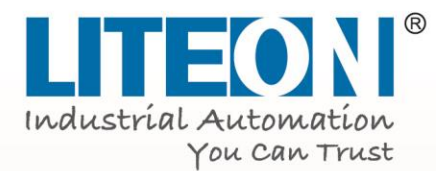

# **MANUAL**

# Compact Vector Drive

# **EVO 6800 Series**

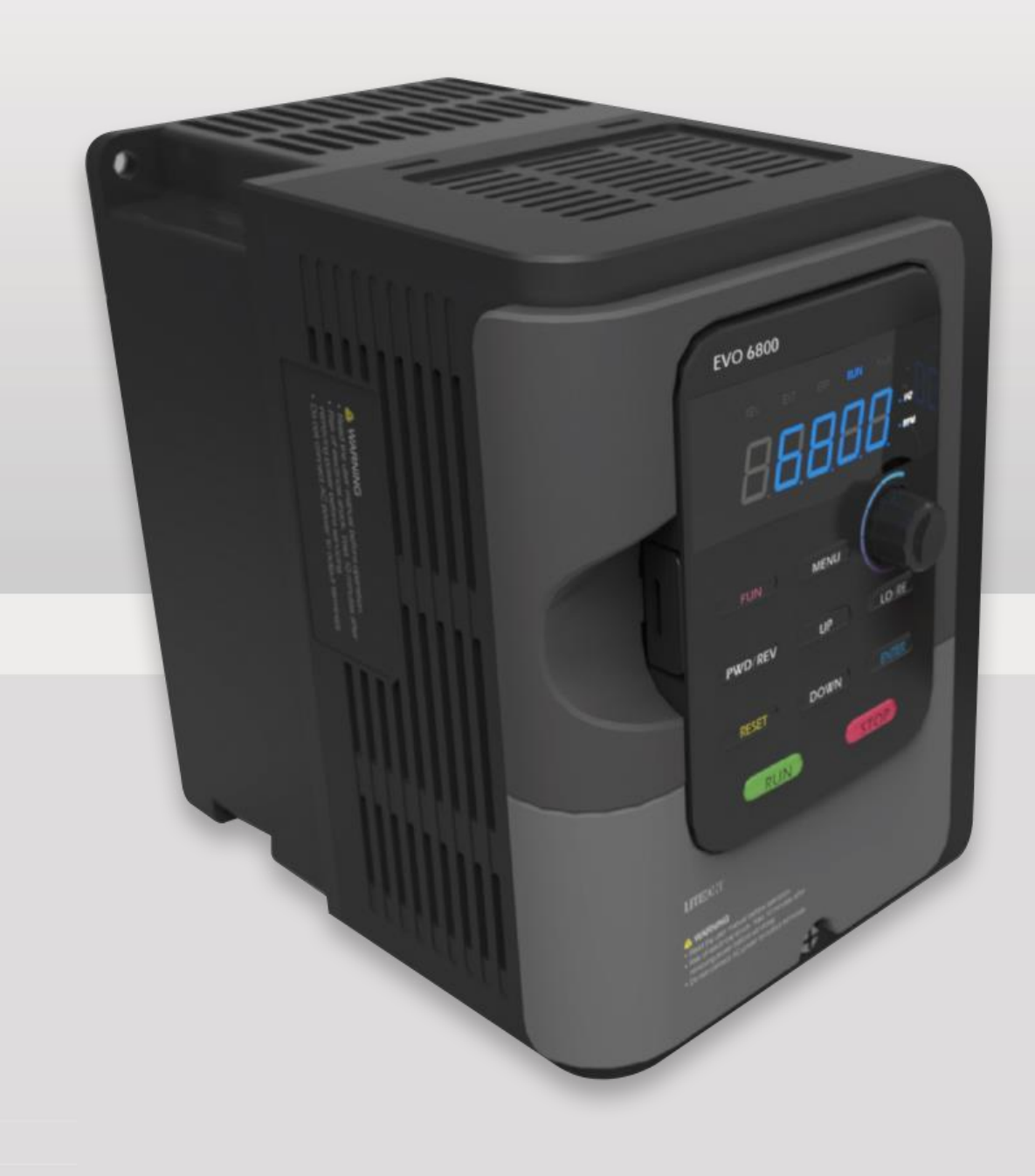

### **Table of Contents**

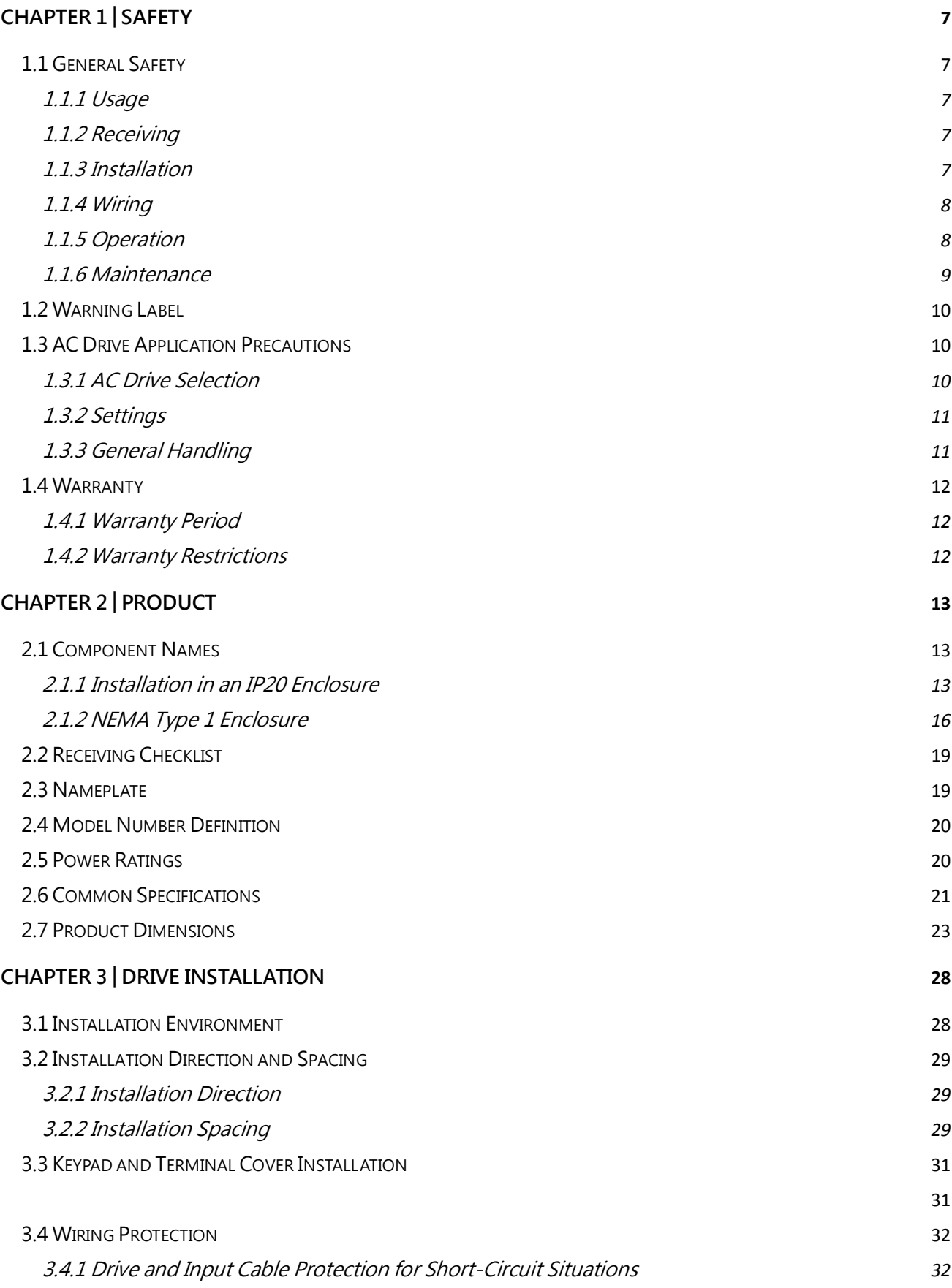

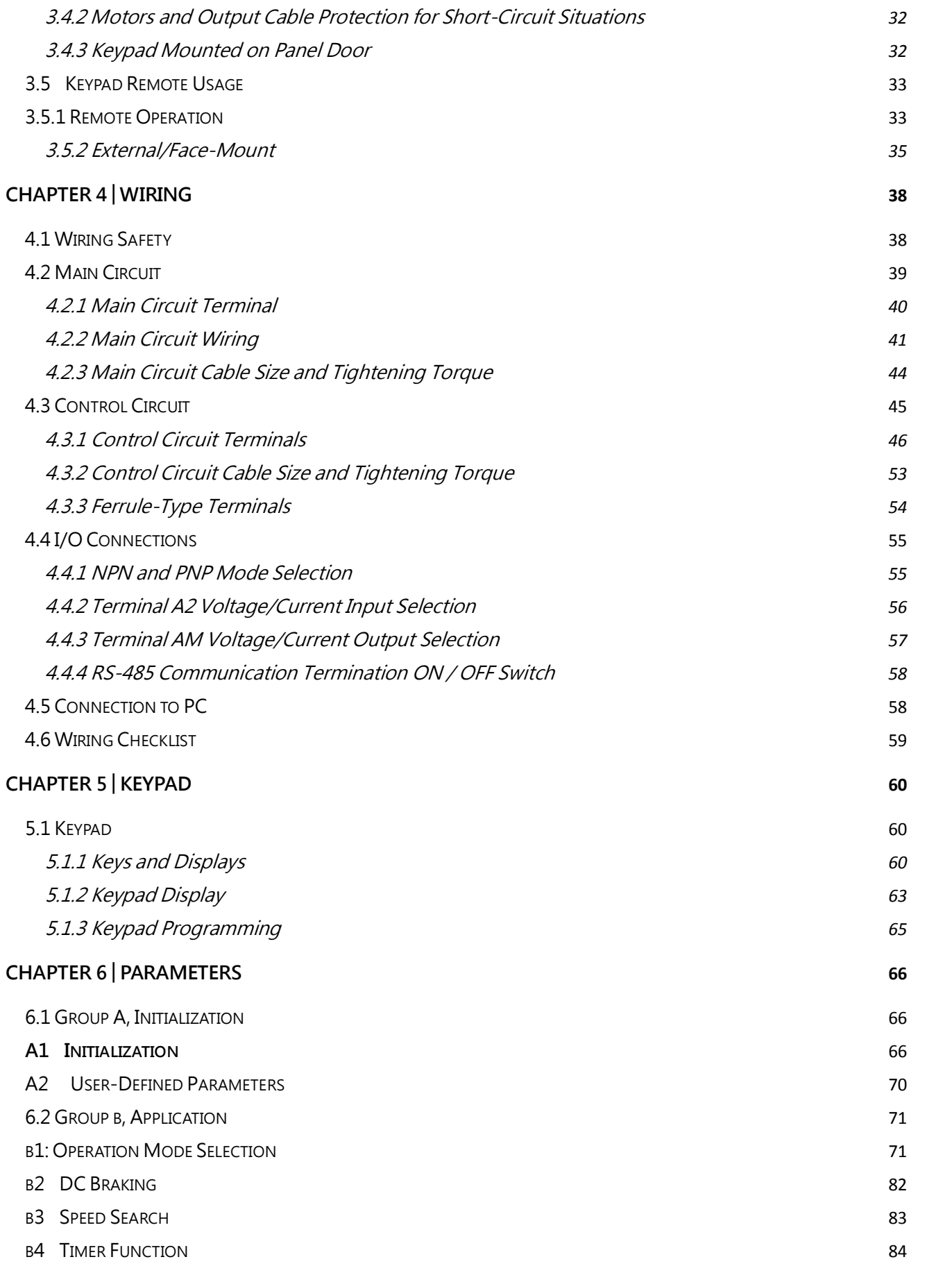

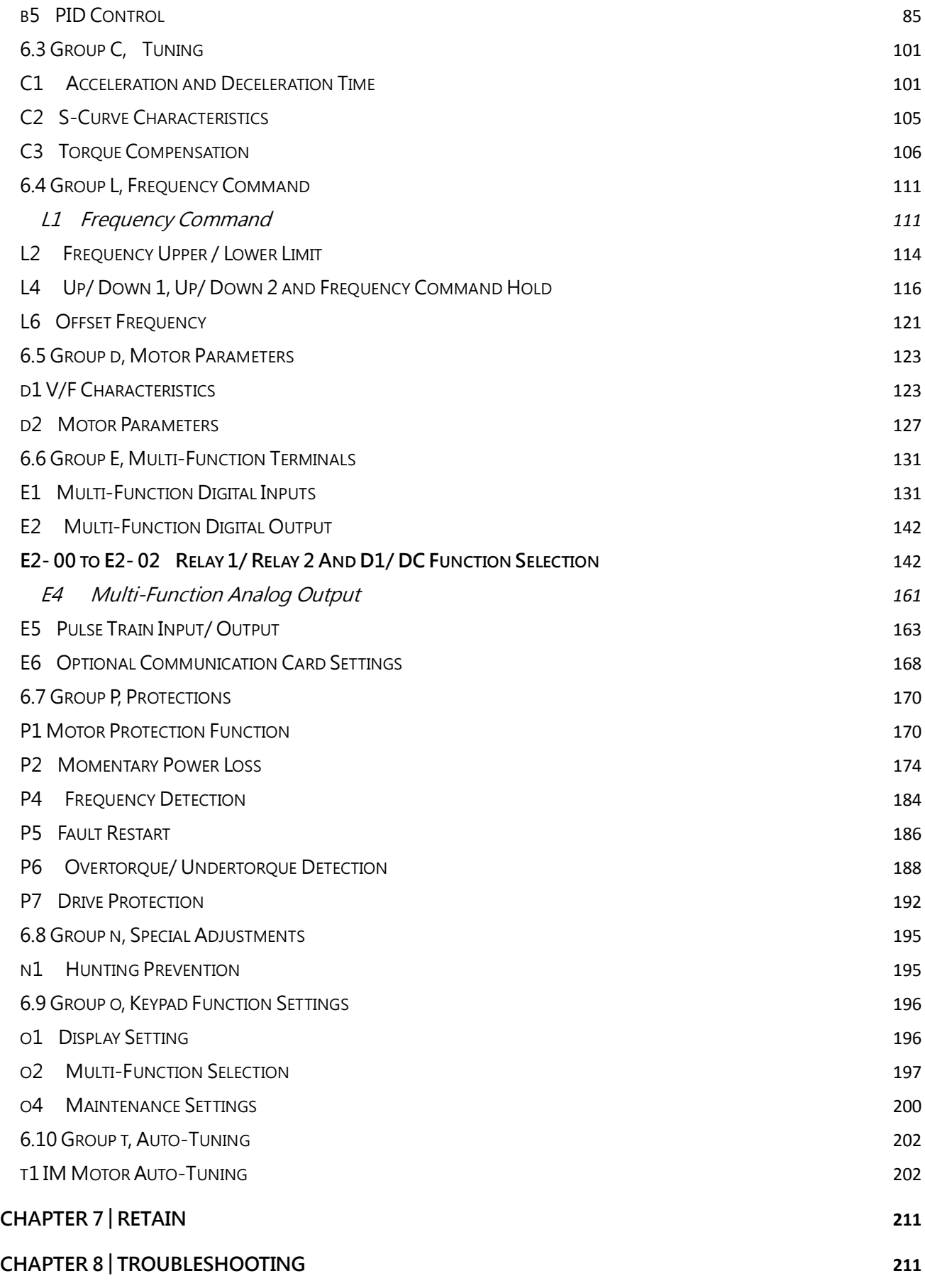

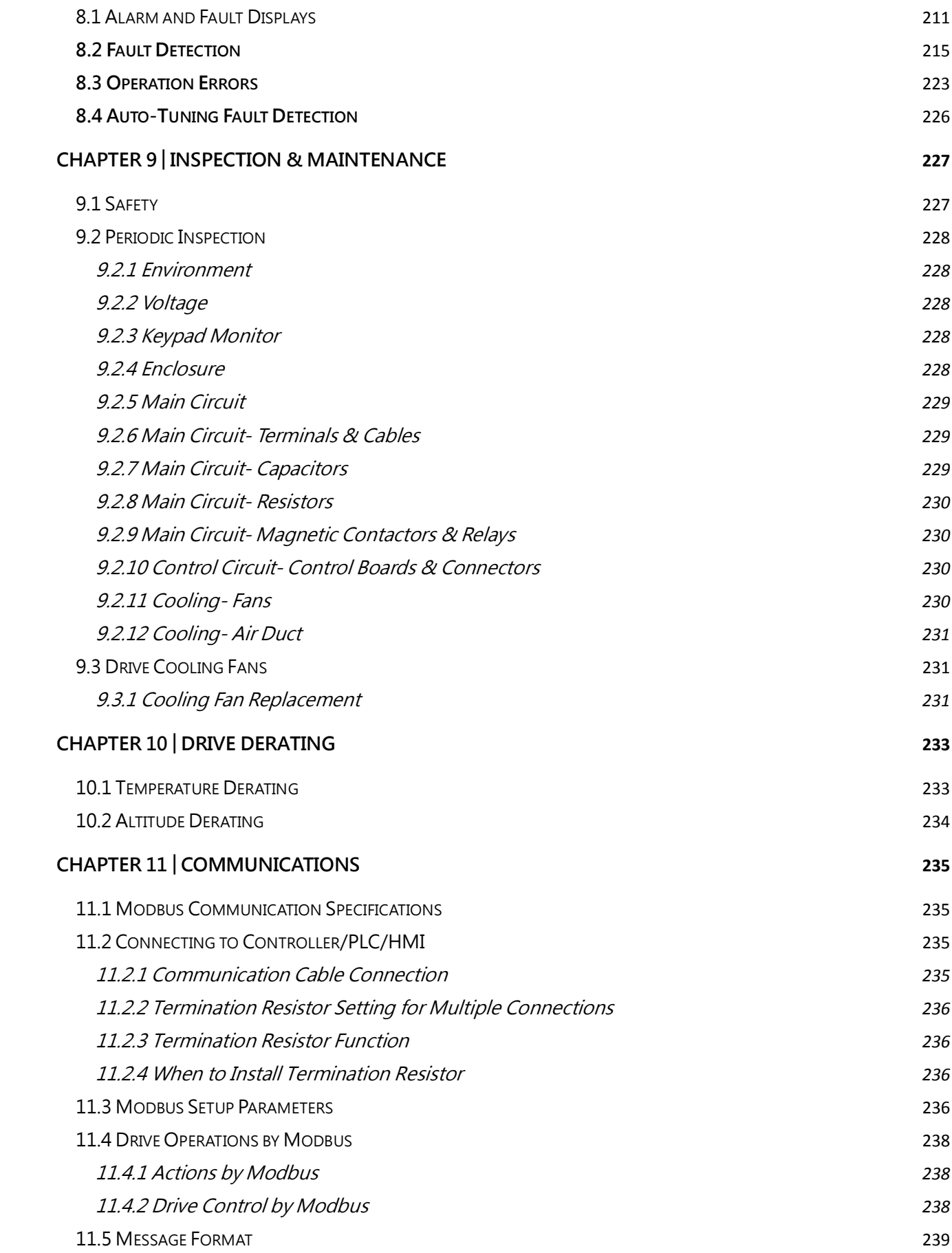

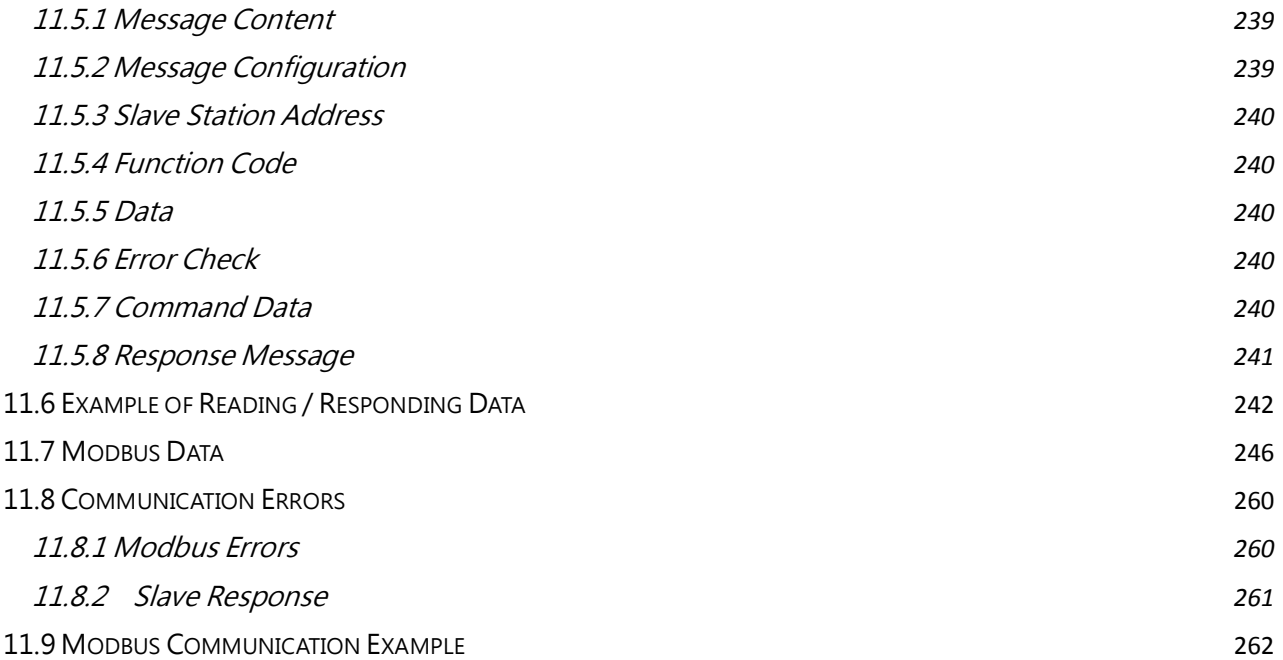

# <span id="page-6-0"></span>Chapter 1│Safety

# <span id="page-6-1"></span>1.1 General Safety

Safety Information:

- Warning: Indicates highly dangerous consequences such as fire, serious injury and death when failing to comply with the instructions.
- Caution: Indicates dangerous consequences such as moderate injury and equipment damage when failing to comply with the instructions.

### <span id="page-6-2"></span>1.1.1 Usage

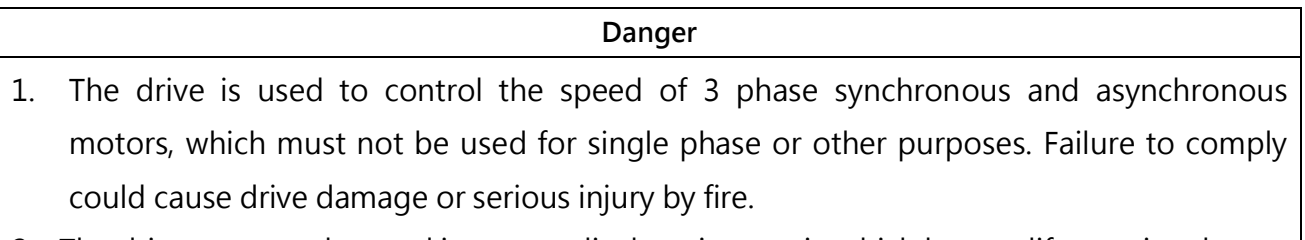

- 2. The drive must not be used in any medical equipment in which human life may involve.
- 3. The drive is manufactured according to strict quality control standard. However, bypass the safety protection in case the drive failure causes death or serious injury.

### <span id="page-6-3"></span>1.1.2 Receiving

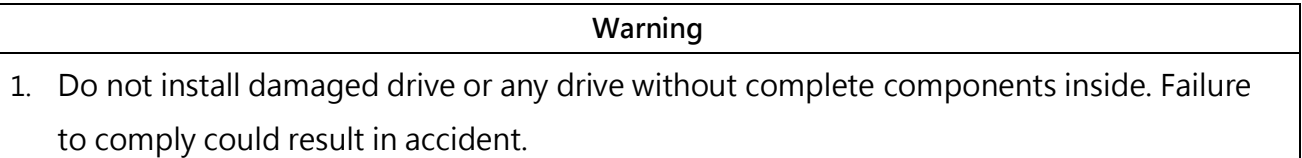

## <span id="page-6-4"></span>1.1.3 Installation

is installed inside.

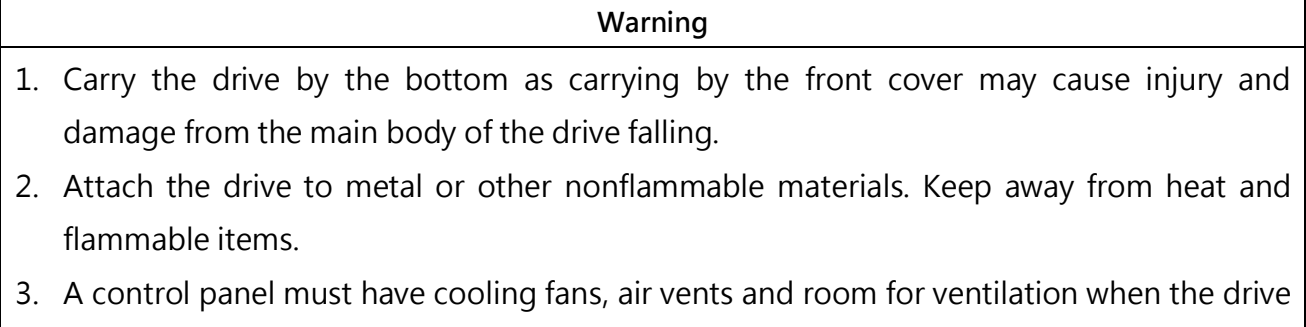

## <span id="page-7-0"></span>1.1.4 Wiring

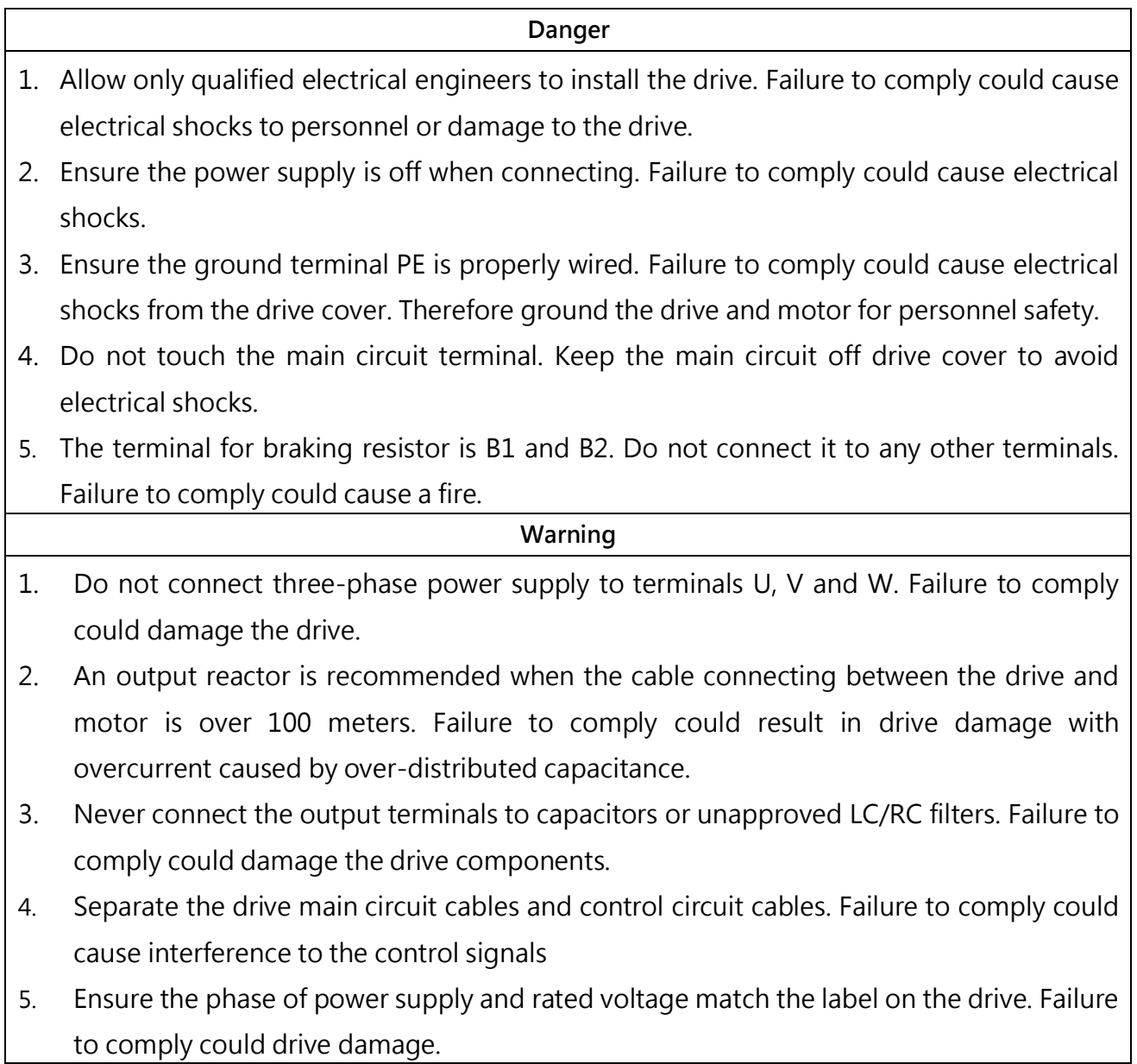

# <span id="page-7-1"></span>1.1.5 Operation

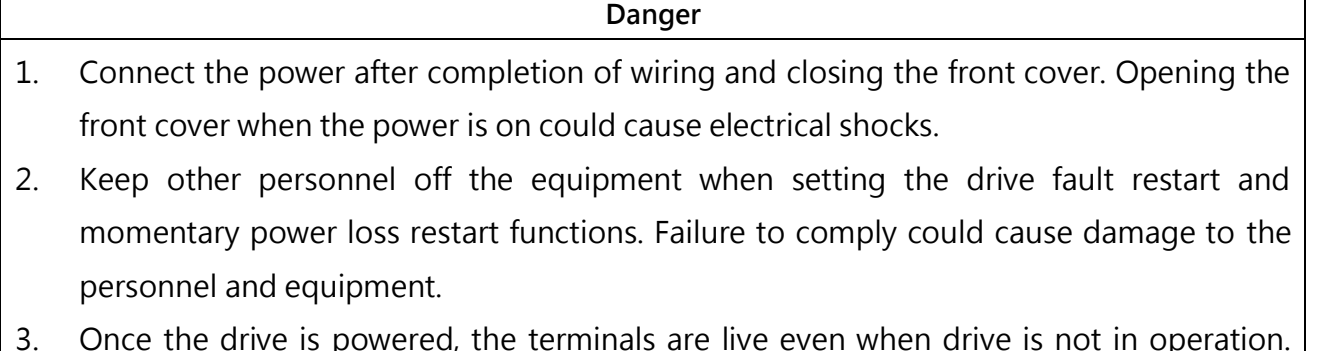

3. Once the drive is powered, the terminals are live even when drive is not in operation. Touching the terminals could cause electrical shocks.

4. Cancel run command before resetting the alarm and fault. Failure to comply could cause physical injury.

#### Warning

- 1. Do not start or stop the drive by connecting or disconnecting the power supply. Failure to comply could cause drive damage.
- 2. Ensure the motor and equipment are in proper use before operation. Failure to; comply could damage the equipment.
- 3. The temperature of the braking resistor and heatsink could be very high during operation. Do not touch it or it could result in scald.
- 4. For lift applications, please install mechanical brakes.
- 5. Adjust a few parameters only if necessary as the defaults are optimum settings for most of applications. Editing parameters indiscriminately could cause equipment abnormal operation.
- 6. Interlock the electricity supply with AC drive supply when both are available to a motor.

### <span id="page-8-0"></span>1.1.6 Maintenance

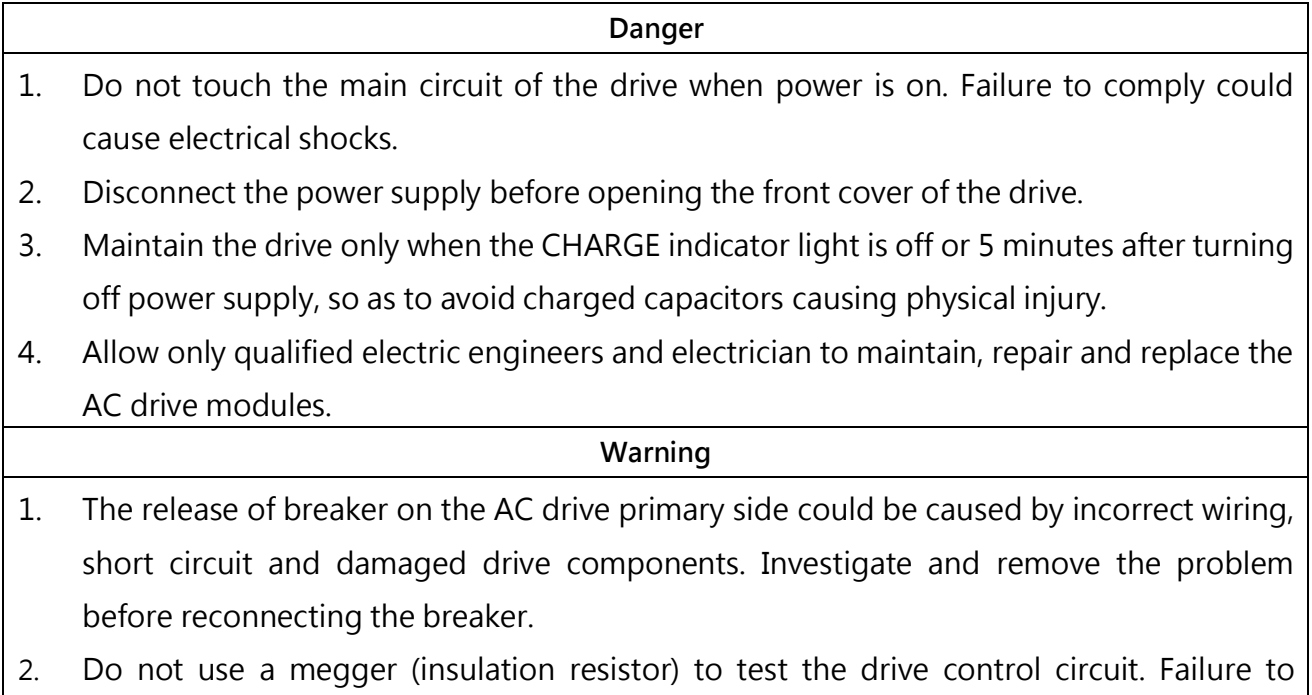

Notice:

comply could cause drive damage.

All the instruction photographs and diagrams of opened drive in this manual are only for illustration. Do not attempt to operate any AC drives with the cover opened.

# <span id="page-9-0"></span>1.2 Warning Label

The warning label is on the front of the drive. Please read it carefully and follow the instructions.

- Read the user manual before operation.
- Risk of electrical shock. Shut off main power and wait for 5 minutes before servicing.
- Hot surface. Risk of burn.

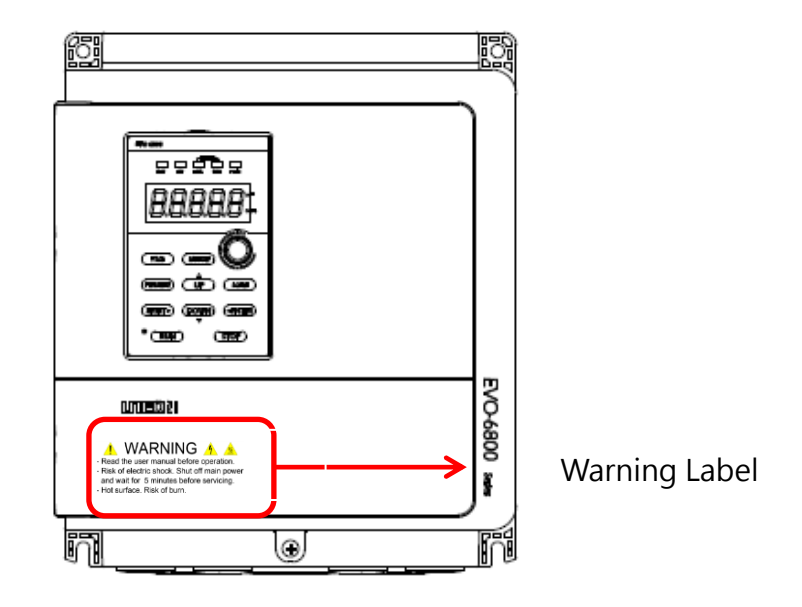

# <span id="page-9-1"></span>1.3 AC Drive Application Precautions

## <span id="page-9-2"></span>1.3.1 AC Drive Selection

#### 1.3.1.1 Drive Capacity

Before driving motors, ensure the motor rated current is lower than the drive rated output. In addition, when a single AC drive is driving more than 1 motor in parallel, make sure the drive capacity is higher than 110% of total motor rated current.

### 1.3.1.2 Starting Torque

The motor characteristics at start and during acceleration are limited by the drive overcurrent. If higher starting torque is needed, use a higher rating drive or increase capacity of both motor and drive.

### 1.3.1.3 Emergency Stop

When a drive fault occurs, protection function will be automatically triggered to shut off the output but the motor may not stop immediately. Therefore please install mechanical brake if immediate stop is necessary.

### <span id="page-10-0"></span>1.3.2 Settings

### 1.3.2.1 Upper Limits

The maximum output frequency of the drive is 400Hz. If the upper limit is set incorrectly, the motor will run at higher than its rated speed and cause danger. Please set the limit of output frequency in Frequency Upper Limit parameter. The default setting of the rated output frequency is 60Hz.

### 1.3.2.2 DC Braking

Excessive DC braking current and duration could cause motor overheat.

1.3.2.3 Acceleration /Deceleration Time (Acc./Dec. Time)

Acceleration and deceleration time is determined by the motor torque, load torque and load inertia. Set a longer Acc./Dec. time after Stall Prevention function is triggered. In addition, the acceleration and deceleration time will be extended depending on the Stall Prevention duration. If faster acceleration and deceleration are required, install proper braking options or use a higher rating motor and AC drive.

## <span id="page-10-1"></span>1.3.3 General Handling

### 1.3.3.1 Wiring

Connecting power supply to output terminals U/T1, V/T2 and W/T3 will damage the drive. Check all the connections and wiring sequence before turning on the power. Failure to comply could cause drive damage.

#### 1.3.3.2 Maintenance

Capacitors in the drive may still be charged for a short time after shutting off the power. Wait for the amount of time specified on the drive before any maintenance. Failure to comply could cause electrical shocks to personnel. Besides, do not touch the heatsink which can be very hot during operation. Replace the cooling fan only when the heatsink has cooled down after shutting off the power. In addition, when a synchronous motor is coasting to stop, it regenerates voltage to keep the drive terminals live even when the drive power is off. Wait until the motor is fully stopped before drive maintenance. Failure to comply could cause electrical shocks to personnel.

#### 1.3.3.3 Wiring Tools

Use only the tools suggested by the terminal supplier during drive maintenance.

### 1.3.3.4 Transportation and installation

Do not explore the drive to the environment containing the halogens or DOP gas during transportation or installation.

# <span id="page-11-0"></span>1.4 Warranty

## <span id="page-11-1"></span>1.4.1 Warranty Period

Contact local distributor for details.

### <span id="page-11-2"></span>1.4.2 Warranty Restrictions

Warranty is not applicable when the drive is not properly used according to the manual regardless of warranty period.

# Chapter 2│Product

# <span id="page-12-1"></span><span id="page-12-0"></span>2.1 Component Names

This section illustrates each components of the drive.

## <span id="page-12-2"></span>2.1.1 Installation in an IP20 Enclosure

Frame 1

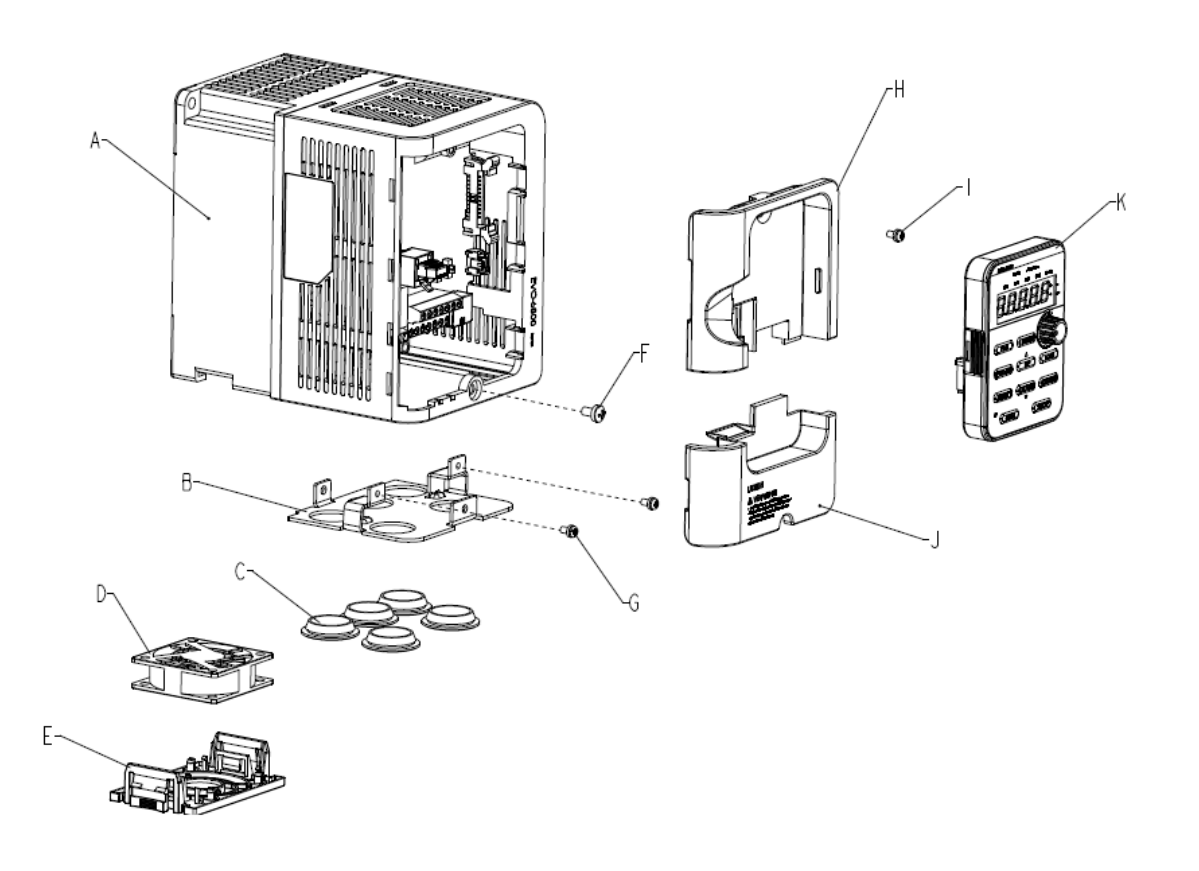

- A Heatsink
- B Cooling fan
- C Cooling fan guard
- D Conduit bracket
- E Rubber bushing
- F Terminal cover screw
- G Front cover
- H USB port
- I –Terminal cover
- J Front cover screw
- K –Terminal cover screw L – Keypad

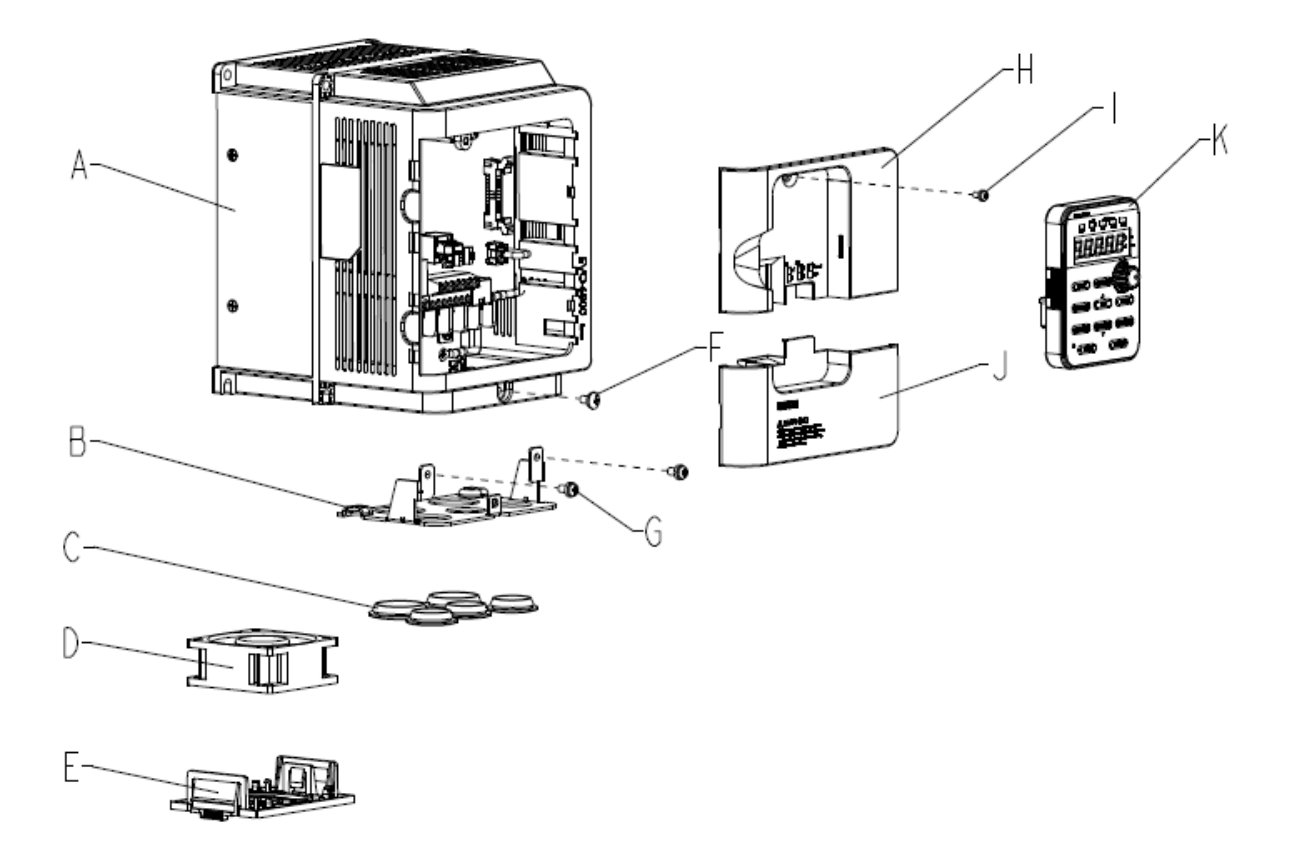

- A Heatsink
- B Cooling fan
- C Cooling fan guard
- D Conduit bracket
- E Rubber bushing
- F Terminal cover screw
- G Front cover
- H USB port
- I –Terminal cover
- J Front cover screw
- K –Terminal cover screw L – Keypad

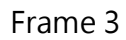

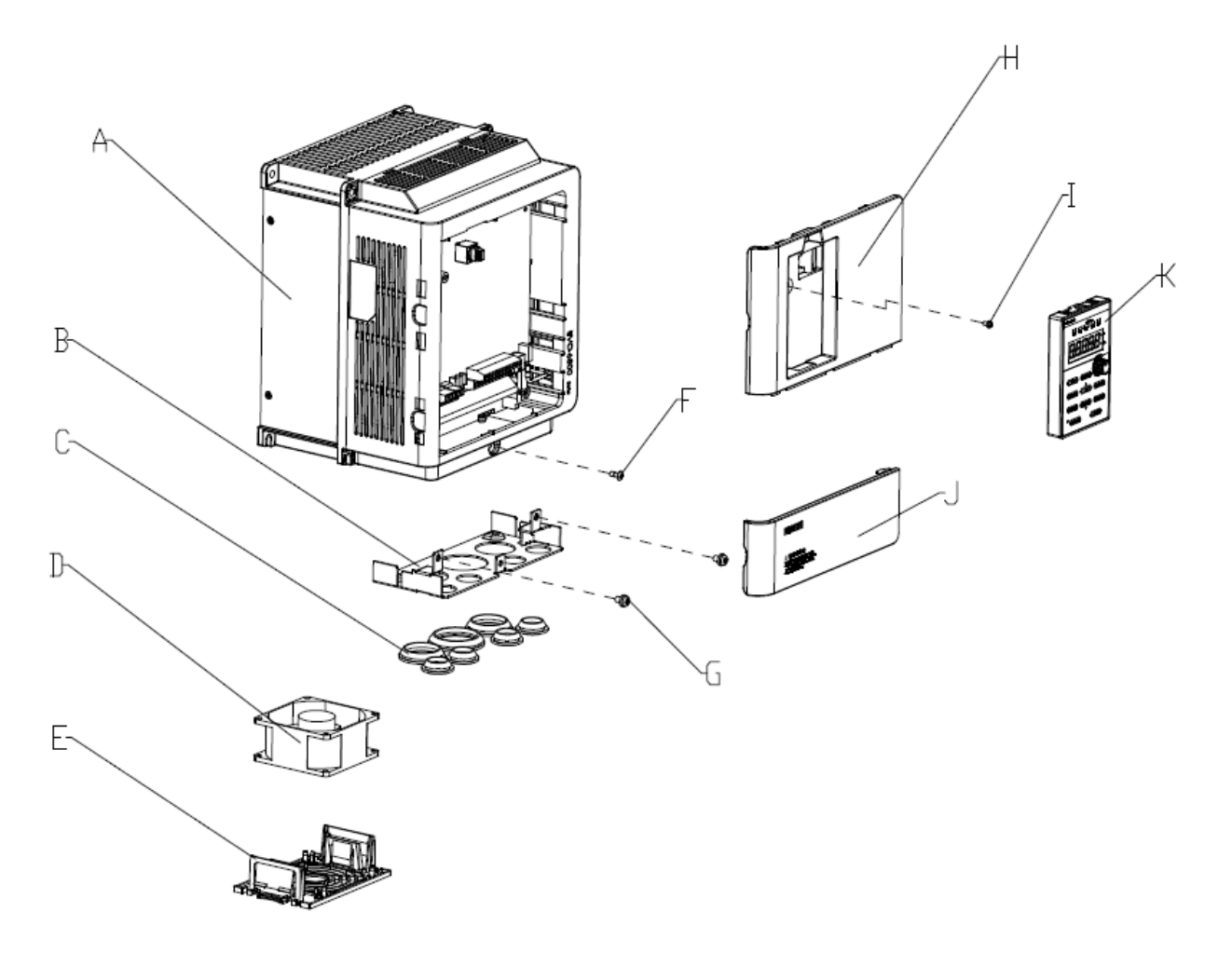

- A Heatsink
- B Cooling fan
- C Cooling fan guard
- D Conduit bracket
- E Rubber bushing
- F Terminal cover screw
- G Front cover
- H USB port
- I –Terminal cover
- J Front cover screw
- K –Terminal cover screw L – Keypad

## <span id="page-15-0"></span>2.1.2 NEMA Type 1 Enclosure

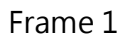

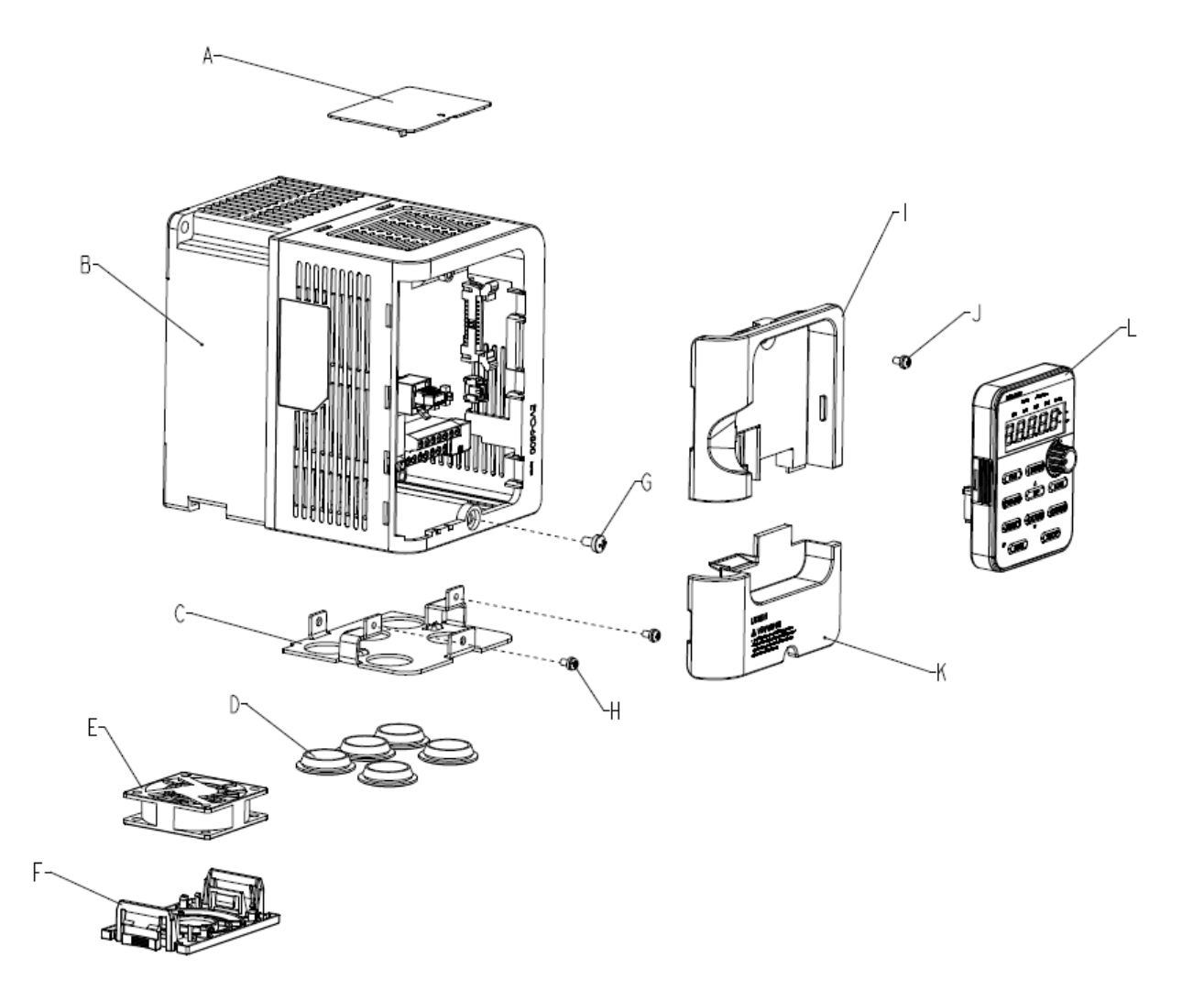

- A –Top protective cover
- B Heatsink
- C Cooling fan
- D Cooling fan guard
- E Conduit bracket
- F Rubber bushing
- G Terminal cover screw
- H Front cover
- I USB port
- J –Terminal cover
- K Front cover screw
- L –Terminal cover screw
- M Keypad

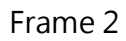

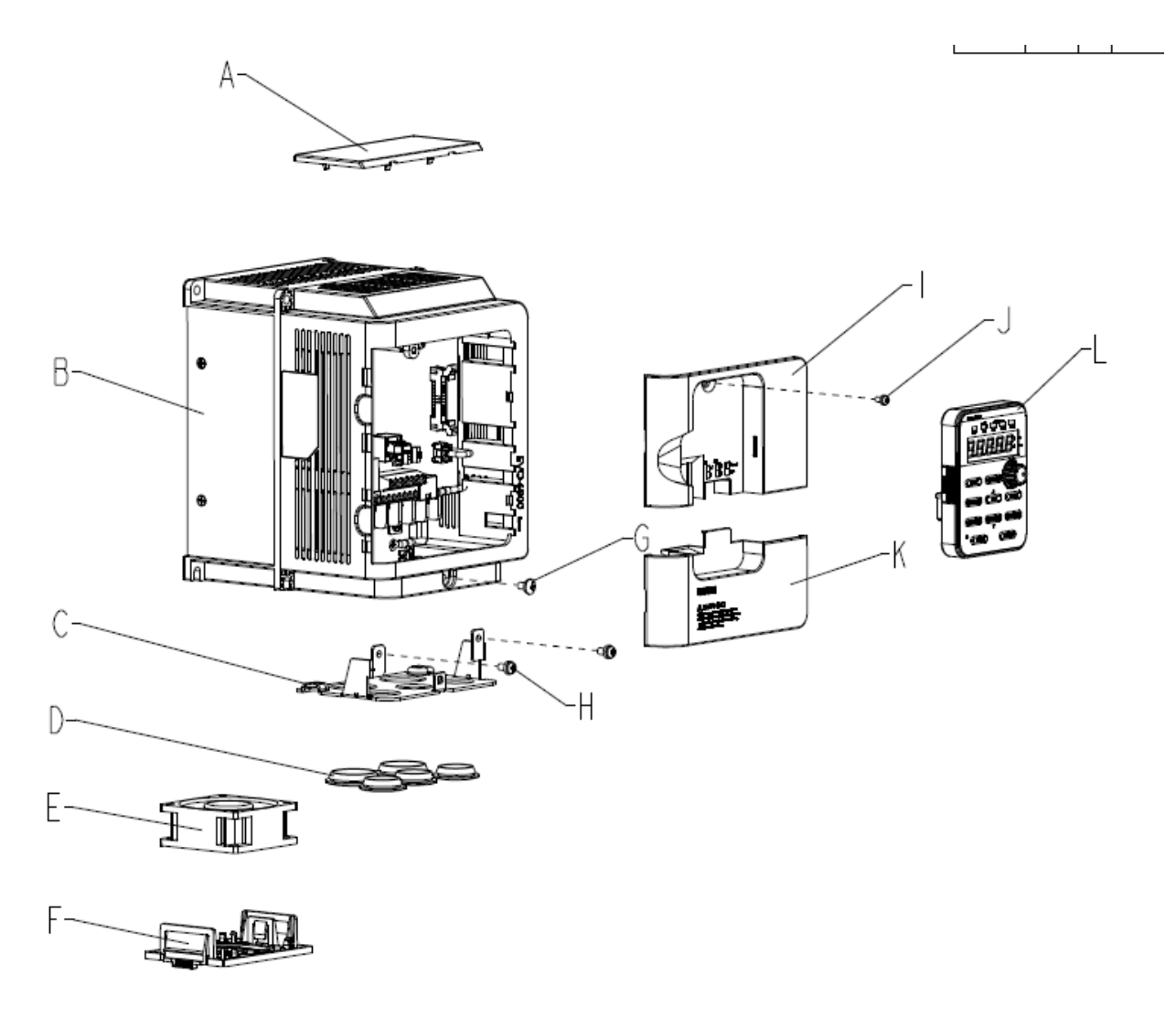

- A –Top protective cover
- B Heatsink
- C Cooling fan
- D Cooling fan guard
- E Conduit bracket
- F Rubber bushing
- G Terminal cover screw
- H Front cover
- I USB port

#### J –Terminal cover

K – Front cover screw L –Terminal cover screw M – Keypad

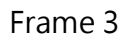

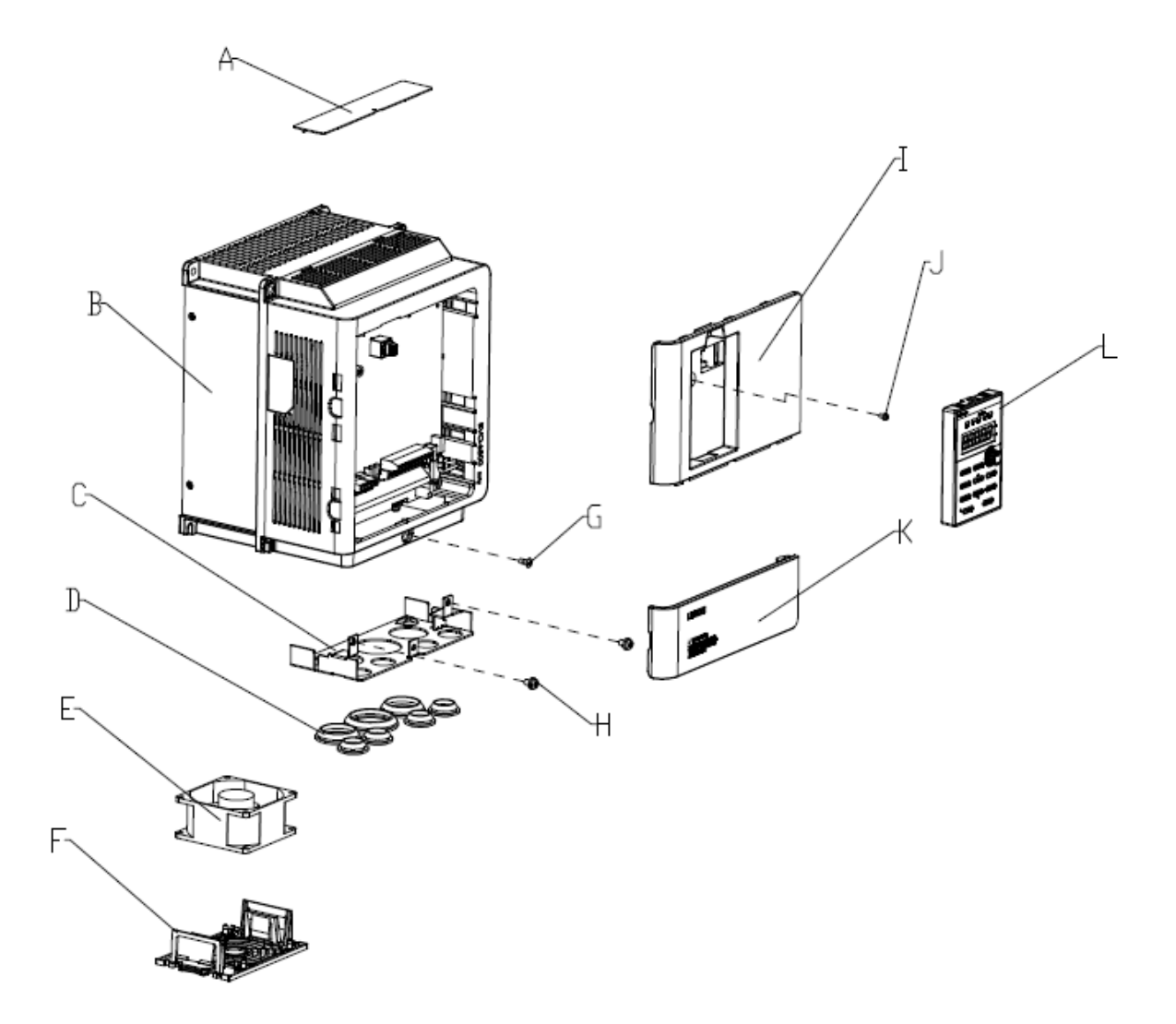

- A –Top protective cover
- B Heatsink
- C Cooling fan
- D Cooling fan guard
- E Conduit bracket
- F Rubber bushing
- G Terminal cover screw
- H Front cover
- I USB port
- J –Terminal cover
- K Front cover screw L –Terminal cover screw M – Keypad

# <span id="page-18-0"></span>2.2 Receiving Checklist

Check the following when receiving the drive:

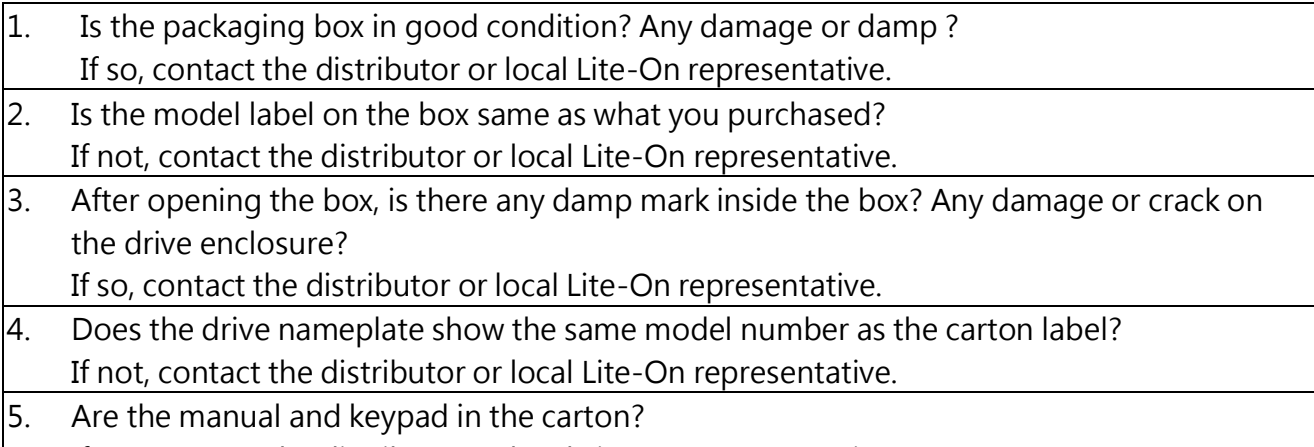

If not, contact the distributor or local Lite-On representative.

# <span id="page-18-1"></span>2.3 Nameplate

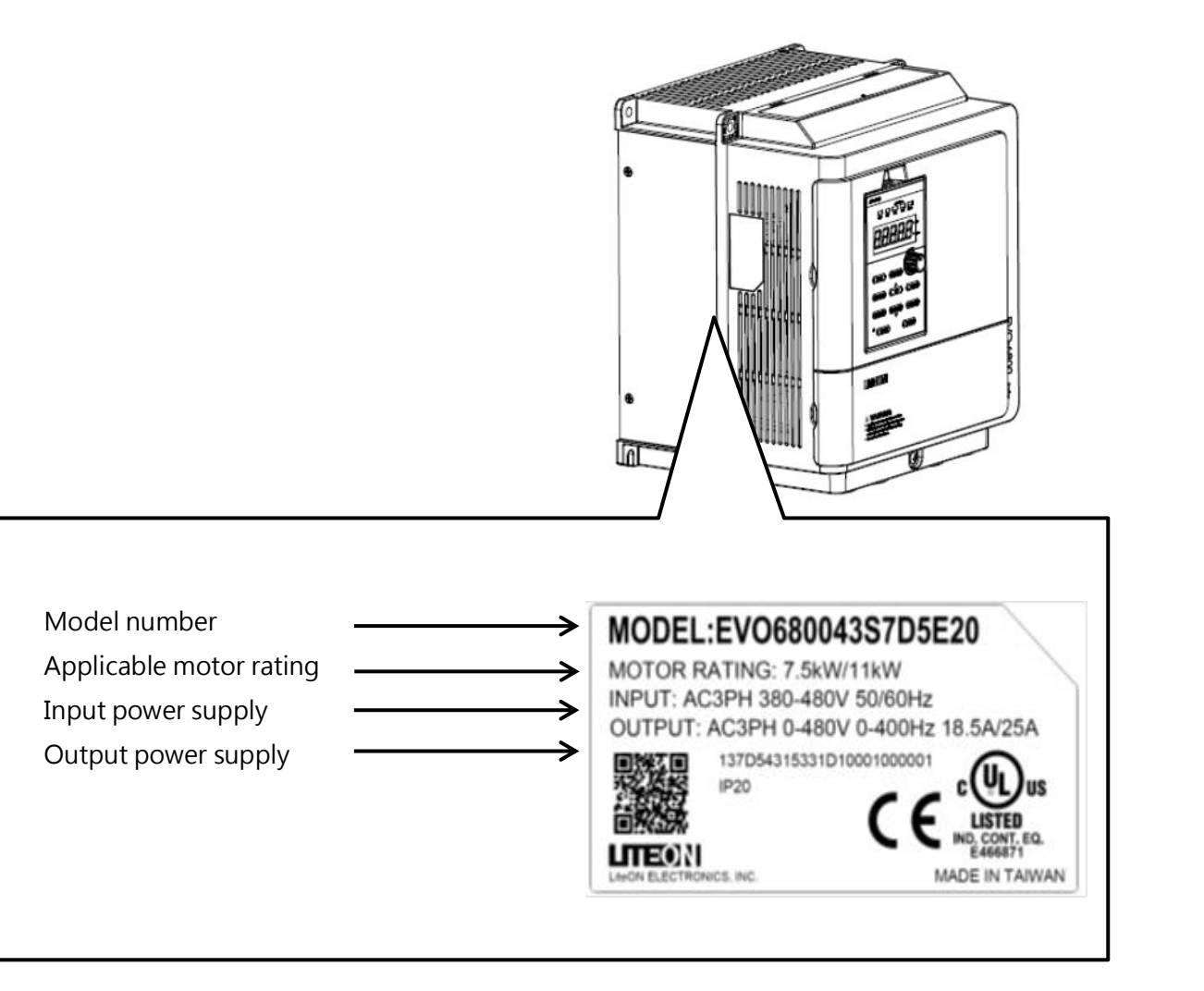

# <span id="page-19-0"></span>2.4 Model Number Definition

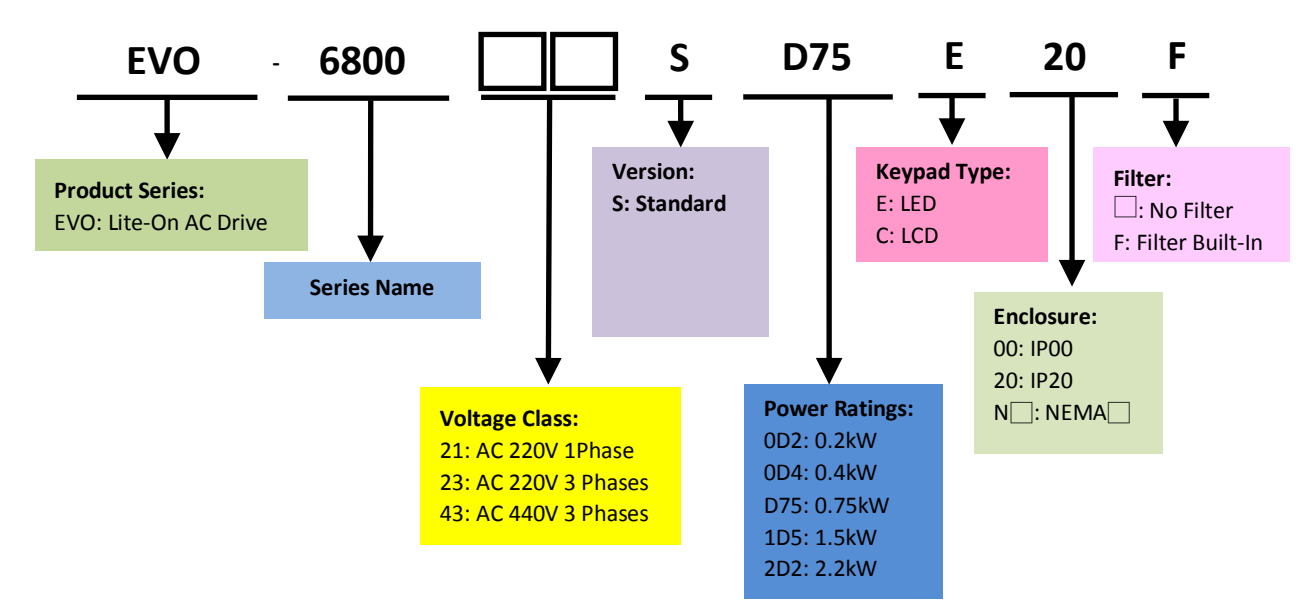

## <span id="page-19-1"></span>2.5 Power Ratings

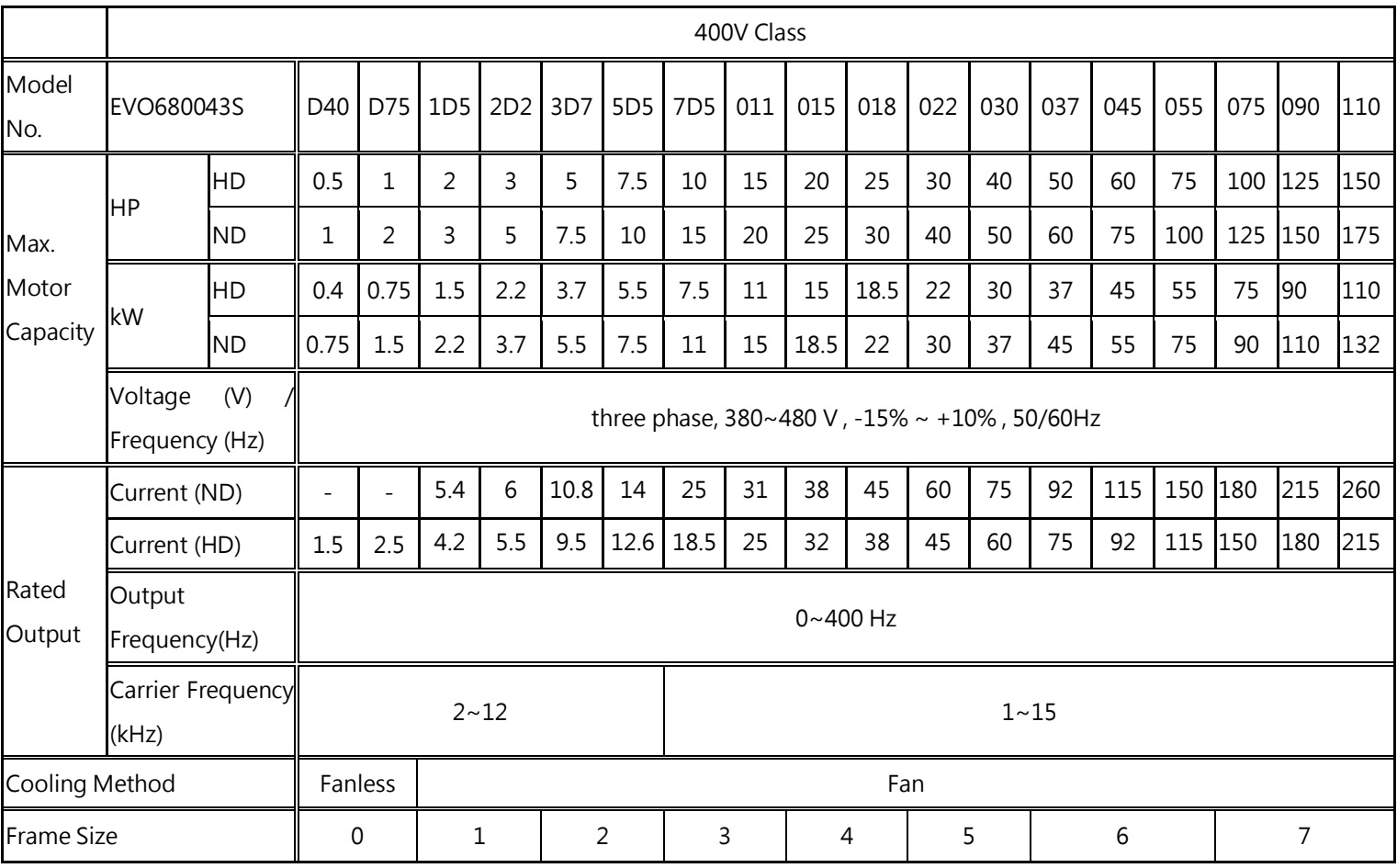

# <span id="page-20-0"></span>2.6 Common Specifications

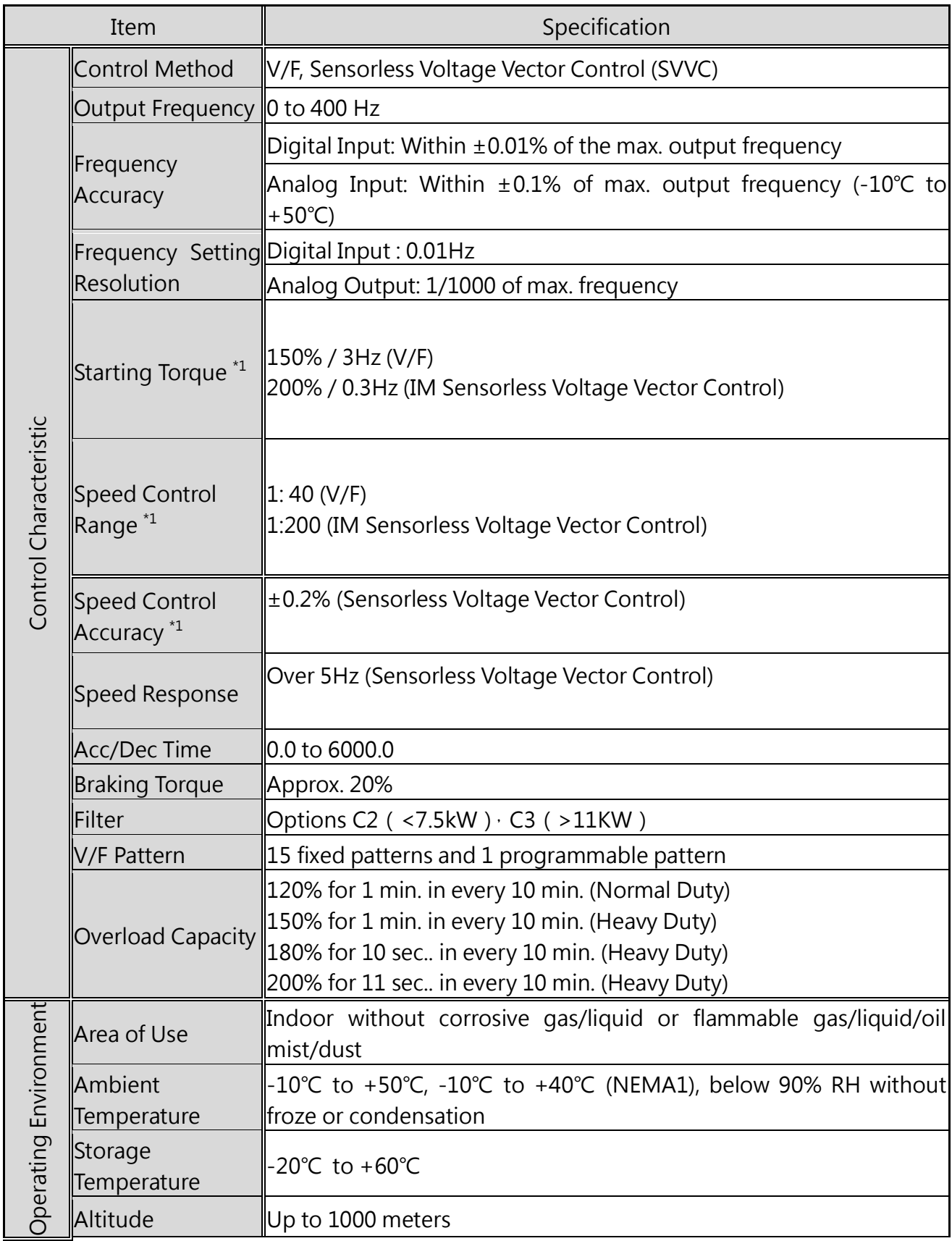

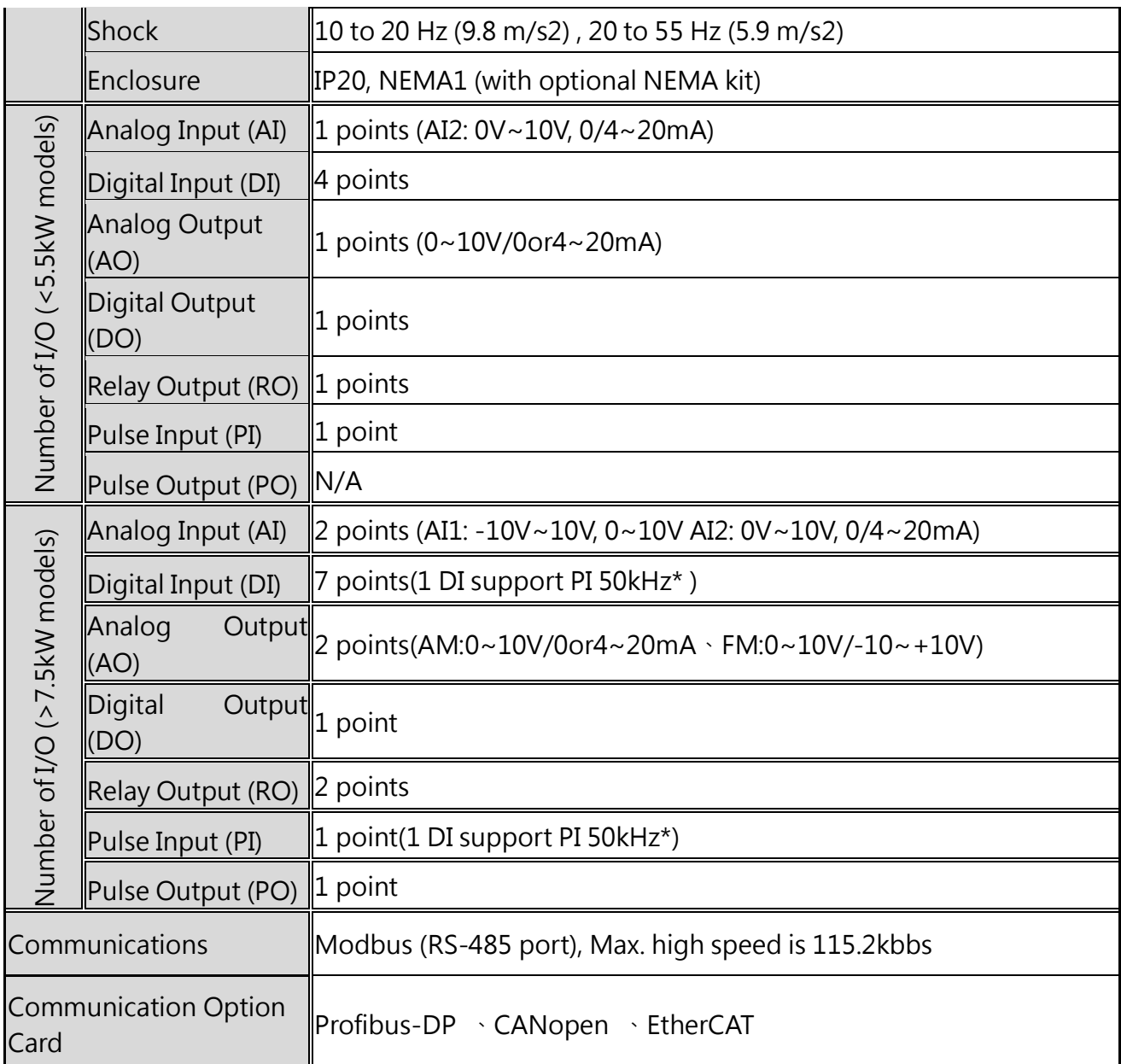

\*1. Results tested in labs

# <span id="page-22-0"></span>2.7 Product Dimensions

Frame 1

#### EVO680043S1D5E20、EVO680043S2D2E20

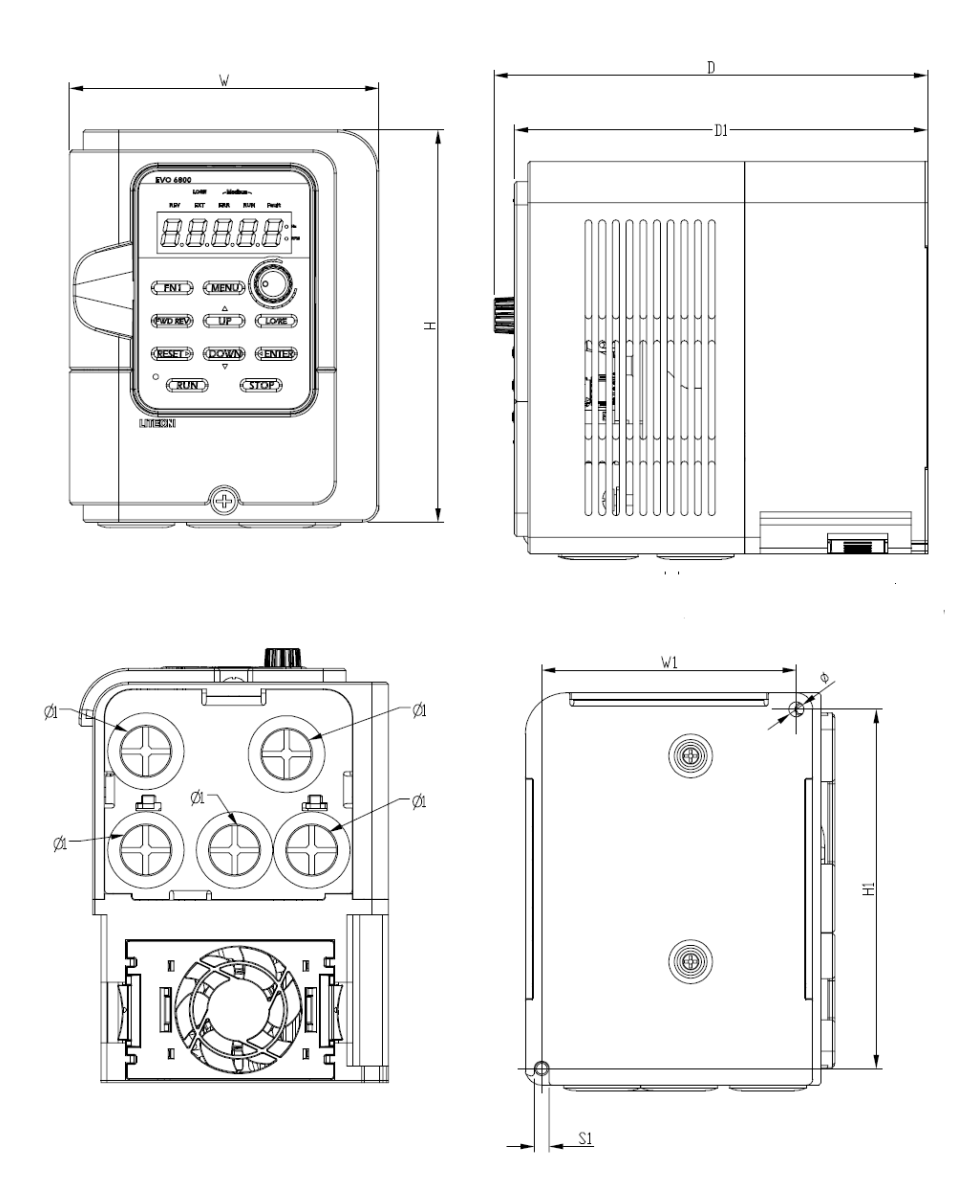

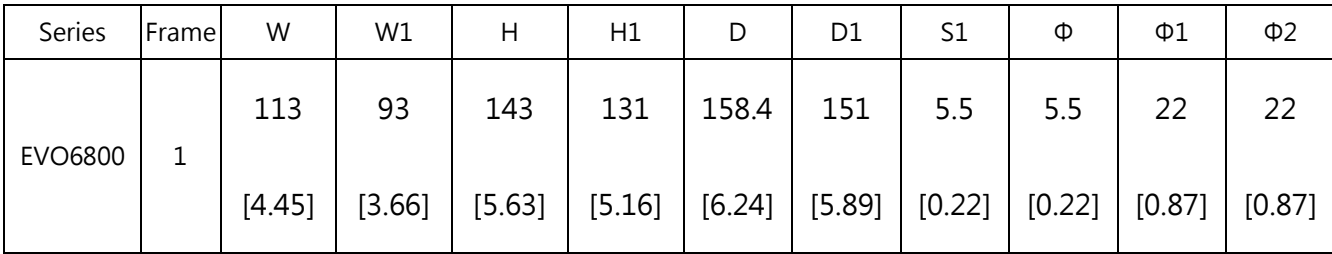

#### EVO680043S3D7E20、EVO680043S5D5E20

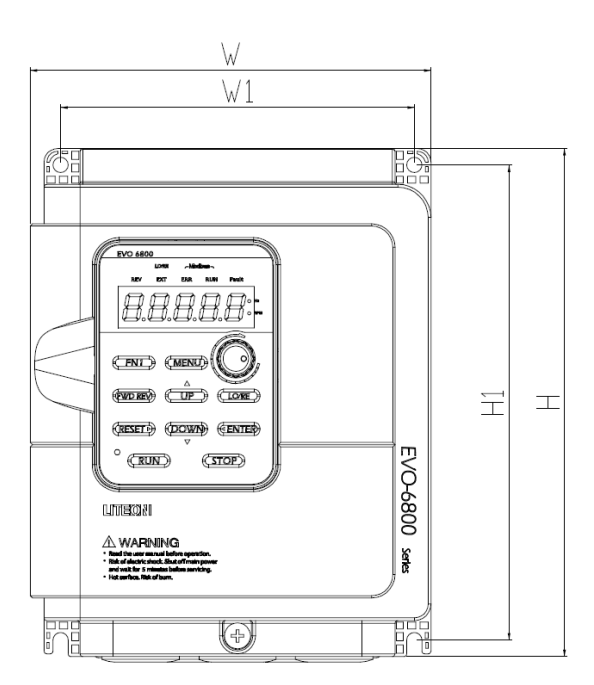

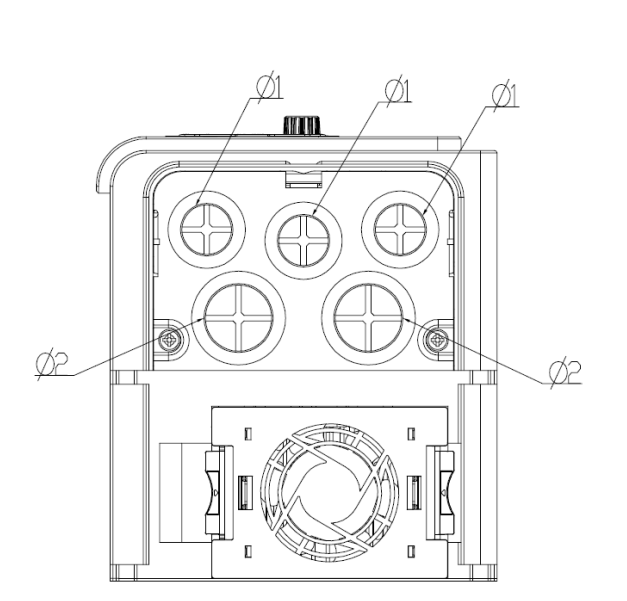

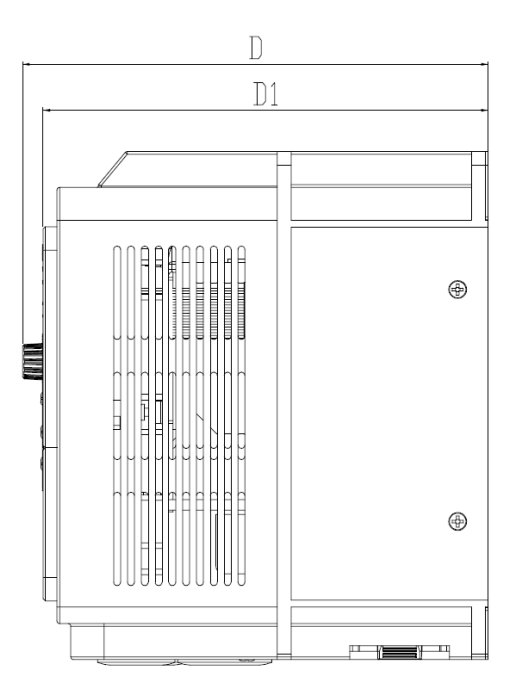

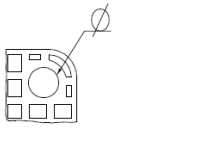

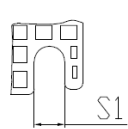

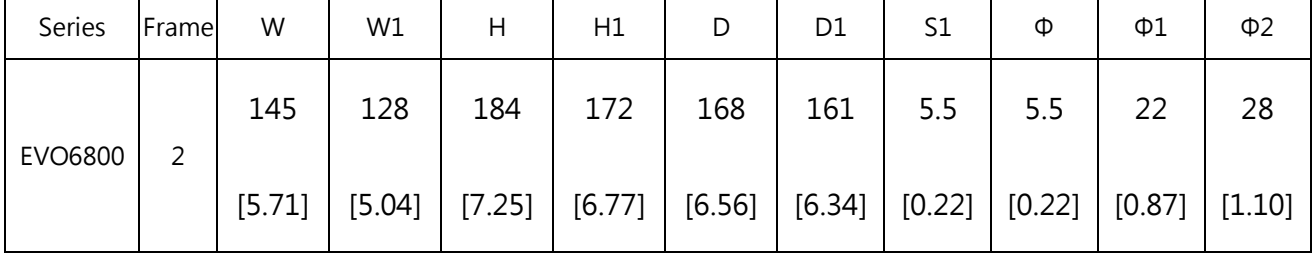

#### EVO680043S7D5E20、EVO680043S011E20

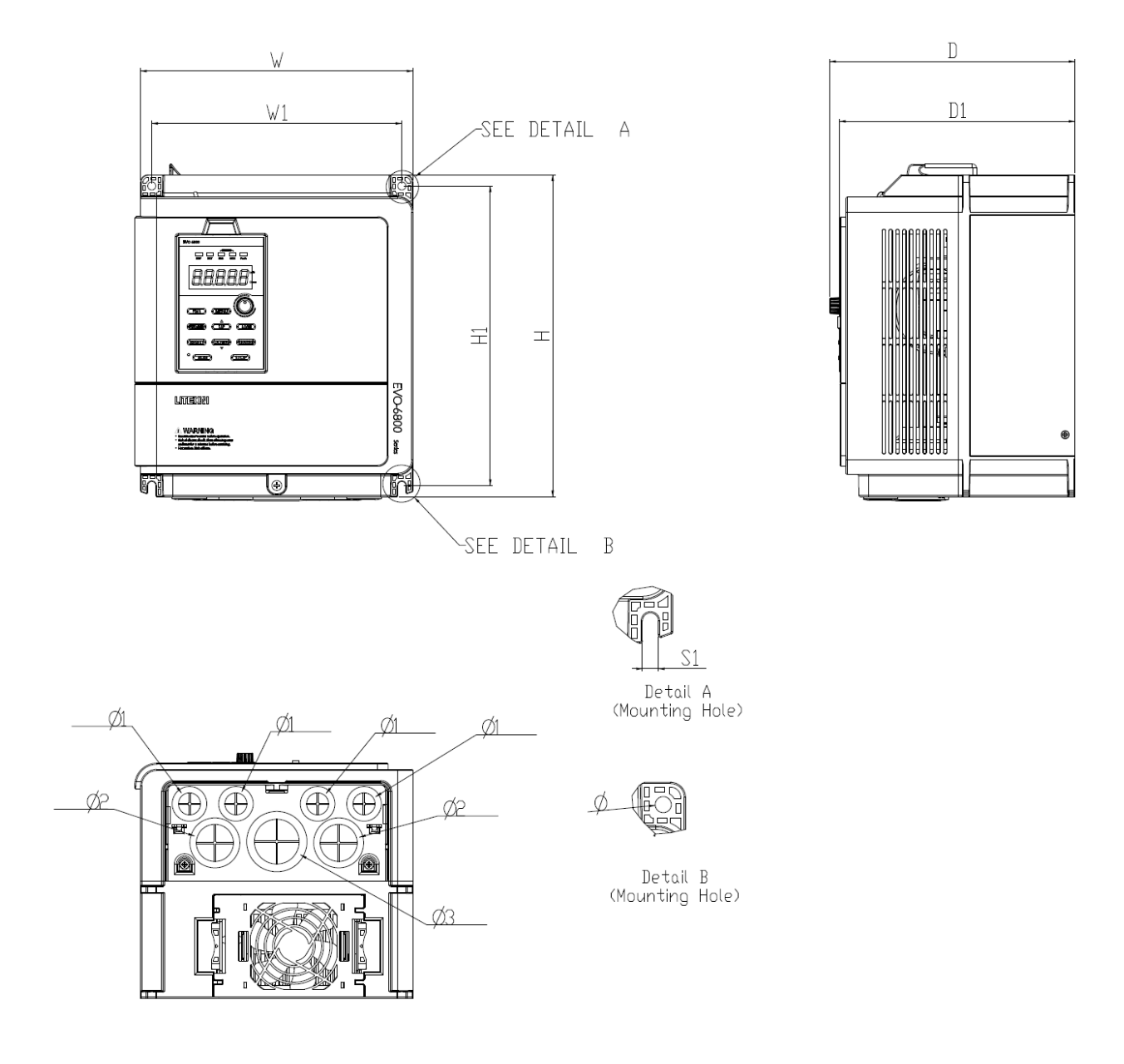

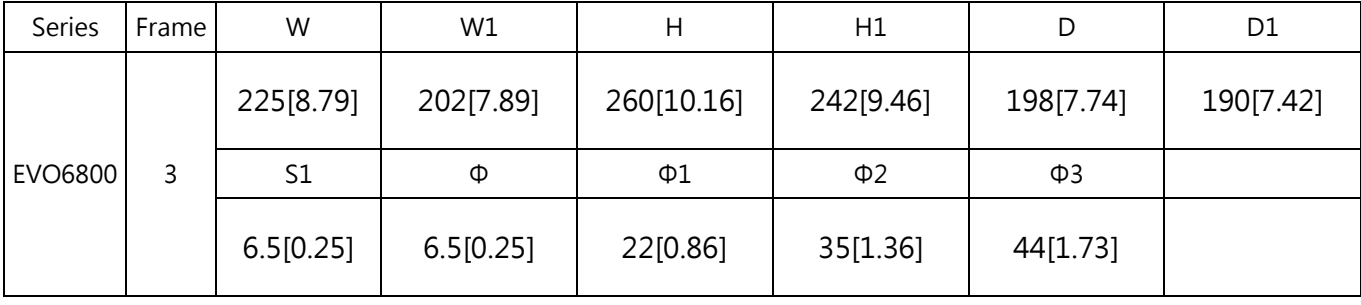

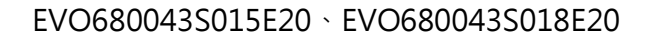

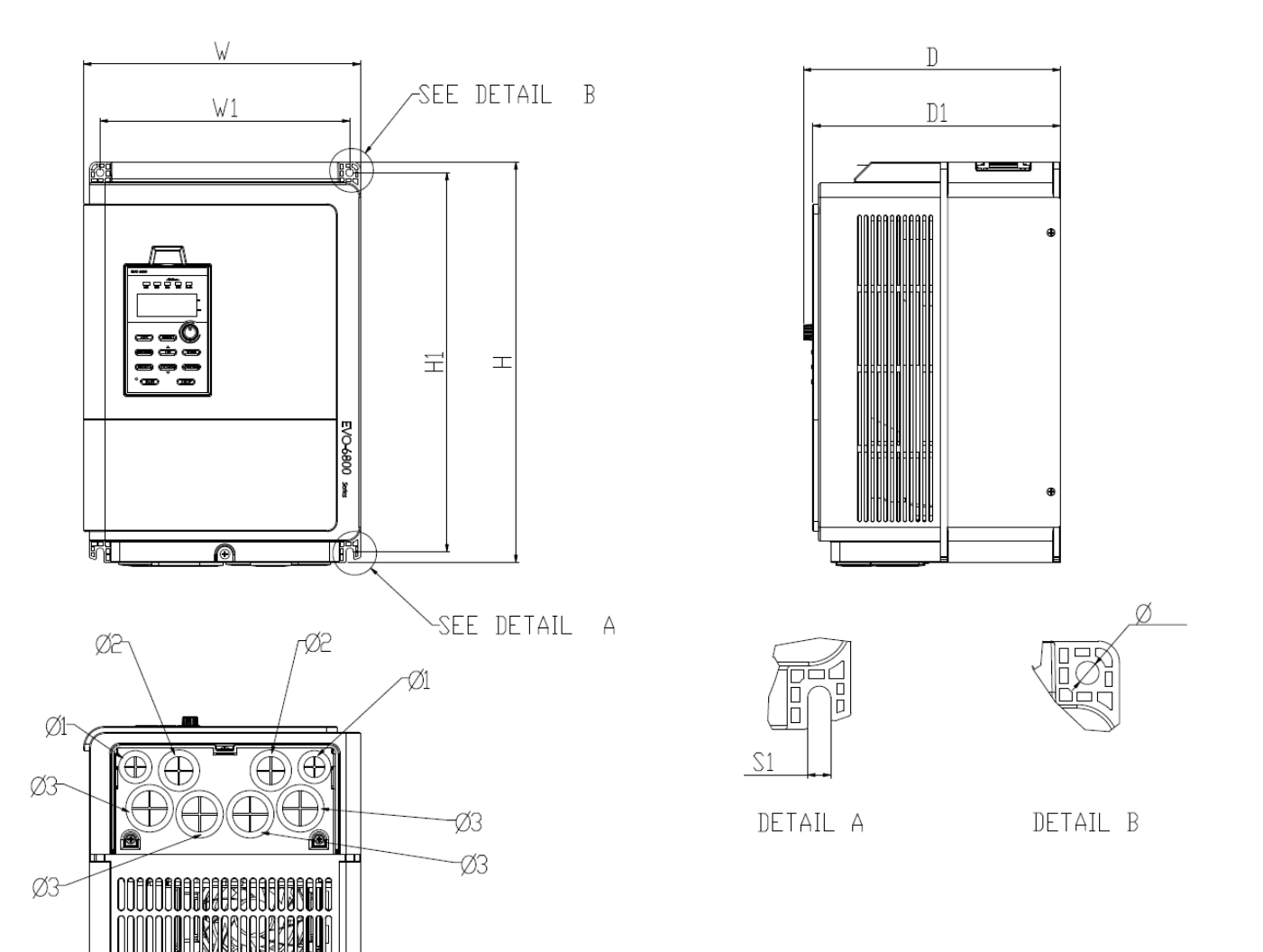

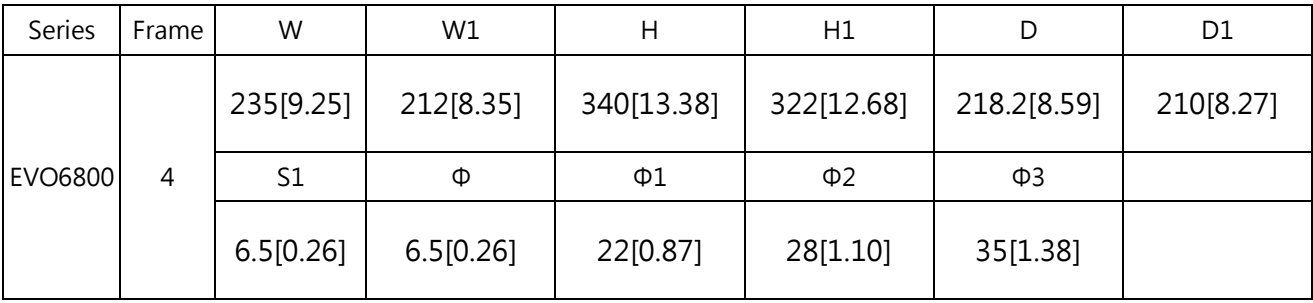

EVO680043S037E20、EVO680043S045E20、EVO680043S055E20

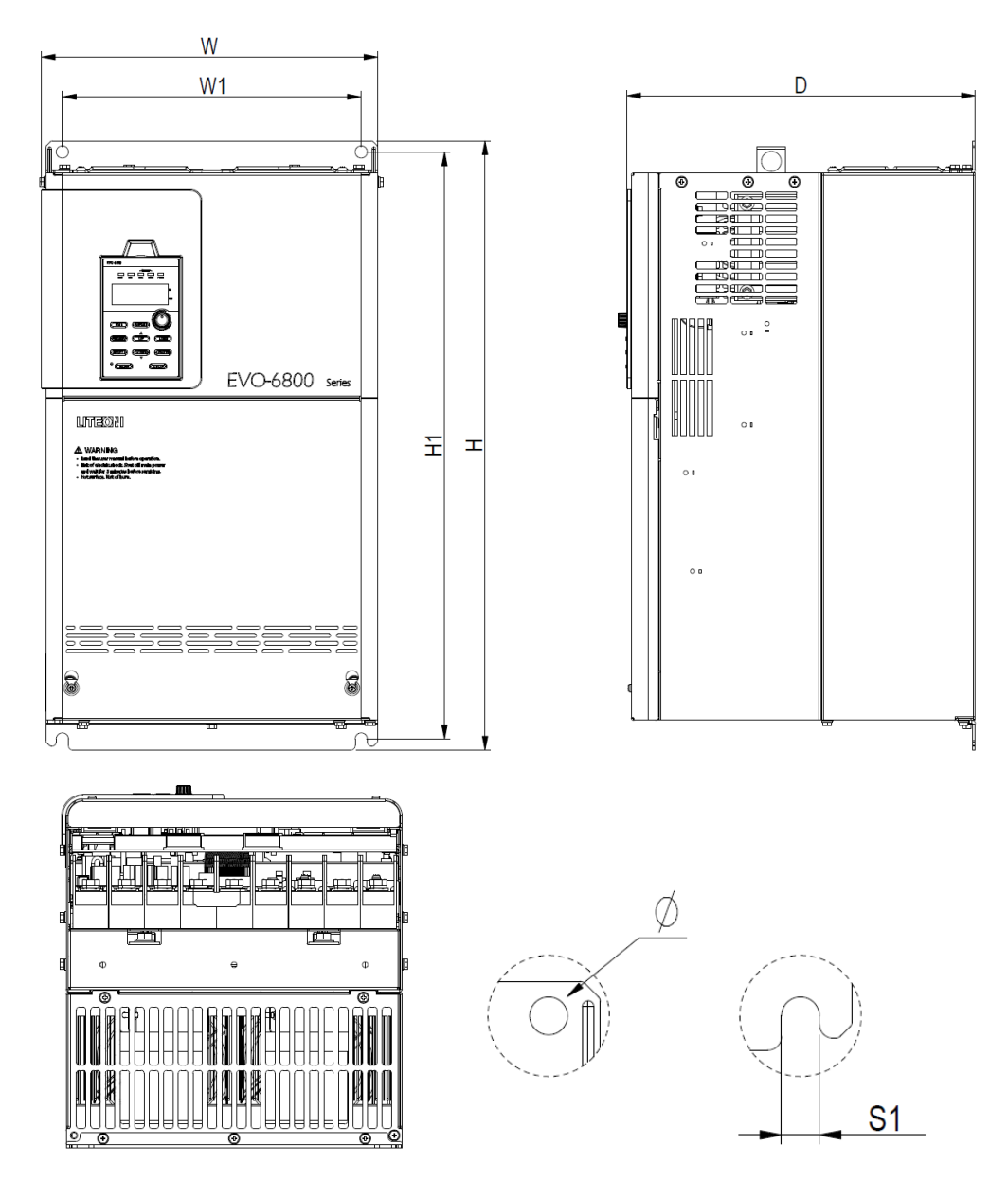

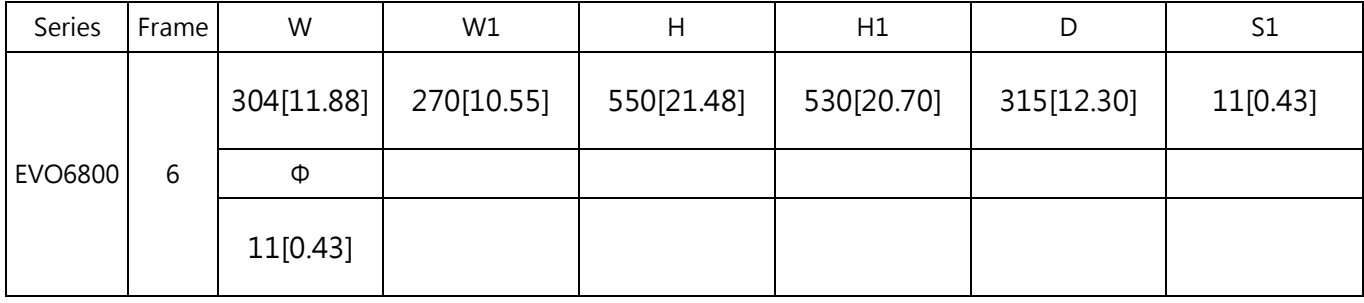

# Chapter 3│Drive Installation

# <span id="page-27-1"></span><span id="page-27-0"></span>3.1 Installation Environment

To ensure the optimum drive performance, install the AC drive in a proper environment specified below.

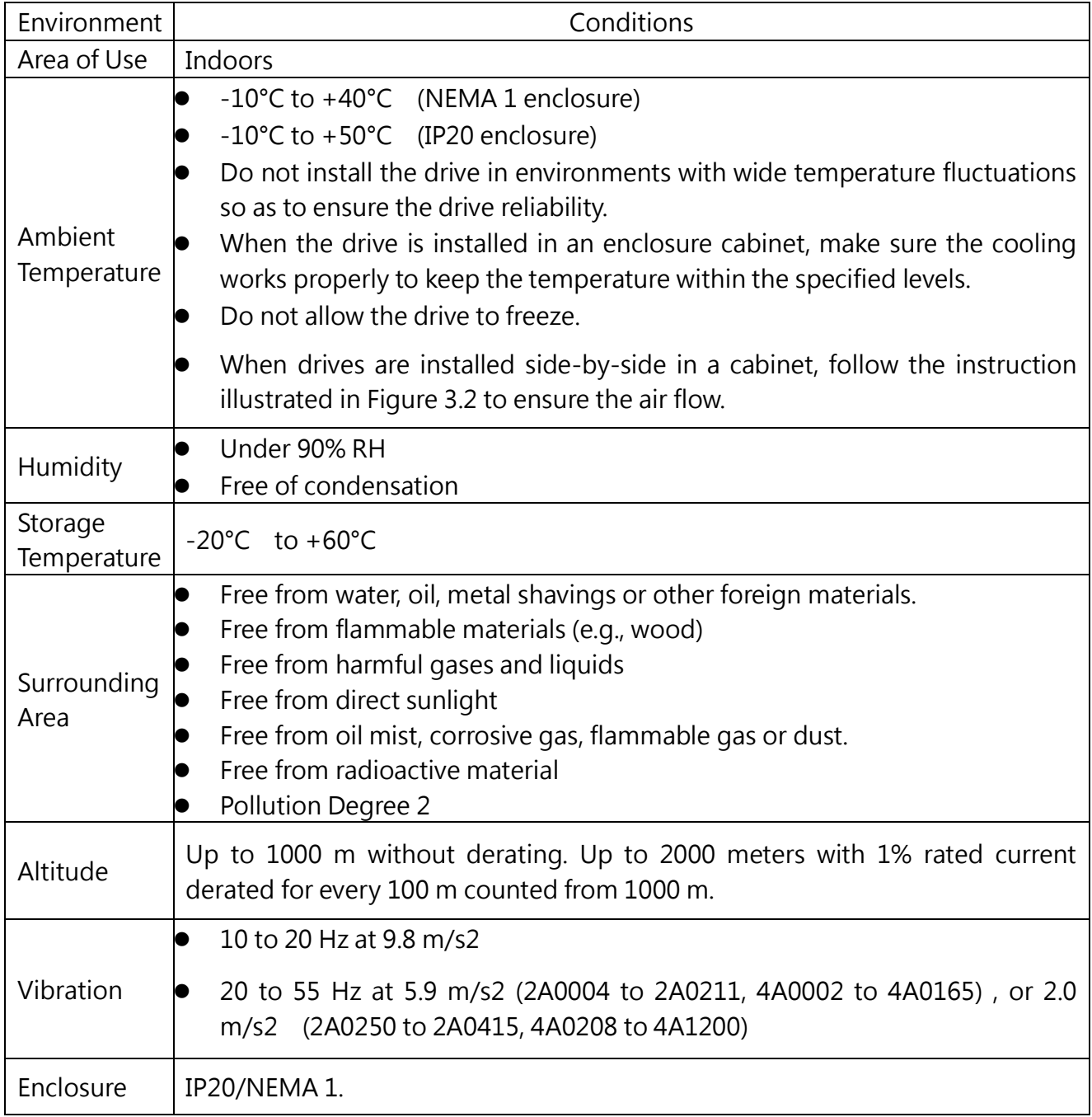

### <span id="page-28-0"></span>3.2 Installation Direction and Spacing

### <span id="page-28-1"></span>3.2.1 Installation Direction

Install the AC drive upright for better cooling.

Figure 3.1 Installation Direction

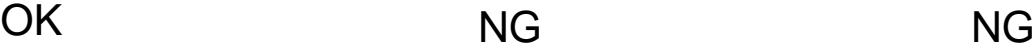

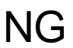

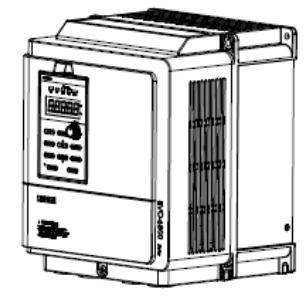

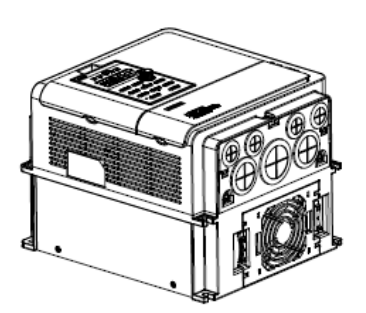

a. Upright installation b. Horizontal installation c. Transverse installation

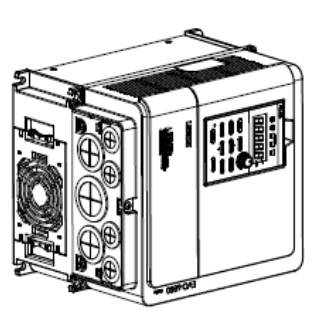

### <span id="page-28-2"></span>3.2.2 Installation Spacing

3.2.2.1 Single Drive Installation

Install the AC drive as illustrated below to ensure the required space for airflow and wiring.

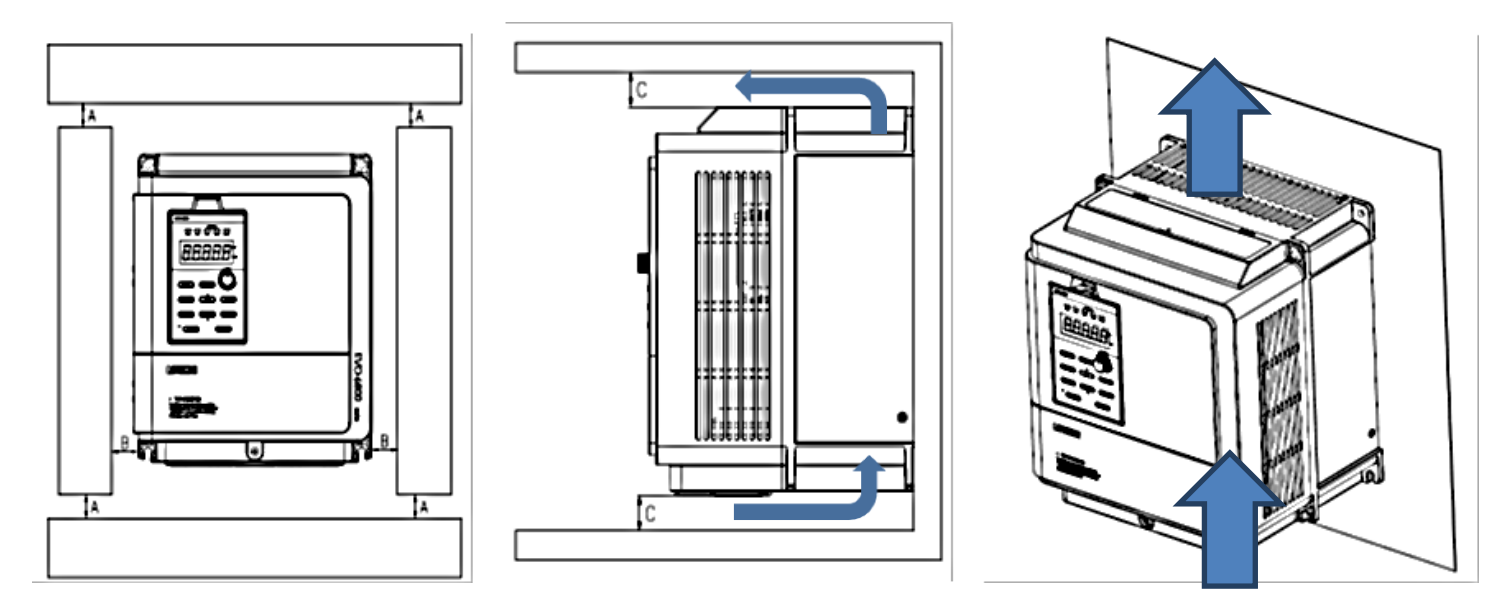

Figure 3.2 Installation Spacing for Single Drive

Note: Same amount of space is required for IP00 and NEMA 1 enclosure.

#### 3.2.2.2 Side-by-Side Installation

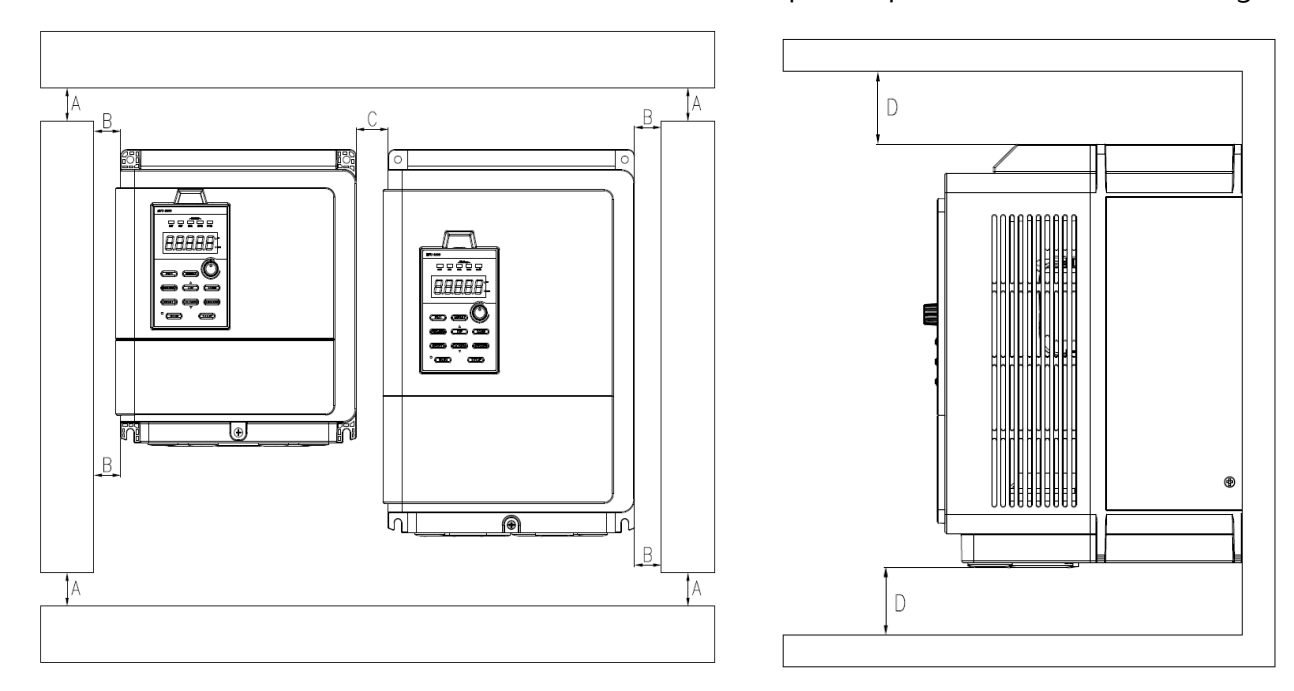

Install the AC drives as illustrated below to ensure the required space for airflow and wiring.

A – Minimum 50 mm B - Minimum 30 mm C - Minimum 10 mm D - Minimum 150 mm

Figure 3.3 Installation Space for Side-by-Side Installation

Note: When installing drives of different sizes, align the tops of the drives for easier cooling fan replacement.

# <span id="page-30-1"></span><span id="page-30-0"></span>3.3 Keypad and Terminal Cover Installation

It is not necessary to remove the keypad before wiring. You just need to loosen the terminal cover screw and remove the terminal cover.

440V 1 to 40HP model enclosure are non-metal. Loosen terminal cover screw and remove terminal cover for wiring. After wiring, affix the terminal cover back in position and tighten the screw. For wiring instructions and screw tightening torque please refer to Chapter 4.

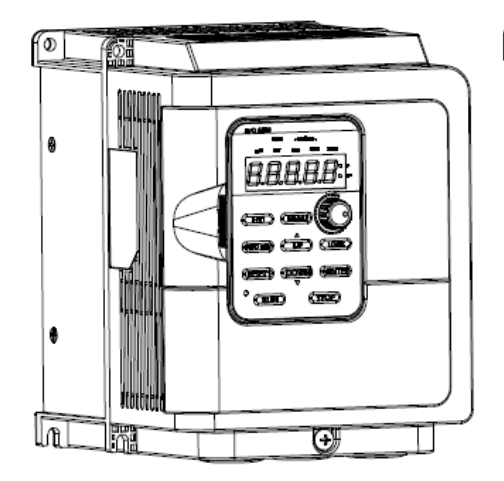

Step1: Loosen front screw

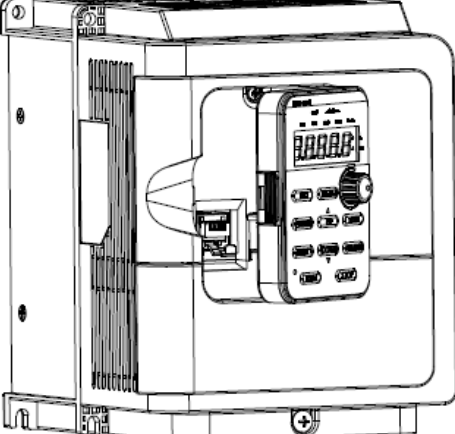

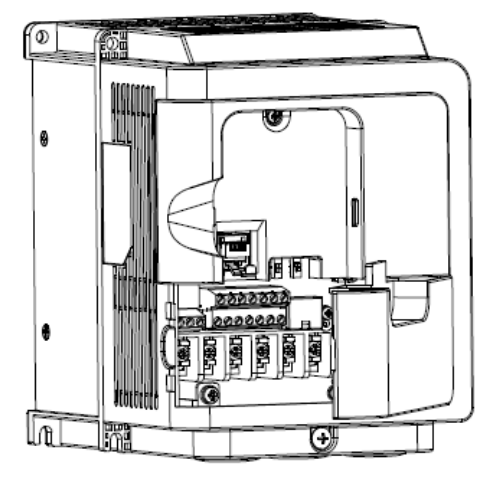

Step2: take out the keypad Step3: Remove the terminal cover

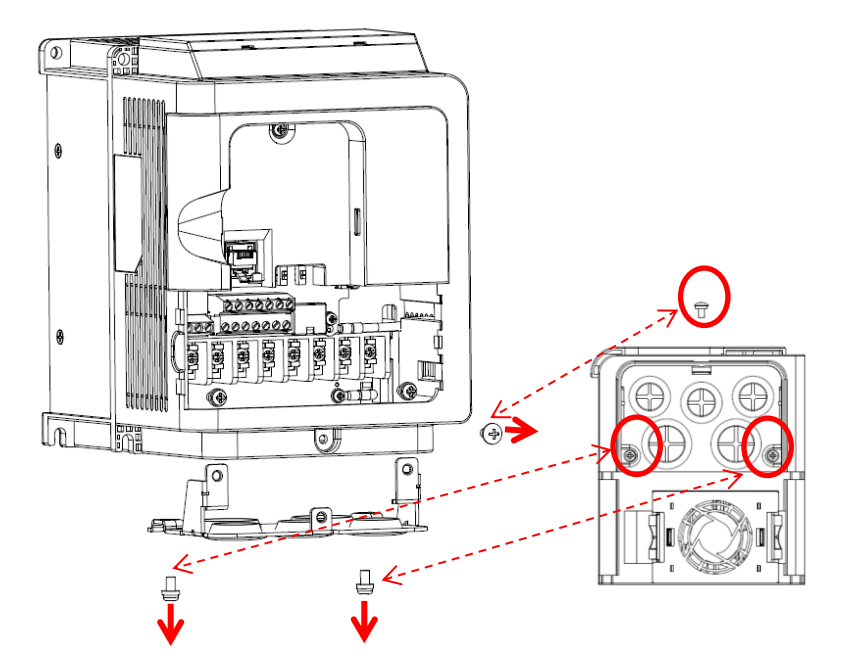

Step4: Loosen screws of the wiring cover and remove the wiring cover

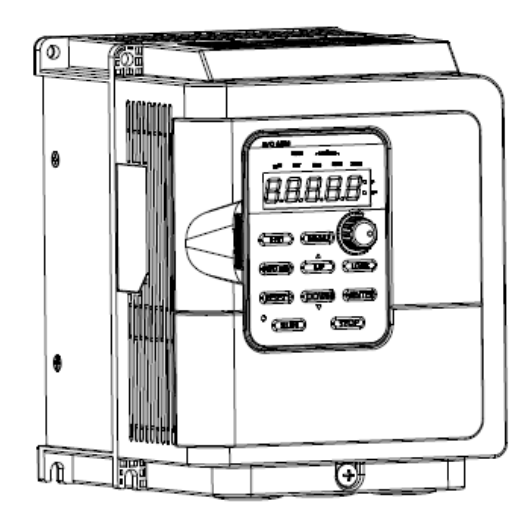

Step5: locking screw, replace the controller and wiring cover

# <span id="page-31-0"></span>3.4 Wiring Protection

## <span id="page-31-1"></span>3.4.1 Drive and Input Cable Protection for Short-Circuit Situations

Protect the drive and input power cable by using fuse in case potential short-circuit situations cause overheat. Please refer to the following figure for proper wiring.

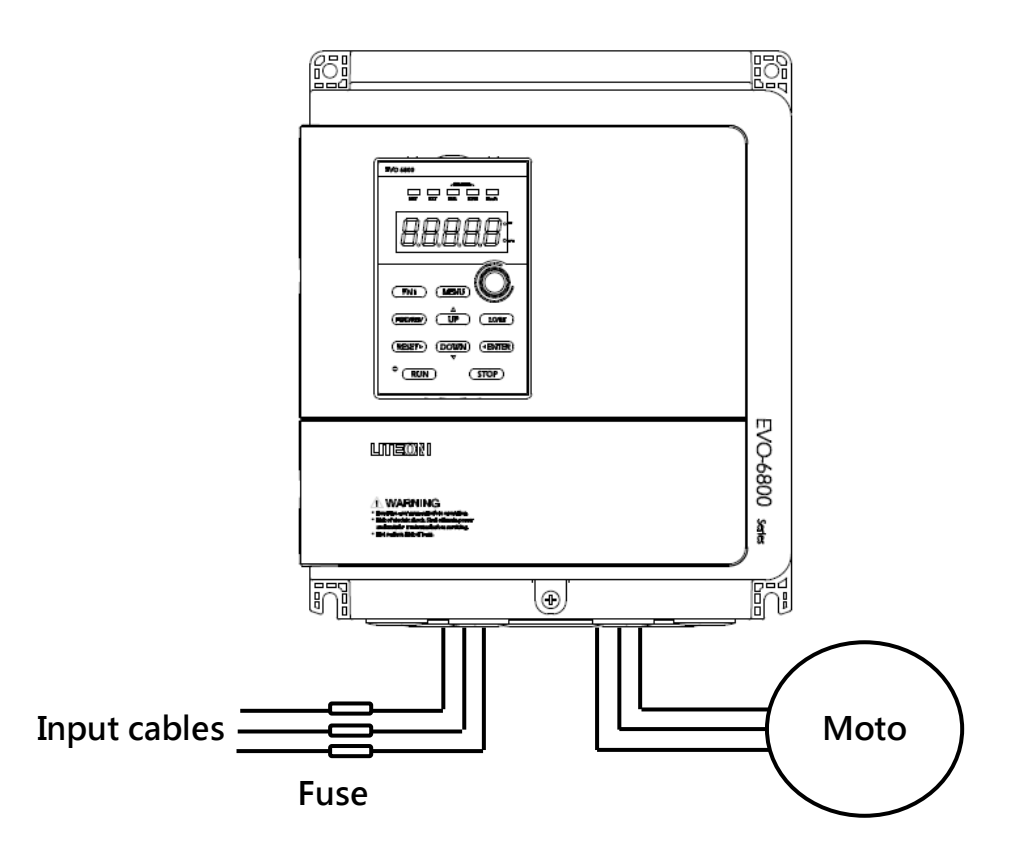

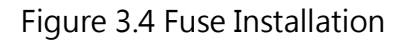

### <span id="page-31-2"></span>3.4.2 Motors and Output Cable Protection for Short-Circuit Situations

If the output cables are properly selected according to the drive rated current, the drive itself is fully capable of protecting the motor and output cables in case of short-circuit situations.

Note: If a single drive runs more than 1 motor, a separate thermal overload switch or a circuit breaker is required.

## <span id="page-31-3"></span>3.4.3 Keypad Mounted on Panel Door

The keypad of EVO 8000 series can be removed and connected to the drive using an extension cable. The remote keypad can be mounted on control panels with screws thread M4 X P0.7

<span id="page-32-0"></span>and the screw length longer than the thickness of panel door.

# 3.5 Keypad Remote Usage

Keypad mounted on the drive can be removed and connected to the drive using an extension cable to facilitate operation when the drive is installed in a location where it cannot be easily accessed. It can also be permanently mounted remote locations such as panel doors using an extension cable and an installation support set.

### <span id="page-32-1"></span>3.5.1 Remote Operation

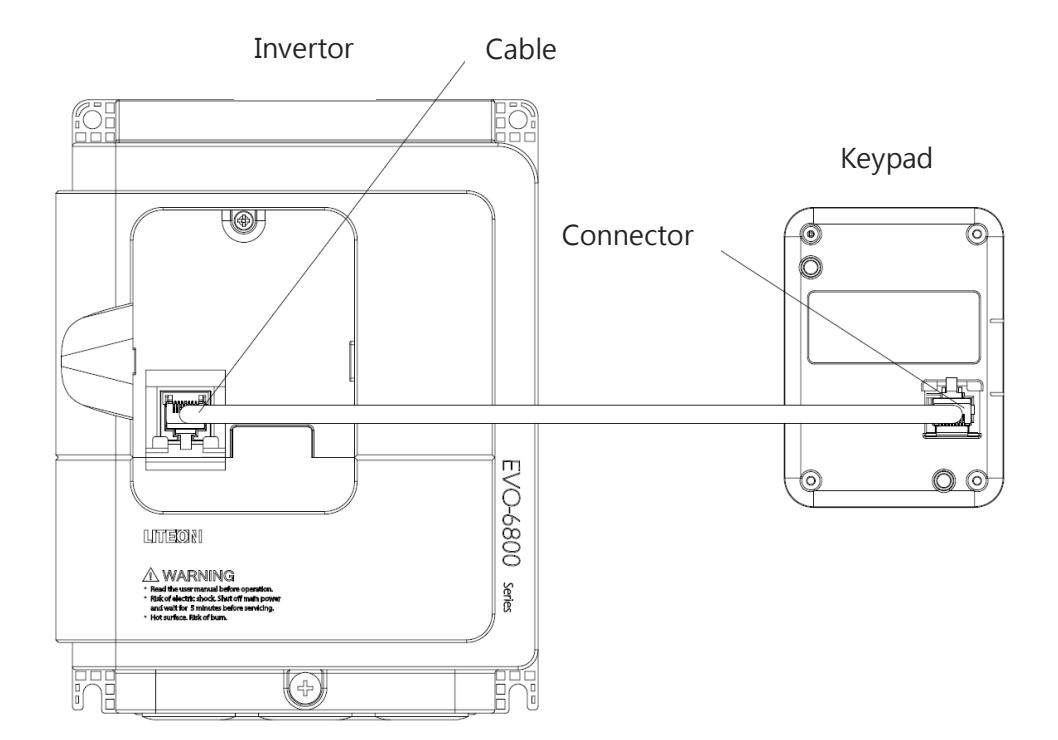

#### 3.5.1.1 Remote Operation (<5.5kW models)

### 3.5.1.2 Remote Operation (>7.5kW models)

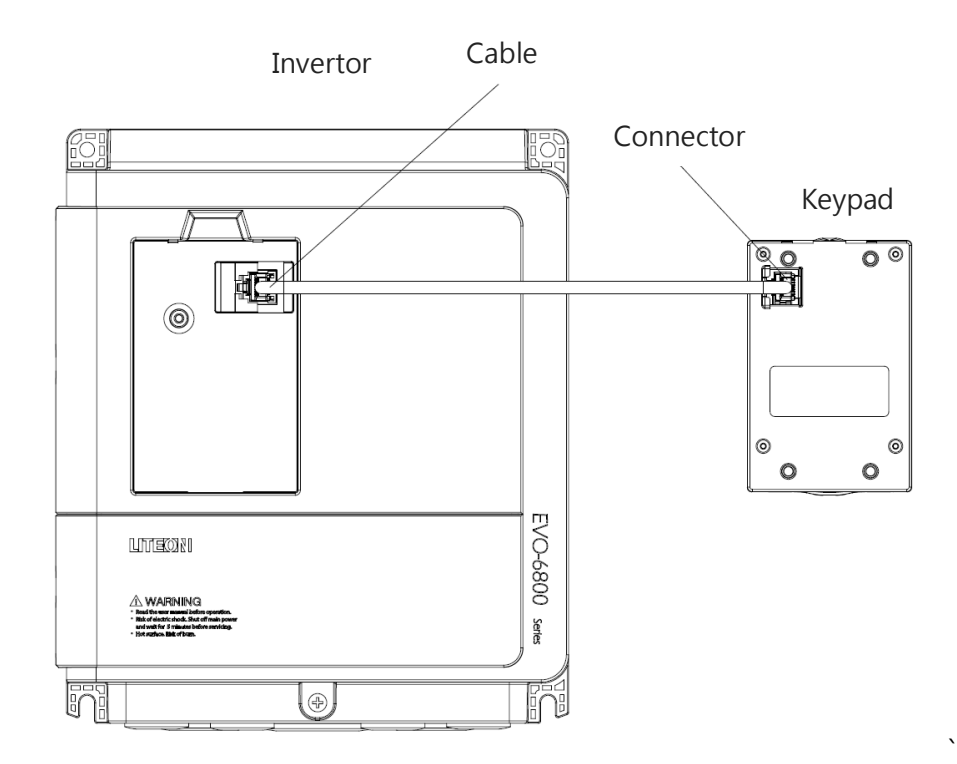

### 3.5.1.3 Keypad Dimensions (<5.5kW models)

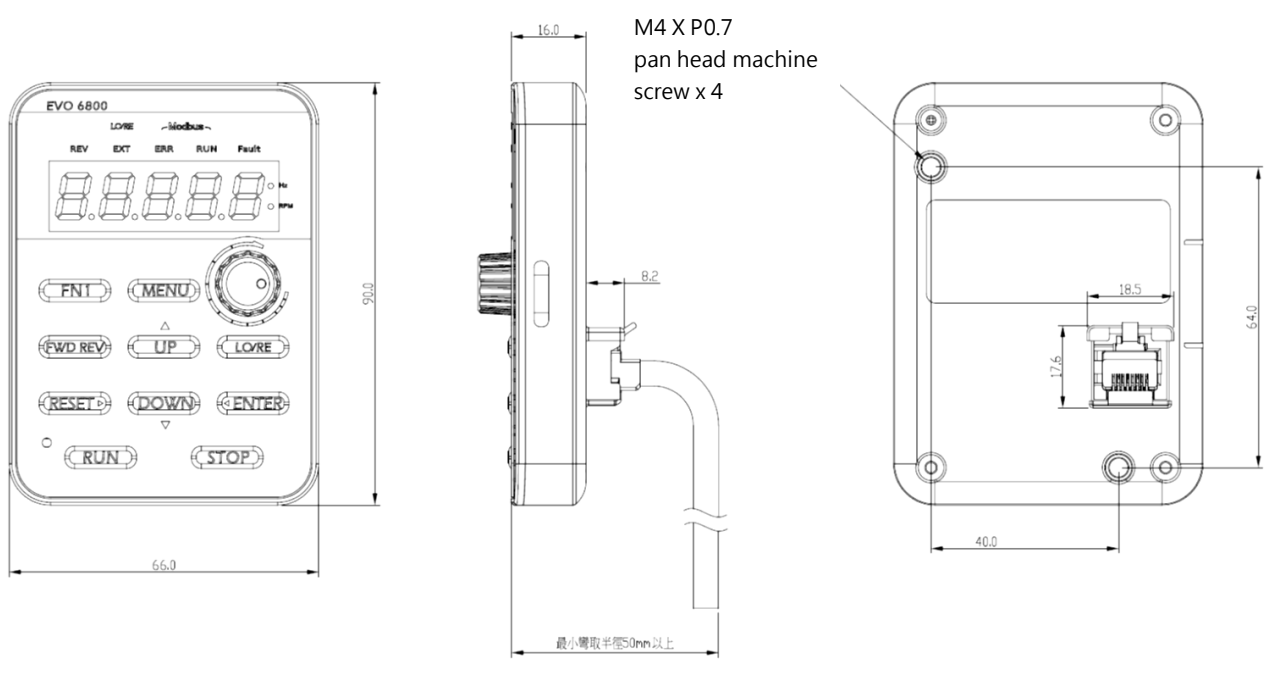

### 3.5.1.4 Keypad Dimensions (>7.5kW models)

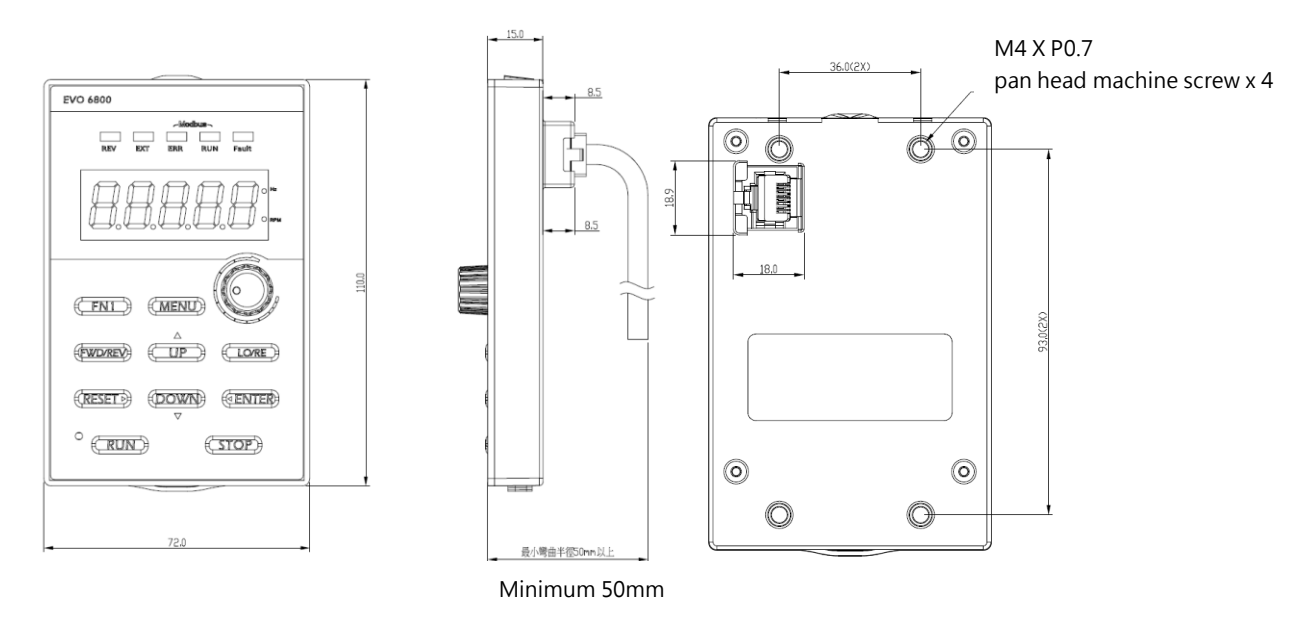

<span id="page-34-0"></span>3.5.2 External/Face-Moun.

3.5.2.1 External/Face-Mount (<5.5kW models)

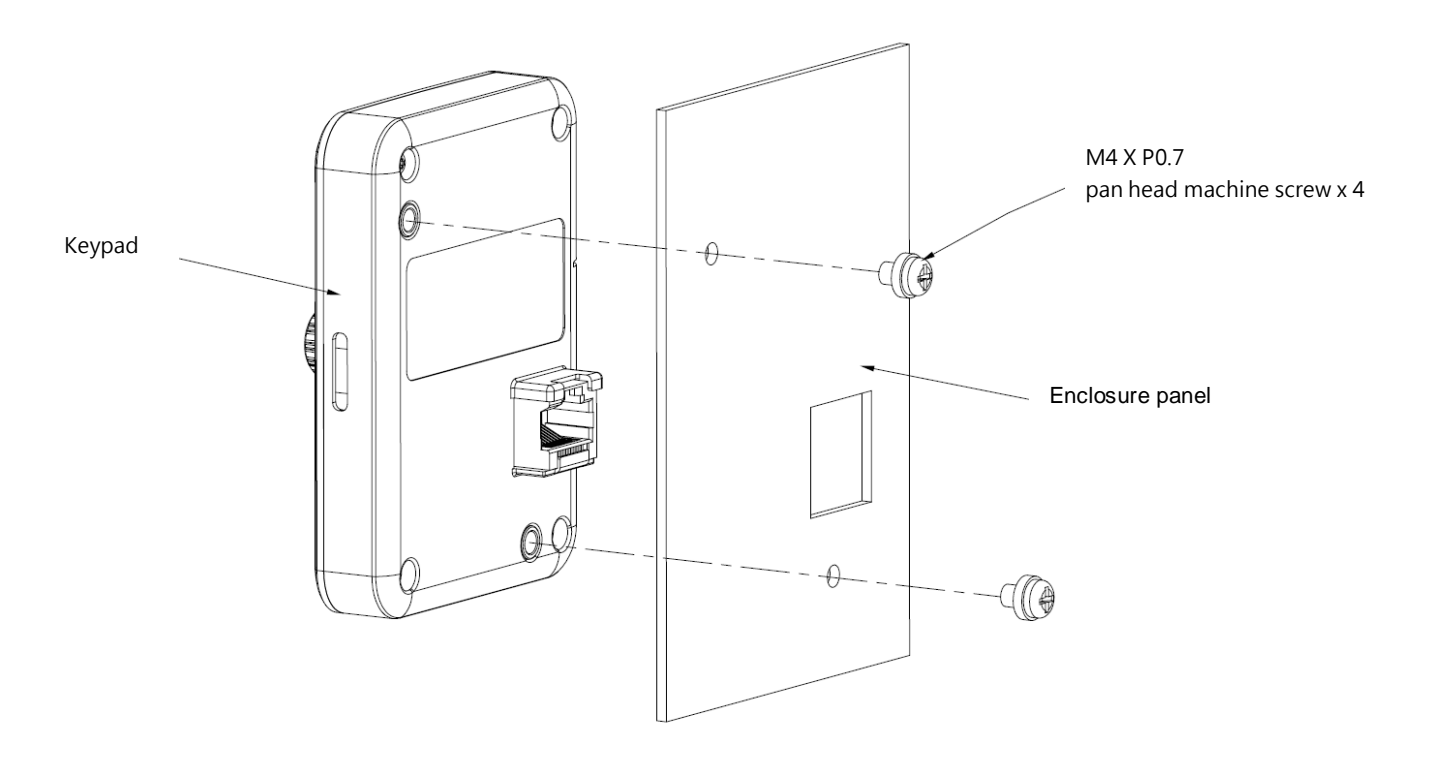

3.5.2.2 External/Face-Mount (>7.5kW models)

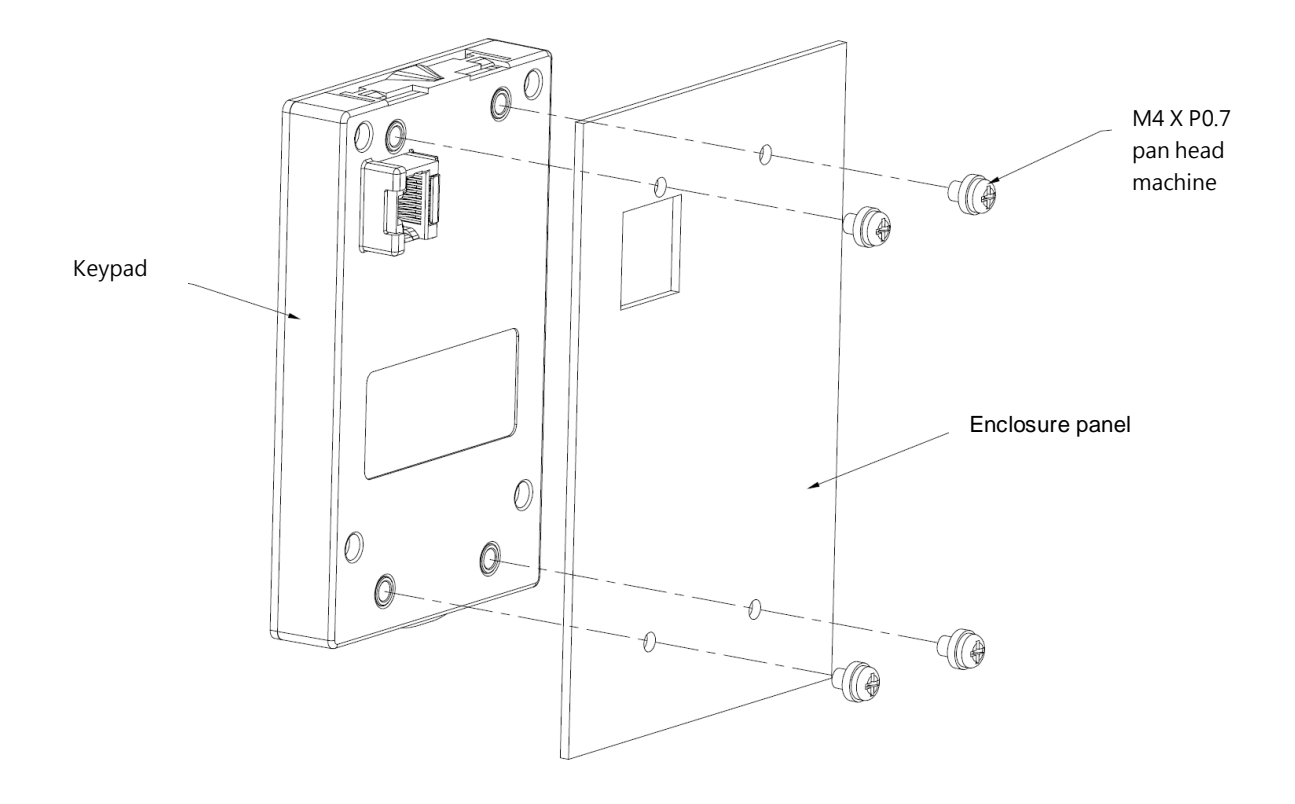

3.5.2.4 Panel Cut-Out Dimensions (<5.5kW models)

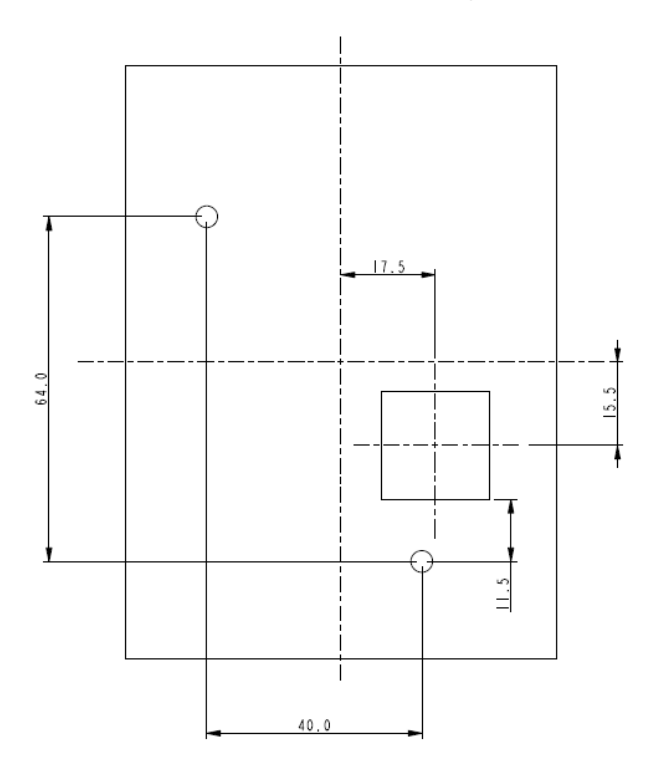

3.5.2.3 Panel Cut-Out Dimensions (>7.5kW models)

20.7
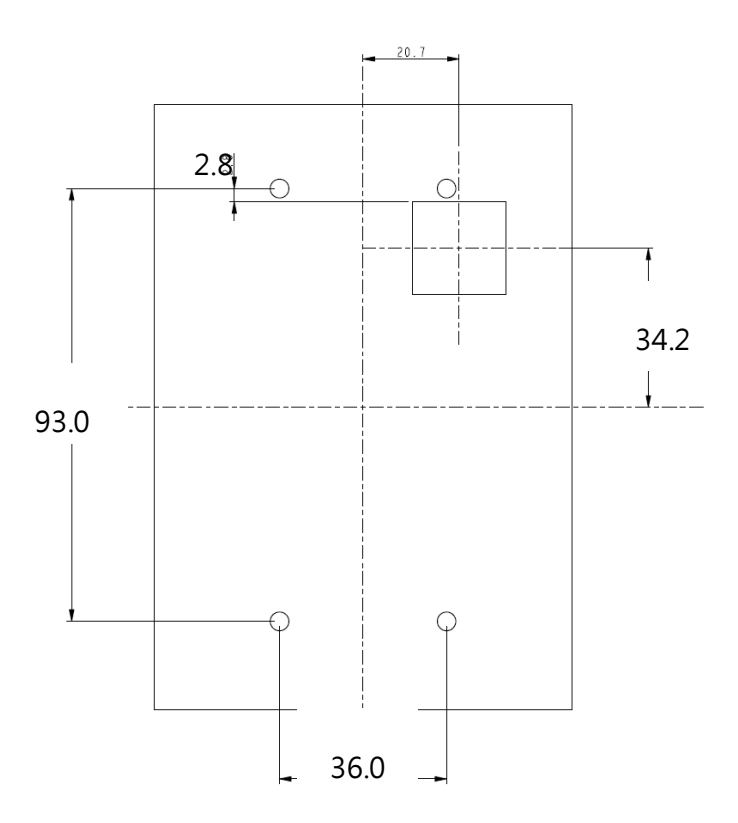

# Chapter 4│Wiring

# 4.1 Wiring Safety

### Danger

- Turn off all the power to the equipment before wiring. Wiring during power on could cause electrical shocks to personnel.
- Allow only qualified personnel for installation, wiring, repairing and parts replacement.
- Capacitors in the drive may still be charged for a short time after shutting off the power. Wait for the amount of time specified on the drive before any maintenance.
- Never touch input or output power cables. Do not connect any circuit to drive enclosure.

### Warning

- **Peroperly connect the motor ground terminal. Contacts between the motor ground** terminal and motor enclosure could result in electrical shocks or a fire.
- Ensure terminal screws are all tightened. Loose connection to the main circuit could cause overheat or a fire.
- $\blacksquare$  Verify if the rated voltage of the drive matches the voltage of the incoming power supply before applying power.
- Perform all wiring as specified in the wiring diagrams provided when installing braking options. Failure to comply could result in drive, braking components damage or a fire.
- $\blacksquare$  Do not disconnect the motor from the drive while the drive is outputting voltage.
- Do not use unshielded cable for control circuit wiring. Failure to comply could cause abnormal operation of drive.
- Use shielded twisted-pair cables and connect the shield to ground terminal of the drive.
- Do not modify the drive circuits. Failure to comply could cause drive damage.
- Ensure all connections are correct after connecting the drive with other devices.
- Rubber grommets located on conduit box shall be removed and replaced with conduit hubs in the end use installation.
- Integral solid state short circuit protection does not provide branch circuit protection. Branch circuit protection must be provided in accordance with the National Electrical Code and any additional local codes", or the equivalent
- Overtemperature protection is not provided by the drive.

### 4.2 Main Circuit

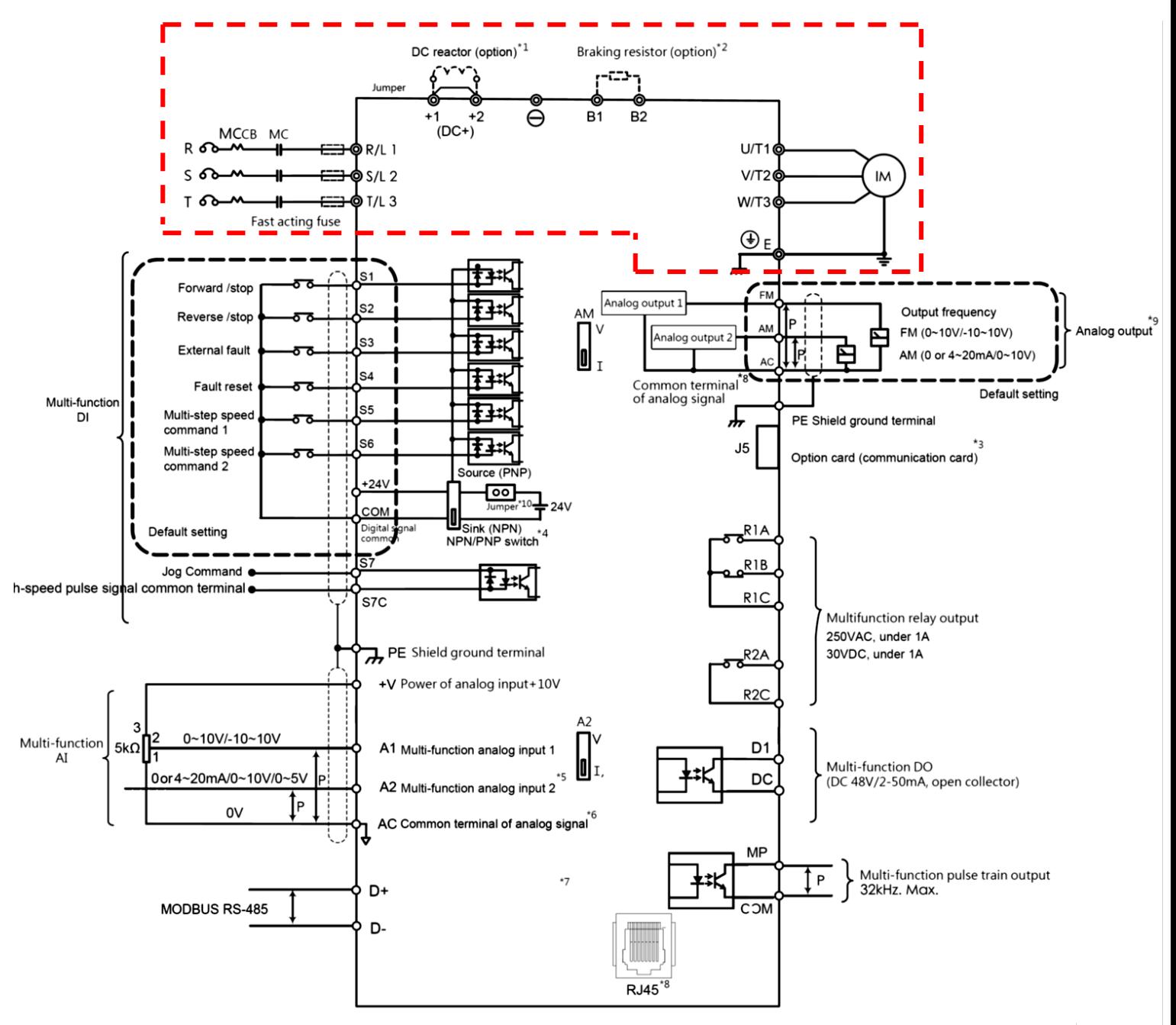

Notes.

- \*1. Please remove DC+(+1/+2) jumper when installing DC reactor.
- \*2. When using braking resistor, please ensure stall prevention function is off.
- \*3. J5 is port of optional communication card. Please refer to user manual when installing it.
- \*4. Multi-function analog input S1~S7 can be switched between Sink(NPN) or Source(PNP) mode. Default : NPN mode.
- \*5. Switch A2 is used to set analog input as voltage input or current input.
- \*6. AC is common terminal of analog signal (Analog Common).
- \*7. Pulse input and digital inputs share the same terminal (5.5kW or less shared S4,7.5kW more common S7).
- \*8. RJ45 is the communication port of RS-485.
- \*9. Analog output is used to connect frequency meter, current meter, voltage meter and power meter.

### 4.2.1 Main Circuit Terminal

Frame 1、2

EVO680043S1D5E20、EVO680043S2D2E20、EVO680043S3D7E20、EVO680043S5D5E20

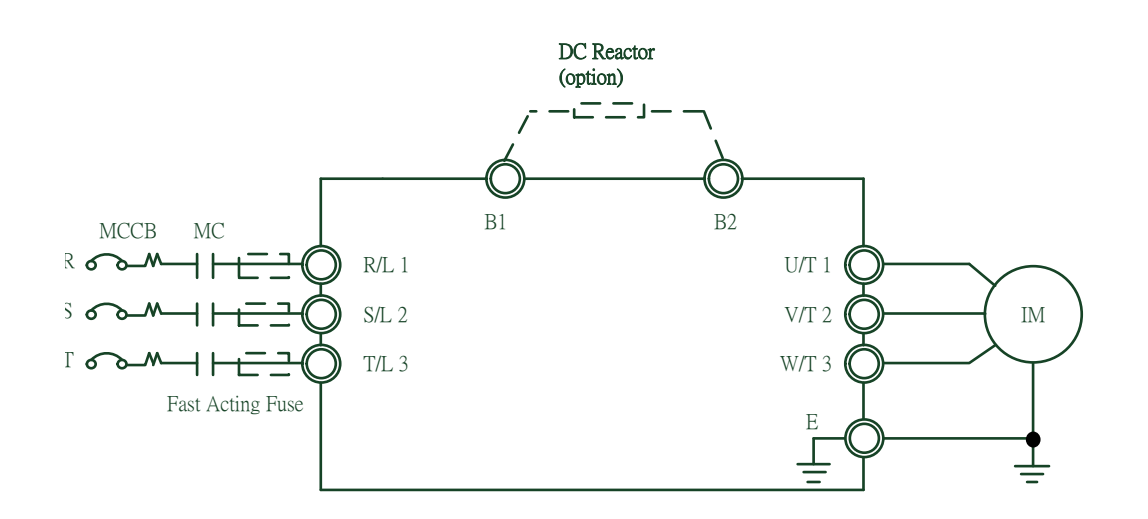

Frmae 3

EVO680043S7D5E20、EVO680043S011E20

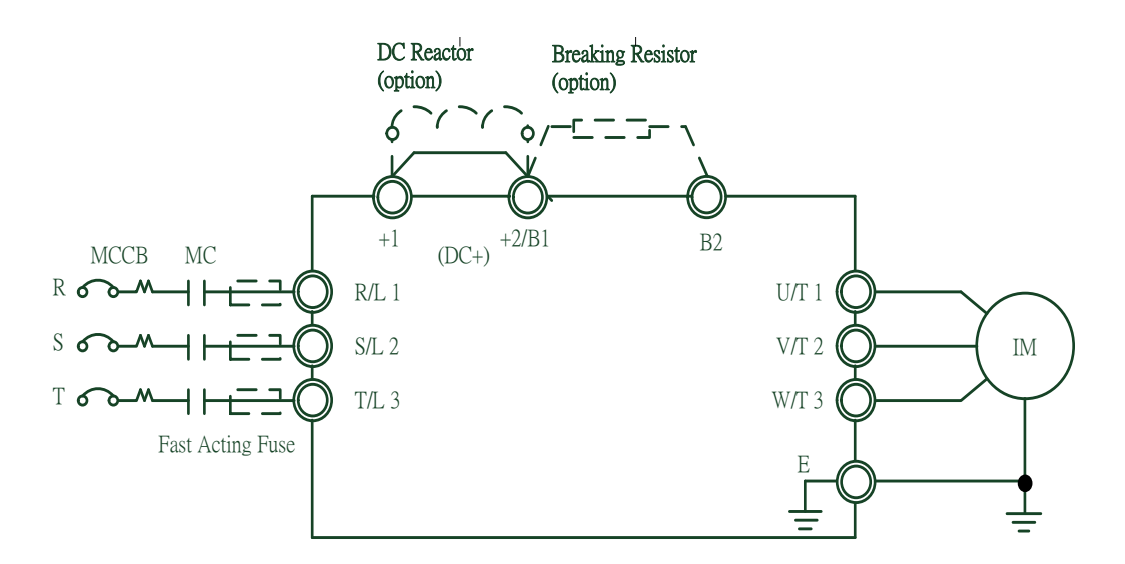

Table 4.2.1 Main Circuit Terminal

### Table 4.2.1 Main Circuit Terminals

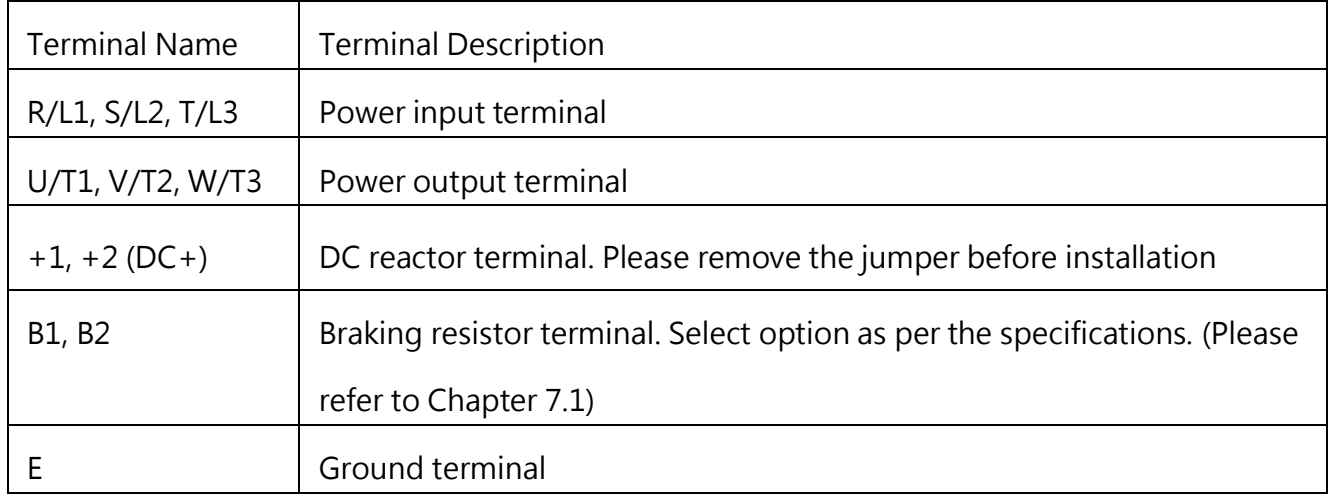

### 4.2.2 Main Circuit Wiring

### 4.2.2.1 Power Input Terminal

- Install a molded case circuit breaker (MCCB) between three phase AC input power and main circuit terminals R/L1, S/L2 and T/L3. A magnetic contactor (MC) in series connection is also suggested so as to shut off the power by drive protection functions. Install a R-C varistor on both ends of the MC.
- Ensure main circuit terminal screws are tightened to avoid vibration loosening the screws which could cause electric sparks.

### 4.2.2.2 Power Output Terminal

- When connecting a noise filter at AC drive output terminals U/T1, V/T2 and W/T3, always use an inductive L-filter. Do not install any power capacitor, L-C or R-C filter.
- Connect AC drive output terminals U/T1, V/T2 and W/T3 to motor input terminals U, V and W respectively. Ensure the motor and drive terminals are in same phase sequence or the motor will rotate reversely.
- Do not connect power cable to output terminals of the drive. Failure to comply could cause drive damage and a fire.

4.2.2.3 DC Reactor and Braking Resistor Terminal:

■ The terminal is to connect a DC reactor so as to improve power factor. The drive is

shipped from the factory with a short-circuit jumper. Remove the jumper before connecting a DC reactor.

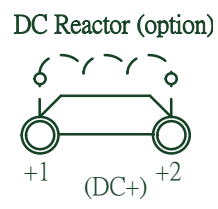

■ If the drive is used in a high-frequency or heavy duty application which requires frequent braking or shorter deceleration time, install an optional braking resistor to increase the braking torque.

> Braking Resistor (op  $\mathsf{r}$  -CTL  $\mathsf{t}$  -B1 B2

 $\blacksquare$  Please refer to the wiring diagram when installing braking options.

#### 4.2.2.4 Ground Terminal

- Use grounding cables of dimensions regulated by electrical equipment standard. Shrink wiring distance to prevent leakage current resulting unstable electrical potential at the terminal distant from grounding terminal.
- Do not use share the same grounding cable with welding machines or any device requiring large current. Failure to comply could cause drive or equipment malfunction.
- Do not wind the grounding cable when multiple drives are installed. Failure to comply could cause drive or equipment malfunction.
- **E** Ensure the neutral of the input side and drive terminal "  $(\frac{1}{x})$  " are grounded according to the local electrician regulations. 3WYE (e.g. TN and TT) system are suggested for the drive primary side.

4.2.2.5 Jumper:

- EVO8000 complies with the European LVD standard EN 61800-5-1 (2007) reducing the current leakage to below 10mA DC under testing condition regulated by IEC 60990 (1999).
- Follow the instructions below to remove the jumper if an even lower current leakage to a

even lower level.

.

Removing the jumper may increase the signal interference

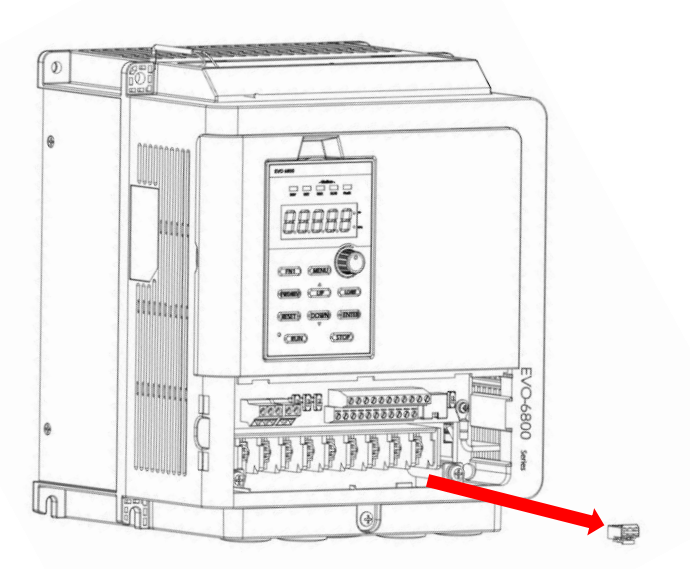

#### 4.2.2.6 Ring Terminal

- $\blacksquare$  Main circuit terminal should be used with crimp ring terminal wiring,
- Please refer to the diagram about ring terminal size, where the 8 AWG and 10 AWG bare recommend using W size must be less than 10.5 mm, d2 size must be greater than 5.0
- Ring terminal shall be insulated cover of the terminal block wiring, which can form a reference KST RVBS8-5 & KST RVB5-5 or similar size ring terminals to facilitate wiring and other operations

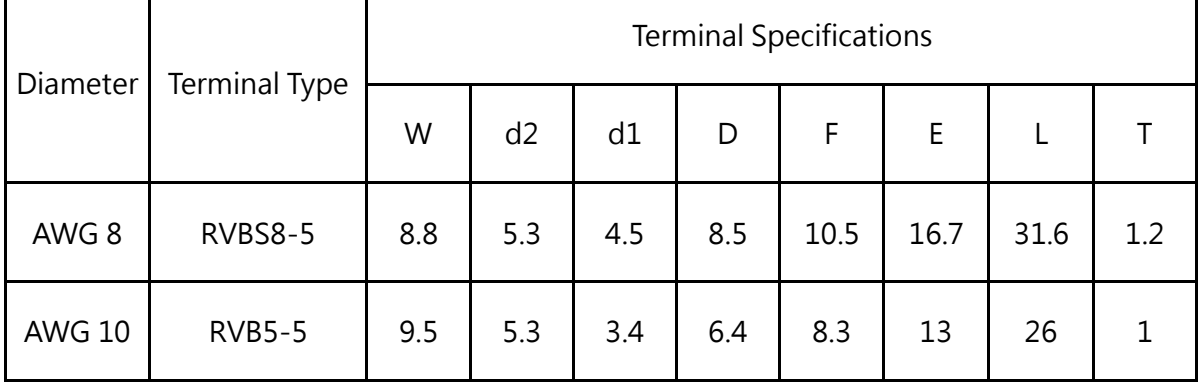

### 4.2.3 Main Circuit Cable Size and Tightening Torque

Select the cables and crimp terminals according to Table 4.2.2.

1. The recommended cables (copper conductors) are 600 V vinyl-sheathed cables which have continuous temperature tolerance up to 75°C with ambient temperature tolerance up to 40 °C, wiring distance up to 100 meters and conditions suitable for on Normal Duty mode.

2. Terminal +1, +2, B1 and B2 are only for connecting DC reactor and braking resistor options. Do not connect it to other devices.

3. Consider the amount of voltage drop when selecting cable sizes. Increase the cable size when the voltage drop exceeds 2% of the motor rated voltage. The amount of voltage drop can be calculated using the following formula:

Line drop voltage (V) = 3  $\times$  cable resistance ( $\Omega$ /km)  $\times$  cable length (m)  $\times$  current (A)  $\times$  10<sup>-3</sup>

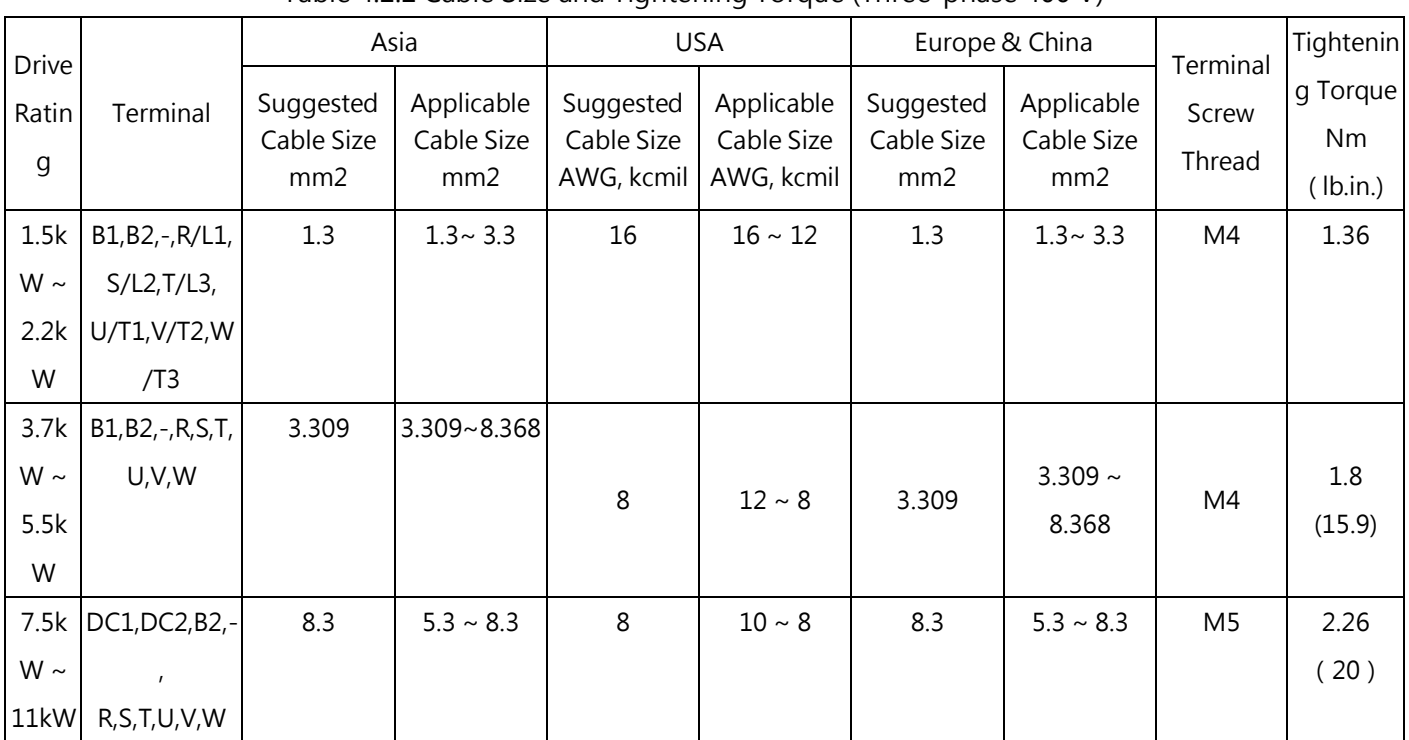

Table 4.2.2 Cable Size and Tightening Torque (Three-phase 400 V)

### 4.3 Control Circuit

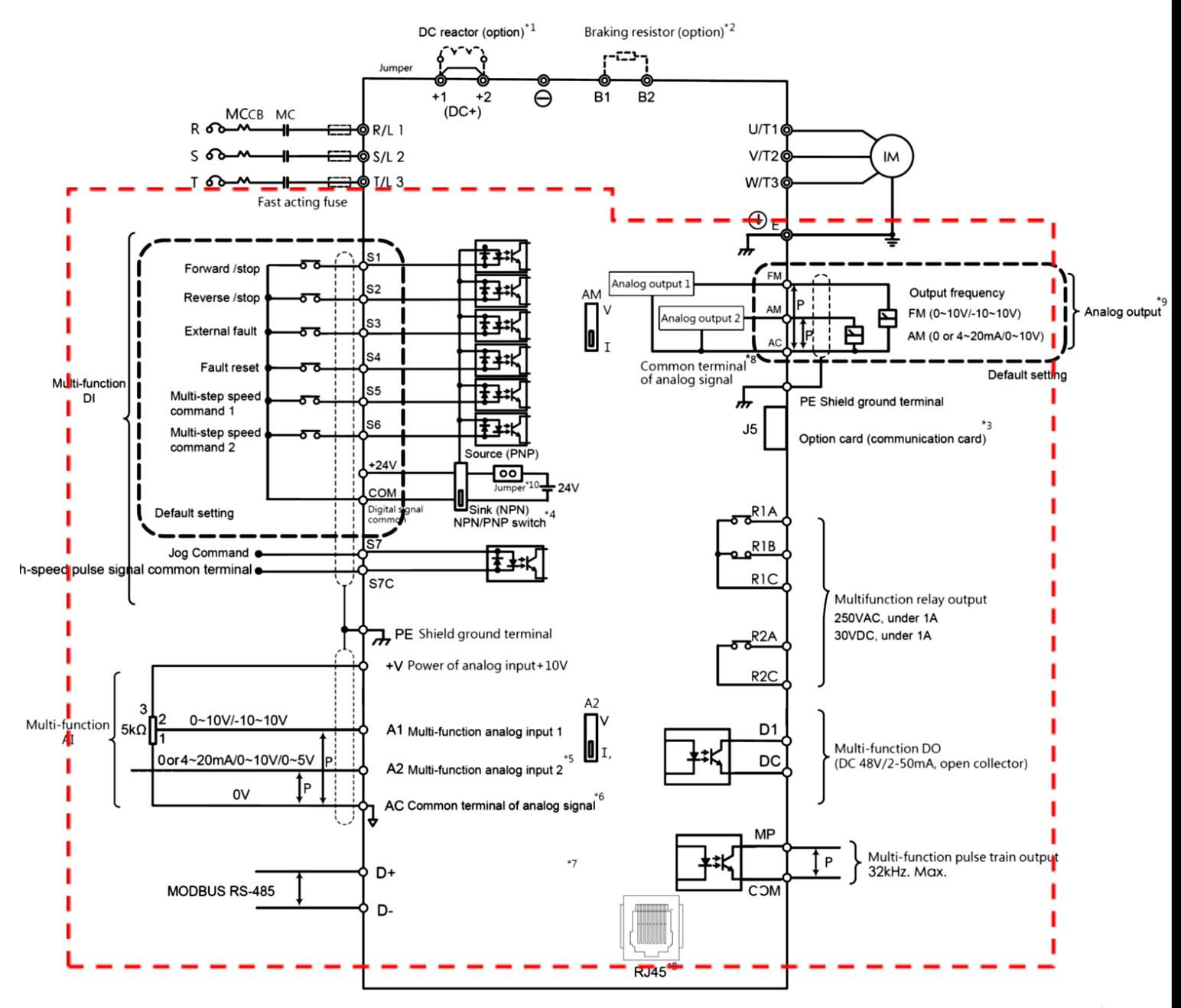

Notes:

- \*1. Please remove DC+(+1/+2) jumper when installing DC reactor.
- \*2. When using braking resistor, please ensure stall prevention function is off.
- \*3. J5 is port of optional communication card. Please refer to user manual when installing it.
- \*4. Multi-function analog input S1~S7 can be switched between Sink(NPN) or Source(PNP) mode. Default: NPN mode.
- \*5. Switch A2 is used to set analog input as voltage input or current input.
- \*6. AC is common terminal of analog signal (Analog Common).
- \*7. Pulse input and digital inputs share the same terminal (5.5kW or less shared S4,7.5kW more common S7).
- \*8. RJ45 is the communication port of RS-485.
- \*9. Analog output is used to connect frequency meter, current meter, voltage meter and power meter.

## 4.3.1 Control Circuit Terminals

4.3.1.1 Control circuit input and output terminal (<5.5kW (more) models )

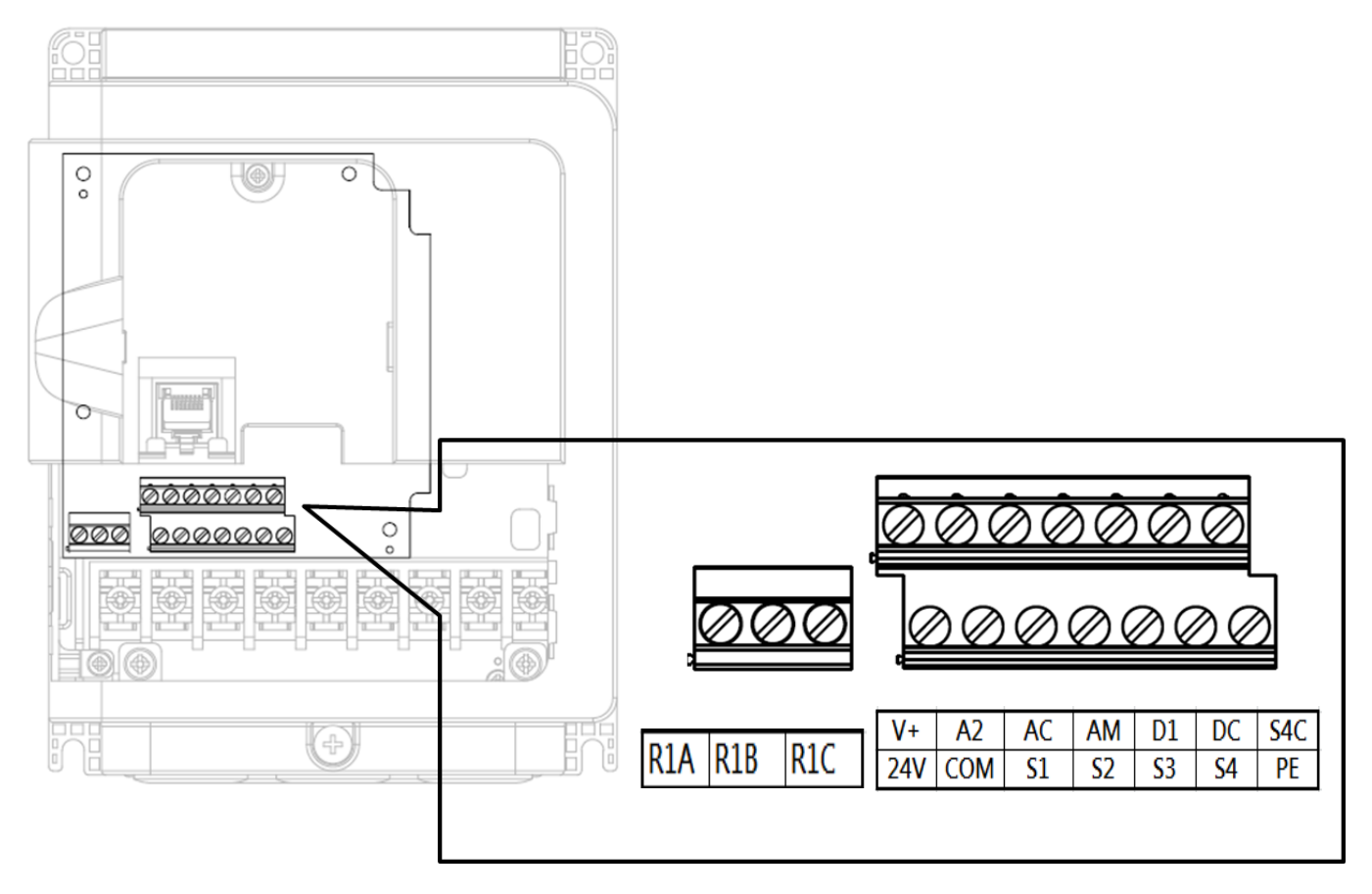

Table 4.3.1.1 Control Circuit Input Terminal

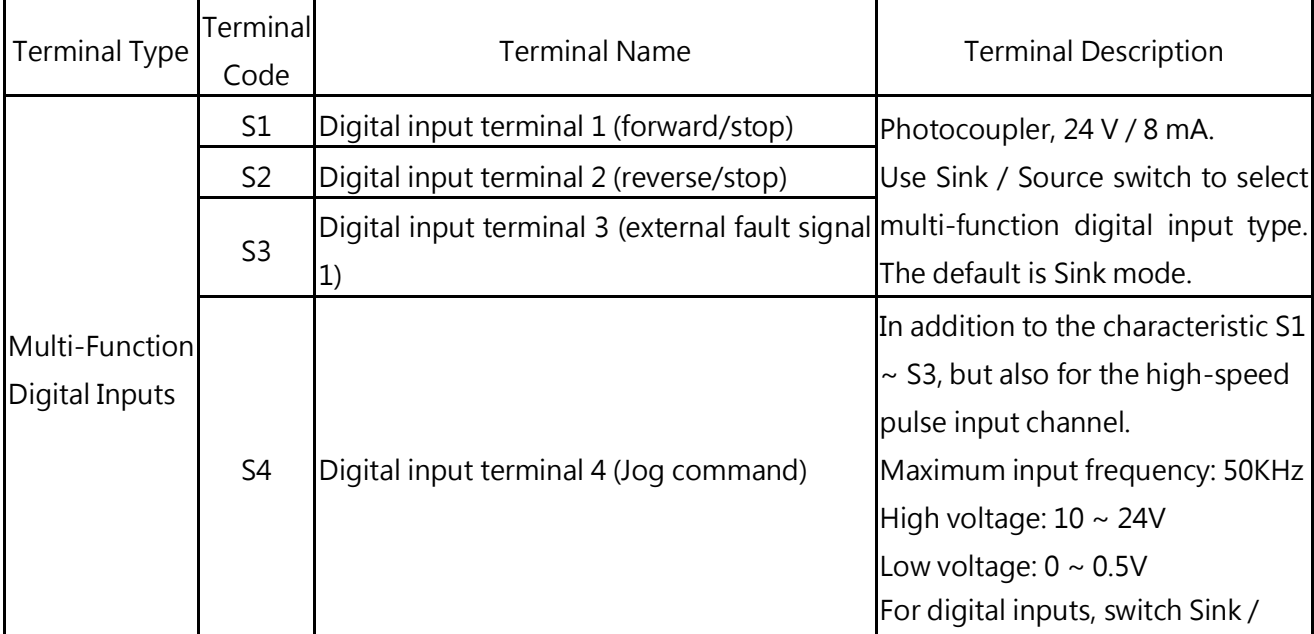

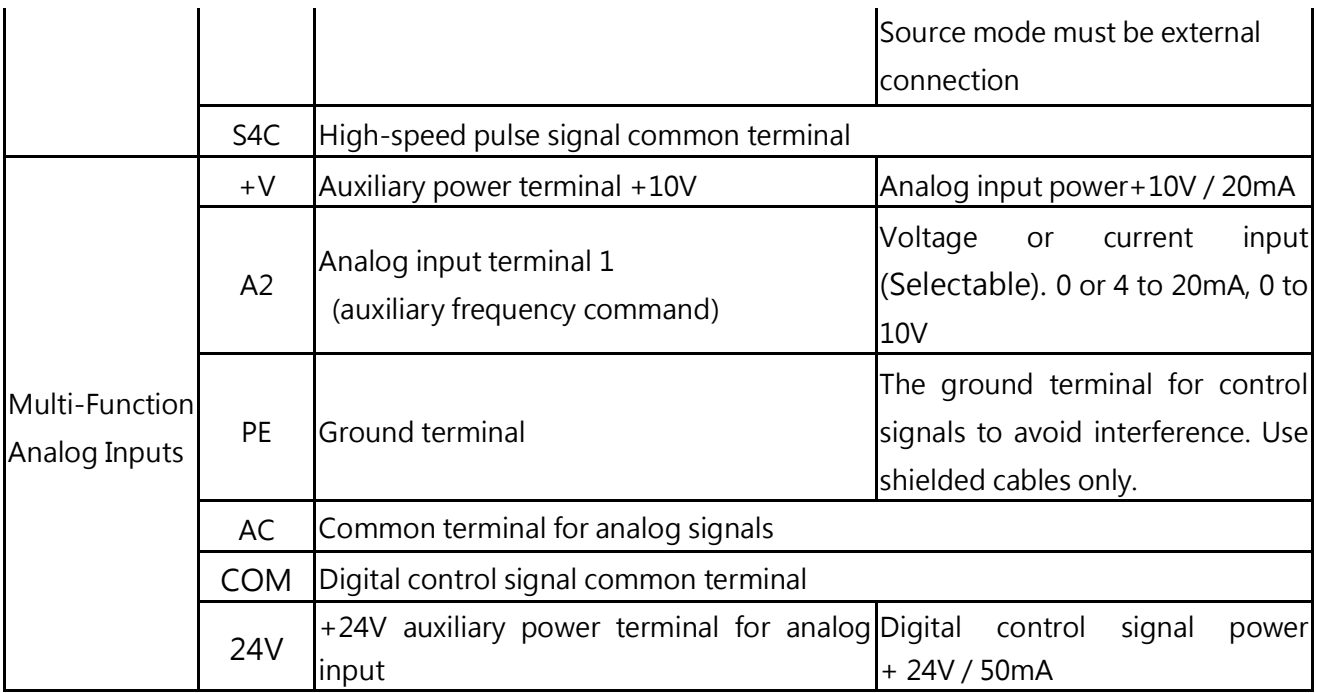

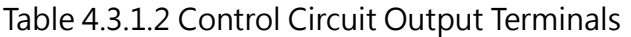

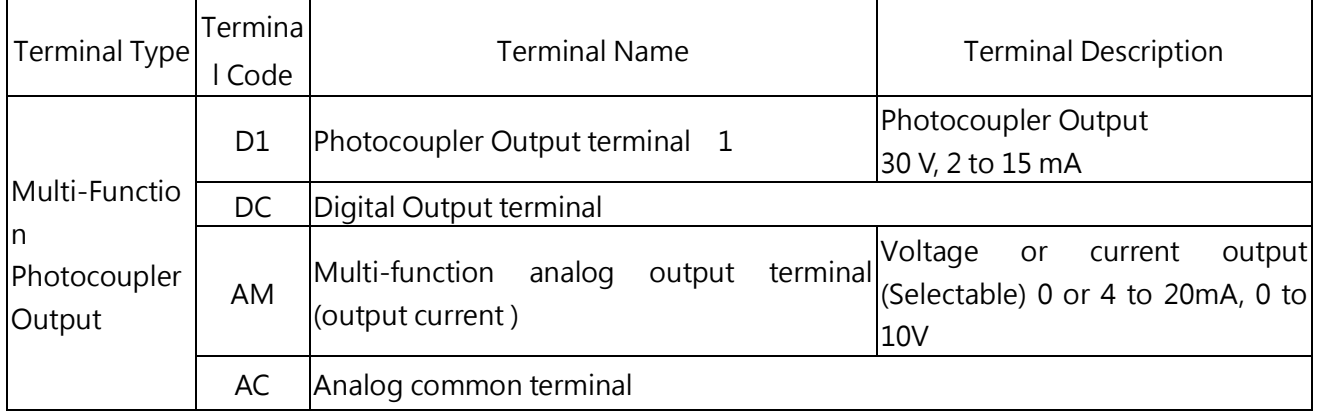

### 4.3.1.2 <5.5kW models, NPN and PNP wiring

#### NPN models (S1~S3)

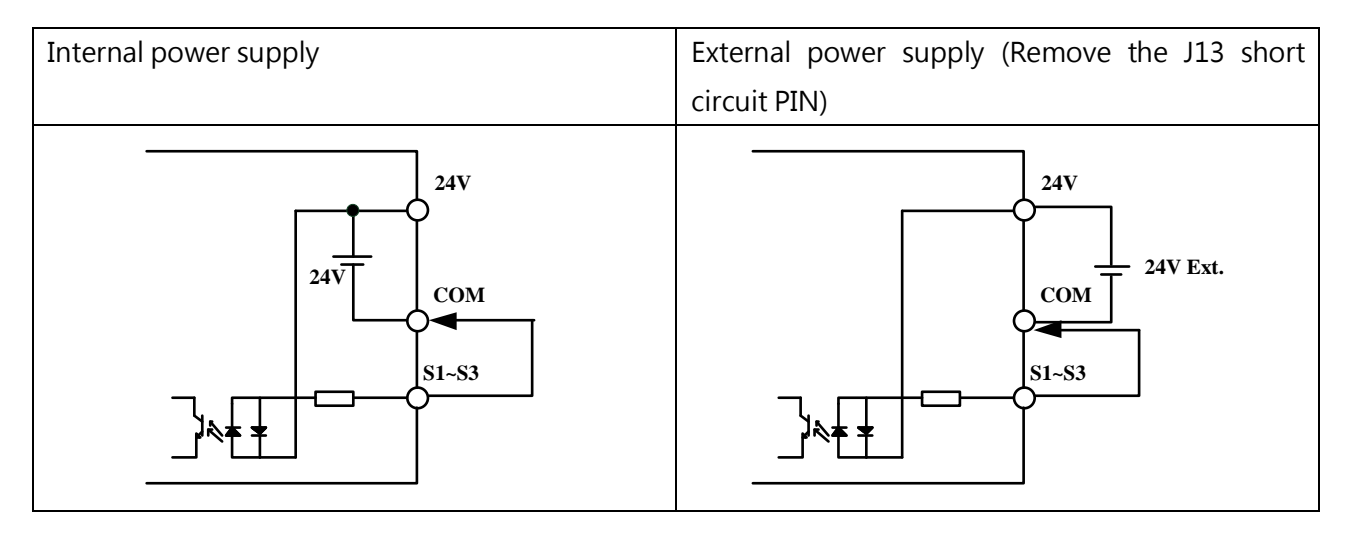

PNPmodels (S1~S3)

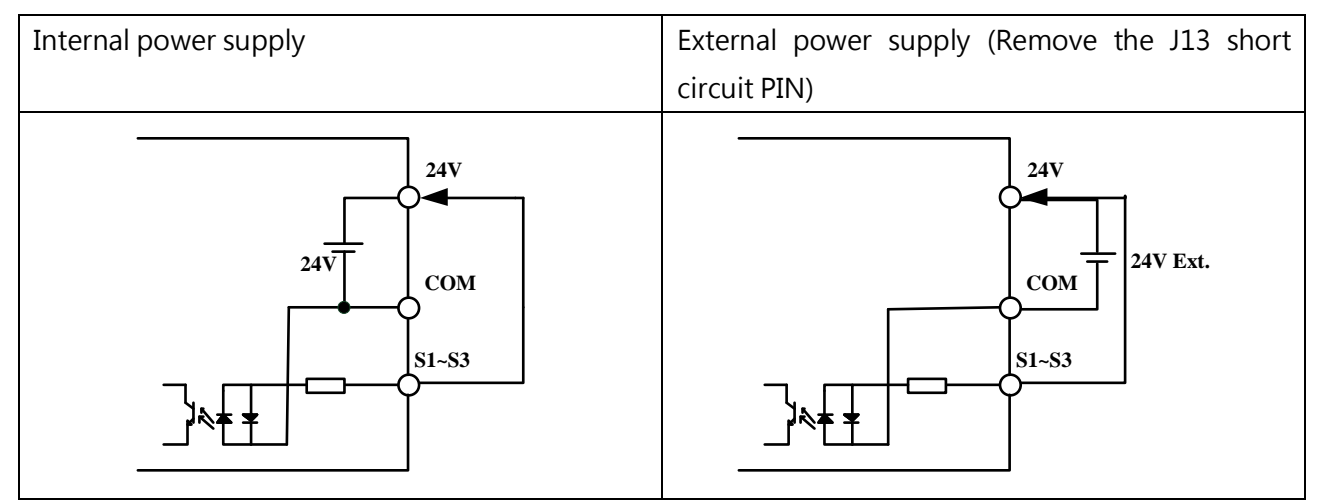

Due to multi-function input terminal S4 common pulse function, wiring and  $S1 \sim S3$  different way, way below refer to the wiring

NPN models (S4)

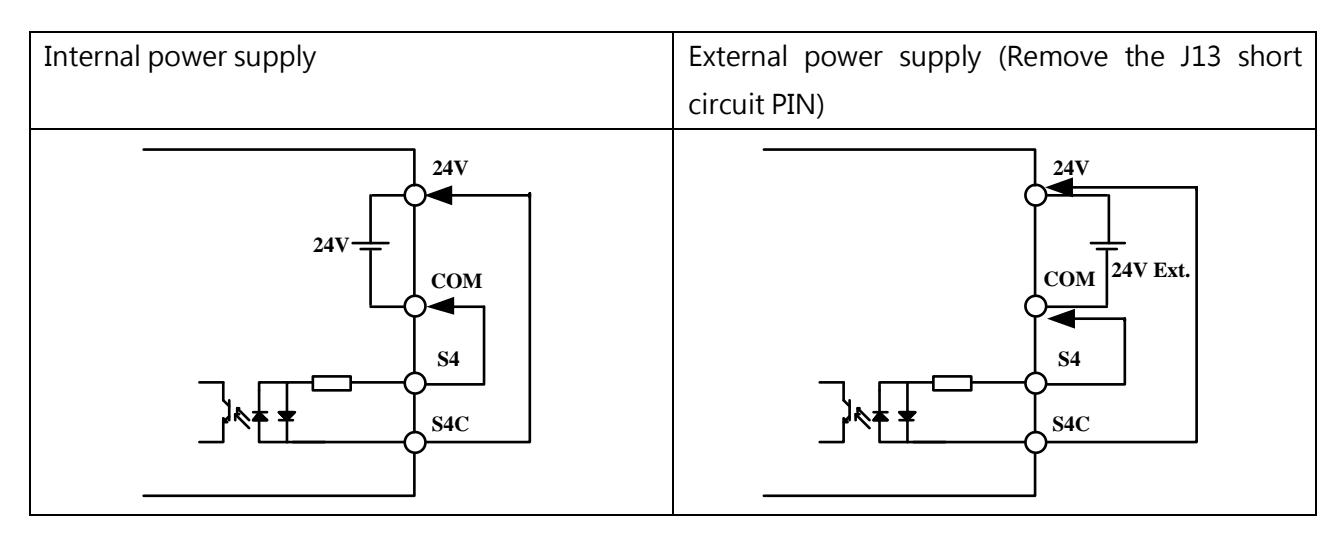

PNPmodels (S4)

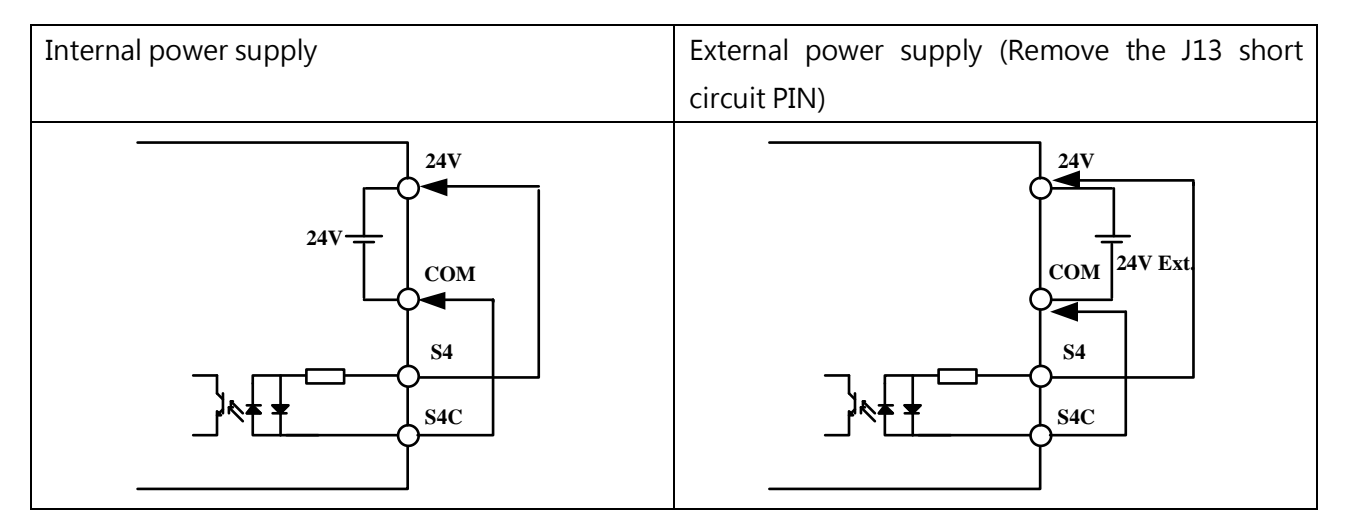

### 4.3.1.3 Control circuit input and output terminal (>7.5kW (more) models)

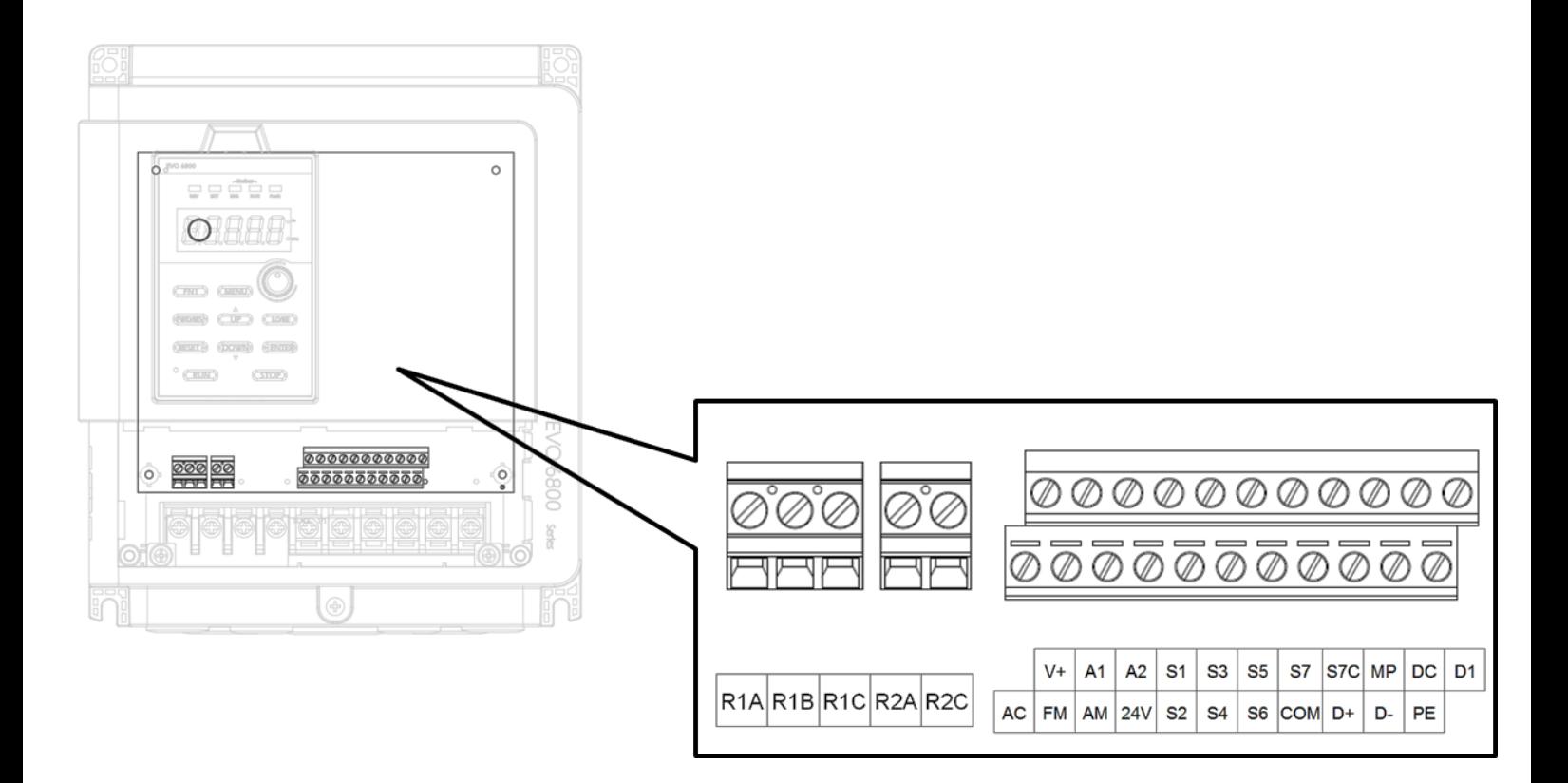

Table 4.3.1.3 Control Circuit Input Terminal

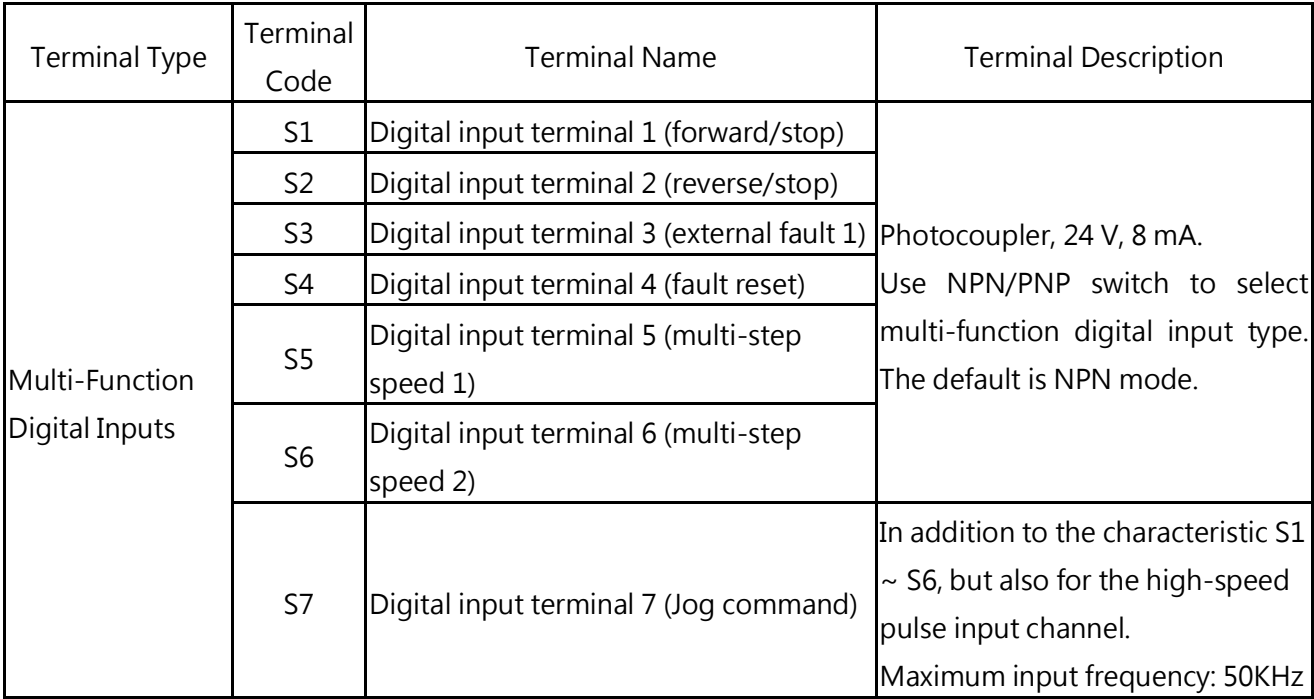

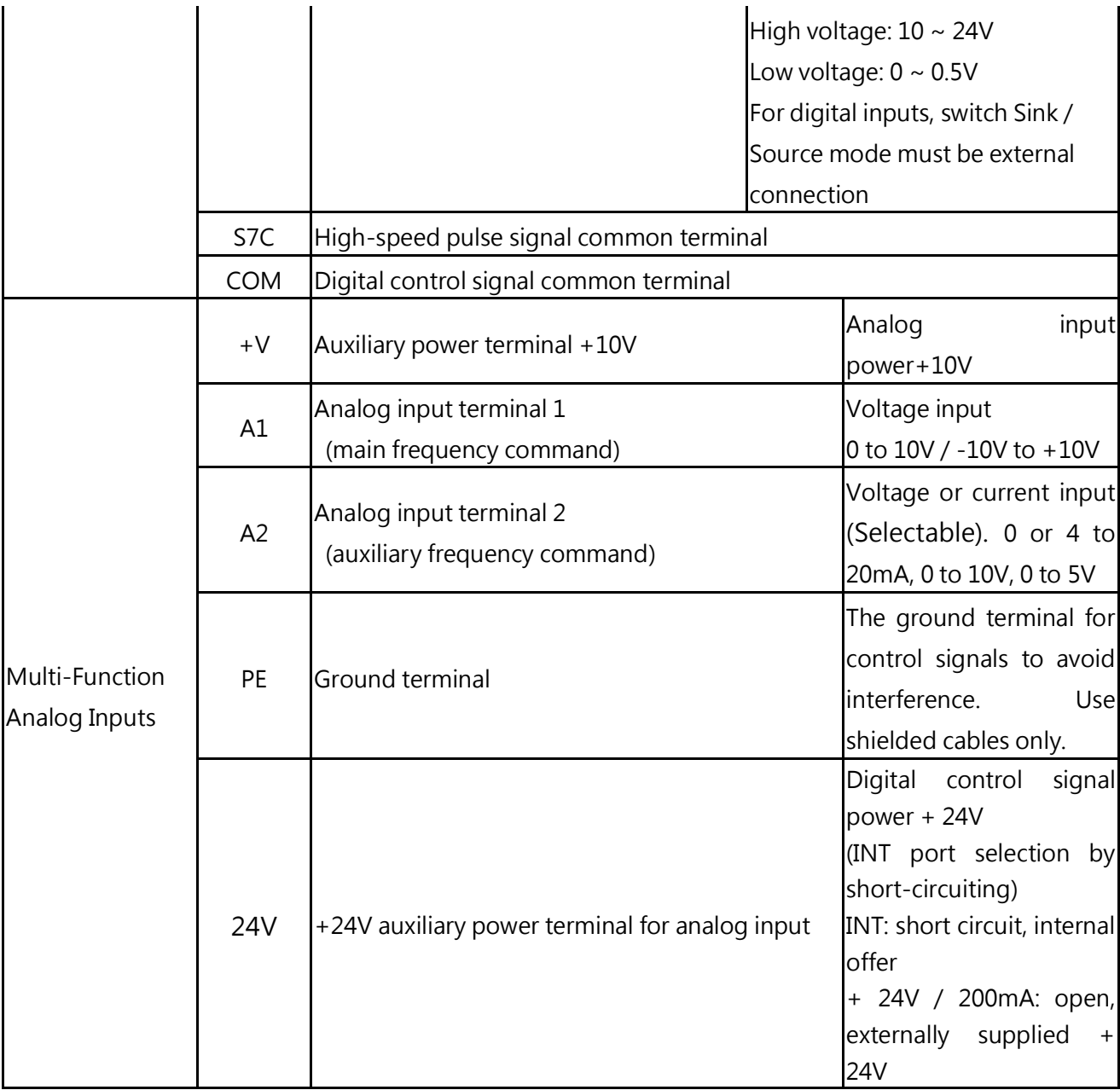

### Table 4.3.1.2 Control Circuit Output Terminals

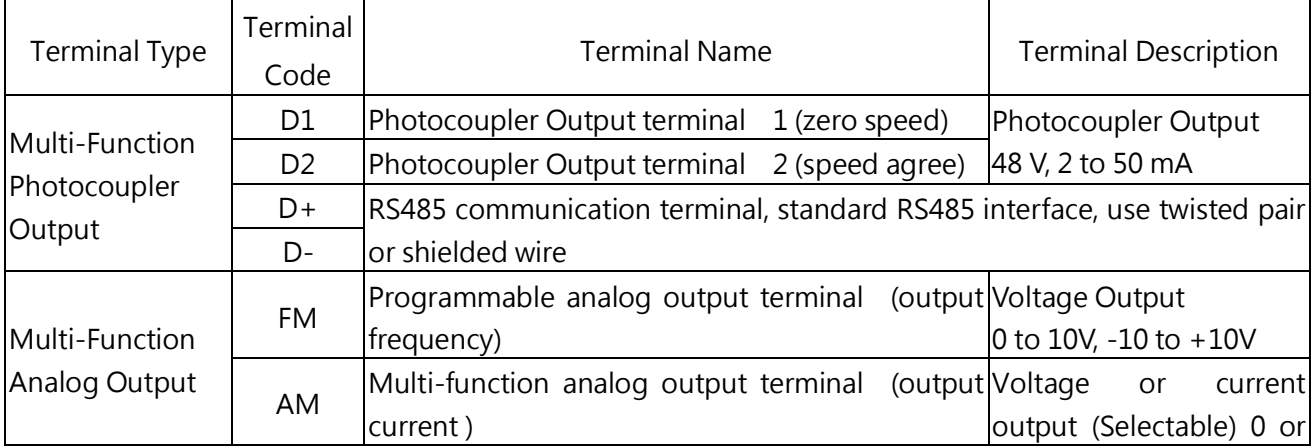

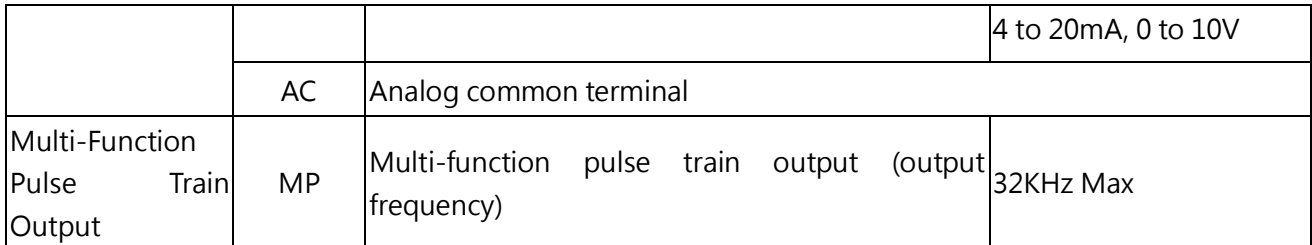

<1> Do not assign frequent switching functions such as ON/OFF to terminals R1 and R2, which may shorten the relay terminal life.

### 4.3.1.4 >7.5kW models, NPN and PNP wiring

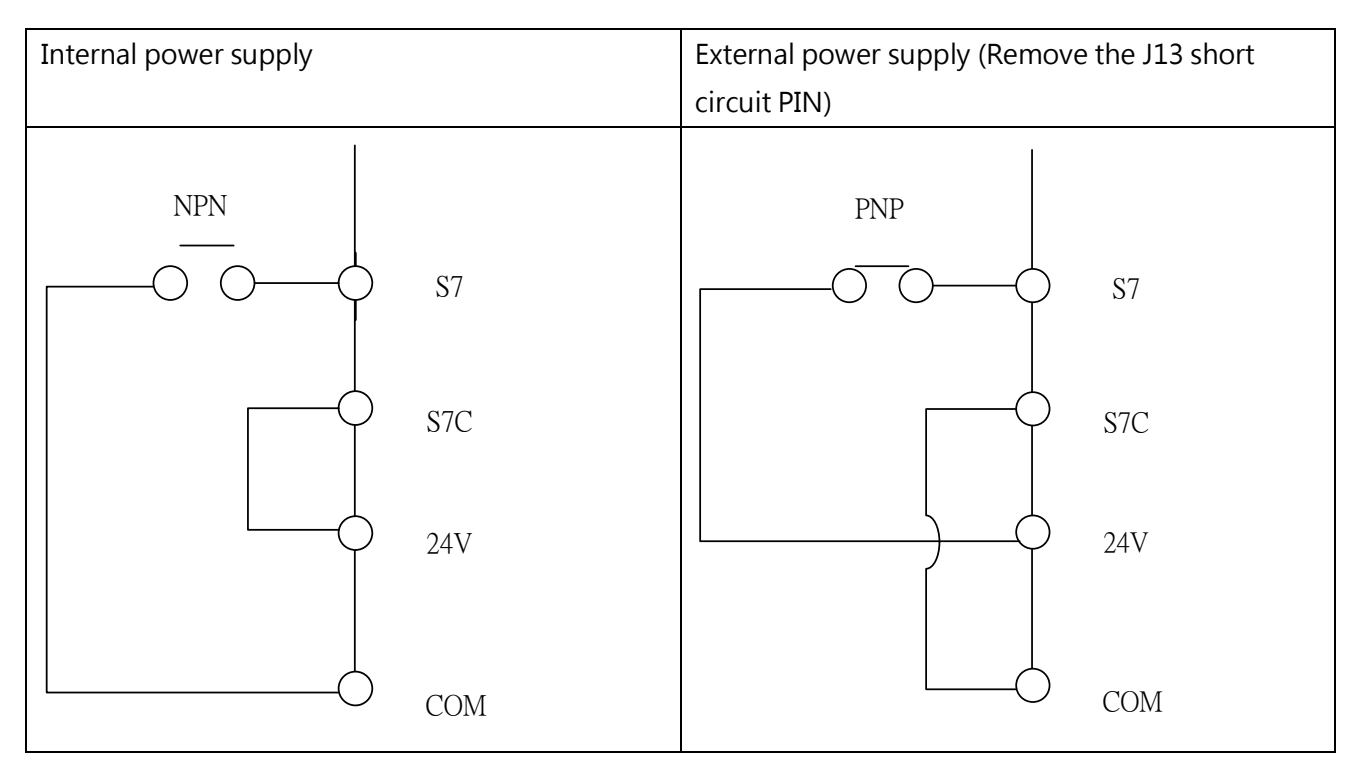

### 4.3.2 Control Circuit Cable Size and Tightening Torque

Select the cable according to Table 4.3.2.1 and 4.3.3.2. Use crimp ferrules on the cable ends for simpler and more reliable wiring.

|                               |                      | Tightening<br>Torque<br><b>Nm</b><br>(h.in.) | <b>Bare Cable</b> |          | Ferrule-Type Terminal |           |             |
|-------------------------------|----------------------|----------------------------------------------|-------------------|----------|-----------------------|-----------|-------------|
| Terminal                      | Screw<br><b>Size</b> |                                              | Applicable        | Suggeste | Applicable            | Suggestel |             |
|                               |                      |                                              | <b>Size</b>       | d Size   | <b>Size</b>           | d Size    | Cable Type  |
|                               |                      |                                              | mm2               | mm2      | mm2                   | mm2       |             |
|                               |                      |                                              | (AWG)             | (AWG)    | (AWG)                 | (AWG)     |             |
| 10V, A2, AC, AM, D1, DC,      | M2.5                 | 0.4                                          | $0.13 \sim 2.08$  | 0.13     | $0.41 \sim 1$         | 0.41      | Shielded    |
| COM, 24V, SC, S1, S2, S3, S4, |                      | (3.52)                                       | $(26 \sim 14)$    | (26)     | $(17 \sim 21)$        | (17)      | cable, etc. |
| <b>PE</b>                     |                      |                                              |                   |          |                       |           |             |
| R1A, R1B, R1C                 | M2.5                 | 0.57                                         | $0.13 \sim 3.31$  | 0.13     | $3.31 \sim 5.26$      | 3.31      | Shielded    |
|                               |                      | (5)                                          | $(26 \sim 12)$    | (26)     | $(12 \sim 10)$        | (12)      | cable, etc. |

Table 4.3.2.1 Cable Size and Tightening Torque (<5.5kW models)

|                                   |                      | Tightening<br>Torque<br><b>Nm</b><br>(lb.in.) | <b>Bare Cable</b> |          | Ferrule-Type Terminal |          |             |
|-----------------------------------|----------------------|-----------------------------------------------|-------------------|----------|-----------------------|----------|-------------|
| Terminal                          | Screw<br><b>Size</b> |                                               | Applicable        | Suggeste | Applicable            | Suggeste |             |
|                                   |                      |                                               | <b>Size</b>       | d Size   | <b>Size</b>           | d Size   | Cable Type  |
|                                   |                      |                                               | mm2               | mm2      | mm <sub>2</sub>       | mm2      |             |
|                                   |                      |                                               | AWG)              | (AWG)    | (AWG)                 | (AWG)    |             |
| AC, V +, FM, A1, AM, A2, 24V, S1, | M2.5                 | 0.59                                          | $0.13 \sim 1.31$  | 0.13     | $0.13 \sim 0.33$      | 0.13     | Shielded    |
| S2, S3, S4, S5, S6, S7, COM, S7C, |                      | (5.2)                                         | $(26 \sim 16)$    | (26)     | $(26 \sim 22)$        | (26)     | cable, etc. |
| $D+$ , MP, D-DC, PE, D1           |                      |                                               |                   |          |                       |          |             |
| R1A, R1B, R1C, R2A, R2C           | M2.5                 | 0.59                                          | $0.2 \sim 3.31$   | 0.2      | $0.2 \sim 0.33$       | 0.2      | Shielded    |
|                                   |                      | (5.2)                                         | $(24 \sim 12)$    | (24)     | $(24 \sim 22)$        | (24)     | cable, etc. |

表 4.3.2.2 Cable Size and Tightening Torque (>7.5kW models)

### 4.3.3 Ferrule-Type Terminals

Always use ferrule-type terminals with insulated sleeves. Refer to Table 4.3.3.2. for dimensions. In addition, crimping tool CRIMPFOX ZA-3 manufactured by Phoenix Contact is recommended.

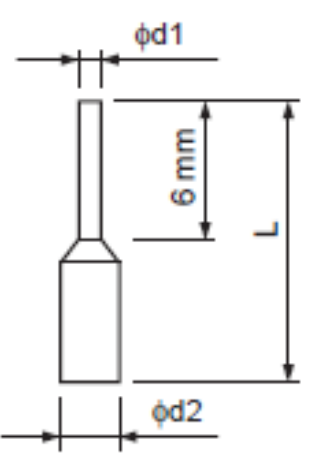

Table 4.3.3.2 Ferrule-Type Terminal Models and Sizes

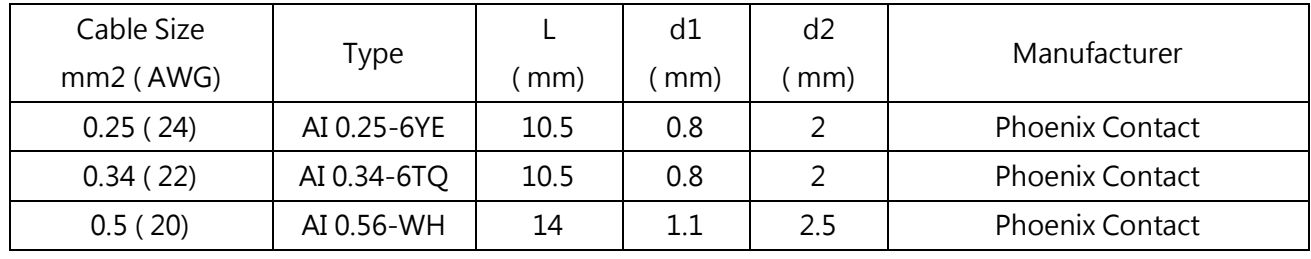

# 4.4 I/O Connections

### 4.4.1 NPN and PNP Mode Selection

Use Sink/Source DIP switch on the control board to set NPN/PNP mode for multi-function digital inputs S1 to S7. (Default: NPN mode)

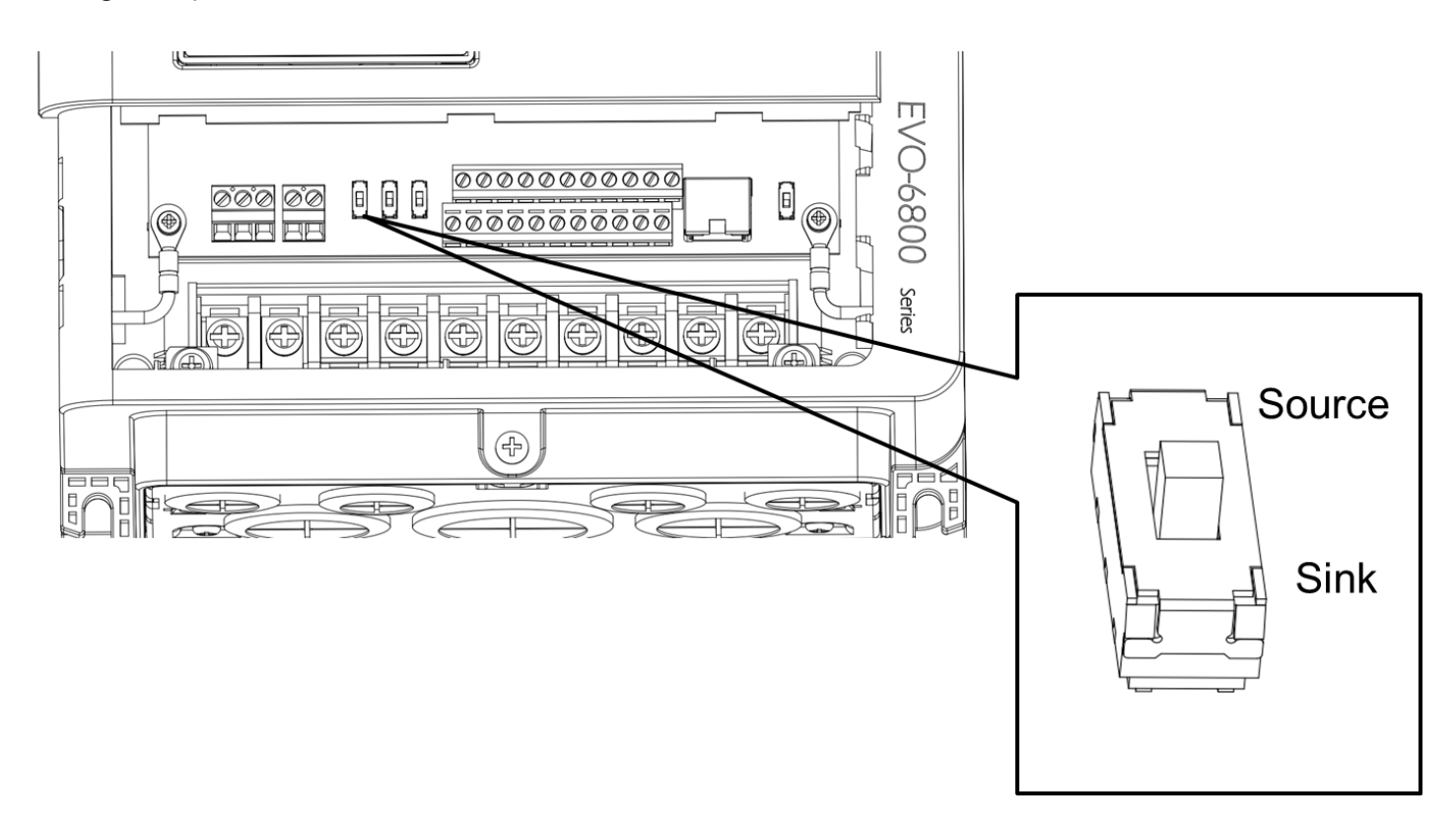

Figure 4.4.1 Sink/Source DIP Switch

### 4.4.2 Terminal A2 Voltage/Current Input Selection

Select voltage or current input at terminal A2

- To select current as the input type, set DIP switch A2 to I and set parameter E3-06 to 0 (0 to 20 mA) or 1 (4 to 20 mA).
- To select voltage as the input type, set DIP switch A2 to V and set parameter E3-06 to 2 (0 to 10 V) or 3 (0 to 5 V).

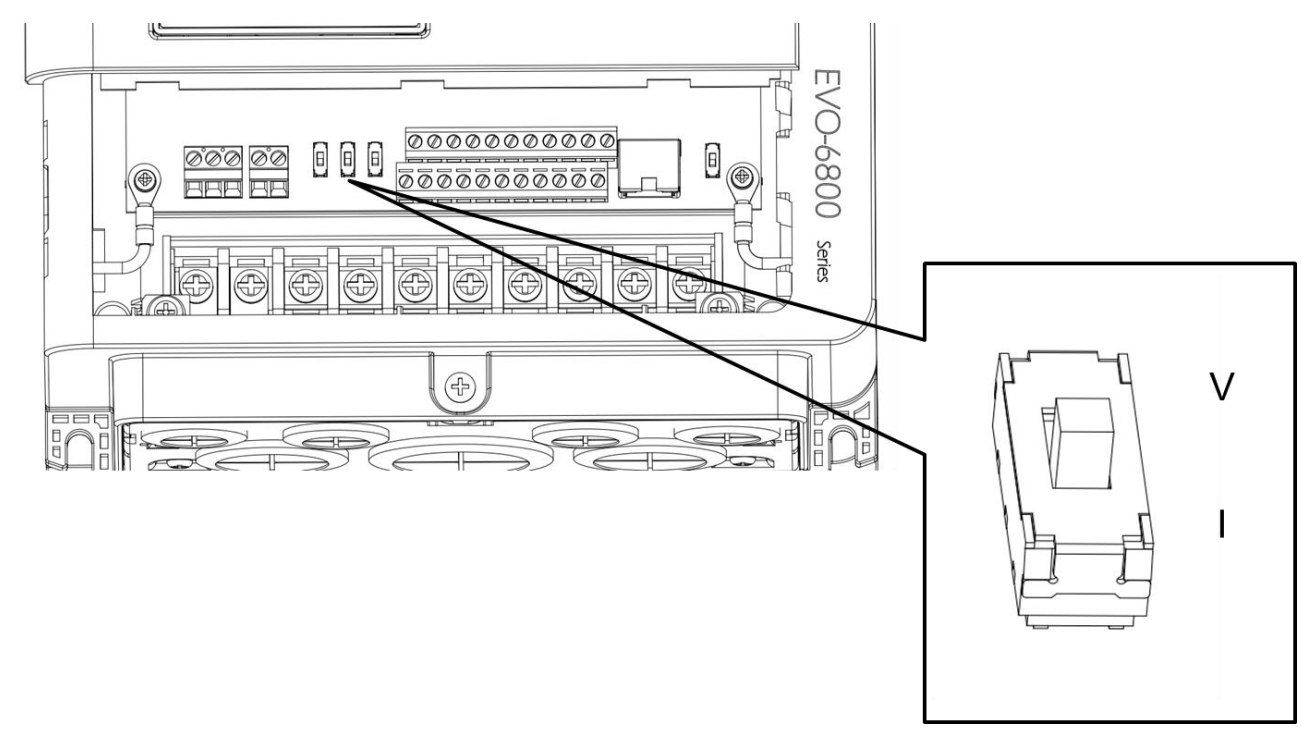

Figure 4.4.2 DIP Switch A2

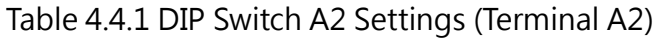

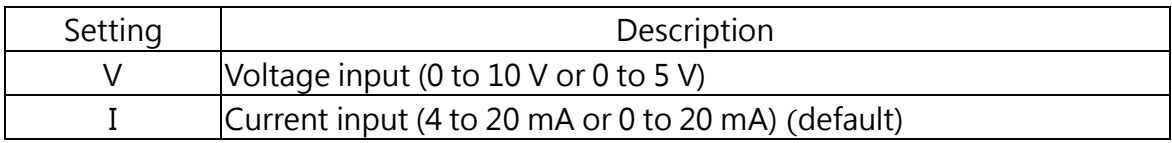

#### Table 4.4.2 Parameter E3-06

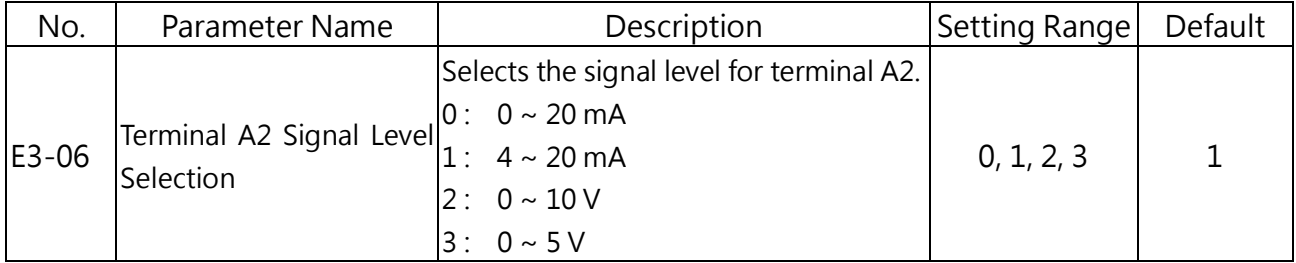

### 4.4.3 Terminal AM Voltage/Current Output Selection

Select voltage or current output type for terminal AM

- To select voltage as the output type, set DIP switch AM to V and set parameter E4-04 to 0 (0 to 10 V) .
- To select current as the output type, set DIP switch AM to I and set parameter E4-04 to 1 (0 to 20 mA) or 2 (4 to 20 mA).

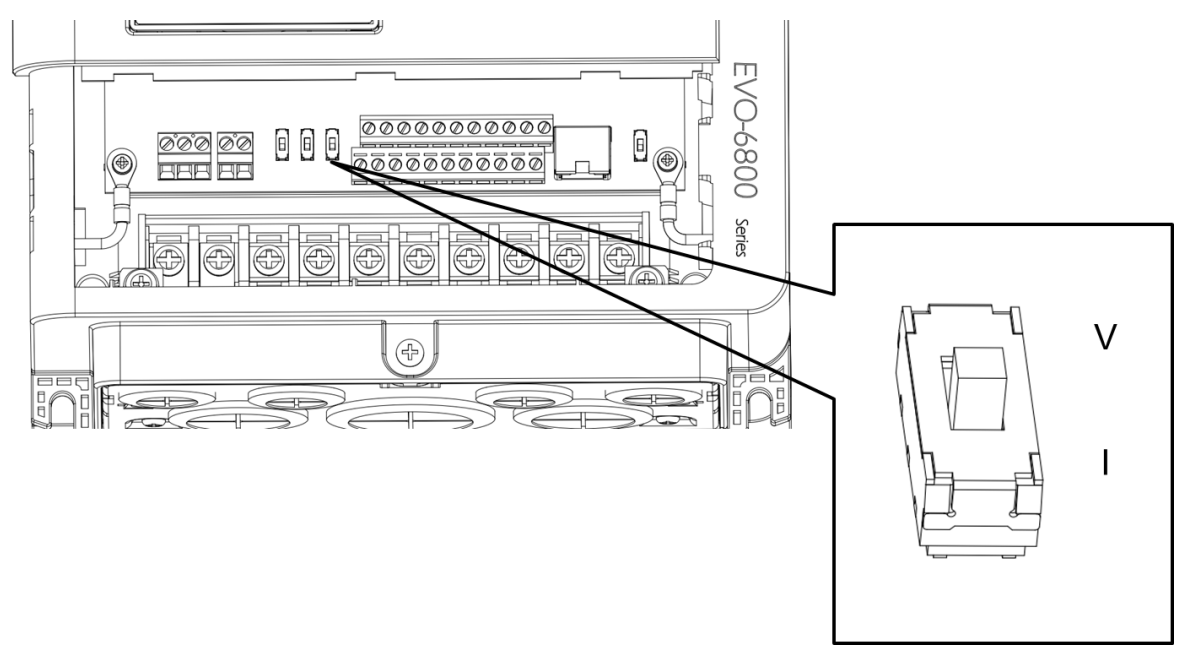

Figure 4.4.3 DIP Switch AM

### Table 4.4.3 DIP Switch AM Setting (Terminal AM)

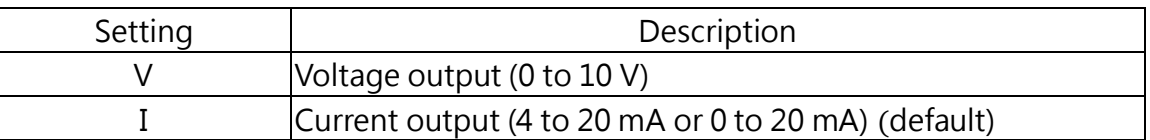

### Table 4.4.4 Parameter 4-04

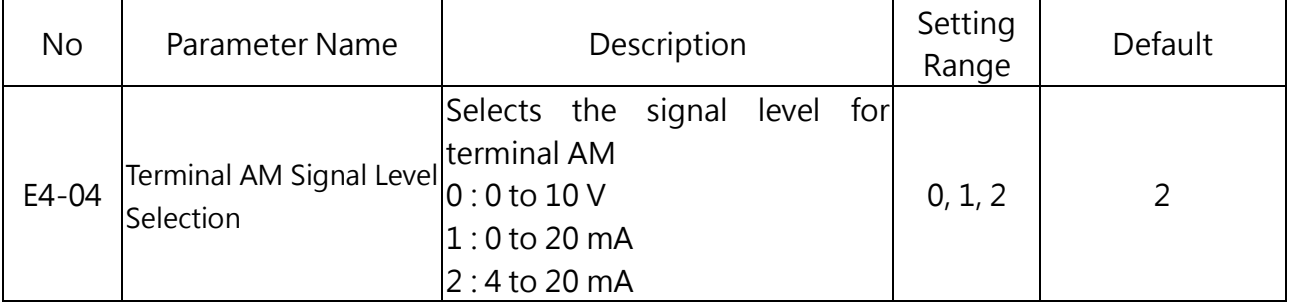

### 4.4.4 RS-485 Communication Termination ON / OFF Switch

The default of termination resistor for RS-485 communication is OFF. Switch it to ON when the drive is the last in a series of slave drives. Set this termination resistor on DIP switch RS485 illustrated in Figure 4.4.4.

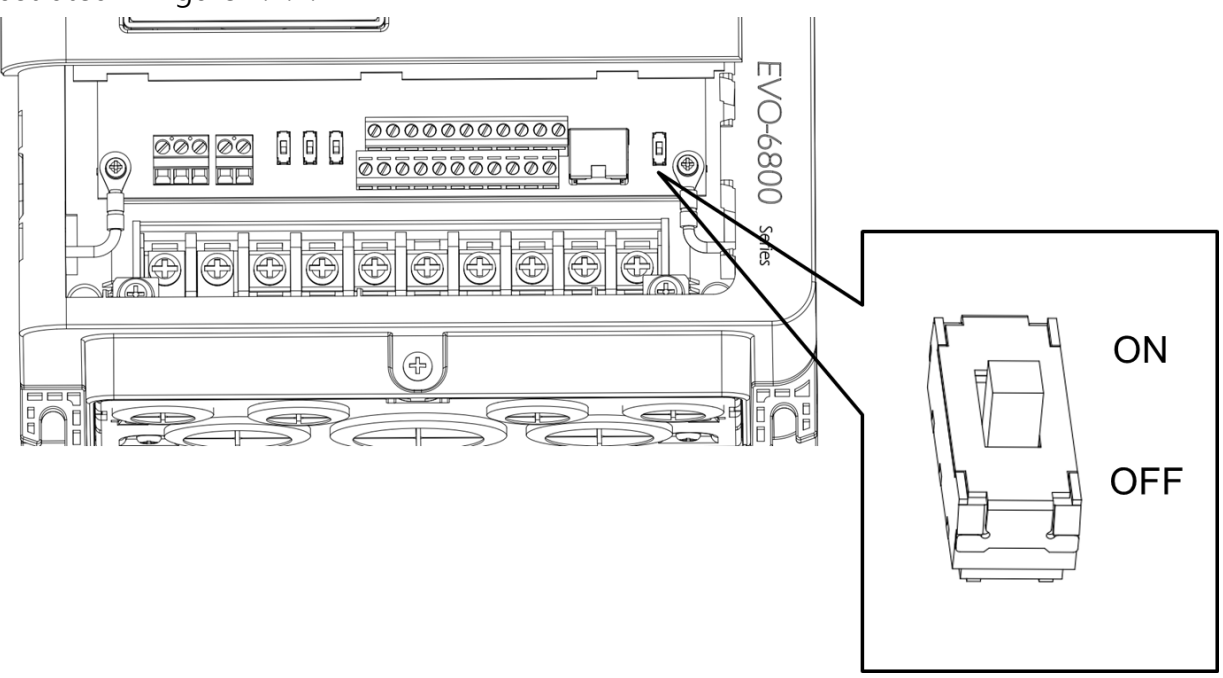

Figure 4.4.4 DIP Switch RS-485 Termination Resistor

# 4.5 Connection to PC

The drive is equipped with a USB port. The drive can connect to a PC through USB cable to manage parameter settings using LiteOn PC software.

Note: When USB connection is detected, the communication will be automatically switched from RS485 to USB, and return to RS-485 when USB is disconnected.

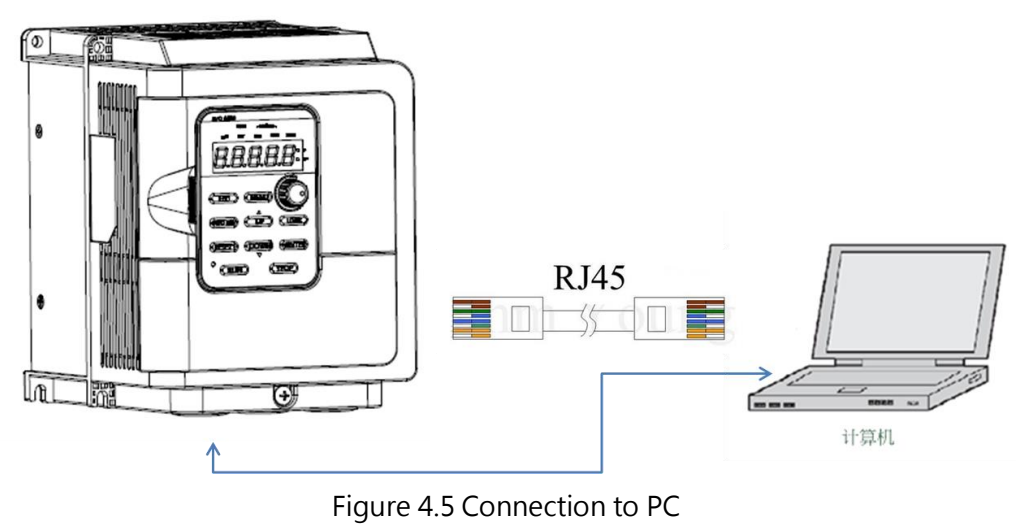

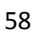

# 4.6 Wiring Checklist

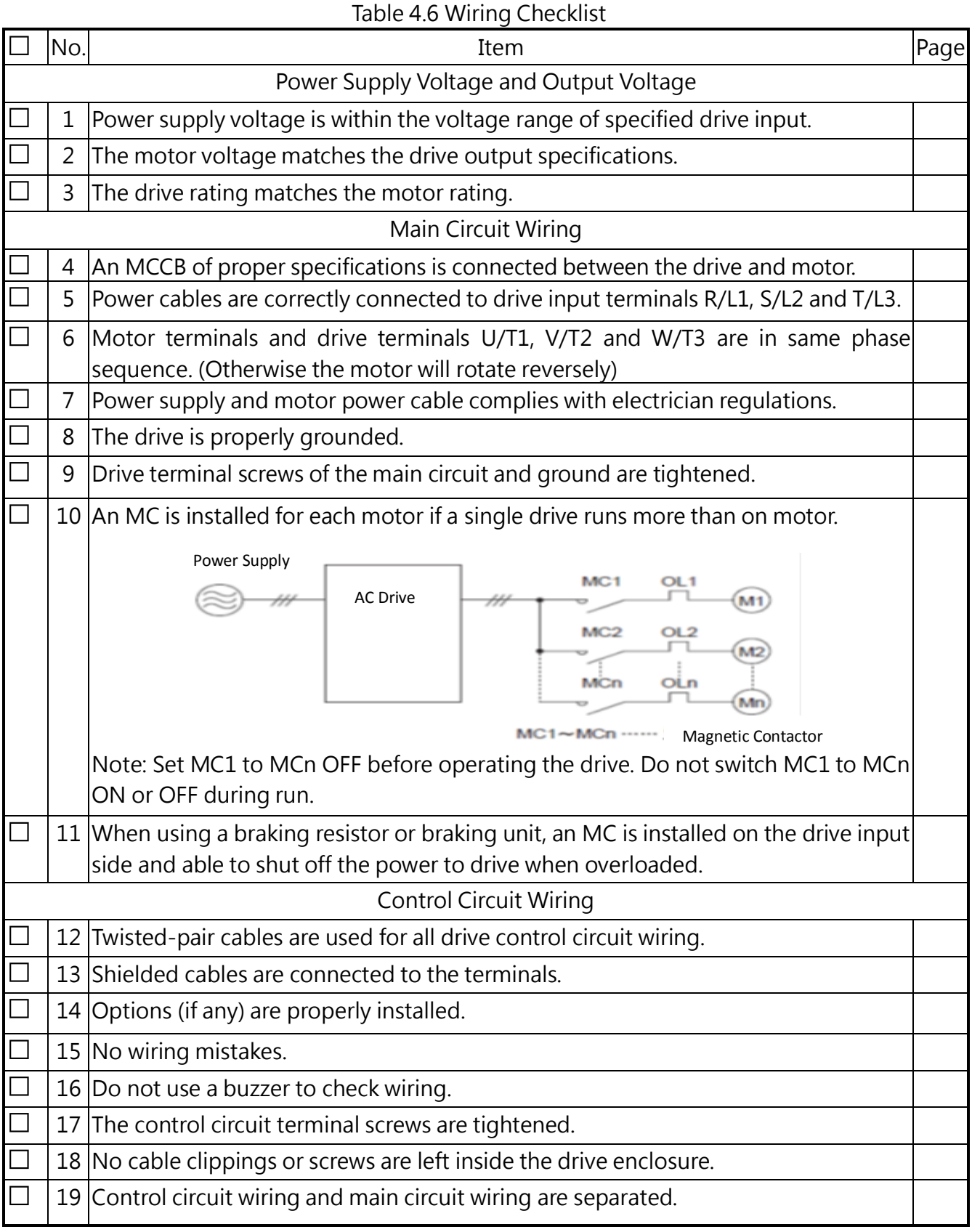

# Chapter 5│Keypad

## 5.1 Keypad

Use the keypad to enter RUN and STOP commands, display data, fault, alarm and set parameters.

### 5.1.1 Keys and Displays

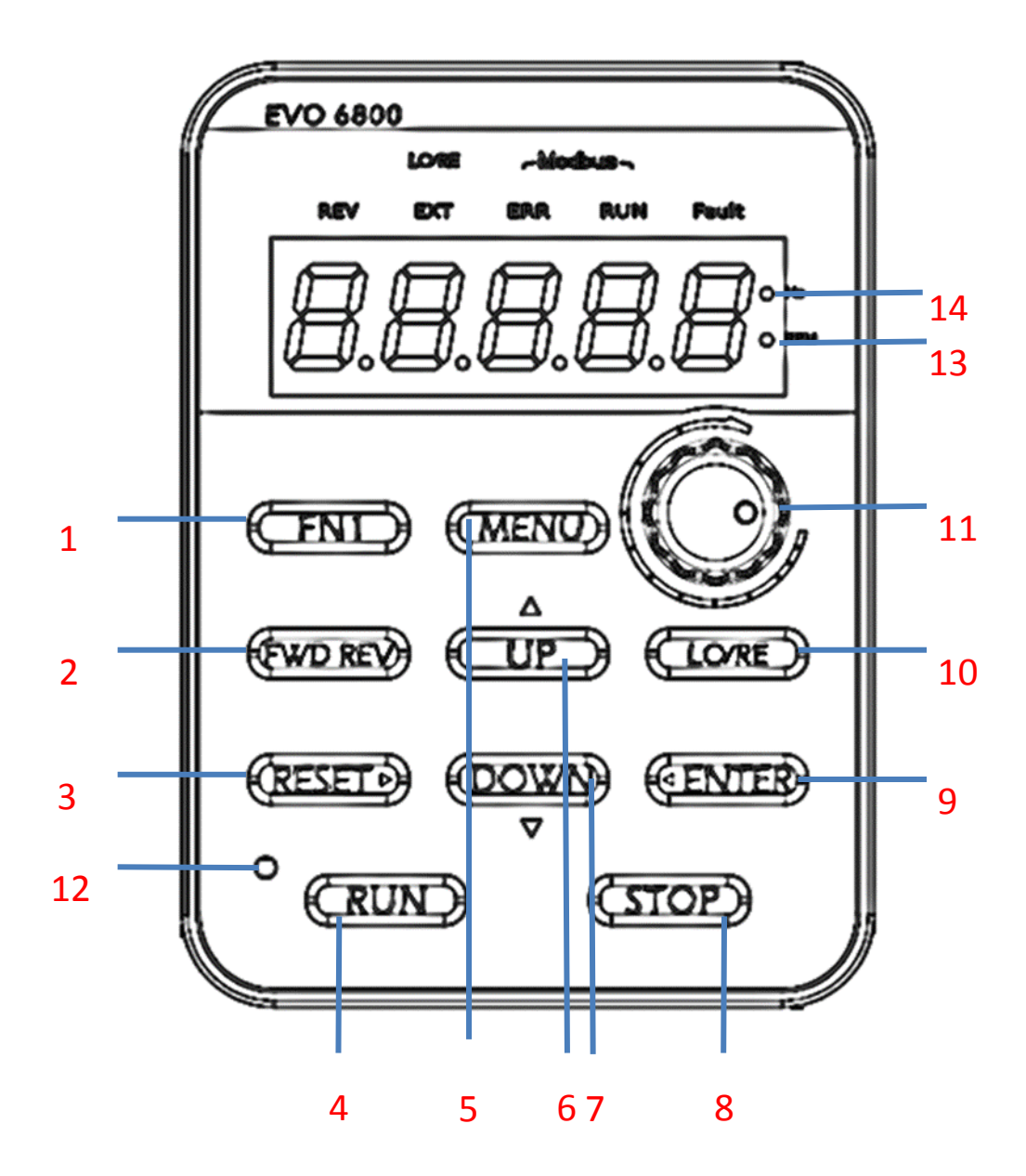

Figure 5.3.1 Keypad

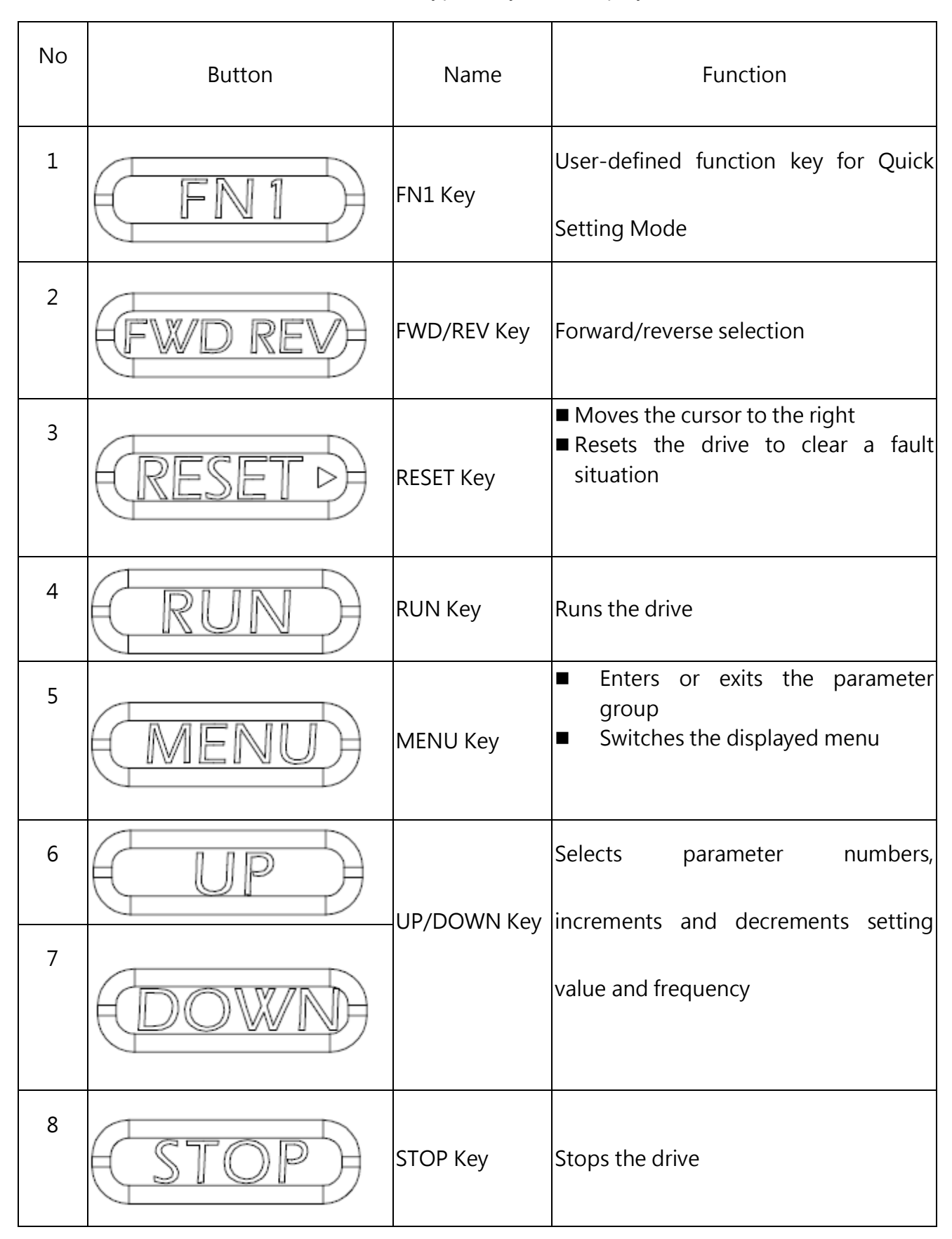

Table 5.1.1 Keypad Keys and Displays

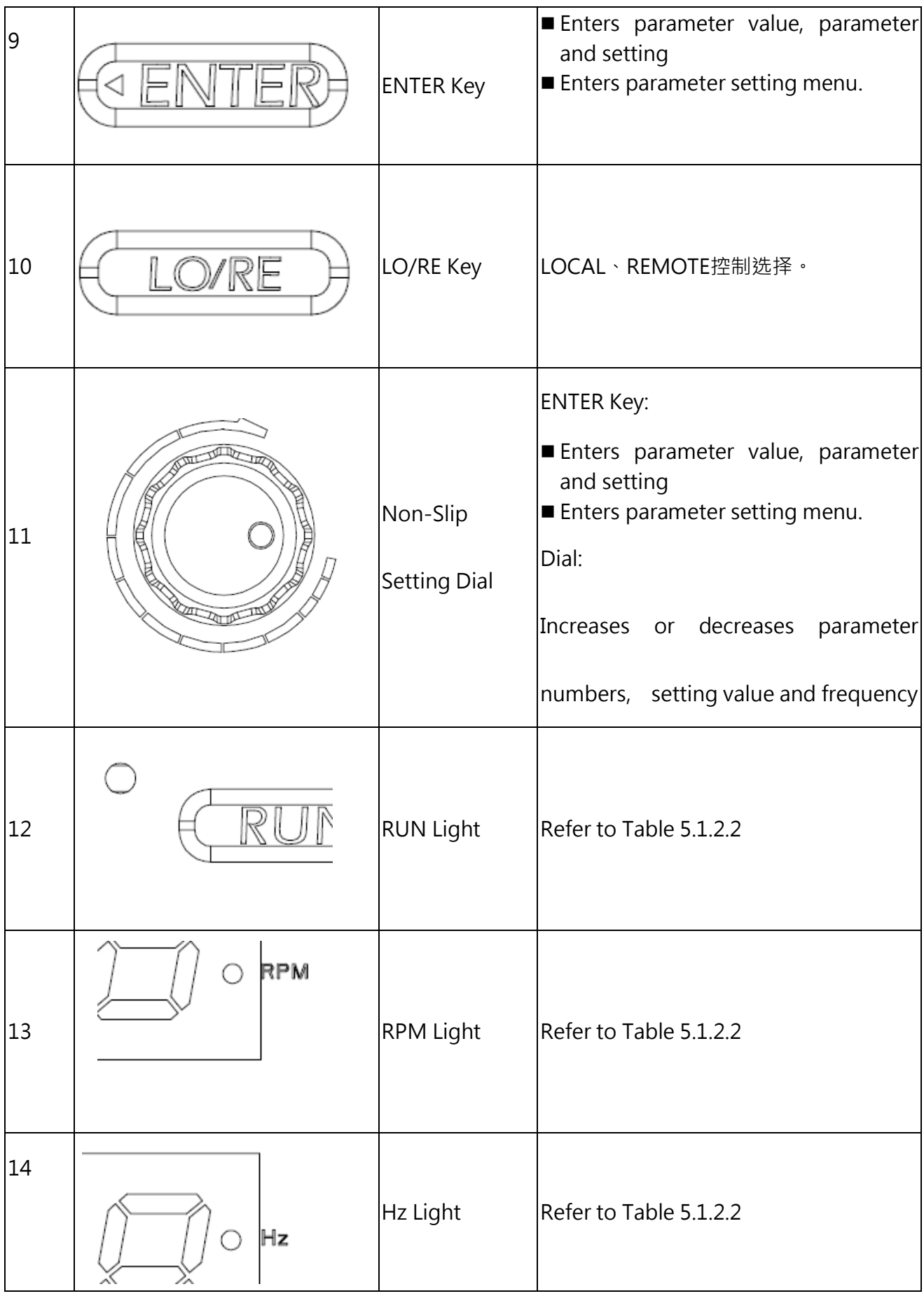

# 5.1.2 Keypad Display

### 5.1.2.1 LED Display.

| Number<br>/Letter | <b>LED</b><br>Display | Number<br>/Letter | <b>LED</b><br>Display | Number<br>/Letter | <b>LED</b><br>Display | Number<br>/Letter | <b>LED</b><br>Display |
|-------------------|-----------------------|-------------------|-----------------------|-------------------|-----------------------|-------------------|-----------------------|
| $\overline{0}$    | П                     | 9                 | 3                     | T                 |                       | $\mathsf{r}$      |                       |
| $\mathbf{1}$      |                       | A                 | 8                     | J                 |                       | $\mathsf S$       | Ś                     |
| $\overline{2}$    | 5                     | $\mathsf b$       | Ò                     | K                 | Nil                   | $\mathsf{t}$      |                       |
| 3                 | 3                     | $\mathsf{C}$      |                       | $\overline{L}$    |                       | $\bigcup$         | U                     |
| $\overline{4}$    | U                     | $\mathsf{d}$      | ø                     | M                 | Nil                   | $\mathsf{V}$      | U                     |
| 5                 |                       | E                 | ε                     | n                 | Ω                     | W                 | Nil                   |
| 6                 |                       | F                 | ۶                     | $\mathsf O$       | о                     | $\sf X$           | Nil                   |
| $\overline{7}$    |                       | G                 | G                     | $\mathsf{P}$      | ρ                     | y                 | Nil                   |
| 8                 |                       | $\mathsf{H}$      |                       | q                 | Nil                   | Z                 | Nil                   |

Table 5.1.2.1 LED Display

### 5.3.2.2 LED Indication

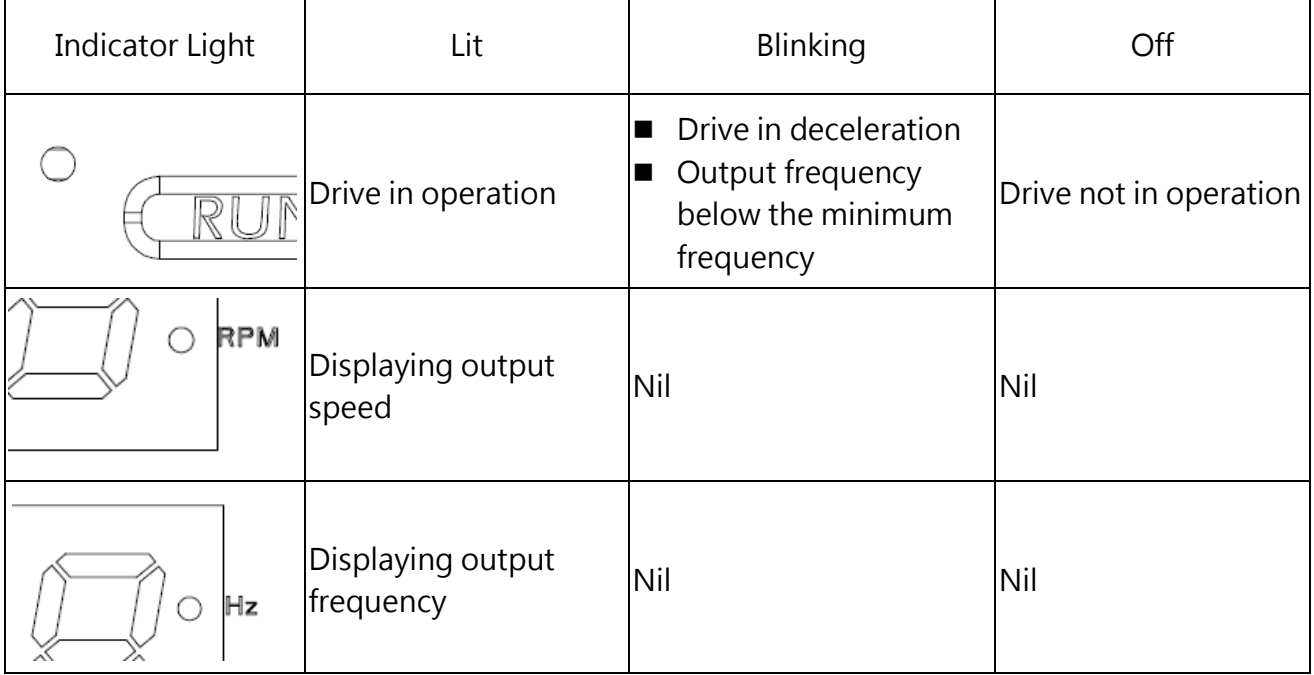

### Table 5.3.2.2 LED Indication

### 5.1.3 Keypad Programming

- Keypad Display Menu Structure
- A. Standard setting mode: Press MENU to enter or exit the parameter group. Press ENTER, MENU, UP, DOWN and RESET to monitor and edit settings.
- B. Quick monitoring parameters mode: FN2 function keys for using quickly most of the parameters monitored, and use the up and down keys to switch parameters want to monitor.

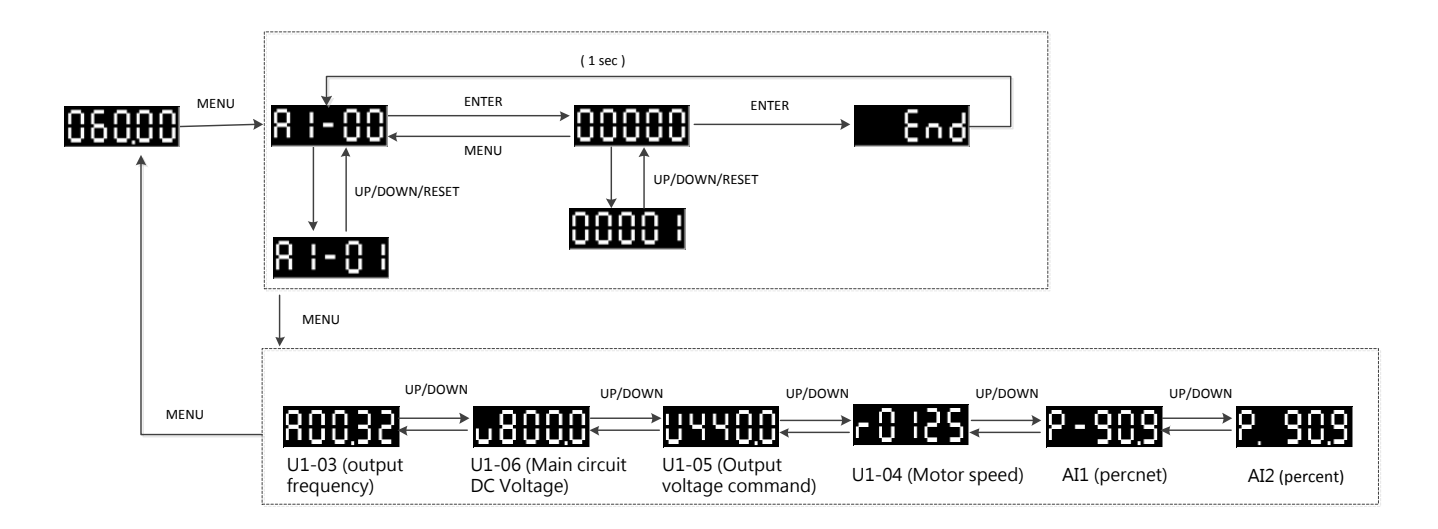

C. Quick setting mode: User must assign the function to the FN1 key in advance so as to quickly set the parameter by pressing FN1 key.

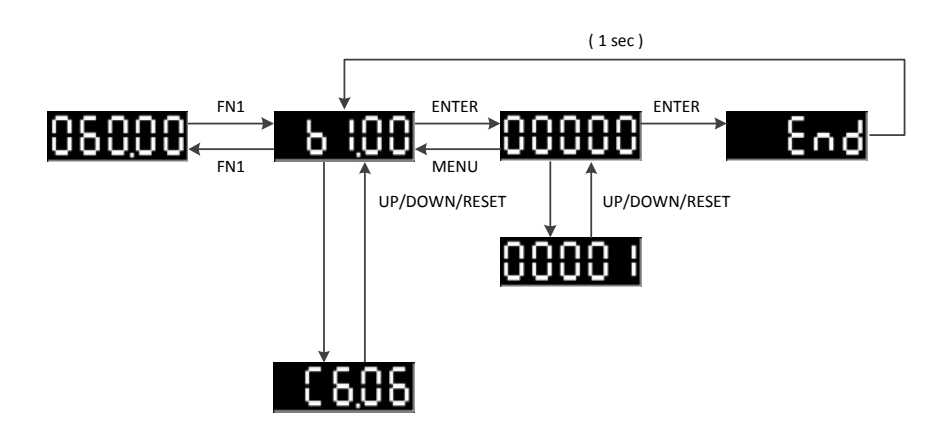

# Chapter 6│Parameters

## 6.1 Group A, Initialization

Sets the initial parameters (group A parameter) such as Access Level Selection, password and etc.

### A1 Initialization

### A1- 00 Retain

### A1-01 Access Level Selection

#### Selects access level (edit/ view)

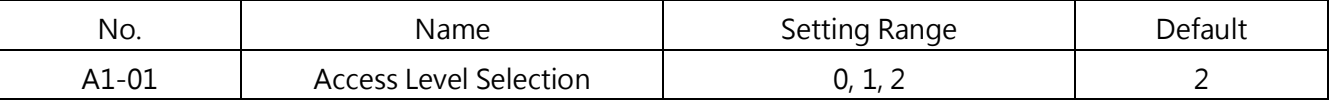

### 0 : View Only

Access to only parameter A1-01

### 1 : User-Defined Parameter Access

Access to only parameter A1-01 and A2-00 to A2-31

### 2 : All Parameter Access

#### All parameters can be edited and viewed

Note:

- · Once the password is set to A1-05, user cannot edit A1-01, A1-03, A1-06, A2-01 to A2-32 before entering the correct password in A1-04.
- Once E1- $\Box$  = 60 (Program Lockout) is set, user cannot edit any parameters before closing the assigned terminal, even when  $A1-01 = 1$  or 2.
- · When using Modbus communication to edit parameters, it is not possible to edit parameters via keypad until an ENTER command is given to the drive from the communication.

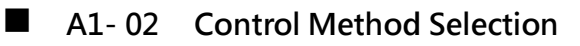

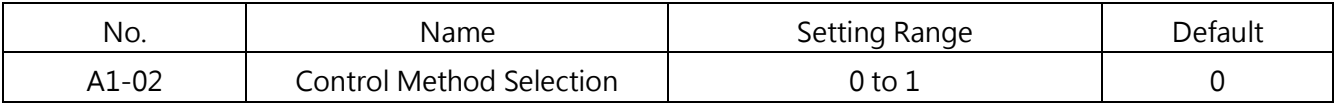

#### 0 : V/F Control

This method is recommended for those applications without the need of fast response, accurate speed control. Select this method also when using a single drive to run more than one motors, the motor parameters are unknown or Auto-Tuning cannot be performed. The speed control range is 1 : 40.

1 : SVVC

#### A1-03 Reset

Resets parameter settings to default settings. After resetting parameters, the value will automatically set to 0.

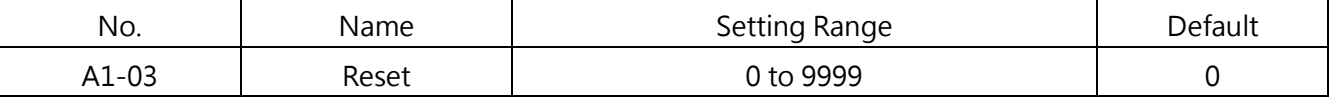

0: N/A

2538: Resets 2-Wire Sequence/ 50Hz / 380V

2541: Resets 2-Wire Sequence / 50Hz / 415V

2544: Resets 2-Wire Sequence / 50Hz / 440V

2546: Resets 2-Wire Sequence / 50Hz / 460V

2638: Resets 2-Wire Sequence / 60Hz / 380V

2641: Resets 2-Wire Sequence / 60Hz / 415V

2644: Resets 2-Wire Sequence / 60Hz / 440V

2646: Resets 2-Wire Sequence / 60Hz / 460V

3538: Resets 3-Wire Sequence / 50Hz / 380V

3541: Resets 3-Wire Sequence / 50Hz / 415V

3544: Resets 3-Wire Sequence / 50Hz / 440V

3546: Resets 3-Wire Sequence / 50Hz / 460V

3646: Resets 3-Wire Sequence / 60Hz / 460V

Note:

The parameter listed in Table 6.1 will not be reset when setting 2220 or 3330 to A1-03.

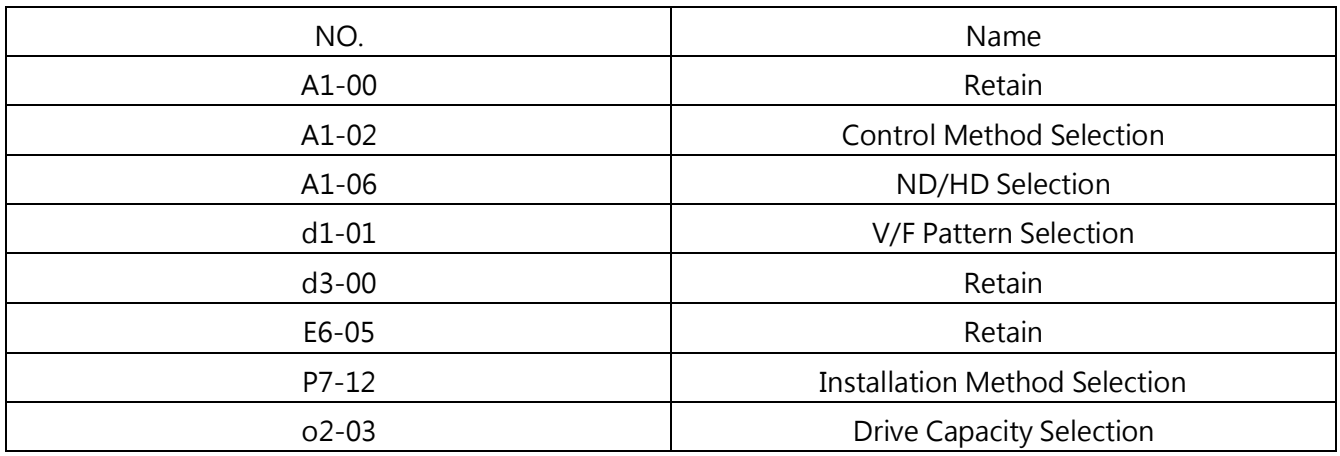

#### Table 6.1 Parameters Not Subject to Reset

#### A1-04/A1-05 Password

Set password to parameter A1-05 and enter the password to parameter A1-04 to unlock it.

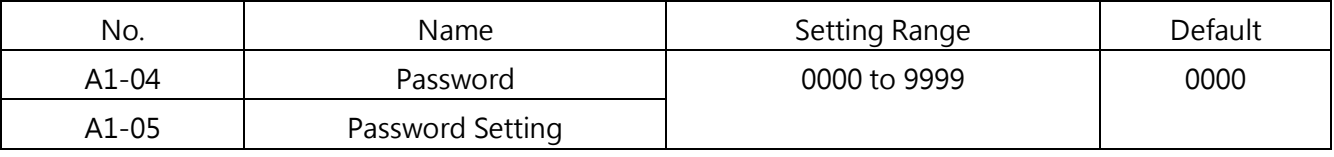

- Password and Password Setting
- · Once the password other than 0000 is set to A1-05, user cannot edit A1-01 to A1-03, A1-06, A2-01 to A2-32. Enter the correct password in A1-04 to unlock parameter access.
- · A1-04 will display "nULL"if password has never been set. The user can only set the password (A1-05). Once the password is set, A1-05 will display "LtH". The user can only enter the set password (A1-04).

Follow the steps to set the password and enter password:

#### Table 6.2.1 Password Setting Steps

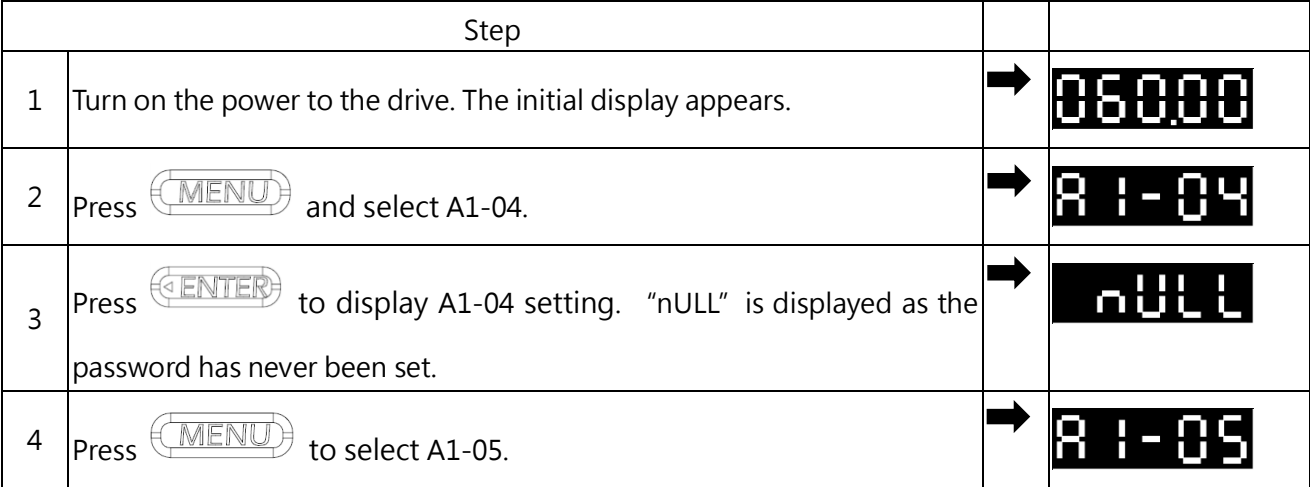

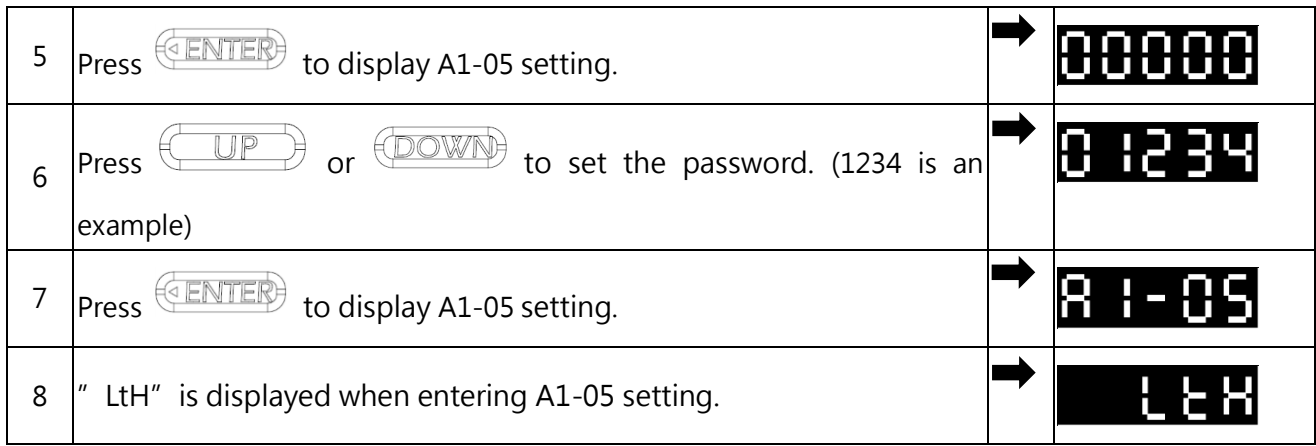

Table 6.2.2 Password Entering Steps

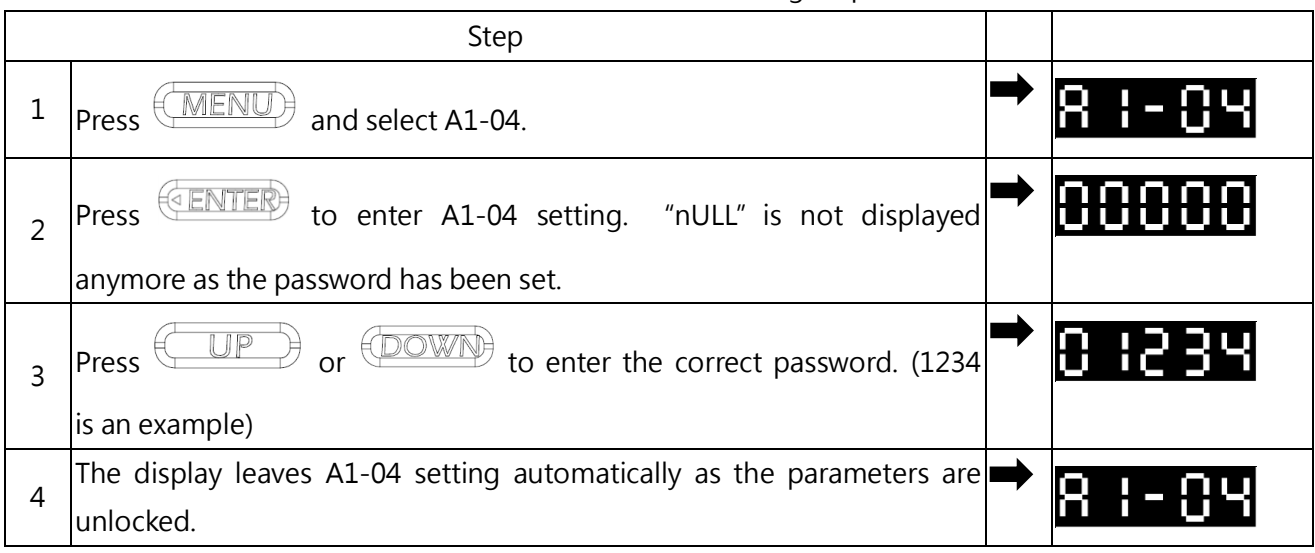

### A1-06 ND/HD Selection

The drive has two duty modes for the load characteristics, heavy duty (HD) mode and normal duty (ND) mode. The drive rated current and overload tolerance will change based on the duty mode selection. Choose the suitable mode in A1-06 according to the application.

The HD mode provides 150% overload for 1 minute whereas the ND mode provides 120% overload for 1 minute. Refer to the drive specifications for details.

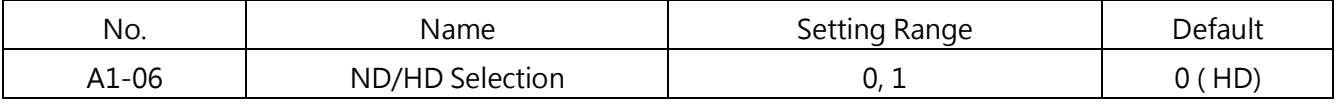

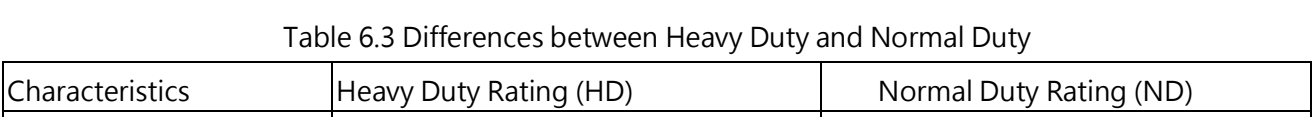

 $\lambda$ 1-06  $\vert$ 0 1

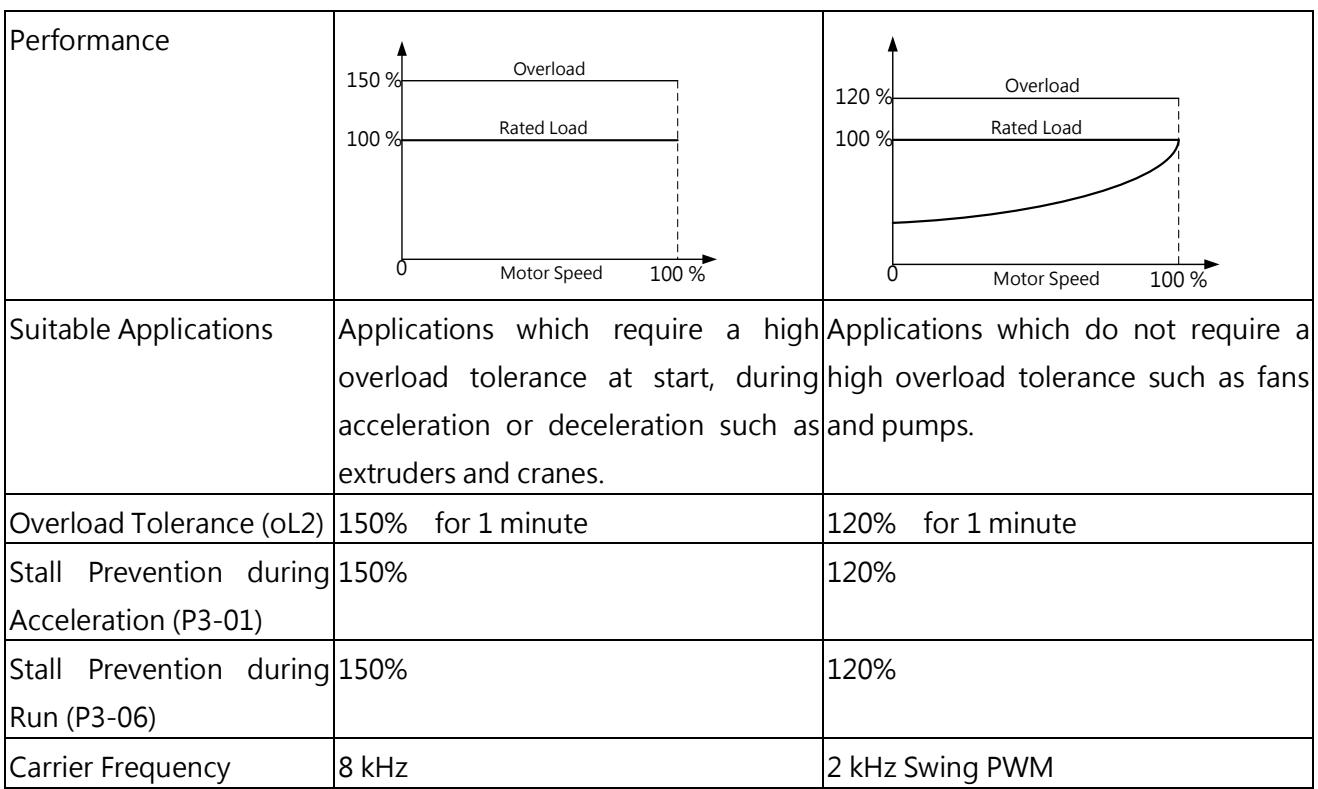

Note: Changing the duty mode automatically changes the maximum motor rating that the drive can run, defaults of d2-□□ and parameters related to the motor rating.

#### A2 User-Defined Parameters

### ■ A2-00 to A2-31 User-Defined Parameters 1 to 32

Selects up to 32 parameters and assigns them to parameter A2-00 to A2-31.

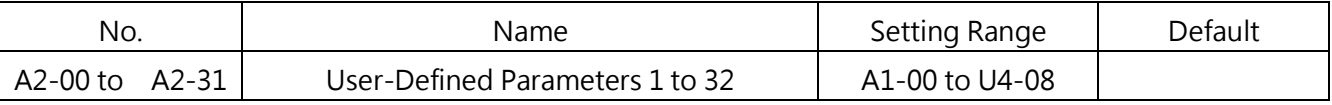

### ■ Recently Edited Parameter Save

Saved parameters can be viewed in User-Defined Parameter Access. To assign specific parameters to A2-00 to A2-31, set parameter A1-01 to 2. The saved parameters A2-00 to A2-31 can only be viewed if A1-01 is set to 1.

### ■ A2-32 User-Defined Parameter Automatic Save

Enables or disables the automatic save for A2-16 to A2-31.

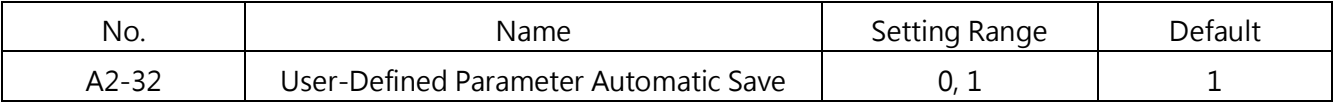

### 0 : Enabled

Sets A2-32 to 0 to save the parameter manually.

1 : Disabled

Automatically saves the most recently edited parameters started from A2-16 to A2-31 (maximum 16 parameters). When the edited parameters are more than 16, only the most recent 16 parameters will be saved while the old ones will be removed.

# 6.2 Group b, Application

### b1: Operation Mode Selection

### b1- 00 Frequency Command Selection 1

Selects the frequency command source for the REMOTE mode. Note:

- When the run command is input with 0 Hz frequency command or below the minimum frequency, the RUN LED will blink.
- Press  $\overbrace{\Box \text{ORE}}$  to switch the frequency command source to LOCAL even if b1-00 is not set to 0 (Keypad).

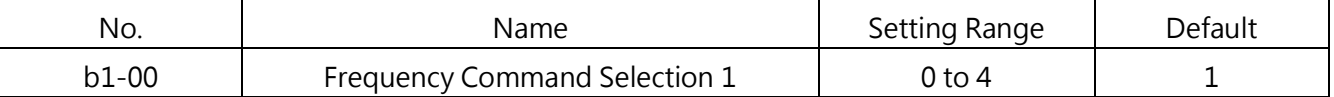

### 0 : Keypad

Allows two ways to input the frequency command.

- Switching between the multi-step speed command in parameters L1-□□. (With multi-function inputs of control circuit terminals )
- Entering the frequency command on the keypad.

### 1 : Control Circuit Terminal (Analog Input)

Allows a voltage or current input as analog frequency command from terminal A1 and A2.

□ Voltage Input

Allows a voltage signal input via terminals A1 and A2. Refer to Table 6.4 for parameter settings.

| Terminal | Signal<br>Level | Signal Level<br>Selection | <b>Function Selection</b> | Gain | <b>Bias</b> | <b>Notes</b> |
|----------|-----------------|---------------------------|---------------------------|------|-------------|--------------|

Table 6.4 Frequency Command Using Voltage Signals

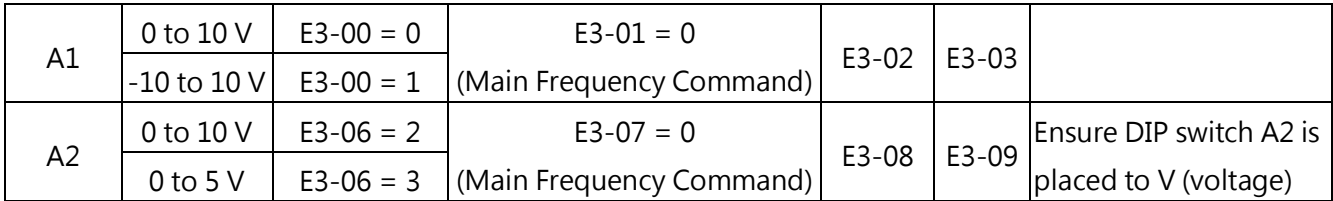

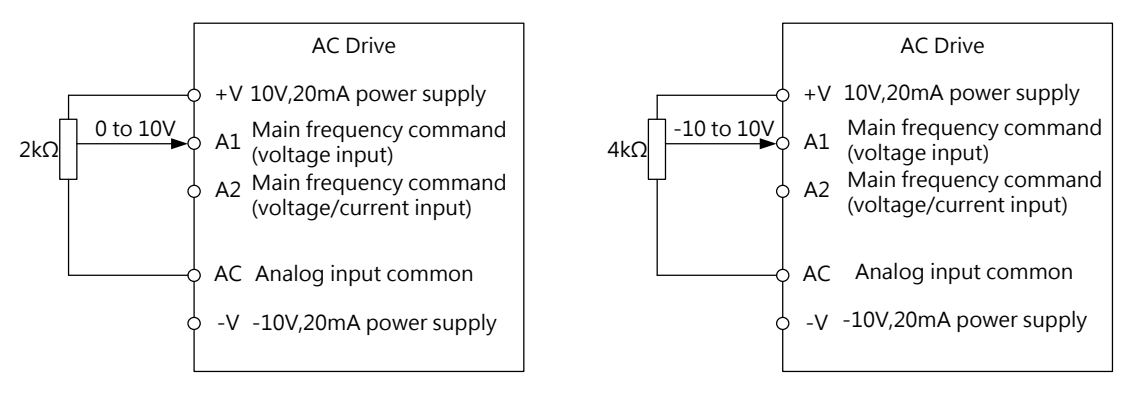

Figure 6.1 Setting Frequency Command as a Voltage Signal at Terminal A1

Wire all the analog input terminals according to Figure 6.1. Ensure DIP switch A2 is placed to V (voltage).

### □ Current Input

Allows a voltage input via terminal A2. Refer to Table 6.5 for parameter settings.

|                          |               |               | Parameter Settings |       |             |                         |  |
|--------------------------|---------------|---------------|--------------------|-------|-------------|-------------------------|--|
| Signal Level<br>Terminal |               | Signal Level  | Function           |       |             | <b>Notes</b>            |  |
|                          |               | Selection     | Selection          | Gain  | <b>Bias</b> |                         |  |
| A2                       | 20 mA l<br>to | $E3 - 06 = 0$ |                    | E3-08 |             | Ensure DIP switch A2 is |  |
|                          | 20 mA         | $E3-06=1$     | $E3-07 = 0$        |       | E3-09       | placed to I (current)   |  |

Table 6.5 Frequency Command Using Current Signals
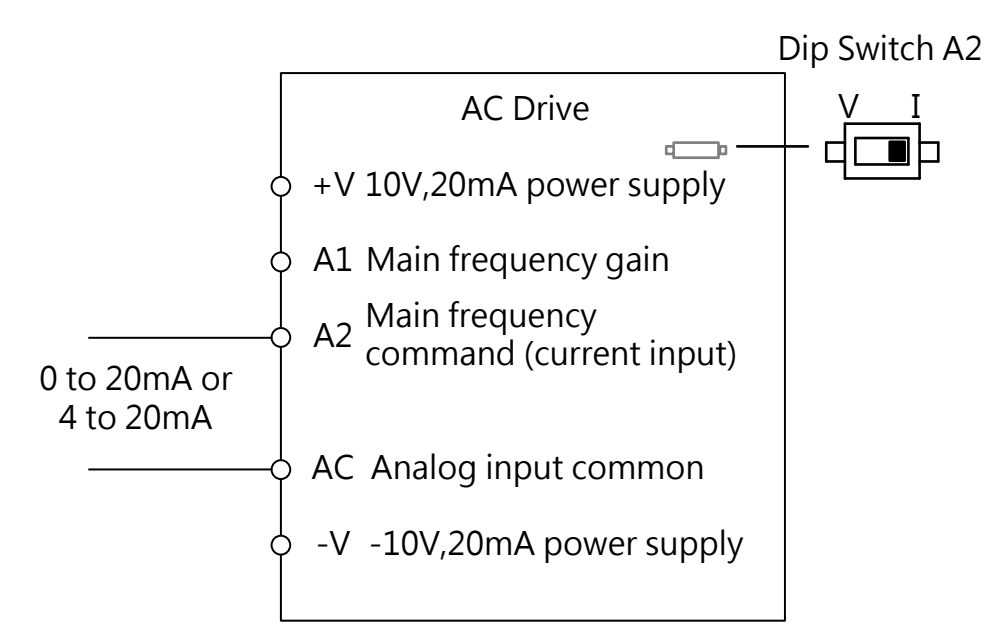

Figure 6.2 Setting Frequency Command as a Current Signal at Terminal A2

Ensure DIP switch A2 is place d to I (current).

□ Switching between Main /Auxiliary Frequency Command

If either of analog input terminal A1 or A2 is set to 3 ( Auxiliary Frequency Command), the multi-speed step 1 will follow analog input frequency command, for more detail please refer to table 6.12."Multi-Step Speed Command and Multi-Function Terminal Combinations"

### 2 : Terminal UP/DOWN

Use digital input terminals S1 to S7 to increase or decrease the frequency.

### 3 : Modbus Communication

Allows frequency command via the Modbus communication. Make sure RS-485/422 serial communications port is connected to control circuit terminals J1 and J4. Refer to "Modbus Communication" for instructions.

### 4 : Pulse Train Input (Including PWM Signal Input)

Allows frequency command from pulse train input terminal RP

Pulse Train Input Confirmation

Set  $b1-00 = 4$ , E5-00 = 0 (Frequency Command)

- Set the E5-01 (Pulse Train Input Scaling) equal to 100% frequency.
- Enter a pulse train signal to terminal RP to check if the correct frequency command is displayed. ·

### **b1-01** Run Command Selection 1

Selects the run command source for the REMOTE mode.

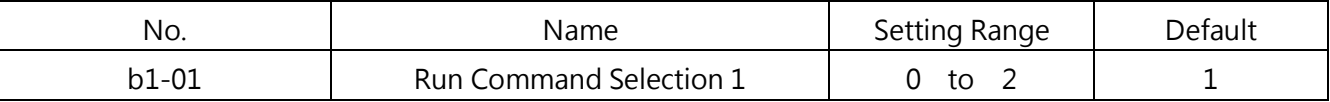

#### 0 : Keypad

Allows the run command via the RUN key on the keypad.

### 1 : Control Circuit Terminal

Allows the run command via the digital input terminals using the following sequences.

### □ 2-Wire Sequence

Two inputs (forward/stop, reverse/stop). Set E1-00 (Terminal S1 Function Selection) to 0 (Forward/Stop) and E1-01(Terminal S2 Function Selection) to 1(Reverse/Stop).

#### □ 3-Wire Sequence

Three inputs (forward, stop, forward/reverse). Set A1-03 = 3330 to reset the drive and automatically assign the 3-wire sequence control function to terminals S1, S2 and S5.

### 2 : Modbus Communication

Allows Run commands via the Modbus communication. Make sure RS-485/422 serial communications port is connected to control circuit terminals J1 and J4.

### b1-02 Stopping Method Selection

Selects the way the drive stops the motor when a Stop command is entered or the run command is removed.

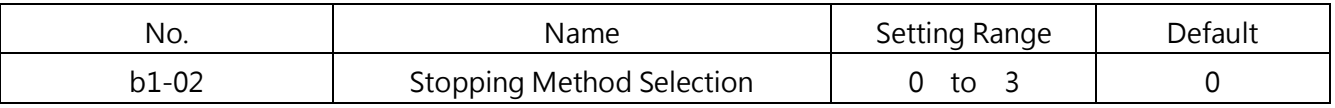

### 0 : Ramp to Stop

The drive will decelerate the motor according to the active deceleration time. The default of deceleration time is set in C1-01. The actual deceleration time will be changed depending on the load characteristics such as inertia.

When decelerating a load with high inertia, the drive perform ramp-to-stop first and then start

DC braking to fully stop the motor. Refer to "b2 Group, DC Braking" for details.

□ For Open-Loop V/F Control, Closed-Loop V/F Control, Open-Loop Vector Control and PM Open-Loop Vector Control:

When the output frequency falls below b2-00, DC Braking is enabled for the time set in b2-03. Refer to Figure 6.3.

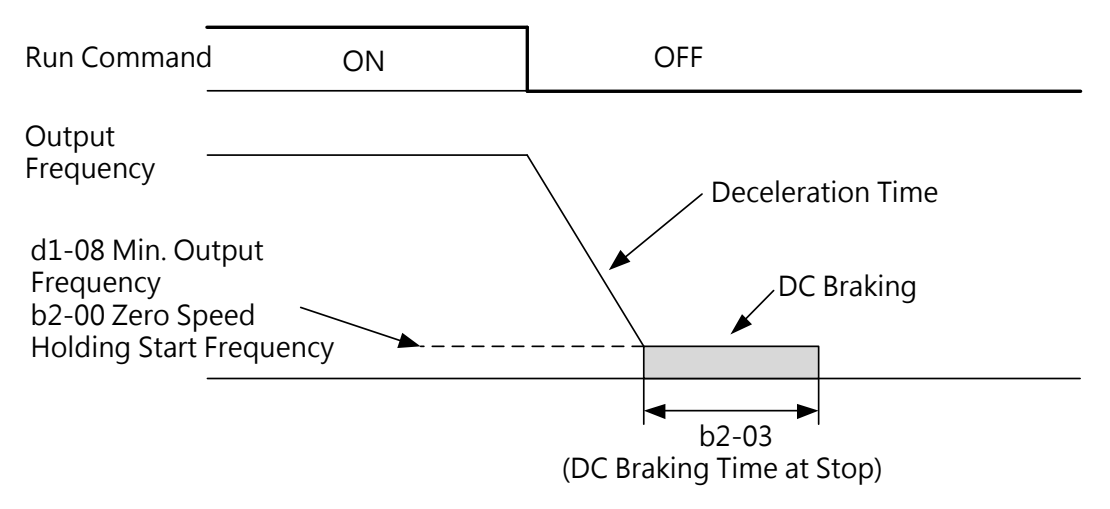

Figure 6.3 Ramp to Stop

Note: If the b2-00 value is smaller than the d1-08 value, DC Braking is enabled when the output frequency falls below the d1-08 value.

□ For Closed-Loop Vector Control, PM Closed-Loop Vector Control

When the output frequency falls below the b2-00 level, Zero Speed Holding is enabled for the time set to b2-03. Refer to Figure 6.3.

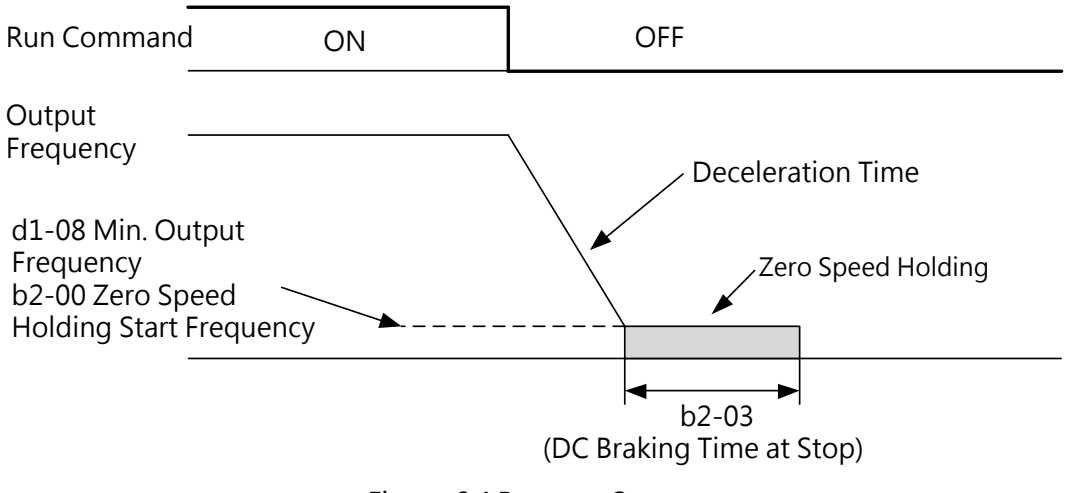

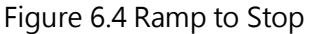

Note: If the b2-00 value is smaller than the d1-08 value, Zero Speed Holding is enabled when the output frequency falls below the d1-08 value.

### 1 : Coast to Stop

When a Stop command is given, the drive will shut off its output. Then the motor will coast to stop for the time determined by the inertia and friction.

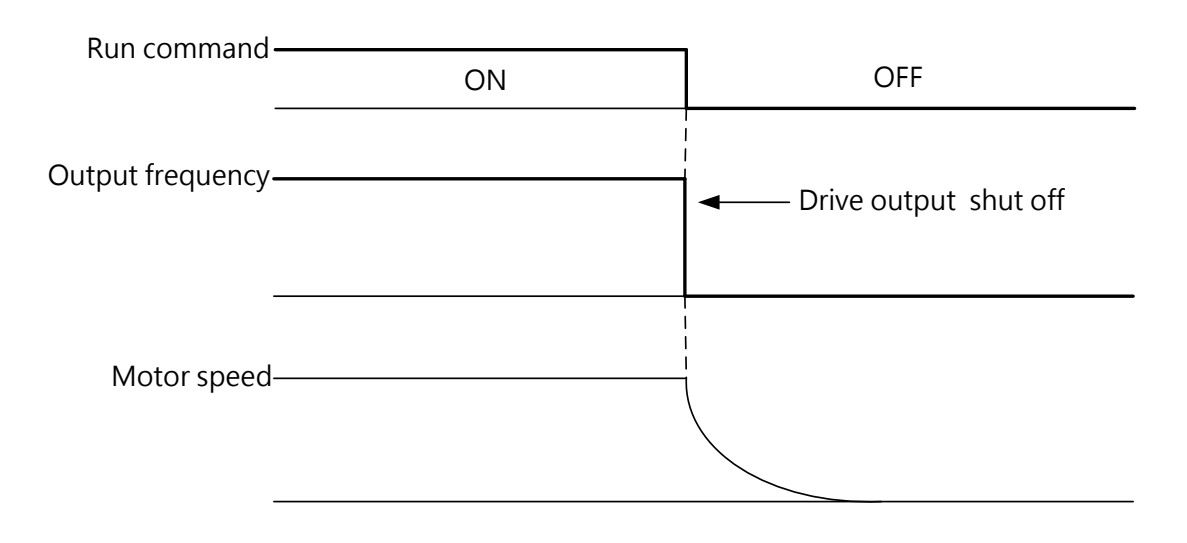

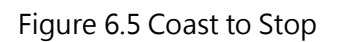

Note: After a Stop command is given, the drive will ignore any Run command entered until the minimum baseblock time set to P2-01. Do not enter Run command until the motor has completely stopped. To restart the motor before the complete stop, use DC braking at start (Refer to b2-02) or Speed Search (Refer to b3).

### 2 : DC Braking to Stop

When a Stop command is given, the drive will enter the current set to b2-01 to the motor after waiting the minimum baseblock time set to P2-01. DC Braking to Stop significantly shorter the stopping time compared to Coast to Stop.

Note: This function is not available in control methods for PM motors ( A1-02 = 4, 5, 6, 8).

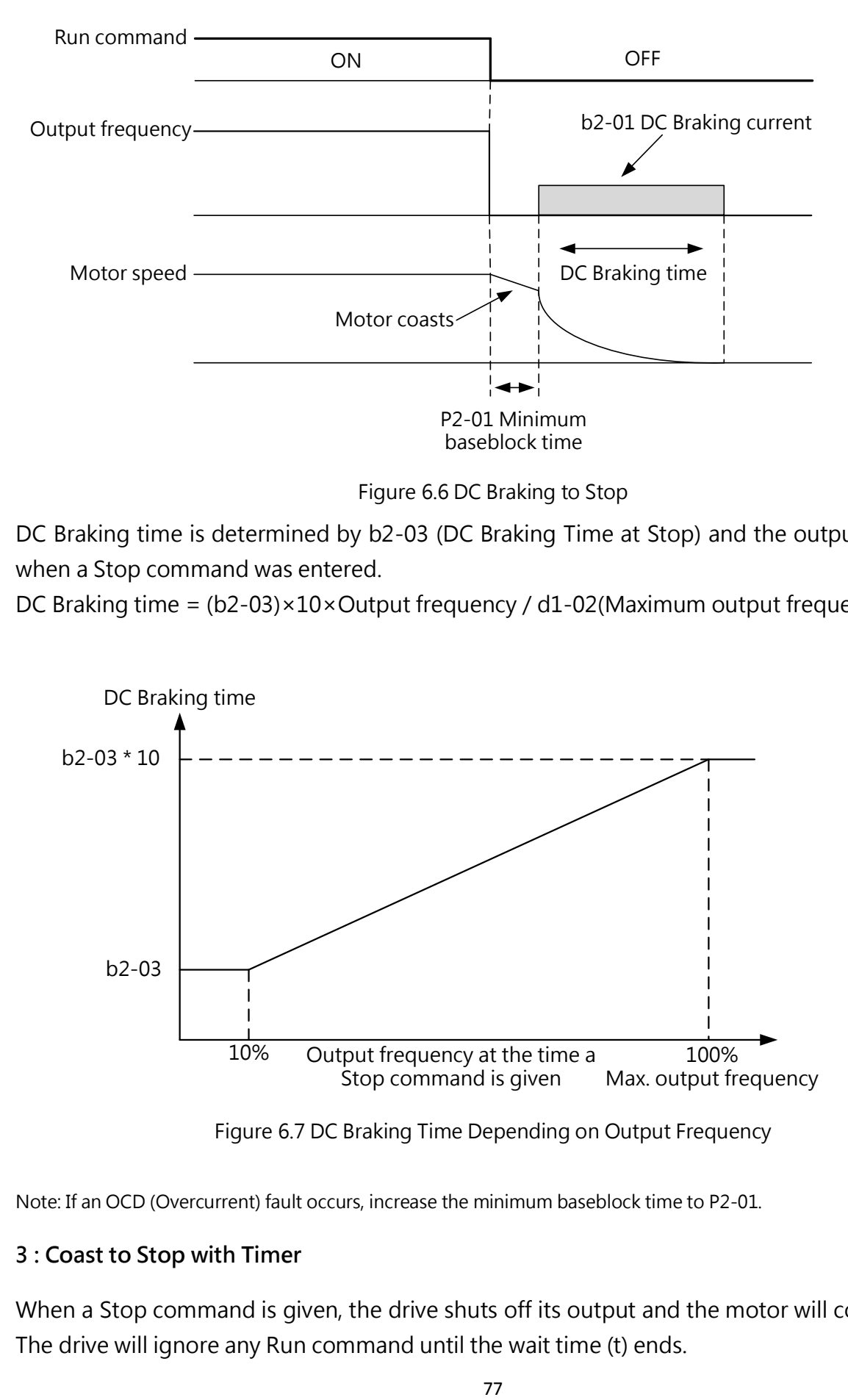

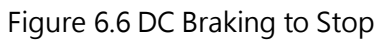

DC Braking time is determined by b2-03 (DC Braking Time at Stop) and the output frequency when a Stop command was entered.

DC Braking time =  $(b2-03) \times 10 \times$  Output frequency / d1-02(Maximum output frequency)

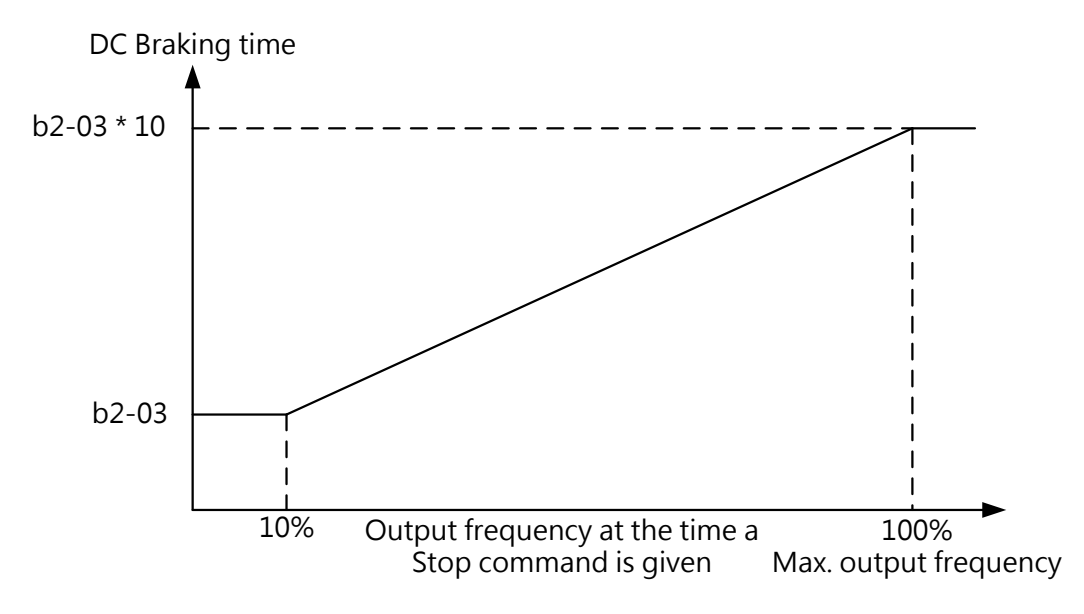

Figure 6.7 DC Braking Time Depending on Output Frequency

Note: If an OCD (Overcurrent) fault occurs, increase the minimum baseblock time to P2-01.

### 3 : Coast to Stop with Timer

When a Stop command is given, the drive shuts off its output and the motor will coast to stop. The drive will ignore any Run command until the wait time (t) ends.

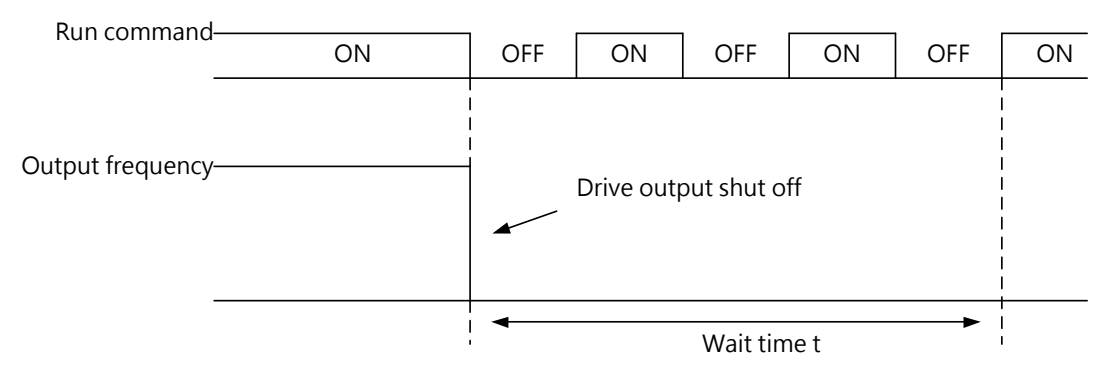

Figure 6.8 Coast to Stop with Timer

The wait time t is determined by the output frequency when the Stop command was given and by the active deceleration time.

For example, if the deceleration time is 10 seconds, the maximum frequency is 50Hz and the Stop command is entered when the speed is 25Hz, then the wait time is  $(25Hz/50Hz) * 10s =$ 5s.

#### **b1-03** Reverse Rotation Selection

Determines whether reverse rotation is enabled. For some applications such as fans and pumps, reverse rotation could cause problems.

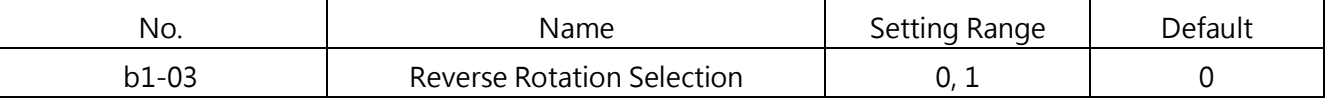

#### 0 : Reverse Rotation Enabled

Drive accepts a run command of both forward and reverse directions

#### 1 : Reverse Rotation disabled

Drive can accept only run command of forward direction

b1-04 Retain

#### b1-05 Run Command Action after Switch

The command source can be switched by pressing LO/RE key on the keypad, multi-function terminal input E1-□□= 3 (LOCAL/REMOTE Selection), E1-□□= 4 (Command Source 1/2 Selection) . Refer to parameter group E1 and LO/RE Key Function Selection (o2-00).

Enables or disables the protection to avoid an active Run command at the new source causing a sudden movement on the motor when the command source is switched from the old source to the new source.

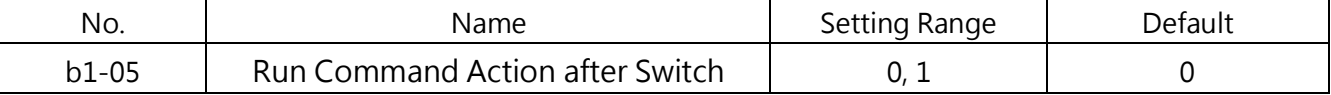

#### 0 : Ignore Active Run Command at the New Source

If a Run command at the new source is active, the drive will not start or the drive will stop operation if it was running, when switching from the old source to the new source. The drive can start only when the Run command is removed and given again.

#### 1 : Accept Active Run Command at the New Source

WARNING! If a run command at the new source is active, the drive will accept it and run the motor immediately right after switching from the old source to the new source. Clear all personnel from the electrical connections and the running machinery prior to switching command sources. Failure to comply could cause serious injury.

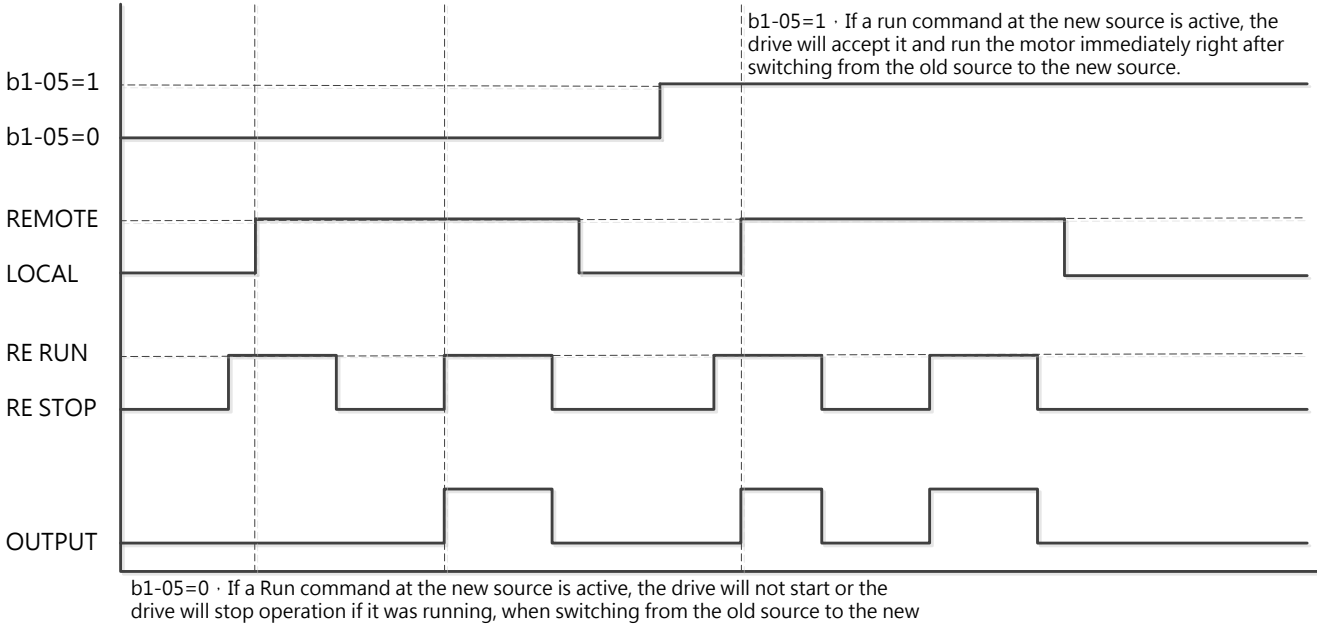

source. The drive can start only when the Run command is removed and given again.

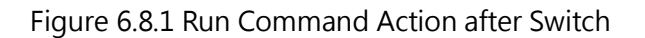

### b1-06 Run Command Selection during Programming

For safety reasons, the drive will ignore a Run command when the keypad is being used to edit parameters in Programming Mode. If allowing a Run command during programming is required in the application, set this parameter to 1.

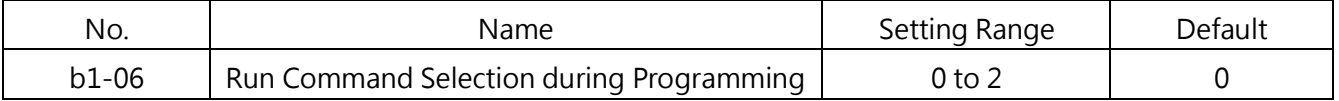

# 0 : Run command disabled during Programming

A Run command is not accepted when the keypad is being used to edit parameters in Programming Mode.

# 1 : Run command enabled during Programming

A Run command is accepted when the keypad is being used to edit parameters in Programming Mode.

### 2 : Prohibit programming during run

The programming mode cannot be displayed during run except for monitoring parameter Group U.

# **b1-07** Frequency Command Selection 2

Refer to the details of b1-00 (Frequency Command Selection 1). This parameter is only enabled while E1-00 to 07 is set to 4 and the DIP switch is set to OFF.

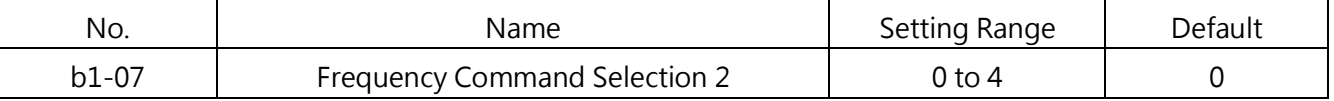

0 : Keypad

### 1 : Control Circuit Terminal (Analog Input)

- 2 : Terminal UP/DOWN
- 3 : Modbus Communication
- 4 : Pulse Train Input

### **b1-08** Run Command Selection 2

Refer to the details of b1-01 (Run Command Selection 1). Enabled while E1-00 to 07 is set to 4 and the DIP switch is set to OFF

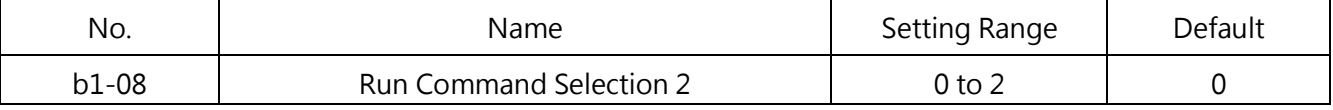

0 : Keypad

1 : Control Circuit Terminal (Sequence Control Input)

- 2 : Modbus Communication
- **b1-09** Frequency superposition Selection

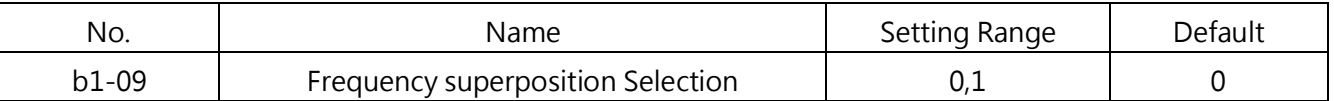

0 :Disabled

Frequency command as a single source b1-00 (or b1-07) set of values

1 :Enabled

# Frequency command as

B1-00 and b1-07 frequency instruction set of the superposition of two sources of value, the frequency superimposed b1-00 and b1-07 can not set to the same source, otherwise it will be tripped OPE13 error, but not in this simulation input limit (when superimposed b1-00 and b1-07 can simultaneously set to 1). Frequency superposition function is valid only in Remote mode, Local mode is invalid

Note : b1-00 and b1-07 is set to analog input simultaneously superimposed use, it will be forced to specify as input source b1-00 of AI1, AI2 as the input source b1-07. If b1-00 and b1-07 are not all 1, setting  $b1-09 = 1$ , E3-01 = 0, E3-07 = 0, it will be tripped OPE07 error

### b1- 10 Run Command at Power up

Determines to accept or ignore an active Run command from Remote during power up.

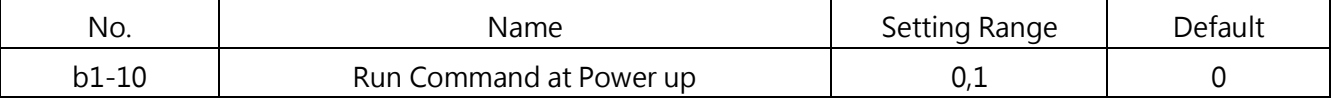

### 0 : Ignore

Drive ignores an active run command during power up.

Note: The LED indicator blinks when there is an active Run command from Remote during power up. The drive can start only when the Run command is removed and entered again.

### 1 : Accept

Drive accepts an active Run command from Remote during power up and starts the motor immediately

WARNING! The drive will run the motor immediately at power up if there an active Run command from Remote. Ensure the protection measures are taken and clear all personnel from the electrical connections and the running machinery prior to switching command sources. Failure to comply could cause serious injury.

### **b1-12** Allowing Local/Remote selection during run

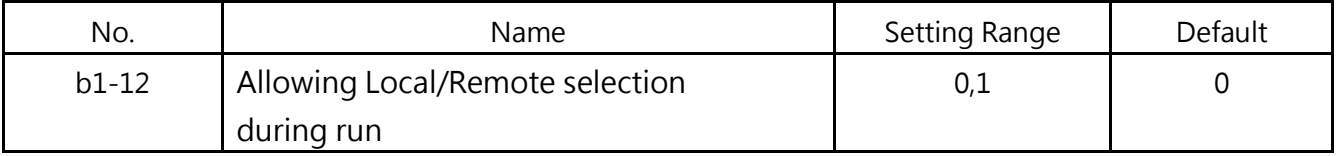

0 : Disable

Local / Remote cannot be switched even the Local / Remote terminal is ON during run.

1 :Enable

Local / Remote can be switched when the Local / Remote terminal is ON during run.

For the sake of safety, if the command has been switched from Remote to Local, the drive will remain frequency and run command from remote side, but if the command has been switched from Local to Remote, the drive will operate depends on the frequency and run command from remote side immediately. (Parameter b1-12 is not limited by b1-05)

WARNING! Please make sure the frequency and run command is correct when switching Local to Remote during run.

### b2 DC Braking

#### ■ b2-00 Zero Speed Holding (DC Braking) Start Frequency

Sets the start frequency for Zero Speed Holding (DC braking). Enabled when b1-02 (Stopping Method Selection) is set to 0 (Ramp to Stop)

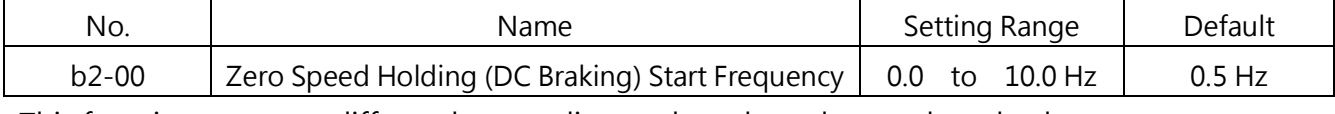

This function operates differently according to the selected control method.

□ Open-Loop V/F Control, Closed-Loop V/F Control, Open-Loop Vector Control ( A1- 02 = 0,

1, 2), PM Open-Loop Vector Control ( $A1 - 02 = 4$ )

When the output frequency falls below the level set in this parameter, DC Braking is enabled for the time set to b2-03 (DC Braking Time at Stop).

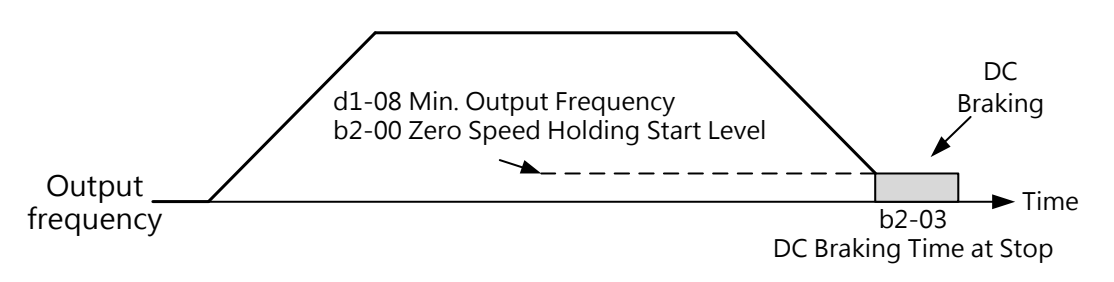

#### Figure 6.13 DC Braking Time at Stop

Note: When Zero Speed Holding Start Frequency (b2-00) is lower than Minimum Output Frequency (d1-08), Zero Speed Holding starts at Minimum Output Frequency (d1-08).

 $\Box$  IM/ PM Closed-Loop Vector Control (A1-02 = 3, 5)

Use b2-00 to set the start frequency for Zero Speed Holding at stop. When the output frequency falls below the b2-00 level, the drive perform Zero Speed Holding for the durating set in b2-03 (DC Braking Time at Stop)

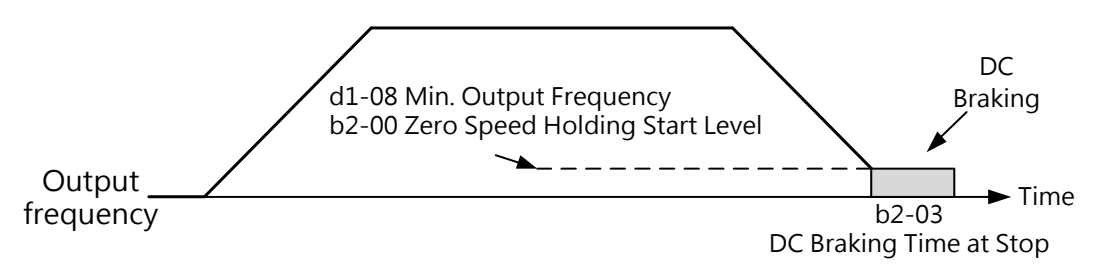

Figure 6.14 Zero Speed Holding at Stop

Note: When Zero Speed Holding Start Frequency (b2-00) is lower than Minimum Output Frequency (d1-08), Zero Speed Holding starts at Minimum Output Frequency (d1-08).

### **b2-01 DC Braking Current**

Sets the DC braking current as a percentage of the drive rated current. When the current is set to more than 30%, the carrier frequency is automatically decreased to 1kHz.

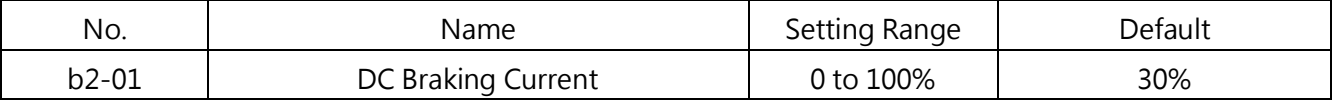

The DC Braking current level affects the magnetic field strength to hold the motor shaft. The higher the current level is set, the higher amount of heat will be generated by the motor. Therefore do not set this value higher than the level necessary to hold the motor shaft.

# b2- 02 DC Braking Time at Start

Sets the DC braking time at start to stop a coasting motor before restarting it or to apply braking torque at start when a high starting torque is needed. Disabled when set to 0.00.

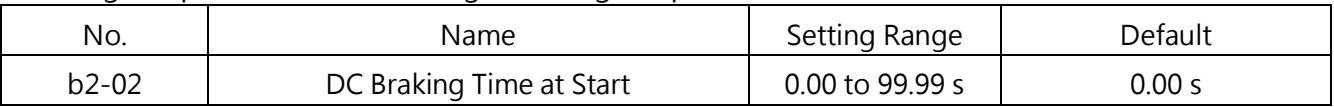

Note: Attempting to run a coasting motor without using DC Braking or Speed Search may trigger oV (Overvoltage) or oC (Overcurrent) fault. Use DC Braking to stop the motor or use Speed Search to detect the motor speed before restarting it

### b2- 03 DC Braking Time at Stop

Sets the DC braking time at stop to stop a motor rotating with high inertia. Disabled when set to 0.00.

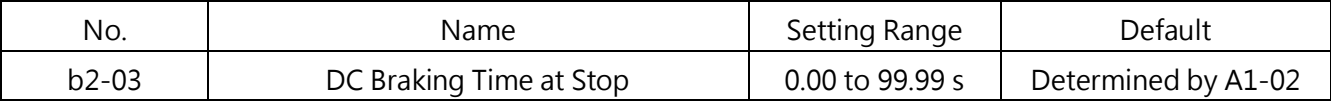

The Speed Search function is to detect the actual motor speed driven by the inertia and starting the motor operation from the current speed directly without a stop. When a momentary power loss shuts off the drive and causes motor to coast. Speed Search helps the drive to detect the speed of the coasting motor and restart directly.

The Speed Search method of the drive is current detection type. Follow the settings and instructions below.

### **b3-00** Speed Search Setting

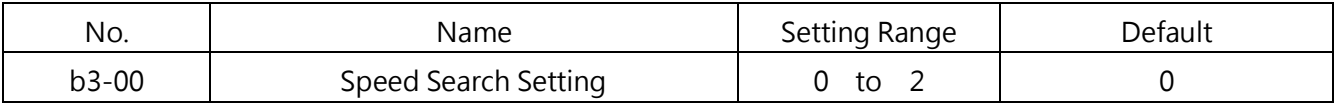

0 : Disabled

- 1 : Enabled and searched from the highest frequency
- 2 : Enabled and searched from the frequency command
- 3 : Retain
- 4 : Retain

### **b**3-01 Speed Search Operating Current

Sets the current level as a percentage of the drive rated current below which Speed Search is deactivated. This parameter normally does not require any change. Lower this current level if the drive cannot restart the motor.

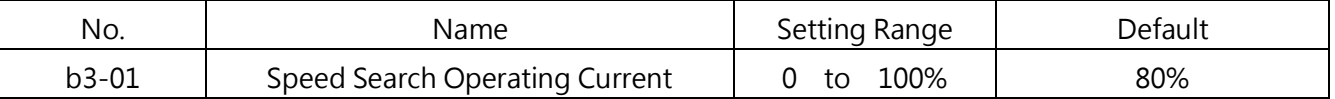

b3-02 Retain

### b4 Timer Function

The drive has the independent timer function. To enable this function, assign Timer Input ( $E1$ - $\square$  $\Box$  =52) to multi-function input terminals S1 to S7, and Timer Output (E2- $\Box$  =15) to multi-function output terminals R1, R2, D1-DC and D2-DC. Set on-delay and off-delay time separately to eliminate the oscillation from sensors.

Set

### ■ b4-00, b4-01 Timer Function On-Delay and Off-Delay Time

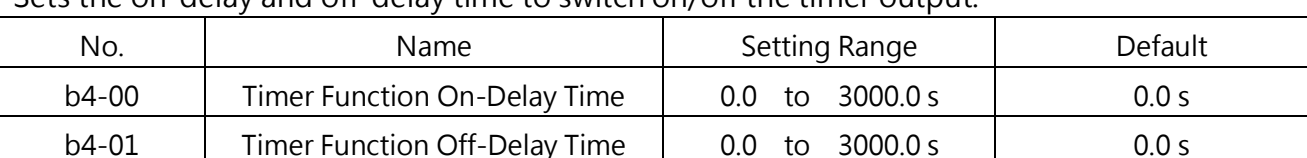

#### Sets the on-delay and off-delay time to switch on/off the timer output.

# ■ Timer Function Operation

When the timer input closes for longer than the time set to b4-00, the timer switches on. When the timer input opens for longer than the time set to b4-01, the timer switches off. The Timer Function operation is illustrated in Figure 6.15.

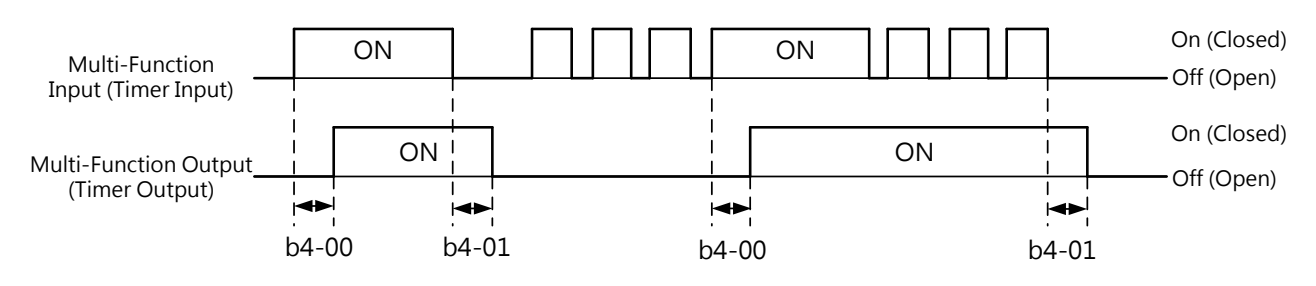

Figure 6.15 Timer Function Operation

# b5 PID Control

PID control utilizes Proportional, Integral and Derivative Control to minimize the deviation between the PID target and feedback.

■ P Control

P control outputs the proportion of P gain and the deviation linearly. With only P control, the deviation will not fall to 0.

■ I Control

I control outputs the integral of the deviation. This minimizes the deviation between the PID target and feedback but not suitable for rapid load fluctuations.

■ **D** Control

D control multiplies a time constant with deviation derivative (deviation slope) to predict the deviation, and then adds this value to the PID input. This utilizes derivative to control the braking and vibration.

D control tends to cause instability as the interference to deviation signal is larger. Use P control only when necessary.

■ PID Control Operation

See the PID operation illustrated below how the P, I and D output frequency changes when the deviation between the PID target and feedback is constant.

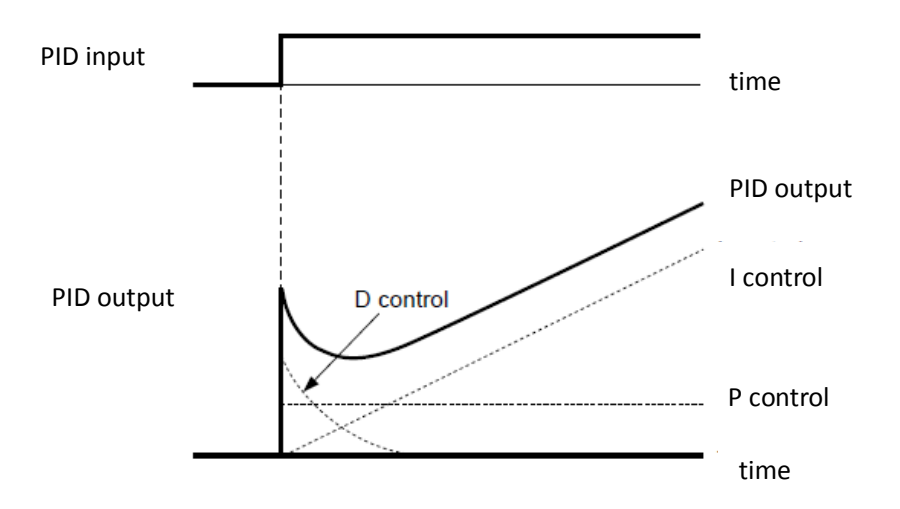

Figure 6.16 PID Operation

■ PID Control Applications

PID control can be used in the following applications.

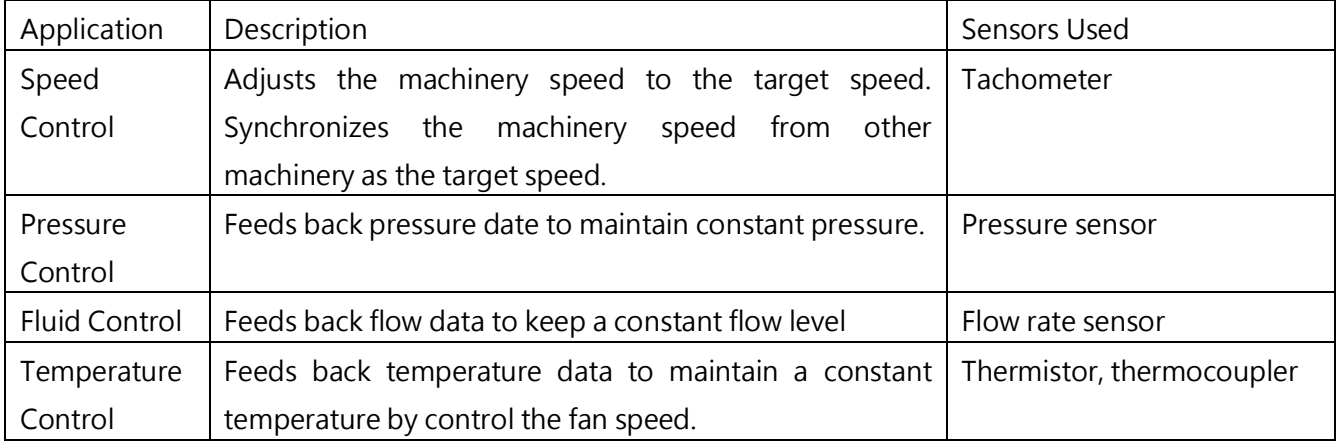

■ PID Target Input Methods

The PID target can be input according to the methods showed in Table 6.6. If more than one PID targets are input, it will be selected as per the priority.

Ex. When E3-01=9 (PID Target) and E5-00=2 (PID Target), the signal from terminal A1 will be selected as the PID target.

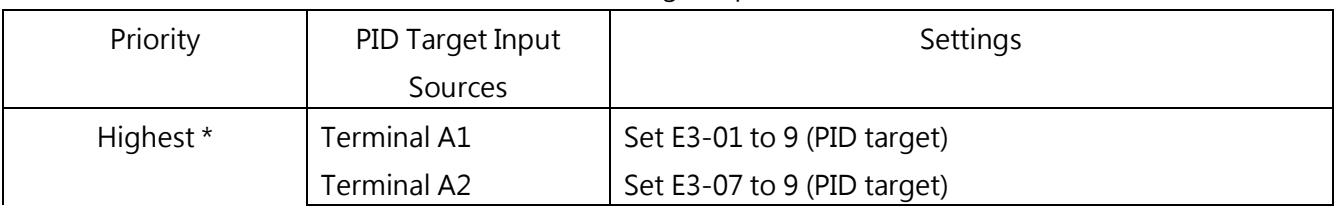

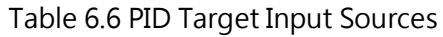

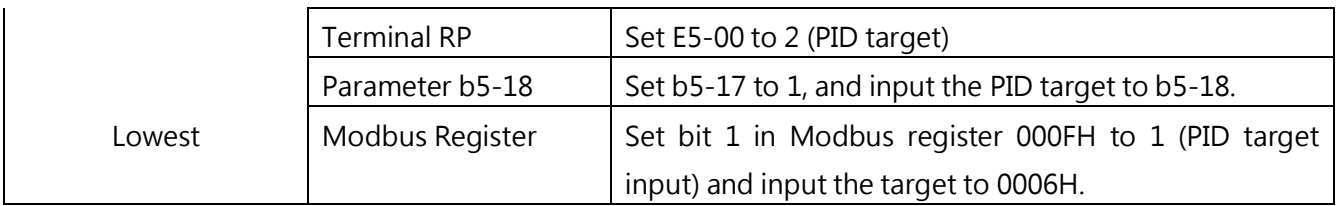

Note: When both terminal A1 and A2 are set to 9 (PID Target), oPE07 fault will be triggered.

#### ■ PID Feedback Input Methods

There are two input methods. The first is to input one feedback signal for normal PID control. The second is to input two signals to control the deviation in between.

Normal PID Feedback:

Selects the PID feedback signal in the source listed in Table 6.7.

Table 6.7 PID Feedback Sources

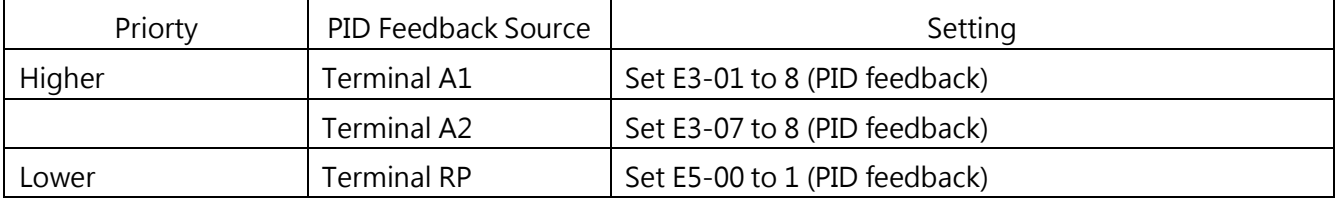

Note: A1, A2 if the same is set to 8 (PID feedback value), OPE07 (AI parameter setting error) fault will be triggered.

#### ■ PID Differential Feedback

Selects the second PID feedback signal used for deviation calculation in Table 6.8. Assigning a differential feedback input will automatically activate the differential feedback function. Table 6.8 PID Differential Feedback Sources

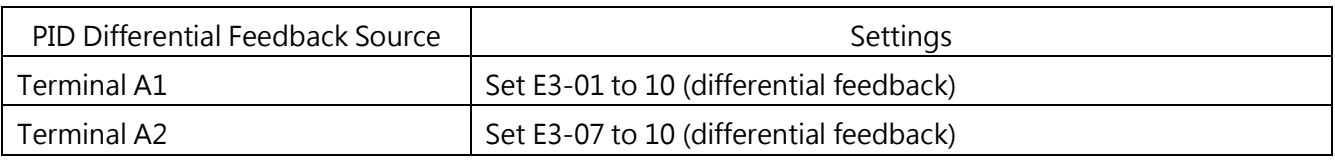

Note: When more than one PID feedback differential input source is assigned, oPE07 fault will be triggered.

# ■ PID Block Diagram

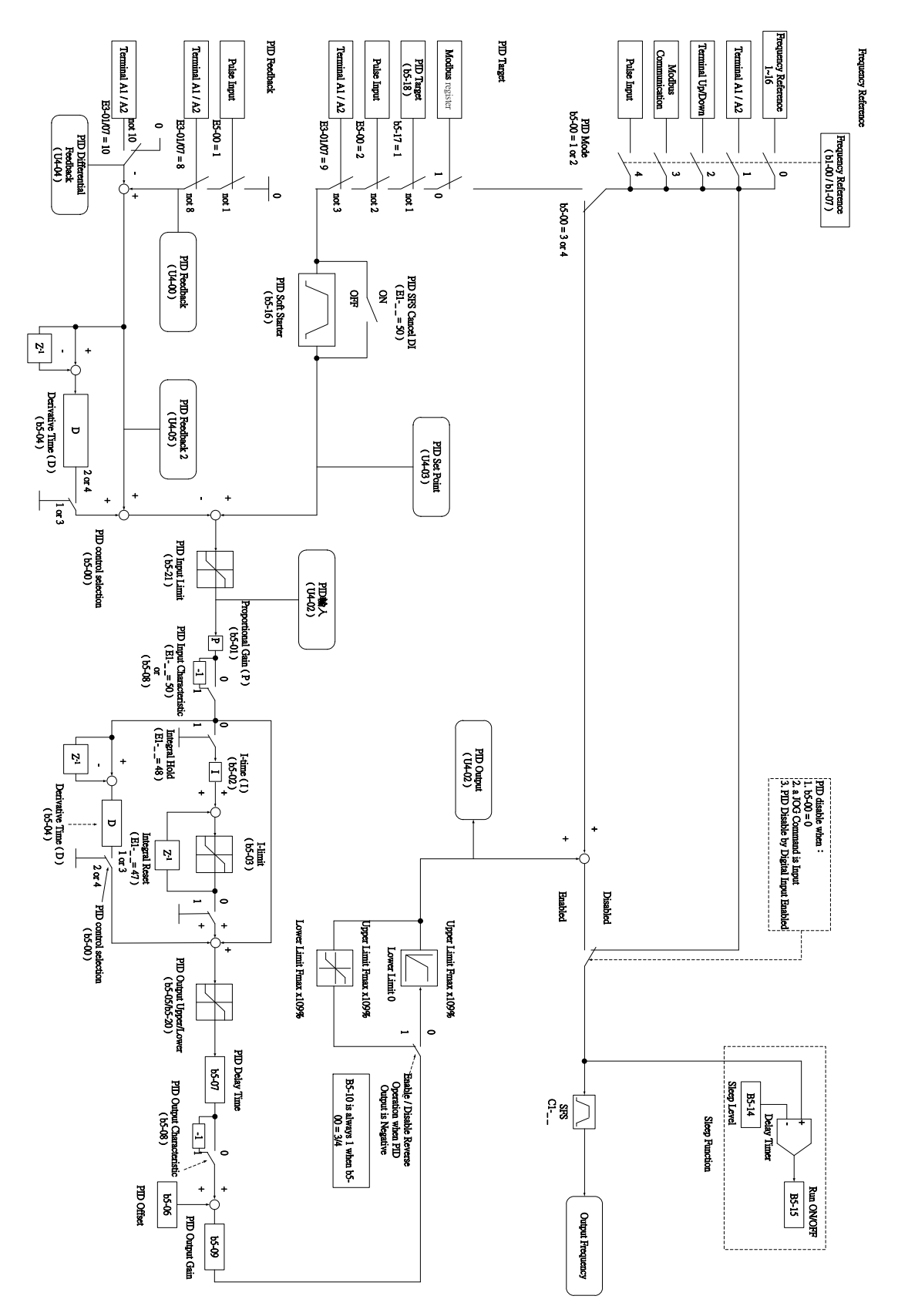

Figure 6.17 PID Block Diagram

# **b5-00 PID Control Setting**

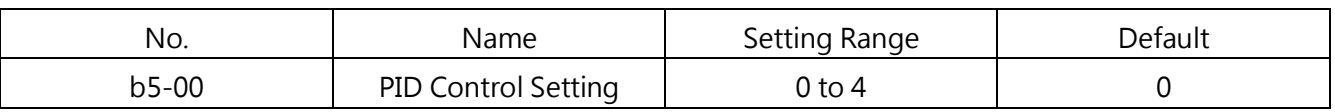

Enables or disables the PID function and selects the PID mode.

### 0 : PID Control Disabled

### 1 : Output Frequency = PID Output 1

PID control is enabled. D (Derivative) control the deviation signal (U4-01: PID Input) between the target and feedback as output frequency.

# 2 : Output Frequency = PID Output 2

PID control is enabled. D (Derivative) control the feedback signal (U4-05: PID Feedback 2) as output frequency.

# 3 : Output Frequency = Frequency Command+ PID Output 1

PID control is enabled. D (Derivative) control the deviation signal (U4-01: PID Input) between the target and feedback and add the frequency command as output frequency.

### 4 : Output Frequency = Frequency Command + PID Output 2

PID control is enabled. D (Derivative) control the feedback signal (U4-05: PID Feedback 2) and add the frequency command as output frequency.

# ■ b5- 01 Proportional Gain Setting (P)

Sets the P gain for PID input.

The larger the P gain is set, the smaller the deviation will be, and vice versa. However vibration may occur if the value if set too high.

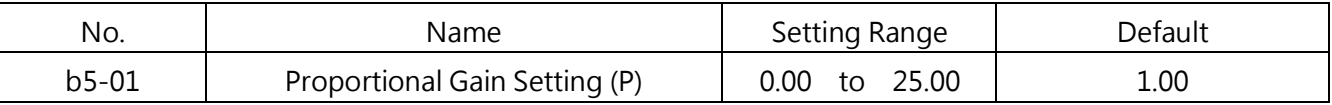

# $\blacksquare$  b5- 02 Integral Time Setting (I)

Deviation appears between PID target value and feedback value when using only proportional control (P). Set integral time (I) to reduce the deviation,.

Sets the time to calculate the integral of the PID input. The shorter the integral time is set, the faster the deviation will be eliminated, and vice versa. However vibration or overshoot may occur if the value if set too high. I control is disabled when b5-02=0.00.

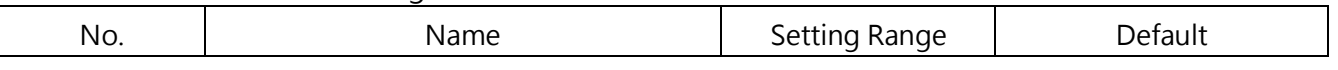

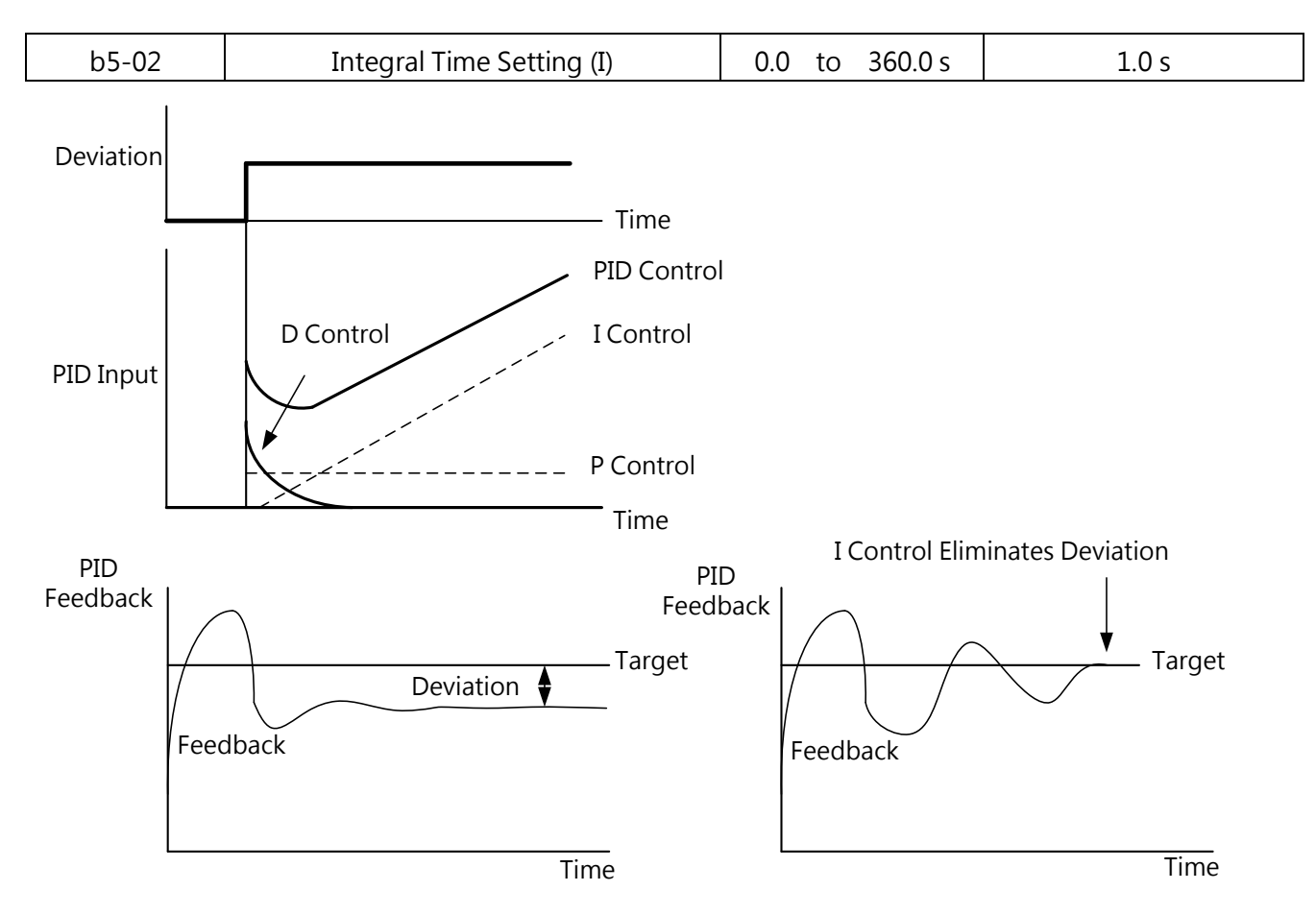

Figure 6.18 Relationship between Time and Deviation

### **b5-03** Integral Time (I) Limit Setting

Sets the maximum output from the I (integral) control as a percentage of the maximum frequency (d1-02)

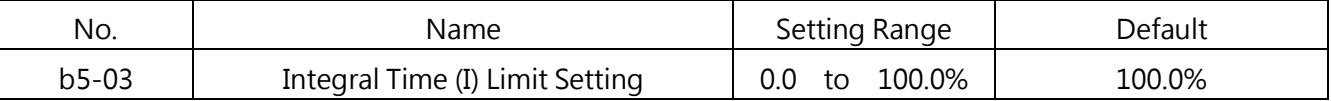

Note: During rapid load fluctuations, PID output may show vibration. Set a limit to suppress the vibration so as to prevent the equipment damage or motor stall.

### **b5-04** Derivative Time (D)

Set this parameter when response improvement is needed.

Sets the time to predict the deviation based on the derivative of the PID input and PID feedback.. The longer derivative time improves the response but may cause vibration as the shorter derivative time suppress the overshoot but decrease the response. D control is disabled when b5-04=0.00.

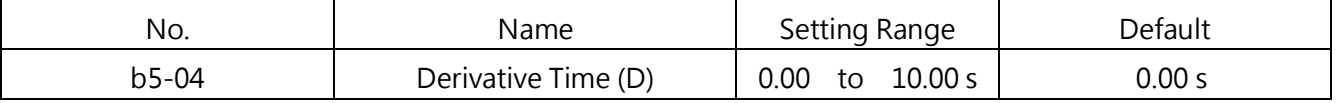

### **b5-05** PID Output Limit

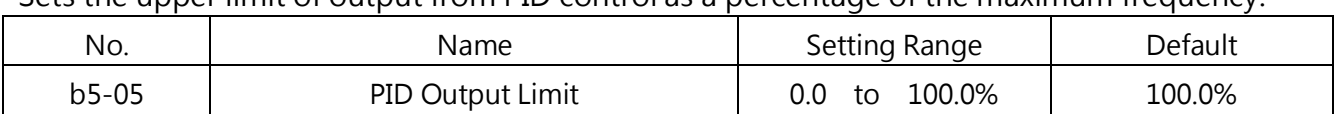

#### Sets the upper limit of output from PID control as a percentage of the maximum frequency.

### ■ b5- 06 PID Bias Voltage Adjustment

Sets the PID bias voltage adjustment as a percentage of the maximum frequency to add to the PID control output.

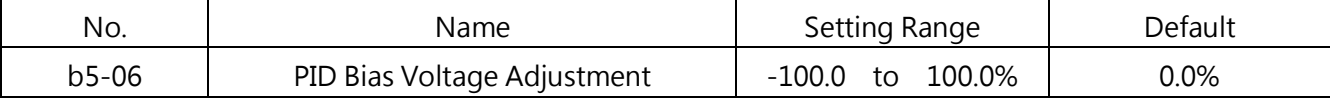

### **b5-07 PID Primary Delay Time**

Sets the delay time for the PID output filter. Change is normally not required.

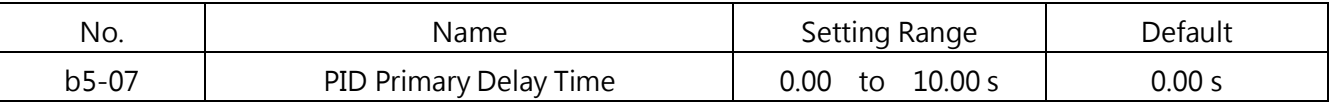

Note: This parameter is effective to avoid the vibration when abrasion is high and rigidity is low. Increasing this delay time could reduce the response of the drive.

### **b5-08** PID Output Reverse

Sets the reverse for the PID output and decision for the relationship between the target and feedback

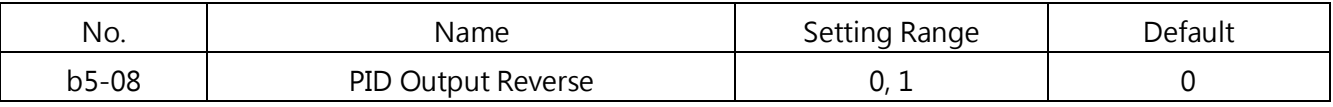

### 0 : Normal PID Output

A positive PID input causes an increase in the PID output.

### 1 : Reverse PID Output

A positive PID input causes an decrease in the PID output.

### **b5-09 PID Output Gain**

Sets a gain to multiply by the PID output. The compensation will be more effective when b5-00=3 or 4.

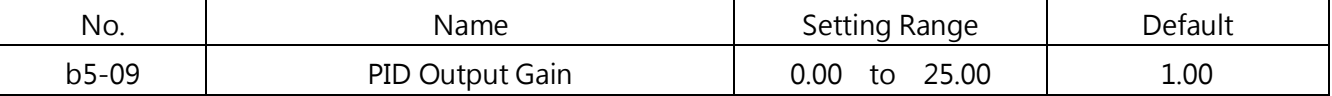

### **b5-10** PID Output Reverse Selection

Determines whether or not a negative PID output reverses the drive rotating direction. setting  $b5-10 = 1$  mandatory when  $b5-00 = 3$  or 4

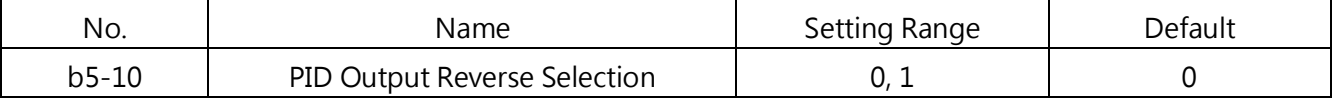

#### 0 : Reverse Disabled

Negative PID output will be limited to 0 and stop the drive.

#### 1 : Reverse Enabled

The drive will run reversely if PID output is negative.

PID Feedback Low / High Detection

By setting b5-11 PID Feedback Low/High Detection, this detects whether the sensor or the sensor wiring is broken. Always setting b5-11 this function during PID control so as to avoid machinery accelerating to the maximum frequency and cause by PID feedback low / high.Or the pump shut down applications cause by feedback overthe detection value

PID Feedback Low

This will be detected when the value is lower than the set level for longer than the set time.

PID Feedback High

This will be detected when the value is higher than the set level for longer than the set time.

The PID Feedback Low Detection operation is illustrated below. Same way applies to PID Feedback High Detection.

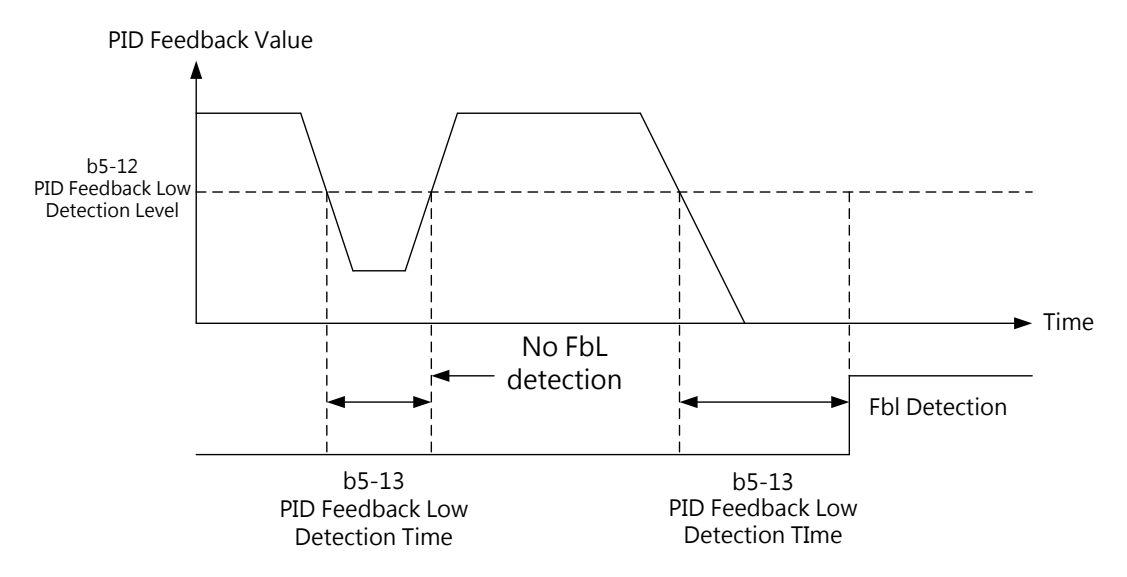

#### Figure 6.19 PID Feedback Low Detection

Set b5-11 to b5-13 for PID Feedback Low Detection, and b5-11, b5-22, b5-23 for PID Feedback High Detection.

### **b5-11 PID Feedback Low / High Detection Selection**

Sets the feedback low /high detection and the operation when it is detected.

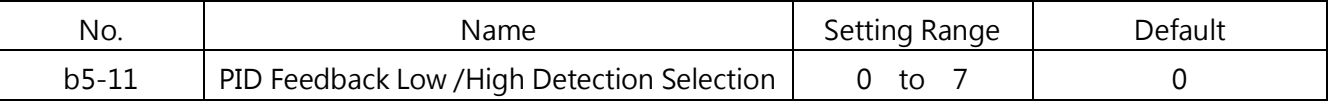

### 0 : Multi-Function Output Only

A multi-function output set for  $E2$ - $\Box$ = 40 (PID feedback low) will be triggered if the PID feedback value is lower than the detection level set to b5-12 for longer than the detection time set to b5-13

A multi-function output set for  $E2$ - $\Box$  41 (PID feedback high) will be triggered if the PID feedback value is higher than the detection level set to b5-22 for longer than the detection time set to b5-23

No alarm or fault will be triggered. The drive will continue operation. The output resets when the PID feedback value returns to the normal range.

### 1 : Feedback Low /High Alarm

A FbL (PID feedback low) alarm and a multi-function output set for E2-□□= 40 (PID feedback low) will be triggered if the PID feedback value is lower than the detection level set to b5-12 for longer than the detection time set to b5-13, the keypad

A FbH (PID feedback high) alarm and a multi-function output set for E2-□□= 41 (PID feedback high) will be triggered if the PID feedback value is higher than the detection level set to b5-22 for longer than the detection time set to b5-23

A multi-function output set for E2-□□=13 (alarm) will be triggered in either event. The drive will continue operation. The alarm resets when the PID feedback value returns to the normal range.

### 2 : Feedback Low /High Fault

A FbL (PID feedback low) fault will be triggered if the PID feedback value is lower than the detection level set to b5-12 for longer than the detection time set to b5-13, the keypad A FbH (PID feedback high) fault will be triggered if the PID feedback value is higher than the detection level set to b5-22 for longer than the detection time set to b5-23

A multi-function output set for  $E2$ - $\Box$ =11 (fault) will be triggered in either event to cause the drive to stop the motor.

### 3 : Multi-Function Output only, even if PID is Disabled

Same as  $b5-11= 0$ . Detection remains active when PID is disabled by a digital input (E1- $\Box \Box$ = 46).

4 : Feedback Failure Alarm, ever if PID is Disabled

Same action as b5-11=1. Detection remains active when PID is disabled by a digital input

 $(E1$ - $\Box$  = 46).

5 : Feedback Failure Fault even if PID is Disabled

Same action as b5-11=2. Detection remains active when PID is disabled by a digital input  $(E1- = 46)$ .

6 :Multi-Function Output, it continue to operate and light failure is not displayed

A feedback loss condition is detected when the PID feedback value falls below the value set in parameter b5-12 (PID feedback loss detection level) for the time set in parameter b5-13 (PID feedback loss detection time),  $E2 - \Box \Box = 40$  terminal set is closed

A feedback loss condition is detected when the PID feedback value falls over the value set in parameter b5-22 (PID feedback loss detection level) for the time set in parameter b5-23 (PID feedback loss detection time), E2-  $\Box$  = 41 terminal set is closed

The invertor continues to operate. When the feedback value is not lost within the detection range, the output will be reset.

7 : Multi-Function Output Only (Detection of non-operation is still valid)

Function 7 with the function 0, the difference lies in the function 0 must detect valid in operation, function 7 in the non-operation effectively

### **b5-12** PID Feedback Low Detection Level

Sets the PID feedback level used for detection. When the PID feedback falls below this level for longer than the time set to b5-14, PID feedback loss will be detected.

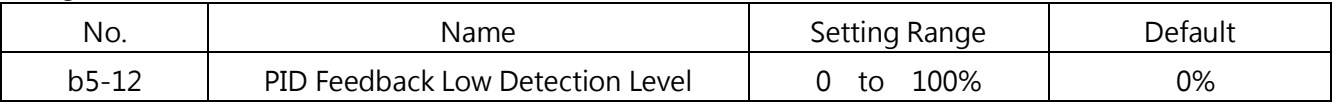

### ■ b5-13 PID Feedback Low Detection Time

Sets the PID feedback time used for detection. When the PID feedback falls below the level set to b5-13 for longer than this time, PID feedback loss will be detected.

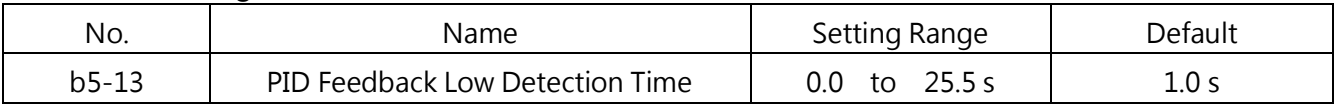

### **PID Sleep**

PID Sleep operation is illustrated below.

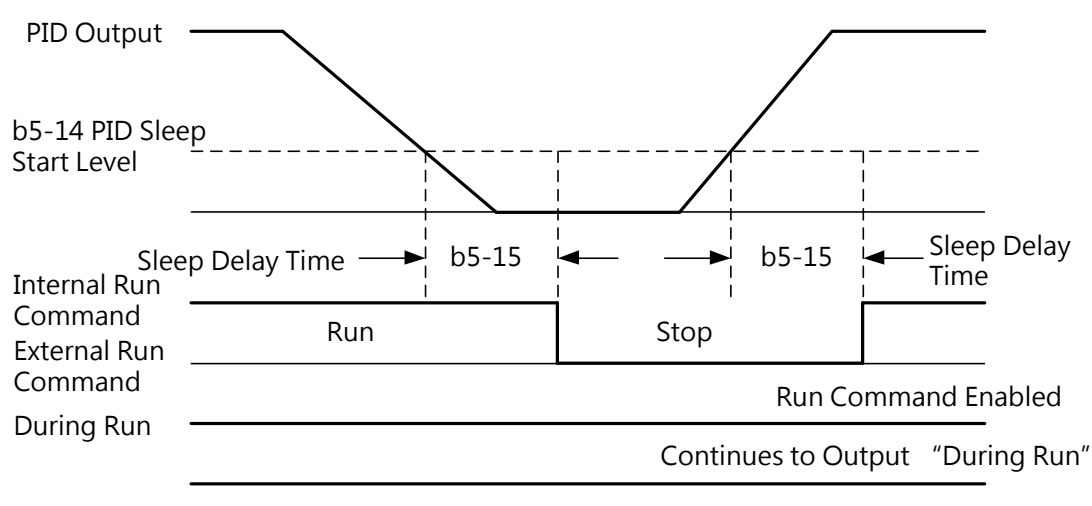

Figure 6.20 PID Sleep Operation

Notes for PID Sleep function

- The Stopping Method for PID Sleep function is determined by b1-02
- Set the PID Sleep function in b5-14 and b5-15.

### **b5-14** PID Sleep Start Level

Sets the frequency level used to trigger PID Sleep.

PID Sleep will be triggered when the PID output or frequency command falls below the level set to b5-14 for the time longer than the time set to b5-15. The drive will resume operation when the PID output or frequency command exceeds the level set to b5-14 for longer than the time set in b5-15.

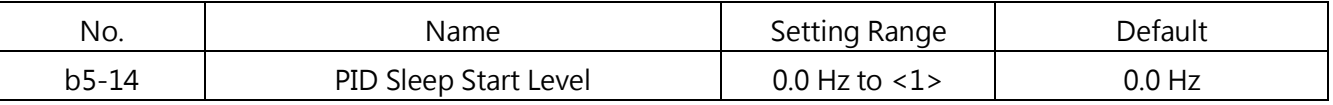

<1> The upper limit is determined by the values set to d1-02 (Maximum Output Frequency), d1-13 (Motor 2 Maximum Output Frequency) and L2-00 (Frequency Command Upper Limit).

### **b5-15** PID Sleep Delay Time

Sets the delay time used to activate/deactivate the PID Sleep function, If b5-15 is set to 0.0s, the PID sleep function does not operate

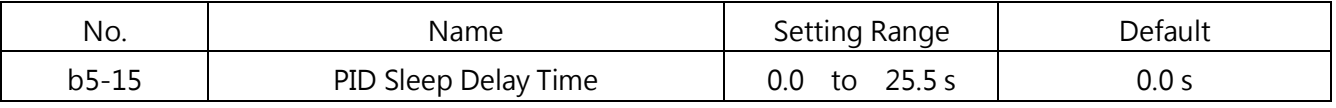

b5- 16 PID Acc./Dec. Time

The PID Acc. /Dec. time is used for the PID target.

When the PID target changes quickly, the normal C1-□□ Acc. time decreases the response since it is applied after the PID output. This PID Acc./Dec. time prevents the overshoot, undershoot and hunting caused by the decreased response. In addition, set a lower value to parameter group C1 to avoid hunting. This parameter will be disabled if a multi-function input is assigned to E1-□□= 49 (PID Soft-Start On/Off).

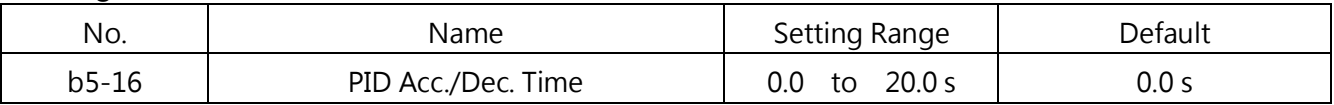

### **b5-17 PID Target Selection**

Enables or disables b5-18 for PID target.

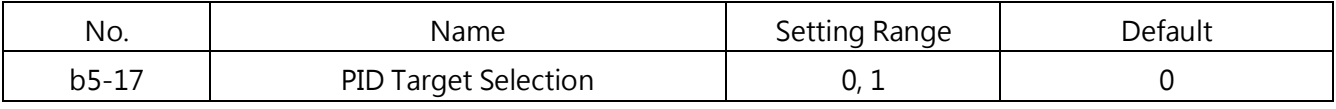

### 0 : PID Target Disabled

The value set to b5-18 is disabled.

#### 1 : PID Target Enabled

The value set to b5-18 is enabled.

### **b5-18** PID Target Value

When  $b5-17 = 1$ , if at the same time and no one analog input is set to PID target value, this parameter is the PID target

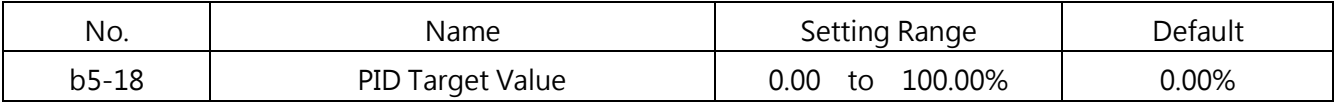

### **b5-19 PID Target Value Units**

Sets the display units for b5-18, U4-00 ( PID Feedback) and U4-03 ( PID Target).

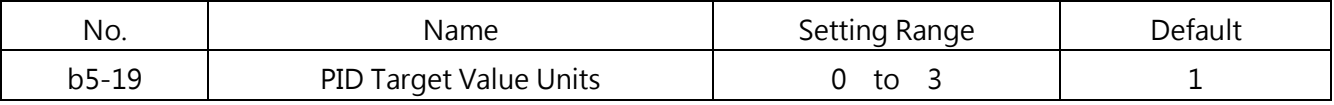

### $0:$  Hz

Displays the PID target in 0.01 Hz units.

#### $1: 0.01\%$

Displays the PID target as a percentage of maximum frequency.

### 2 : r/min

Displays the PID target in r/min. Number of Motor Poles must be set

# 3 : User Defined

Displays the PID target in the units defined by b5-24 and b5-25

# ■ b5-20 PID Output Lower Limit

Sets the minimum possible PID controller output as a percentage of the maximum output

frequency (d1-02). The lower limit is disabled when set to 0.00%

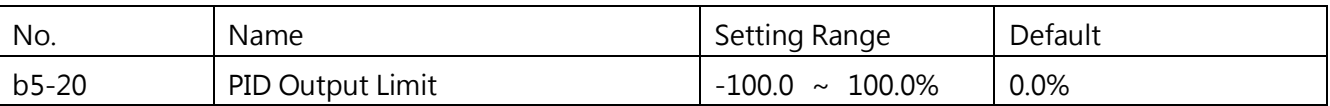

### **b5-21 PID Input Limit**

Sets the maximum allowed PID input as a percentage of the maximum output frequency (d1-02). Parameter b5-21 acts as a bipolar limit.

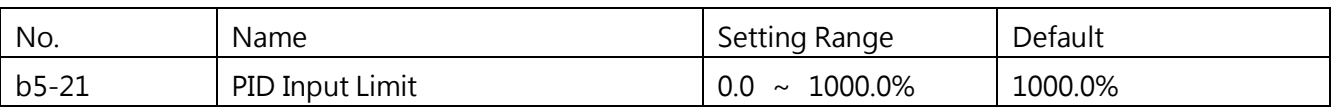

### b5- 22 PID Feedback High Detection Level

Sets the level for PID feedback high detection as a percentage of the maximum output frequency.

PID feedback high will be detected when the feedback exceeds the level set in b5-22 for longer than the time set in b5-23.

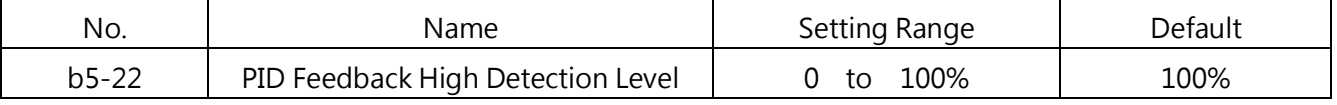

### ■ b5-23 PID Feedback High Detection Time

Sets the time for PID feedback high detection. PID feedback high will be detected when the feedback exceeds the level set in b5-22 for longer than the time set in b5-23.

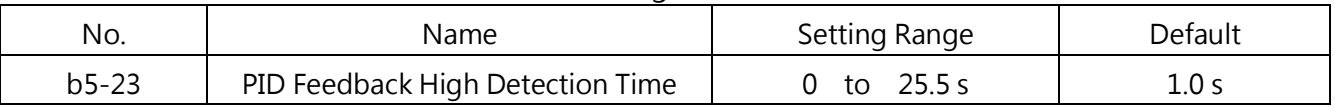

# b5- 24/b5- 25 PID Target Display Value/ PID Target Display Digits

When b5-19=3, b5-24 and b5-25 set a user-defined display for the PID feedback and target in U4-00 and U4-03. When b5-19≠3, parameters b5-24 and b5-25 cannot be edited.

b5-24 Sets the display value when run at the maximum frequency.

### b5-25 Sets the number of decimal places to display..

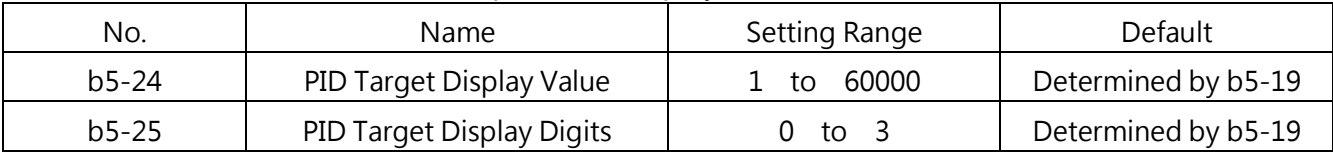

### 0 ∶ No Decimal Places

1 : 1 Decimal Place

2 : 2 Decimal Places

3 ∶ 3 Decimal Places

### PID Fine-Tuning

Follow the following instructions when the PID control parameters are set.

### Overshoot Suppression

When an overshoot occurs, reduce the derivative time set to b5-04 and increase the integral time set to b5-02.

Stability after Overshoot.

To immediately achieve stability after an overshoot, increase the derivative time set to b5-04 and reduce the integral time set to b5-02.

Long Cycle Oscillation Suppression

If the oscillation cycle is longer than the integral time set to b5-02, increase the time as the integral operation is too strong.

Short Cycle Oscillation Suppression

If the oscillation cycle is almost the same as the derivative time set to b5-04, reduce the time as the derivative operation is too strong.

If even 0.00 derivative time (D control disabled) cannot suppress the oscillation, reduce the P Gain set to b5-01 or increase the PID Primary Delay Time set to b5-07.

### ■ b5-26 Frequency Reference Monitor Content During PID

Sets the content of the frequency reference monitor display (U4-08) when PID control is active.

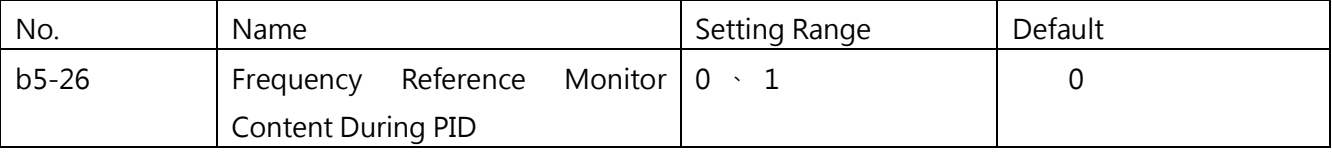

0: Frequency Reference after PID

Monitor U4-08 displays the frequency reference increased or reduced for the PID output. 1: Frequency Reference

Monitor U4-08 displays the frequency reference value.

# **b5-27 PID Output Reverse Selection 2**

Determines whether a negative PID output reverses the direction of drive operation. When the PID function is used to trim the frequency reference (b5-00 = 3 or 4), this parameter has no effect and the PID output will not be limited。

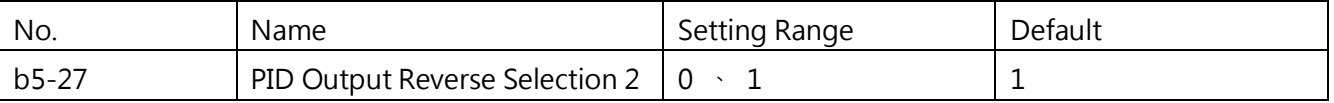

Note : Set in b1-03 for the stop reverse, set b5-27 is ignored

0: Reverse Disabled

Negative PID output will be limited to 0 and the drive output will be stopped.

1: Reverse Enabled

Negative PID output will cause the drive to run in the opposite direction.

### ■ b5-28 PID Disconnection Output Frequency

When a PID feedback disconnection alarm occurs(FbL), the drive will run at the frequency set to b5-28, and return to PID control when disconnection alarm is reset.

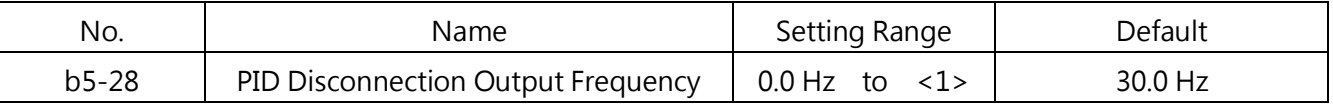

<1> The upper limit is determined by the values set to d1-02 (Maximum Output Frequency), d1-13 (Motor 2 Maximum Output Frequency) and L2-00 (Frequency Command Upper Limit).

### b6 DWELL

The Dwell function temporarily holds the frequency command to prevent speed loss when starting and stopping a heavy load. When driving a PM motor, the pause reduces the oscillations during acceleration. The Dwell function is illustrated below.

Note: When using Dwell at stop, set b1-02 (Stopping Method Selection) to 0 (Ramp to Stop).

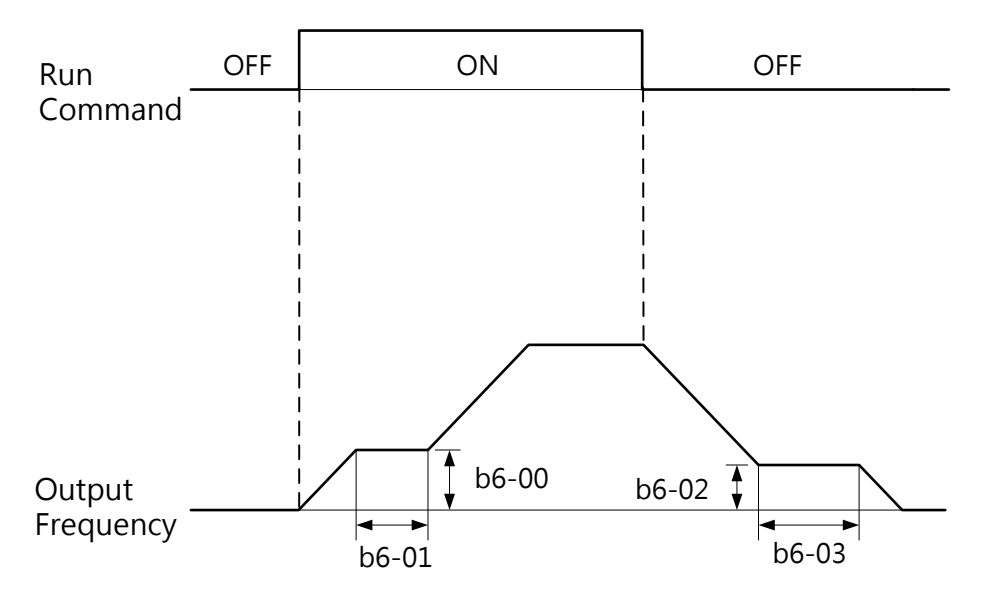

Figure 6.21 Dwell Function at Start and Stop

#### $\blacksquare$  b6- 00 / b6- 01 Dwell Frequency and time at Start

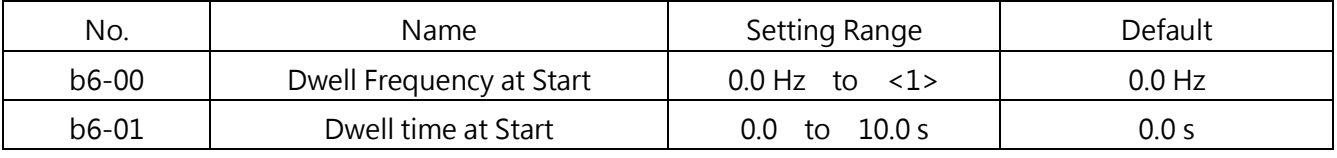

Sets the frequency to b6-00 used to be held for the time set in b6-01 during acceleration.

<1> The upper limit is determined by the values set to d1-02 (Maximum Output Frequency), d1-13 (Motor 2 Maximum Output Frequency) and L2-00 (Frequency Command Upper Limit)

#### b6- 02 / b6- 03 Dwell Frequency and time at Stop

Sets the frequency to b6-02 used to be held for the time set in b6-03 during deceleration.

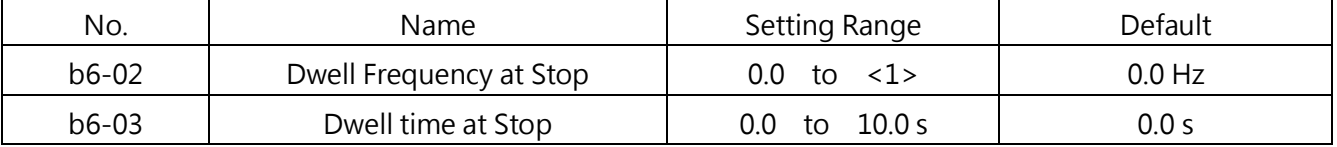

<1> The upper limit is determined by the values set to d1-02 (Maximum Output Frequency), d1-13 (Motor 2 Maximum Output Frequency) and L2-00 (Frequency Command Upper Limit)

# 6.3 Group C, Tuning

#### C1 Acceleration and Deceleration Time

### ■ C1-00 to C1-07 Acceleration and Deceleration Times 1 to 4

Four different acceleration and deceleration times can be set in the drive by multi-function input terminals, motor selection or switched during run.

Set the acceleration time to determine the time needed to accelerate from 0Hz to the maximum frequency (d1-02). Set the deceleration time to determine the time needed to decelerate from the maximum frequency (d1-02) to 0Hz.

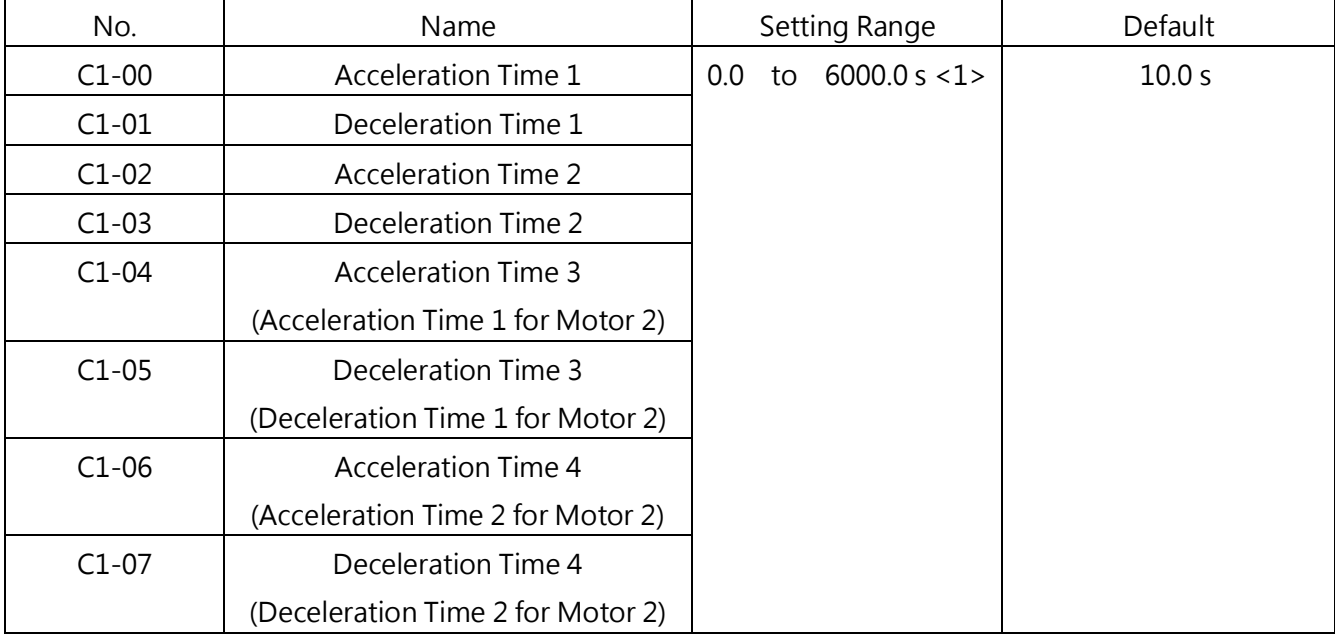

C1-00 and C1-01 are the active acceleration and deceleration times by default.

<1> The setting range of Acc./Dec is changed according to the setting of C1-09 (Acc./Dec. Time Unit Selection). When C1-09 = 0 (0.01 second), then the setting range is 0.00 to 600.00 (s).

□ Switching Acceleration Times by Multi-Function Input

C1-00 and C1-01 are the active acceleration and deceleration times by default. Enable C1-02 to C1-07 by E1-□□ (Multi-Function Digital Inputs)= 16 (Acc./Dec. Time Selection 1) and 17(Acc./Dec. Time Selection 2). Refer to Table 6.9.

Table 6.9 Acc./Dec. Times Selection by Multi-Function Input

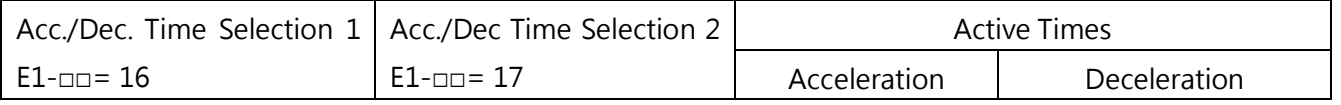

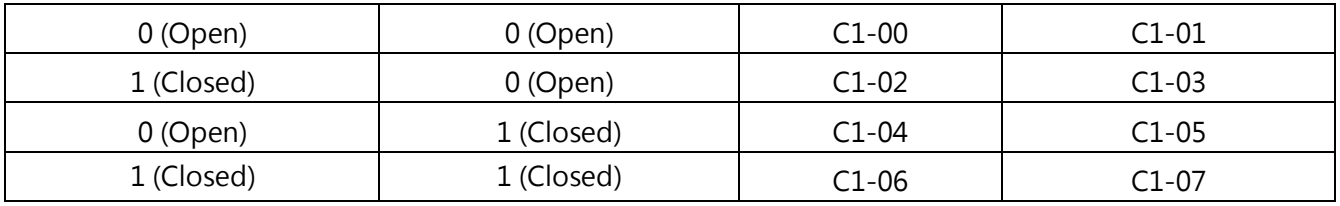

Figure 6.21 illustrates an operation example for changing acceleration and deceleration times. b1-02 (Stopping Method Selection) = 0 (Ramp to Stop).

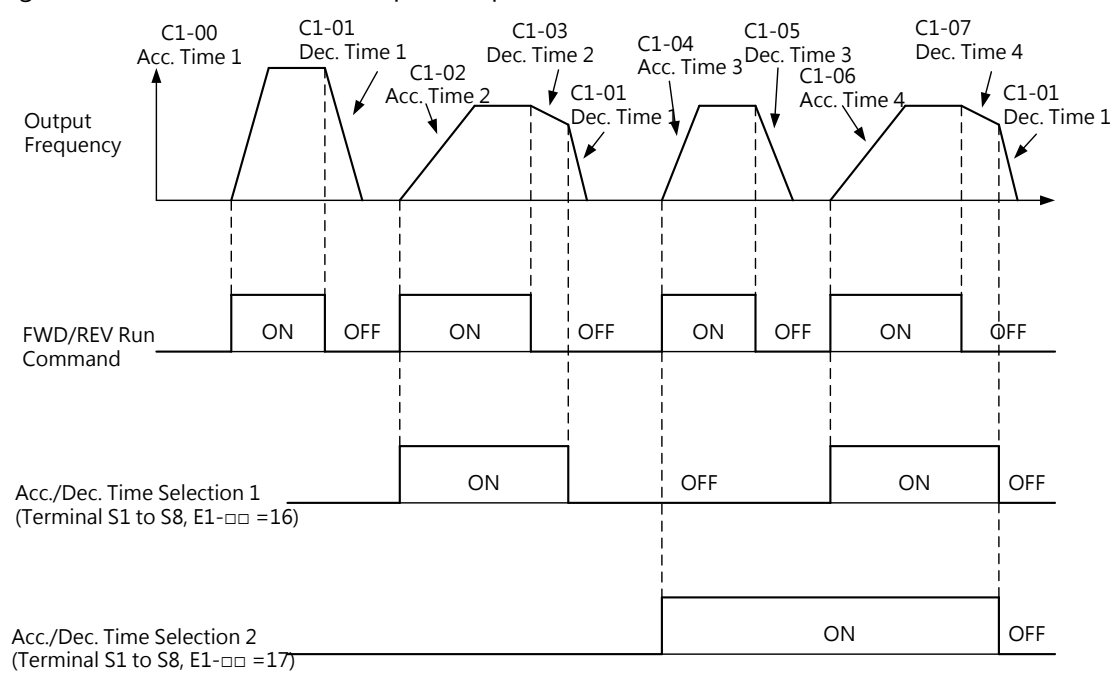

Figure 6.21 Operation of Acc./Dec. Time Change by Multi-Function Input

□ Switching Acceleration and Deceleration Times by Motor Selection

When setting  $E1$ - $\Box$ = 51 via a multi-function input, the motor can be switched between 1 and 2 by setting the input terminal On and Off. This function cannot be used for a PM motor.

When motor 1 is selected and E1-□□= 16 (Acc./Dec. Time Selection 1), the acceleration and deceleration times can be switched between C1-00, C1-01 (Acc./Dec. Time 1) and C1-02, C1-03 (Acc./Dec. Time 2) for motor 1

When motor 2 is selected and E1-□□= 16 (Acc./Dec. Time Selection 1), the acceleration and deceleration times can be switched between C1-04, C1-05 (Acc./Dec. Time 1 for Motor 2) and C1-06, C1-07 (Acc./Dec. Time 2 for Motor 2). Refer to Table 6.10.

| Acc./Dec. Time Selection 1 | Motor 1 Selected |              | Motor 2 Selected |              |
|----------------------------|------------------|--------------|------------------|--------------|
| $E1$ -oo= 16               | Acceleration     | Deceleration | Acceleration     | Deceleration |
| Open                       | $C1-00$          | $C1-01$      | $C1 - 04$        | $C1-05$      |
| Closed                     | $C1-02$          | C1-03        | $C1-06$          | $C1-07$      |

Table 6.10 Acc./Dec. Times Selection by Motor Selection

Note: Motor cannot be switched in a PM control method.

 $\Box$  Switching Acceleration and Deceleration Times by a Frequency Level

The acceleration and deceleration times can be automatically switched by output frequency.

- When Acc./Dec. Time Switch Frequency C1-10  $\neq$  0.0 and the frequency is below the C1-10 level, the drive accelerates and decelerates according to C1-06 and C1-07 (Acc./Dec. Time 4).
- When Acc./Dec. Time Switch Frequency C1-10  $\neq$  0.0 and the frequency is above the C1-10 level, the drive accelerates and decelerates according to C1-00 and C1-01 (Acc./Dec. Time 1).
- When motor 2 is selected via a multi-function input and the frequency is below the C1-10 level, the drive accelerates and decelerates according to C1-06 and C1-07 (Acc./Dec. Time 2 for Motor 2).
- When motor 2 is selected via a multi-function input and the frequency is above the C1-10 level, the drive accelerates and decelerates according to C1-04 and C1-05 (Acc./Dec. Time 1 for Motor 2).

Refer to Figure 6.22.

Note: When set E1- $\Box$  = 16 (Acc./Dec. Time 1) and 17 (Acc./Dec. Time 2) via multi-function input, the acceleration and deceleration times override the setting in C1-10. For example, when Acc./Dec. Time 2 is selected, even if the output frequency exceeds the C1-10 level, the acceleration and deceleration times will not be changed.

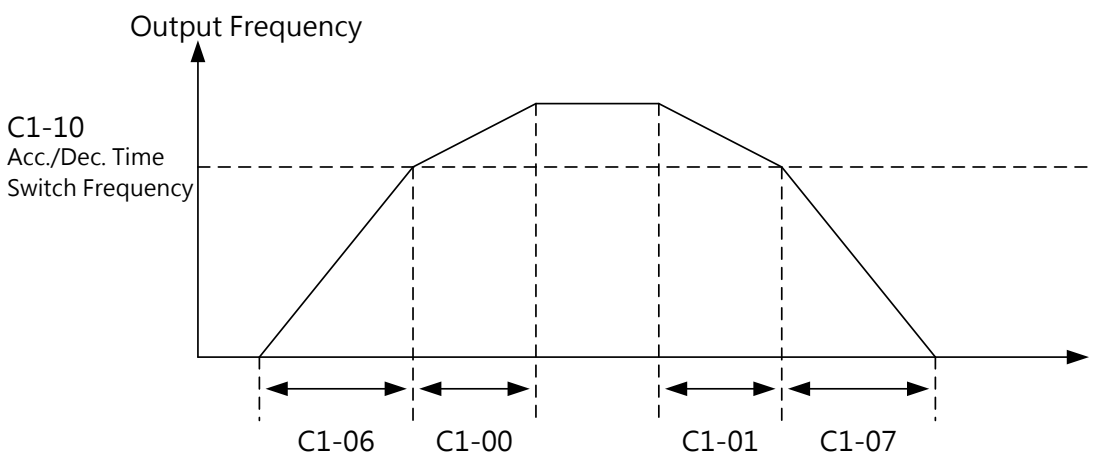

When the output frequency  $\ge$  C1-10, drive follows C1-00, C1-01(Acc./Dec. Time 1) When the output frequency < C1-10, drive follows C1-06, C1-07(Acc./Dec. Time 4)

Figure 6.22 Operation of Acc./Dec. Time Change by a Frequency Level

### C1- 08 Fast Stop Time

Sets the deceleration time when E1-□□= 21 (Fast Stop: Normal Open) or 22 (Fast Stop: Normal

Closed). The input terminal does not have to be closed continuously to trigger Fast Stop. It will trigger Fast Stop even if the closure is momentary. Different from the normal deceleration, the drive cannot be restarted after entering Fast Stop until completing deceleration, remove the Fast Stop input and cycling the Run command.

If  $E2$ - $\square$  is set to 44 (During Fast Stop), this terminal will close during Fast Stop.

If Fast Stop is the action selected for a fault detection, the Fast Stop time set in this parameter will be the deceleration time.

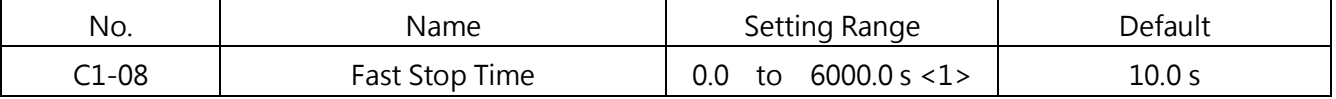

<1> The setting range is determined by the C1-09 (Acc./Dec. Time Unit Selection) setting. When C1-09 = 0, the setting range is 0.00 to 600.00 (second).

Note: A rapid deceleration will trigger an OVD fault and shut off the drive output causing the motor to coast. To avoid the motor coasting and to ensure the motor stops safely, always set an appropriate time to this parameter.

### ■ C1-09 Acc./Dec. Time Unit Selection

#### Set the time scaling for C1-00 to C1-08.

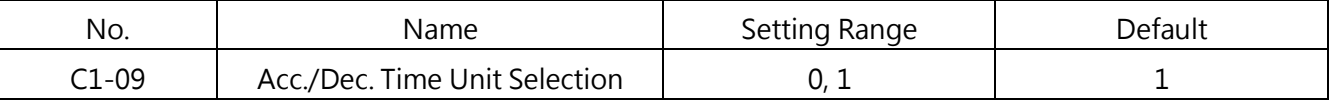

#### $0: 0.01s$

Sets the acceleration and deceleration times in 0.01 second units. The setting range will be 0.00 to 600.00 seconds. If 600.1 seconds or more is set to any parameter among C1-00 to C1-08, C1-09 cannot be set to 0.

### $1: 0.1s$

Sets the acceleration and deceleration times in 0.1 second units. The setting range will be 0.00 to 6000.0 seconds.

### C1-10 Acc./Dec. Time Switch Frequency

Sets the frequency level. The drive will switch the acceleration and deceleration time at this level.

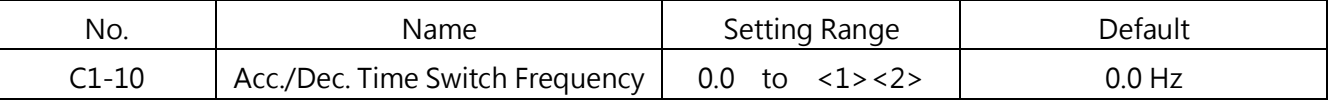

<1> In control method of PM Closed-Loop Vector Control, the setting range is 0.0 to 100.0%,. The default setting is 0.0%.

<2> The upper limit is determined by the values set to d1-02 (Maximum Output Frequency), d1-13(Motor2 Maximum Output Frequency) and L2-00 (Frequency Command Upper Limit)

Note: This parameter will be disabled when 0.0 Hz (0.0%) is set to this parameter. <1> The setting range is

determined by the C1-09 (Acc./Dec. Time Unit Selection) setting. When C1-09 = 0, the setting range is 0.00 to 600.00 (second).

# ■ C1-11/ C1-12 Jog Frequency Acc. / Dec. Time

C1-11 sets the acceleration time from 0Hz to the Jog frequency command (L1-16). And C1-12 sets the deceleration time from the Jog frequency command (L1-16) to 0Hz.

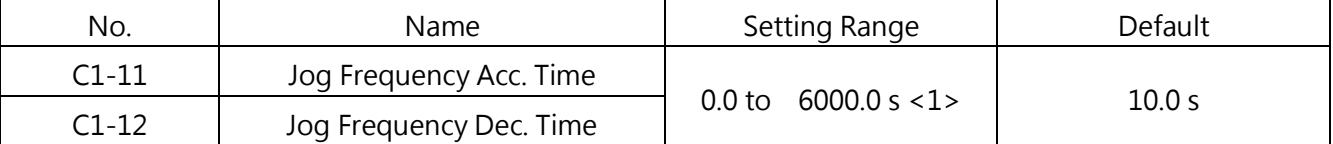

<1> The setting range changes depending on the C1-09 setting. When C1-09 = 0 (Units of 0.01s), the range will be 0.00s to 600.00s.

### C2 S-Curve Characteristics

Sets the S-curve characteristics to reduce the shock to the machinery at start and stop. Sets the S-curve characteristic time at the start and stop of acceleration and deceleration.

### ■ C2-00 to C2-03 S-Curve Characteristic at Start/Stop of Acc./Dec.

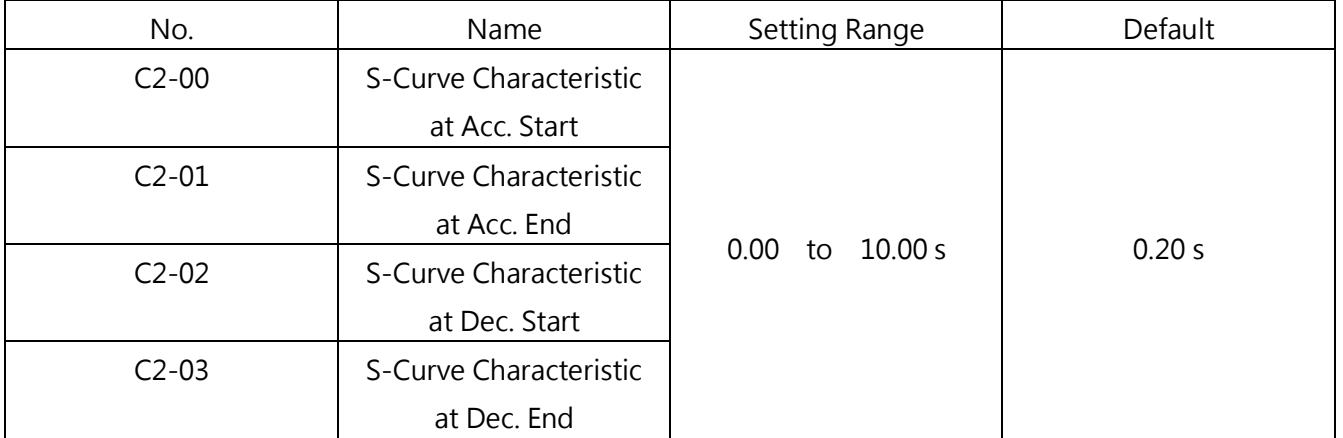

Sets the S-curve characteristic time in C2-00 to C2-03.

S-curve characteristics are illustrated below.

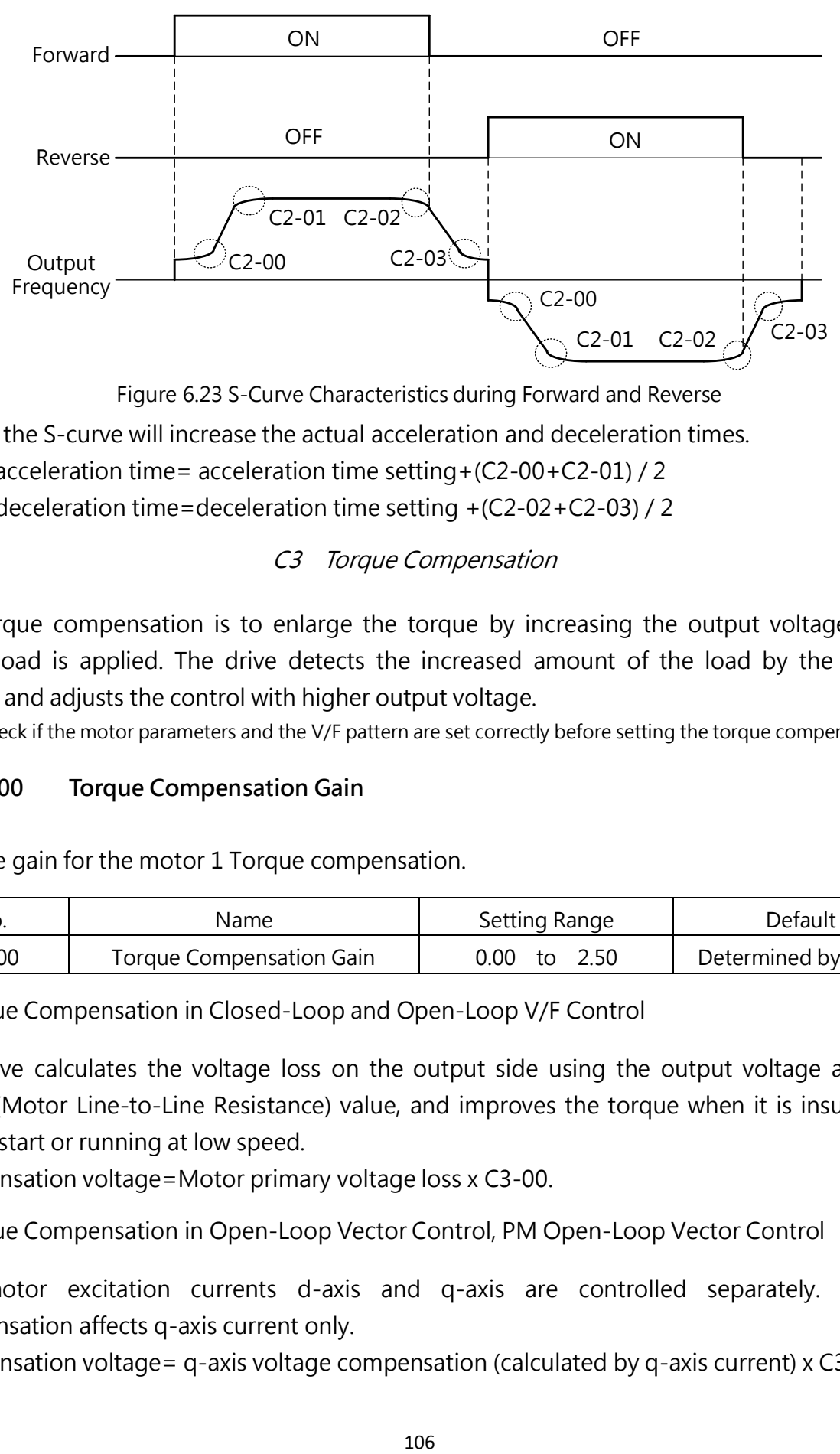

Figure 6.23 S-Curve Characteristics during Forward and Reverse Setting the S-curve will increase the actual acceleration and deceleration times.

Actual acceleration time= acceleration time setting+(C2-00+C2-01) / 2 Actual deceleration time=deceleration time setting +(C2-02+C2-03) / 2

C3 Torque Compensation

The torque compensation is to enlarge the torque by increasing the output voltage when larger load is applied. The drive detects the increased amount of the load by the output current and adjusts the control with higher output voltage.

Note: Check if the motor parameters and the V/F pattern are set correctly before setting the torque compensation.

### ■ C3-00 Torque Compensation Gain

Sets the gain for the motor 1 Torque compensation.

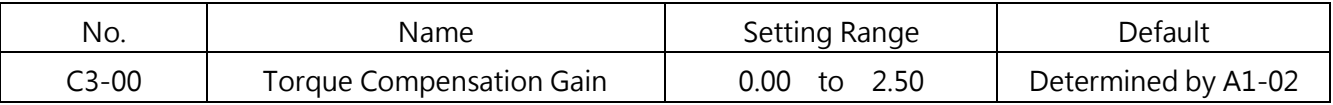

□ Torque Compensation in Closed-Loop and Open-Loop V/F Control

The drive calculates the voltage loss on the output side using the output voltage and the d2-04 (Motor Line-to-Line Resistance) value, and improves the torque when it is insufficient during start or running at low speed.

Compensation voltage=Motor primary voltage loss x C3-00.

□ Torque Compensation in Open-Loop Vector Control, PM Open-Loop Vector Control

The motor excitation currents d-axis and q-axis are controlled separately. Torque compensation affects q-axis current only.

Compensation voltage= q-axis voltage compensation (calculated by q-axis current) x C3-00

### Adjustment:

Normally there is no need to change this parameter setting. However, adjust this setting by scaling of 0.05 in the following situations.

- Increase the setting when using a long motor cable
- Decrease the setting when the motor oscillates
- During running at low speed, adjust C3-00 to keep the output current below the drive rated current

Note:

- Do not change the setting in Open-Loop Vector Control as it will reduce the torque accuracy.
- Do not change the setting in PM Open-Loop Vector Control as an excessive setting value could cause overcompensation and motor oscillation.

### ■ C3-02 Torque Compensation Primary Delay Time

#### Sets the Torque compensation primary delay time.

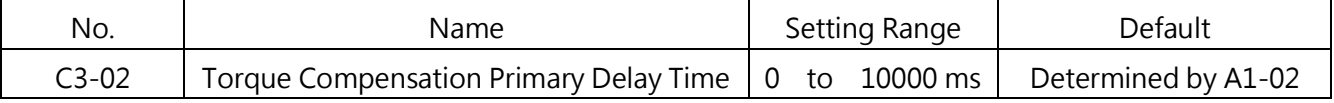

#### Adjustment:

Normally there is no need to change this parameter setting. However, adjust this setting by in the following situations.

- Increase the setting when the motor oscillates
- Decrease the setting when the response is slow

### C5 Slip Compensation

The heavier the load is at IM motors, the slower the motor speed is. The Slip Compensation function can improve the speed accuracy in such situations.

Note: Check if the settings of d2-00 (Motor Rated Current), d2-01 (Motor Rated Slip) and d2-02 (Motor No-Load Current) are correct before adjusting this parameter. It is automatically set by Auto-Tuning in Open-Loop Vector Control.

### ■ C5-00 Slip Compensation Gain

Sets the slip compensation gain to improve the speed accuracy for heavy loads. Normally there is no need to change this parameter. However, adjust the setting in the following situations.

Increase the setting if the motor speed is lower than the frequency command.

#### Decrease the setting if the motor speed is higher than the frequency command.

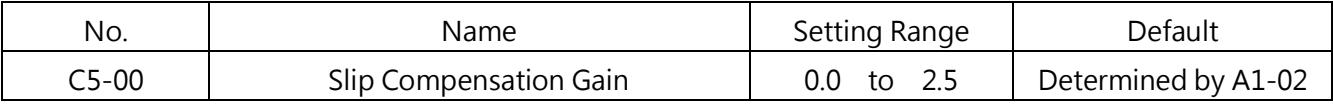

Note: When A1-02 = 0 (Open-Loop V/F Control), the default setting is 0.0. When A1-02 = 0 (Open-Loop Vector Control), the default setting is 1.0.

#### ■ C5- 01 Slip Compensation Primary Delay Time

Sets the slip compensation primary delay time to stabilize the motor speed or to improve the speed response. Normally there is no need to change this parameter. However, adjust the setting in the following situations.

Decrease the setting if the slip compensation response is too slow.

Increase the setting if the motor speed is unstable.

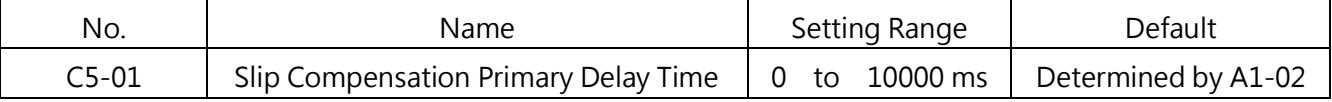

Note: When A1-02 = 0 (Open-Loop V/F Control), the default setting is 2.000 s. When A1-02 = 0 (Open-Loop Vector Control), the default setting is 0.200 s.

#### ■ C5-02 Slip Compensation Limit

Sets the maximum slip compensation as percentage of the rated slip for motor 1.

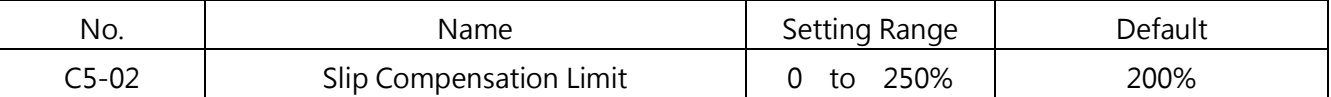

The slip compensation limit is constant within the constant torque range (frequency command  $\leq$  d1-04). In the output range (frequency command  $\geq$  d1-04), it is increased based on the setting in this parameter and the output frequency as shown in the following figure.

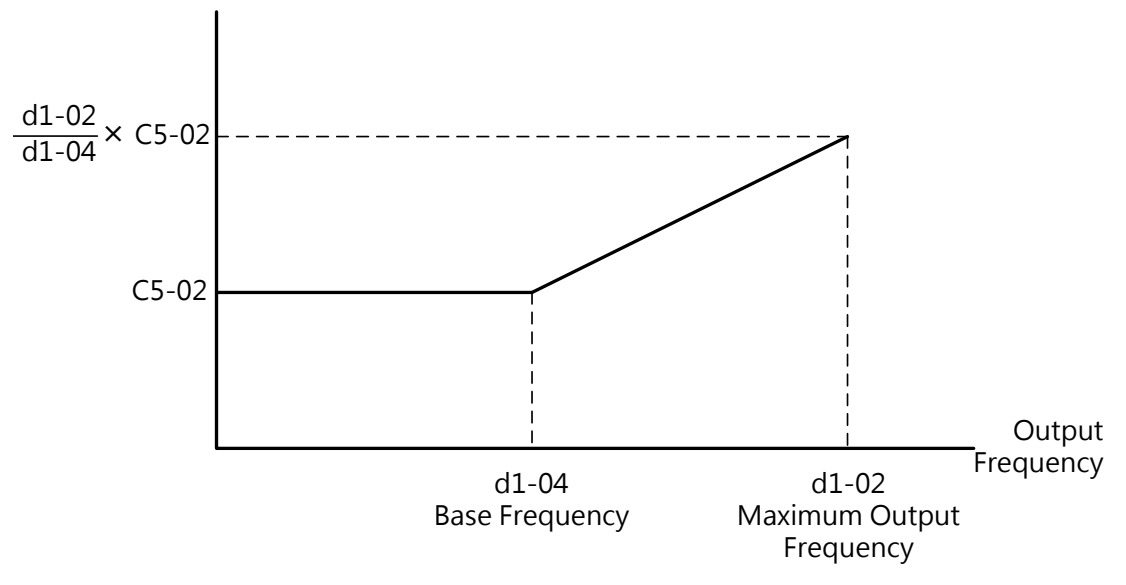

Figure 6.31 Slip Compensation Limit
# C6 Carrier Frequency

# ■ C6-00 Carrier Frequency Selection

Sets the switching frequency of the drive output transistors. Adjust this setting to reduce audible noise and leakage current.

Note:

- 1. If this level is set higher than the default setting, the drive rated current will be decreased. Refer to Table 6.11 on page 107.
- 2. The default setting is 2 in PM motor control, 8 (8kHz) in IM motor HD mode and 2 (2kHz) in IM motor ND mode.

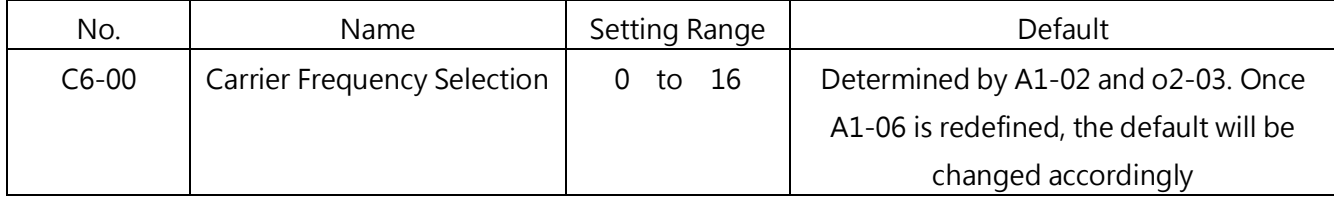

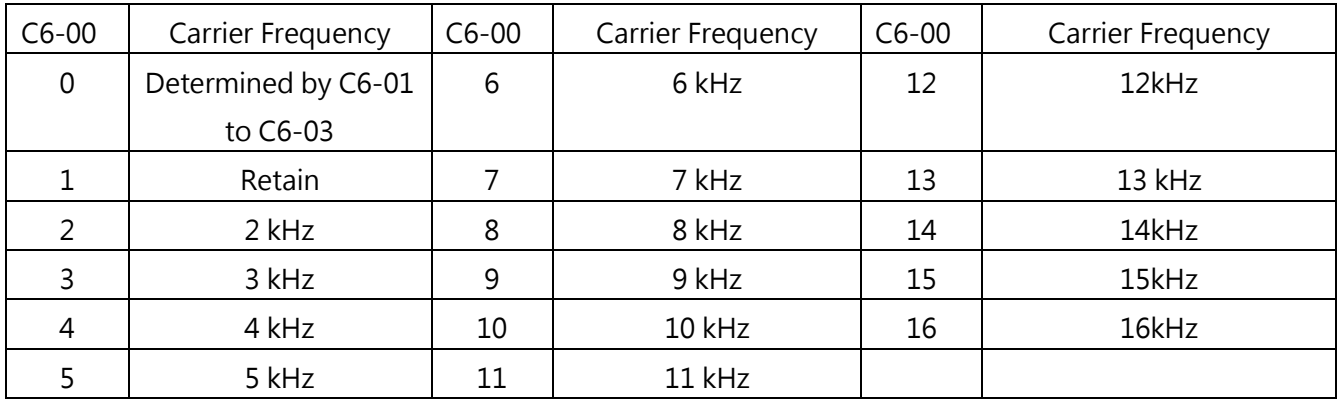

Setting Carrier Frequency

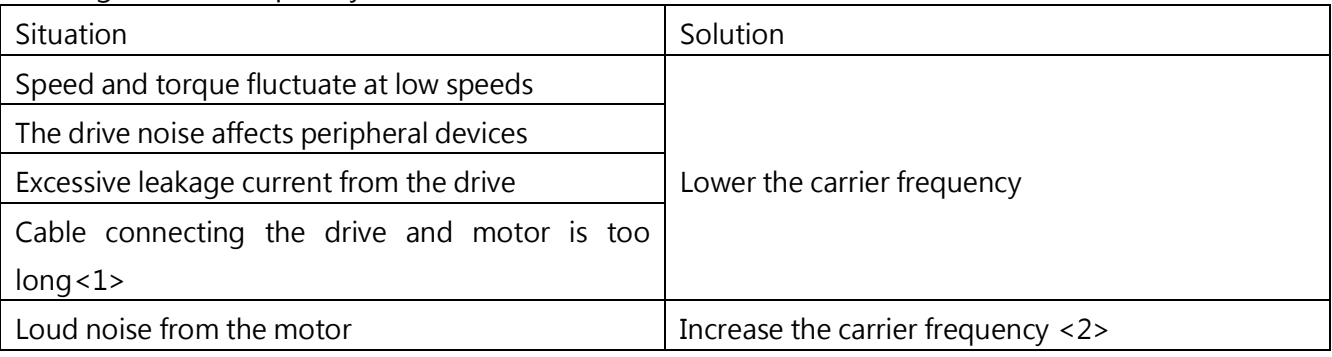

<1> If the cable is too long, lower the carrier frequency according to the follow instructions.

<2> If ND mode is selected in A1-06, the default carrier frequency is 8kHz which is very close to the setting of 2kHz The carrier frequency can be increased in ND mode. However the higher the setting is, the smaller the current will be.

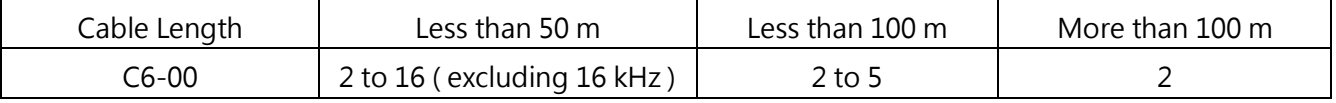

Note: In PM Open-Loop Vector ControlP (A1-02=5), make sure the cable connecting the drive and motor is less than 100 meters.

# C6-01/ C6-02/ C6-03 Maximum / Minimum Carrier Frequency / Carrier Frequency Proportional Gain

Set 0 to parameter C6-00 to enable this setting. Sets the maximum and minimum carrier frequency in V/F Control that the drive will adjust carrier frequency according to the output frequency.

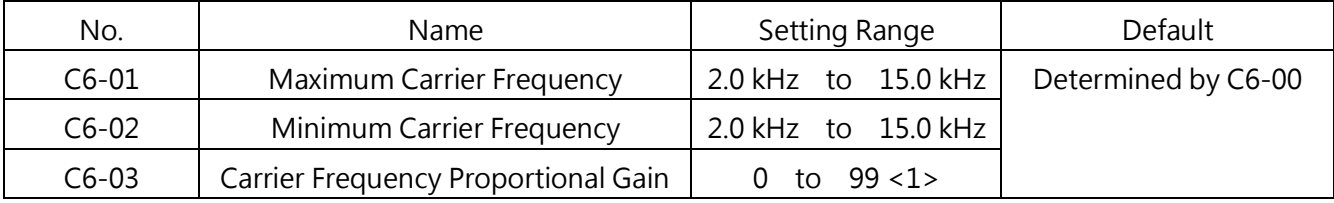

<1> This setting is only enabled when C6-00=0.

□ Setting a Fixed Carrier Frequency

C6-01 can be adjusted within the setting range when C6-00 is set to 0.

Set the same value in C6-01 and C6-02 in control methods other than V/F Control.

□ Setting a Variable Carrier Frequency (Only for V/F Control)

In V/F Control, the carrier frequency can be set up to change linearly with the output frequency by setting C6-01, C6-02 and C6-03 as shown in Figure 6.33.

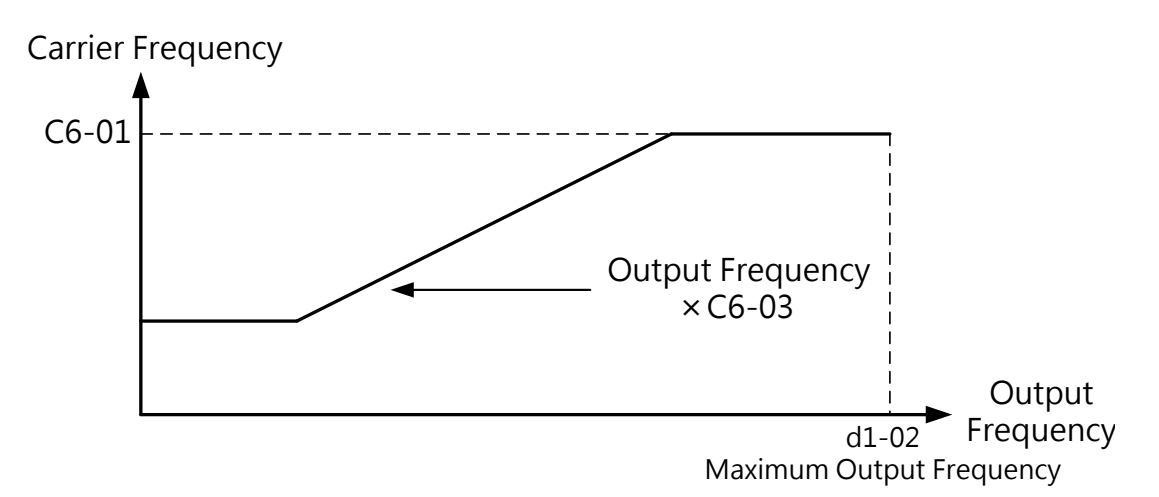

Figure 6.33 Carrier Frequency Changes Based on Output Frequency

Note:

1. When C6-03>27 and C6-01< C6-02 , the carrier frequency will be fixed to the value set to C6-01. 2. When C6-03<7, C6-02 is disabled and the carrier frequency will be fixed to the value set to C6-01.

C7-00 Proportional Gain

This gain adjustment depending on the application field, if the load is heavy increase this value, otherwise reduce this value

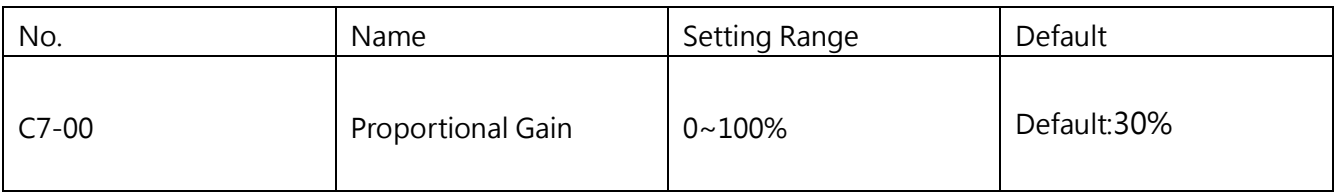

# 6.4 Group L, Frequency Command

# L1 Frequency Command

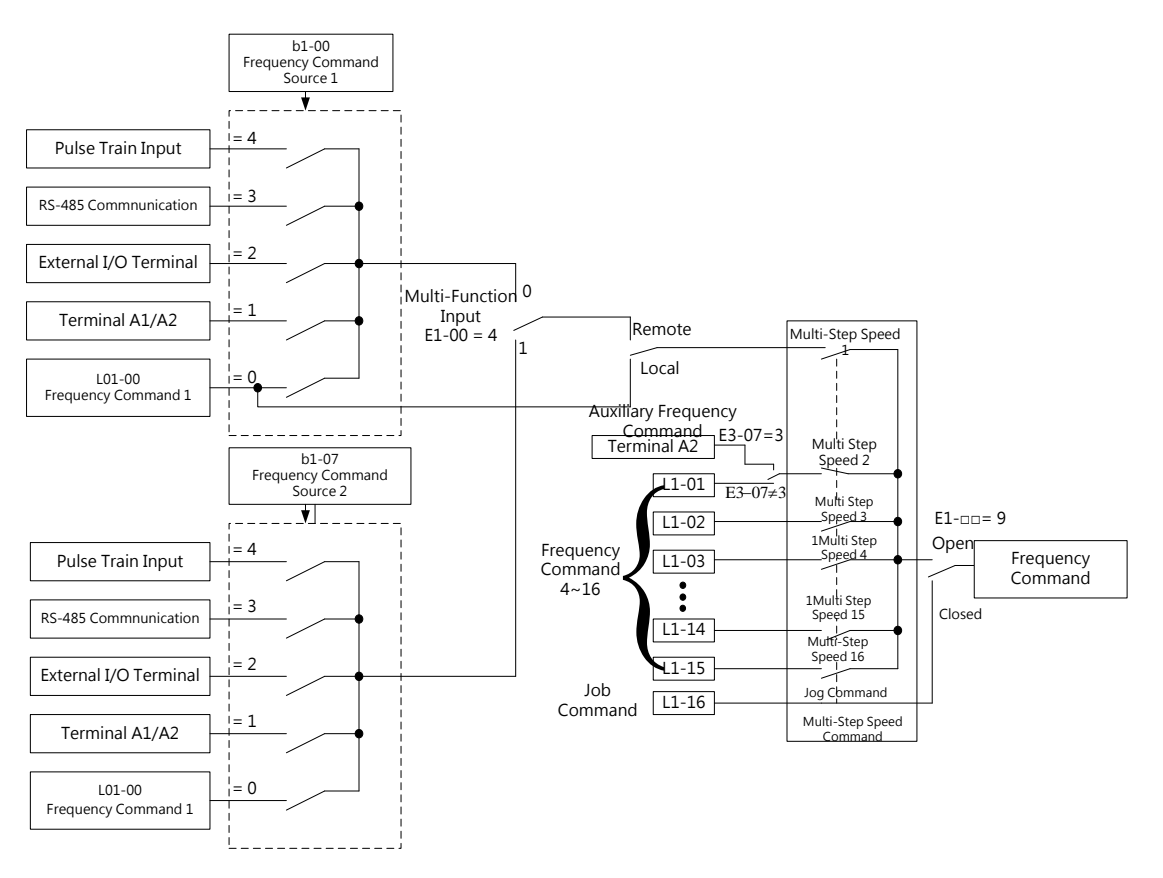

Figure 6.34 Frequency Command Diagram

# ■ L1-00 to L1-16 Frequency Command 1 to 16 and Jog Frequency Command

The drive allows the user to switch between up to 16 frequency commands and 1 Jog frequency command. The drive uses the selected acceleration and deceleration times when switching between each frequency command.

The Job frequency command overrides frequency command 1 to 16.

|  | NO. | <b>Name</b> | .<br>- - - - | . 1∩†≏`<br>- - -<br>. |
|--|-----|-------------|--------------|-----------------------|
|--|-----|-------------|--------------|-----------------------|

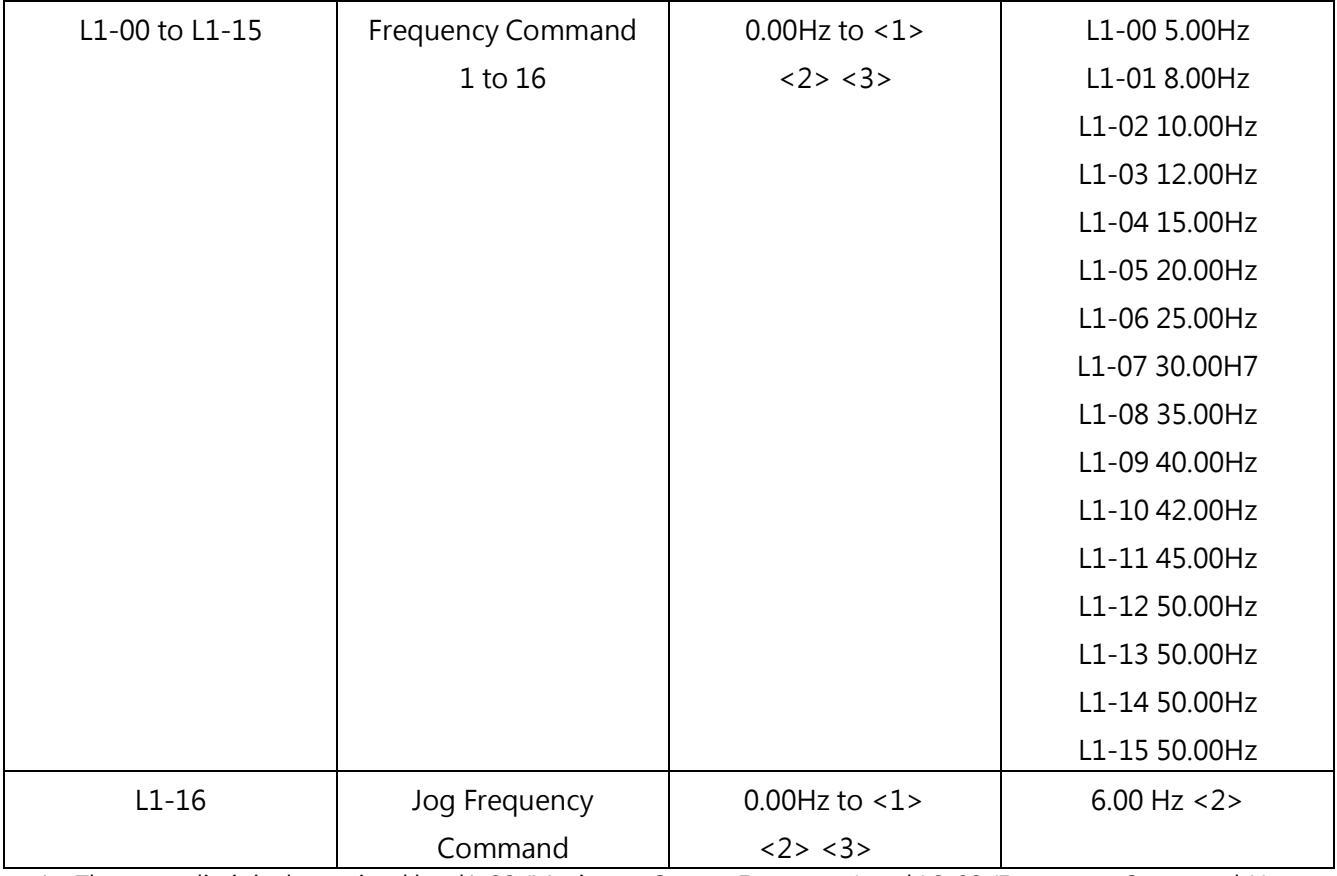

<1> The upper limit is determined by d1-02 (Maximum Output Frequency) and L2-00 (Frequency Command Upper Limit).

<2> If L2-00 (Frequency Upper Limit) is adjusted, the excessive frequency in L1-00 to L1-15 will be automatically set to the upper limit determined in L2-00.

#### □ Setting Multi-Step Speed

To assign a multi-step speed command to a multi-function input, set E1-□□= 5, 6, 7, 8 (Multi-Step Speed 1, 2, 3, 4). To assign the Jog frequency command to a multi-function input, set  $E1$ - $\Box$  =9.

Table 6.12 Multi-Step Speed Command and Multi-Function Terminal Combinations

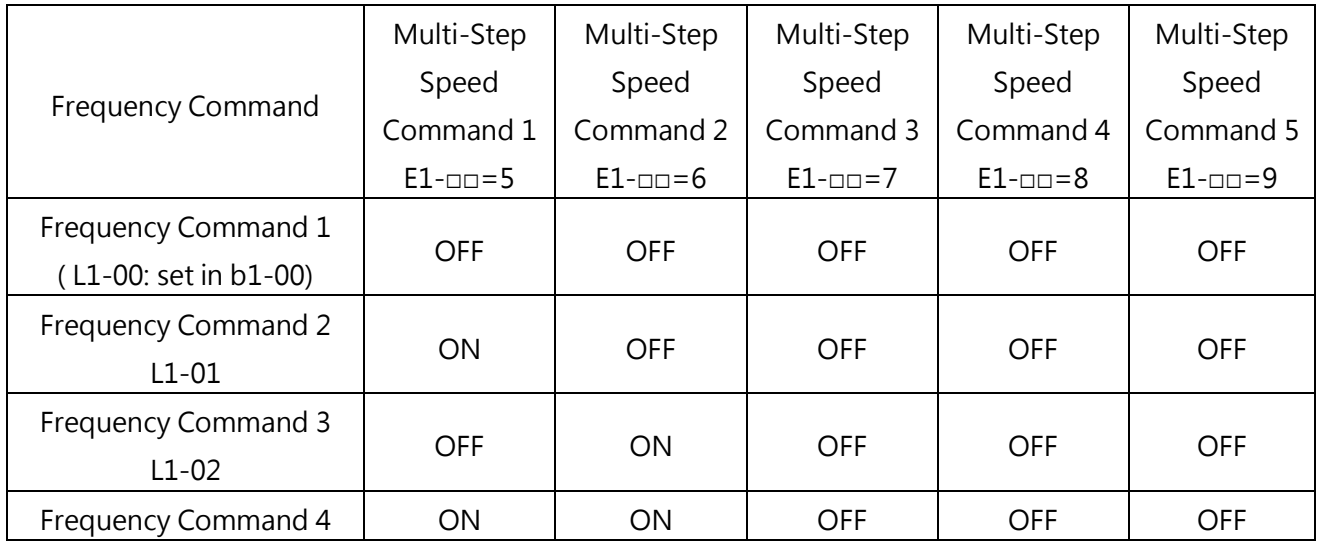

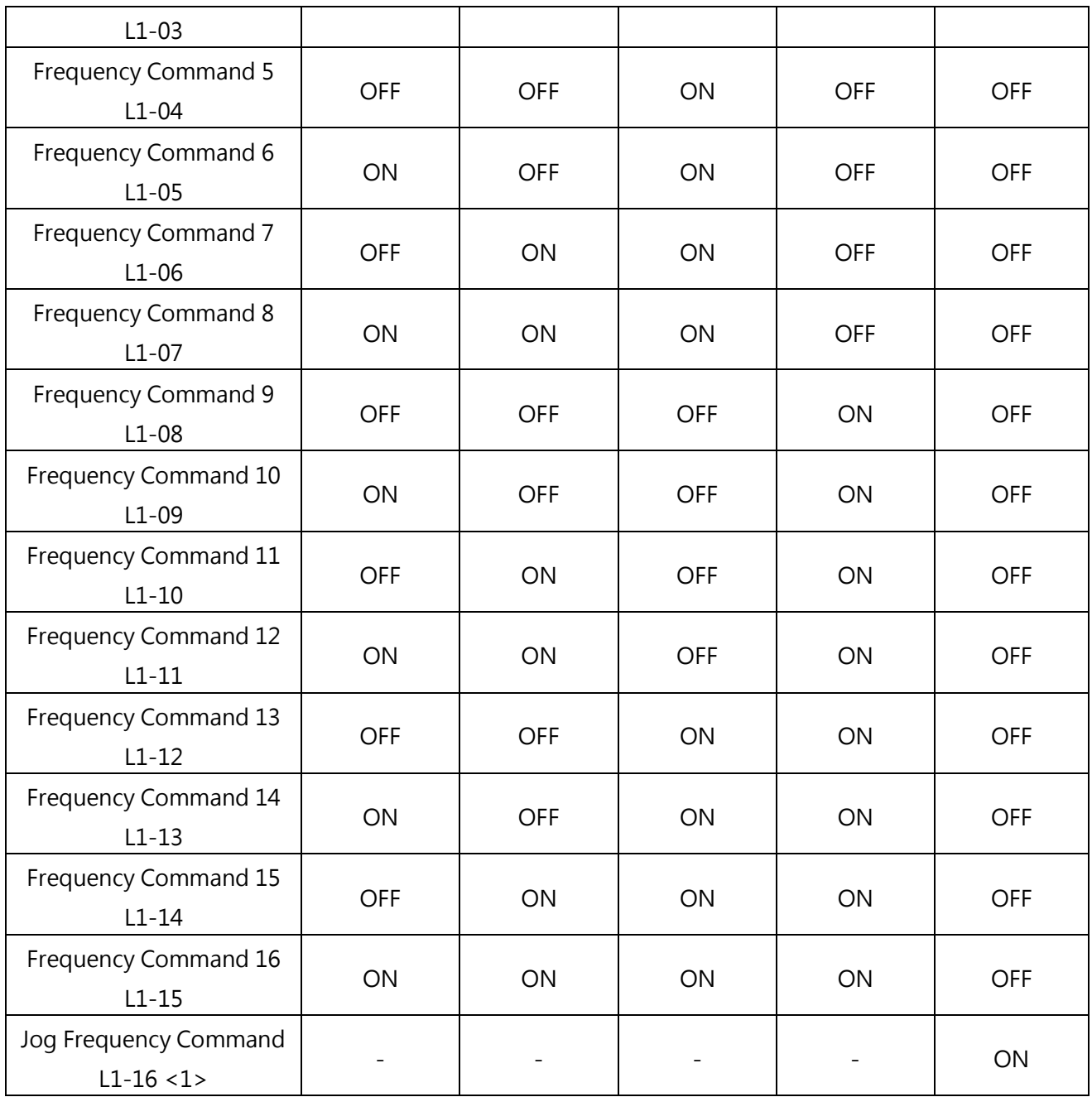

<1> The Job frequency command overrides frequency command 1 to 16.

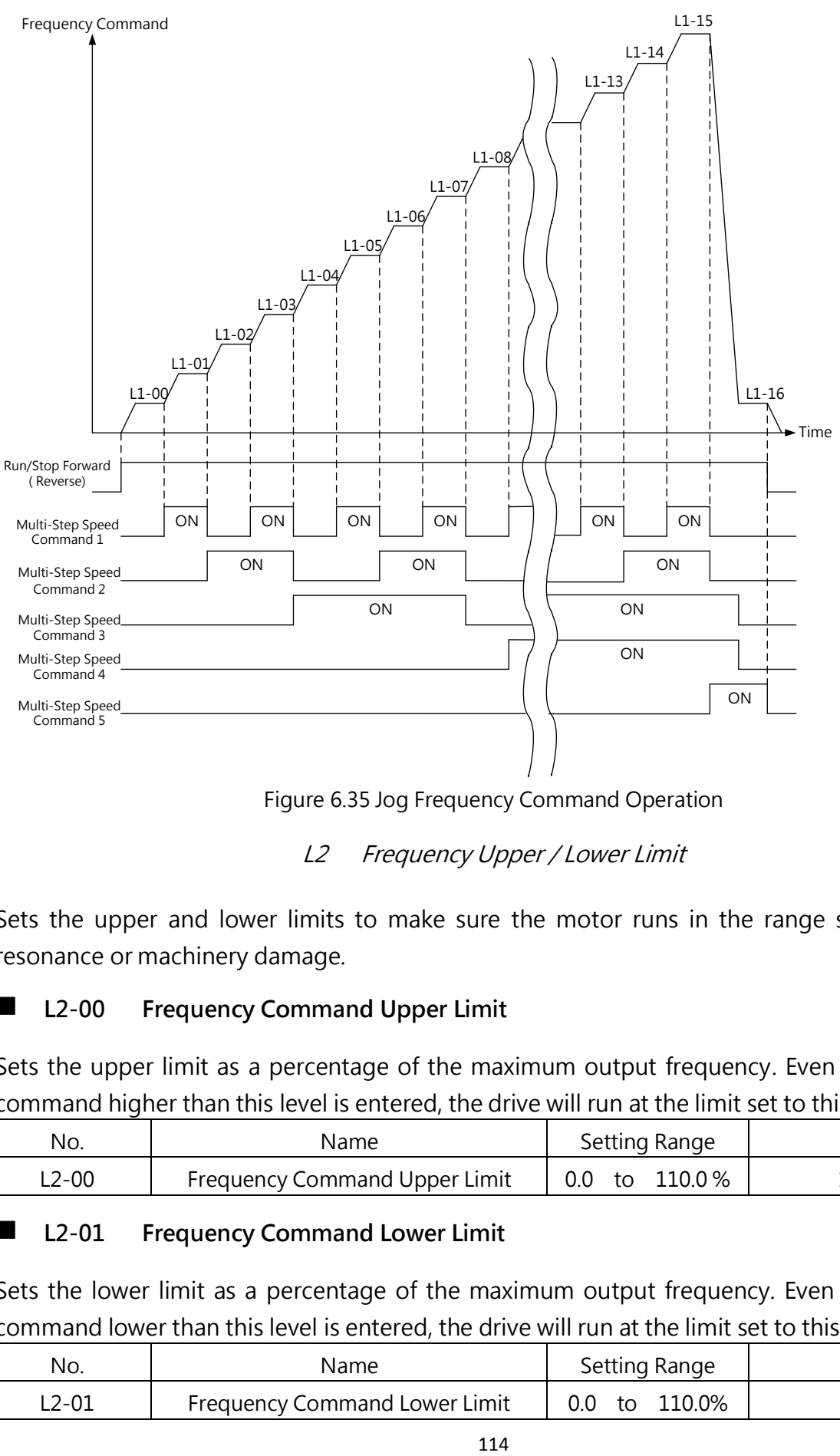

Figure 6.35 Jog Frequency Command Operation

# L2 Frequency Upper / Lower Limit

Sets the upper and lower limits to make sure the motor runs in the range set to prevent resonance or machinery damage.

# **L2-00 Frequency Command Upper Limit**

Sets the upper limit as a percentage of the maximum output frequency. Even if a frequency command higher than this level is entered, the drive will run at the limit set to this parameter.

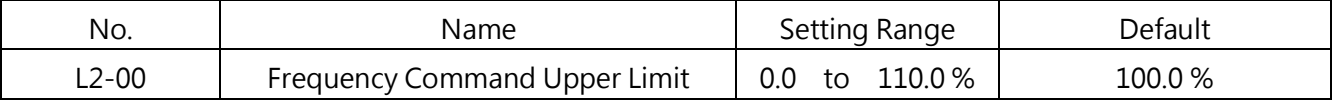

# ■ L2-01 Frequency Command Lower Limit

Sets the lower limit as a percentage of the maximum output frequency. Even if a frequency command lower than this level is entered, the drive will run at the limit set to this parameter.

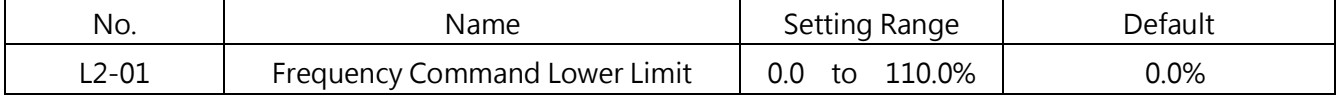

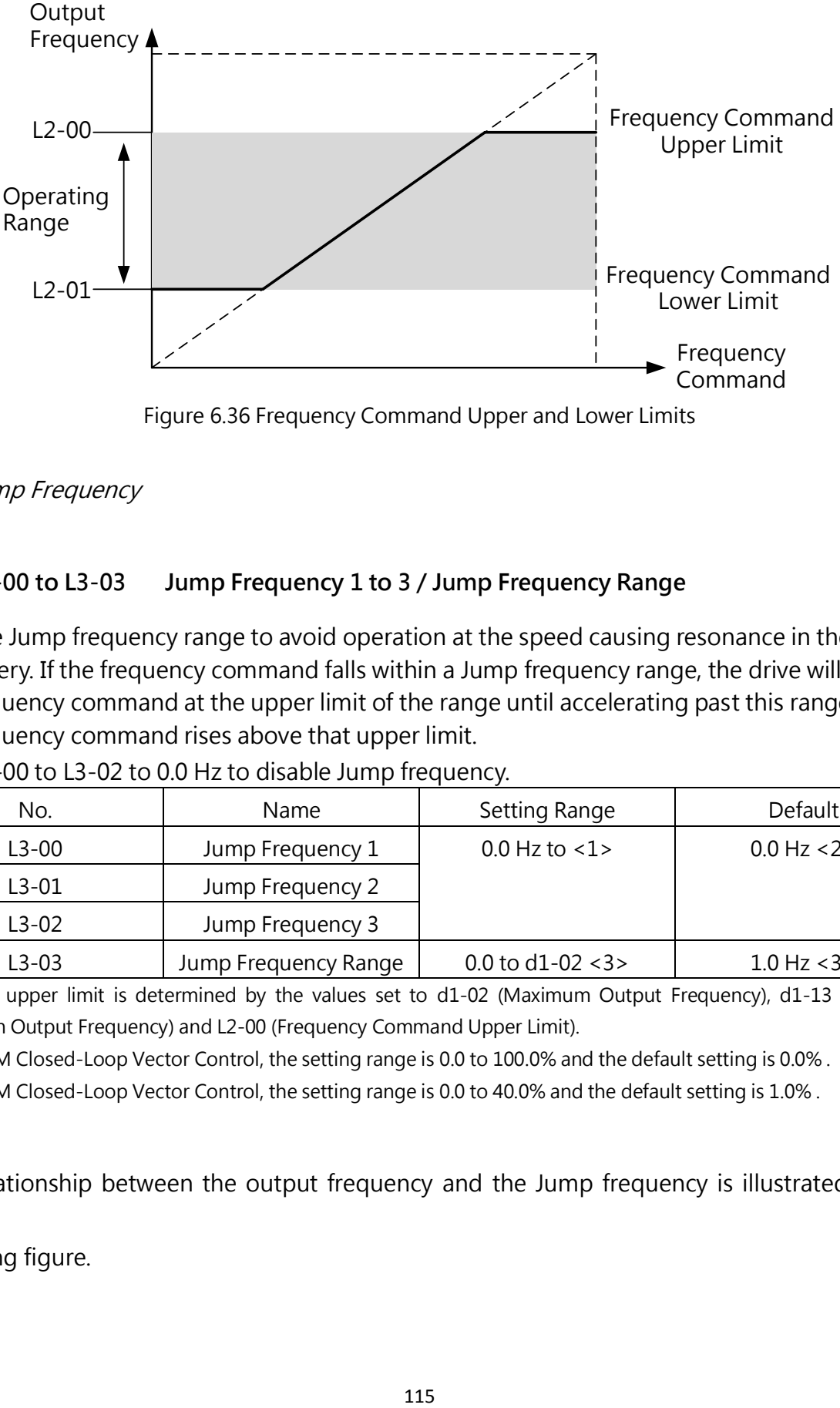

Figure 6.36 Frequency Command Upper and Lower Limits

L3 Jump Frequency

#### ■ L3-00 to L3-03 Jump Frequency 1 to 3 / Jump Frequency Range

Sets the Jump frequency range to avoid operation at the speed causing resonance in the machinery. If the frequency command falls within a Jump frequency range, the drive will hold the frequency command at the upper limit of the range until accelerating past this range when the frequency command rises above that upper limit.

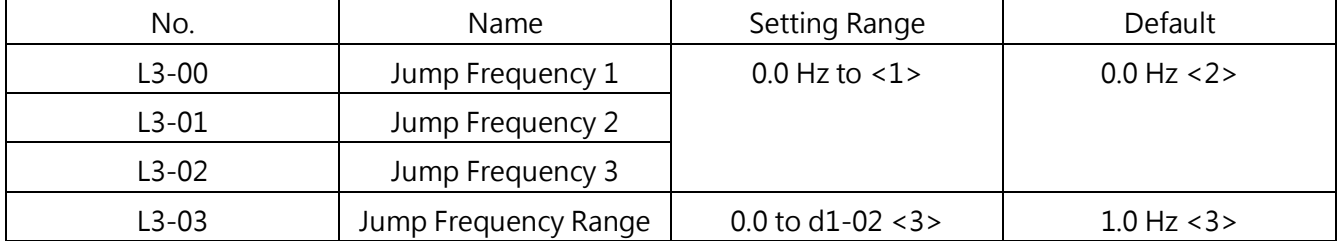

Sets L3-00 to L3-02 to 0.0 Hz to disable Jump frequency.

<1> The upper limit is determined by the values set to d1-02 (Maximum Output Frequency), d1-13 (Motor 2 Maximum Output Frequency) and L2-00 (Frequency Command Upper Limit).

<2> In PM Closed-Loop Vector Control, the setting range is 0.0 to 100.0% and the default setting is 0.0% .

<3> In PM Closed-Loop Vector Control, the setting range is 0.0 to 40.0% and the default setting is 1.0% .

The relationship between the output frequency and the Jump frequency is illustrated in the

following figure.

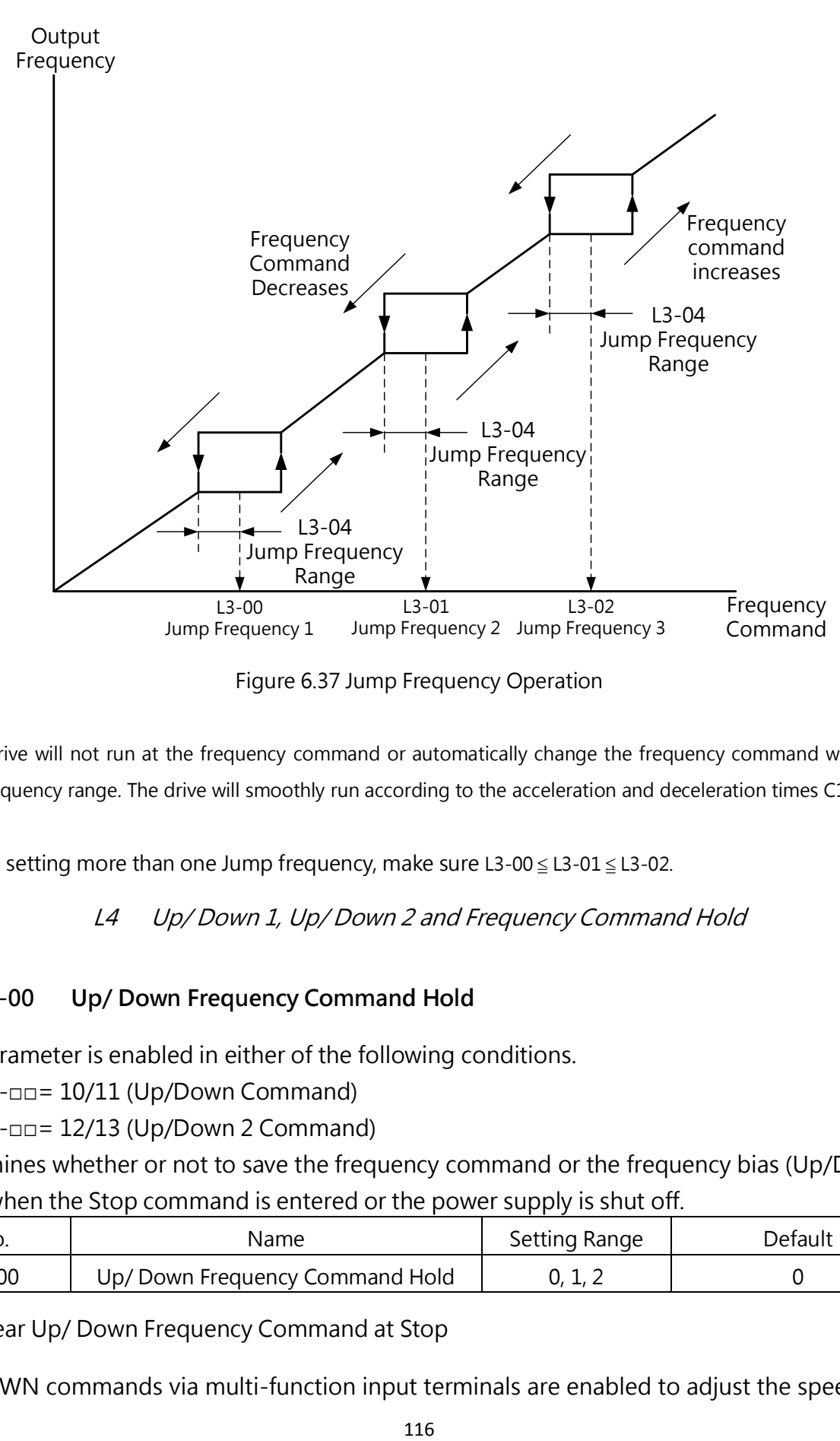

Figure 6.37 Jump Frequency Operation

Note:

1. The drive will not run at the frequency command or automatically change the frequency command within the Jump frequency range. The drive will smoothly run according to the acceleration and deceleration times C1-00 and C1-01.

2. When setting more than one Jump frequency, make sure  $L3-00 \le L3-01 \le L3-02$ .

L4 Up/ Down 1, Up/ Down 2 and Frequency Command Hold

# ■ L4-00 Up/ Down Frequency Command Hold

This parameter is enabled in either of the following conditions.

- $E1$ - $\Box$  = 10/11 (Up/Down Command)
- $E1$ - $\Box$  $=$  12/13 (Up/Down 2 Command)

Determines whether or not to save the frequency command or the frequency bias (Up/Down 2) value when the Stop command is entered or the power supply is shut off.

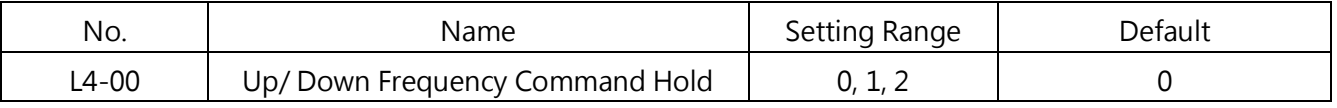

0 : Clear Up/ Down Frequency Command at Stop

UP/DOWN commands via multi-function input terminals are enabled to adjust the speed only

when the drive is running. The frequency command will be reset to 0 Hz when the Stop command is entered or the drive power supply is shut off.

1 : Save Up/ Down Frequency Command at Stop

UP/DOWN commands via multi-function input terminals are enabled to adjust the speed only when the drive is running. The frequency command will be saved to L4-03 when the Stop command is entered. The drive will follow the saved frequency command when restart. To reset the saved frequency command to 0, enter UP or Down before giving any Run command.

2 : Accept Up/ Down Frequency Command at Stop

UP/DOWN commands via multi-function input terminals are enabled to adjust the speed even when the drive is not running. The frequency command will be saved to L4-03 when the Stop command is entered. The drive will follow the saved frequency command when restart.

# L4-01 Frequency Command Bias ( Up 2 / Down 2)

Sets the bias used to add to or subtract from the frequency command by Up/Down 2.

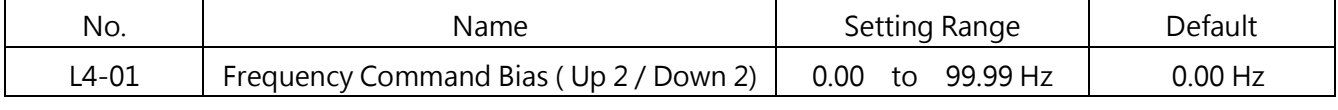

The operation is determined by the set value.

# Setting L4-01=0. 00 Hz

When the Up 2 or Down 2 command is enabled, the bias value is increased or decreased using the acceleration and deceleration times defined by L4-02 (Frequency Command Acc./Dec Setting) and the acceleration and deceleration times se in C1-00 to C1-07 will be overridden.

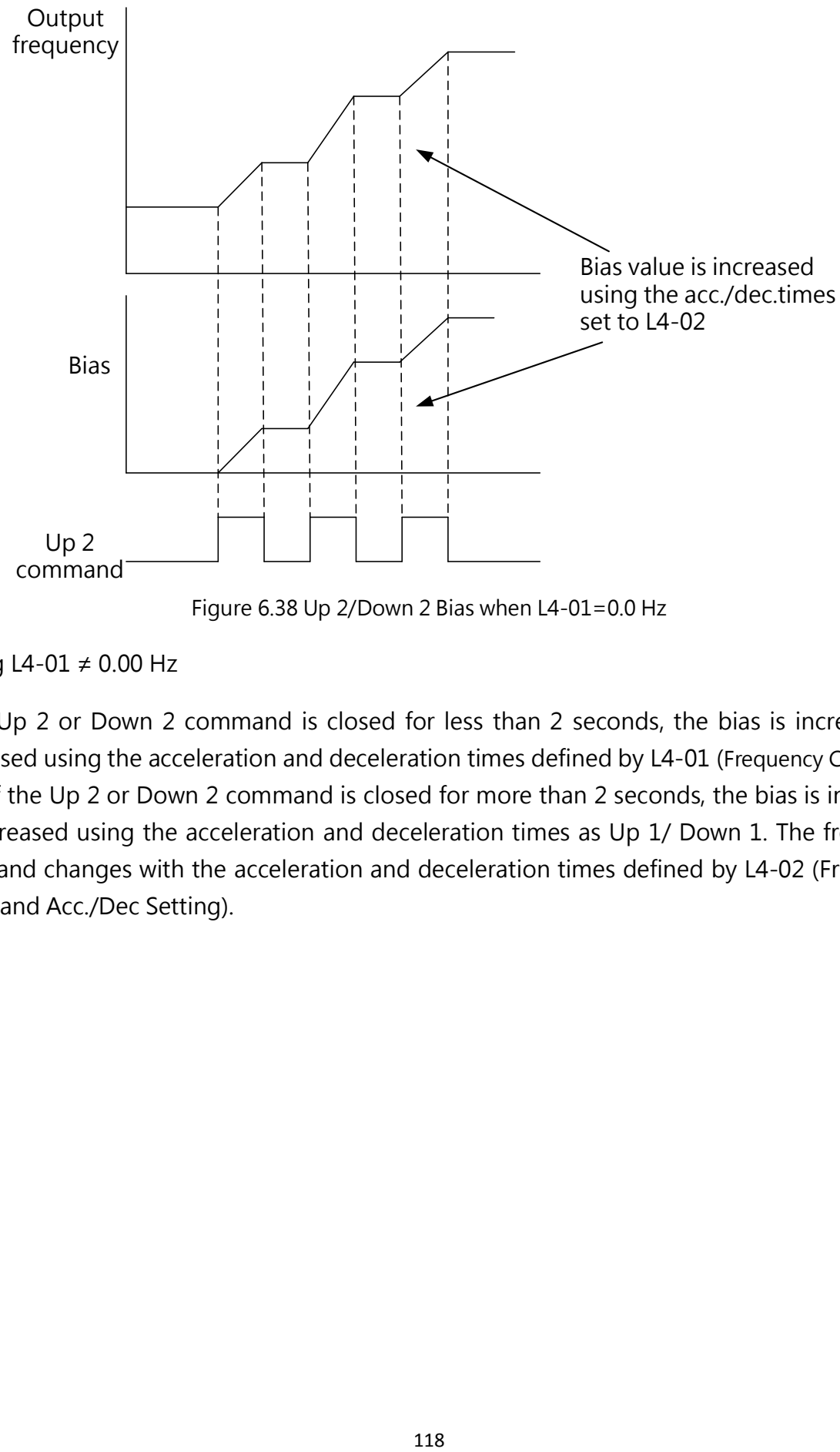

Figure 6.38 Up 2/Down 2 Bias when L4-01=0.0 Hz

Setting L4-01 ≠ 0.00 Hz

If the Up 2 or Down 2 command is closed for less than 2 seconds, the bias is increased or decreased using the acceleration and deceleration times defined by L4-01 (Frequency Command Bias). If the Up 2 or Down 2 command is closed for more than 2 seconds, the bias is increased or decreased using the acceleration and deceleration times as Up 1/ Down 1. The frequency command changes with the acceleration and deceleration times defined by L4-02 (Frequency Command Acc./Dec Setting).

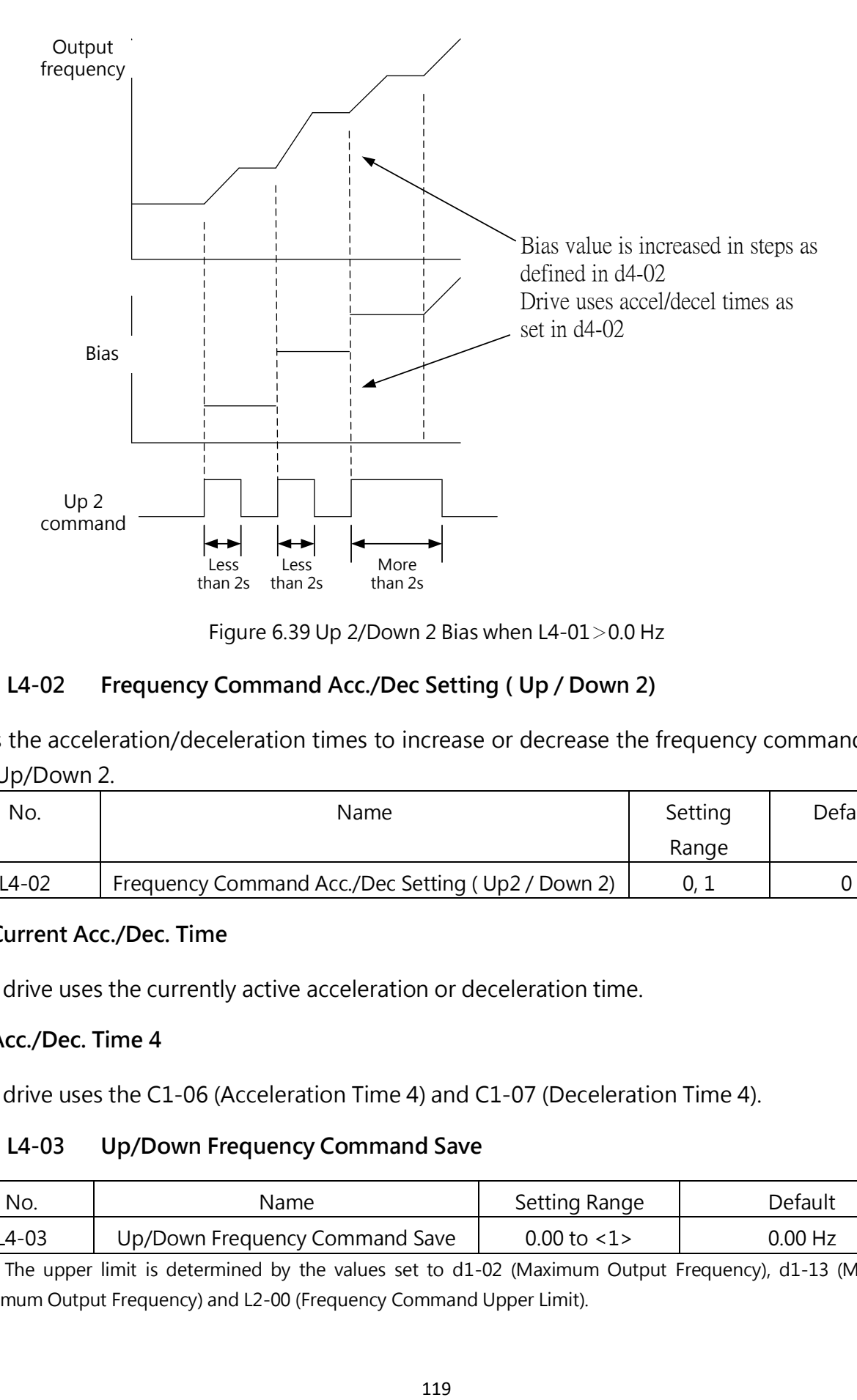

Figure 6.39 Up 2/Down 2 Bias when L4-01>0.0 Hz

#### ■ L4-02 Frequency Command Acc./Dec Setting (Up / Down 2)

Sets the acceleration/deceleration times to increase or decrease the frequency command bias for Up/Down 2.

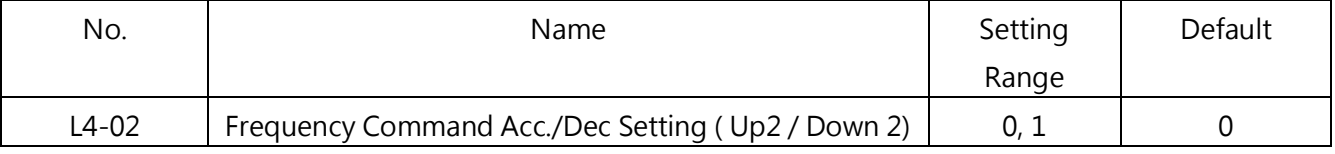

#### 0 : Current Acc./Dec. Time

The drive uses the currently active acceleration or deceleration time.

#### 1 : Acc./Dec. Time 4

The drive uses the C1-06 (Acceleration Time 4) and C1-07 (Deceleration Time 4).

#### L4-03 Up/Down Frequency Command Save

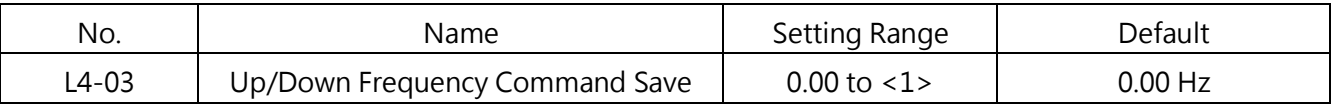

<1> The upper limit is determined by the values set to d1-02 (Maximum Output Frequency), d1-13 (Motor 2 Maximum Output Frequency) and L2-00 (Frequency Command Upper Limit).

Saves the frequency command from Up/Down 1 or Up/Down 2. Up/Down 1 and Up/Down 2 cannot be used at the same time. If a multi-function input terminal is assigned to Up/Down 1 and Up/Down 2, an alarm will be triggered.

This parameter is enabled in the following situations.

- 1. b1-00 (Frequency Command Selection 1) or b1-07 (Frequency Command Selection 2)=2 (Terminal Up/ Down)
- 2. E1- $\Box$  = 10/11 (Up/Down Command) or E1- $\Box$  = 12/13 (Up/Down 2 Command)
- 3. L4-00 (Frequency Command Hold)= 1 or 2 (Enabled)

The Up/Down Frequency Command Save can also be given when a Stop command is entered.

# ■ L4-04 Frequency Command Hold

This parameter is enabled when any multi-function terminal is assigned to  $E1$ - $\Box \Box = 18$ (Acc./Dec. Ramp Hold)

Determines whether or not to save the frequency command when the Stop command is entered or the power supply is shut off.

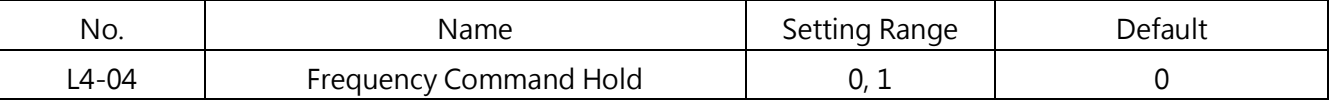

## 0 : Disabled

The frequency command will be reset to 0 Hz when the Stop command is entered or the drive power supply is shut off. The active frequency command will be the drive uses when the drive restarts.

# 1 : Enabled

The frequency command will be saved when the Run command is removed, and remain active when the drive restarts. However if the input terminal assigned to  $E1$ - $\Box \Box = 18$  is open when applying the power supply, the saved frequency command will be reset to 0 Hz.

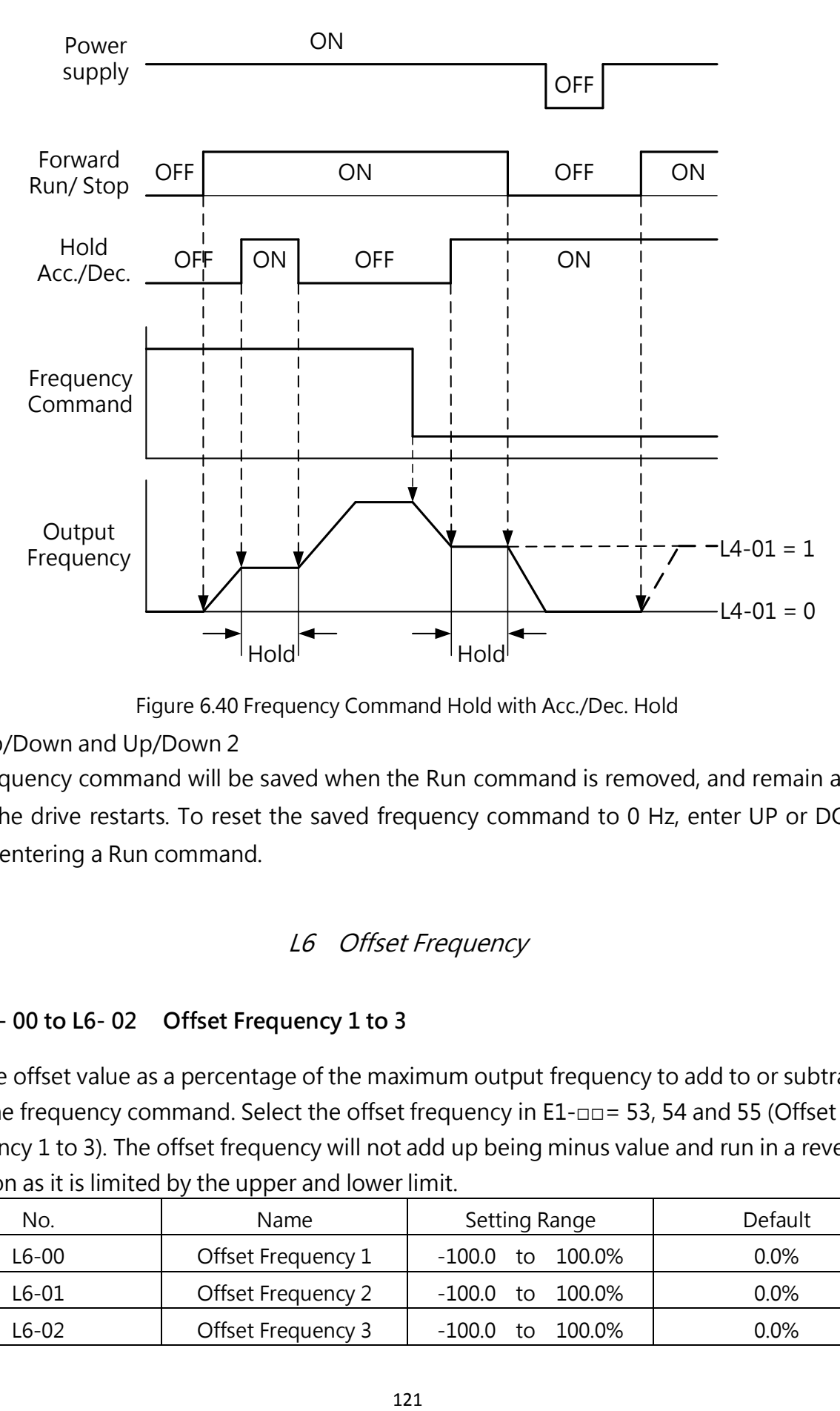

Figure 6.40 Frequency Command Hold with Acc./Dec. Hold

· Up/Down and Up/Down 2

The frequency command will be saved when the Run command is removed, and remain active when the drive restarts. To reset the saved frequency command to 0 Hz, enter UP or DOWN before entering a Run command.

#### L6 Offset Frequency

#### ■ L6-00 to L6-02 Offset Frequency 1 to 3

Sets the offset value as a percentage of the maximum output frequency to add to or subtract from the frequency command. Select the offset frequency in  $E1$ - $\Box$ = 53, 54 and 55 (Offset Frequency 1 to 3). The offset frequency will not add up being minus value and run in a reverse direction as it is limited by the upper and lower limit.

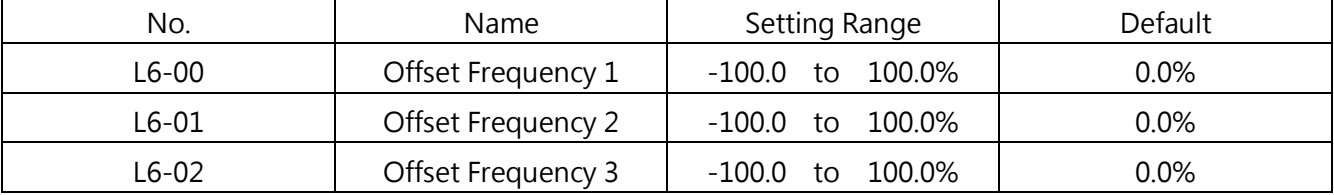

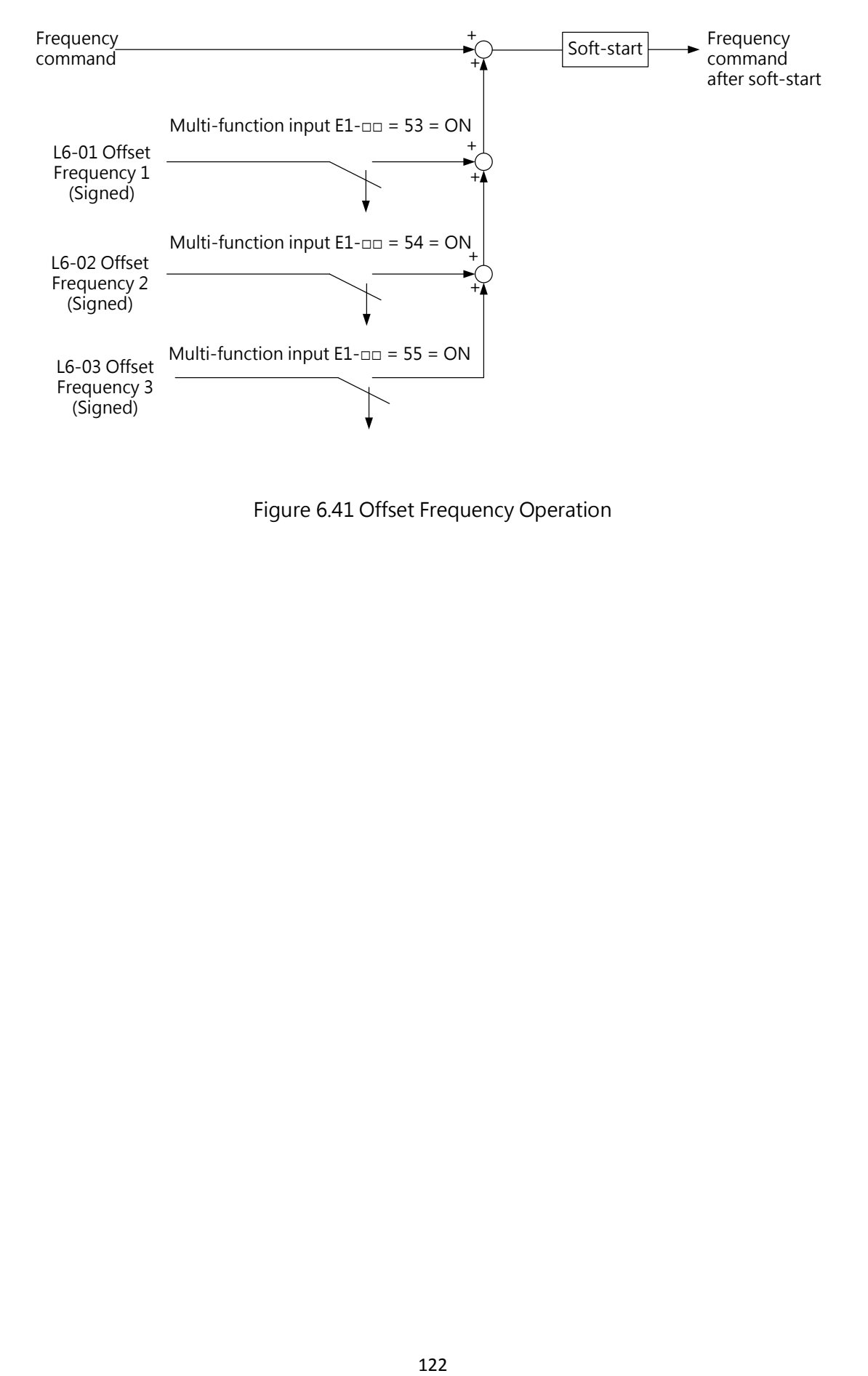

Figure 6.41 Offset Frequency Operation

# 6.5 Group d, Motor Parameters

d parameters set the V/F characteristics and motor parameters.

## d1 V/F Characteristics

# d1- 00 Input Voltage Setting

Sets this parameter to match the input voltage of the drive as the base for detections such as ov (Overvoltage) and Uv (Undervoltage).

Notice: To ensure the drive protection functions work properly, always set the input voltage of the drive (not motor) to this parameter. Failure to comply could cause damage to the machinery or injury to personnel.

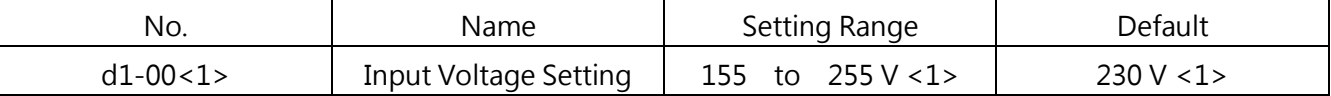

<1> This is for a 200 V AC drive. The value is doubled for a 400 V AC drive.

□ Values Related to Drive Input Voltage

The following detection levels are determined by the drive input voltage.

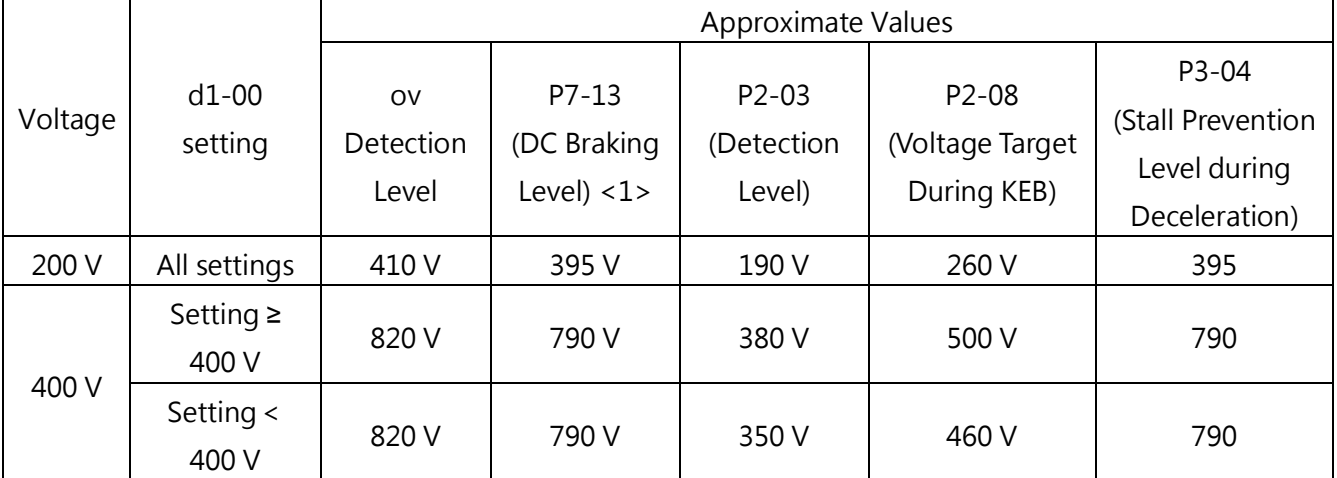

<1> The braking transistor operation level.

■ V/F Pattern Setting(d1-01)

The set V/F pattern determines the output voltage according to the frequency command. There are 15 different preset V/F patterns (setting 0 to E: only the maximum voltage and base voltage can be changed) and user-defined V/F patterns d1-02 to d1-11 (setting F).

# d1- 01 V/F Pattern Selection

Selects 1 V/F pattern from the preset 15 ones or sets the user-defined V/F pattern.

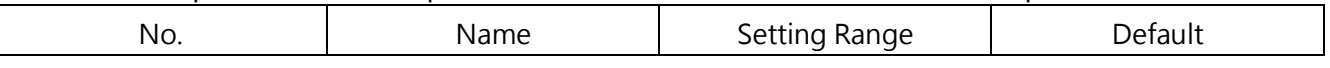

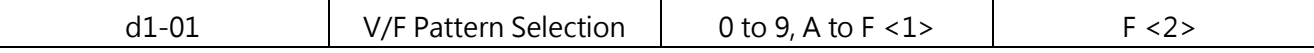

<1> This will not be reset by A1-03 (Reset).

<2> In Vector Control, d1-01 =F.

□ Preset V/F Pattern Selection (Setting Value 0 to E)

The preset V/F patterns are listed in Table 6.13. Select the appropriate V/F pattern and set to this parameter. d1-02 to d1-11 cannot be edited.

Note:

1. An improper V/F could cause motor undertorque or increased current because of overexcitation.

2. d1-01 will not be reset by A1-03 (Reset).

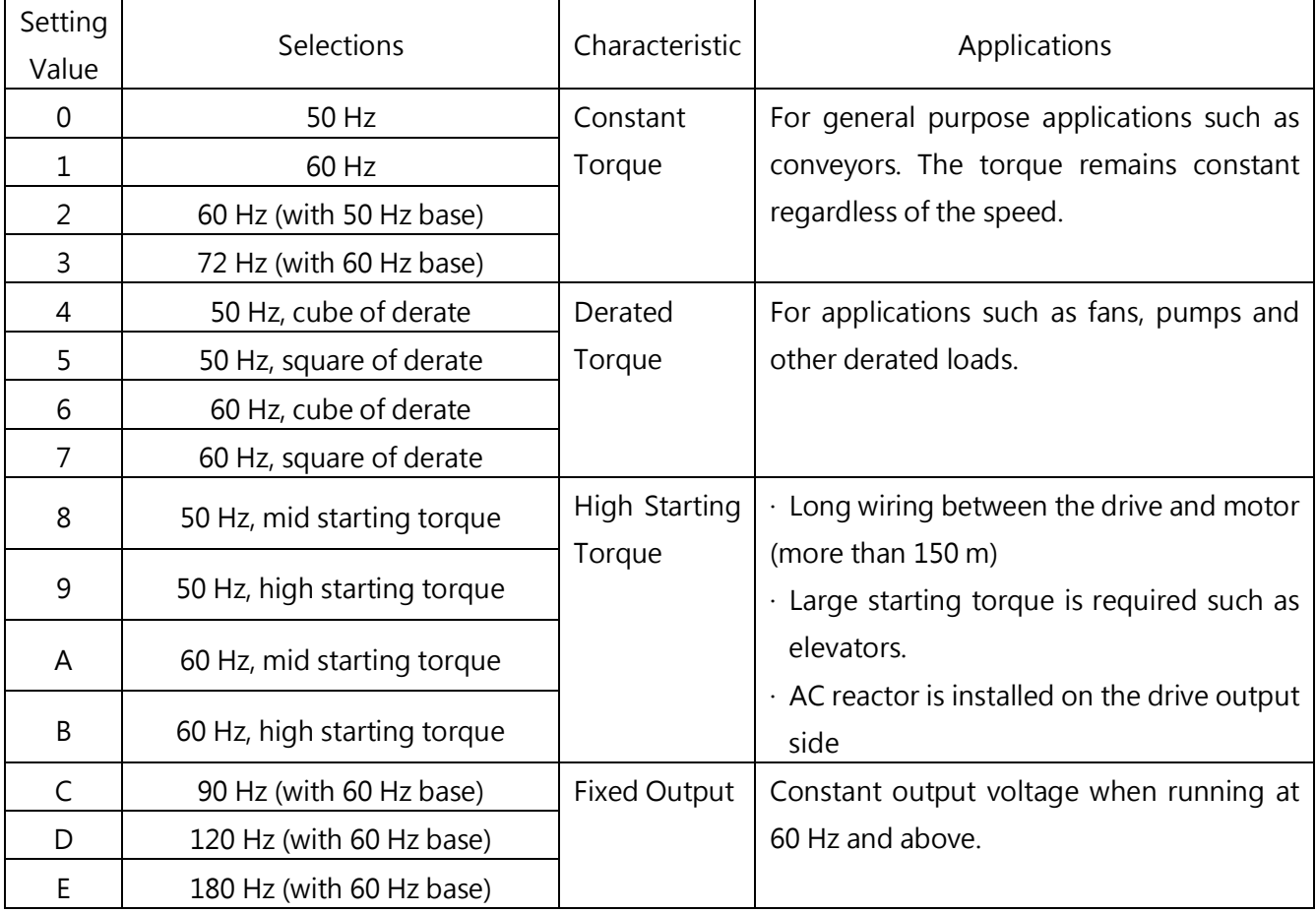

#### Table 6.13 V/F Pattern Selection

The characteristics of the V/F patterns are illustrated in the following table. The table shows the V/F patterns for 200V. The voltage will be doubled for 400V.

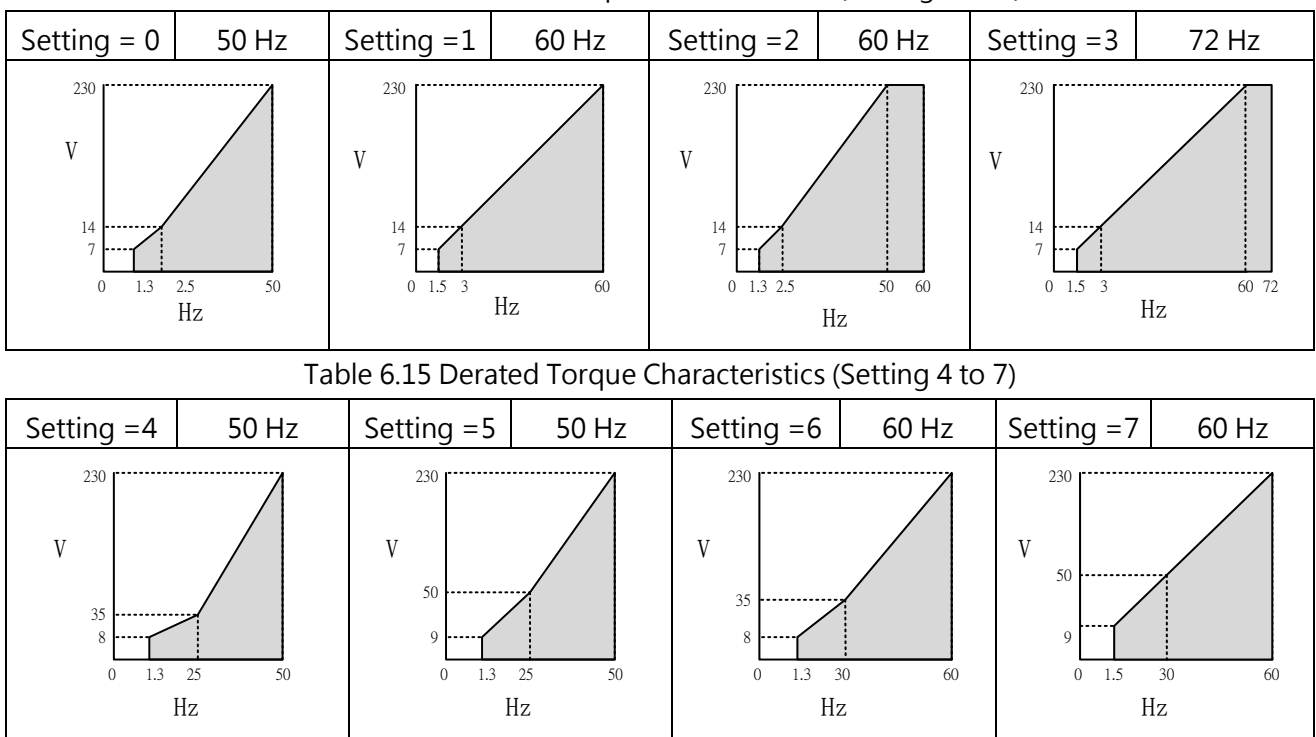

Table 6.14 Constant Torque Characteristics (Setting 0 to 3)

Table 6.16 High Starting Torque Characteristics (Setting 8 to B)

| Setting $=8$                  | 50 Hz           | Setting $=9$                                                      | 50 Hz    | Setting =A<br>60 Hz                                                |    | Setting $=$ B                                               | 60 Hz    |
|-------------------------------|-----------------|-------------------------------------------------------------------|----------|--------------------------------------------------------------------|----|-------------------------------------------------------------|----------|
| 230<br>18<br><br>0<br><br>l.3 | 2.5<br>50<br>Hz | 230<br>23<br>-------<br>11<br>------<br>1.3 2.5<br>$\overline{0}$ | 50<br>Hz | 230<br>18<br><br>$\Omega$<br><br>$1.5$ 3.0<br>$\overline{0}$<br>Hz | 60 | 230<br>23<br>---------<br>-----<br>1.5<br>3<br>$\mathbf{0}$ | 60<br>Hz |

Table 6.17 Fixed Output Characteristics (Setting C to F)

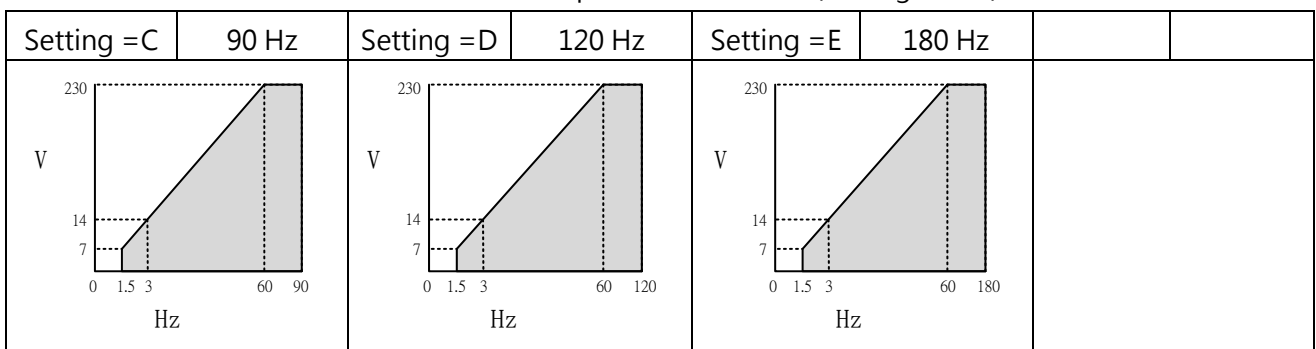

User-Defined V/F Patterns (Default : F)

When d1-01 = F, d1-02 to d1-11 can be set to create a new pattern. d1-02 to d1-11 will be same as V/F pattern setting 1 after reset.

■ V/F Pattern Settings d1- 02 to d1- 11

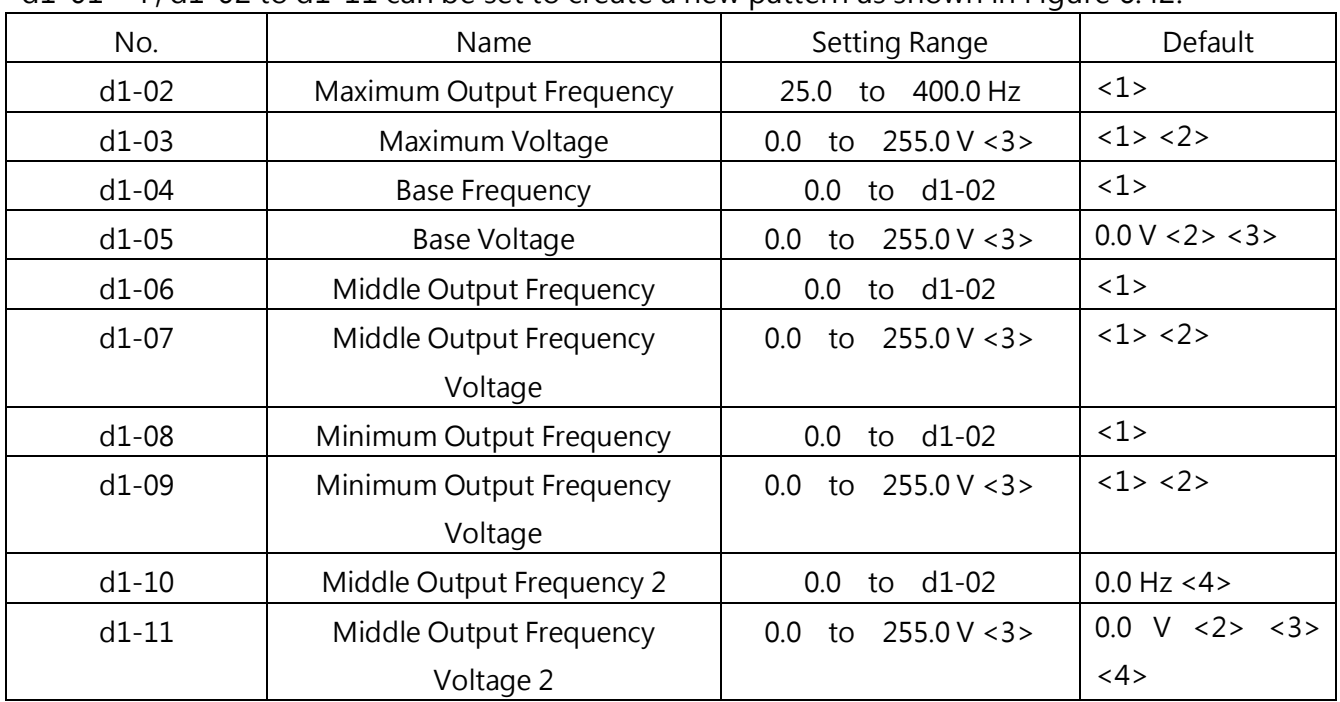

When  $d1-01 \le E$ , the user can use  $d1-02$  to  $d1-11$  to monitor the V/F pattern settings. When  $d1-01$  = F,  $d1-02$  to  $d1-11$  can be set to create a new pattern as shown in Figure 6.42.

<1> The default setting is determined by A1-02 (Control Method Selection). The settings in this table are the default in Open-Loop V/F Control.

<2>This is the value for a 200 V AC drive. The value for a 400 V AC drive is doubled.

<3>This will be automatically changed in Auto-Tuning (rotational, stationary 1 or 2).

<4> d1-10 and d1-11 will be disabled when setting 0.0.

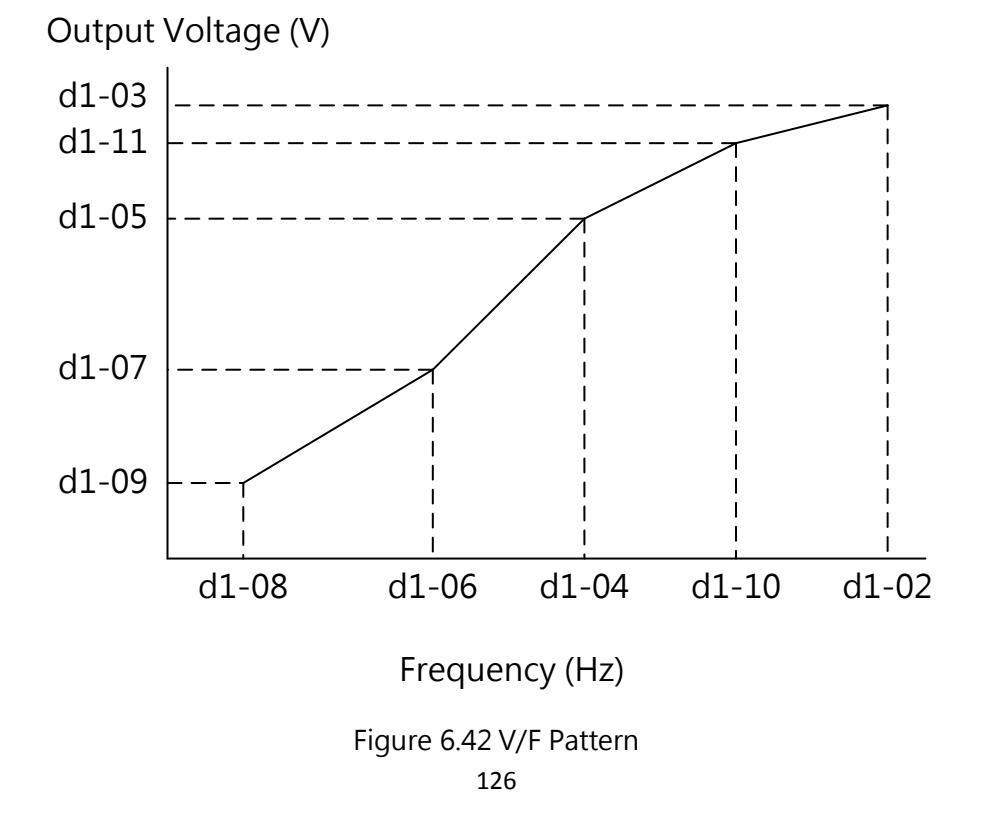

Note: When setting an user-defined V/F pattern, make sure d1-08 ≤ d1-06 < d1-04 ≤ d1-10 ≤ d1-02.

V/F Characteristics for Motor 2

Use d1-13 to d1-22 to set the V/F pattern for motor 2. Refer to 51 for setting multi-function input terminal when switching motor parameters.

If an multi-function input terminal assigned to E1-□□= 51 switches to motor 2, and A1-02 is set to 5, 6 or 7, the oPE06 fault will be triggered.

## d2 Motor Parameters

d2 parameters set the important motor information required to perform optimum motor control. In open-loop control methods, the motor parameters will be set automatically during Auto-Tuning. If Auto-Tuning cannot be performed properly, set the parameters manually.

#### Motor 1 Parameters

#### d2-00 Motor Rated Current

Sets the motor rated current according to the motor nameplate. This value determines the motor protection for torque and will be set automatically during Auto-Tuning.

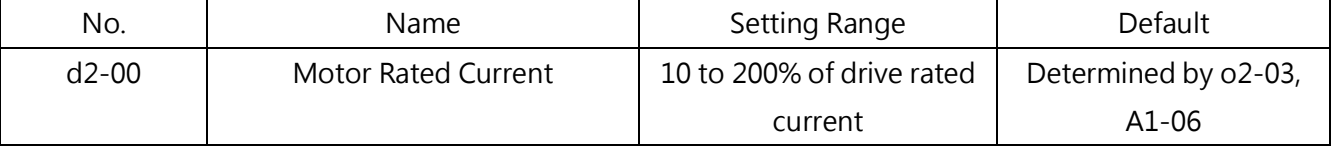

Note:

- 1. If the maximum motor capacity the drive can run is less than 11kW, it will be displayed in units of 0.1A. The maximum motor capacity the drive can run is determined by A1-06 (ND/HD Mode). Refer to Ch 2.4 on page 15
- 2. If the d2-00 (Motor Rated Current) setting is lower than the d2-02 (Motor No-Load Current) setting, an oPE02 (Parameter Range Setting Error) error will be triggered . Therefore properly set d2-02.

## d2-01 Motor Rated Slip

Sets the motor rated slip. This value determines the slip compensation and will be set automatically during Auto-Tuning.

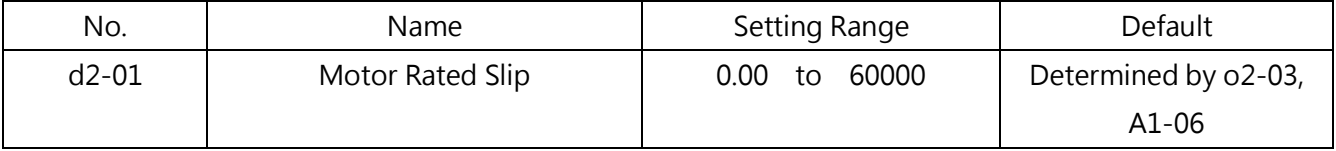

If Auto-Tuning cannot be performed, use the information shown on the motor nameplate to calculate the motor rated slip by the following formula.

d2-01=f- $(n \cdot p)/120$ 

f ∶rated frequency (Hz), n ∶ motor rated speed ( min-1), p ∶ number of motor poles

# d<sub>2</sub>-02 Motor No-Load Current

Sets the motor no-load current when running at no-load voltage and rated frequency. This will be set automatically during Auto-Tuning. This can also be set according to the no-load current listed on the motor test report. Contact the motor manufacturer for a test report.

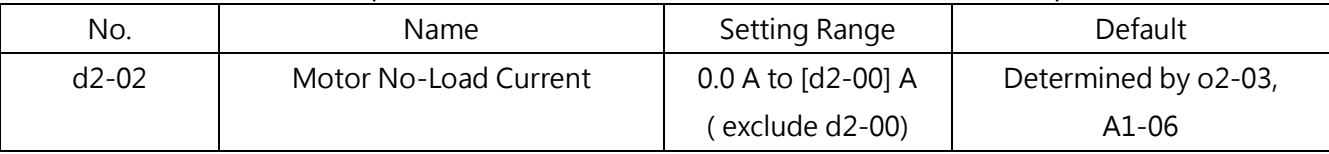

Note: If the maximum motor capacity the drive can run is less than 11kW, it will be displayed in units of 0.1A. The maximum motor capacity the drive can run is determined by A1-06 (ND/HD Mode). Refer to Ch 2.4 on page 15 ?.

## ■ d2-03 Number of Motor Poles

Sets the number of motor poles. This will be set automatically during Auto-Tuning.

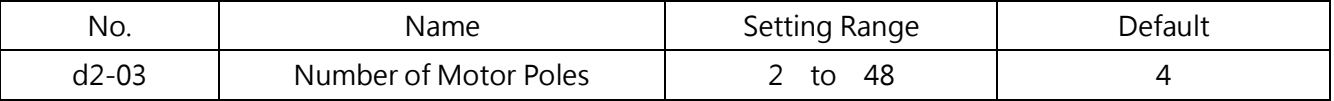

#### d2-04 Motor Line-to-Line Resistance

Sets the line-to-line resistance. This will be set automatically during Auto-Tuning. Do not mix motor line-to-line resistance with resistance for PM motors.

If Auto-Tuning cannot be performed, contact the motor manufacturer for the test report. Use the line-to-line resistance listed in the rest report to calculate the line-to-line resistance by the following formula.

E-type insulation: the resistance value (Ω) listed on the test report at 75°C  $\times$  0.92

B-type insulation: the resistance value (Ω) listed on the test report at 75°C  $\times$  0.92

F-type insulation: the resistance value ( $\Omega$ ) listed on the test report at 115°C  $\times$  0.87

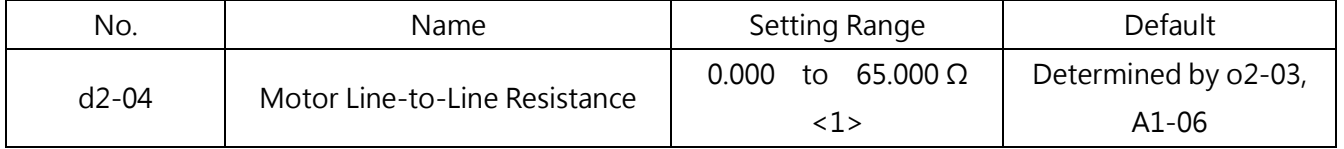

## ■ d2-05 Motor Leakage Inductance

Sets the voltage drop caused by the motor leakage inductance relative to the motor rated frequency and current. This will be set automatically during Auto-Tuning.

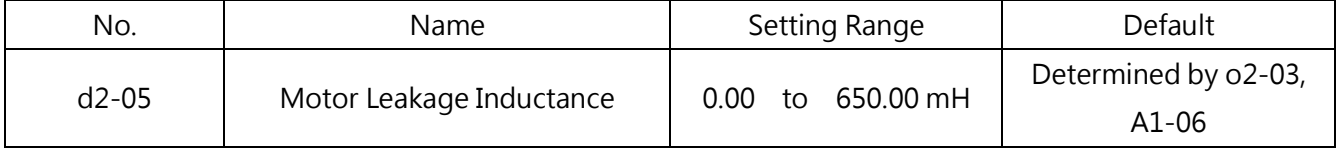

d2- 06 Motor Rotor Resistance

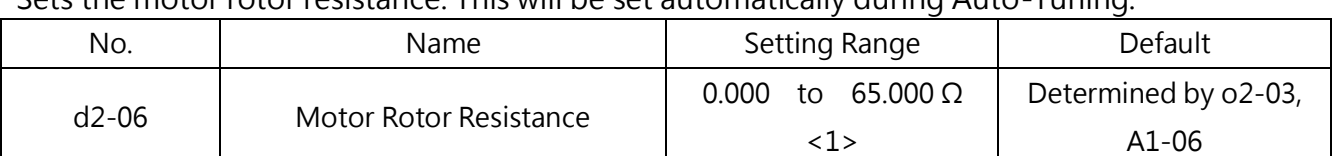

#### Sets the motor rotor resistance. This will be set automatically during Auto-Tuning.

#### ■ d2-07 Motor Mutual Inductance

Sets the motor mutual inductance. This will be set automatically during Auto-Tuning.

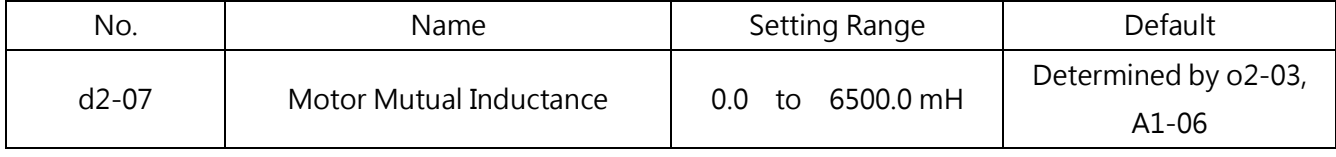

- d2- 08 Retain
- d2- 09 Retain

#### ■ d2-10 Motor Rated Capacity

Sets the motor rated capacity in units of 0.01kW. This will be set automatically during Auto-Tuning.

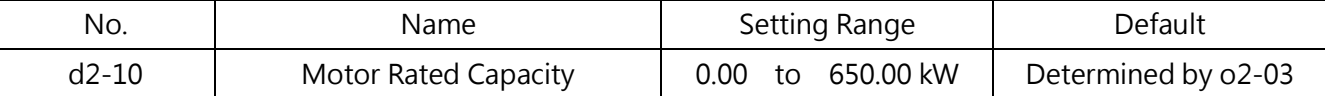

Note: If the maximum motor capacity the drive can run is less than 300kW, it will be displayed in units of 0.01kW. If the maximum motor capacity the drive can run is more than 300kW, it will be displayed in units of 0.1kW.The maximum motor capacity the drive can run is determined by A1-06 (ND/HD Mode). Refer to Ch 2.4 on page 15 ?.

#### ■ Motor Parameters Manual Setting

Use the information listed on the motor test report and follow the instructions below.

□ Motor Rated Current Setting

Enter the rated current written on the motor nameplate to d2-00.

□ Motor Rated Slip Setting

Use the rated speed written on the motor nameplate to calculate the motor rated slip and set to d2-01.

Motor rated slip = motor rated frequency [Hz]- rated speed ( $min^{-1}$ ) × number of motor poles / 120

□ Motor No-Load Current Setting

Sets the motor no-load current when running at no-load voltage and rated frequency. This

information is not written on the motor nameplate. Contact the motor manufacturer for the information.

□ Number of Motor Poles Setting

d2-03 is only enabled in Closed-Loop V/F Control and Closed-Loop Vector Control. Enter the number of motor poles written on the motor nameplate.

□ Motor Line-To-Line Resistance Setting

d2-04 will be set automatically during Auto-Tuning. However if Auto-Tuning cannot be performed, contact the motor manufacturer for the test report. Use the line-to-line resistance listed in the rest report to calculate the line-to-line resistance by the following formula.

- E-type insulation: the resistance value ( $\Omega$ ) listed on the test report at 75°C  $\times$  0.92
- B-type insulation: the resistance value ( $\Omega$ ) listed on the test report at 75°C  $\times$  0.92
- F-type insulation: the resistance value ( $\Omega$ ) listed on the test report at 115°C  $\times$  0.87

□ Motor Leakage Inductance Setting

d2-05 will be set automatically during Auto-Tuning.

□ Motor Rotor Resistance and Mutual Inductance Setting

- d2-06 and d2-07 will be set automatically during rotational Auto-Tuning.
- $\neg$  Set the Motor Mechanical Loss

# 6.6 Group E, Multi-Function Terminals

## E1 Multi-Function Digital Inputs

## ■ E1-00 to E1-07 Terminal S1 to S7 Function Selection

Assigns functions to multi-function terminals S1 to S7. Set this parameter according to Table 6.18.

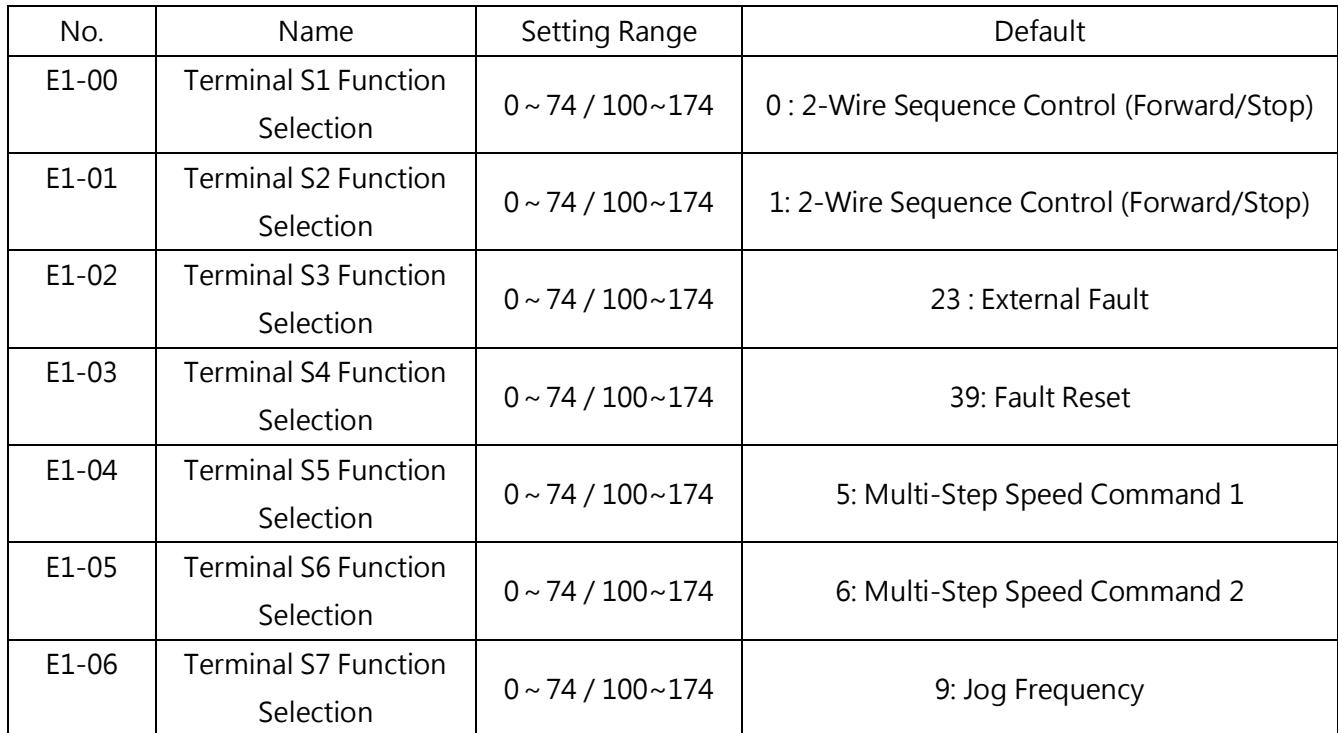

Note1. Digital input terminals if necessary reverse input function, parameter settings can be selected for its hundreds digit 1 can be realized

EX: Forward / stop selection for the  $N \cdot C$  mode, the parameter can be set to 100.

Note2. Parameters option contains 2、23 to 38,select N、C modes

Table 6.18

| Setting       | <b>Functions</b>             | Setting | <b>Functions</b>                      |  |  |
|---------------|------------------------------|---------|---------------------------------------|--|--|
| 0             | 2-Wire Sequence Control      | 41      | Multi-Function Analog Input Selection |  |  |
|               | (Forward/Stop)               |         | (Terminal A1 and A2)                  |  |  |
|               | 2-Wire Sequence Control      | 42      |                                       |  |  |
|               | (Reverse/Stop)               |         | Retain                                |  |  |
| $\mathcal{P}$ | 3-Wire Sequence              | 43      | Retain                                |  |  |
| 3             | Local/Remote Selection       | 44      | Retain                                |  |  |
| 4             | Command Source 1/2 Selection | 45      | <b>Communication Mode</b>             |  |  |
| 5             | Multi-Step Speed Command 1   | 46      | PID Disable                           |  |  |
| 6             | Multi-Step Speed Command 2   | 47      | PID Integral Reset                    |  |  |

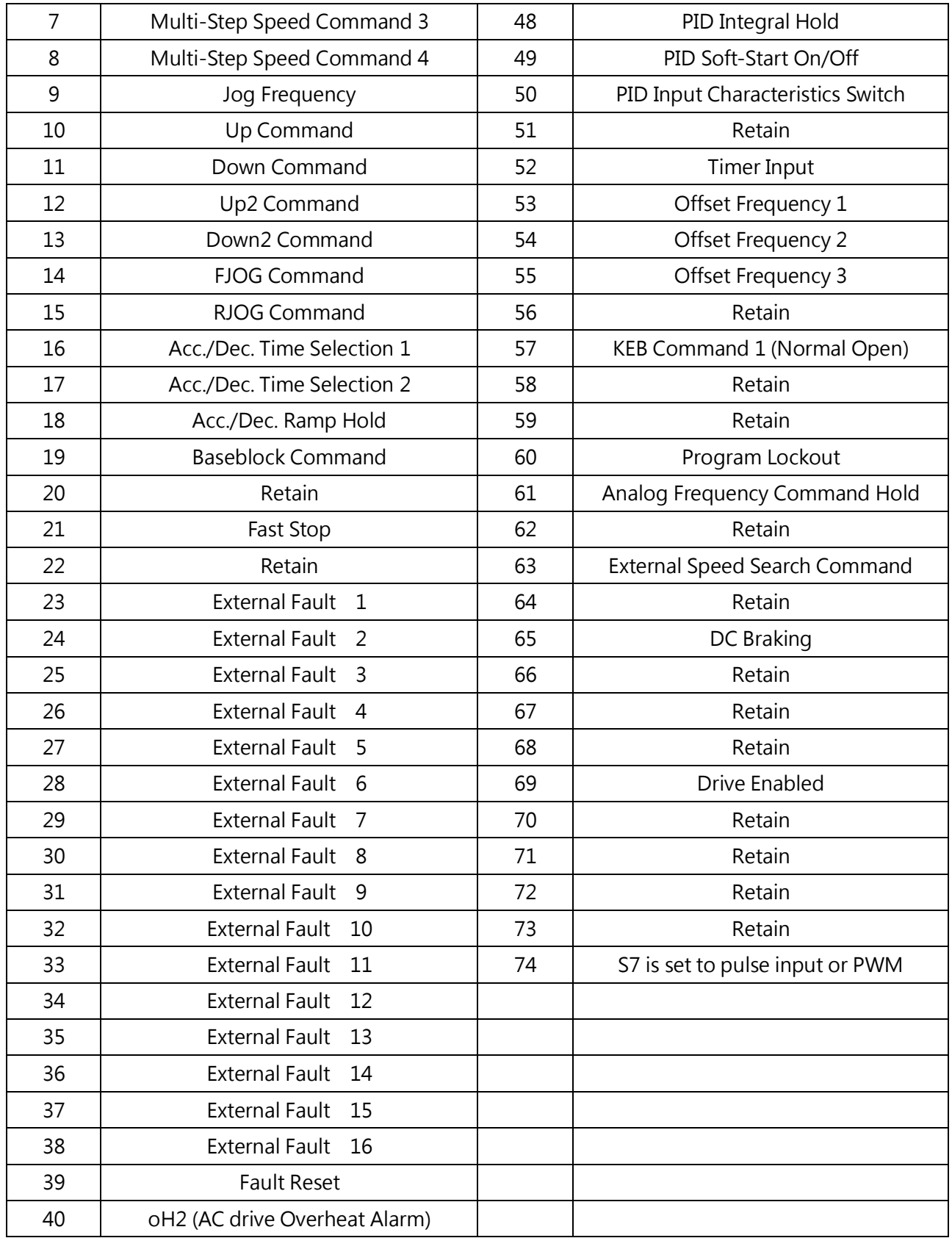

# 0 : Forward/ Stop

# 1 : Reverse/ Stop

#### 2 : 3-Wire Sequence Control

The multi-function input terminal S3 to S7 can be assigned to 3-Wire Sequence Control to be the input terminal for Forward/ Reverse Command. And terminals S1 and S2 will be automatically assigned to Run and Stop command separately.

When terminal S1 (Run command) closes for longer than 2ms, the drive runs the motor. When terminal S2 (Stop command) opens for even an instant, the drive stops the motor. When the input terminal assigned to 3-wire sequence control opens, the drive runs in forward direction, and when it is closed, the drive runs in reverse direction.

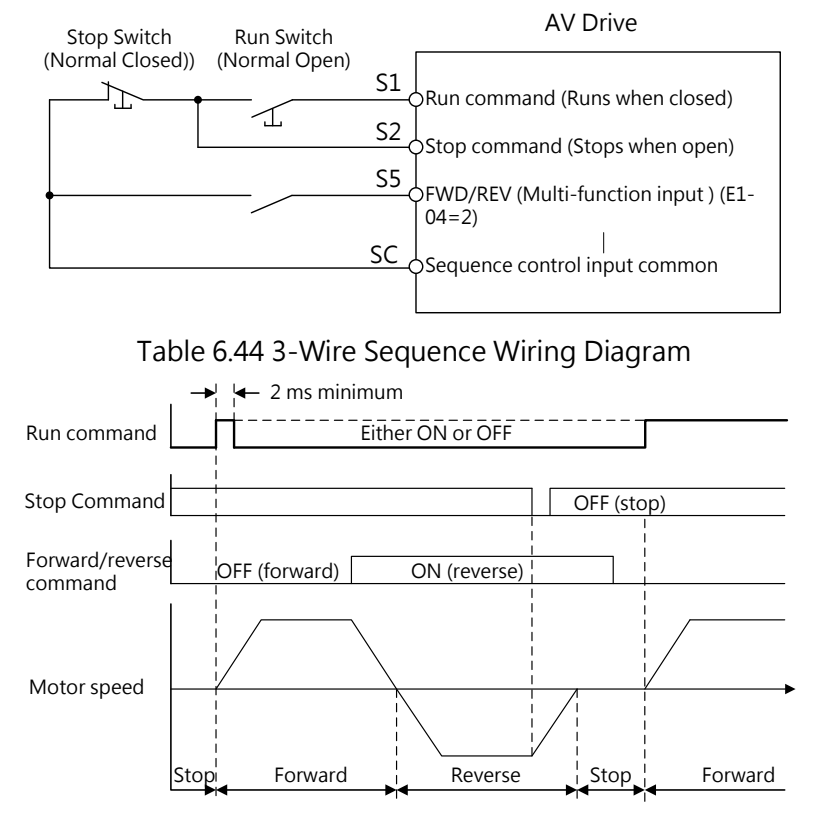

Table 6.45 3-Wire Sequence Operation

#### Note:

1. When entering a Run command, close the terminal for minimum 2 ms.

2. If the Run command is active at power up and b1-10 (Run Command at Power up)= 0 (Ignore), the protection will be triggered and LED indicator will flash. Set b1-10 (Run Command at Power up)=1 (Accept) to accept an active Run command at power up.

#### WARNING! Safety during Machinery Restart

Make sure wiring for Run/ Stop and safety circuits are correct and check if the machinery is normal after applying power to the drive. Improper wiring could cause inquiry due to machinery sudden movement. When setting 3-wire sequence control, the drive could suddenly start running due to the control circuit momentarily close.

If the Run command is active at power up with 3-wire sequence wiring and 2-wire sequence setting (default), the motor will run in reverse direction at power up. To avoid this, set b1-10 (Run Command at Power up)=0 (Ignore) to ignore an active Run command at power up.

# 3 : Local / Remote Selection

Switch the command source (Local/ Remote) by opening/ closing the terminal.

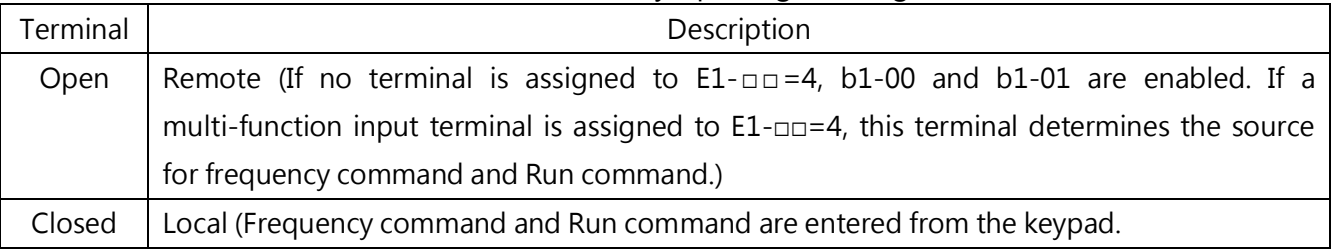

Note:

1. When a multi-function input terminal is assigned to Local/ Remote, the LO/RE key on the keypad is disabled.

2.  $\left\lfloor \frac{10}{16} \right\rfloor$  LED indicator is lit in Local mode.

3. Local/ Remote cannot be switched during run. Refer to b1-05 for the run command action after switch.

# 4 : Command Source 1/2 Selection

Switches the command source by opening/ closing the terminal as per the following table.

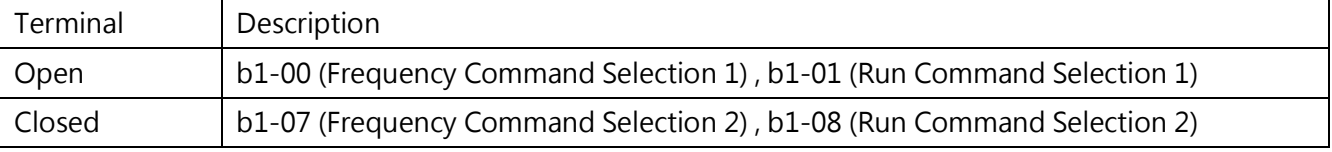

Note: This cannot be switched during run.

# 5 to 8 : Multi-Step Speed Command 1 to 4

Switches multi-step speed frequency commands L1-00 to L1-15. Refer to L1-00 to L1-15 (Frequency Command 1 to 16) for details.

# 9 : Jog Frequency

The Job frequency set by L1-16 is enabled when the terminal is closed. And the acceleration and deceleration time will be the values set to C1-11 and C1-12.

# 10/ 11 : Up/Down Command

Allows the frequency command to be set to two external terminals. Always set E1- $\Box$  = 10 (Up Command) and E1-□□= 11 (Down Command) in pair. To set the frequency by Up/ Down command, set b1-00 or b1-07 (Frequency Command Selection) to 2 (Terminal Up/Down) according to the following table.

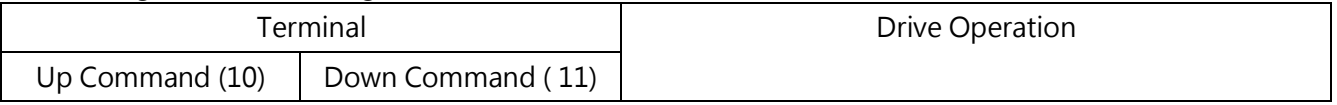

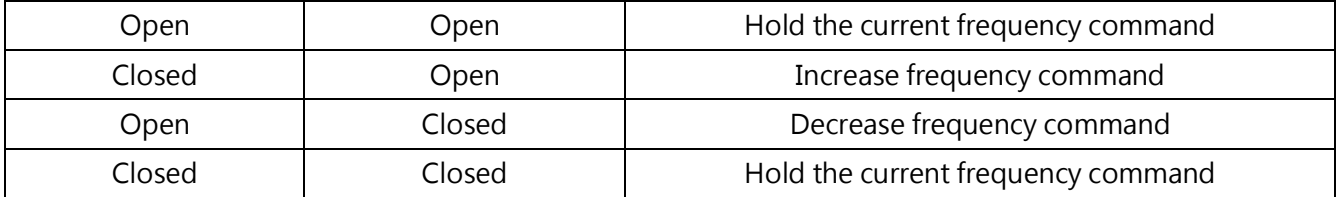

Note: When only either of Up or Down command is assigned, an oPE03 (Multi-Function Input Selection Error) alarm will be triggered.

Using Up/ Down Function with Frequency Command Hold (L4-00)

- When the Run command is removed and  $L4-00 = 0$  (Frequency Command Hold Disabled), the Up/ Down command will be reset to 0.
- When L4-00=1 (Frequency Command Hold Enabled), the drive will save the frequency command set by Up/ Down command. When the drive stops, the frequency command will be saved. To reset the saved command to 0, remove the Run command and close the Up or Down input. Refer to L4-00 for details.

Using Up/ Down Function with Frequency Command Limits (L2)

- The frequency command upper limit is set in L2-00.
- · The frequency command lower limit can be set by analog input or L2-01. If the analog input is set to 2, whichever smaller from the analog input or the L2-01 setting is the lower limit.

Up/ Down command operation is illustrated in the following figure. In this example, the frequency command lower limit is determined by L2-01.

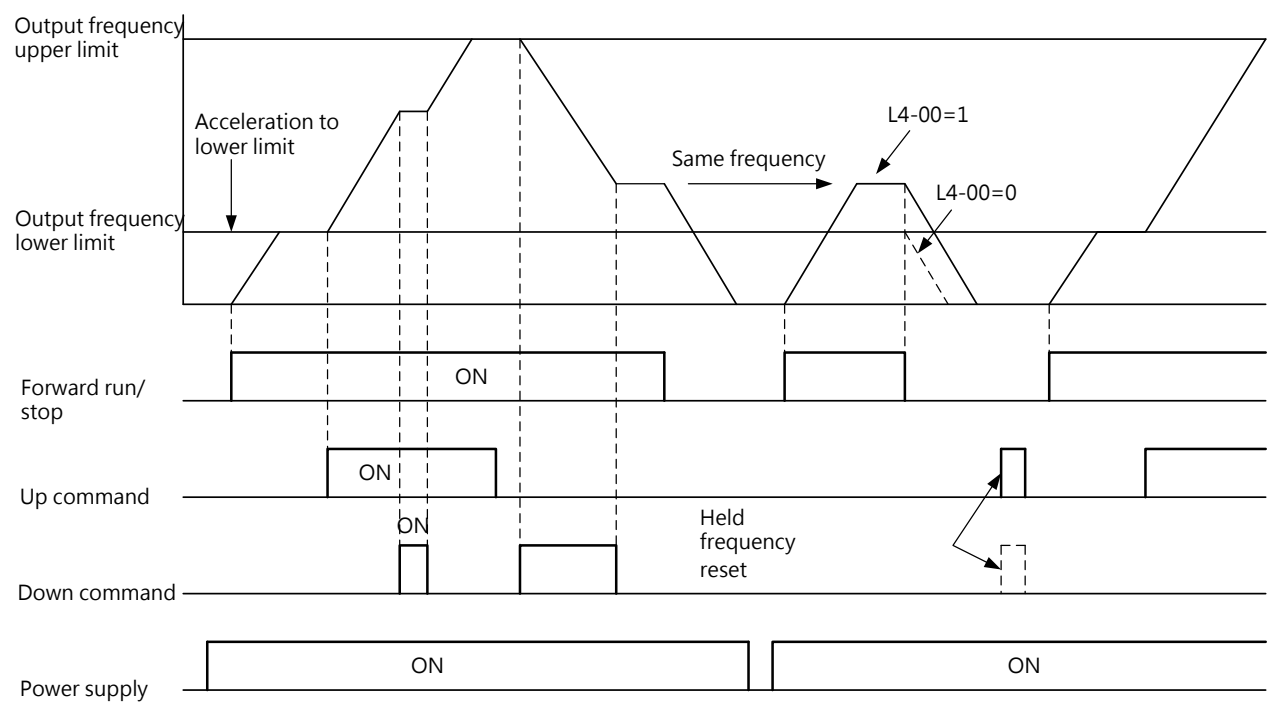

Figure 6.46 Up/ Down Command Operation

# 12/ 13: Up2/ Down 2 Command

Increases or decreases the frequency command bias. Refer to parameter L2 for details.

## 14/ 15: FJOG/RJOG Command

FJOG/RJOG commands are Jog frequency which do not require a Run command. And the acceleration and deceleration time will be the values set to C1-11 and C1-12. If the input terminal assigned to FJOG command is closed, the drive runs in forward direction at the frequency set to L1-16. The RJOG command also causes the same action in reverse direction. The FJOG and RJOG command can be set independently. Note:

- The FJOG/ RJOG command overrides all other frequency commands. However, RJOG command is disabled when b1-03= 1 (Reverse Rotation Disabled).
- Entering both the FJOG and RJOG commands simultaneously for 500 ms or longer will trigger an alarm and the drive will ramp to stop.

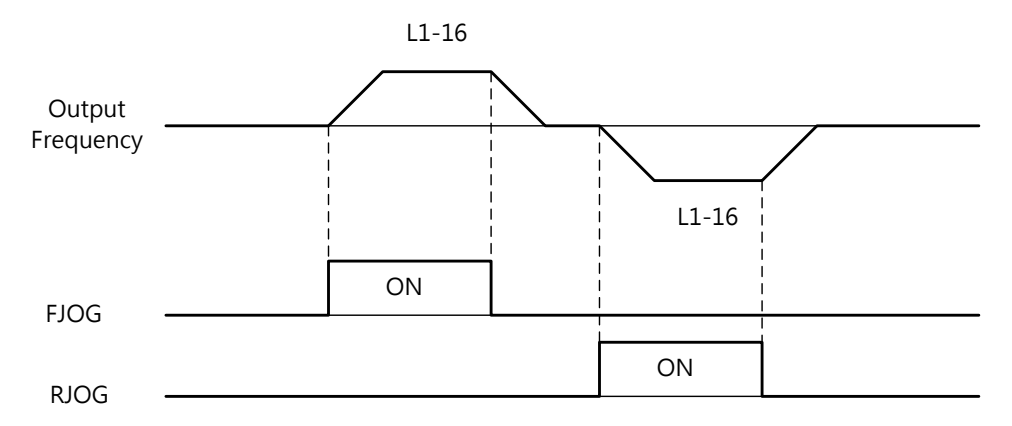

Figure 6.47 FJOG/ RJOG Command Operation

## 16 : Acc./Dec. Time Selection 1

Switches between C1-00, C1-01 (Acc./Dec. Time 1) and C1-02, C1-03 (Acc./Dec. Time 2) by opening or closing the terminal. Refer to C1-00 to C1-07 (Acc./Dec. Time 1 to 4) for details.

# 17 : Acc./Dec. Time Selection 2

Selects acceleration and deceleration times 1 to 4 in combination with  $E1$ - $\Box$ = 16 (Acc./Dec. Time Selection 1). Refer to C1-00 to C1-07 (Acc./Dec. 1 to 4) for details.

## 18 : Acc./Dec. Ramp Hold

When the terminal is closed, the drive holds the output frequency. When the terminal is reopened, the drive resumes the acceleration or deceleration. Refer to L4-00 (Frequency Command Hold) for details.

## 19∶ Baseblock Command

## 20∶ Retain

## 21: Fast Stop (Normal Open)

If a fast stop command is entered during run, the drives use the deceleration time set in C1-08 to stop the motor. Refer to C1-08 (Fast Stop Time). Once the fast stop command is entered, The drive can be restarted until a fully stop, removing the Fast Stop input and the Run command.

- To trigger Fast Stop with an normal open terminal, set E1-□□= 21.
- To trigger Fast Stop with an normal closed terminal, set E1-□□= 22.

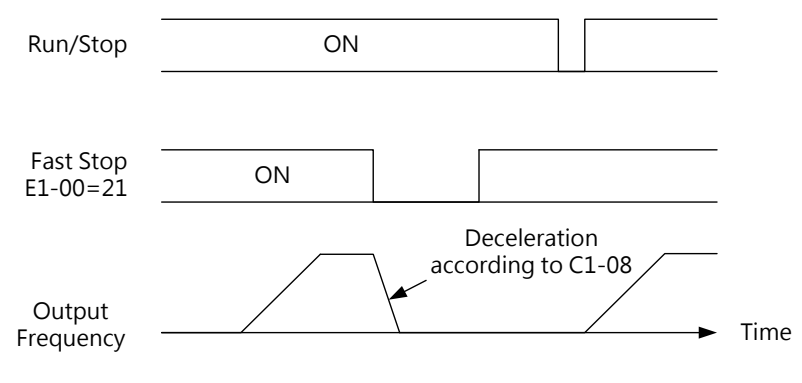

Figure 6.49 Fast Stop Operation

WARNING! Rapid deceleration could trigger an overvoltage fault. When the fault is triggered, the drive output

will be shut off the motor will coast resulting uncontrolled motor state. To avoid this, set an appropriate deceleration time to C1-08.

#### 22: Retain

#### 23 to 38 : External Fault

Stops the drive when problems occur with external devices.

To use the external fault function, set E1-00 to E1-07=23 to 38. While an external fault is triggered, EF $\square$  will be displayed on the keypad where  $\square$  is the number of the terminal assigned to the external fault signal. For example, if an external fault signal is input to terminal S3, then EF3 will be displayed.

Selects the value to set to E1-□□ from a combination of the following three conditions:

- Input signal from peripheral devices
- Detection method of external fault
- · Stopping method (for external fault detection)

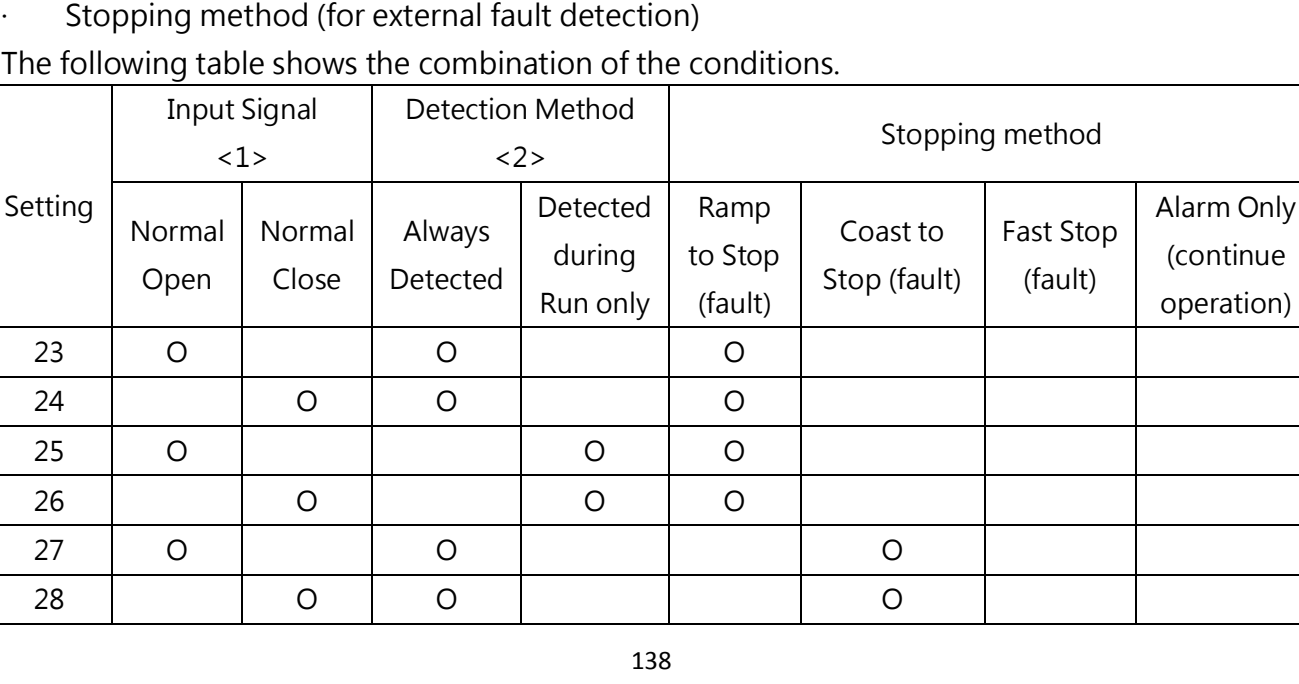

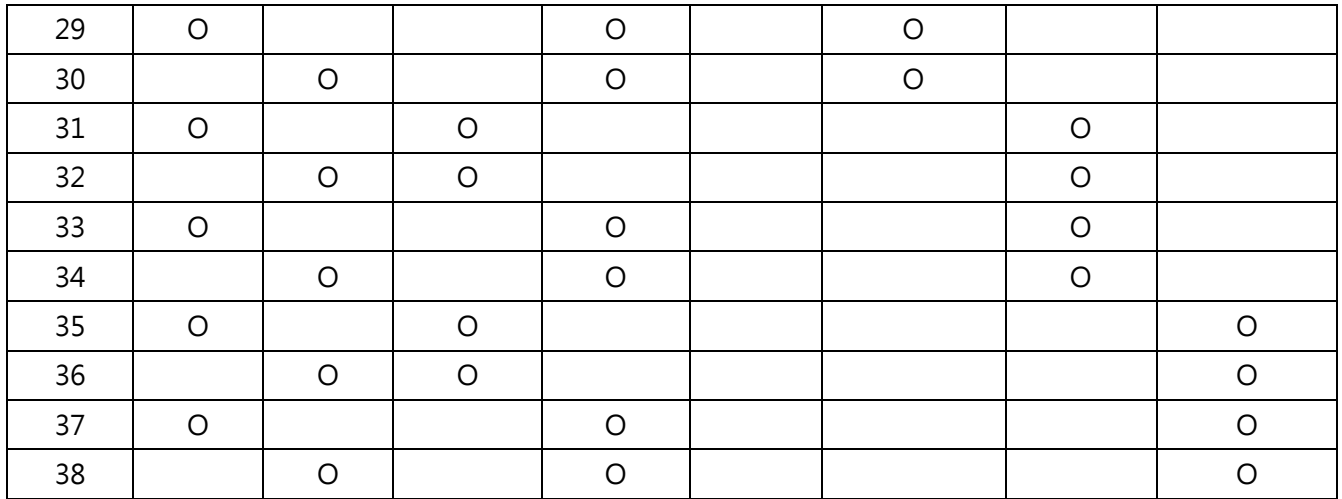

<1> Determine the terminal status to detect the fault. (Normal Open: detection when terminal closed, normal closed: detection when terminal open)

<2> Determine the detection should be enabled only during run or always detected.

#### 39: Fault Reset

When a fault is detected, close the assigned terminal output, shut off the drive output and stop the motor. Most of the faults cause the motor to coast, but stopping method can be set for some faults (e.g. P1-03 Motor Overheat Fault Operation Selection). To restart the drive, either remove the Run command, press the RESET key ( $\binom{2}{1}$  on the keypad, or set 39 (Fault Reset) to any terminal input in E1-00 to E1-07 and close the terminal input.

Note: A fault reset signal will be ignored during run. Remove the Run command to perform fault reset.

#### 40 : oH2 (AC drive Overheat Alarm)

When the input terminal is closed, oH2 alarm is triggered (the drive continue operation).

#### 41 : Multi-Function Analog Input Selection( Terminal A1 and A2)

Enabled or disabled the multi-function analog input. When the assigned multi-function terminal input is open, the drive will ignore the analog input set to E3-12. To enable the analog input set to E3-12, close the input terminal.

#### 42~44: Retain

#### 45 : Communication Mode

Set this when using communications. The assigned terminal input can receive signals from Modbus or optional communication card.

#### 46 : PID Disable

Even if PID control is enabled by b5-00 ( PID Control Setting), closing the assigned input

terminal will disable it. PID control remains active when the terminal is open.

# 47 : PID Integral Reset

Resets the PID control integral value to 0 when closing the input terminal. Refer to

# 48 : PID Integral Hold

Holds the PID integral value when the input terminal is closed, and restarts PID integral when the terminal is open. Refer to Fig 6.16?

# 49 : PID Soft-Start On/Off

Disables b5-16 (PID Command Acc./Dec. Time) when the input terminal is closed and enables it when the terminal is open. Refer to Fig 6.16?

# 50 : PID Input Characteristics Switch

Switches the PID input characteristics. Refer to Fig 6.16?

# 51 : Retain

# 52 : Timer Input

Use this setting combination with E2-□□=15 (Timer Output). Refer to b4 (Timer Function) for details.

# 53/54/55 : Offset Frequency 1/ 2/ 3

Adds offset frequencies L6-00 to L6-02 to the frequency command when the terminal is closed. Refer to L6-00 to L6-02 (Offset Frequency 1/ 2/ 3).

# 56 : Retain

# 57: KEB Command 1

Enables or disables KEB Command 1. When KEB Command 1 is enabled, selects KEB method from  $P2-09 = 0$  to 2.

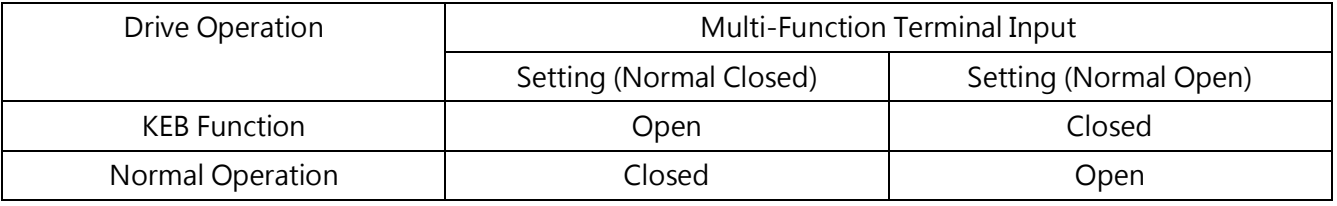

# 58:Retain

## 59 : Retain

## 60 : Program Lockout

When the input terminal is closed parameter settings can be changed. When the input terminal is open, all the parameter settings other than U1-01 (Frequency Command Monitor) cannot be changed. However parameter settings can always be viewed.

## 61 : Analog Frequency Command Hold

Sample the frequency command being input to terminal A1, A2 at which the drive will run. When the input terminal is closed for 100ms, the drive same the frequency command and hold the level as illustrated in the following figure. When the power is cut off, the held frequency command will be cleared and the frequency command will be reset to 0.

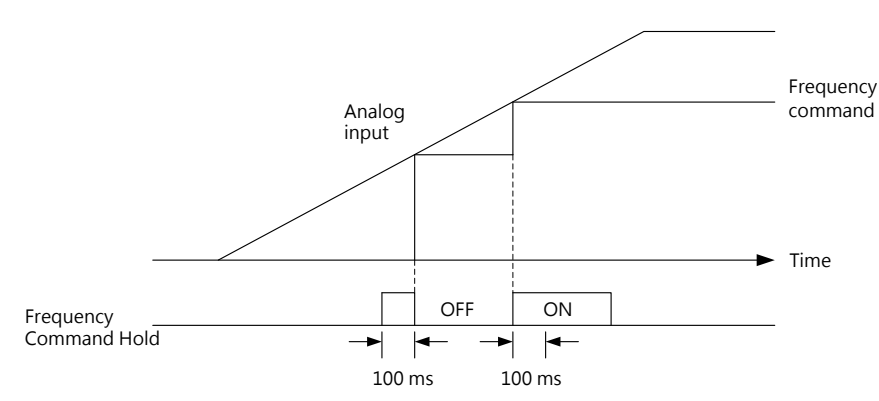

Figure 6.51 Analog Frequency Command Hold Operation

When this function is used with any of the following function at the same time, an oPE12 error will be triggered.

- Setting 18 (Acc./Dec. Ramp Hold)
- Setting 10 and 11 (Up/Down Command)
- Setting 53 to 55 (Offset Frequency 1/2/3)
- Setting 12 and 13 (Up 2/ Down 2 Command)
- 62: Retain

## 63: External Speed Search Command

If any multi-function input terminal (E1-00 to E1-07) is set to 63 and closed one second before run, Speed Search will start from the frequency command regardless the b3-00 setting.

#### 64: Retain

# 65 : DC Braking

Stops the motor during deceleration. When a Run command or Jog command is entered, the DC braking will be removed as illustrated in the following figure. Refer to b2 (DC Braking) for details.

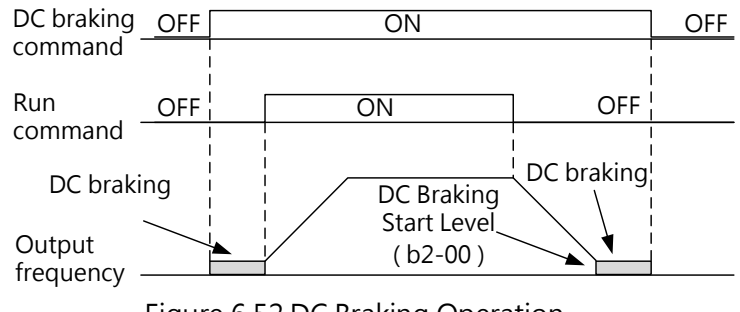

Figure 6.52 DC Braking Operation

## 66 to 68: Retain

## 69 : Drive Enabled

The drive does not accept any Run command until the input terminal closes. When the input terminal is open, the keypad will display "DNE".

If a Run command is entered before the assigned terminal closes, then drive will not run until the Run command is cycled. If the terminal is open during run, the drive will stop according to b1-02 (Stopping Method Selection). Refer to b1-02 for details.

## 70 to 73: Retain

# 74 : S7 is set to pulse input or PWM

## E2 Multi-Function Digital Output

## E2- 00 to E2- 02 Relay 1/ Relay 2 And D1/ DC Function Selection

The drive has four multi-function output terminals. Assign the functions to E2-00 to E2-02according to Table 6.20.

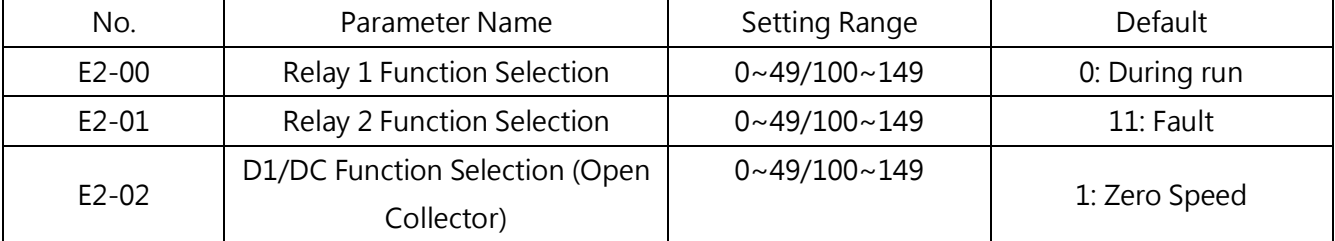

Table 6.20 Multi-Function Output Terminal Settings

Note1. If reverse the digital output terminal output function, parameter setting can be selected for

# its hundreds digit 1 can be realized

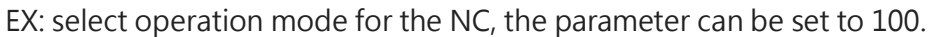

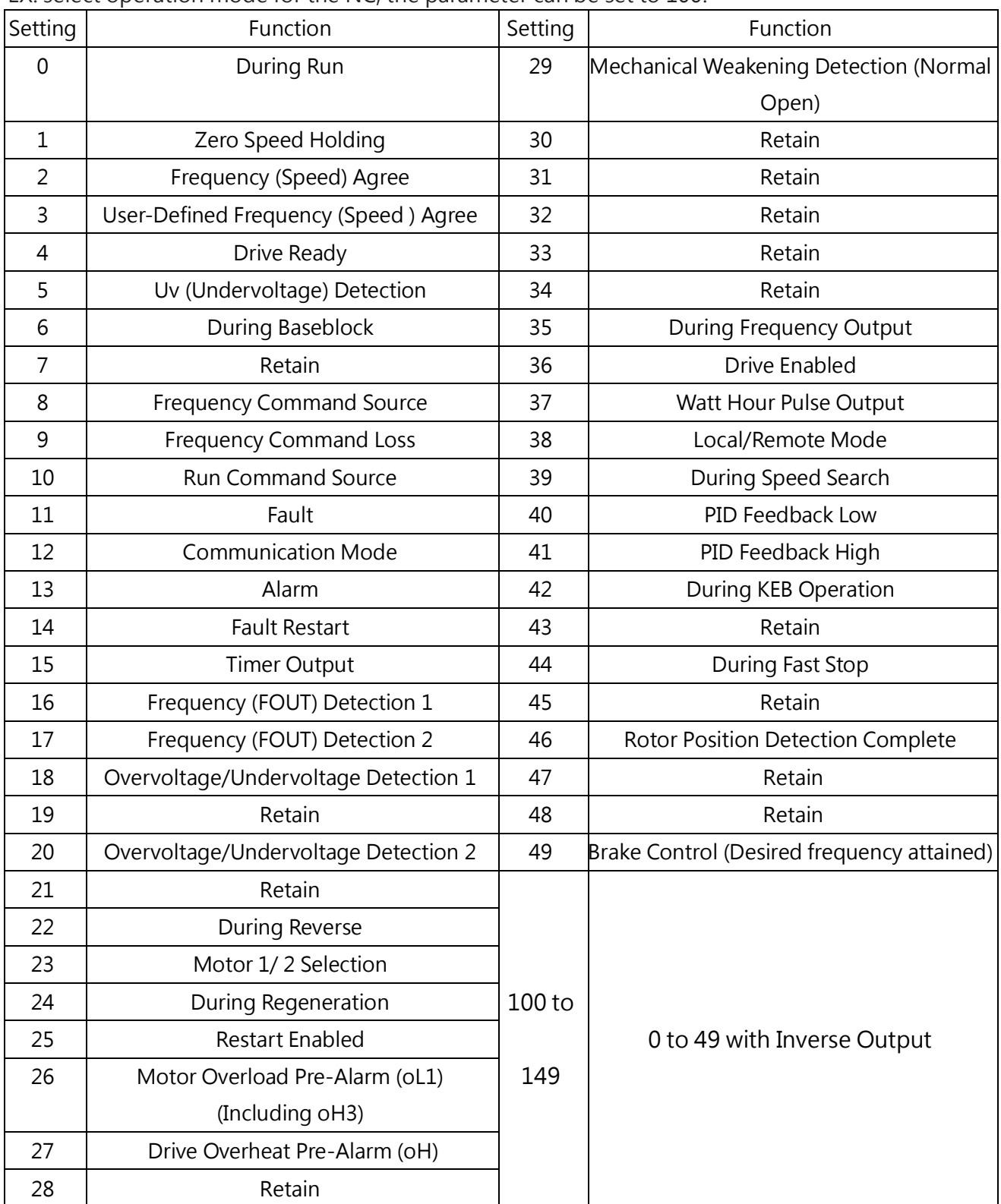

# 0 : During Run

When the drive is outputting voltage, the output terminal closes.

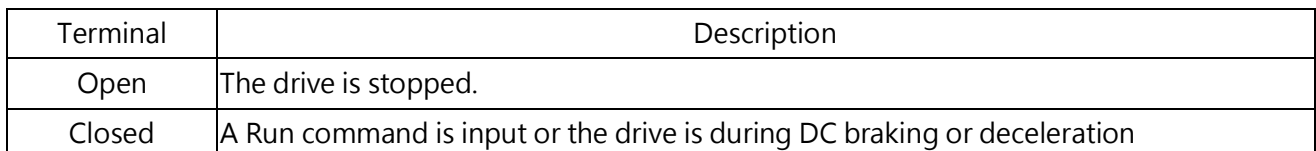

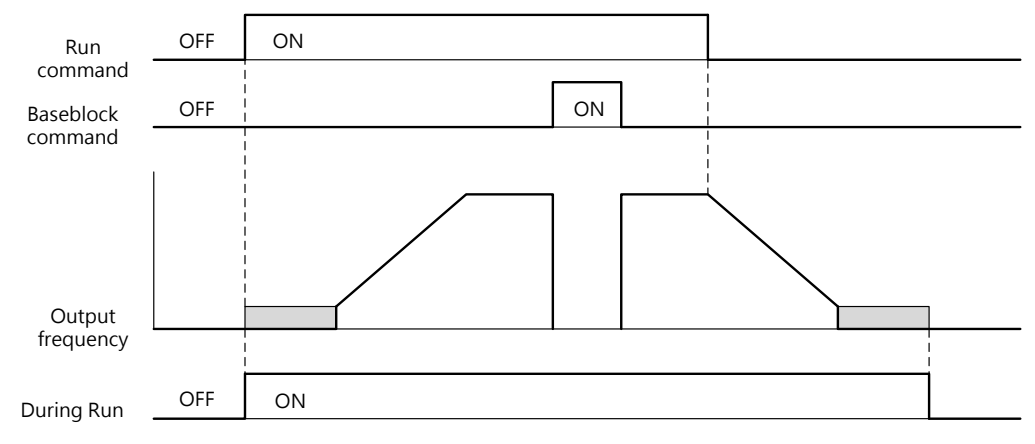

Figure 6.53 During Run Operation

## 1 : Zero Speed Holding

When the output frequency falls below the d1-08 (Minimum Output Frequency) or b2-00 (Zero Speed Holding Start Level) setting, the output terminal closes.

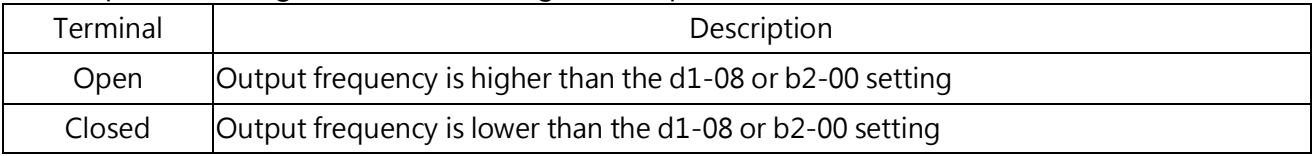

Note: In IM/ PM Closed-Loop Vector Control, the terminal closes when the output frequency falls below the b2-00 setting. In all other control method, the terminal closes when the output frequency falls below the d1-08 setting.

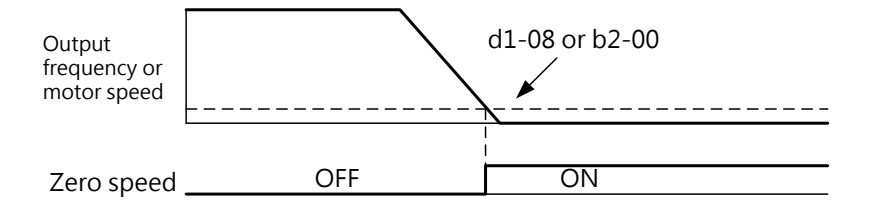

Figure 6.54 Zero Speed Holding Operation

## 2 : Frequency (Speed) Agree

When the output frequency is within the value set to P4-01 (Frequency Detection Width), the output terminal closes regardless the rotation direction.

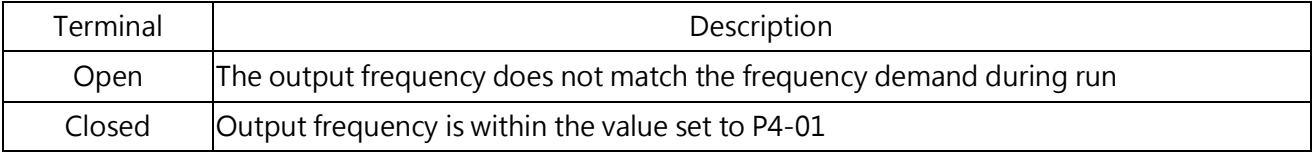

Note:

1. The detection works in both forward and reverse directions.
2. In Closed-Loop Vector Control, the terminal closes when the motor speed is within the value set to P4-01.

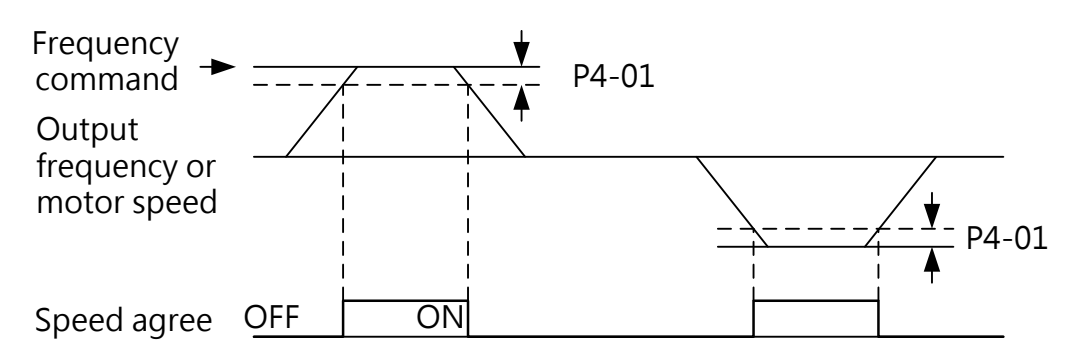

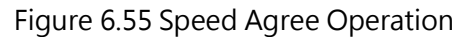

#### 3 : User-Defined Frequency (Speed ) Agree

When the output frequency and frequency command are both within the P4-00 (Frequency Detection Level) level plus or minus the P4-01 (Frequency Detection Width) value, the output terminal closes.

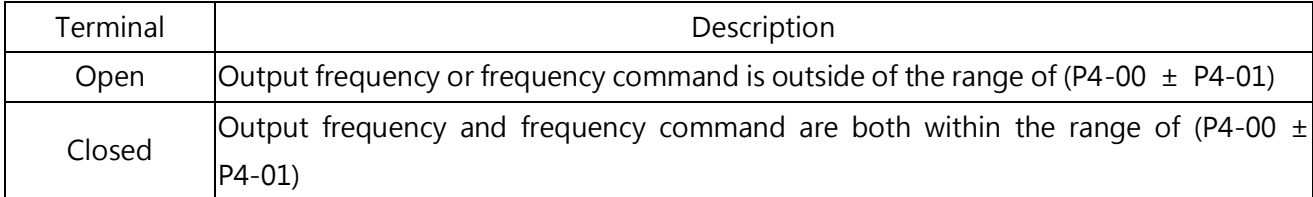

Note:

- 1. The detection and the P4-00 level work in both forward and reverse directions.
- 2. Closed-Loop Vector Control時為電機速度和頻率指令.

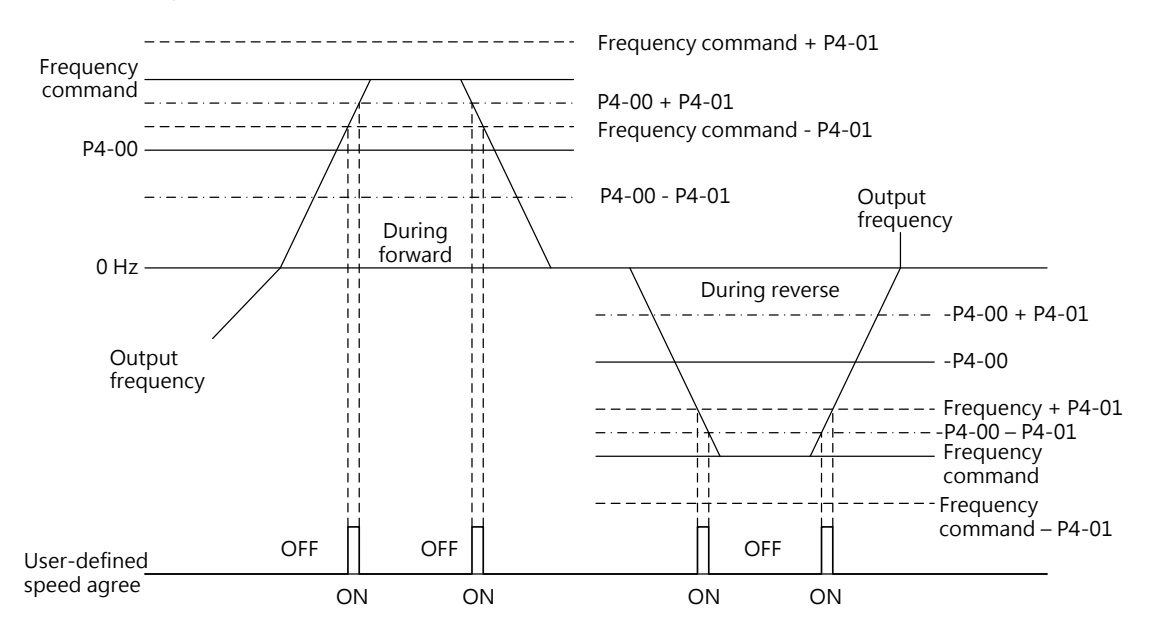

Figure 6.56 User-Defined Frequency (Speed ) Agree Operation

#### 4 : Drive Ready

When the drive is ready to run or during run, the output terminal closes. According to the conditions listed below, when a fault occurs or the drive cannot run even if a Run command is entered, the output terminal closes.

- When the power is cut off
- · During a fault
- When the internal power supply of the drive malfunctions
- When an improper parameter setting makes the drive unable to run
- An overvoltage or undervoltage fault is triggered during stop
- · When setting a parameter in the programming mode

# 5 : Uv (Undervoltage) Detection

When the main circuit DC voltage falls below the Uv detection level, the output terminal closes. The Uv detection level is set in P2-03.

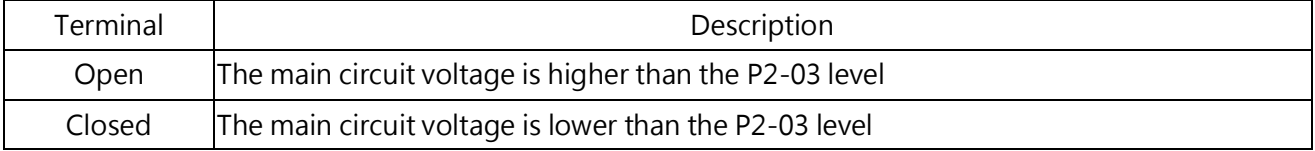

# 6 : During Baseblock

During baselock, the output terminal closes and the output transistors do not switch.

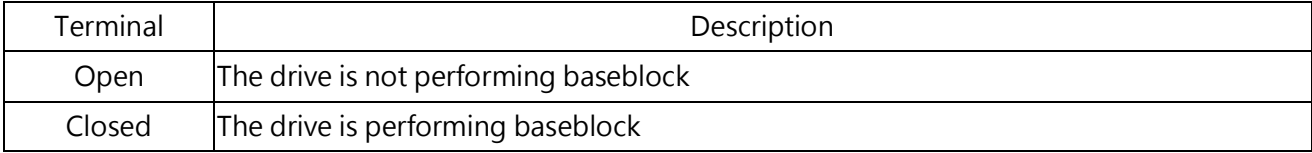

#### 7: Retain

#### 8 : Frequency Command Source

Displays the currently selected frequency command source.

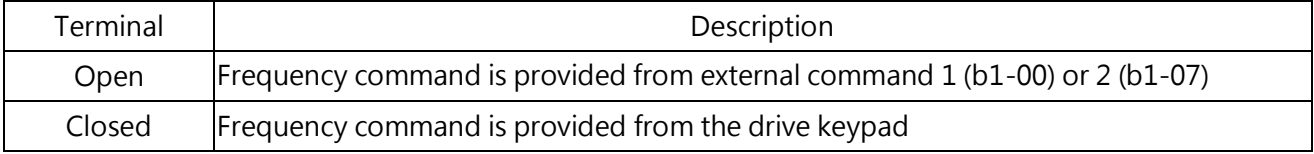

#### 9 : Frequency Command Loss

When a frequency command loss is detected, the assigned output terminal closes. Refer to P4-02 (Frequency Command Loss Detection Selection) for details.

#### 10: Run Command Source

Displays the currently selected Run command source.

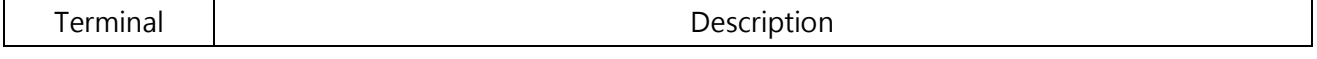

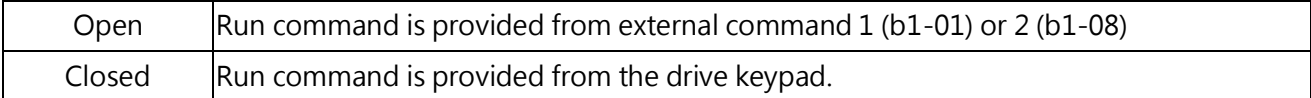

#### 11 : Fault

When a fault is triggered, the assigned output terminal closes.

#### 12 : Communication Mode

If the terminal is assigned to 12, it can be the output terminal for the upper controller using Modbus communication. If the signal is not set by the upper controller, the signal will not perform any action.

#### 13 : Alarm

When an alarm such as PID Feedback High (FBH), PID Feedback Low (FBL) or Overcurrent (HCA) is triggered, the assigned output terminal closes.

#### 14 : Fault Restart

When attempting to reset a fault from the control circuit terminals, via serial communications, the assigned output terminal closes.

#### 15 : Timer Output

Sets a output terminal as the output for the timer function. Refer to b4 (Timer Function).

#### 16 : Frequency (FOUT) Detection 1

When the output frequency exceeds the P4-00 (Frequency Detection Level) level plus the P4-01 (Frequency Detection Width) level, the assigned output terminal closes until the output frequency reaches the P4-00 level.

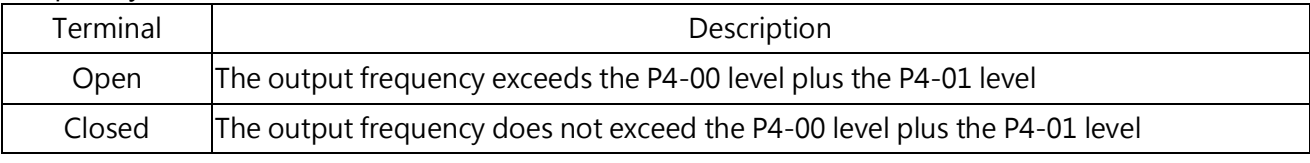

Note:

1. The detection and the P4-00 level work in both forward and reverse directions.

2. It will be the motor speed when using Closed-Loop Vector Control.

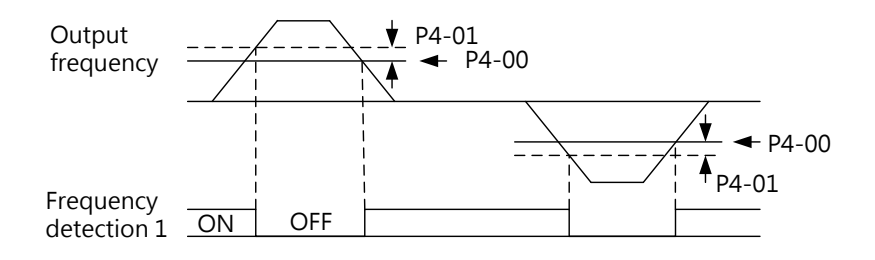

#### Figure 6.57 Frequency (FOUT) Detection 1 Operation

# 17 : Frequency (FOUT) Detection 2

When the output frequency exceeds the P4-00 (Frequency Detection Level) level, the assigned output terminal closes until the output frequency reaches the P4-00 level minus the P4-01 value.

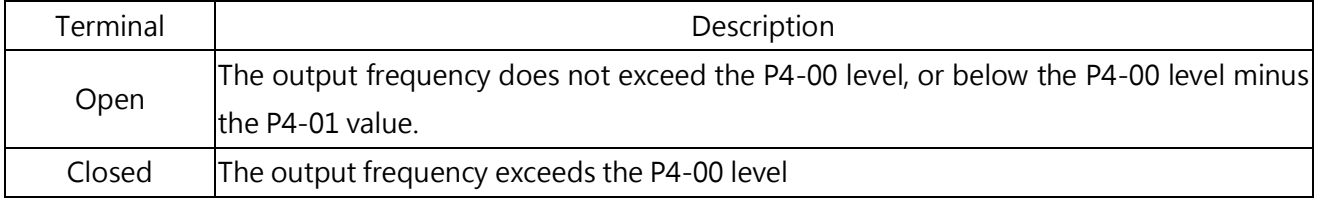

Note:

1. The detection and the P4-00 level work in both forward and reverse directions.

2. It will be the motor speed when using Closed-Loop Vector Control.

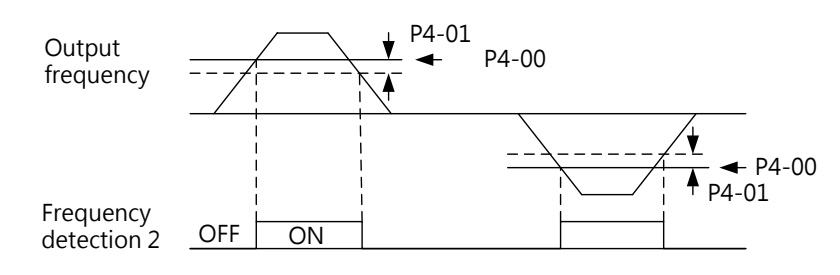

Figure 6.58 Frequency (FOUT) Detection 2 Operation

#### 18/20: Overvoltage/ Undervoltage Detection 1/2

Outputs the overvoltage or undervoltage situations to the external devices. Set the torque detection and the output setting listed below. Refer to P6 (Overtorque/ Undertorque Detection) for details.

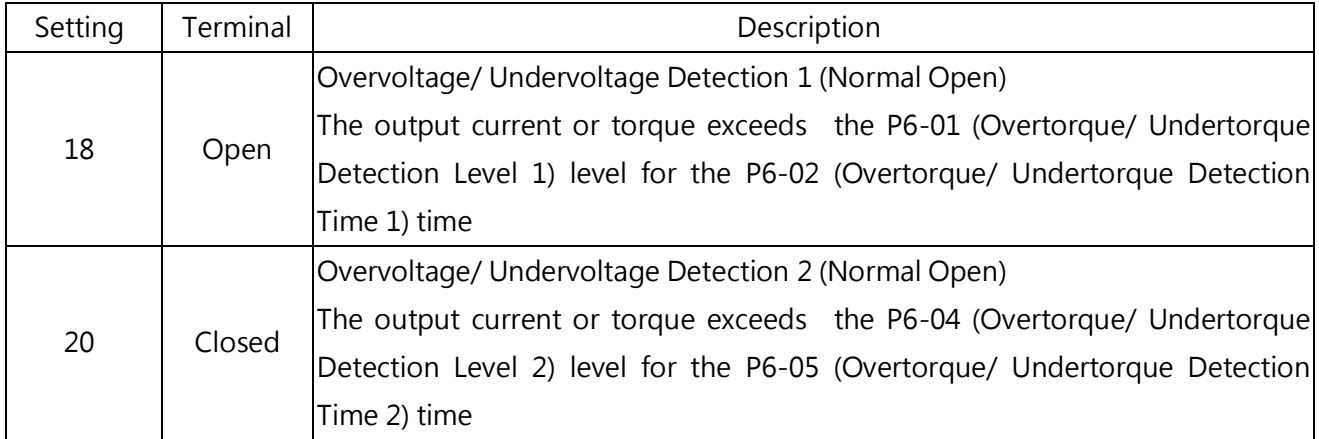

#### 22 : During Reverse

When the motor run in the reverse direction, the assigned output terminal closes.

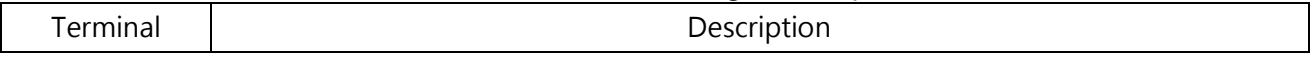

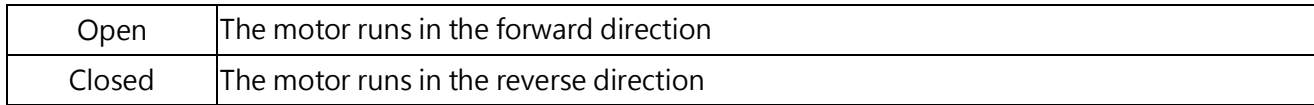

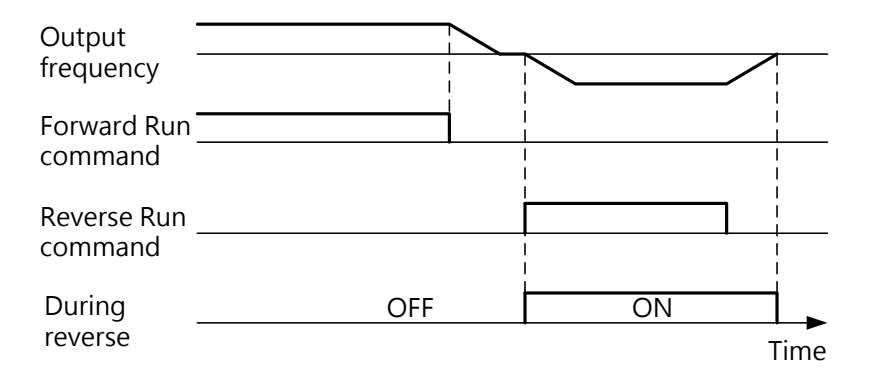

Figure 6.59 During Reverse Operation

#### 23: Retain

#### 24: During Regeneration

When the motor outputs during regeneration, the assigned output terminal closes.

#### 25 : During Restart

When the drive attempts to clear a fault during restart, the assigned output terminal closes. If the fault is cleared after restart, the output terminal opens. If the number of restart attempt reaches the number set to P5-00 (Number of Auto Restart Attempts) without clearing a fault successfully, the output terminal opens after the fault is triggered.

#### 26 : Motor Overload Pre-Alarm (oL1)

When the motor overload level exceeds 90% of the detection level, the assigned output terminal closes. Refer to P1-00 (Motor Protection Function Selection) for details.

#### 27 : Drive Overheat Pre-Alarm (oH)

When the drive heatsink temperature exceeds the oH (overheat) detection level, the assigned output terminal closes.

#### 28 : Retain

#### 29 : Mechanical Weakening Detection (Normal Open)

When the mechanical weakening situation is detected, the assigned output terminal closes.

#### 30~34 : Retain

# 35: During Frequency Output

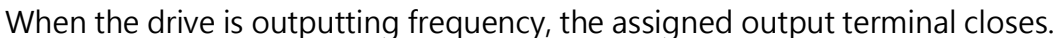

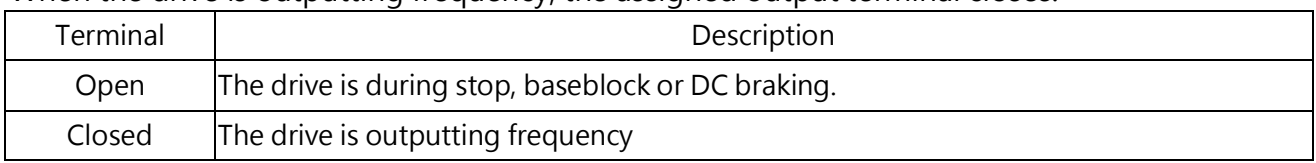

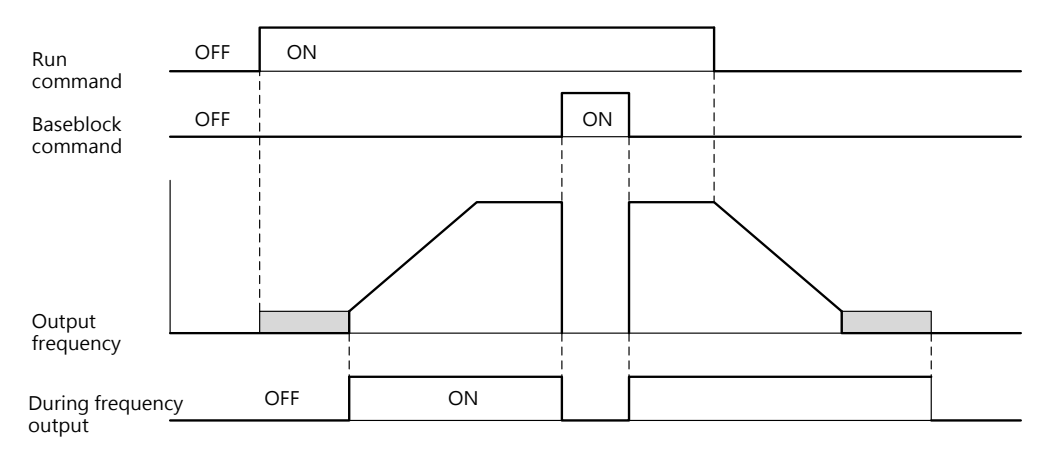

Figure 6.60 During Frequency Output Operation

#### 36: Drive Enabled

Shows the status of multi-function terminal input  $E1$ - $\square$ = 69 (Drive Enabled). When the input terminal  $E1$ - $\Box$ = 69 is closed, the output terminal closes as well.

#### 37: Watt Hour Pulse Output

Outputs a pulse to indicate the watt hours. Refer to E2-05 (Output Power Detection Scaling ) for details.

# 38 : Local/Remote Mode

The output terminal closes in Local mode and opens in Remote mode.

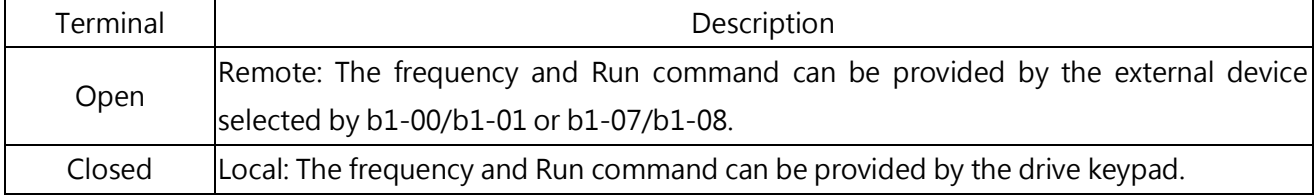

#### 39 : During Speed Search

The assigned output terminal closes during Speed Search. Refer to b3 (Speed Search) for details.

#### 40 :PID Feedback Low

When a PID Feedback Low is detected, the assigned output terminal closes. When the PID feedback value falls below the b5-12 level for longer than the time set to b5-13, the fault will be detected. Refer to b5-11 on page 79

# 41 :PID Feedback High

When a PID Feedback High is detected, the assigned output terminal closes. When the PID feedback value exceeds the b5-22 level for longer than the time set to b5-23, the fault will be detected. Refer to b5-11 on page 79?

#### 42 : During KEB Operation

The assigned output terminal closes during KEB operation. Refer to "KEB function" on page 187?

43 : Retain

# 44 : During Fast Stop

The assigned output terminal closes during a fast stop. Refer to setting 21 and 22 (Fast Stop) of multi-function Digital Inputs.

#### 45 : Retain.

When the internal cooling fan alarm is triggered, the assigned output terminal closes.

#### 46 : Rotor Position Detection Complete

After the Run command is given and the rotor position detection is complete, the assigned terminal closes.

#### 47:Retain

#### 48:Retain

#### 49:Brake Control

If E2-00  $\sim$  E2-03 (Multi-Function Digital Output) is set to 49 (the brake control), when the run command is ON and inverter output frequency  $\geq$  P4-05 (mechanical brake release frequency), the terminal is closed until the when the inverter operation command is OFF and the output frequency ≤ P4-06 (mechanical brake operation frequency), the terminal is disconnected

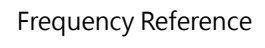

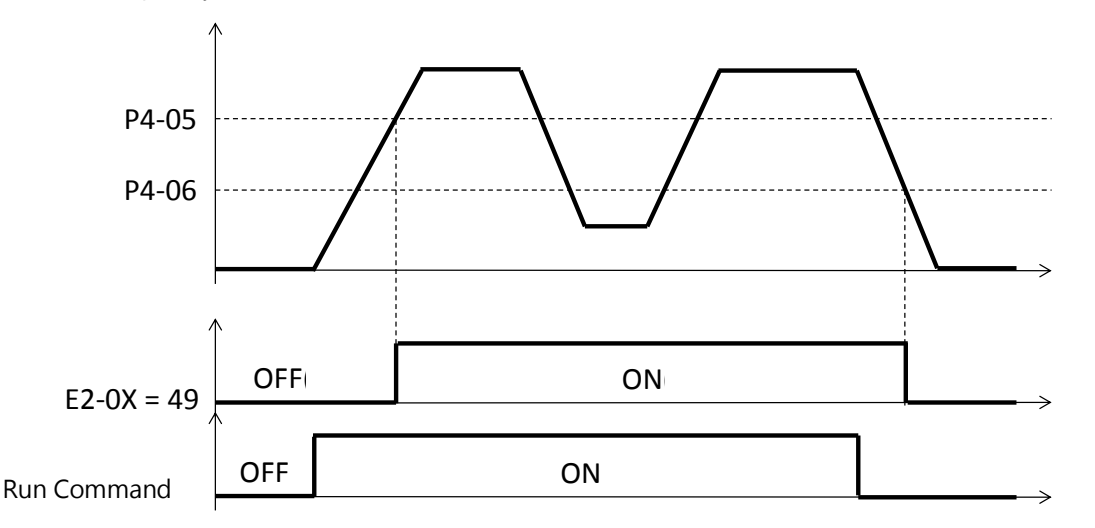

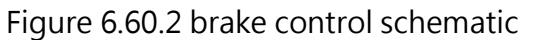

Note1. Brake control is set to the terminal of the once closed, to simultaneously meet the "inverter operation command to OFF" and "Output frequency ≤P4-06", the terminal will disconnect

#### 100 to 149 : 0 to 49 with Inverse Output

Inverted output of the selected multi-function contact output. By 1 □□ after 2 to select reverse output.

Example : 106 = "6 (base interdiction in)" Reverse output

E2- 04 Retain

#### E2- 05 Watt Hour Output Unit

Selects the output unit for the terminal assigned to E2-00 or E2-03=37 for one pulse signal. This output function provides a watt hour meter or a PLC input by a 200ms pulse signal.

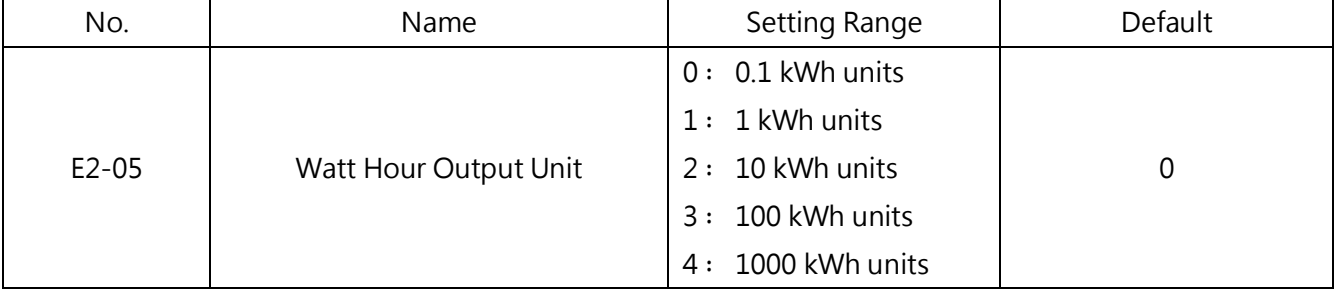

Note:

1. When a power output is negative(i.e. regeneration), it does not subtract from the total watt hours.

2. The drive keeps track of the watt hours only when the control circuit is powered. The value is reset once the power supply is cut off.

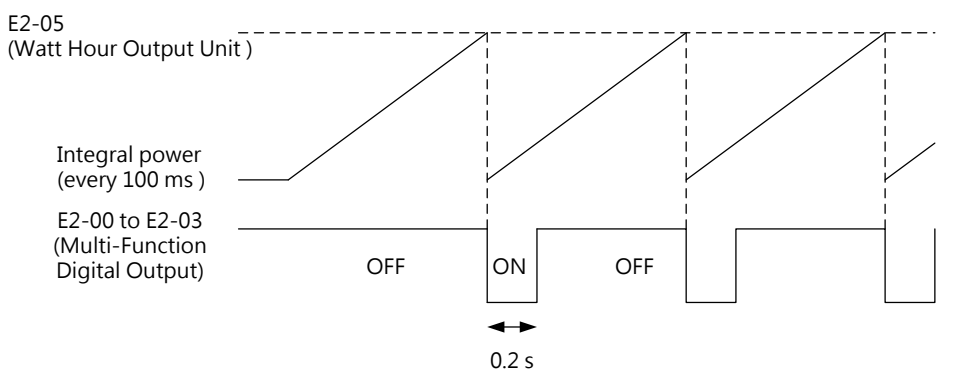

Figure 6.61 Watt Hour Output Operation

The drive has two multi-function analog inputs (A1 and A2). Set the terminal A1 and A2

according to Table 6.21.

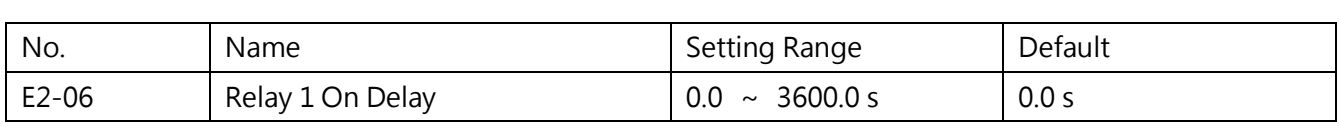

■ E2-07 Relay 1 Off Delay

■ E2-06 Relay 1 On Delay

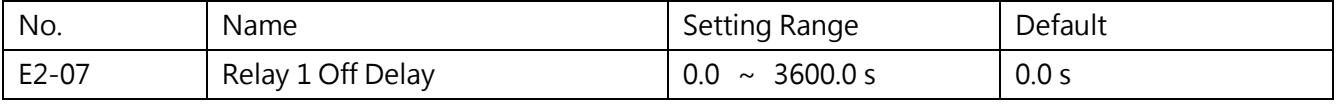

■ E2-08 Relay 2 On Delay

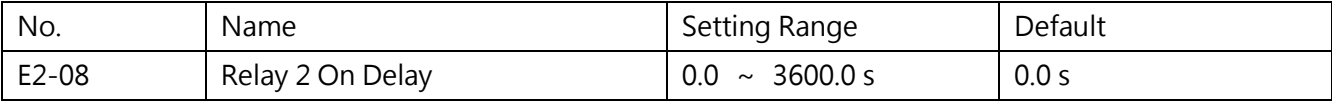

■ E2-09 Relay 2 Off Delay

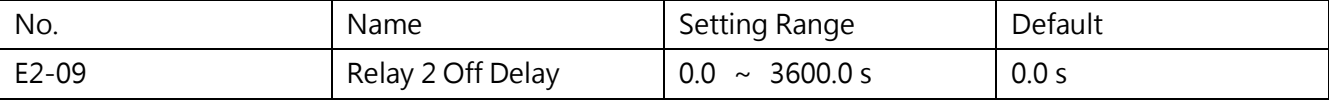

Example 1: Setting E2- 06/ E2- 07/ E2- 08/ E2- 09 > 0.0s。

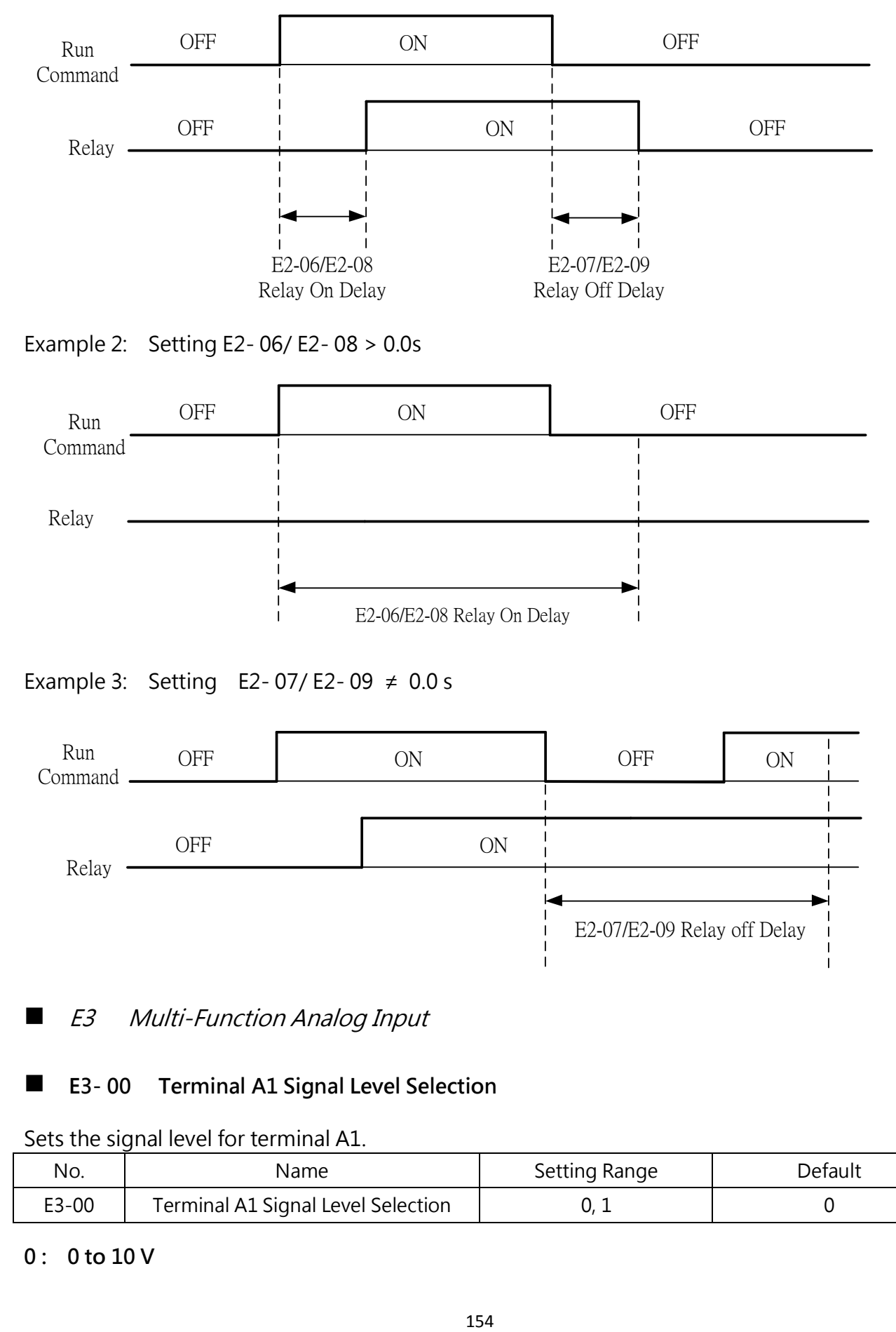

Example 2: Setting E2- 06/ E2- 08 > 0.0s

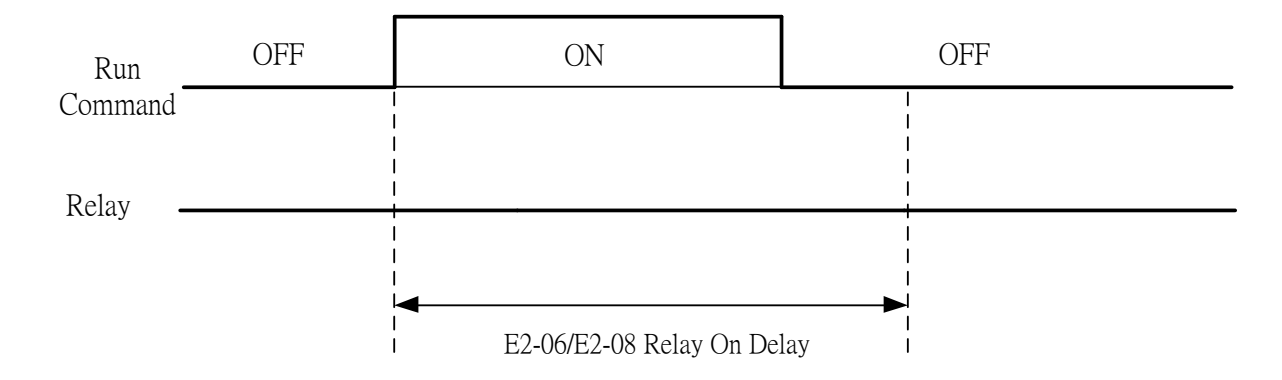

#### Example 3: Setting E2-07/E2-09  $\neq$  0.0 s

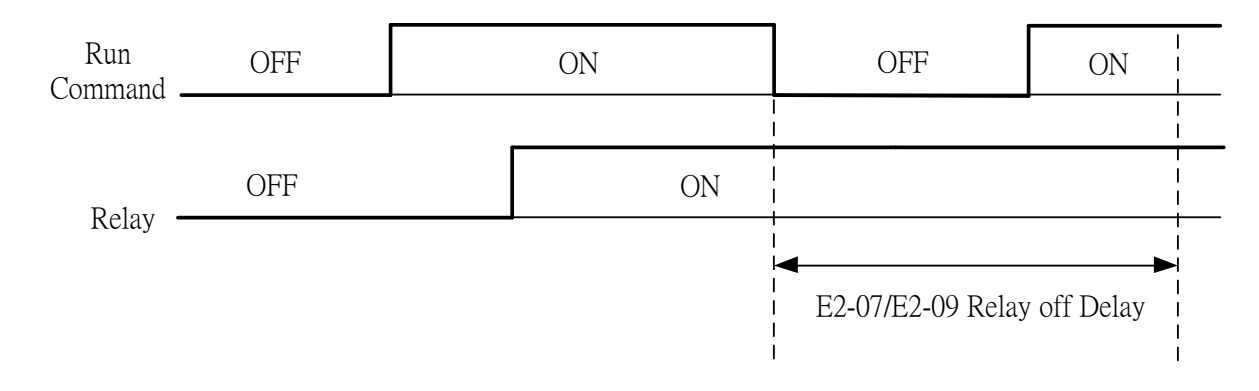

# ■ E3 Multi-Function Analog Input

# ■ E3-00 Terminal A1 Signal Level Selection

# No. No. Name Setting Range No. 2011 E3-00  $\vert$  Terminal A1 Signal Level Selection  $\vert$  0, 1  $\vert$  0

### Sets the signal level for terminal A1.

#### 0: 0 to 10 V

Inputs a 0 to 10 V signal. A negative signal by the gain and voltage bias is limited to 0%.

## $1: -10$  to  $10$  V

Inputs a -10V to 10 V signal. A forward Run command can be compensated by the gain and voltage bias to become a negative signal and run the motor in the reverse direction.

# E3- 01 Terminal A1 Function Selection

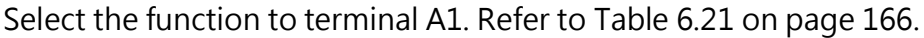

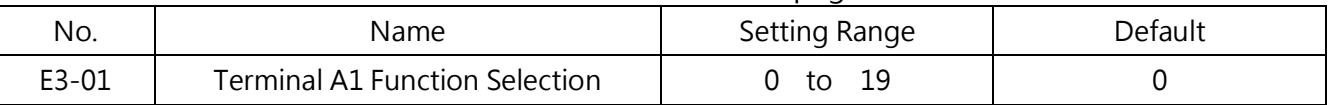

# E3-02/ E3-03 Terminal A1 Input Gain/ Voltage Bias

E3-02 sets the terminal A1 input gain as a percentage when inputting 10V. E3-03 sets the terminal A1 input voltage bias as a percentage when inputting 0V. Terminal A1 input characteristics are determined by E3-02 and E3-03.

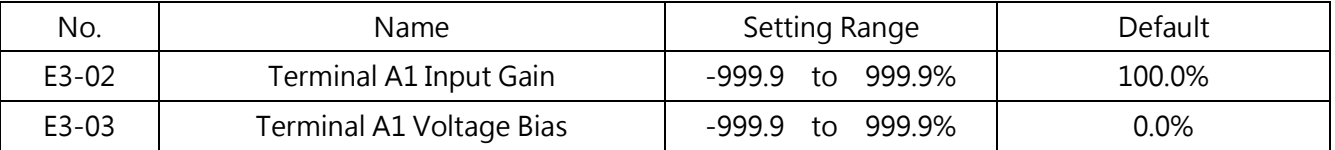

Examples

 Gain =200%, voltage bias = 0%, terminal A1 is used as frequency command input (E3-01  $= 0$ 

When inputting a 10 V signal, the frequency command will be 200%. When inputting a 5V signal, the frequency command is 100%.

As the drive output is limited by d1-02 (Maximum Output Frequency), the frequency command will be 100% when the signal is 5 V and above.

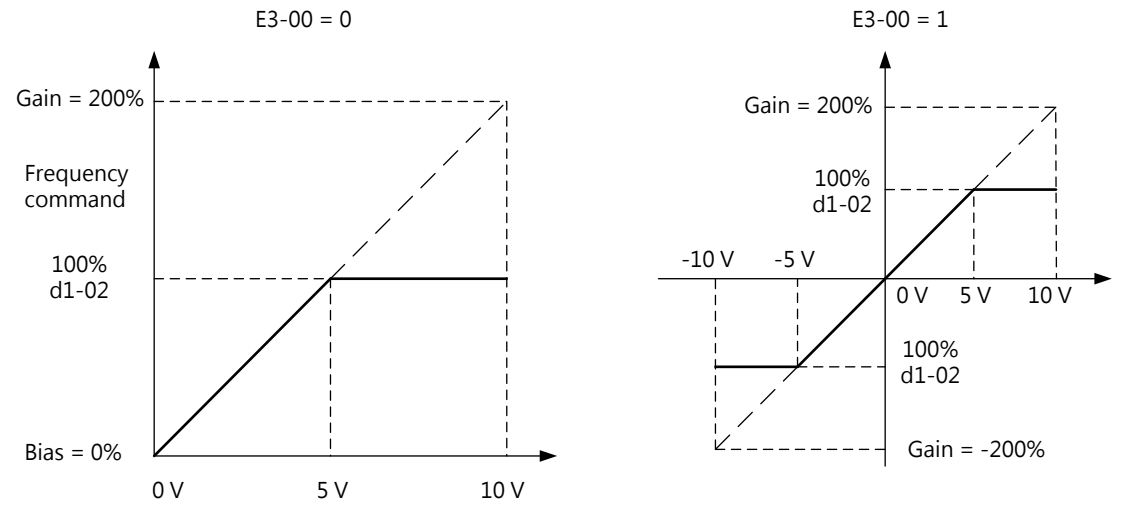

Figure 6.62 Frequency Command Adjusted by Input Gain and Bias

Bias = -25%, terminal A1 is used as frequency command input

When inputting a 0 V signal, the frequency command will be -25%.

When E3-00=0 and inputting a signal between 0 to 2 V, the frequency command will be 0%. When E3-00=0 and inputting a signal between 2 to 10 V, the frequency command will be between 0 to 100%.

When E3-00=1 and inputting 0 to 2 V, the motor will run in the reverse direction.

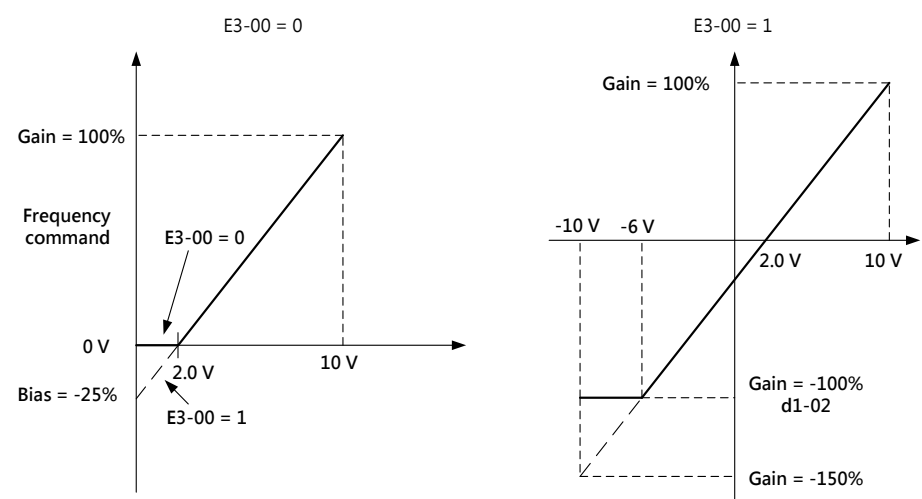

Figure 6.63 Frequency Command Adjusted by Input Gain and Negative Bias

#### E3-04 Retain

#### E3-05 Terminal A1 Input Filter Time

Sets the terminal A1 primary delay filter time, which can stabilize the drive operation by eliminating the interference. Long filter time stabilizes the drive but causes slow response to the analog input signal changes.

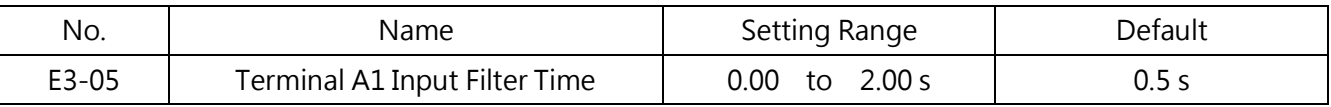

#### ■ E3-06 Terminal A2 Signal Level Selection

Selects the signal level for terminal A2. Refer to Table 6.21 on page 166..

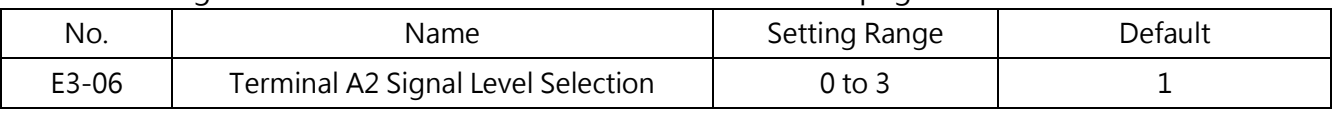

#### 0 : 0 to 20 mA

- 1 : 4 to 20 mA
- 2 : 0 to 10 V

A negative signal by the gain and voltage bias is limited to 0%.

3 : 0 to 5 V

A negative signal by the gain and voltage bias is limited to 0%.

# ■ E3-07 Terminal A2 Function Selection

## Sets the function for terminal A2. Refer to Table 6.21 on page 166.

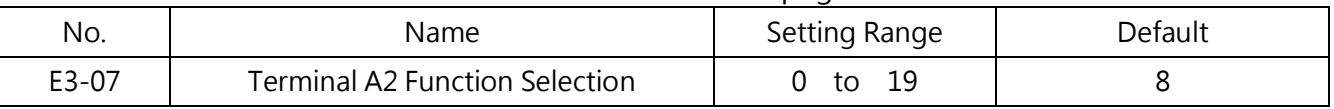

# ■ E3-08/E3-09 Terminal A2 Input Gain / Voltage Bias

E3-08 sets the terminal A2 input gain as a percentage when inputting 10V. E3-09 sets the terminal A2 input voltage bias as a percentage when inputting 0V.

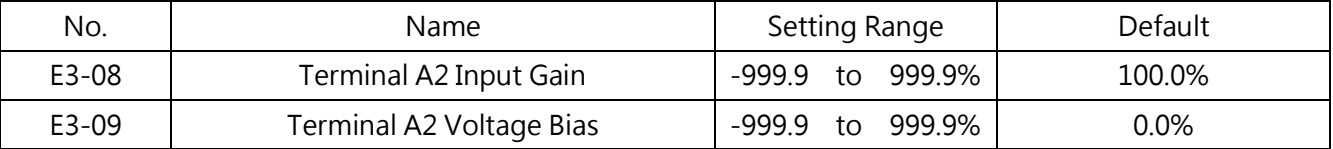

# ■ E3-10 Terminal A2 (4-20mA disconnected selection)

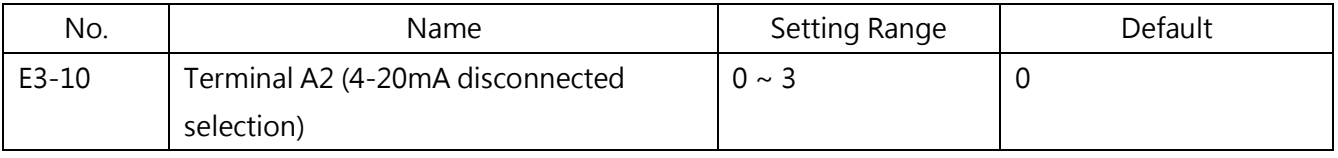

0 : no disconnected selection

1 : By setting frequency P4-03  $\cdot$  and displayed ANL

2 : Frequency is 0, and displayed ANL

3 : Stop immediately, and displayed the ACE

# ■ E3-11 Terminal A2 Input Filter Time

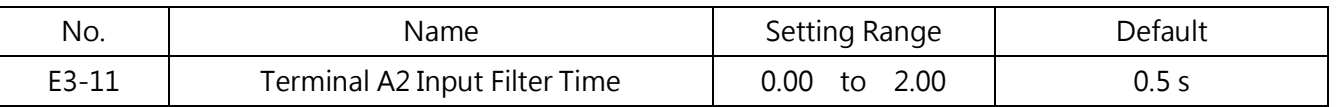

Sets the terminal A2 primary delay filter time, which can stabilize the drive operation by eliminating the interference. Long filter time stabilizes the drive but causes slow response to the analog input signal changes.

# ■ E3-12 Analog Input Terminal Enable/ Disable Selection

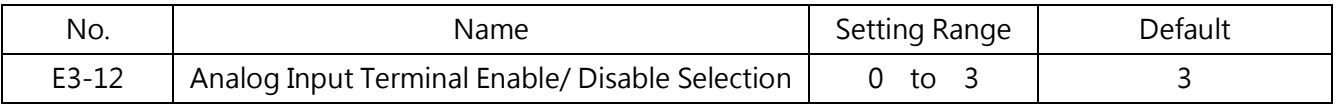

Enables the analog inputs when Multi-Function Terminal Input E1- $\Box$  = 41 (Multi-Function

Analog Input Selection).

- 0: Both Terminal A1 and A2 Disabled
- 1: Only Analog Input Terminal A1 Enabled
- 2: Only Analog Input Terminal A2 Enabled
- 3: Both Terminal A1 and A2 Enabled
- Multi-Function Analog Input Terminal Settings

Assign the function listed in E3-01 and E3-07 to terminal A1 and A2 according to Table 6.21. Note: The scaling of the functions listed below can be adjusted by the gain and bias. When assigning the function to the terminal, set an appropriate gain and bias.

| Setting        | Function                            | Setting | Retain                      |
|----------------|-------------------------------------|---------|-----------------------------|
| 0              | Main Frequency Command              | 14      | Retain                      |
| 1              | <b>Frequency Gain</b>               | 15      | Retain                      |
| $\overline{2}$ | Output Frequency Lower Limit        | 16      | Retain                      |
| 3              | <b>Auxiliary Frequency Command</b>  | 17      | Retain                      |
| 4              | Output Voltage Bias                 | 18      | <b>Communication Mode 1</b> |
| 5              | Acc./Dec. Time Gain (Decrease Only) | 19      | <b>Communication Mode 2</b> |
| 6              | DC Braking (DB) Current             |         |                             |
| $\overline{7}$ | Stall Prevention Level During Run   |         |                             |
| 8              | PID Feedback                        |         |                             |
| 9              | PID Target                          |         |                             |
| 10             | Differential PID Feedback           |         |                             |
| 11             | Overtorque/ Undertorque Detection   |         |                             |
| 12             | Retain                              |         |                             |
| 13             | Retain                              |         |                             |

Table 6.21 Multi-Function Analog Input Terminal Settings

#### 0 : Main Frequency Command

Enters the frequency command via an analog input terminal when  $b1$ -00 or  $b1$ -07=1

#### 1 : Frequency Gain

The input value of the assigned terminal will be multiplied with the analog frequency command value.

Example: When the frequency command from terminal A1 is 80%, and the frequency gain set to terminal A2 is 50%, the resulting frequency command will be 40% of the maximum output frequency.

# 2 : Output Frequency Lower Limit

The output frequency lower limit can be adjusted by the analog input value.

# 3 : Auxiliary Frequency Command

Sets the auxiliary frequency command 1 when multi-step speed operation is selected. Refer to L1-00~L1-16 on page 108 ?

# 4 : Output Voltage Bias

Voltage bias increases the output voltage of the V/F characteristics as a percentage of 200V or 400V depending on the power supply. This function is only available in the V/F Control method.

# 5 : Acc./Dec. Time Gain (Decrease Only)

Adjusts the gain for acc./ dec. time assigned to C1-00 to C1-07.

When the acceleration time is assigned to C1-00, the drive acceleration time is calculated below.

Acc. Time =  $C1$ -00 Acc. time  $\times$  Acc./dec. time gain

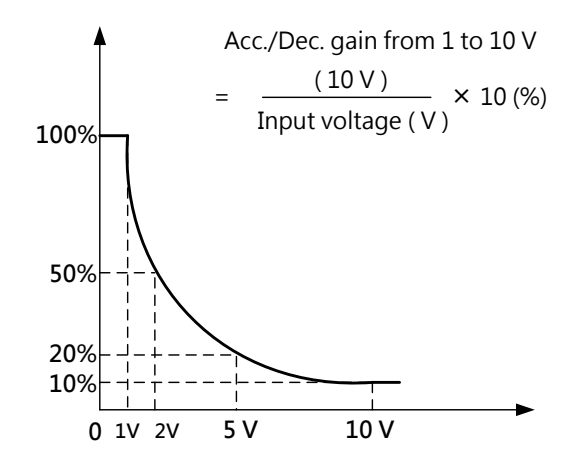

Figure 6.64 Acc./Dec. Time Gain Using Analog Input

# 6 : DC Braking (DB) Current

Adjusts the DC braking current by the analog input value.

When 10 V voltage or 20 mA current is input, the braking current will be 100% of the drive rated output current. The actual DC braking current is determined by the analog input value or the b2-01 value whichever is smaller.

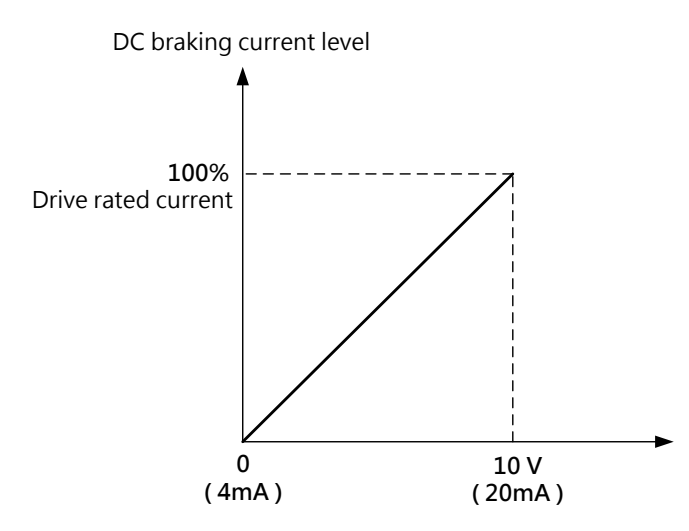

Figure 6.65 DC Braking Current Using Analog Input

# 7 : Stall Prevention Level During Run

Adjusts the stall prevention level by the analog input signal. The stall prevention level is determined by the analog input value or the P3-06 value whichever is smaller.

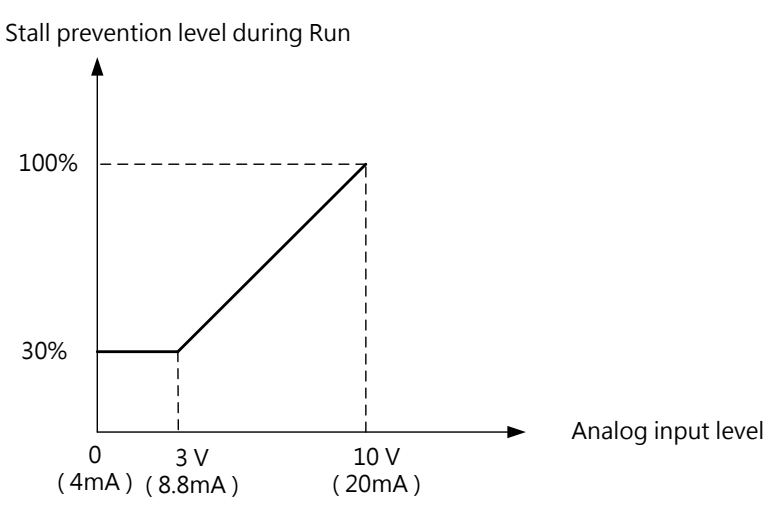

Figure 6.66 Stall Prevention Level Using Analog Input

#### 8 : PID Feedback

Sets the PID feedback by the analog input value. To use this function, enable the PID control in b5-00. Refer to b5-11 on page 79

#### 9 : PID Target

Sets the PID target value by the analog input value. The frequency command entered by the command source selected in b1-00 (Frequency Command Selection 1) is disabled. To use this function, enable the PID control in b5-00. Refer to b5-11 on page 79 for details.

#### 10: Differential PID Feedback

Sets the differential PID feedback by the analog input value. The difference of the PID feedback input value and the differential feedback input value is used to calculate the PID input.

# 11 : Overtorque/ Undertorque Detection

Sets the detection level for overtorque and undertorque by the analog input value. Use the combination of this function and P6-00 (Overtorque/ Undertorque Detection Selection 1). This is the secondary source for P6-01 (Overtorque/ Undertorque Detection Level 1). When the input is 100% (10 V, 20 mA), the motor rated torque will be 100%. Refer to P6 (Overtorque/ Undertorque Detection) for details.

# 18/19 : Communication Mode

If the terminal is assigned to 18 or 19, ther input signal can be used as an analog input from the upper controller via Modbus.

# E4 Multi-Function Analog Output

These parameters assign functions to terminal FM and AM to monitor the status of the drive.

# ■ E4-00 Terminal FM Signal Level Selection

#### Sets the signal level to terminal FM using E4-01.

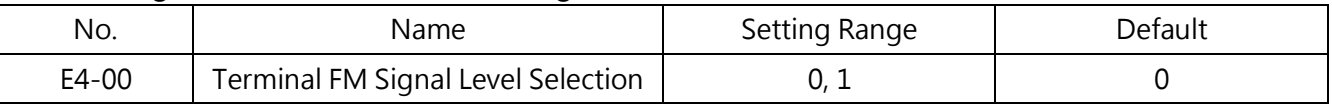

#### 0: 0 to 10 V

1 : - 10 V to 10 V

# ■ E4-04 Terminal AM Signal Level Selection

Selects the signal level to terminal AM.

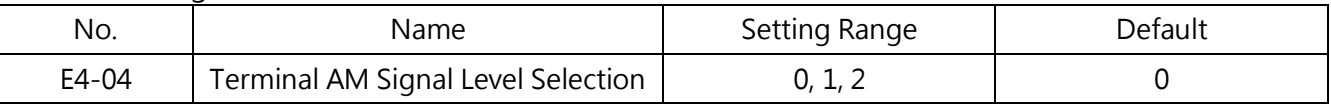

0: 0 to 10 V

- 1: 0 to 20 mA
- 2: 4 to 20 mA

# ■ E4-01 / E4-05 Terminal FM and AM Monitor Selection

Selects the monitor for terminal FM and AM.

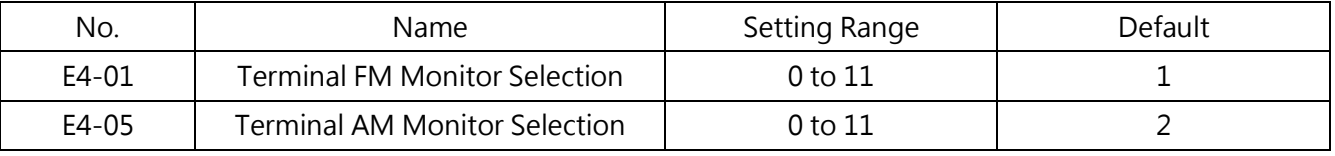

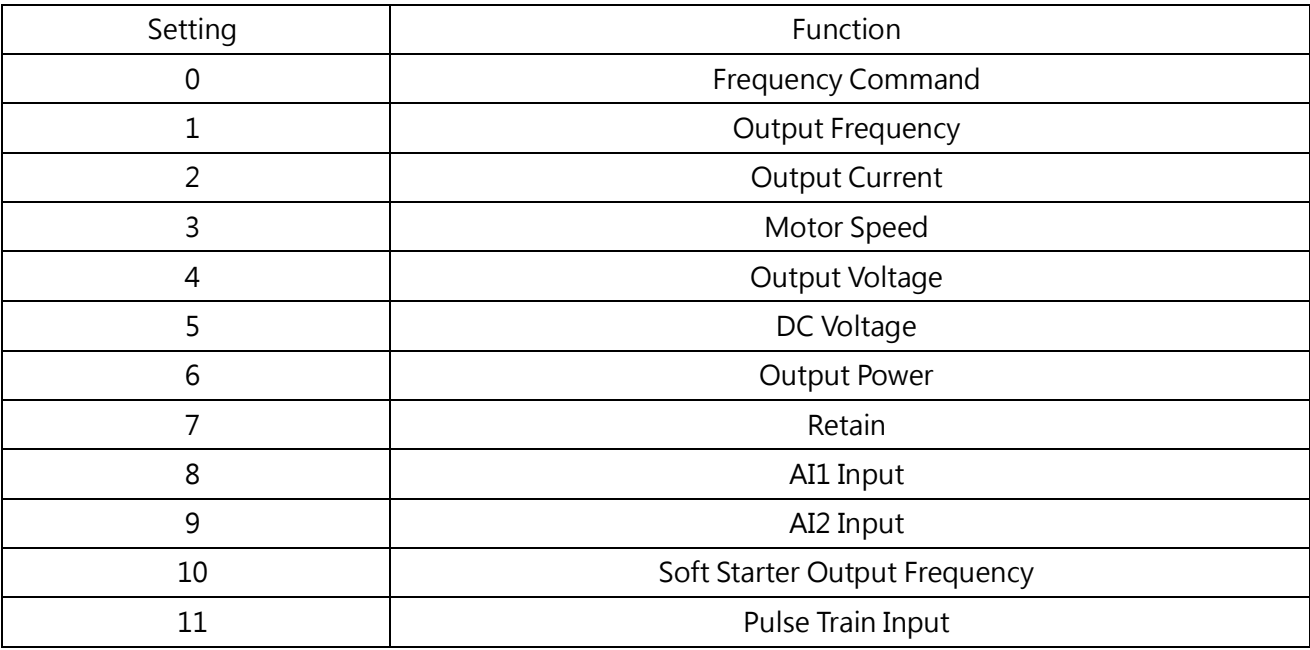

## ■ E4- 02/ E4- 03 Terminal FM Monitor Gain / Voltage Bias

#### ■ E4- 06/ E4- 07 Terminal AM Monitor Gain / Voltage Bias

E4-02/ E4-06 Sets the gain for terminal FM and AM as a percentage.

E4-03/ E4-07 Sets the voltage bias for terminal FM and AM as a percentage.

10 V equals 100% when setting E4-02, E4-03, E4-06 and E4-07. Figure 6.69 illustrates the gain and bias operation.

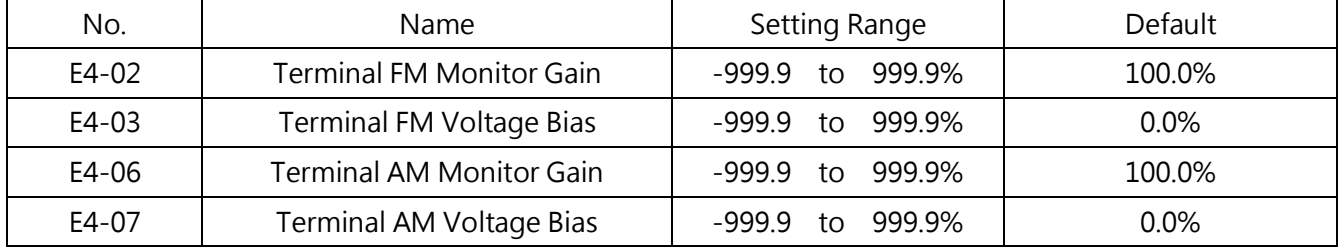

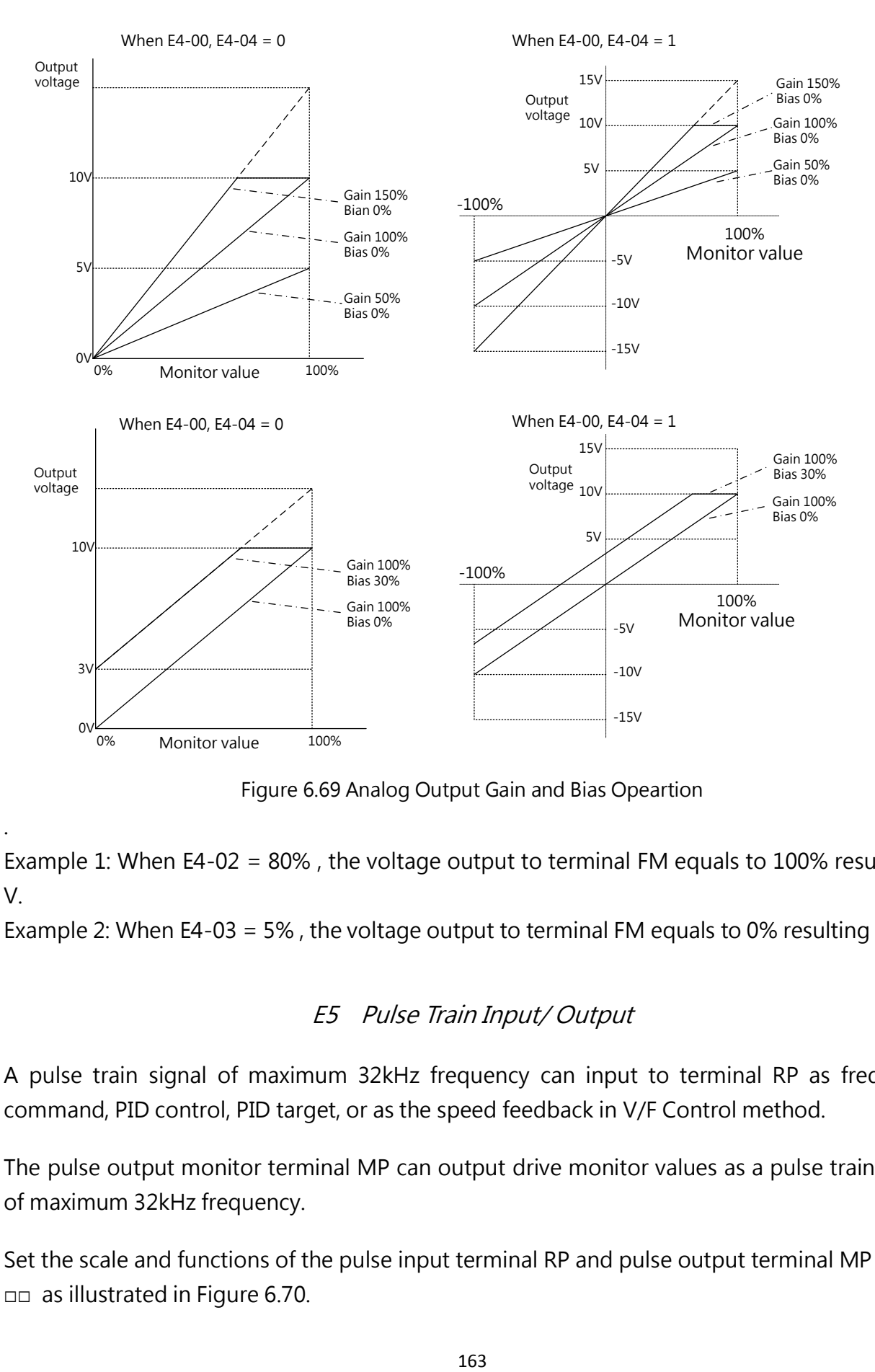

Figure 6.69 Analog Output Gain and Bias Opeartion

.

Example 1: When E4-02 = 80% , the voltage output to terminal FM equals to 100% resulting 8 V.

Example 2: When E4-03 = 5% , the voltage output to terminal FM equals to 0% resulting 0.5 V.

#### E5 Pulse Train Input/ Output

A pulse train signal of maximum 32kHz frequency can input to terminal RP as frequency command, PID control, PID target, or as the speed feedback in V/F Control method.

The pulse output monitor terminal MP can output drive monitor values as a pulse train signal of maximum 32kHz frequency.

Set the scale and functions of the pulse input terminal RP and pulse output terminal MP by E5- □□ as illustrated in Figure 6.70.

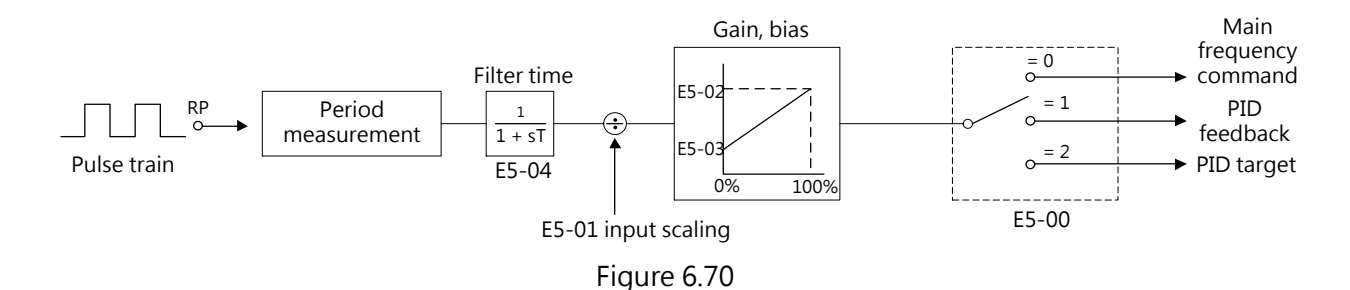

#### ■ E5-00 Pulse Train Input Function Selection

Sets the function for pulse train input terminal RP.

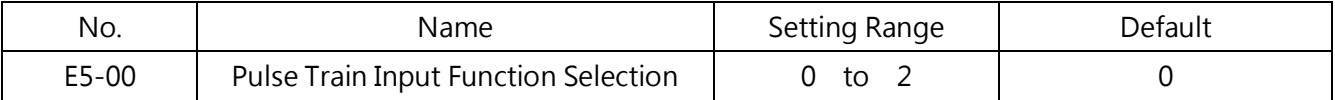

#### 0 : Frequency Command

If the frequency command is set to pulse train input ( $b1-00=4$  or  $b1-07=4$ ), the drive will use the frequency command from terminal RP.

#### 1 : PID Feedback

The PID feedback value is entered to terminal RP as a pulse signal. Refer to b5-11 on page 79 for details .

#### 2 : PID Target

The PID target value is entered to terminal RP as a pulse signal. Refer to b5-11 on page 79 for details .

#### ■ E5-01 Pulse Train Input Scaling

Sets the frequency equal to 100% frequency in Hz.

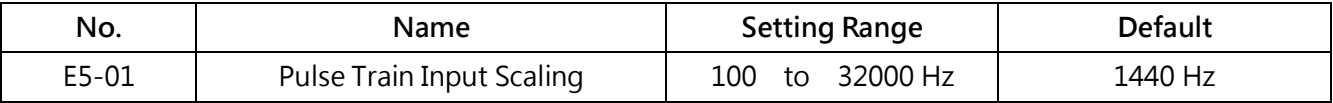

#### **E5-02** Pulse Train Input Gain

Sets the level of the input gain to terminal RP.

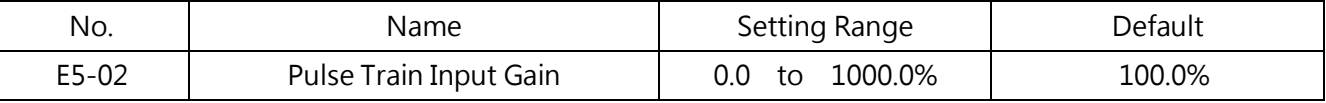

#### E5-03 Pulse Train Input Voltage Bias

Sets the level of the input voltage bias when no signal (0Hz) is input to terminal RP.

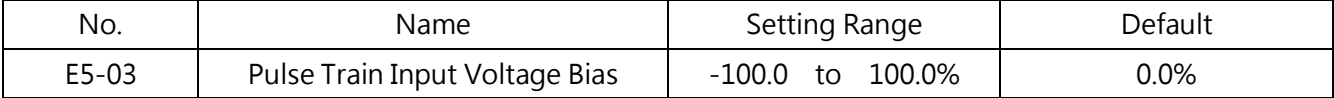

#### ■ E5-04 Pulse Train Input Filter Time

Sets the pulse train input primary filter time in seconds.

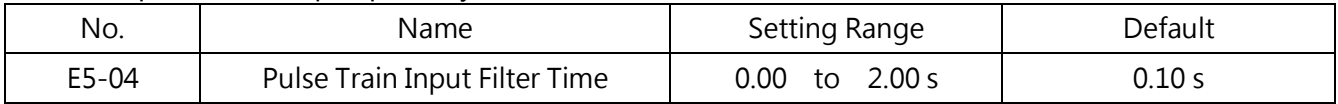

#### ■ E5-05 Pulse Train Input Minimum Frequency

Sets the minimum frequency detected by the pulse train input in units of 0.1 Hz.

- · When the pulse input frequency drops below this level, the pulse input value becomes 0.0Hz.
- $\cdot$  Enabled when E5-00 = 0, 1 or 2.
- $\cdot$  When E5-00 = 3 (Simple Closed-Loop V/F Control), the minimum frequency becomes the settitng for F1-04.

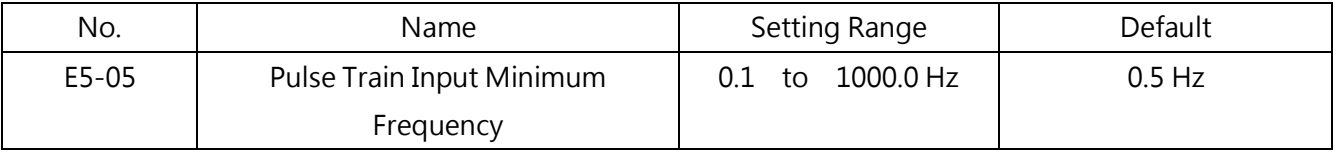

#### ■ E5-06 Pulse Train Monitor Selection

Selects the pulse train monitor.

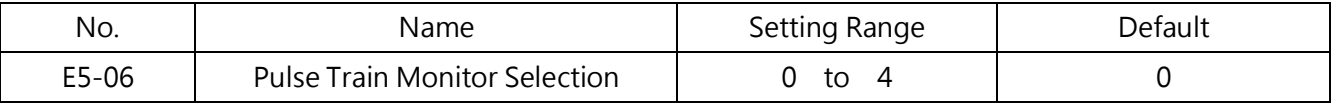

Sets the function of pulse train output terminal MP.

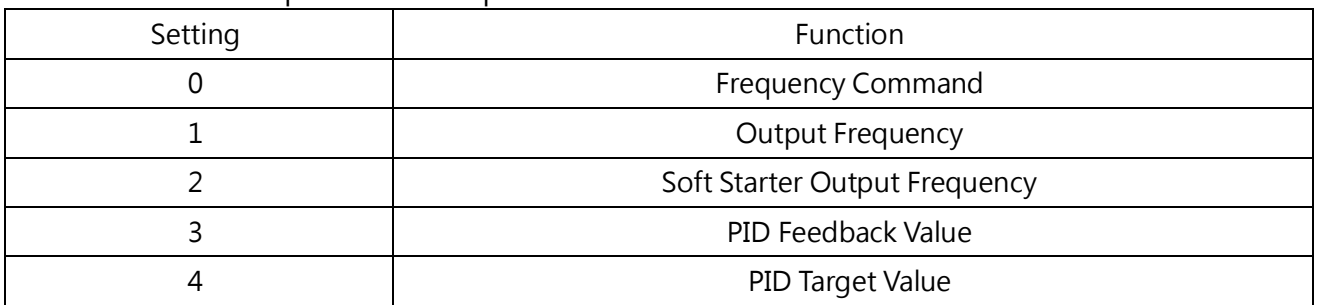

Notice: When using pulse train monitor, set the peripheral devices according to the load conditions below. Failure to comply could cause low per formance or machinery damage.

#### □ When used as a common collector output

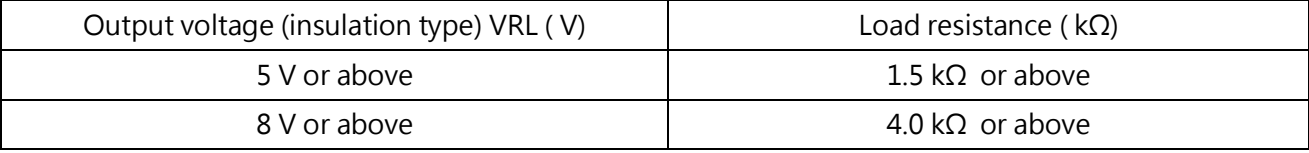

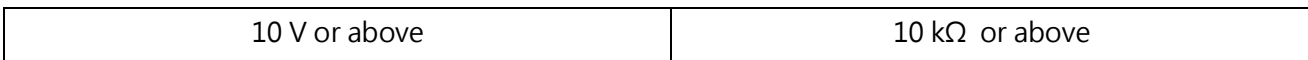

Used as common collector output

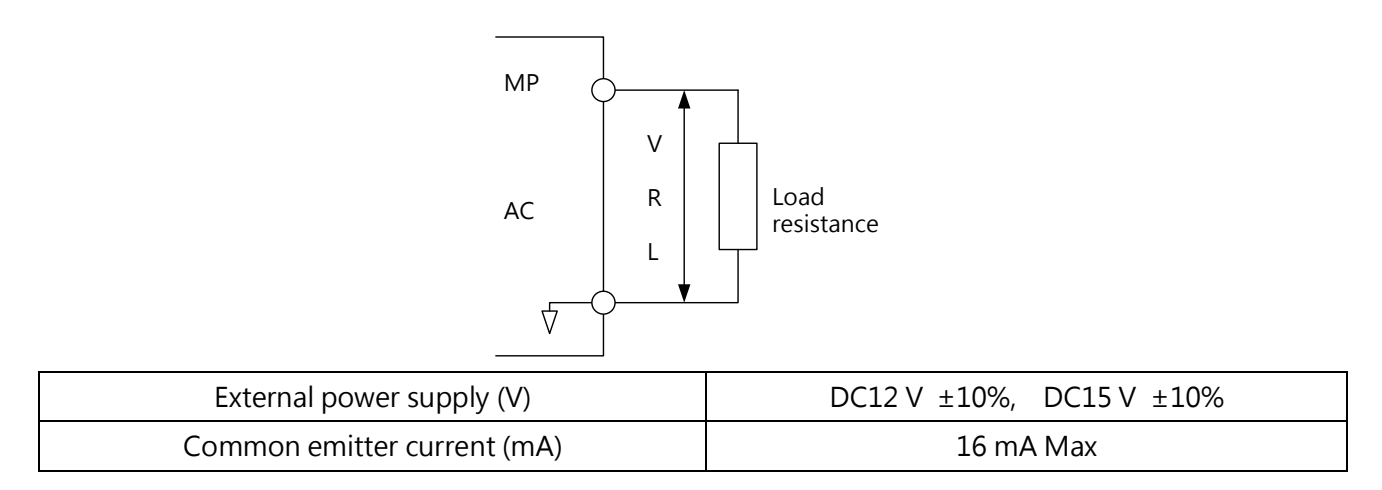

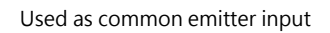

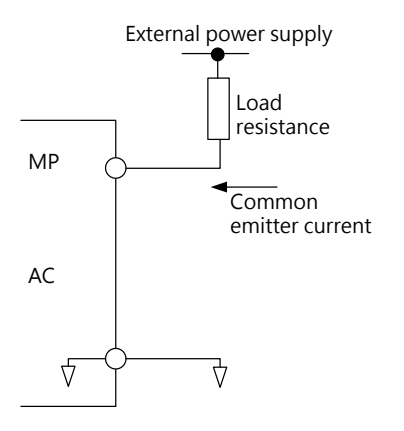

# ■ E5-07 Pulse Train Monitor Scaling

Sets the pulse train output frequency when the specified monitor item is at 100%. Sets E5-06 to 1 (Output Frequency) and E5-07 to 0 to make the pulse train monitor output synchronous to the output frequency.

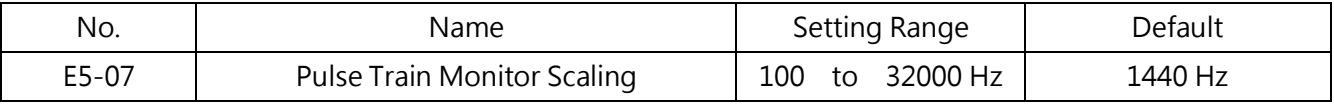

#### ■ E5-08 Terminal RP Function Selection

If b1-00 or b1-07 is set to 4 (Pulse Train Input) and E5-00 is set to 0 (Frequency Command), thisparameter can be used for pulse train input or PWM signal input for terminal RP.

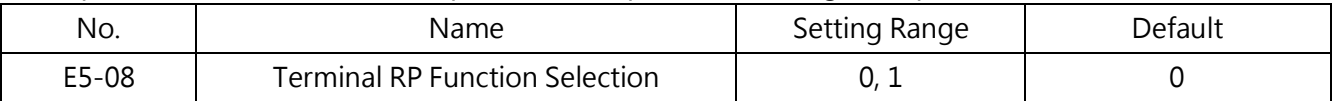

#### 0 : Pulse train input

#### 1 : PWM signal input

Wiring:

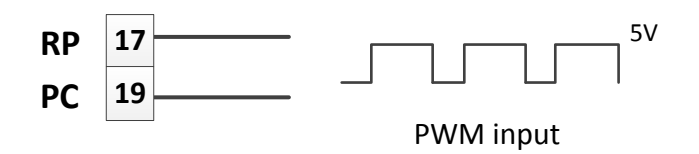

The PWM signals are input to drive as signal level 5V via terminal RP.

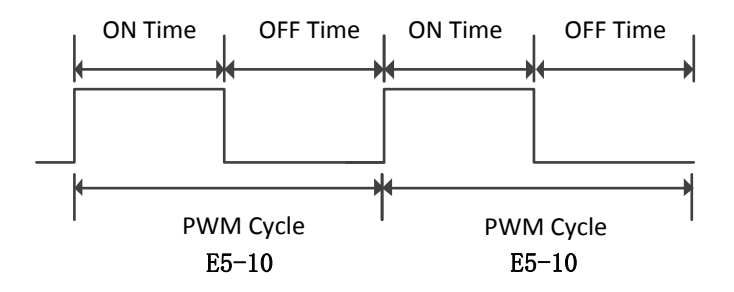

Frequency command (Hz) =  $\frac{On Time}{PWM Cycle}$   $\times$  Maximum output frequency

When the input signal is high via terminal

#### Setting:

To use PWM signal as the frequency command source, set b1-00 or b1-07 to 4 (Pulse Train Input), E5-00 to 0(Frequency Command) and E5-08 to 1 (PWM Signal Input). When E5-08 is set to 0 (Pulse Train Input), the drive will use pulse train input as the frequency command source.

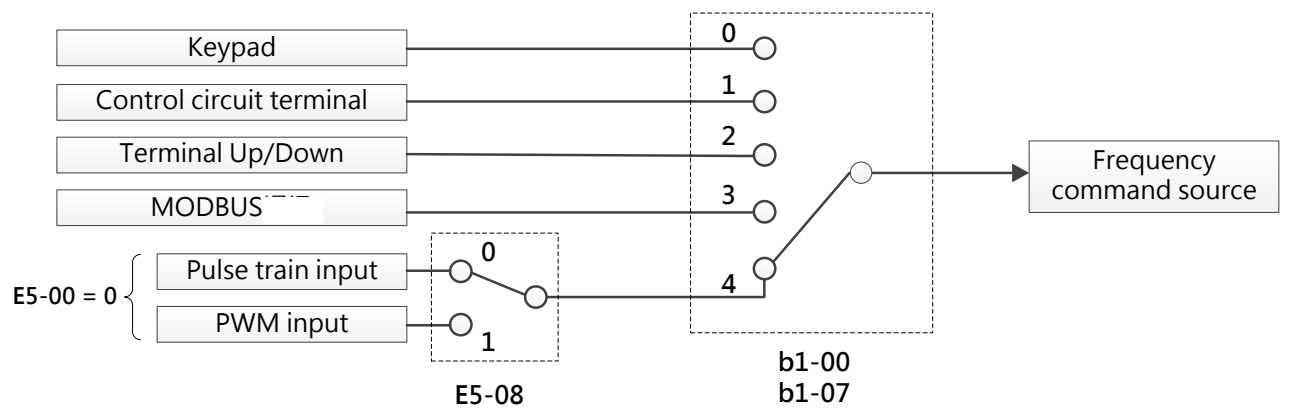

# ■ E5-09 Average PWM Signal Times

The drive averages the PWM signal for the set times to be an more stable frequency command. If it is set to 5 times, the drive then averages the continuous 5 PWM signals as the frequency command. The more times it is set, the more stable the frequency command will be. But the response of the frequency command will be slower at the same time.

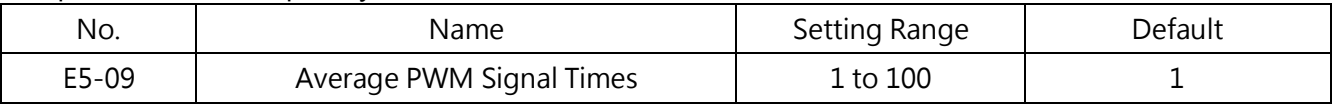

# ■ E5-10 PWM Signal Cycle

Sets the PWM signal cycle. The tolerance is about  $\pm$ 12.5%.

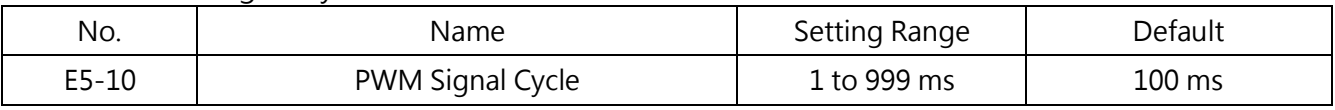

# E6 Optional Communication Card Settings

#### ■ E6-00 to E6-05 Retain

# ■ E6-06 Drive Station Address

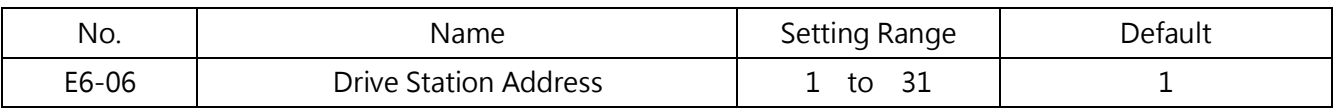

#### ■ E6-07 RS-485 Communication Speed Selection

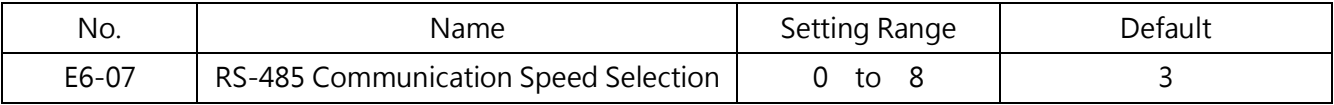

#### 0: 1200 bps (bit/sec)

- 1: 2400 bps
- 2: 4800 bps
- 3: 9600 bps
- 4: 19200 bps
- 5: 38400 bps
- 6 : 57600 bps
- 7 : 76800 bps
- 8 : 115200 bps

# ■ E6-08 RS-485 Communication Parity Selection

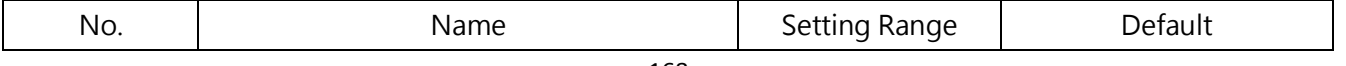

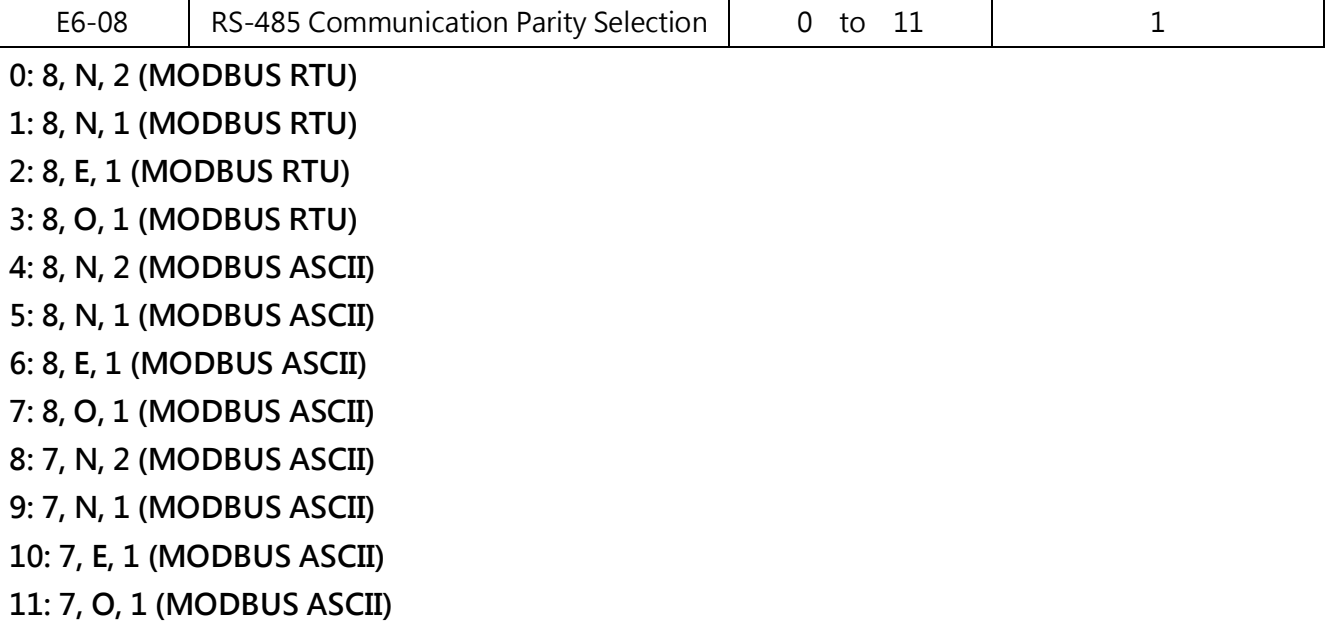

#### ■ E6-09 Communication Error Detection Time

Determines the detection time to trigger the communication error. (This function is disabled when set to 0)

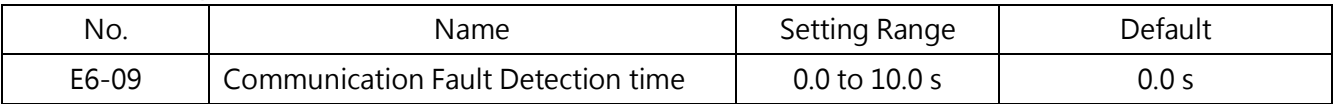

#### ■ E6-10 Transmit Wait Time

Sets the wait time between the drive receiving data and responding data.

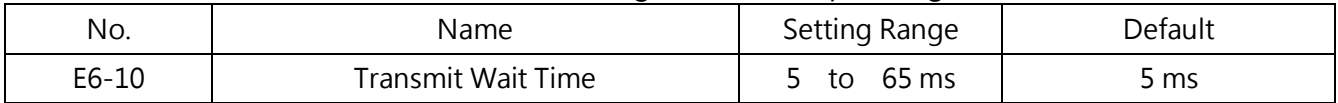

## ■ E6-11 Drive Operation During Communication Error

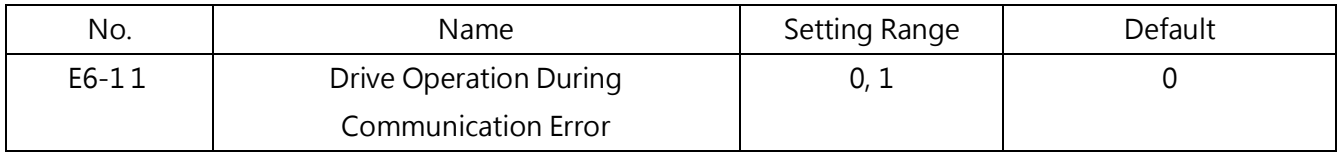

#### 0 : Display CE Alarm Only

The drive continues operation.

# 1 : Display CE Fault

The drive coasts to stop.

# 6.7 Group P, Protections

# P1 Motor Protection Function

# ■ P1-00 Motor Protection Function Selection

The drive has an overload protection using an electrothermal relay. The overload telarance is calculated by the output current, output frequency and thermal motor characteristics. When the motor overload is detected, an oL1 (Motor Overload) fault shuts off the drive output. Set this parameter according to the motor being used.

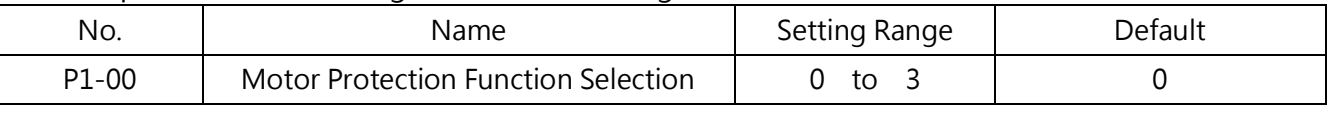

Note:

1. When the motor protection is enabled (P1-00≠0), an oL1 alarm can be output via the multi-function output terminal assigned (E2-00 = 26). When the motor overload level exceeds 90% of the oL1 detection level, the output terminal closes.

2. When the drive is running a single motor, set a value other than 0 to enable this function. An external thermal relay is not required.

#### 0 : Disabled (Motor Overload Protection Disabled)

Sets 0 (disabled) when using one drive to run more than one motor. Install an overload relay between the drive and each motor as illustrated in Figure 6.71.

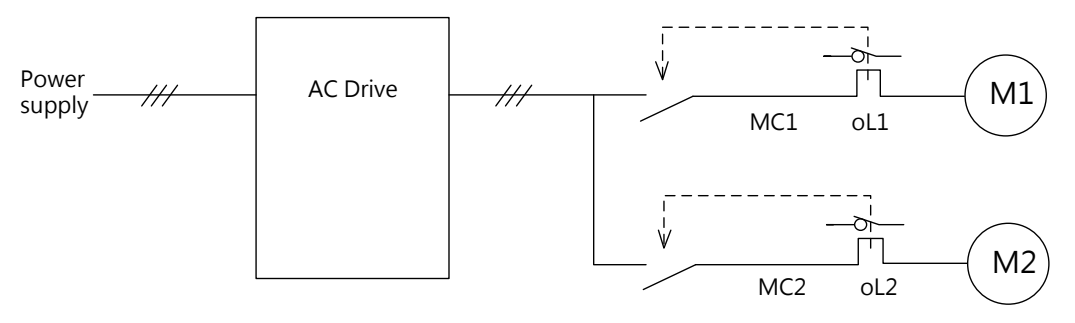

MC1, MC2: Magnetic contactors Thermal relay: oL1, oL2

Figure 6.71 Protection Circuit for Multiple Motors

NOTICE: When a drive is running more than one motor or a motor with a rated current higher than other standard motors (such as a submersible motor), the termal protection cannot be provided. Set 0 to P1-00 to disable this function and install an individual motor thermal relay for each motor. MC1 and MC1 cannot be switch on or off during run.

#### 1 : General-Purpose Motor (Standard Motor)

The motor is self-cooled so the overload tolerance falls when the motor speed is decreased. The Electrothermal relay trigger level changes according to the motor overload characteristics to protect the motor from overheat throughout the entire speed range.

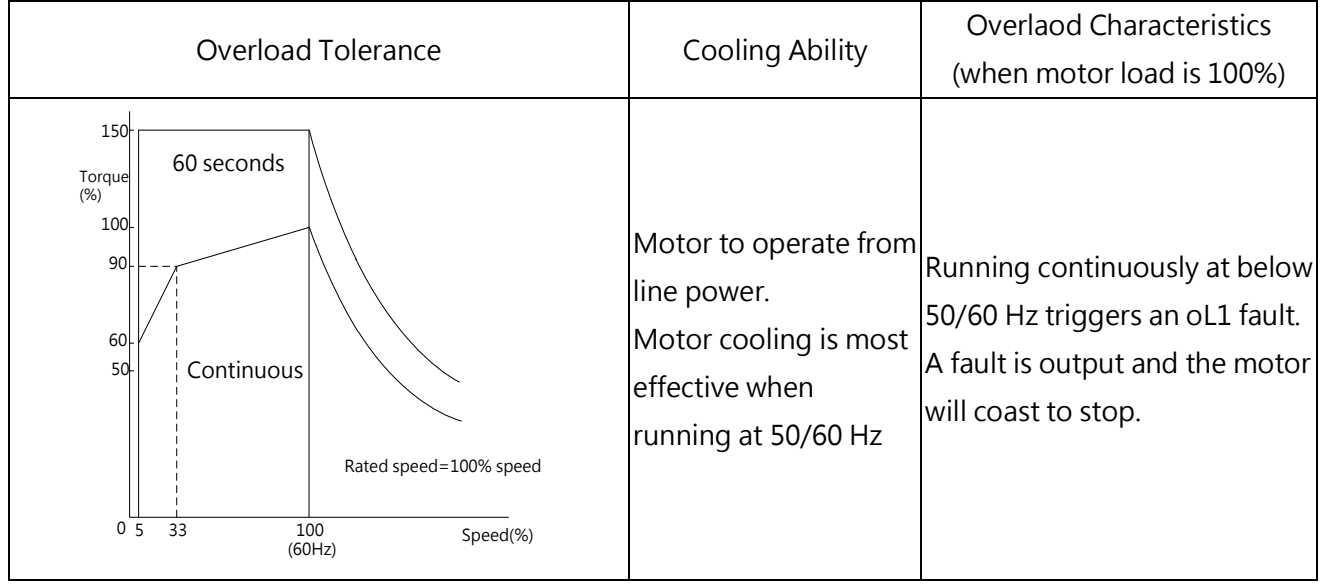

# 2 : Drive Dedicated Motor (Constant Torque Range 1 : 10)

The motor is allowed to run with 100% load from 10% to 100% speed. When the motor runs slower with 100% load, an overload fault will be triggered.

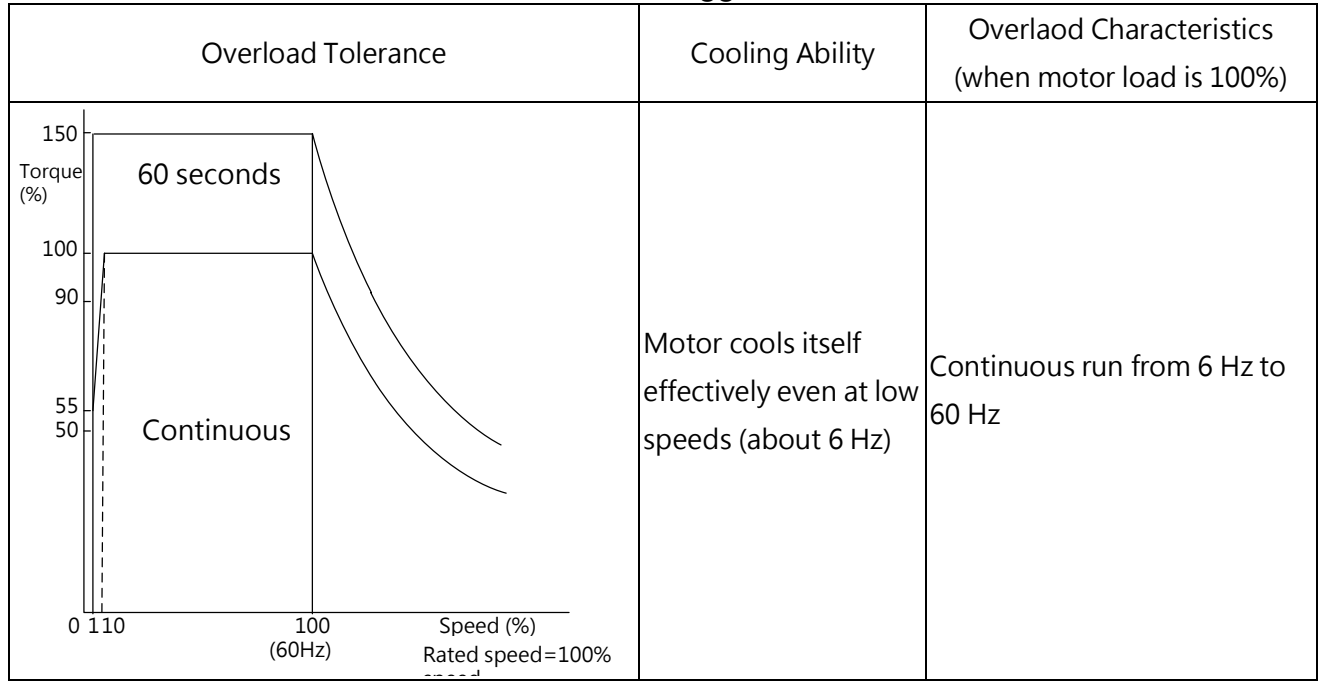

# 3 : Vector Motor (Constant Torque Range 1 : 100)

The motor is allowed to run with 100% load from 1% to 100% speed. When the motor runs slower with 100% load, an overload fault will be triggered.

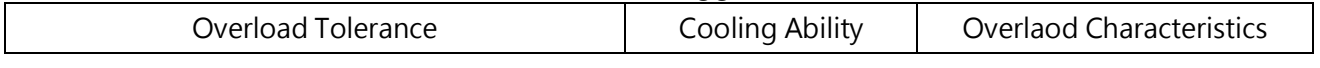

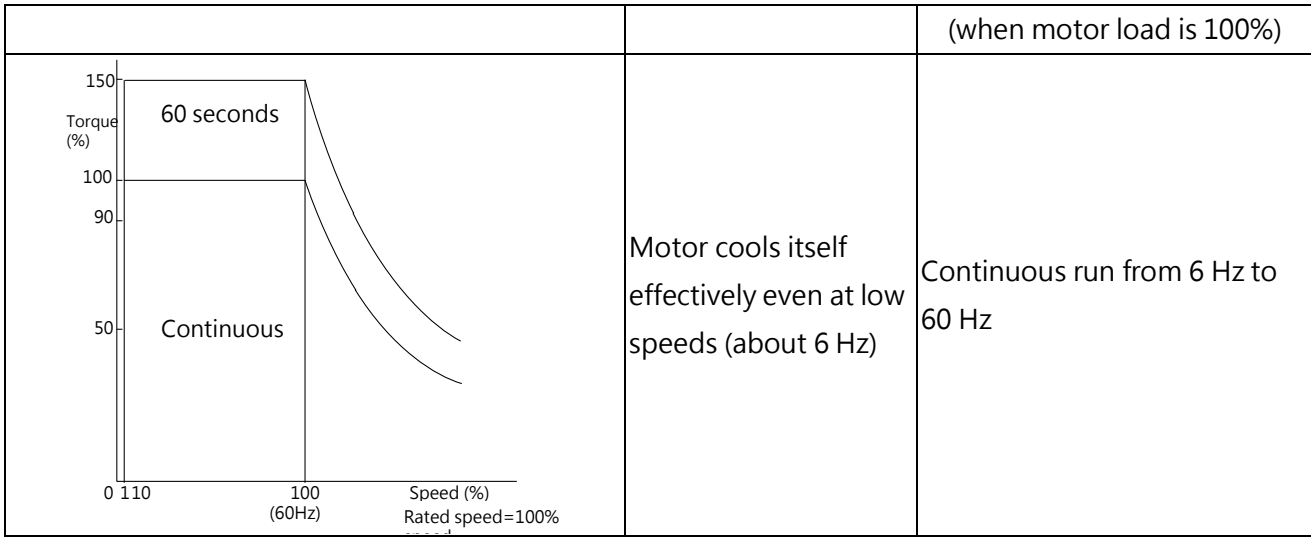

#### ■ P1-01 Motor Overload Protection Time

Sets the time for the drive to shut down on motor overload. (Normal this parameter does not require adjustment. However, enter the time the motor can withstand operation in a hot motor overload condition if the motor overload tolerance data is confirmed by the motor manufacturer.)

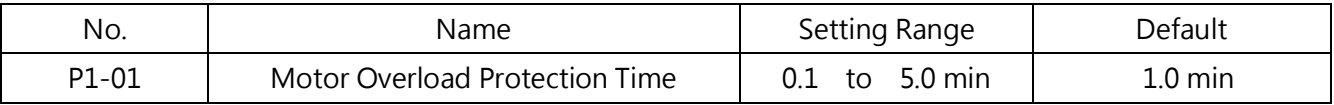

The default is operation with 150% overload tolerance for one minute in a hot start.

The electrothermal protection operation time is illustrated in the following figure. Motor overload protection operates in the range between a cold start and a hot start.

( P1-01 = 1 minute, 60 Hz speed, general-purpose motor)

- Cold start: The motor protection operation time responds to an overload situation which is suddenly reached when strating a stationary motor.
- · Hot start: The motor protection operation time responds to an overload situation which occurs when the motor was running continuousely at its rated current.

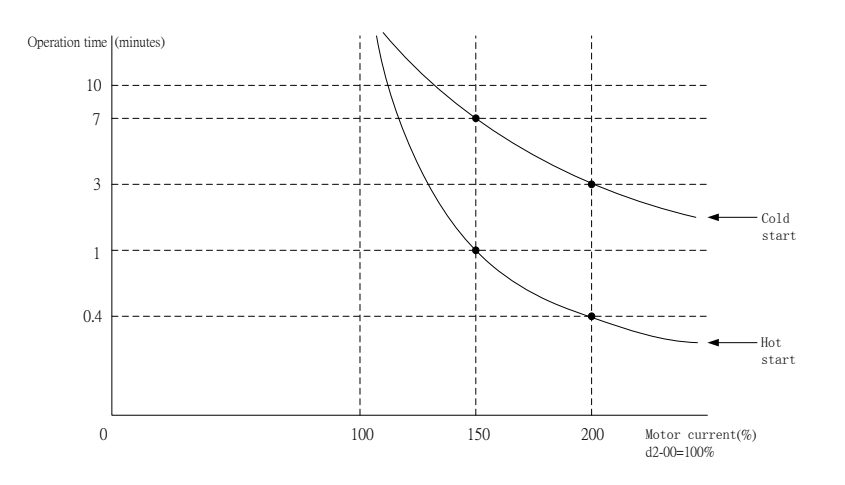

■ Motor Protection Using PTC Input

A motor PTC can be connected to the drive analog input terminal MT for motor overheat protection.

When the motor PTC signal exceeds the overheat alarm level, the keypad will display OH1 (Motor Overheat) and the motor will continue to run. When the motor PTC signal exceeds the overheat fault level, the keypad will display OH1 (Motor Overheat) and the drive will shut off the output and stop the motor using the stop method selected in P1-03.

Connect the PTC according to the following figure.

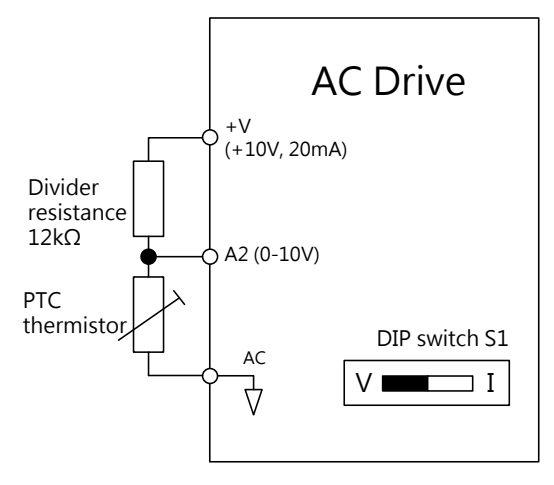

Figure 6.73 PTC Input Wiring

The PTC must have the characteristics illustrated in the following figure in each motor phase. The motor overload protection normally requires 3 PTC inputs connecting in a series.

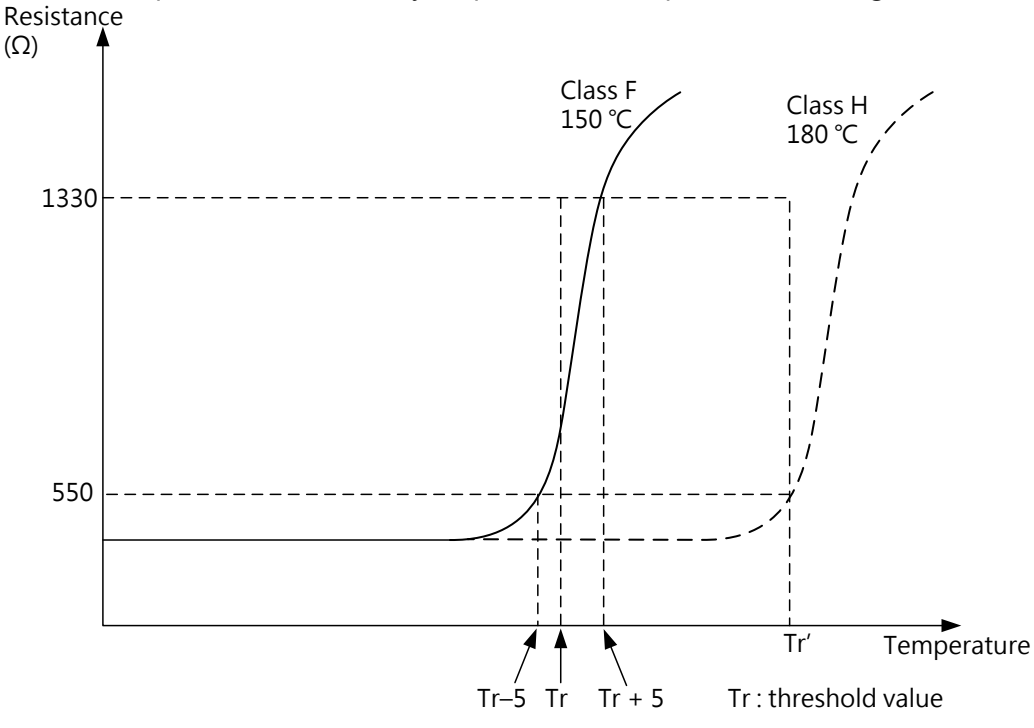

#### Figure 6.74 PTC Characteristics

Set the overheat detection using a PTC in P1-03 to P1-04 as explained in the section below.

# P2 Momentary Power Loss

## **P2-00 Momentary Power Loss Operation Selection**

Selects the drive operation when a momentary power loss occurs (the main circuit DC voltage falls below the P2-03 level). The drive can automatically return to the operation it was performing before the power loss.

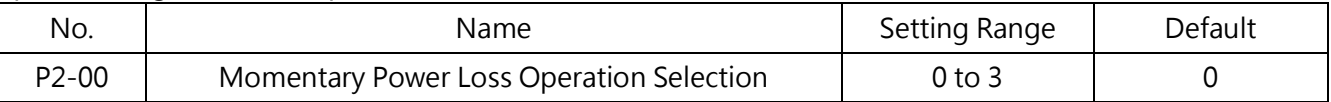

#### 0 : Disabled (Default)

When the power supply falls below the P2-03 (Uv Detection Level) value for 10ms, a Uv (Undervoltage) fault will be triggered to shut off the drive output and the motor coasts to stop.

# 1 : Recover if CPU Has Power

When the CPU of the drive is powered after a momentary power loss, the drive will resume the operation. The KEB function will not perform even if KEB is enabled.

#### 2 : KEB function if CPU Has Power

When a momentary power loss occurs, the drive decelearates using regenerative power from the motor. If the power returns, the drive accelearates to the frequency it was running before the power loss. If the powe does not return and the output frequency falls below the minimum output frequency, the drive output will be shut off. in this mode, Multifunction contact input (E1-xx = 56/57) KEB command is invalid

#### 3 : Ramp to Stop with KEB Deceleration

When a momentary power loss occurs, the drive decelearates using regenerative power from the motor even if the power recovers within P2-07 (KEB detection) duration. If KEB is assigned to a multi-function input terminal, the drive accelerates back up when the power returns only if the input terminal is opened.

■ KEB Function

When a power loss is detected, KEB ( Kinetic Energy Backup) starts decelerating the motor and using regenerative power to control the motor. Therefore the drive can continue to run during a momentary power loss. When the power returns, the drive accelerates back up to the

frequency it was runinbefore the power loss.

When using a single drive, set P2-09 = 0 (KEB Operation Method 1) or P2-09 = 1 (KEB Operation Method 2).

When multiple drives have to perform KEB and decelerate at a curtain speed ratio in applications such as textile machinery, set P2-09 = 1 (KEB Operation Method 2) or 2 (KEB Operation Method 3).

# ■ P2-01 Minimum Baseblock (bb) Time

Sets the minimum baseblock time when power is restored right after a momentary power loss. This determines the time the drive waits for the residual voltage in the motor to dissipate. Increase this value if overcurrent or overvoltage occurs at the beginning of Speed Search and DC Braking.

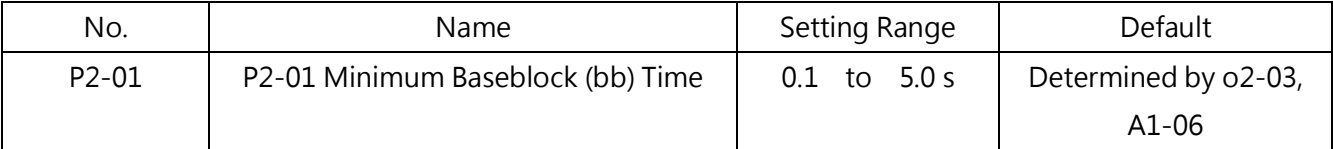

# **P2-03** Uv (Undervoltage ) Detection Level

Sets the voltage level of undervoltage detection or KEB function activation. Normally this parameter does not require any change.

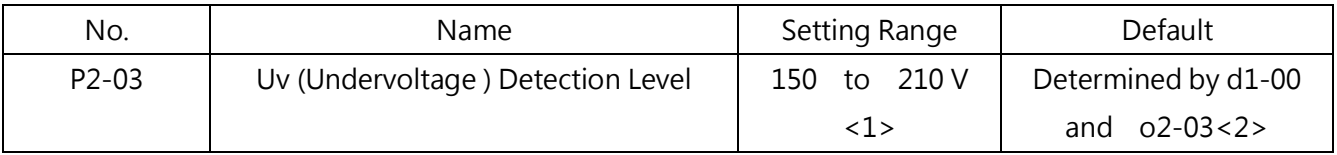

<1> This is the value for 200V. Double this value for 400V.

<2> The default setting for 400 V drives depends on whether the drive input voltage is higher or lower than 400V. Note:

1. When setting a value lower than the default, install an AC reactor option on the drive input side to prevent damage to the drive parts.

2. When using KEB function and P2-03 is set too low, the Uv1 (Undervoltage Detection 1) fault will be triggered before the KEB can be performed. Therefore do not set this value too low.

# **P2-04 KEB Deceleration Time**

Sets the time to decelerate during KEB function. Set a longer time if Uv1 (Undervoltage Detaction 1) fault is triggered during KEB function. On the other hand, set a shorter time if ov (Overvoltage) is triggered during KEB function.

- When performing KEB operation method 1, the drive deceleration time is based on the setting of P2-04 and changes according to the main circuit voltage.
- When performing KEB operation method 2 or 3, the drive deceleration time is determined

by p2-04.

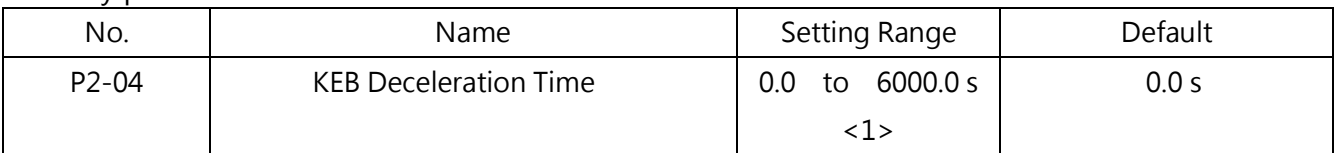

<1> The setting range is determined by the units set in C1-09 (Acc./Dec. Time Unit Selection). When C1-09 = 0 (0.01 s), then the setting range is 0.00 to 600.00 (s).

#### P2-05 Acceleration Time after KEB

Sets the time to reaccelerate from the speed when KEB function was deactivated to the set frequency command (operation frequency before power loss).

When set to 0.0 s, the drive will accelerate to the previously active frequency according to the active acceleration time set by any of C1-00, C1-02, C1-04 or C1-06.

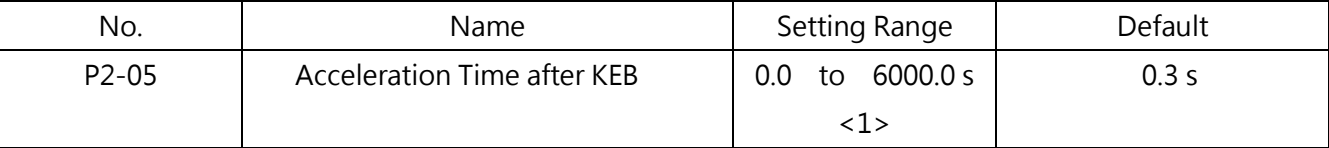

<1> The setting range is determined by the units set in C1-09 (Acc./Dec. Time Unit Selection). When C1-09 = 0 (0.01 s), then the setting range is 0.00 to 600.00 (s).

#### P2-07 KEB Detection Time

Sets the minimum duration of KEB operation once KEB is enabled ( P2-00 = 2 or 3). KEB will be performed throughout this detection time even if power recovers within this duration. When KEB is enabled or the multi-function input terminal assigned to KEB closes, and the main circuit voltage falls below the P2-03 level, the drive continues to perform KEB within the detection time set to this parameter. When P2-00 = 0 or 1, set a longer possible time to P2-07. When the multi-function input terminal assigned to KEB is closed, the KEB operation will continue after the detection time (P2-07). If the terminal is released, the drive will reaccelerate. When KEB is not assigned to a multi-function input terminal and the main circuit voltage exceeds the P2-08 setting after the detection time (P2-07), the drive reaccelerates. If the main circuit voltage falls below the P2-08 setting after the detection time (P2-07), the KEB operation continues.

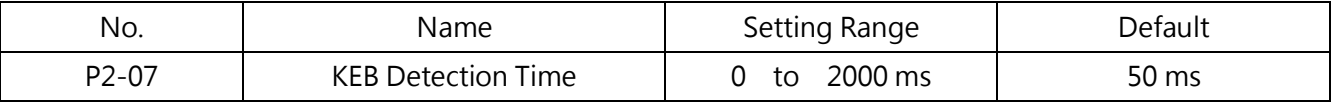

#### ■ P2-08 Voltage Target During KEB

Sets the target value for the main circuit DC voltage or to deactivate KEB.

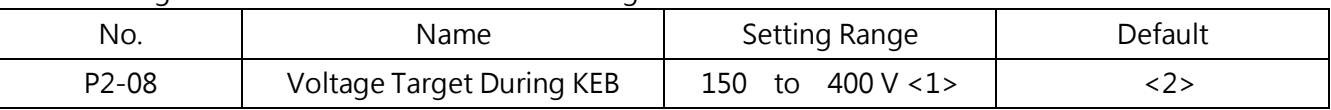

<1> This value is for a 200 V drive. Double this value for a 400 V drive.

<2> This default is determined by d1-00.

<3> KEB will function properly, if the value of P2-08 is set to be greater than P2-03, do not set P2-03 higher than P2-08

# **P2-09 KEB Method Selection**

To enable KEB, set P2-00=2 to 3 or close the assigned multi-function input terminal.

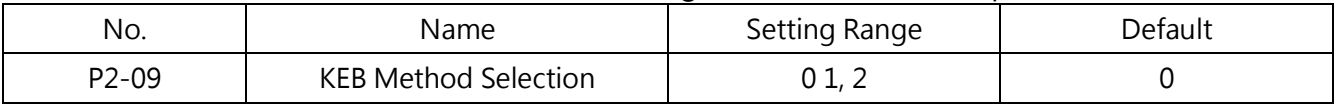

#### 0 : KEB Operation Method 1

Based on P2-04 (KEB Deceleartion Time), the drive adjusts the deceleration time during the KEB operation to match P2-08 (Voltage Target During KEB). If power is restored within P2-07 time, the output frequency will keep the frequency of when power is restored Note: When a Uv (Undervoltage) is triggered during KEB, set a shorter time to P2-04 (KEB Deceleration Time). When an ov (Overvoltage) is triggered during KEB, set a longer time to P2-04 (KEB Deceleration Time).

#### 1 : KEB Operation Method 2

The drive uses the time set to P2-04 (KEB Deceleration Time) to perform the KEB operation in the P2-07 duration whether or not power is restored regardless the main circuit voltage. Install a braking option as an ov (Overvoltage) might be triggered.

#### 2 : KEB Operation Method 3

The drive uses the time set to P2-04 (KEB Deceleration Time) to perform the KEB operation and monitors the main circuit voltage at the same time. If the main circuit voltage increases, the drive holds the frequency to avoid ov (Overvoltage). Select this operation method when no braking option is installed.

Refer to setting 56 KEB Command 1 (Normal Closed) and 57 KEB Command 1 (Normal Open) of multi-function terminal inputs for details.

□ KEB Operation Start

The KEB function is triggered by the following conditions.

- The multi-function input terminal assigned to KEB closes.
- The main circuit voltage falls below the P2-03 level.
- □ KEB Operation End

The KEB function is disabled by the following conditions.

- The multi-function input terminal assigned to KEB releases after the time set in P2-07 (KEB Detection Time).
- When no multi-function input terminal is assigned to KEB and the voltage returns to the

P2-08 level (Voltage Target During KEB) after the time set in P2-07 (KEB Detection Time).

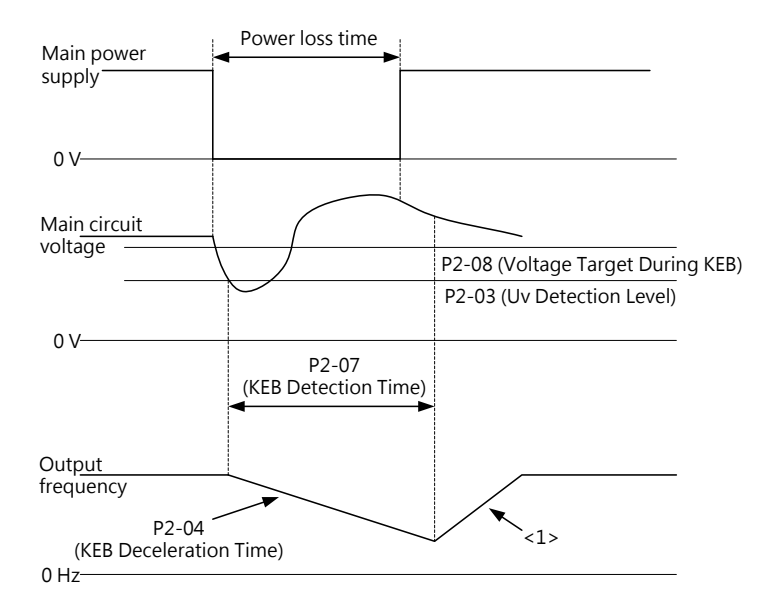

Figure 6.75 KEB Opeartion Method 2 (P2-00=3 and P2-09=1 withoud Using Multi-Function Input for KEB)

Note: After the time set to P2-07 ( KEB Detection Time), KEB continues if the voltage is still below the P2-08 (Voltage Target During KEB) level and KEB ends if the voltage exceeds the P2-08 level.

<1> When P2-05 = 0, the drive will accelerate to the previously active frequency according to the active acceleration time set by any of C1-00, C1-02, C1-04 or C1-06.

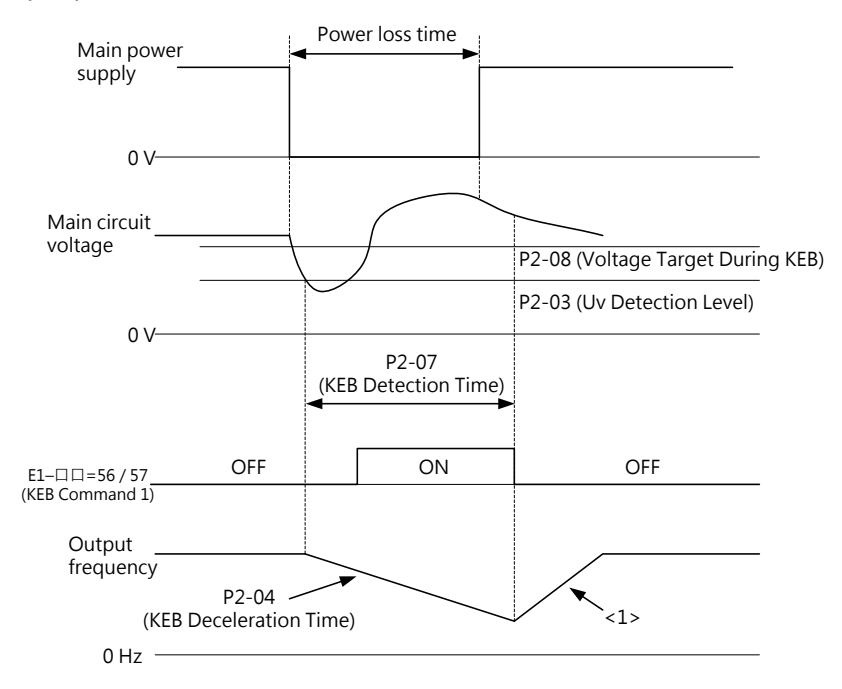

Figure 6.76 KEB Opeartion Method 2 Using KEB Command 1 (P2-00 = 3, P2-09 = 1 and E1- $\Box$  $\Box$ =56,57)

Note: Whichever between voltage falling below the P2-03 level and entering KEB Command 1 occurs earlier

activates the KEB function.

<1> When P2-05=0, the drive accelerates to the previously active frequency according to the active acceleration time set by any of C1-00, C1-02, C1-04 or C1-06. When P2-05≠0, the drive accelerates using the acceleration time set to P2-05.

Figure 6.77 illustrates a wiring example to trigger KEB at the momentary power loss using terminal S6.

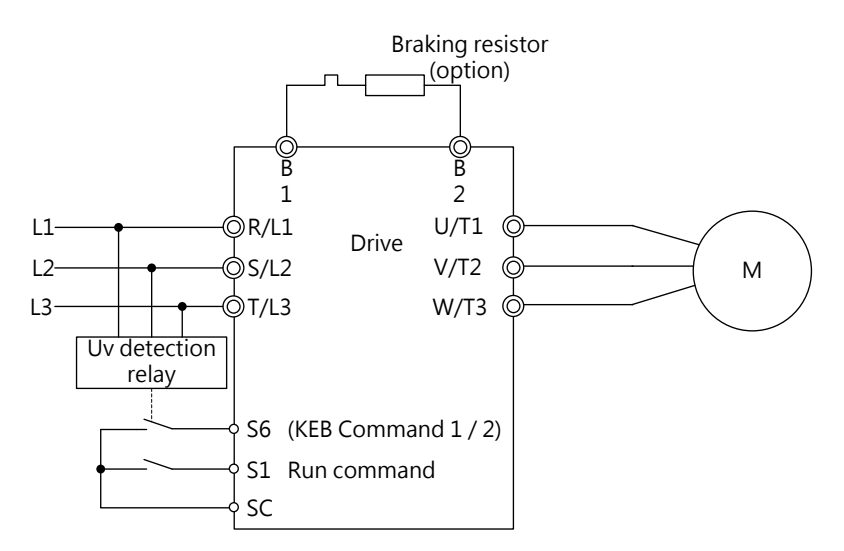

Figure 6.77 KEB Function Wiring

Note:

- 1. Check if a Run command during power loss is enabled. When the Run command is removed, the drive cannot accelerate to the frequency command even if the power is restored.
- 2. Install a braking resistor option when  $P2-09 = 1$  (KEB Operation Method 2).

#### P2-10 Automatic voltage regulation

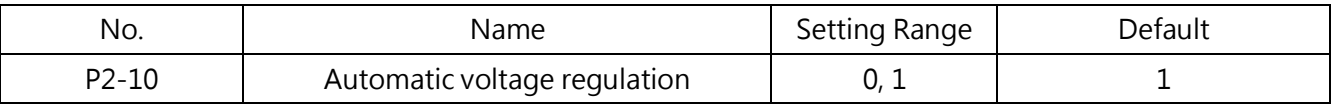

0 : Disabled

1 : Enabled

#### P3 Stall Prevention

When the load is too heavy or the deceleration time is too short, the motor may not be able to keep up with the frequency command and slips. The regenerative power from the power will then exceed the tolerance of main circuit capacitor and trigger an ov (Overvoltage) fault to stop the drive. This process is called "stall". When a motor stalls, it cannot be accelerated or decelerated. The Stall Prevention Function prevents the motor from stalling and while allowing the motor to keep up with the desired speed without changing the acceleration or deceleration times. This function can be set separately for acceleration, operating at constant speeds, and deceleration.

# ■ P3-00 Stall Prevention during Acceleration

Sets the method to prevent the motor being stopped by oC(Overcurrent), oL1 (Motor Overload) or oL2 (Drive Overload) fault.

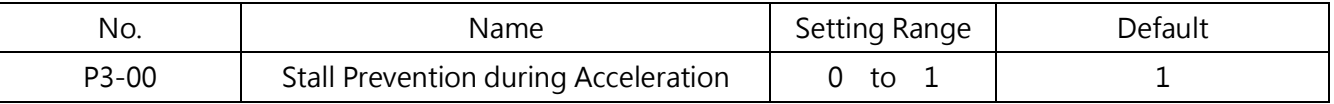

# 0 : Disabled

The Stall Prevention function is not provided during acceleration. If the acceleration time is too short, the motor might not be able to be accelerated causing an overload fault and stop.

# 1 : Enabled

The Stall Prevention is enabled during acceleration. The operation is determined by the selected control method.

· V/F Control / Open-Loop Vector Control

Acceleration stops when the output current exceeds the value set in P3-01. Acceleration continues when the output current drops 15% below the value set in P3-01. The Stall Prevention level is automatically decreased in the constant power range. Refer to P3-02 (Stall Prevention Limit during Acceleration) for details..

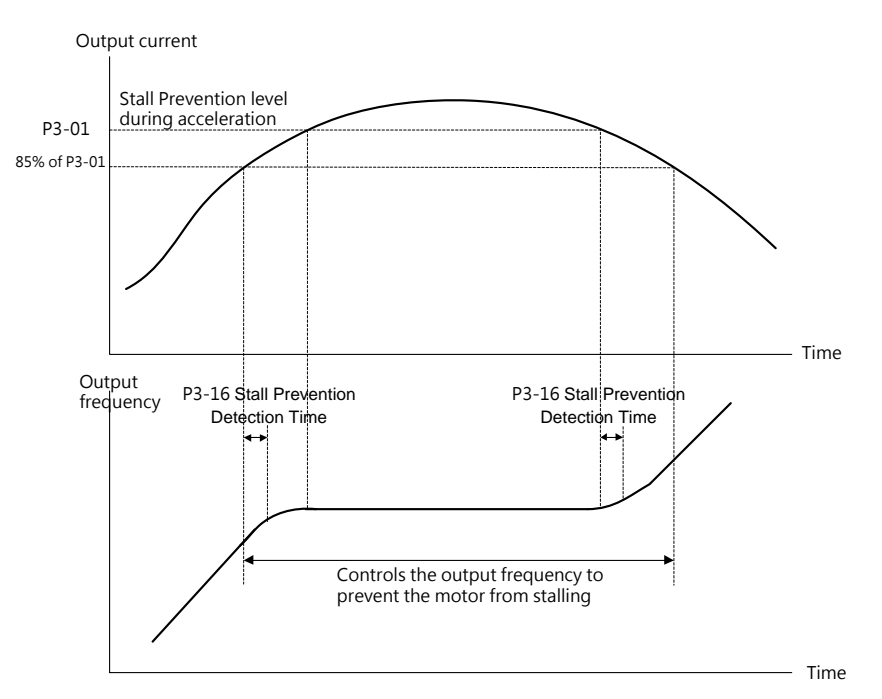

Figure 6.78 Stall Prevention during Acceleration for IM motors

PM Open-Loop Vector Control
When the output current is higher than the P3-01 (Stall Prevention Level during Acceleration) level for longer than the time set to P3-16, the drive decelerates using P3-11 (Stall Deceleration Time during Acceleration). Refer to P3-11 for detais.

The drive reaccelerates when the output current drops 15% below the value set in P3-01.

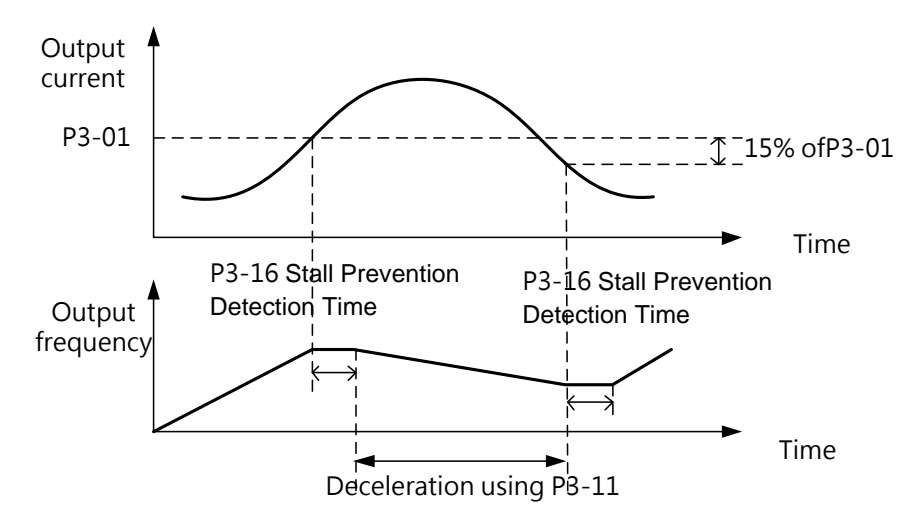

Figure 6.79 Stall Prevention during Acceleration for PM motors

#### P3-01 Stall Prevention Level during Acceleration

Sets the output current level to activate the Stall Prevention function during acceleration.

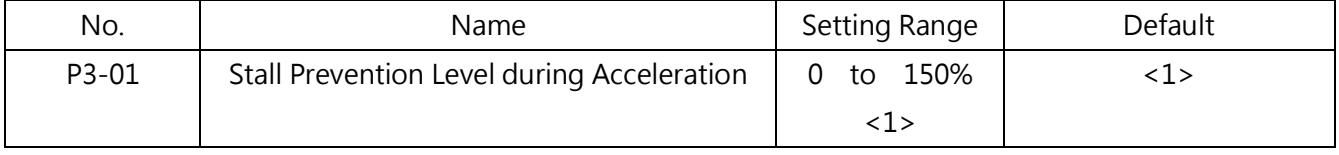

<1> The value is determined by A1-06 (ND/ HD Selection).

- When the motor rating is smaller than the drive rating, using the default to run the motor could cause motor to stall. If the stall occurs, set a smaller to this parameter.
- Set P3-02 as well when running the motor in the constant power range.

#### **P3-02** Stall Prevention Limit during Acceleration

when running the motor in the constant power range, the P3-01 value will be automatically reduced.

Sets the lower limit of Stall Prevention in the constant power range as a percentage of the drive rated output current.

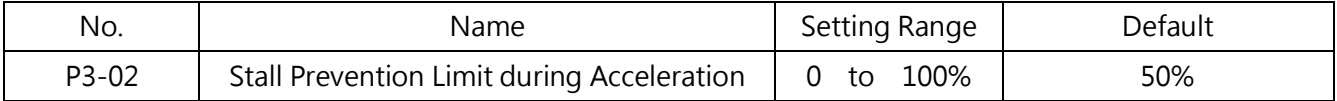

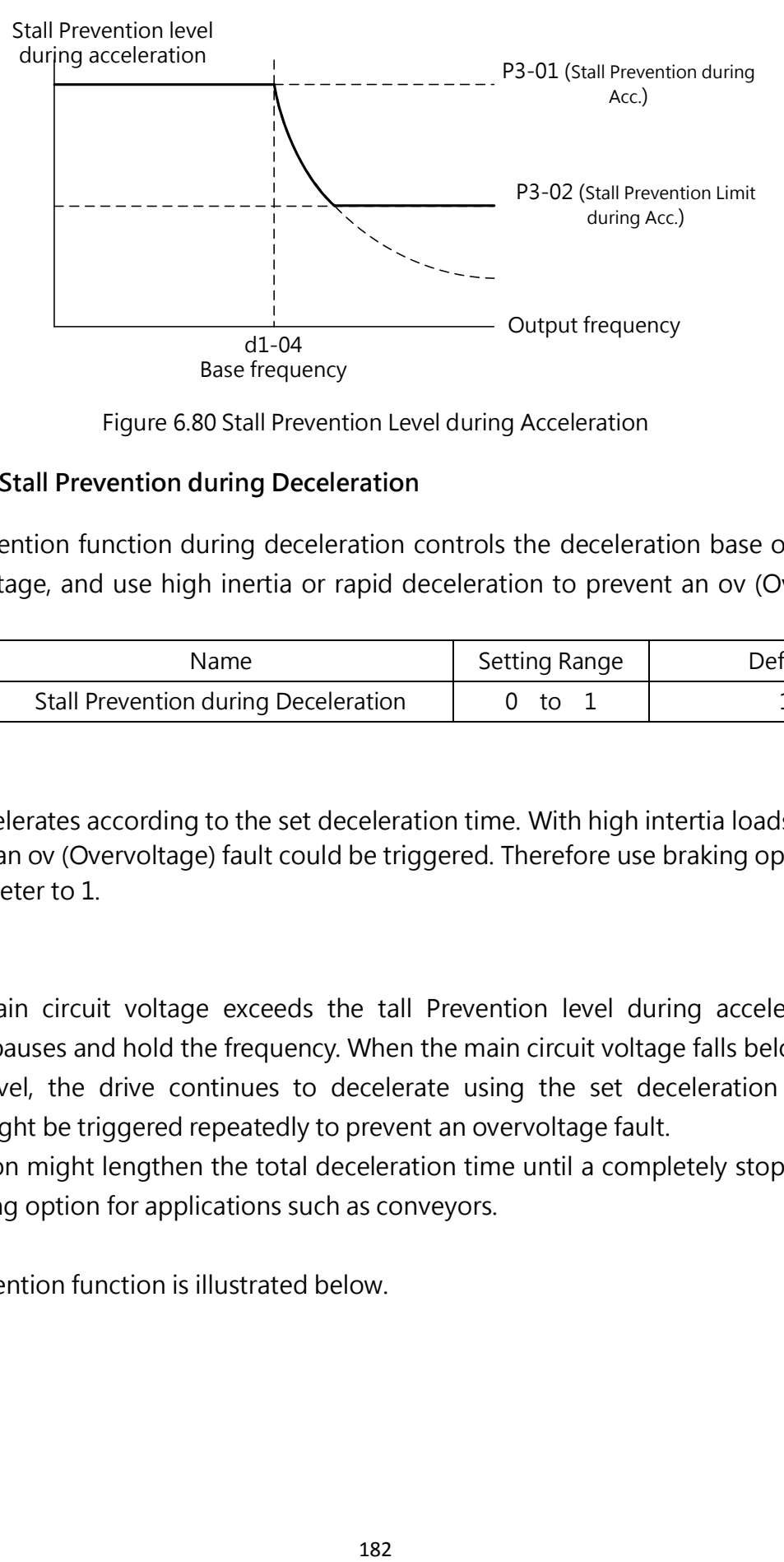

#### **P3-03** Stall Prevention during Deceleration

The Stall Prevention function during deceleration controls the deceleration base on the main circuit DC voltage, and use high inertia or rapid deceleration to prevent an ov (Overvoltage) fault.

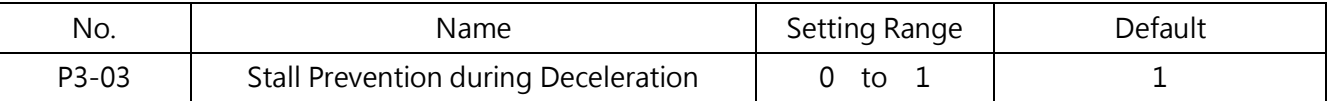

#### 0 : Disabled

The drive decelerates according to the set deceleration time. With high intertia loads or rapid deceleration, an ov (Overvoltage) fault could be triggered. Therefore use braking options or set this parameter to 1.

#### 1 : Enabled

When the main circuit voltage exceeds the tall Prevention level during acceleration, the deceleration pauses and hold the frequency. When the main circuit voltage falls below the Stall Prevention level, the drive continues to decelerate using the set deceleration time. Stall Prevention might be triggered repeatedly to prevent an overvoltage fault.

Stall Prevention might lengthen the total deceleration time until a completely stop. Therefore install a braking option for applications such as conveyors.

The Stall Prevention function is illustrated below.

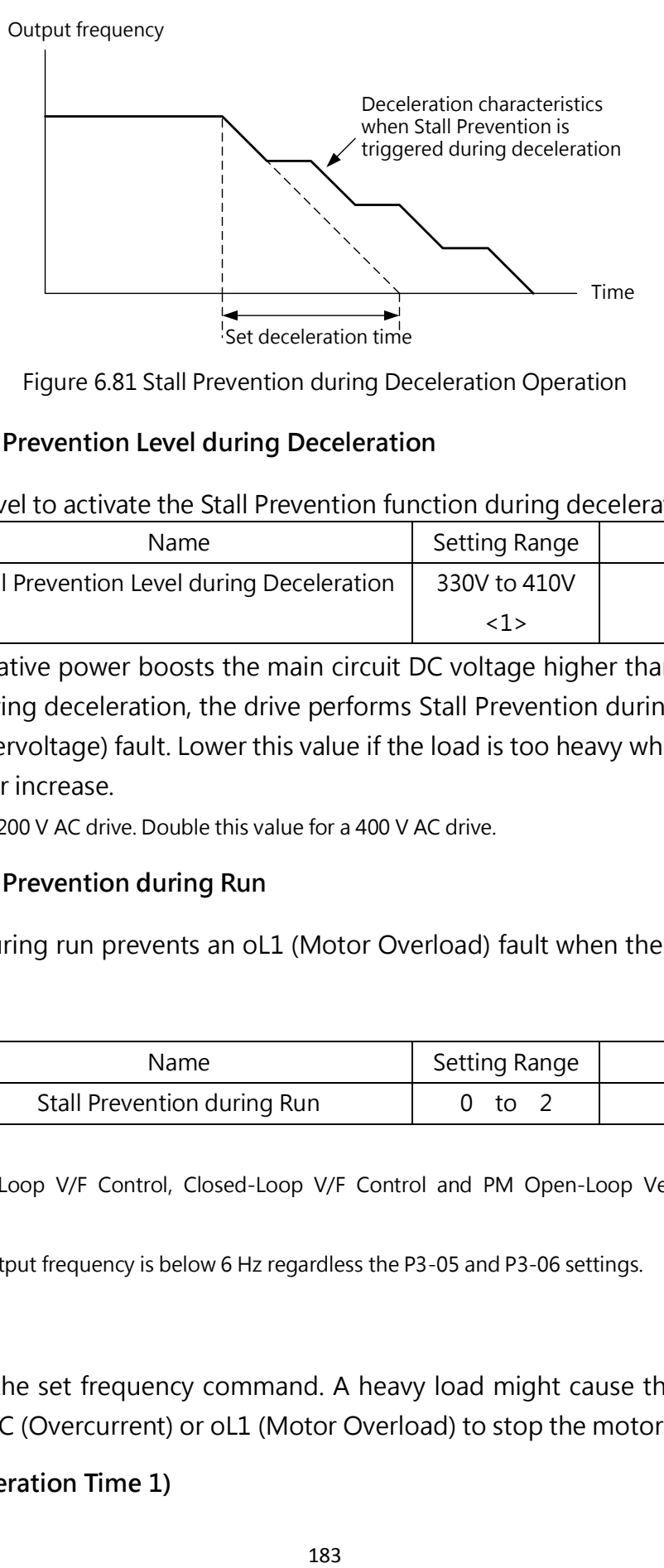

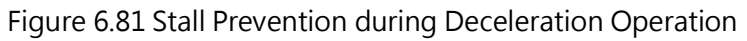

#### P3-04 Stall Prevention Level during Deceleration

Sets the voltage level to activate the Stall Prevention function during deceleration.

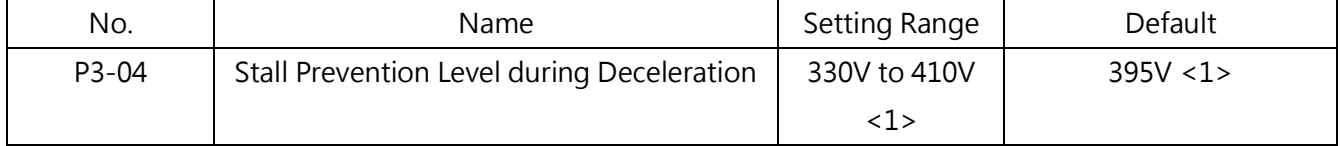

When the regenerative power boosts the main circuit DC voltage higher than the value set to this parameter during deceleration, the drive performs Stall Prevention during deceleration to prevent an oV (Overvoltage) fault. Lower this value if the load is too heavy which causes a rapid regenerative power increase.

<1> This value is for a 200 V AC drive. Double this value for a 400 V AC drive.

#### P3-05 Stall Prevention during Run

Stall Prevention during run prevents an oL1 (Motor Overload) fault when the motor is running at constant speed.

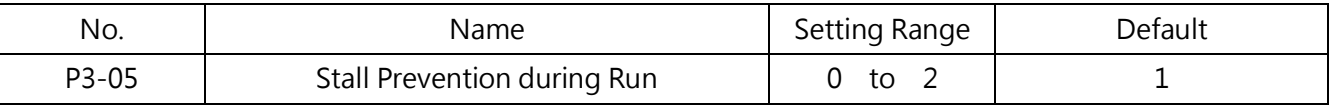

Note:

1. Available in Open-Loop V/F Control, Closed-Loop V/F Control and PM Open-Loop Vector Control control methods.

2. Disable when the output frequency is below 6 Hz regardless the P3-05 and P3-06 settings.

#### 0 : Disabled

The drive runs at the set frequency command. A heavy load might cause the motor too stall and triggered an oC (Overcurrent) or oL1 (Motor Overload) to stop the motor.

#### 1 : Enabled (Deceleration Time 1)

When the drive output current exceeds the P3-06 (Stall Prevention Level during Run) level, the deceleration time C1-01, C1-03, C1-05 or C1-07 will be used to decelerate. When the drive output current falls below the value of P3-06 minus 2% for 100 ms, the drive accelerates back to the frequency command at the active acceleration time.

2 : Enabled (Deceleration Time 2)

Same as P3-05 = 1 except the drive decelerates using the C1-03 deceleration time.

#### **P3-06** Stall Prevention Level during Run

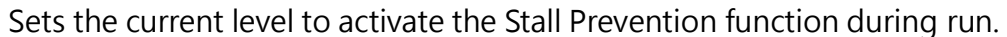

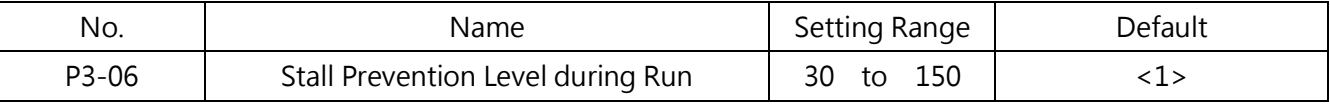

<1> The default setting is determined by A1-06 (ND/HD Selection).

□ Using Analog Input to Change Stall Prevention Level during Run

If E3- $\Box$  7 (Stall Prevention Level during Run) is set, this value can be changed via input terminal A1 or A2.

The Stall Prevention level during run is determined by the smaller value of the P3-06 setting or the input via terminal A1 or A2.

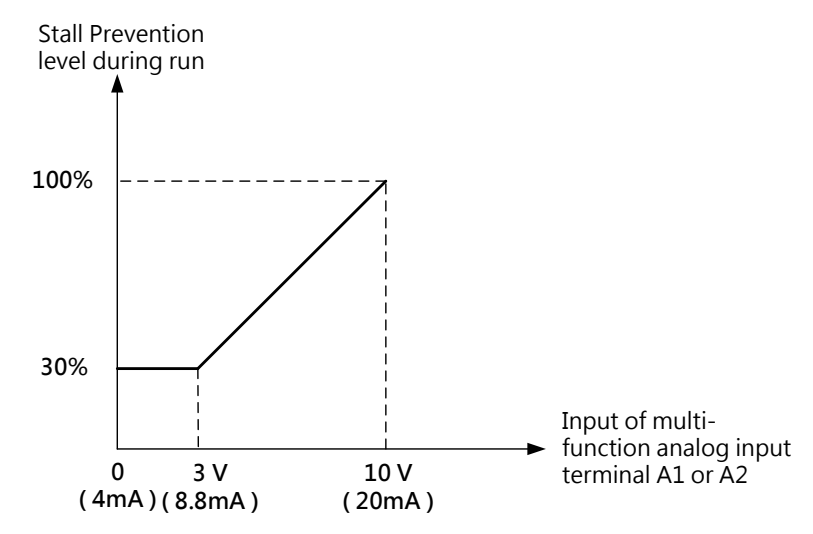

Figure 6.82 Using Analog Input to Change Stall Prevention Level during Run

P3-07 to P3-10 Retain

#### P4 Frequency Detection

P4 parameters set the frequency agree and frequency detection to the assigned multi-function output terminal.

P4-00 / P4-01 Frequency Detection Level / Width

P4-00 sets the detection level for the multi-function output terminal assigned to E2- $\Box$  = 2 (Frequency Agree), E2-□□=3 (User-Defined Frequency Agree), E2-□□=16 (Frequency Detection 1) or E2-□□=17 (Frequency Detection 2).

| No.   | Name                      | Setting Range | Default  |
|-------|---------------------------|---------------|----------|
| P4-00 | Frequency Detection Level | 0.0<br>to <1> | 30.0 Hz  |
| P4-01 | Frequency Detection Width | to 25.5 Hz    | $2.0$ Hz |

P4-01 Sets the detection width for the multi-function output terminal.

<1> The upper limit is determined by the values set to d1-02 (Maximum Output Frequency), d1-13 (Motor 2 Maximum Output Frequency)and L2-00 (Frequency Command Upper Limit).

#### ■ P4-02 Frequency Command Loss Detection Selection

The drive can detection a frequency command loss from terminal A1 or A2. When the frequency command falls below 90% of the command within the time set in P4-04, the frequency command loss will be detected.

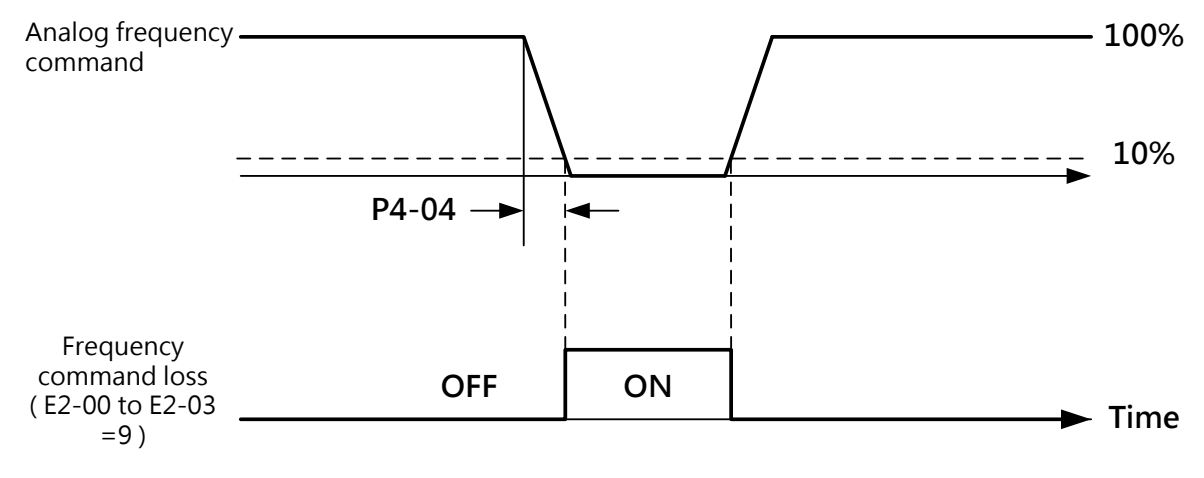

Figure 6.83 Frequency Command Loss Detection Operation

This parameter sets the drive operation when a frequency command loss is detected. Set E2-00 to E2-03 to 9 (Frequency Command Loss) for the output terminal to trigger when frequency command loss occurs.

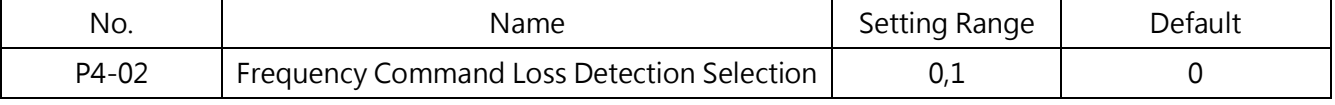

#### 0 : Drive stop

The drive runs according to the frequency command.

#### 1 : Continue operation according to the setting in P4-03.

The drive continues to run at the frequency set to P4-03 during frequency command loss. When the frequency command is restored, the operation will be continued with the frequency command.

#### ■ P4-03 Frequency Command at Frequency Command Loss

Sets the frequency command level at which the drive runs when detecting a frequency command loss and when L4-02 is set to 1. Sets the value as a percentage of the maximum output frequency set in d1-02. (Sets the value as a percentage of the motor 2 maximum output frequency set in d1-13.)

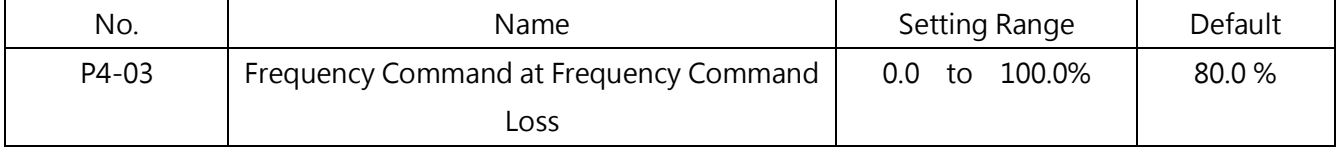

#### ■ P4-04 Frequency Command Loss Detection Time

When the frequency command falls below 90% of the command within this detection time, the frequency command loss will be detected.

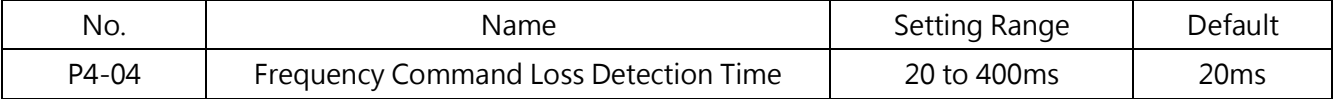

#### ■ P4-05 Brake control release frequency

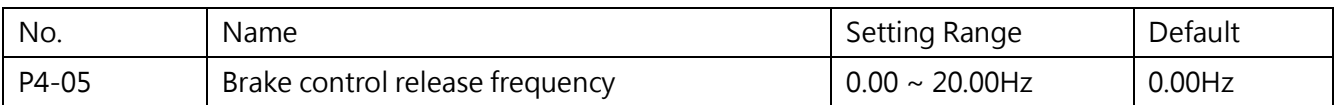

#### ■ P4-06 Brake control action frequency

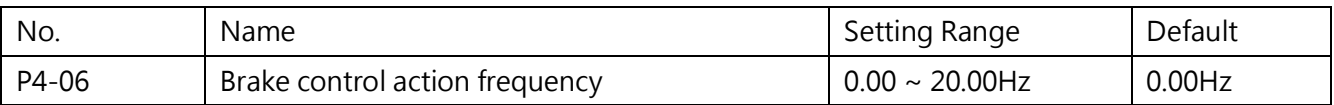

#### P5 Fault Restart

Fault Restart tries to automatically restart the motor and continue operation to prevent the motor from stopping when a fault is detected.

The drive diagnoses itself and continues operation when a fault is detected during run. If the self-diagnosis is successful to clear the fault, the drive restarts automatically with Speed Search. Refer to b3 (Speed Search) for details.

Note:

1. The Run command (forward/ reverse) will automatically be removed when the sequency control circuit makes the fault shut off the drive output.

2. When the Run command is removed, the drive diagnoses itself, attemps to clear the fault and restart.

WARNING! Do not perform Fault Restart in applications such as lifting, which could cause the machine to drop the load.

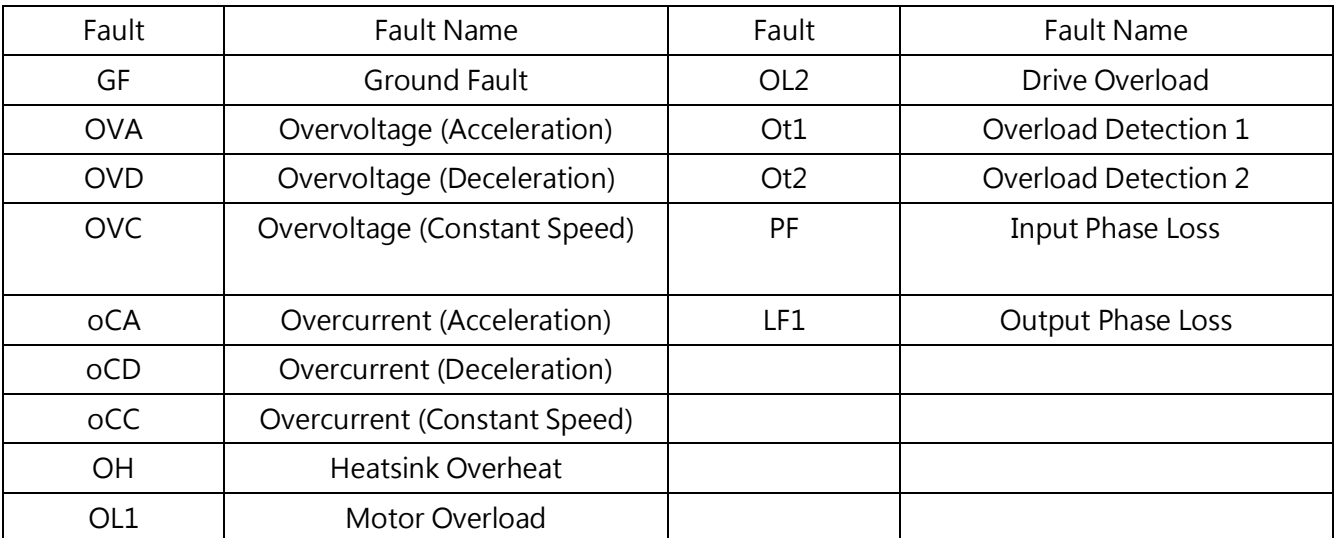

Fault Restart can be performed when the following faults occur.

Set Fault Restart in P5-00 to P5-03.

Set E2-00 to E2-03 to 14 (Fault Start) to output the signal to an external devices.

#### **P5-00 Number of Auto Restart Attempts**

Sets the number of times to automatically attempt to restart the drive when detecting the fault listed above. The drive will stop operation when the restart attemps reach the number set in this parameter. Clear the cause of the fault manually and restart the drive.

The number of auto restart attemps is reset to 0 in the following situations.

- The drive runs normally for 10 minutes after a fault restart.
- A fault is reset manually after the protection function is triggered.
- The power supply is cycled.

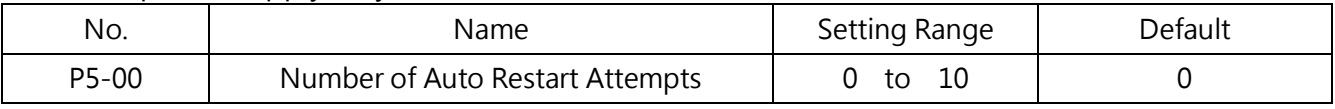

#### **P5-01** Auto Restart Fault Output Operation

Enables or disables the fault output via  $E2$ - $\Box$ = 11 (Fault) during Fault Restart.

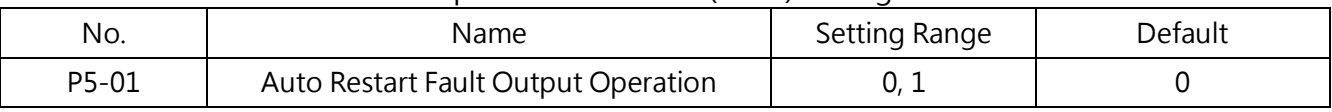

#### 0 : Fault Output Disabled

#### 1 : Fault Output Enabled

#### **P5-02** Fault Restart Interval Time

Sets the amount of time between restart attempts.

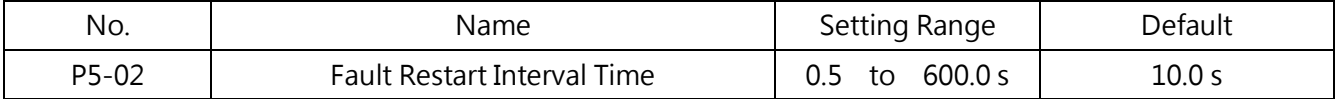

#### P6 Overtorque/ Undertorque Detection

When the load is too heavy (overload) or suddenly drops ( undertorque), the drive will output a torque detection signal to the multi-function output terminal ( Relay 1, Relay 2, D1-DC or D2-DC). The torque detection function is set by P6 parameters.

CAUTION! When overtorque occurs, the drive may trigger the fault to stop the motor. To prevent the drive from

stopping, use torque detection to indicate an overload situation before the fault is triggered. Simimar situations also apply to undertorque. Use undertorque detection to find out application problems such as torn belte, a pump shutting off and etc.

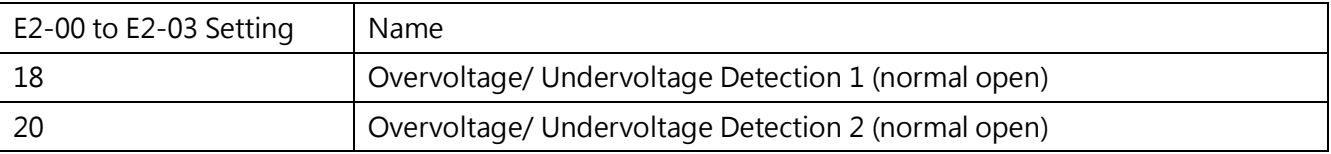

Overtorque and undertorque operations are illustrated in Figure 6.84 and Figure 6.85.

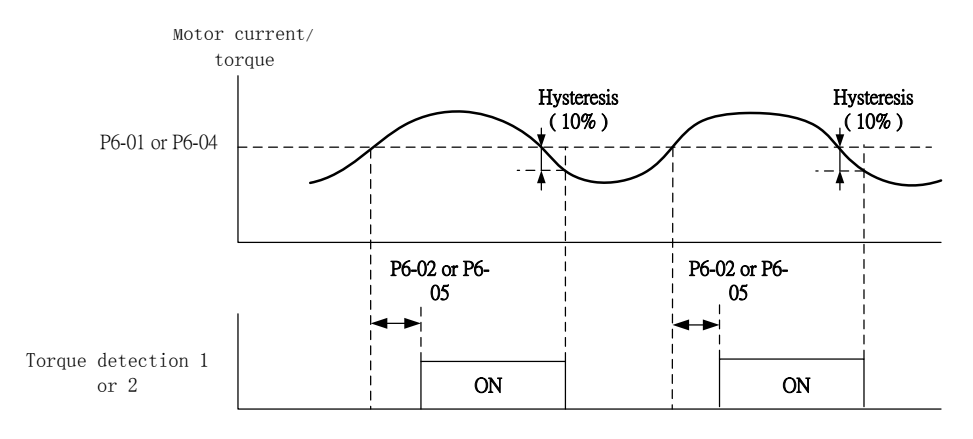

#### Figure 6.84 Overtorque Detection Operation

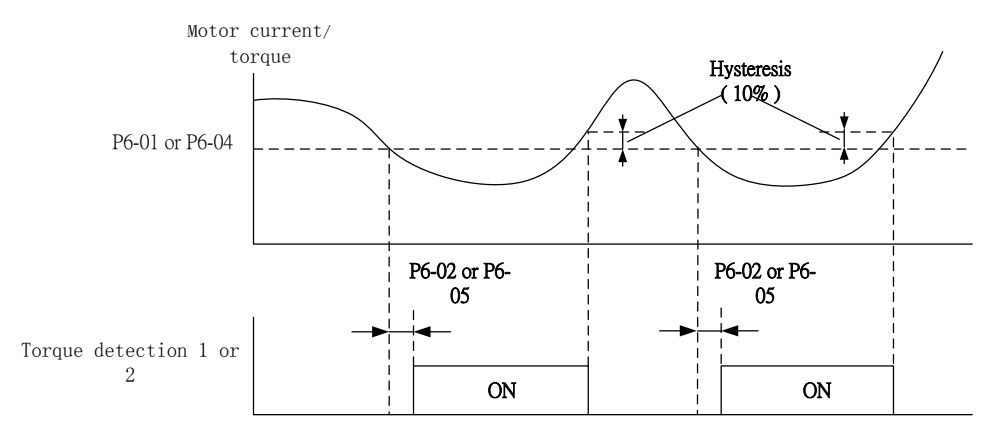

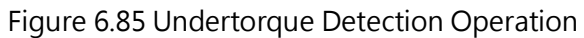

Note:

1. A 10% of the drive rated current and motor rated torque are used for the torque detection function.

2. Overtorque/ undertorque detection is set as a percentage of the drive rated output current in Open-Loop V/F Control, Closed-Loop V/F Control, and PM Open-Loop Vector Control control methods. Overtorque/ undertorque detection is set as a percentage of the motor rated torque in Open-Loop Vector Control, Closed-Loop Vector Control, and PM Closed-Loop Vector Control control methods.

#### ■ P6-00 Overtorque/ Undertorque Detection Selection 1

Sets the operation when the motor current or torque exceeds the P6-01 level for longer than the time set to P6-02.

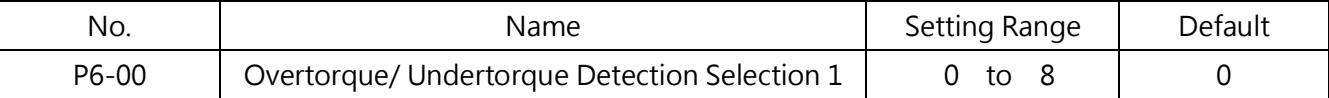

#### 0 : Disabled

#### 1 : Overtorque Alarm at Speed Agree

Overtorque detection is active only when the output frequency is the same as the frequency command. No detection during acceleration or deceleration. The drive continues to run after an ot1 (Overtorque Detection 1) alarm is triggered.

#### 2 : Overtorque Alarm at Run

Overtorque detection is active when the Run command is active. The drive continues to run after an ot1 (Overtorque Detection 1) alarm is triggered.

#### 3 : Overtorque Fault at Speed Agree

Overtorque detection is active only when the output frequency is the same as the frequency command. No detection during acceleration or deceleration. The drive stops operation after an ot1 (Overtorque Detection 1) fault is triggered.

#### 4 : Overtorque Fault at Run

Overtorque detection is active when the Run command is active. The drive stops operation after an ot1 (Overtorque Detection 1) fault is triggered.

#### 5 : Undertorque Alarm at Speed Agree

Undertorque detection is active only when the output frequency is the same as the frequency command. No detection during acceleration or deceleration. The drive continues to run after an Ut1 (Undertorque Detection 1) alarm is triggered.

#### 6 : Undertorque Alarm at Run

Undertorque detection is active when the Run command is active. The drive continues to run after an Ut1 (Undertorque Detection 1) alarm is triggered.

#### 7 : Undertorque Fault at Speed Agree

Undertorque detection is active only when the output frequency is the same as the frequency command. No detection during acceleration or deceleration. The drive stops operation after an Ut1 (Undertorque Detection 1) fault is triggered.

#### 8 : Undertorque Fault at Run

Undertorque detection is active when the Run command is active. The drive stops operation after an Ut1 (Overtorque Detection 1) fault is triggered.

#### ■ P6-01 Overtorque/ Undertorque Detection Level 1

Sets the level for overtorque/undertorque detection

Overtorque/ undertorque detection is set as a percentage of the drive rated output current in Open-Loop V/F Control, Closed-Loop V/F Control, and PM Open-Loop Vector Control control methods. Overtorque/ undertorque detection is set as a percentage of the motor rated torque in Open-Loop Vector Control, Closed-Loop Vector Control, and PM Closed-Loop Vector Control control methods.

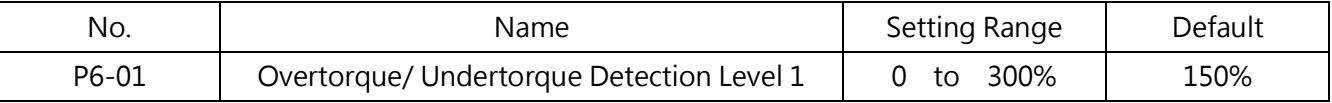

Note: This level can be set by the analog input terminal assigned to E3-□□=11. The analog input overrides the setting in this parameter. However P6-04 (Overtorque/ Undertorque Detection Level 2) cannot be set by the analog input terminal.

#### P6-02 Overtorque/ Undertorque Detection Time 1

#### Sets the time for overtorque/undertorque detection 1.

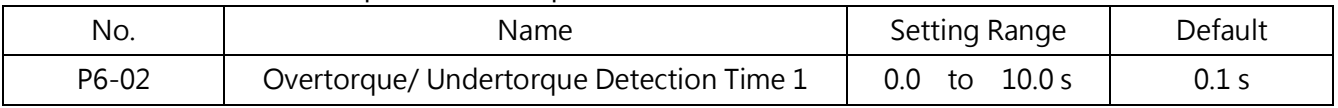

#### ■ P6-06 Mechanical Weakening Detection Operation

#### Sets the speed range to detect mechanical weakening and the operation when detected.

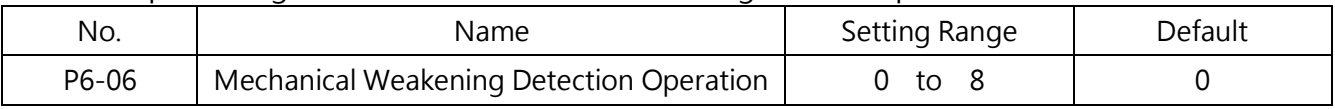

#### 0 : Disabled

### 1 : Continue Operation if the Speed (Signed) is above P6-07

When the speed (signed) exceeds the P6-07 level, an oL (Mechanical Weakening Overtorque Detection) alarm will be triggered and the drive will continue operation.

#### 2 : Continue Operation if the Speed (Unsigned) is above P6-07

When the speed (unsigned) exceeds the P6-07 level, an oL (Mechanical Weakening Overtorque Detection) alarm will be triggered and the drive will continue operation.

#### 3 : Stop Operation if the Speed (Signed) is above P6-07

When the speed (signed) exceeds the P6-07 level, an oL (Mechanical Weakening Overtorque Detection) fault will be triggered and the drive will stop operation.

#### 4 : Stop Operation if the Speed (Unsigned) is above P6-07

When the speed (unsigned) exceeds the P6-07 level, an oL (Mechanical Weakening Overtorque Detection) fault will be triggered and the drive will stop operation.

#### 5 : Continue Operation if the Speed (Signed) is below P6-07

When the speed (signed) is below the P6-07 level, an UL (Mechanical Weakening Undertorque Detection) alarm will be triggered and the drive will continue operation.

#### 6 : Continue Operation if the Speed (Unsigned) is below P6-07

When the speed (unsigned) is below the P6-07 level, an UL (Mechanical Weakening Undertorque Detection) alarm will be triggered and the drive will continue operation.

#### 7 : Stop Operation if the Speed (Signed) is below P6-07

When the speed (signed) is below the P6-07 level, an UL (Mechanical Weakening Undertorque Detection) fault will be triggered and the drive will stop operation.

#### 8 : Stop Operation if the Speed (Unsigned) is below P6-07

When the speed (unsigned) is below the P6-07 level, an UL (Mechanical Weakening Undertorque Detection) fault will be triggered and the drive will stop operation.

#### P6-07 Mechanical Weakening Detection Speed Level

Sets the speed level for Mechanical Weakening Detection as a percentage of d1-02 (Maximum Output Frequency).

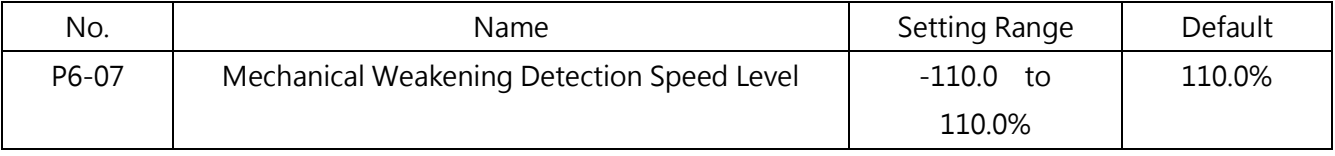

The drive detects Mechanical Weakening by th settings of P6-00 to P6-02. When P6-06 is

set for unsigned speed detection, the negative values are treated as positive values.

#### P6-08 Mechanical Weakening Detection Time

If the condition set in P6-06 lasts the time set in this parameter, Mechanical Weakening is detected.

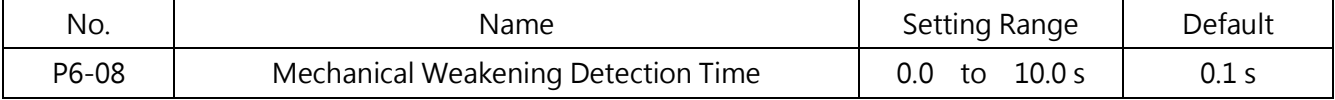

#### ■ P6-09 Mechanical Weakening Detection Start Time

Sets the cumulative drive operation time to activate Mechanical Weakening Detection. If U3-00 reaches the value set in this parameter, Mechanical Weakening is detected.

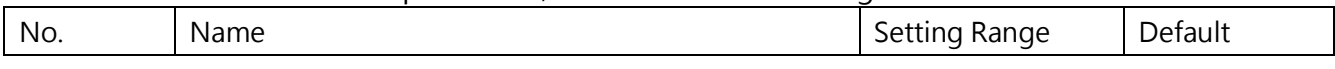

#### P7 Drive Protection

#### **P7-00** Input Phase Loss Protection

Enables or disables the input phase loss detection.

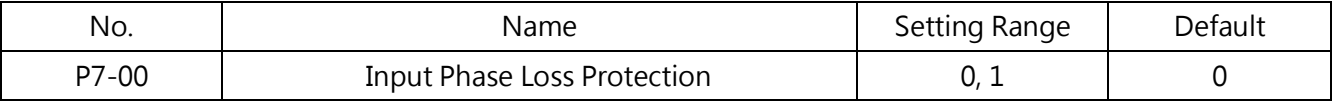

#### 0 : Disabled

#### 1 : Enabled

When a power supply voltage is imbalance or main circuit capacitor is weakening, the input phase loss will be detected and a PF (Phase Loss) fault will be triggered.

The detection is disabled in the following situations.

- The drive is decelerating
- No Run command is entered
- Output current is below or equal to 30% of the drive rated current

#### **P7-01** Output Phase Loss Protection

Sets the output phase loss detection. The output phase loss will be detected when the output current is less than 5% of the drive rated output current.

Note:

1. If the motor rated current is too small compared with the drive rating, output phase loss detection may be mistakenly triggered. Set P7-01 to 0 (disabled) in this situation .

2. Output phase loss detection is not provided when the drive is running a PM motor with light load.

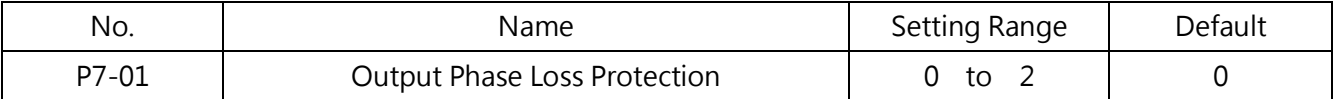

#### 0 : Disabled

#### 1 : Enabled when One Phase is Lost

A LF1 (Output Phase Loss) fault is triggered when one output phase is lost. The drive output is cut off and the motor coasts to stop.

#### 2 : Enabled when Two Phases are Lost

A LF1 (Output Phase Loss) fault is triggered when more than one output phases are lost. The drive output is cut off and the motor coasts to stop.

#### **P7-02** Output Ground Fault Detection

#### Enables or disables the output ground fault detection.

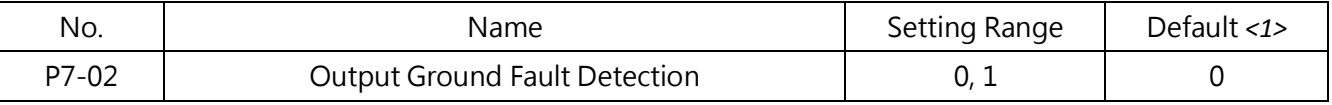

#### 0 : Disabled

No gound fault detection.

#### 1 : Enabled

A GF (Ground Fault) fault is triggered when a ground short circuit or high leakage current occurs in one or two output phases.

#### **P7-03** Heatsink Cooling Fan Operation

#### Sets the heatsink cooling fan operation.

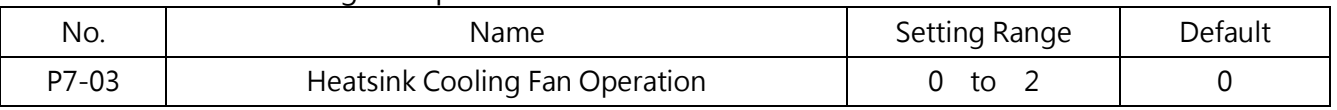

#### 0 : Enabled when drive is running

The fan is switched on when a Run command is entered and switchef off with the wait time set to P7-04 after removing the Run command. This setting can be used to extend the fan lifetime.

#### 1 : Enabled when power supply is On

#### 2 : When the heat sink temperature is reached, the fan starts running

The fan operates as long as the power is supplied to the AC drive.

#### **P7-04 Heatsink Cooling Fan Off-Delay Time**

Sets the cooling fan off-delay time when P7-03=0 that the drive waits to disabled the cooling fan after run command is released.

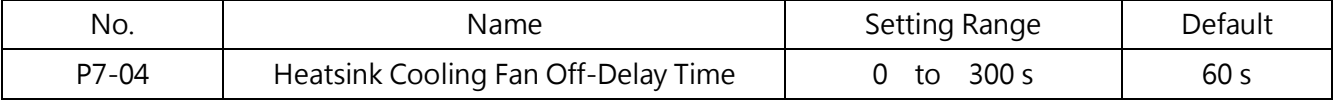

#### **P7-05** Ambient Temperature Setting

Sets the ambient temperature. This automatically decreases the drive rated current when the ambient temperature is higher than the temperature specified in drive specifications. The installation method is required to be set in P7-12. Refer to Ch 10.1 on page 261 for details.

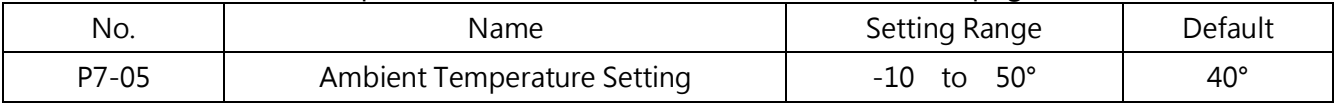

#### **P7-06** oL2 Detection Time Reduction at Low Speed

Determines whether to reduce the oL2 (Drive Overload) fault detection time at low speed (below 6 Hz) to prevent premature output transistor failures.

Note: Contact Lite-On for consultation before disabling the protection by setting 0 to this parameter.

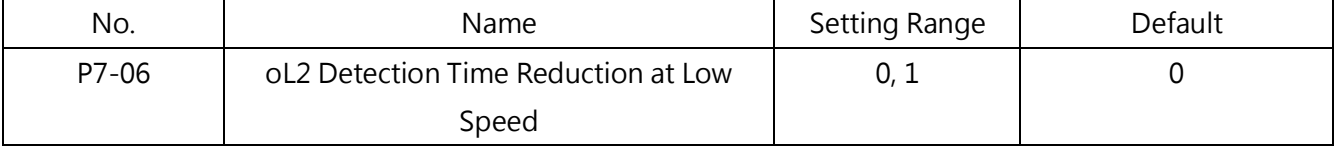

#### 0 : Detection time is not reduced

The oL2 (Drive Overload) fault detection time is not reduced at low speed (below 6 Hz). Runing the drive with high output current at low speed could damage the output transistor.

#### 1 : Detection time is reduced

The oL2 (Drive Overload) fault detection time is reduced at low speed (below 6 Hz).

#### **P7-11 High Current Alarm Setting**

Enables or disables the High Current Alarm (HCA) when the output current is too high.

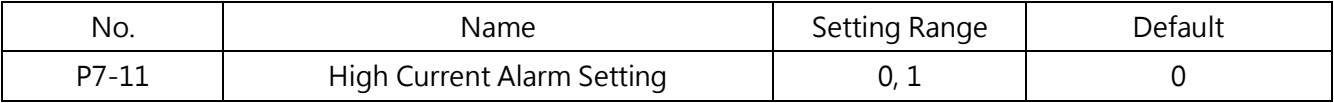

#### 0 : Disabled (No Alarm)

No alarm will be triggered.

#### 1 : Enabled (Alarm)

When the output current is higher than 150% (ND mode is 120%) of the drive rated current, the alarm will be triggered and the assigned multi-function input terminal ( $E2$ - $\Box$ = 13) will close.

#### **P7-12** Installation Method Selection

Selects the installation type. The drive overload detection limit will be changed according to the selection. Refer to Ch 10.1 on page 261 for details.

Note:

1. This value cannot be reset by A1-03 (Reset).

2. The default value is preset to the appropriate value. Do not change this value unless using side-by-side installation or mounting the drive with the heatsink outside the cabinet.

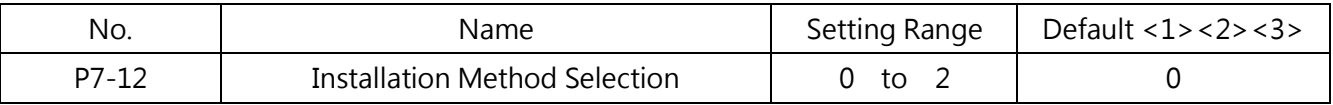

#### 0 : IP20 Enclosure in a Cabinet

Select this when the IP20 enclosure drive is installed in a cabinet with at least 30 mm room to the next drive or a cabinet wall.

#### 1 : Side-by-Side Mounting

Select this when the drive is mounted side-by-side with 2 mm to 29 mm room to the next drive.

#### 2 : NEMA 1 Enclosure

Select this when the NEMA 1 enclosure drive is installed.

#### ■ P7-13 DC Braking Level Setting

Sets the DC braking transistor level.

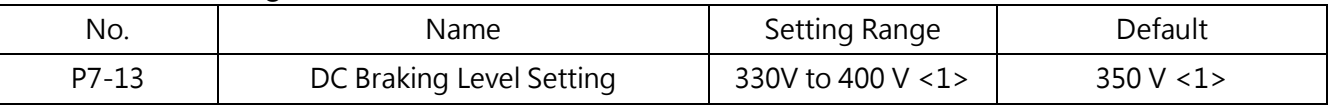

<1> The value is for a 200V AC drive. Double this value for a 400V AC drive.

# 6.8 Group n, Special Adjustments

#### n1 Hunting Prevention

Hunting Prevention prevents the drive from hunting when running with low inertia and light load. Hunting often occurs with a high carrier frequency and a low output frequency (below 30 Hz).

#### ■ n1-00 Hunting Prevention Setting

#### Enables or disables the hunting prevention function.

Note: This function is only provided in V/F Control. When drive response is prioritized over suppressing motor oscillation, disable Hunting Prevention. This function can be disabled without problems in applications with high inertia loads or heavy loads.

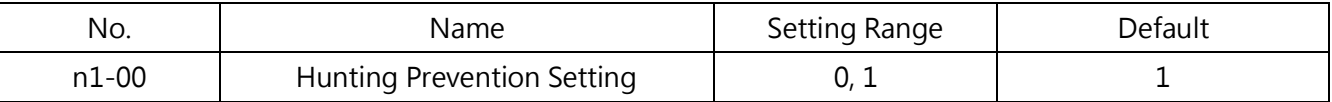

#### 0 : Disabled

#### 1 : Enabled

#### ■ n1-01 Hunting Prevention Gain

Sets the gain for Hunting Prevention.

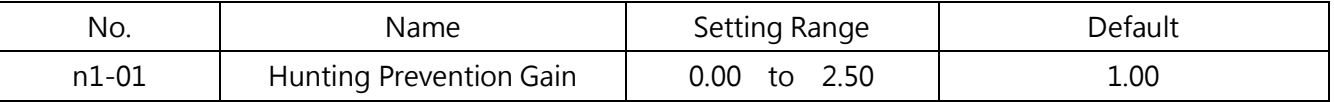

Normally there is no need to change this setting. However, change the setting in the following situations.

- If the motor oscillates during light load, gradually increase this value by units of 0.1
- If the motor stalls, gradually decrease this value by units of 0.1

# 6.9 Group o, Keypad Function Settings

#### o1 Display Setting

#### ■ o1-00 Frequency Command Setting/Display

o1-00 used to select the frequency command unit and monitor values. o1-00 = 3 and under o1-02 and o1-03, the unit can be set to any。

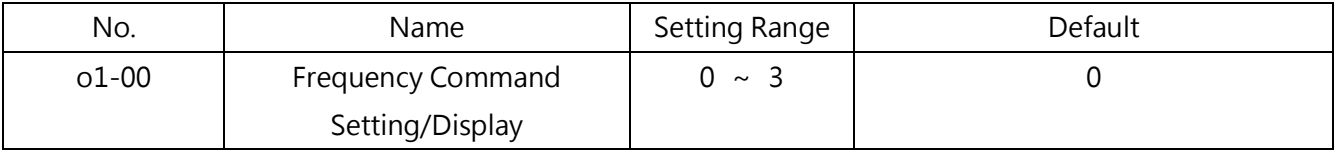

#### 0 :Use units of 0.01Hz

1 : Use units of 0.01% (100% as maximum output frequency)

#### 2 : Use units of min-1 (automatically calculated by maximum output frequency and number

of motor poles)

3 :Use user-defined units(defined by o1-02 and o1-03)

When the value of the maximum output frequency to be displayed with the o1-02 setting. Digits after the decimal point is set by o1-03.

For example, when the maximum output frequency to be displayed when "200.00", can be set as follows.

 $01-02 = 20000$  $01-03 = 2$ 

O1-01 Retain

#### ■ o1-02 User-Defined Frequency Command Setting/Display

Setpoint at maximum output frequency to be displayed。

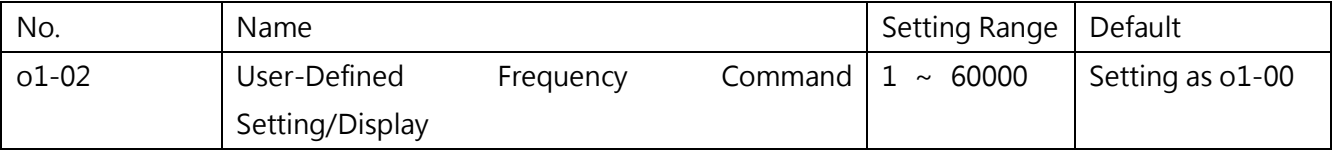

■ o1-03 Frequency Command Setting/Display Decimal Places

#### Setting frequency command setting/display decimal places

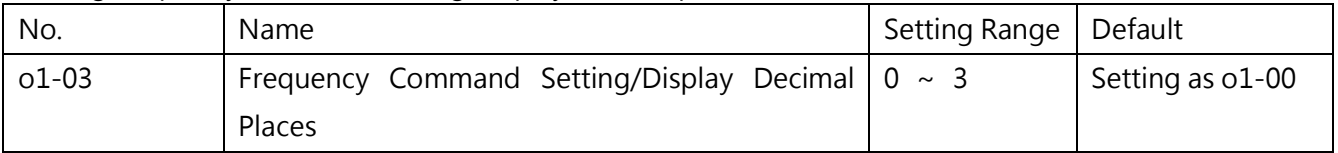

#### o2 Multi-Function Selection

o2 parameters determine the functions assigned to the keys on the keypad.

#### ■ o2-00 LO/RE (LOCAL/REMOTE) Key Function Selection

#### Enables or disables LO/RE key on the keypad

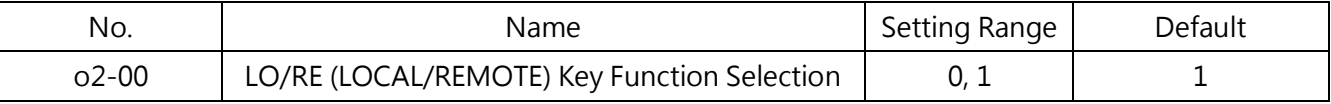

#### 0 : Disabled

Switches between Local and Remote are disabled.

#### 1 : Enabled

Switches between Local and Remote Operation but only during drive stop. Switching is not possible when entering a Run command. When Local mode is selected, the LED indicator on the LO/RE will light up.

WARNING! Pay attention to the following situations when b1-05 (Run Command Action after Switch ) is set to 1 (Accept Active Run Command at the New Source).

If a run command at the new source is active, the drive will accept it and run the motor immediately right after switching from the old source to the new source. Clear all personnel from the electrical connections and the running machinery prior to switching command sources. Failure to comply could cause serious injury.

Refer to Table 6.22 for the relationship between o2- 00 and b1- 05.

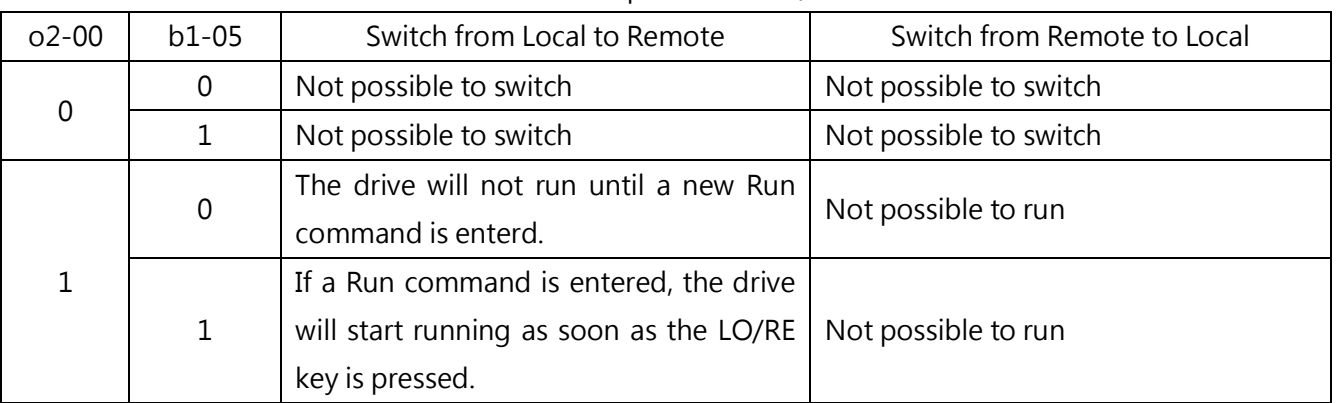

#### Table 6.22 Relationship between LO/RE and b1-05

#### ■ o2-01 STOP Key Function Selection

Determines if the STOP key on the keypad will stop the drive when Remote is selected as the command source.

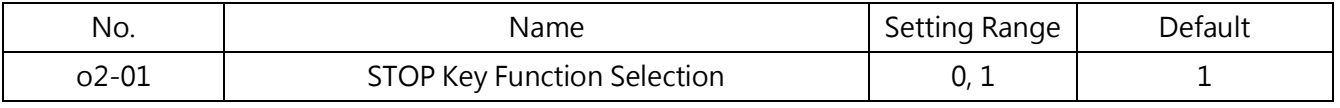

#### 0 : Disabled

#### 1 : Enabled

The STOP key always stops drive operation even if the command source is not set to the keypad. To restart the drive,cycle the Run command if the drive has been stopped by pressing the STOP key.

o2-02 Retain

#### o2-03 Drive Capacity Selection

Set this parameter after replacing the terminal block or drive modules.

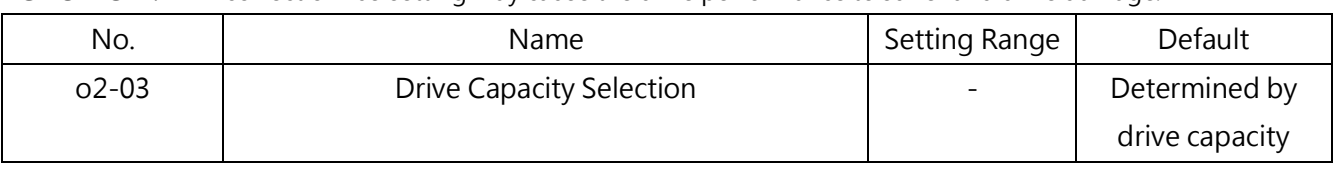

(200V series) 0.25 0.4 0.75 1.5 2.2 3.7 5.5 7.5 <sup>11</sup>

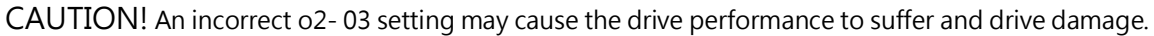

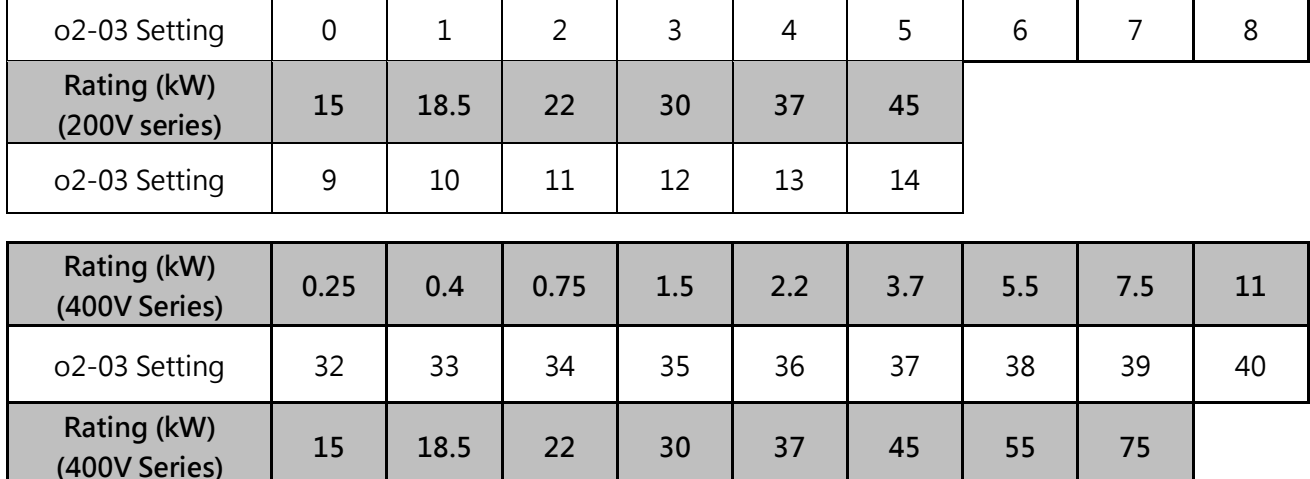

#### ■ o2-04 ENTER Key Function During Frequency Command Setting

o2-03 Setting | 41 | 42 | 43 | 44 | 45 | 46 | 47 | 48

Determines whether the ENTER key is required to be pressed after changing the frequency command using the keypad in Local mode.

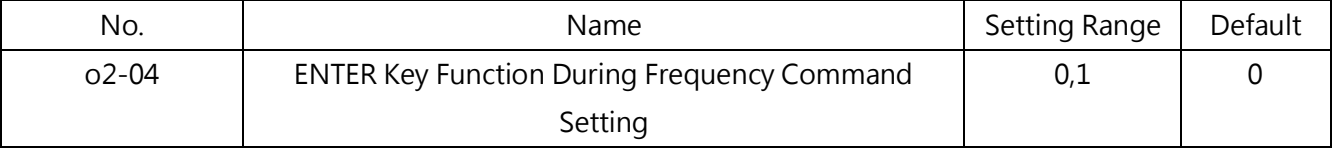

#### 0 : ENTER Key Required

Rating (kW)

The ENTER key is required to be pressed to trigger the frequency command.

#### 1 : ENTER Key Not Required

When entering a frequency command, the output frequency changes immediately by UP or DOWN key without pressing ENTER. The frequency command will be saved 5 seconds after it is changed by pressing the UP or DOWN key.

■ **o2-05** Operation Selection when Digital Operator is Disconnected

Determines whether the drive will stop when the digital operator is removed in LOCAL mode

or when b1-01 or b1-08 is set to 0. When the operator is reconnected, the display will indicate that it was disconnected.

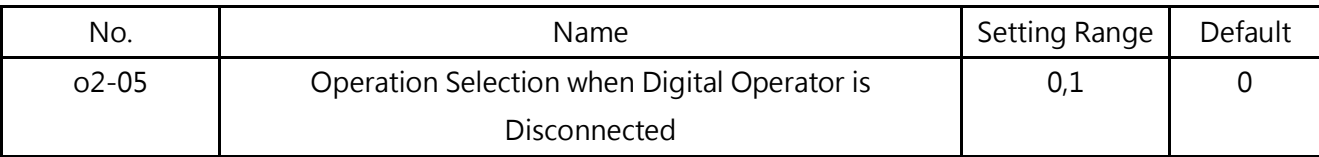

0 : Continue Operation

The operation continues

1 : Trigger a Fault

The operation stops and triggers an oPr fault. The motor coasts to stop

#### ■ o2-06 Operation Direction at Power Up when Using Keypad

Determines the motor rotating direction after the drive power up and the Run command is entered from the digital operator.

Note: This parameter is provided only in Local mode when b1-01=0 or b1-08 = 0 (Keypad).

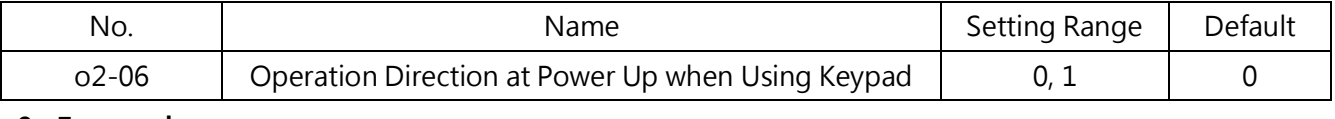

0 : Forward

1 : Reverse

#### o4 Maintenance Settings

#### ■ **o4-00** Cumulative Operation Time Setting

Sets the initial value by 10 hours to start keeping track of cumulative operation time. The cumulative operation time can be viewed in U3-00.

Note: A setting of 20 will set the cumulative operation time to 200h and the monitor will display 200h in U3-00.

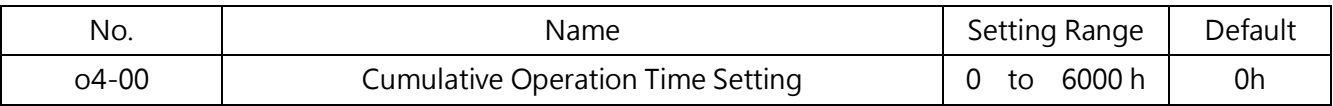

#### ■ **o4-01** Cumulative Operation Time Selection

Selects the conditions in which the drive keeps track of the cumulative operation time.

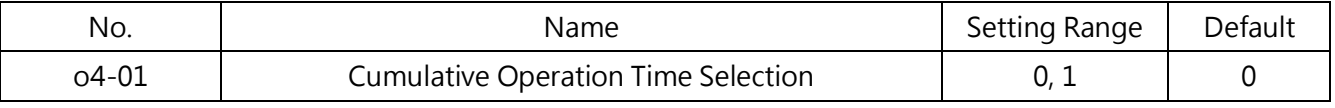

#### 0 ∶ Time of Power On

Keeps track of time from the power up to power cutoff.

#### 1 ∶ Time of Run

Keeps track of time when the output voltage is active.

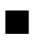

#### ■ 04-02 Cooling Fan Operation Time Setting

Sets the initial value to start keeping track of cumulative fan operation time. View the cumulative fan operation time in U3-01. Reset this value to 0 after the fan replacement. Note:

1. Set this value in units of 10 h. A setting of 20 will set the cumulative operation time to 200h and the monitor will display 300h in U3-00.

2. The cooling fan may require maintenance at an earlier date in harsher environments.

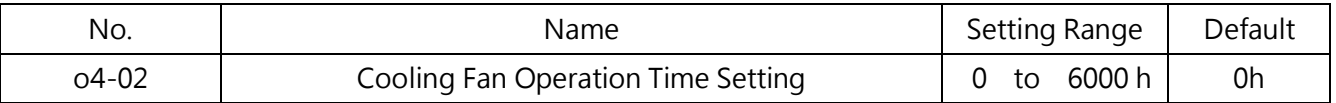

■ o4-03 to o4-05 Retain

#### o4-06 U2 Reset Setting

Resets the data for U2-□□ (Fault Information) as this data will not be reset by A1-03 (Reset).

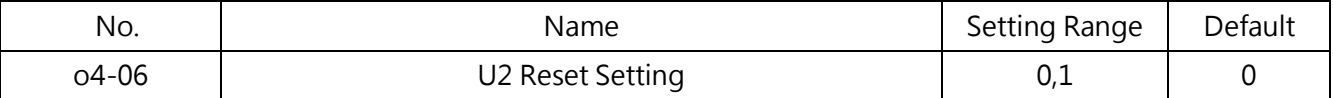

#### 0 : No Action

The data for the U2-□□ (Fault Information) monitor will not be reset.

#### 1 : Enabled

Resets the data for the U2-□□ (Fault Information) monitor. Set this value to 1 and press ENTER will clear all the fault information to 0.

#### ■ o4-07 kWh Monitor Initialization

Manually resets kWh monitors U3-08 and U3-09. Initializing the drive or cycling the power will not reset these monitors.

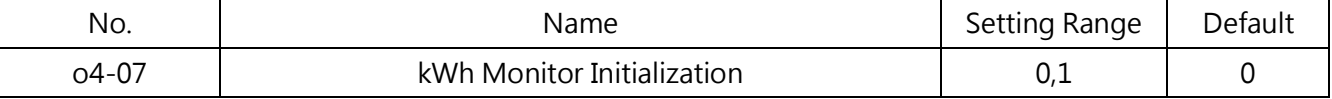

#### 0 : No Action

The kWh data (U3-08  $\cdot$  U3-09) are maintained

#### 1 :Reset kWh Data

Resets the kWh counter. The monitors U3-08 and U3-09 will display "0" after they are initialized. Setting o4-07 to 1 and pressing the ENTER erases kWh data and returns the display

### 6.10 Group t, Auto-Tuning

#### t1 IM Motor Auto-Tuning

#### t1 parameters set the data for IM motor Auto-Tuning

Note: When running variable speed motors or vector motors, the voltage or frequency may be lower than general-purpose motors. Therefore set the motor data according to the motor nameplate and perform Auto-Tuning. After that, change the maximum output frequency in d1-02.

#### ■ t1-01 Auto-Tuning Method Selection

#### Selects the method of Auto-Tuning..

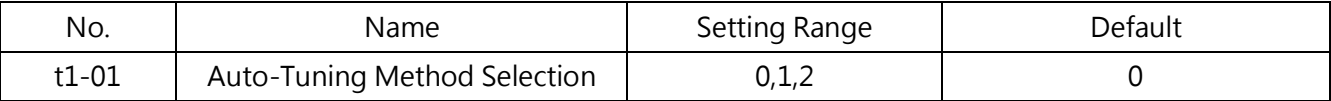

#### 0 : Rotational Auto-Tuning

#### 1 : Stationary Auto-Tuning 1

#### 2 : Stationary Auto-Tuning for Line-to-Line Resistance

#### ■ t1-02 Motor Output Power

#### Sets the motor rated output power in kW units.

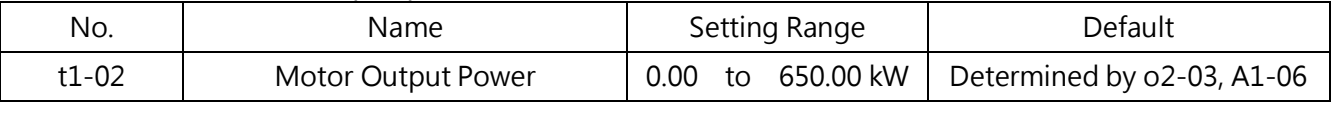

Note:

- 1. The maximum motor rating the drive can run changes depending on the A1-06 (ND/HD Selection) setting.
- 2. 1HP (Horse Power) = 0.746kW

#### ■ t1-03 Motor Rated Voltage

Sets the motor rated voltage according to the motor nameplate. If the motor is operating above base speed, enter the voltage base speed here.

Variable speed motors and vector motors may have lower voltage or frequency than the general-purpose ones. Therefore make sure the data entered matches the motor test report. Enter the no-load voltage in this parameter for better control precision. If the motor test report or the nameplate data is not available, set approximately 90% of the motor rated voltage.

If the drive input voltage is low, set approximately 90% of the drive input voltage. This may increase the output current and reduce the overload margin.

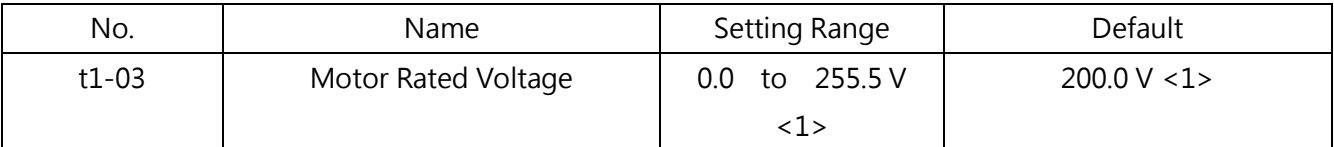

<1> This value is for a 200 V drive. Double this value for a 400 V drive.

#### ■ t1-04 Motor Rated Current

Sets the motor rated current according to the motor nameplate. Set the motor rated current between 50% and 100% of the drive rated current for optimal performance. Enter the current at the motor base speed.

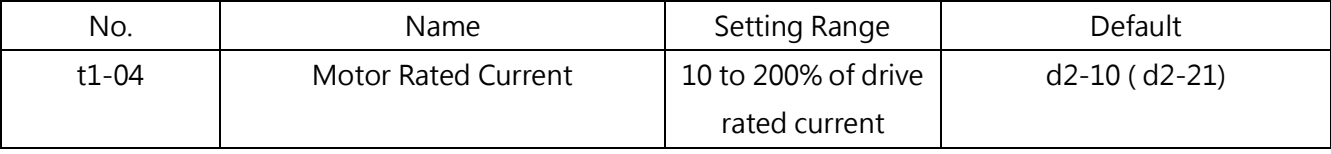

Note: The setting range changes depending on the settings of o2-03 (Drive Capacity Selection )and A1-06(ND/HD Selection的.

#### ■ t1-05 Motor Base Frequency

Sets the motor base frequency according to the motor nameplate. Enter the maximum frequency to d1-02 (d1-13 for motor 2) after Auto-Tuning if a motor with an extended speed range is used or the motor is used in the field weakening area.

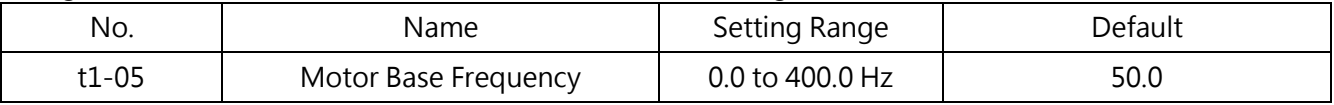

#### ■ t1-06 Number of Motor Poles

Sets the number of motor poles according to the motor nameplate.

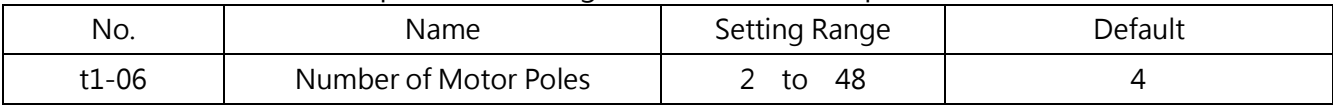

#### ■ t1-07 Motor Base Speed

Sets the motor base speed according to the motor nameplate.

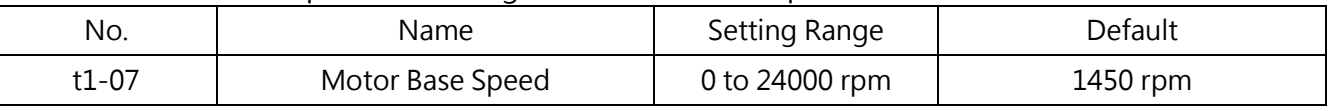

#### ■ t1-09 Motor No-Load Current (Stationary Auto-Tuning)

Sets the no-load current for the motor. After the motor output power and rated current are set

in t1-02 and t1-04, this parameter will automatically display the no-load current of a standard motor. The no-load current must be entered according to the motor test report.

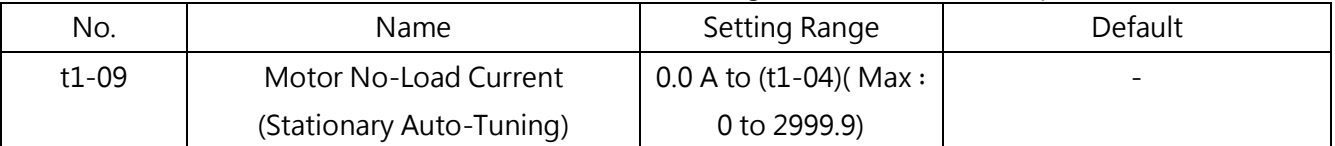

1. Note: The maximum motor rating the drive can run changes depending on the A1-06 (ND/HD Selection) setting. Refer to Ch 2.4 on page 15.

#### $\blacksquare$  t1-10 Retain

 $\blacksquare$  t1-11 Retain

#### ■ t1-12 Motor Auto-Tuning Setting

#### Enables or disables Auto-Tuning when A1-02=0 to 3.

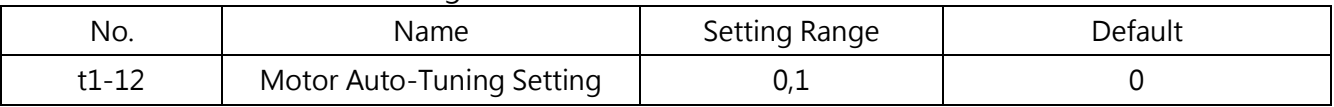

#### 0: Disabled

#### 1: Enabled

.

Enables the motor Auto-Tuning. Set t1-12 to 1 and press the ENTER key to switch the display to the motor Auto-Tuning preparation (tUnxx). The last two letters changes depending on the selected motor (motor 1 or 2) and t1-01 setting.

Press the MENU key to cancel Auto-Tuning and leave this display or press the RUN key to start the motor Auto-Tuning function.

The display flashes in process and shows "End" after Auto-Tuning is completed. If Auto-Tuning fails, the process stops immediately and shows "tnFxx" on the screen which "xx" indicates the problems. Refer to Chapter 8.4 Auto-Tuning for more details.

When the Auto-Tuning function is required to be controlled by the keypad, set b1-01(Run Command Selection 1) to 0 (Keypad). Otherwise Auto-Tuning cannot be started by pressing the RUN key.

# 6.11 Group U, Monitor Settings

U parameters views the data concerning drive operation.

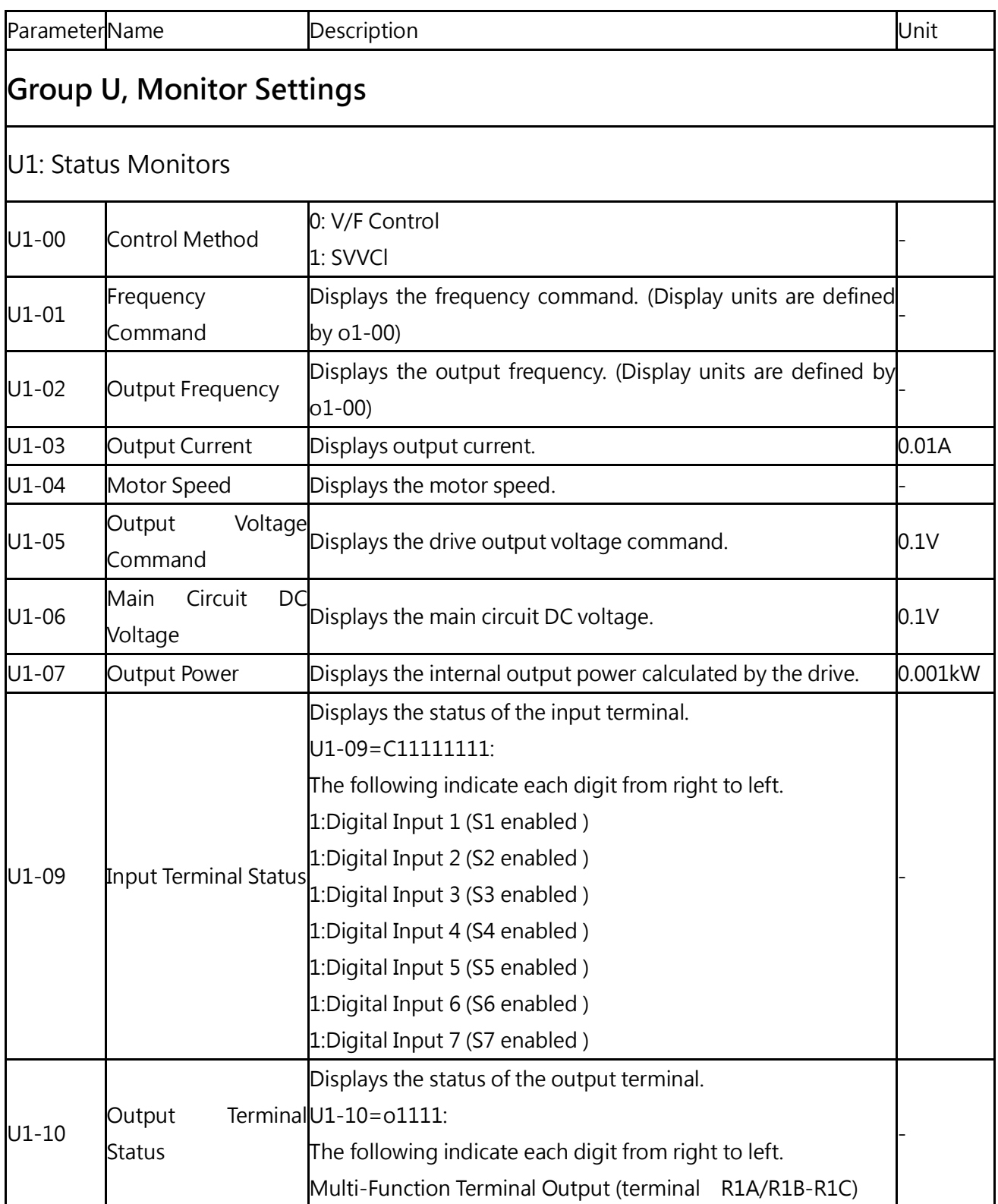

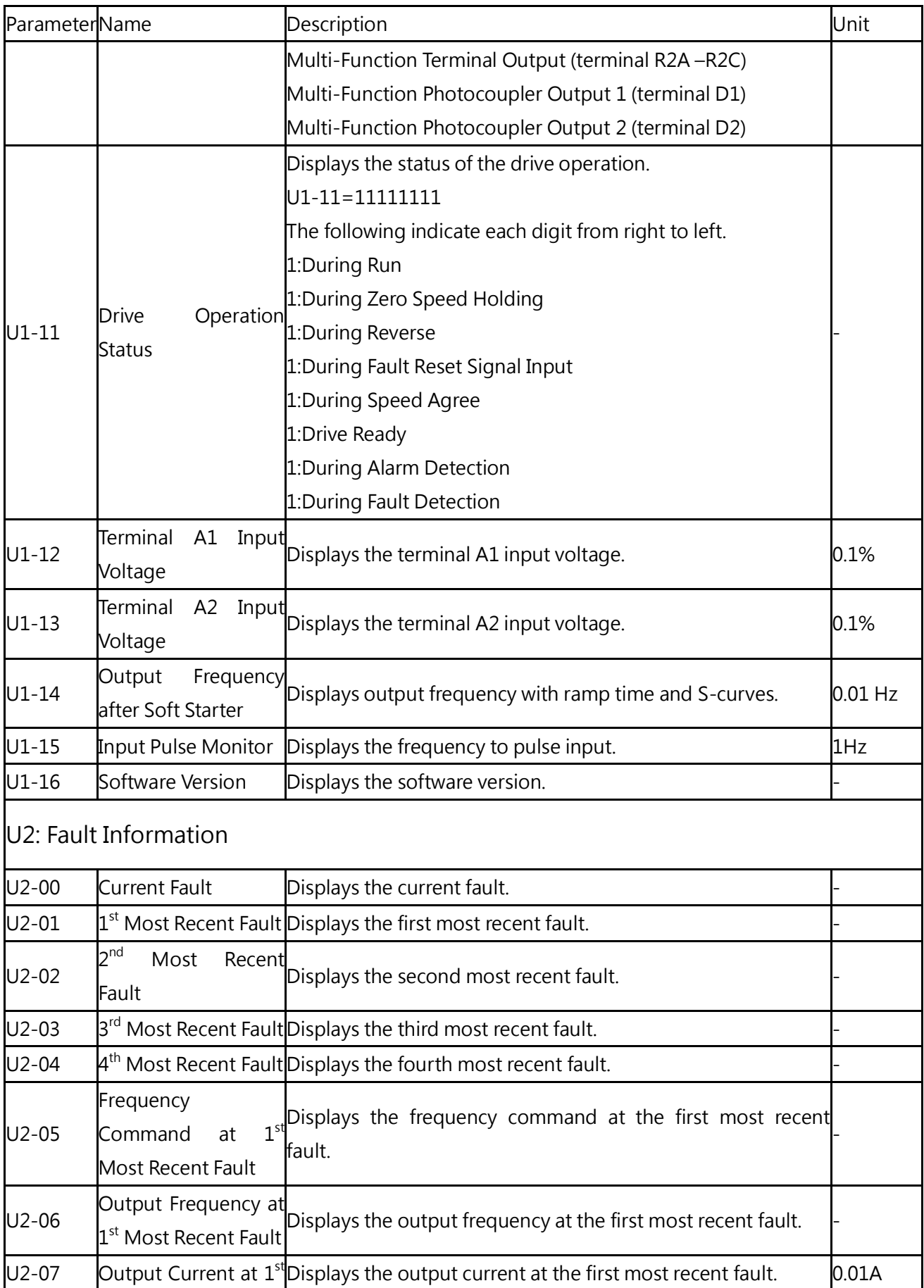

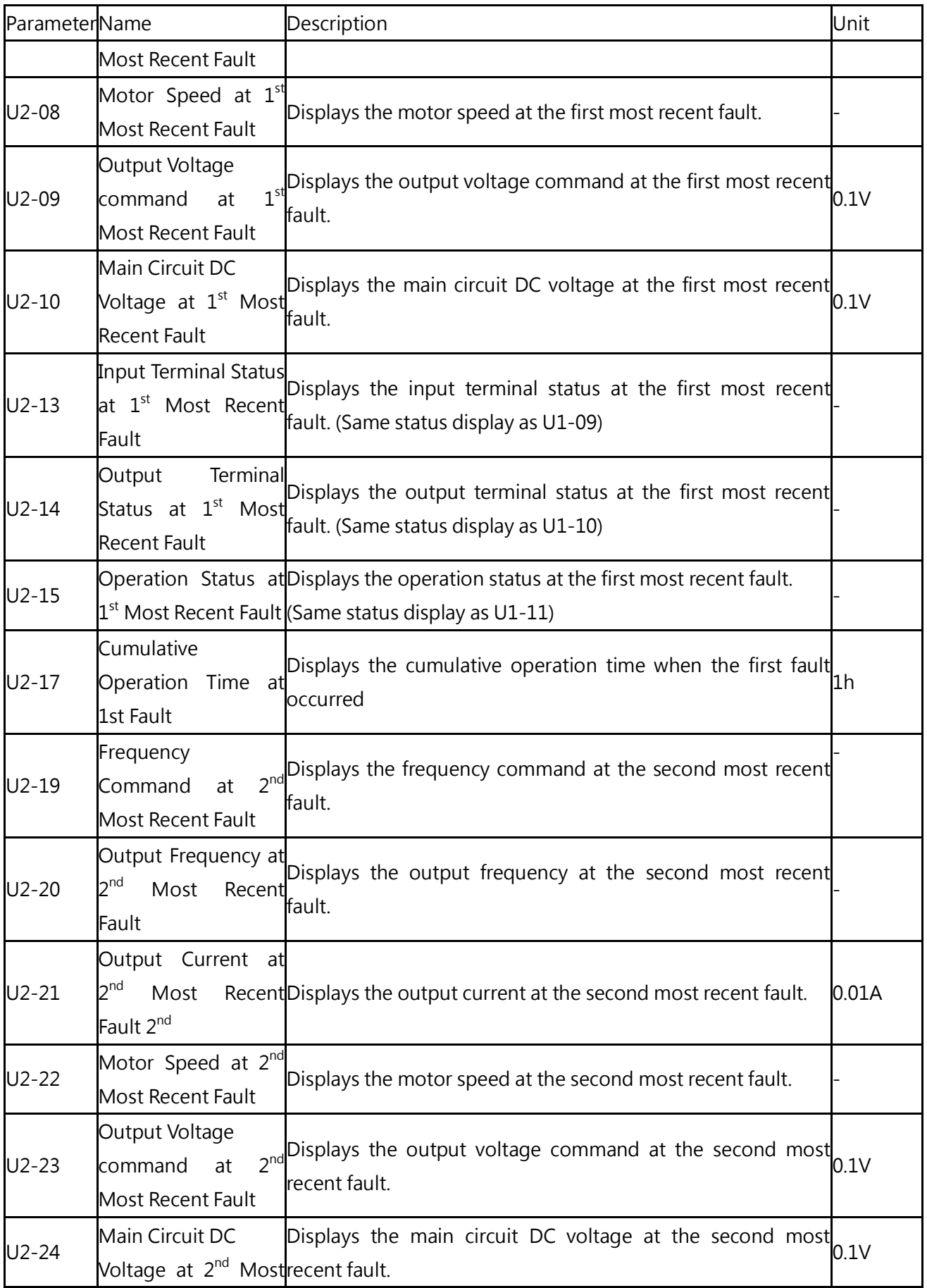

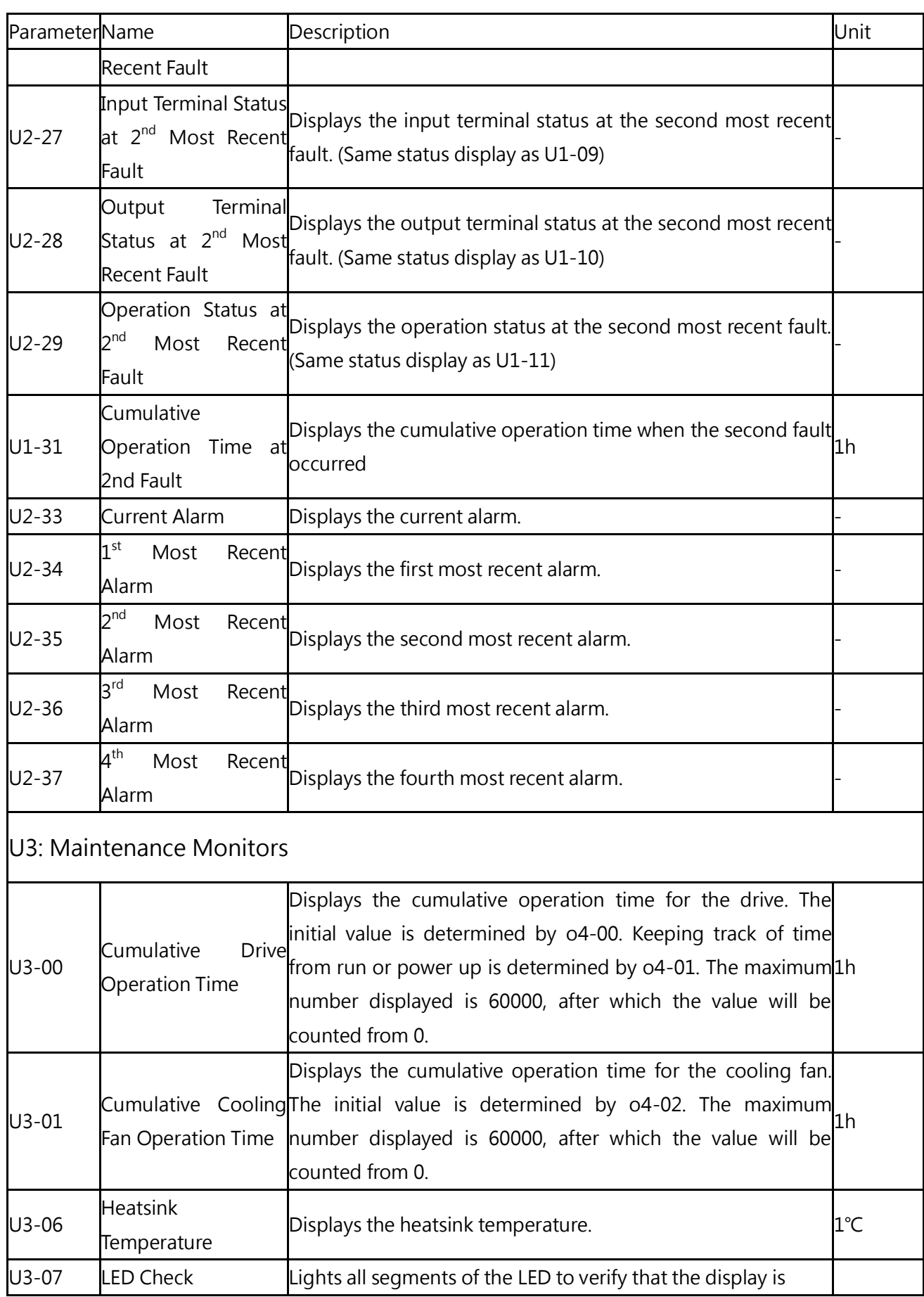

I

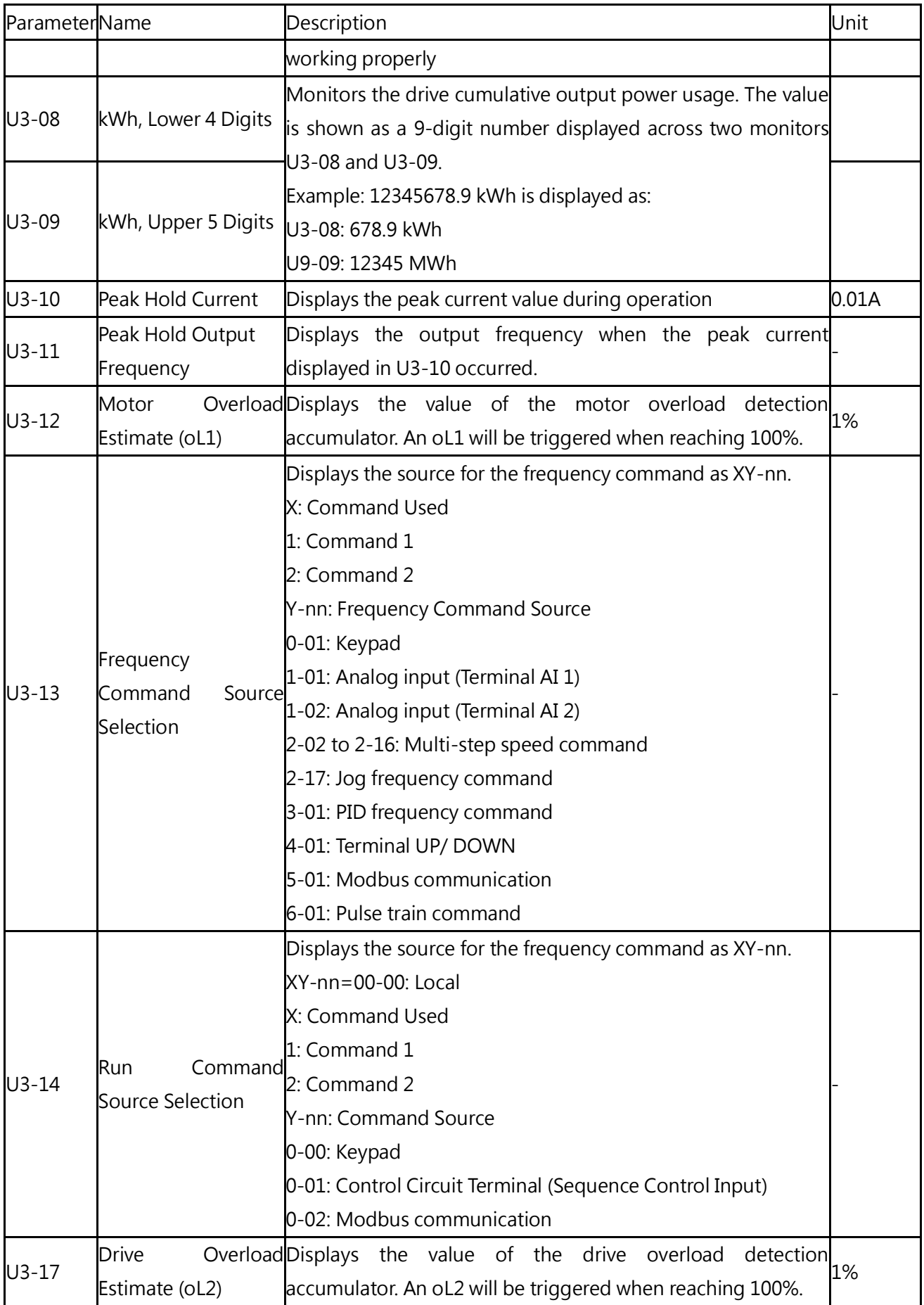

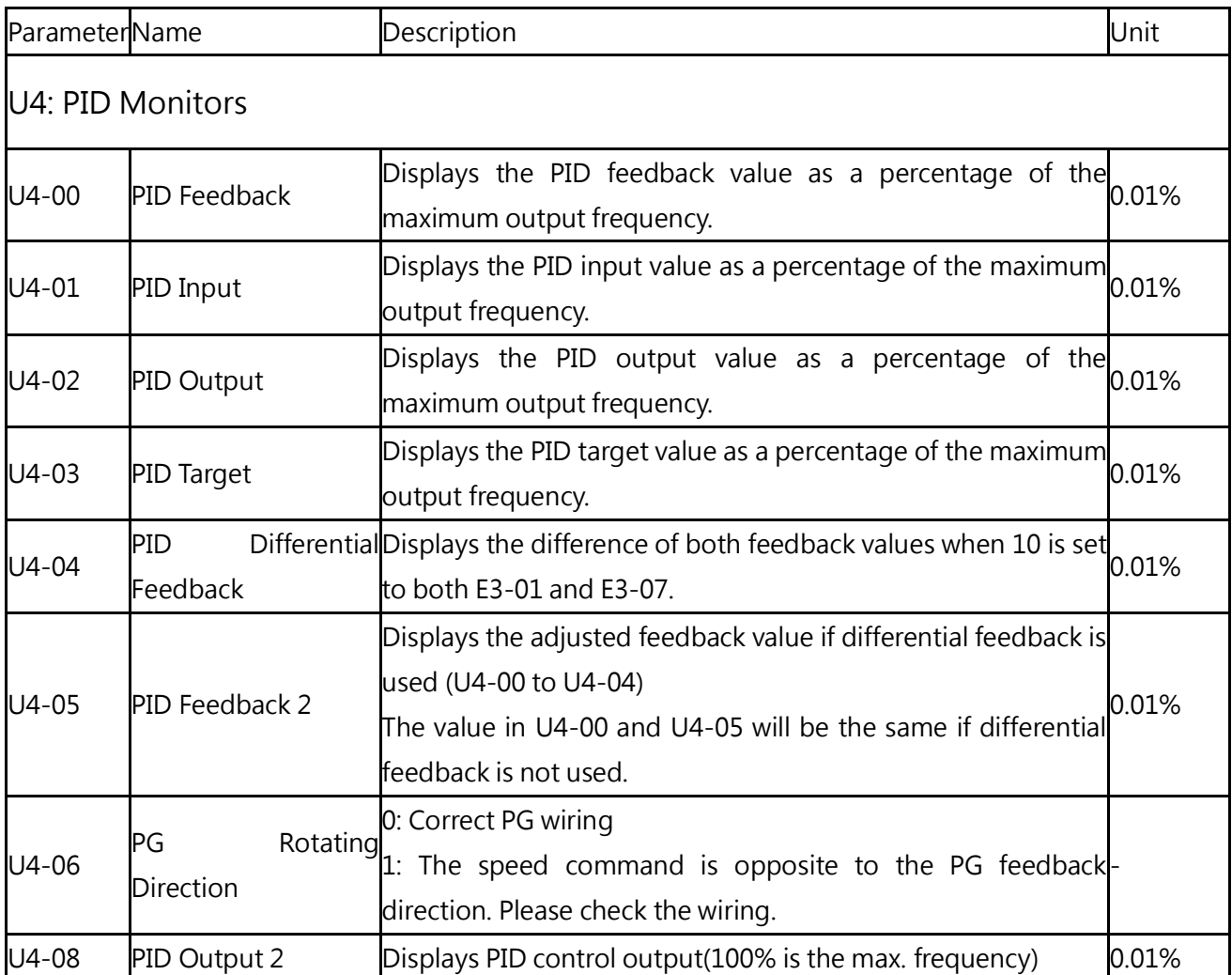

<1> The default is determined by the drive capacity, control method and ND/HD mode.

<2> Refer to user manual for details. http://www.liteon-ia.com.tw/ENG/download.php

- <3> Double the value for 440V class AC drives.
- <4> The parameter can be set during run.
- <6> Contact the local distributor for any malfunction.

# Chapter 7│Retain

# Chapter 8│Troubleshooting

# 8.1 Alarm and Fault Displays

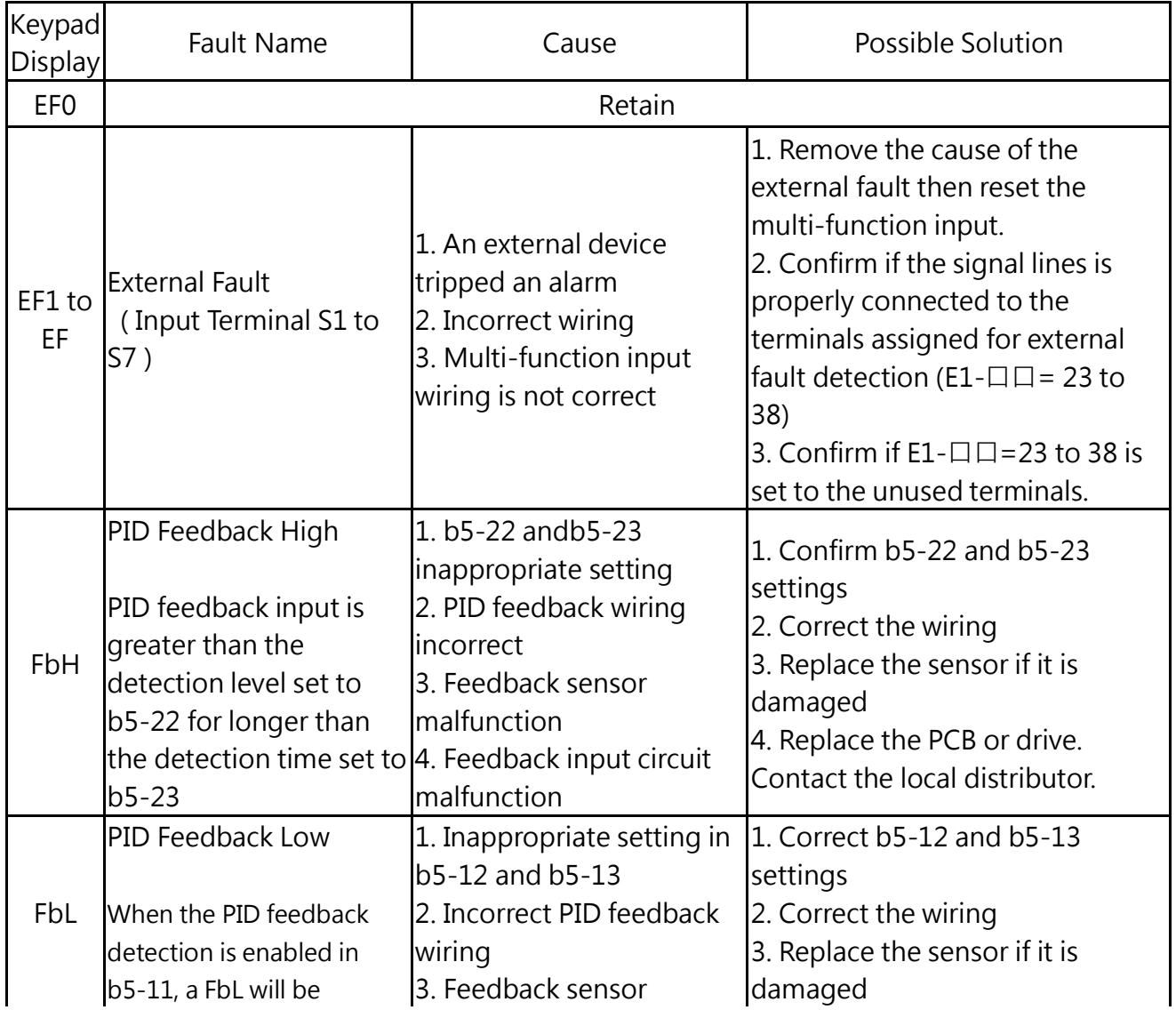

Table 8.1 Alarm and Fault Displays, Causes, and Possible Solutions

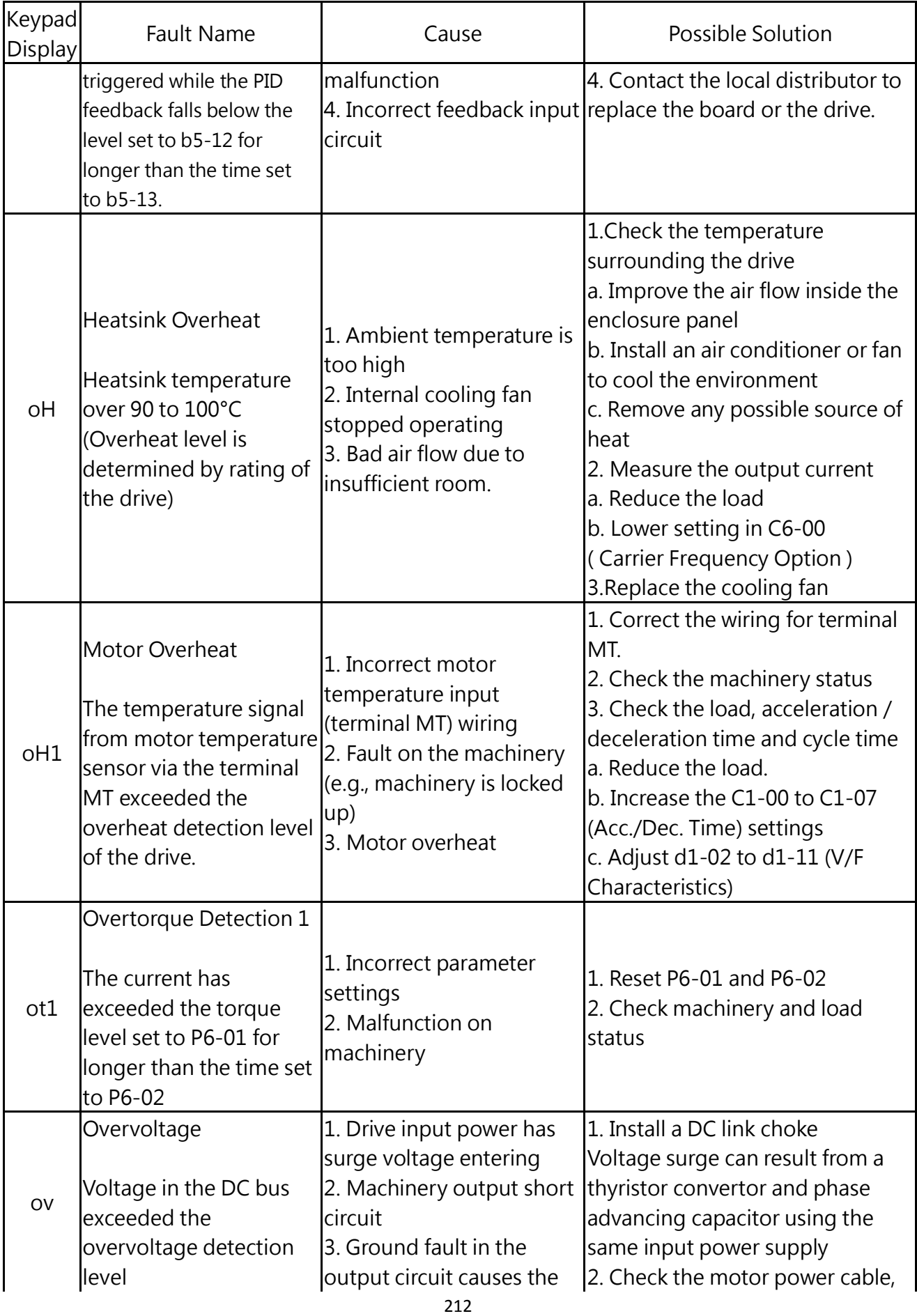

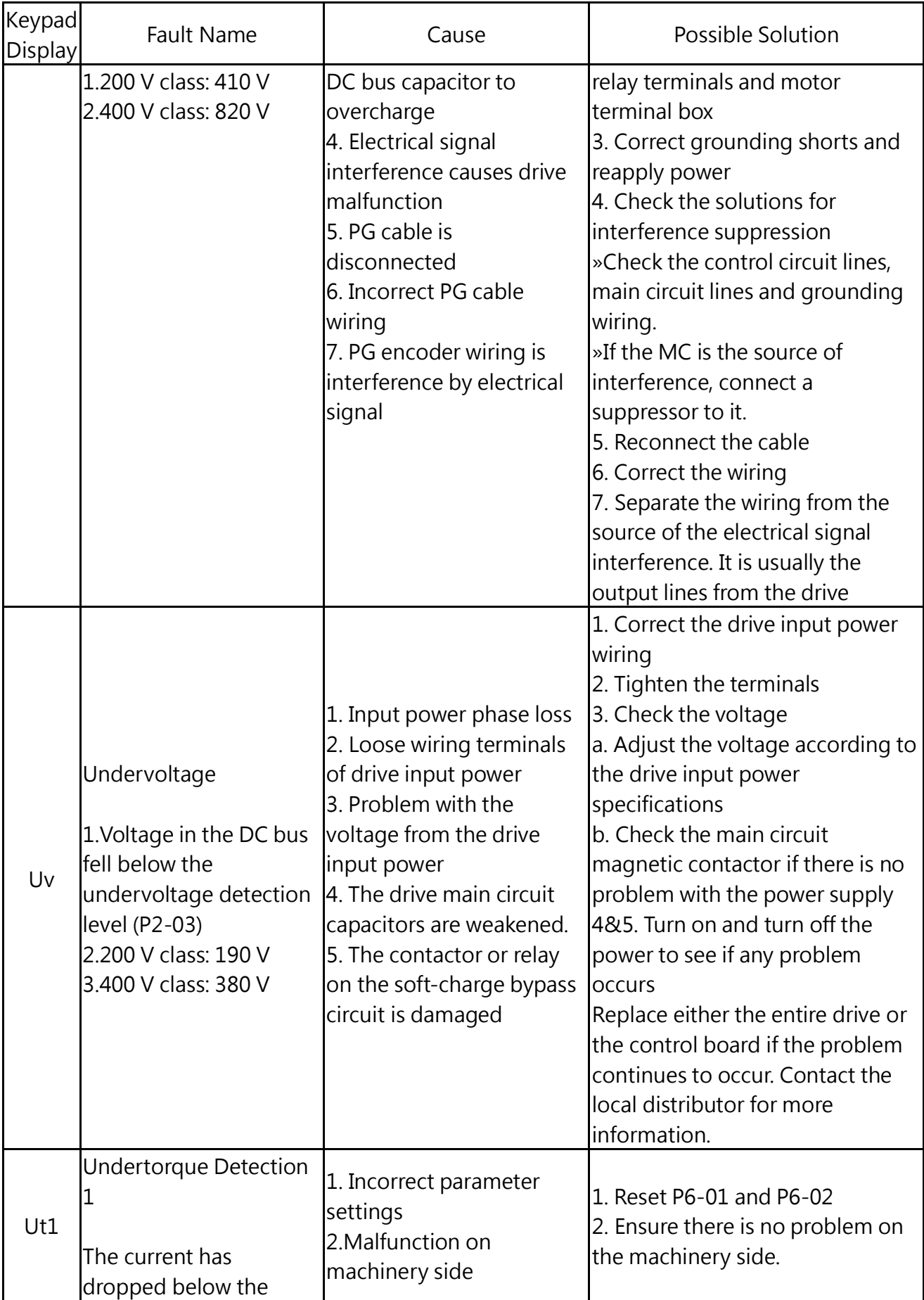

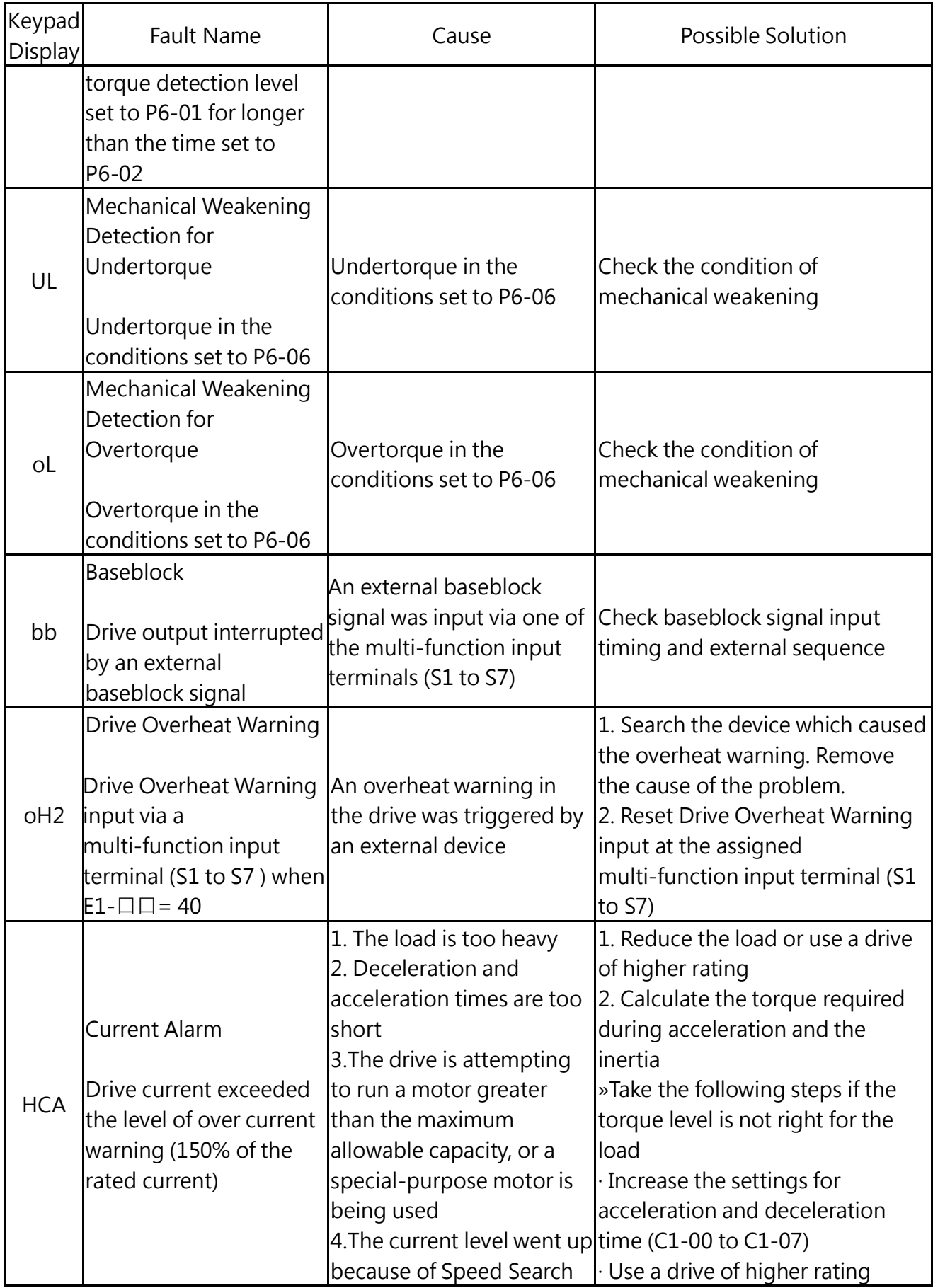

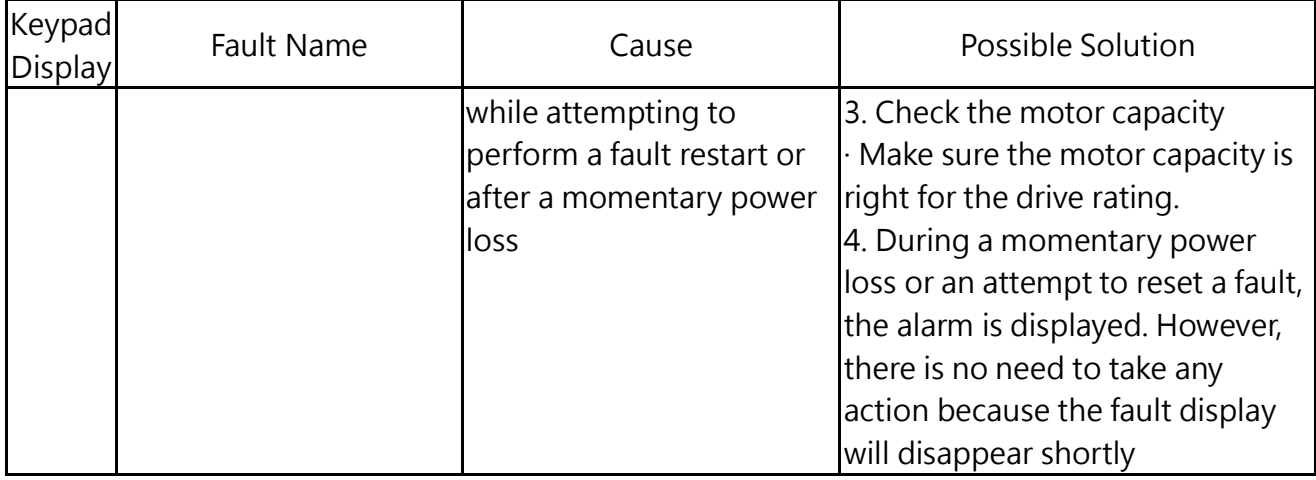

# 8.2 Fault Detection

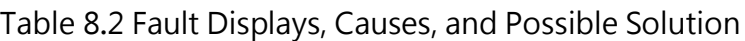

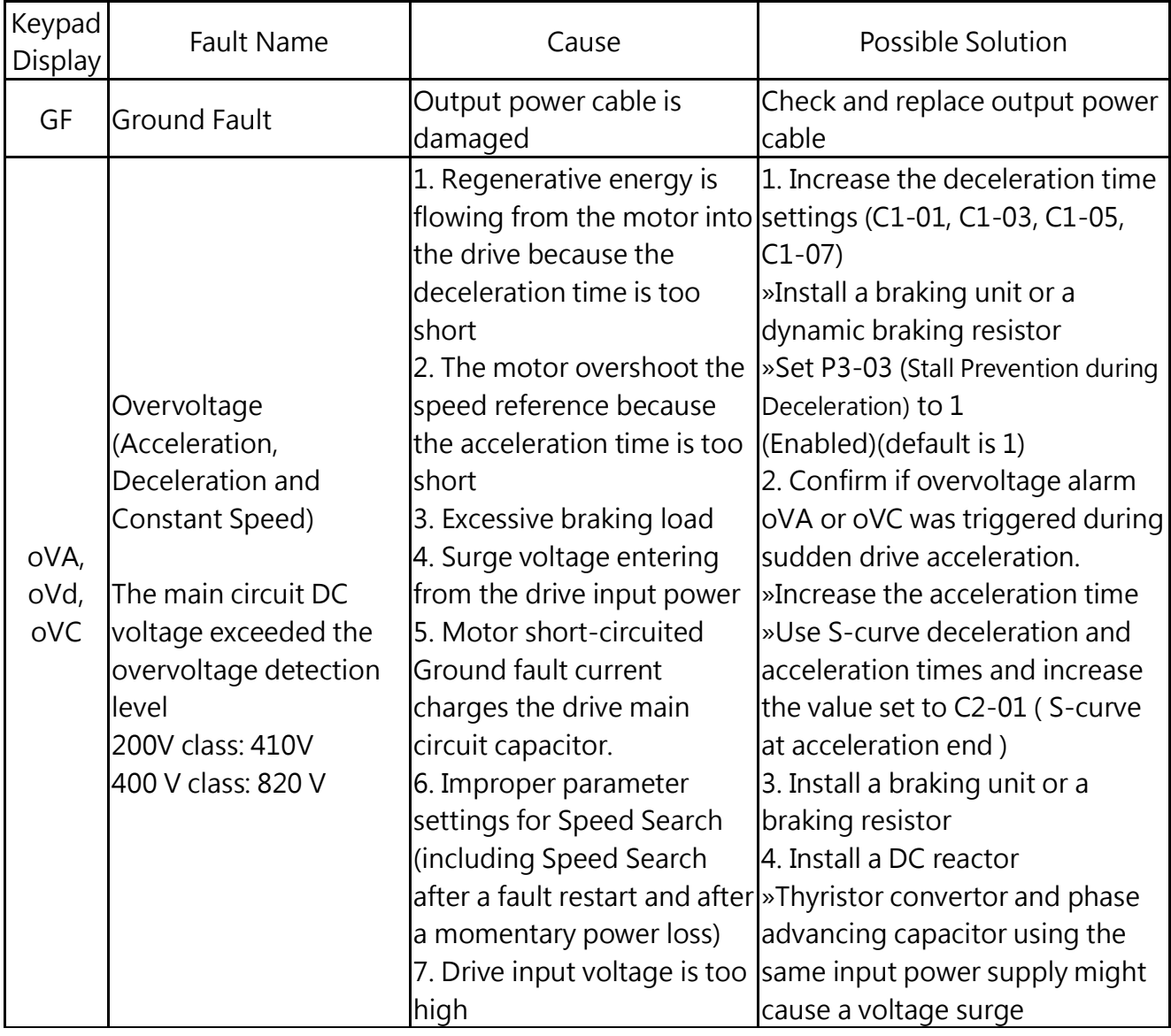

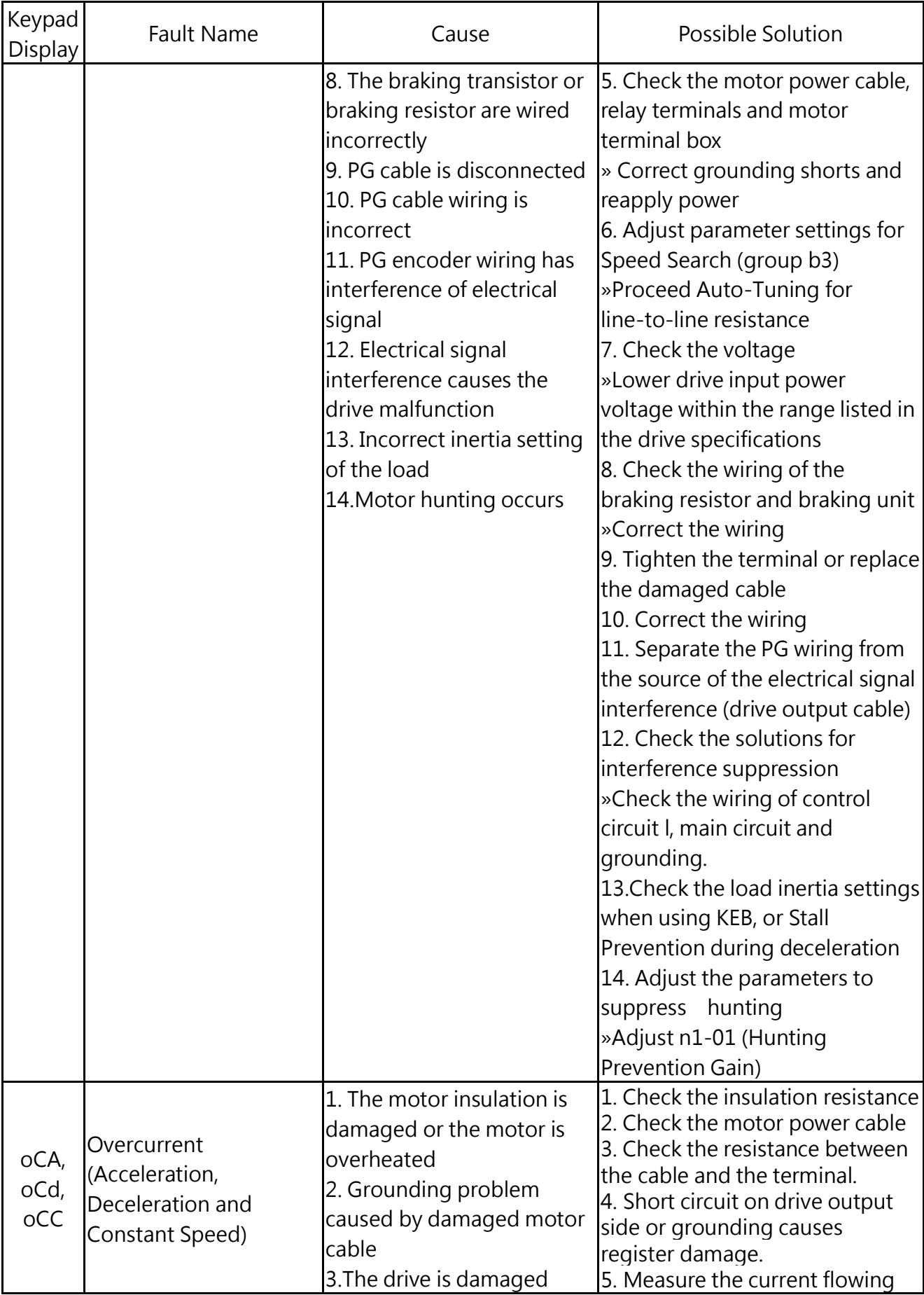
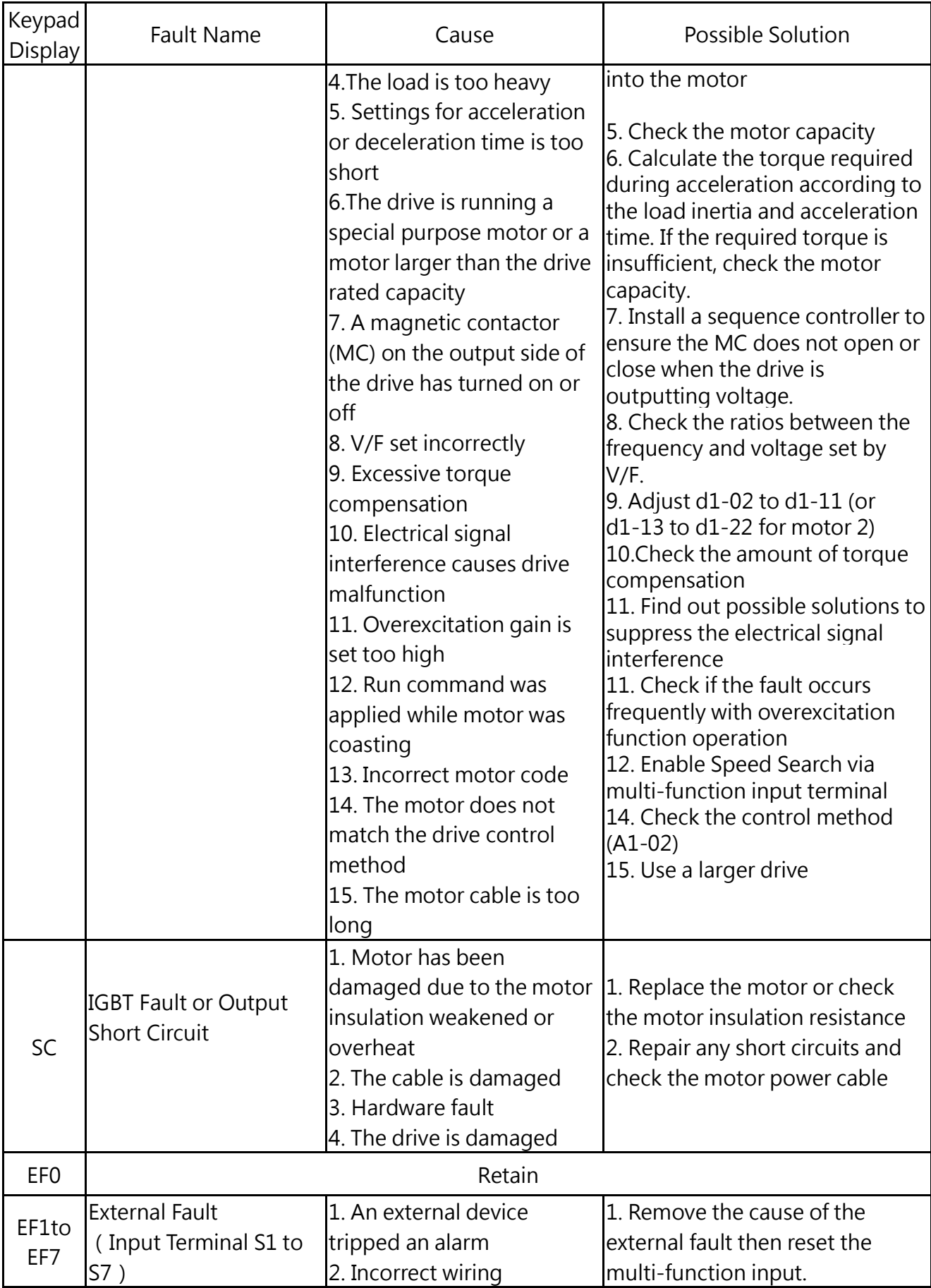

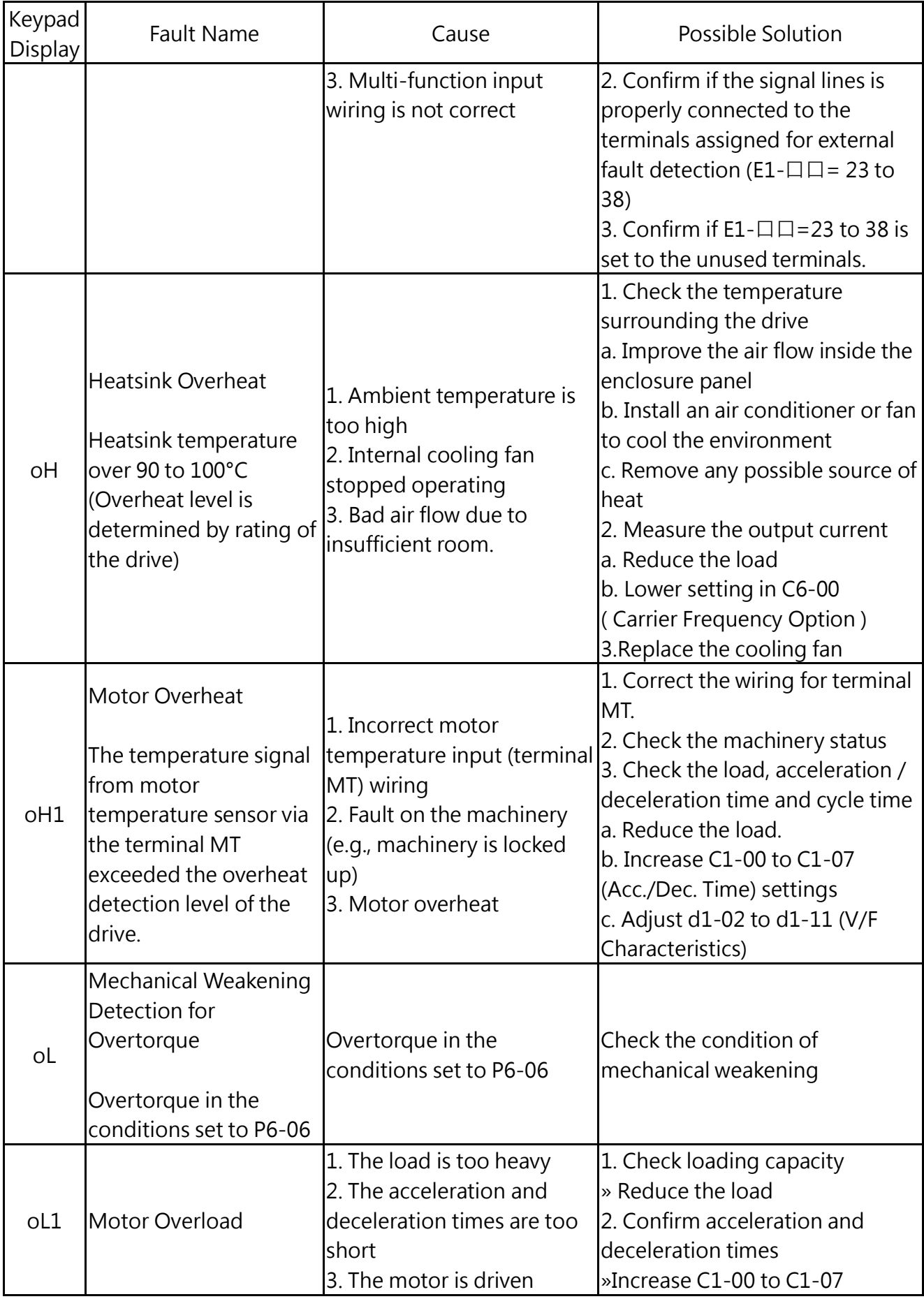

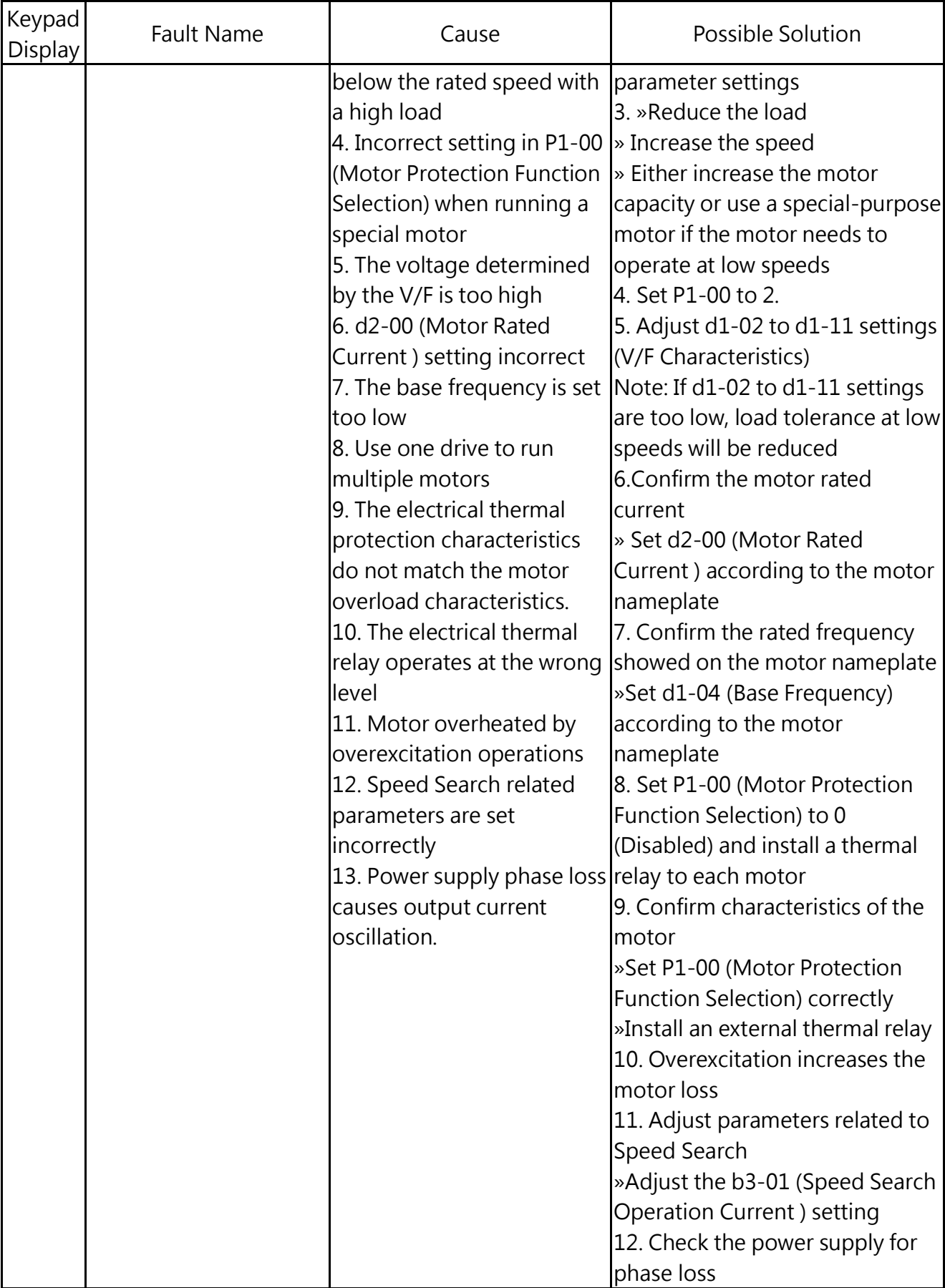

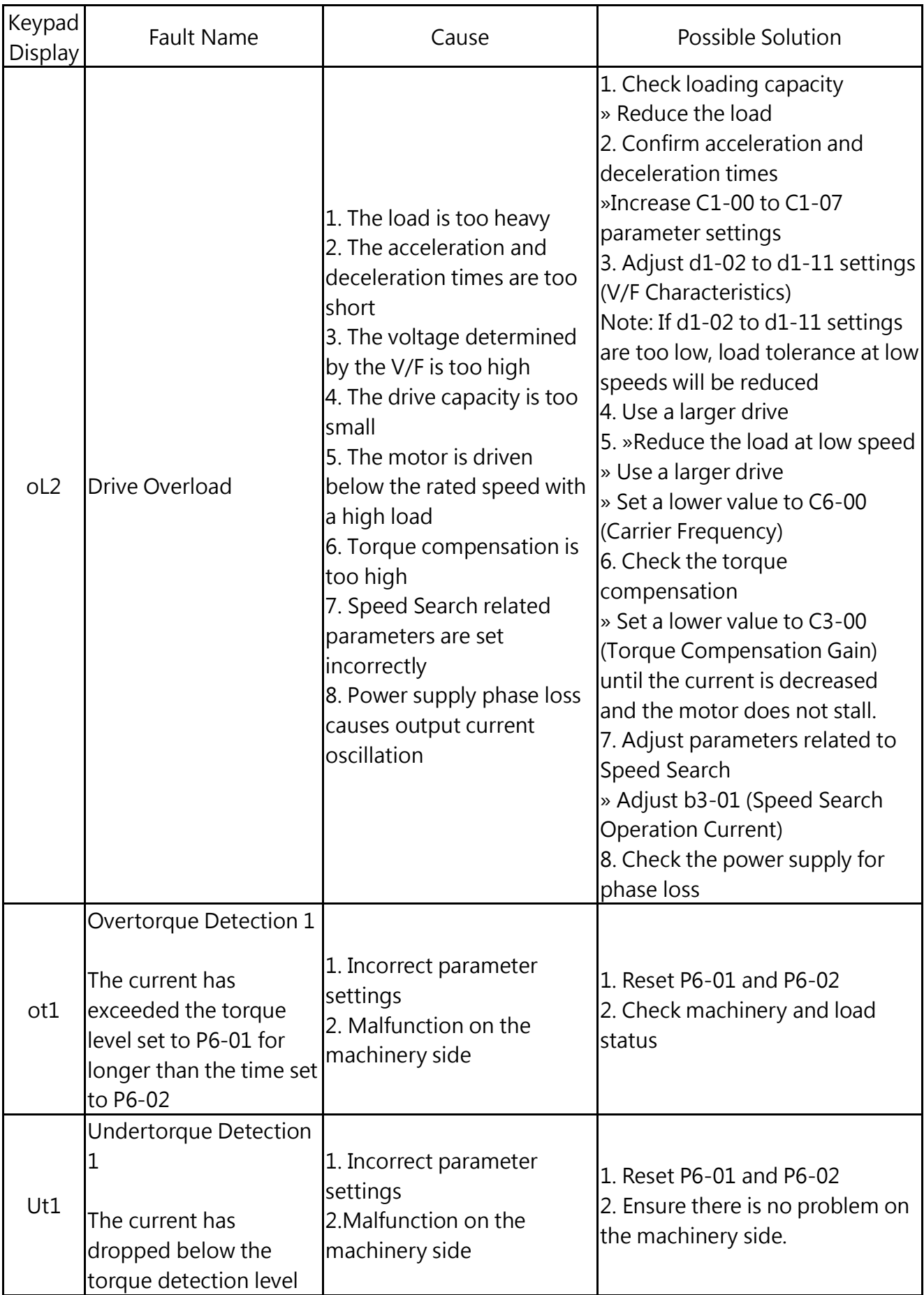

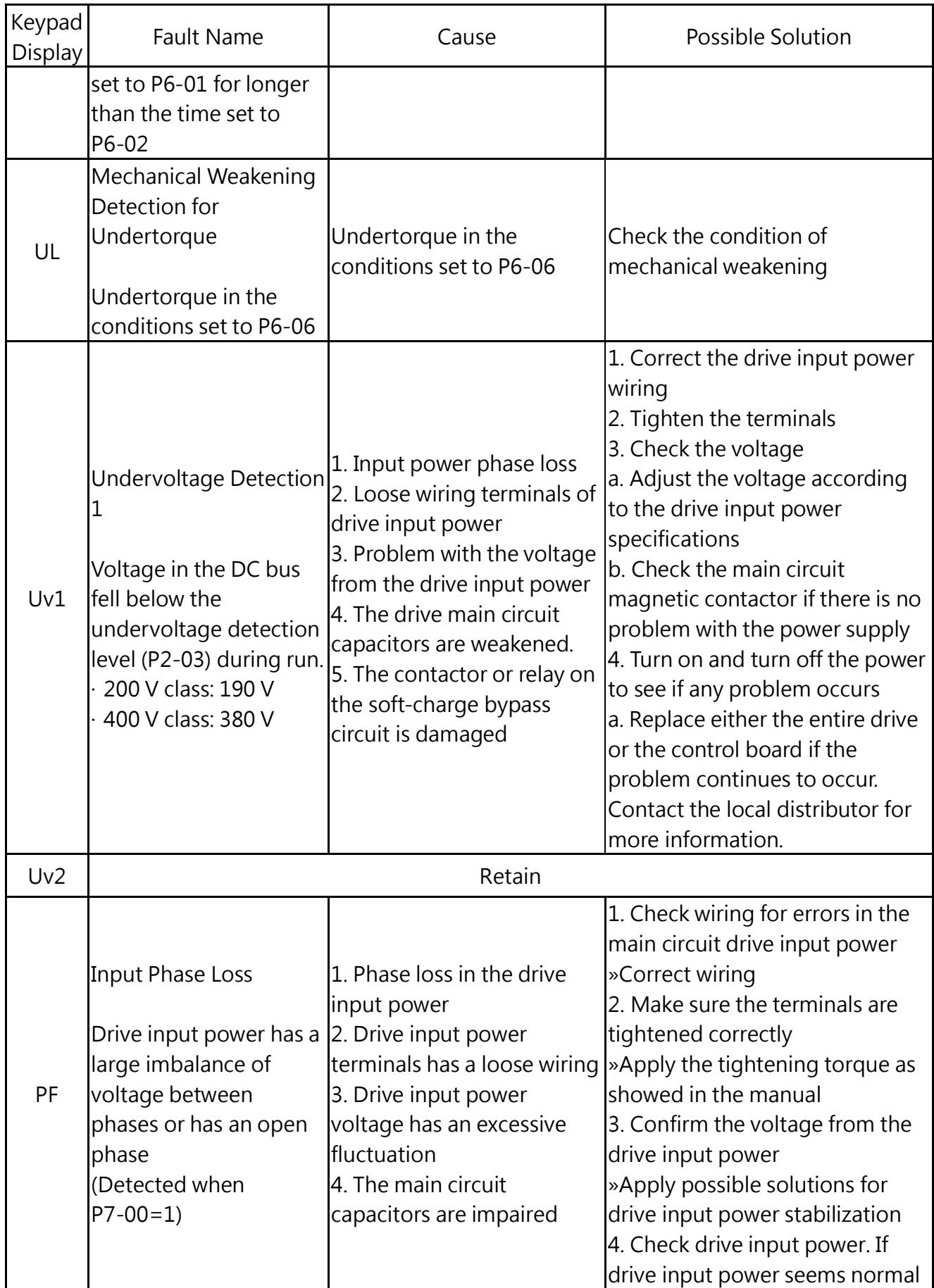

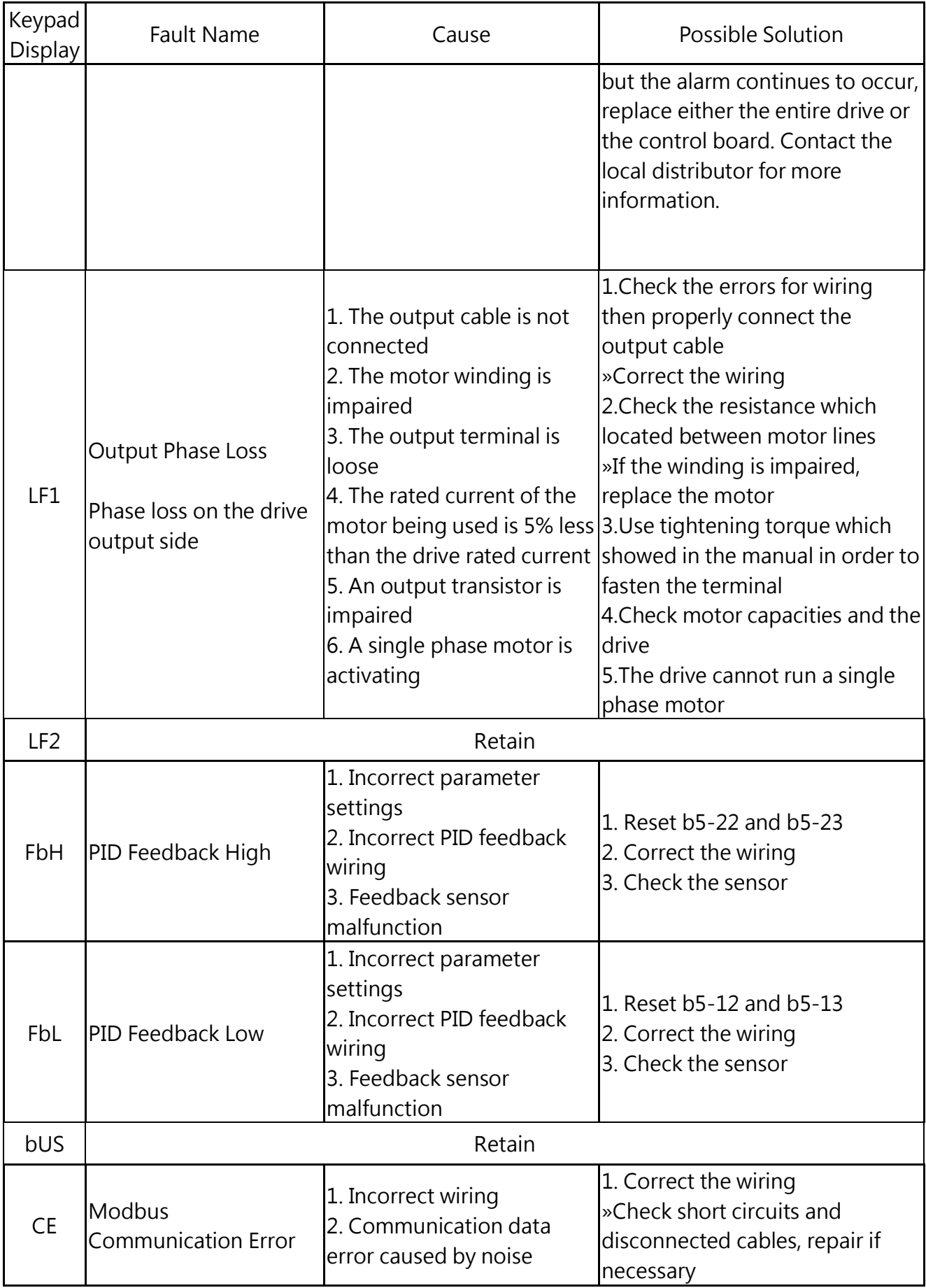

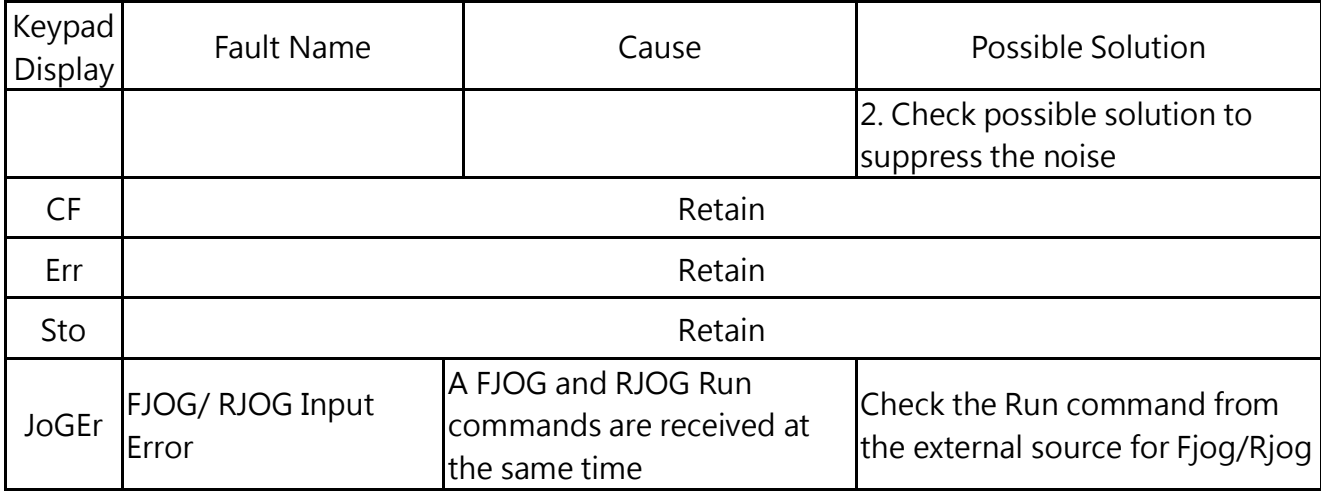

# 8.3 Operation Errors

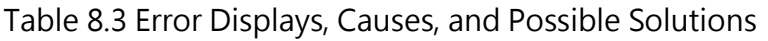

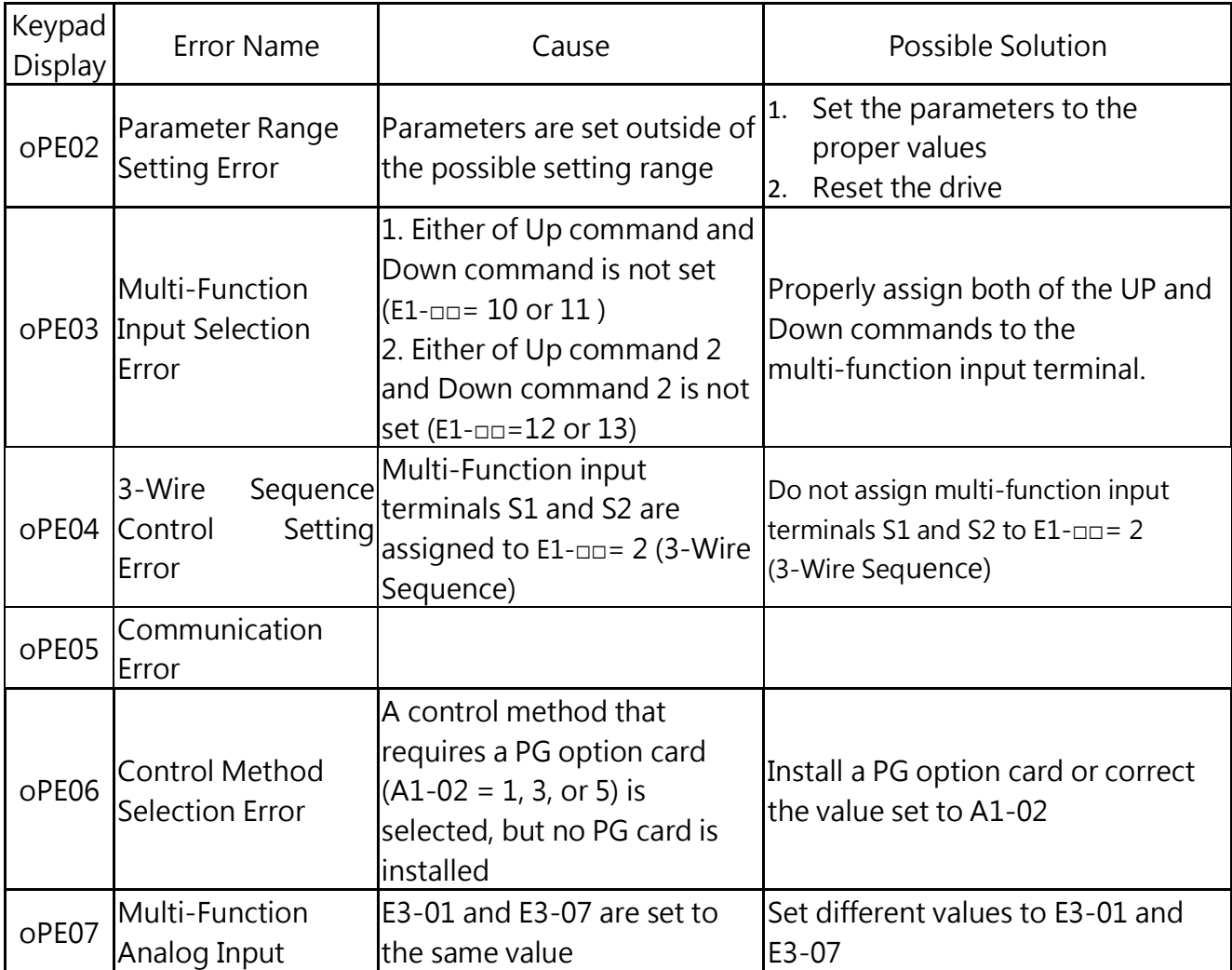

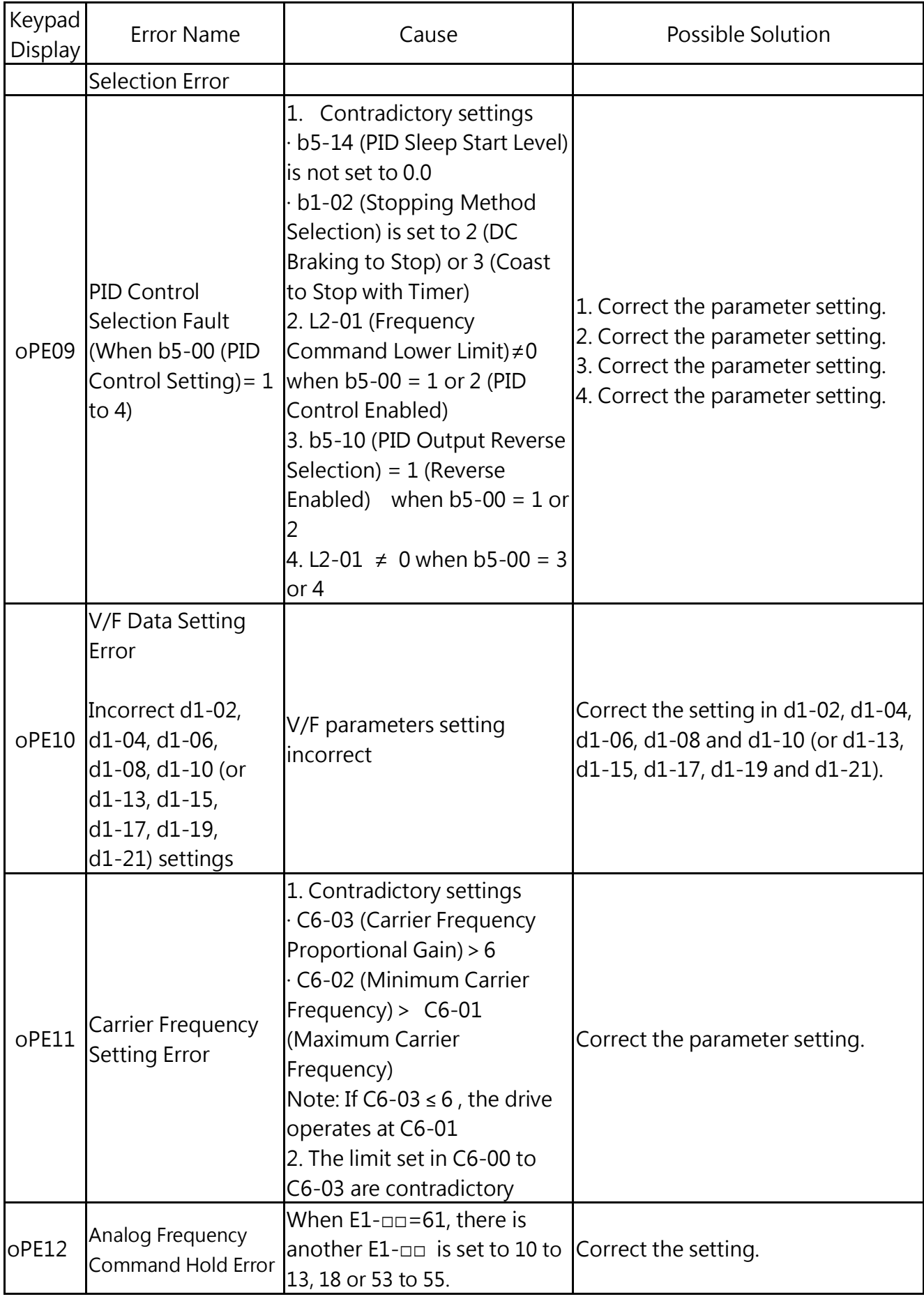

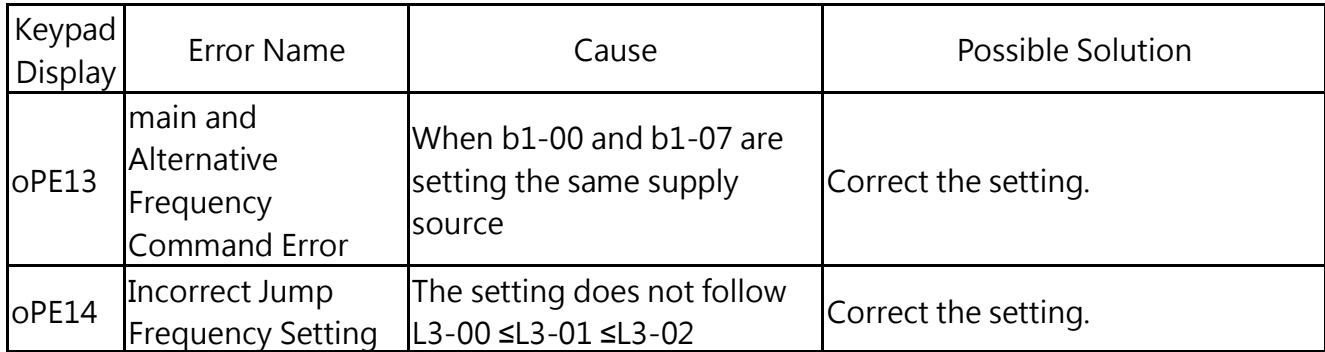

# 8.4 Auto-Tuning Fault Detection

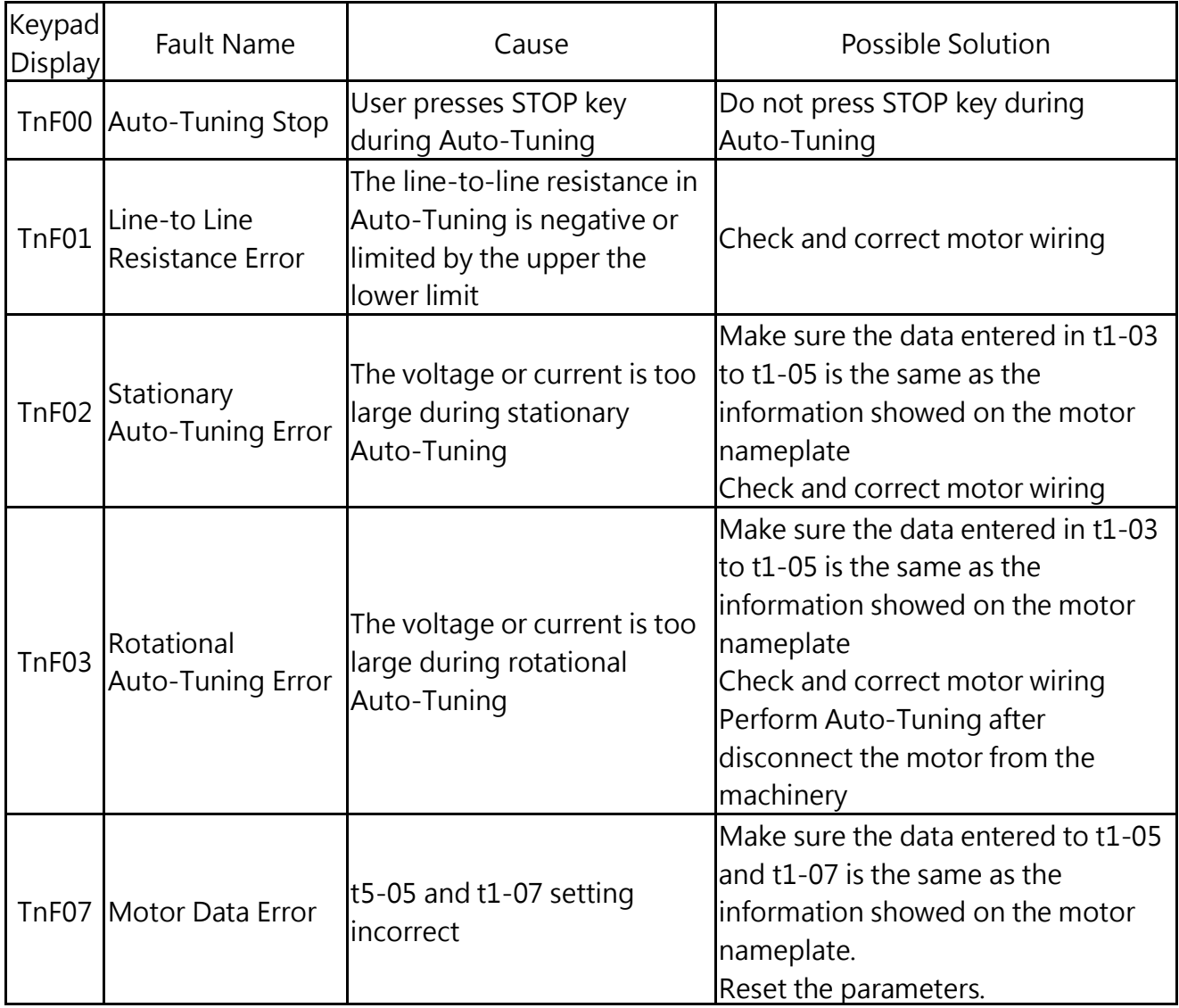

Table 8.4 Auto-Tuning Codes, Causes, and Possible Solution

# Chapter 9│Inspection & Maintenance

# 9.1 Safety

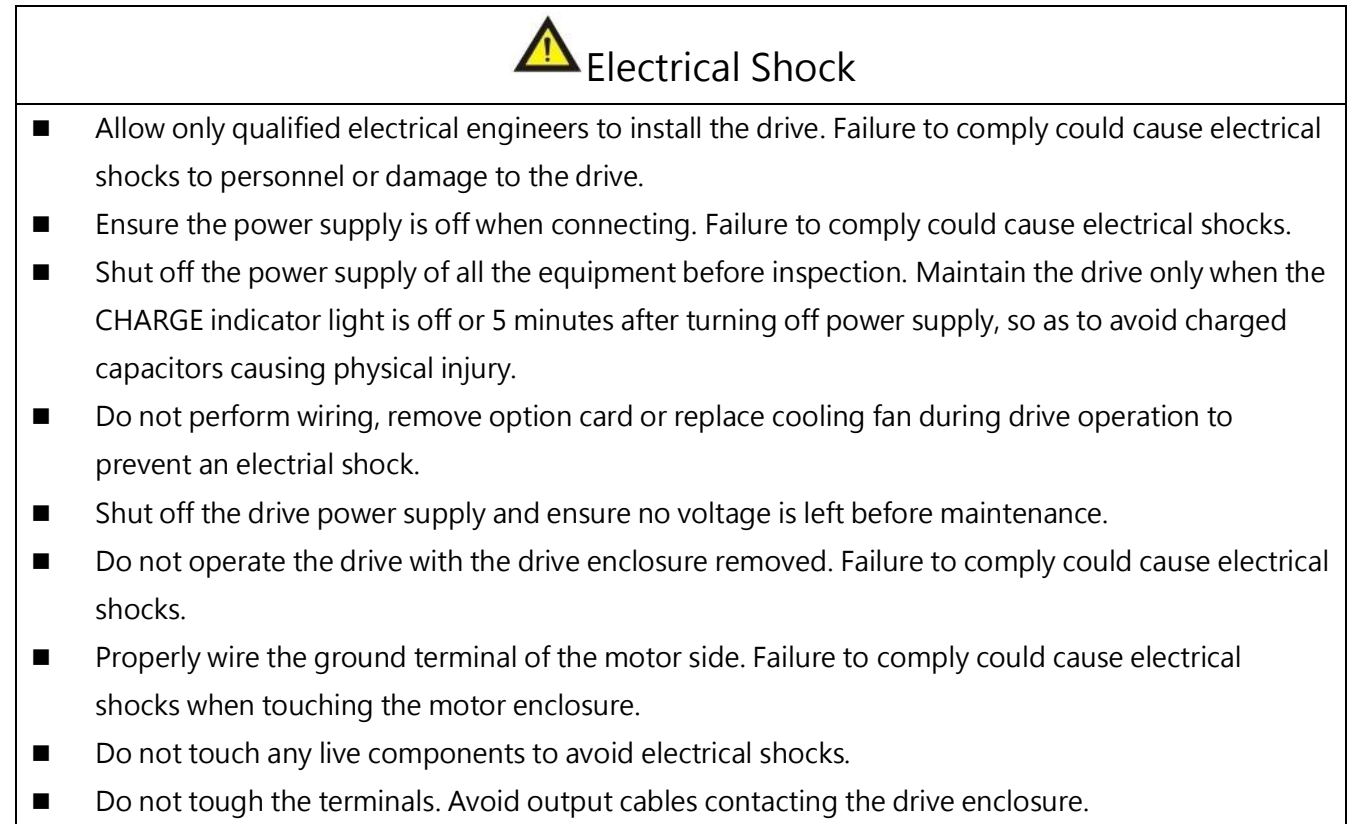

Do not inspect or maintain the drive when waring loose clothing, jewelry or without eye protection. Failure to comply could cause electrical shocks or inquiry.

AC drives consist of electronics such as IC, resistors, capacitors, transistors fans and relays. As electronics components have limited life, characteristic changes or malfunction will occur after years of use under normal conditions. Regular inspections, components replacement are therefore necessary. Perform the regular inspection according to the check list in this chapter.

- More frequent inspection is needed in the following situations.
- Poor storage conditions.
- · High ambient temperature
- Frequent starts and stops
- Excessive vibration or shock load
- Fluctuations in the AC power supply or load
- Dust, metal shavings, salt, sulfuric acid and chlorine atmospheres

Perform the first inspection one to two years after installation.

# 9.2 Periodic Inspection

Perform regular inspections according to the following check lists to ensure the optimum product performance and status.

#### 9.2.1 Environment

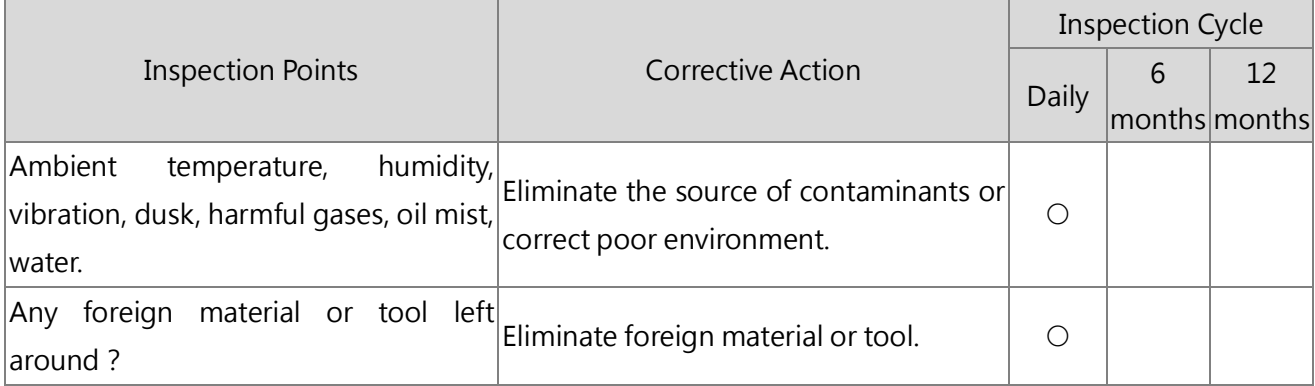

#### 9.2.2 Voltage

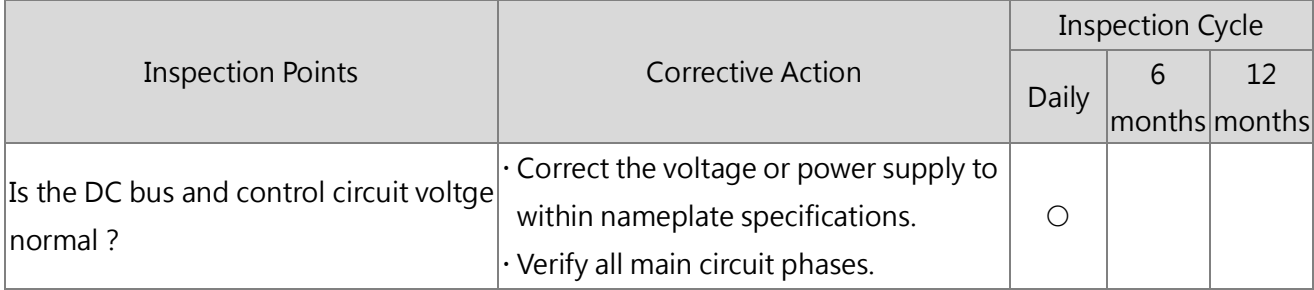

#### 9.2.3 Keypad Monitor

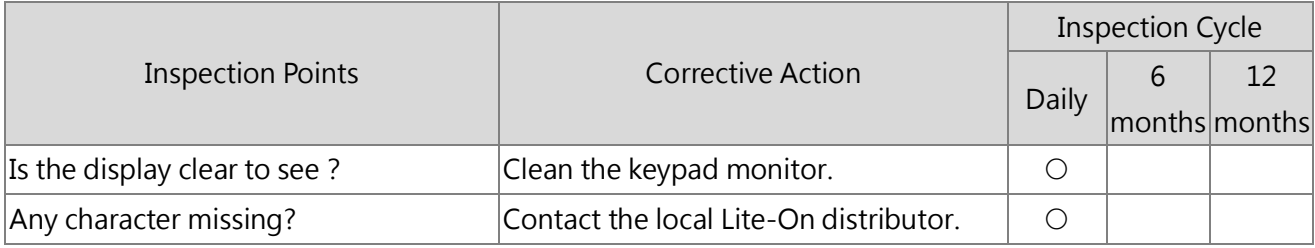

#### 9.2.4 Enclosure

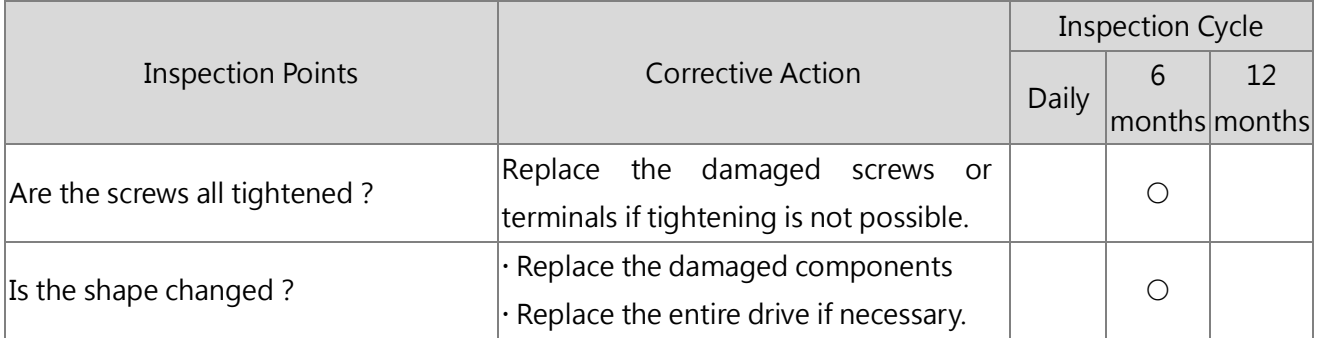

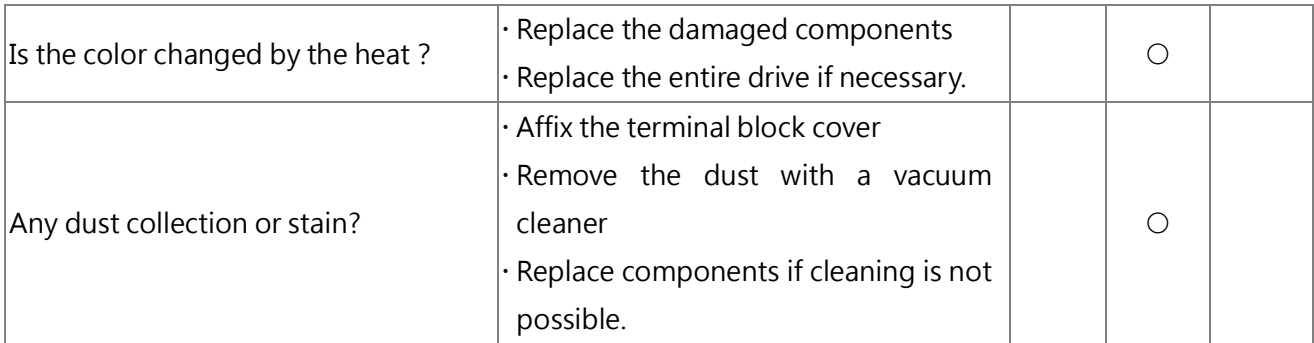

### 9.2.5 Main Circuit

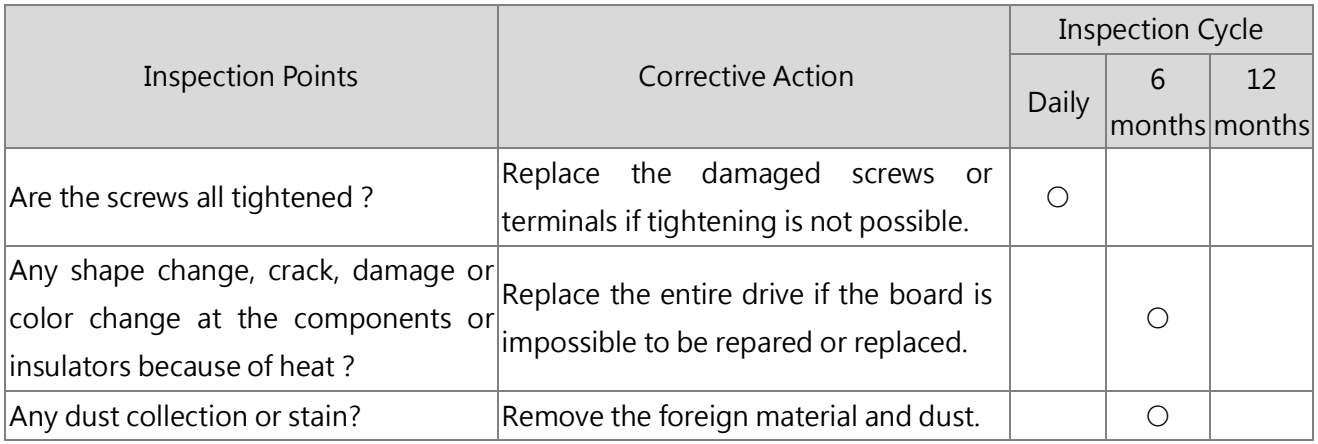

## 9.2.6 Main Circuit- Terminals & Cables

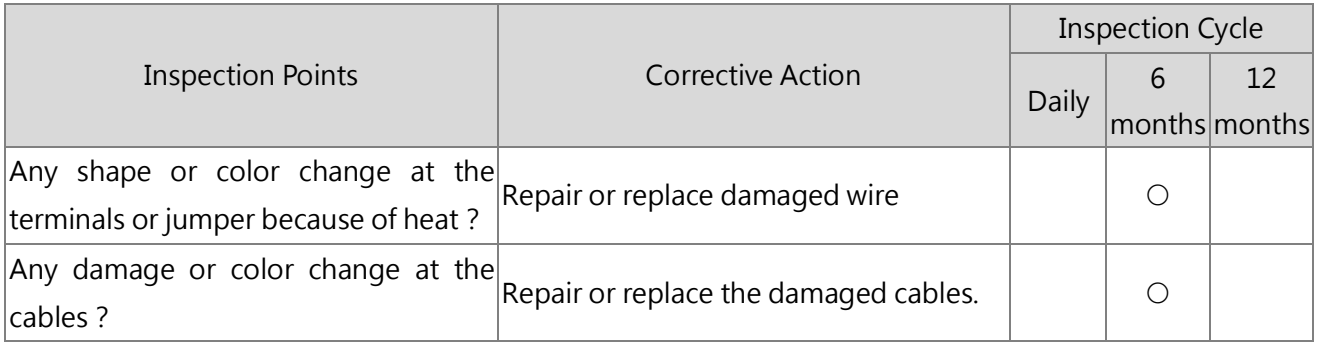

## 9.2.7 Main Circuit- Capacitors

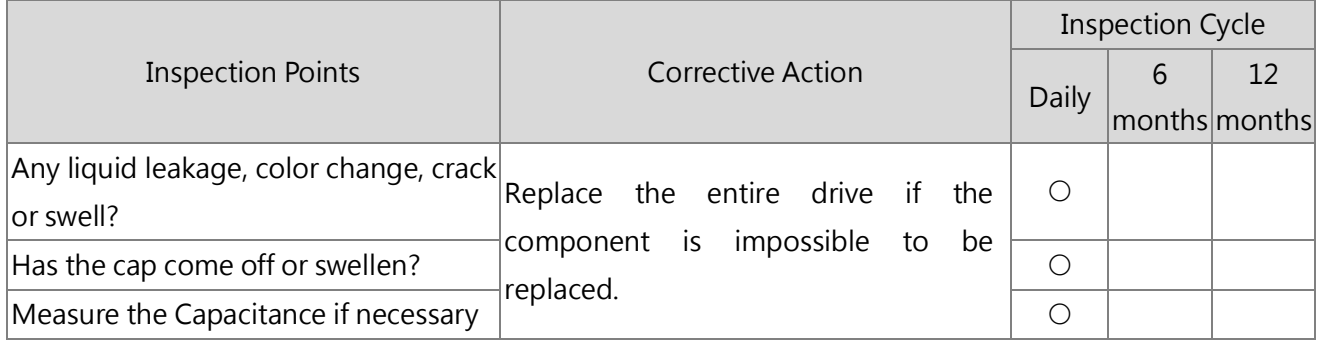

### 9.2.8 Main Circuit- Resistors

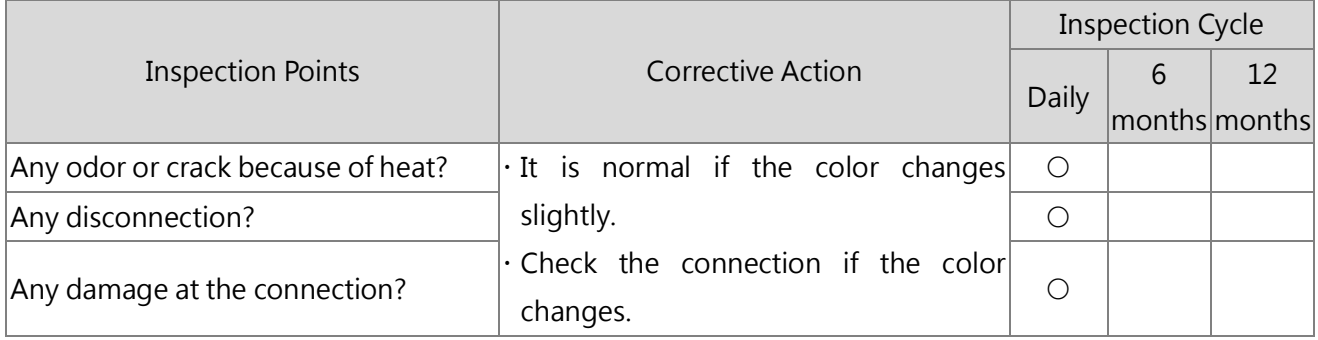

## 9.2.9 Main Circuit- Magnetic Contactors & Relays

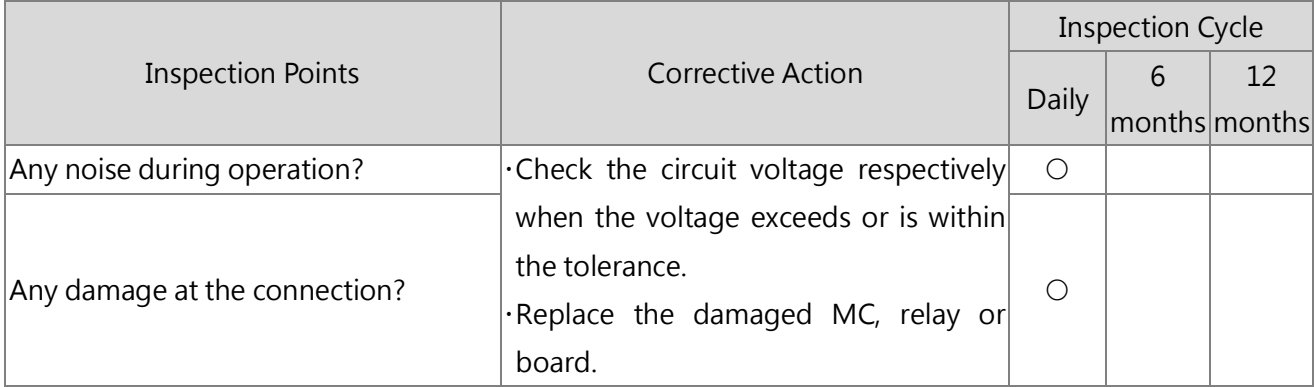

#### 9.2.10 Control Circuit- Control Boards & Connectors

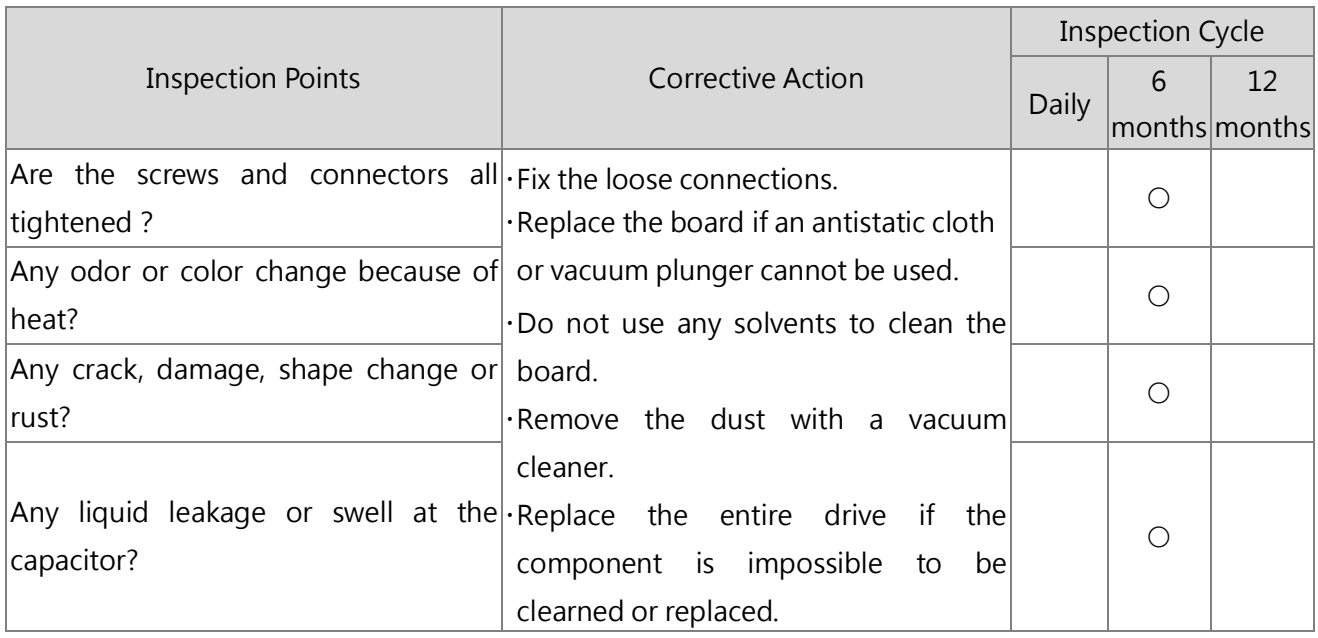

#### 9.2.11 Cooling- Fans

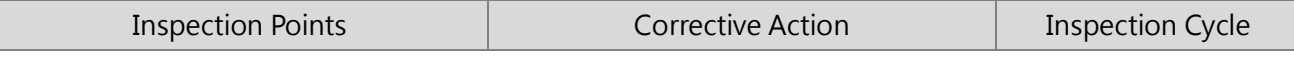

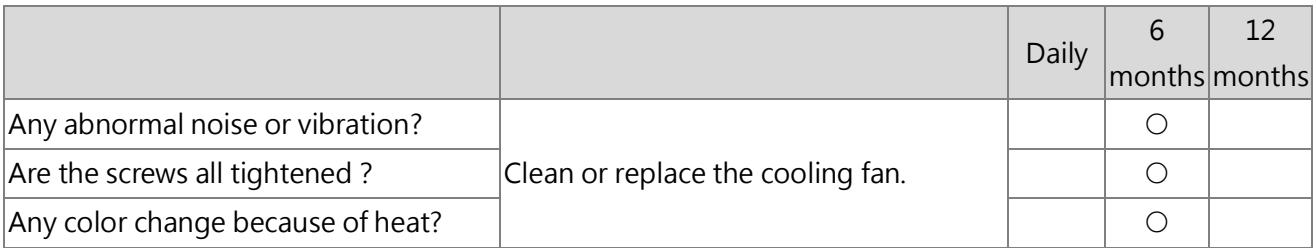

#### 9.2.12 Cooling- Air Duct

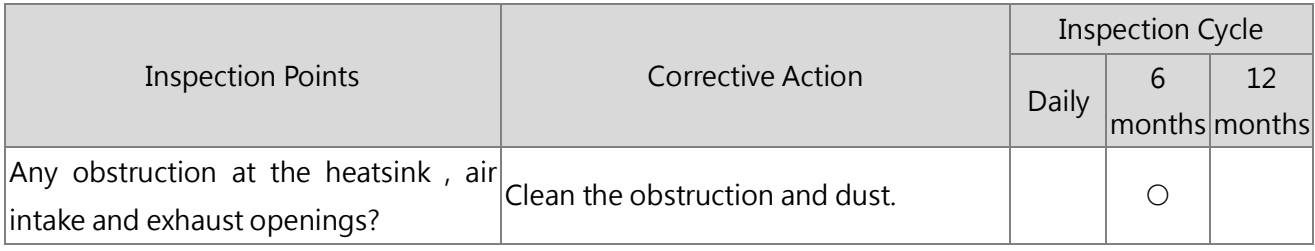

# 9.3 Drive Cooling Fans

NOTICE: The cooling fan cannot operate properly when installed incorrectly and could damage the drive. Contact the local Lite-On distributor to order replacement collng fans when required. For drives with multiple cooling fans, replace all the cooling fans when performing maintenance to ensure maximum product performance life.

#### 9.3.1 Cooling Fan Replacement

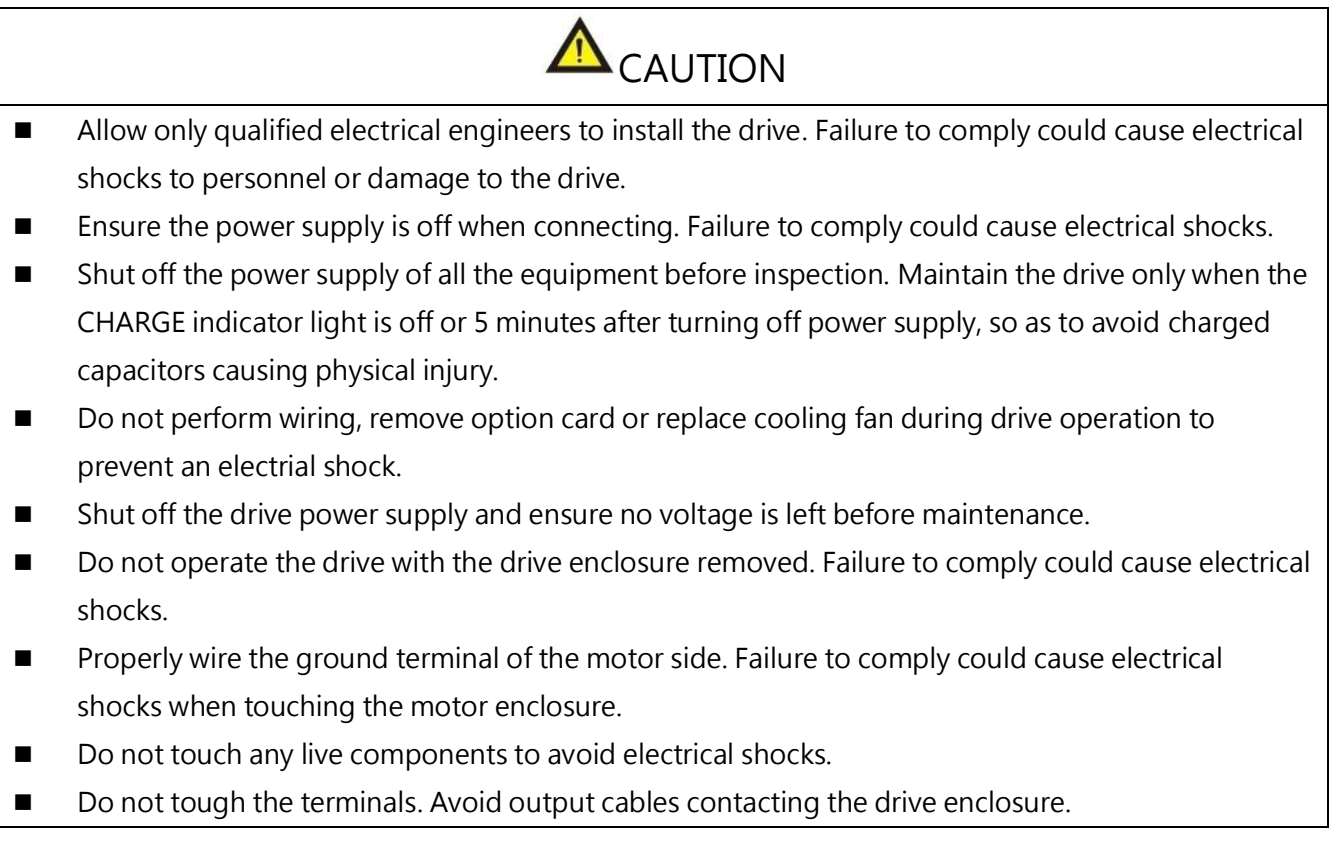

- Do not inspect or maintain the drive when waring loose clothing, jewelry or without eye protection. Failure to comply could cause electrical shocks or inquiry.
- Do not touch the drive heatsink which could be very hot during operation.
- Do not replace the cooling fan until 15 minutes after shutting off the drive power and making sure the heatsink is cooled down.
- The cooling fan cannot operate properly when installed incorrectly and could damage the drive. Follow the instructions when replacing cooling fans. For drives with multiple cooling fans, replace all the cooling fans when performing maintenance to ensure maximum product performance life.

# Chapter 10│Drive Derating

By derating the drive capacity, the drive can run at above the rated temperature, altitude and default carrier frequency. For example, a drive with 20 A rated current can be derated to 16A current so as to run with higher temperature tolerance.

Change the carrier frequency to derate the drive, please refer to the following figure.

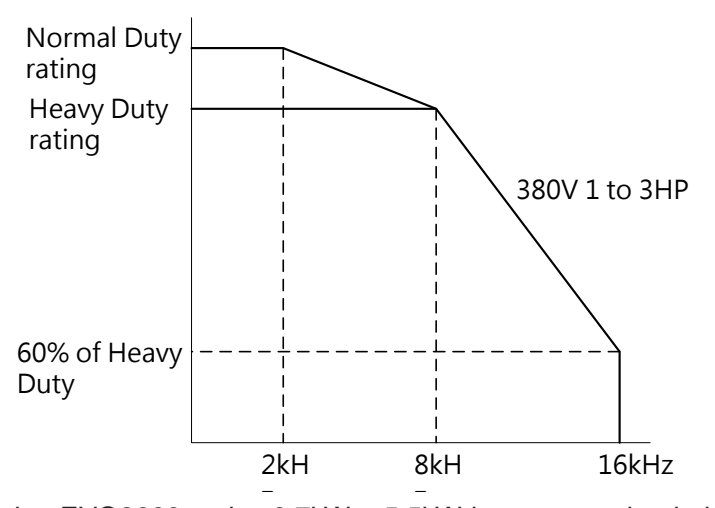

Note: The lower the rating EVO8000 series 3.7kW ~ 5.5kW inverter overloaded 50%, and the remaining models are all 60%

# 10.1 Temperature Derating

When the ambient temperature exceeds the tolerance specified in the product specifications, the drive output current must be derated to ensure the performance life. Meanwhile, set P7-12 (Installation Method Selection) according to the installation conditions so as to ensure reliable drive overload protection.

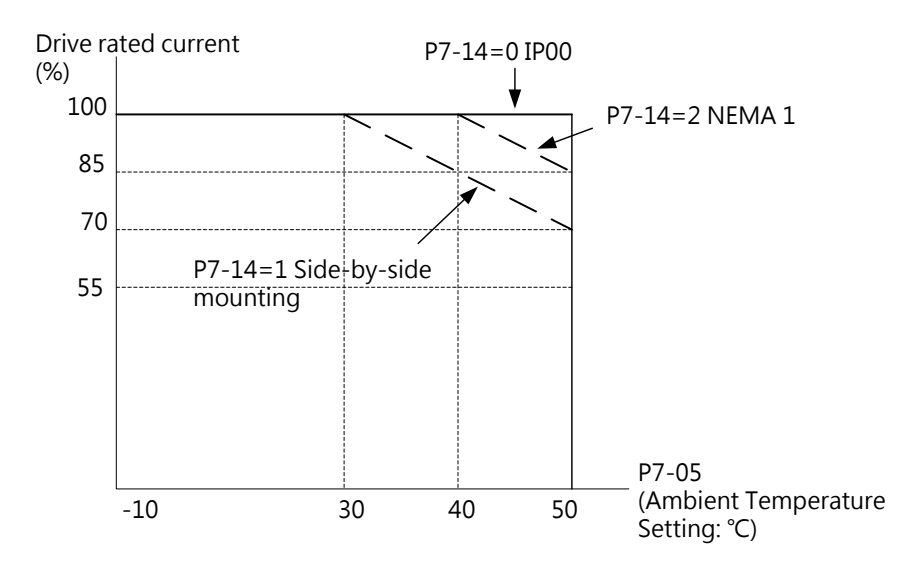

## 10.2 Altitude Derating

- The most appropriate altitude to install the drive is below 1000m.
- The drive rated voltage and the rated output current must be derated for 1% per 100 m for drive installations from 1000 m to 3000 m altitude.
- The drive cannot be installed above 3000 m altitude.

# Chapter 11│Communications

## 11.1 Modbus Communication Specifications

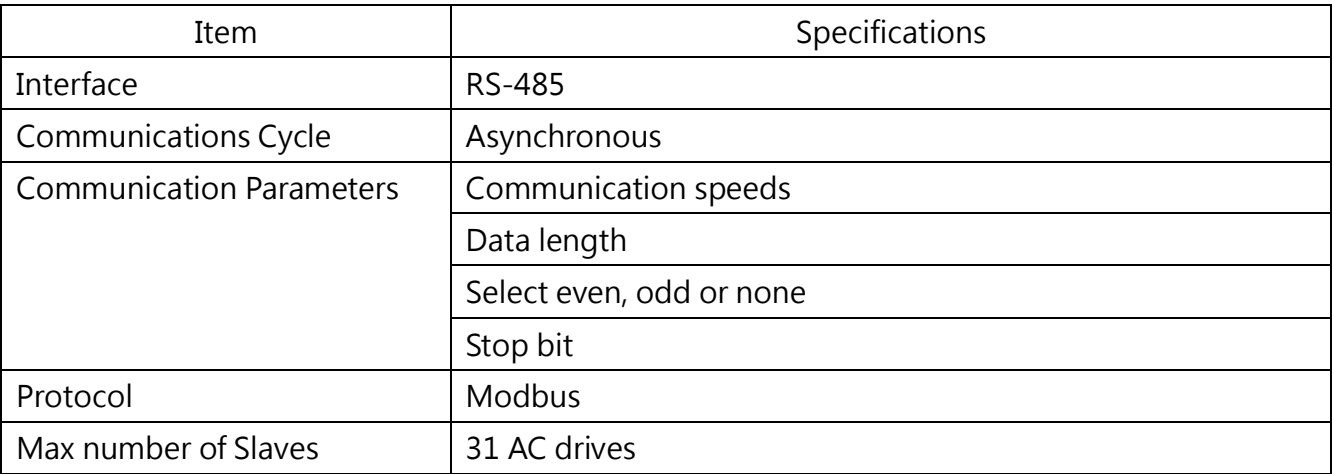

# 11.2 Connecting to Controller/PLC/HMI

#### 11.2.1 Communication Cable Connection

1. Connect the communications cable to the drive and the controller/PLC/HMI when the power is cut off. Use the drive terminal RJ45 for Modbus communication.

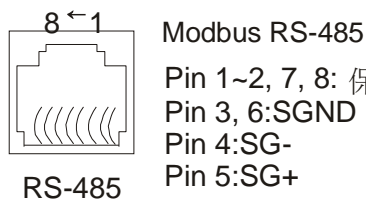

Pin 1~2, 7, 8: 保留Pin 3, 6:SGND Pin 4:SG-Pin 5:SG+

Note: To prevent the interference, separate the communications cables from the main circuit cables, power cable and other wiring. Always use shielded cables for the communications cables, and shielded clamps.

- 2. Ensure the termination resistor is installed in the last drive of the slave series.
- 3. Turn the power on.
- 4. Set the parameters needed for the communication(E6 00 to E6 12) using the keypad.
- 5. Shut the power off and wait until the display goes out.
- 6. Turn the power on.
- 7. The communication between the drive and the controller/PLC/HMI is now ready.

## 11.2.2 Termination Resistor Setting for Multiple Connections

The default of termination resistor for RS-485 communication is OFF. Switch this DIP switch to ON when the drive is the last in a series of slave drives. In addition, make sure this DIP switch RS-485 in all other slaves is placed to OFF.

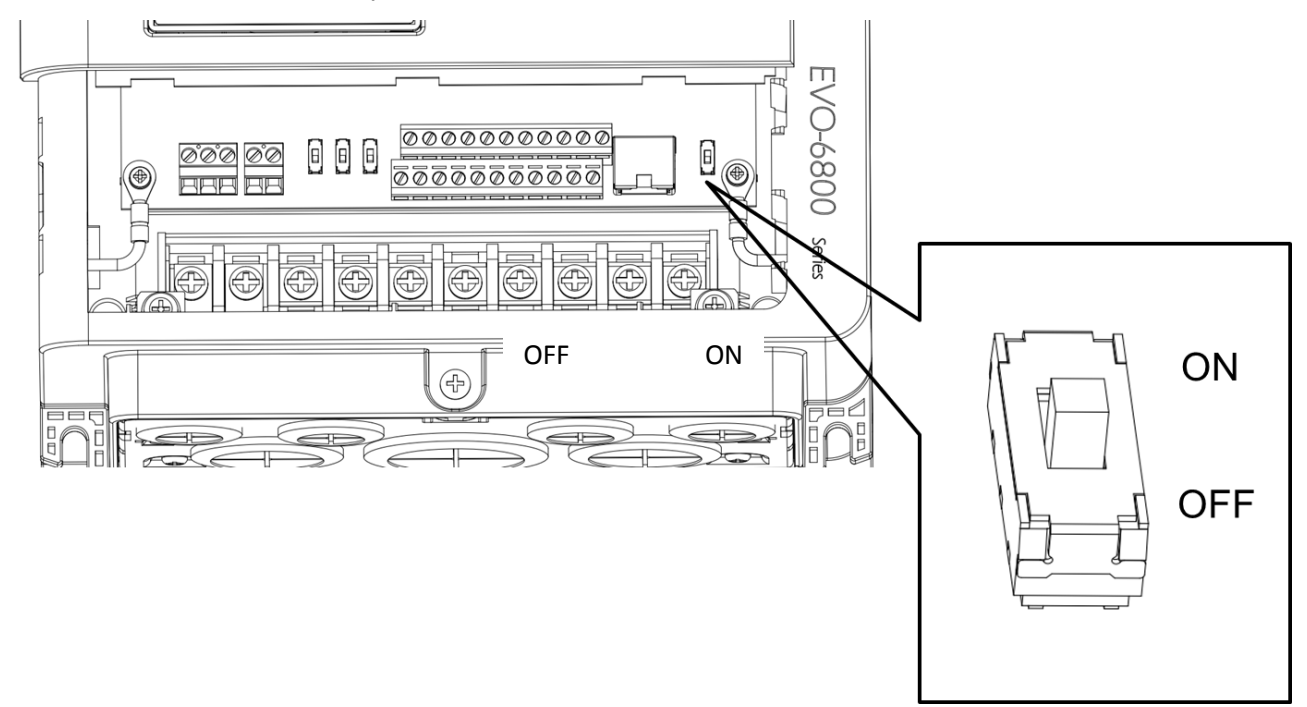

#### 11.2.3 Termination Resistor Function

- Interference signal suppression
- Wiring impedance balance

#### 11.2.4 When to Install Termination Resistor

Install the termination resistor in the drive on the end of the network and the master device to suppress the interference signal in the following situations. (Note: The installation must be on the both ends)

- 1. Multiple devices are connected by the network.
- 2. The communication cable is too long.
- 3. Multiple devices are connected via long communication cables.

## 11.3 Modbus Setup Parameters

This section explains the parameters needed for Modbus communication.

#### E6- 06 Drive Station Address

Sets the drive station address.

Note: Cycle the drive power to activate the setting..

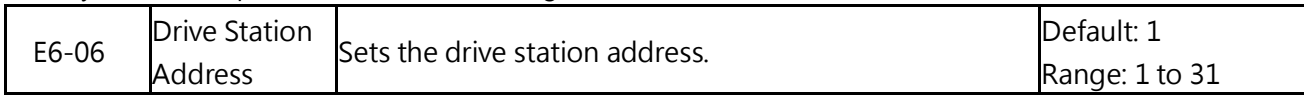

Note: When set to 0, the drive will not respond to the Modbus communication.

#### E6- 07 Communication Speed Selection

Selects the speed for the Modbus communication.

Note: Cycle the drive power to activate the setting..

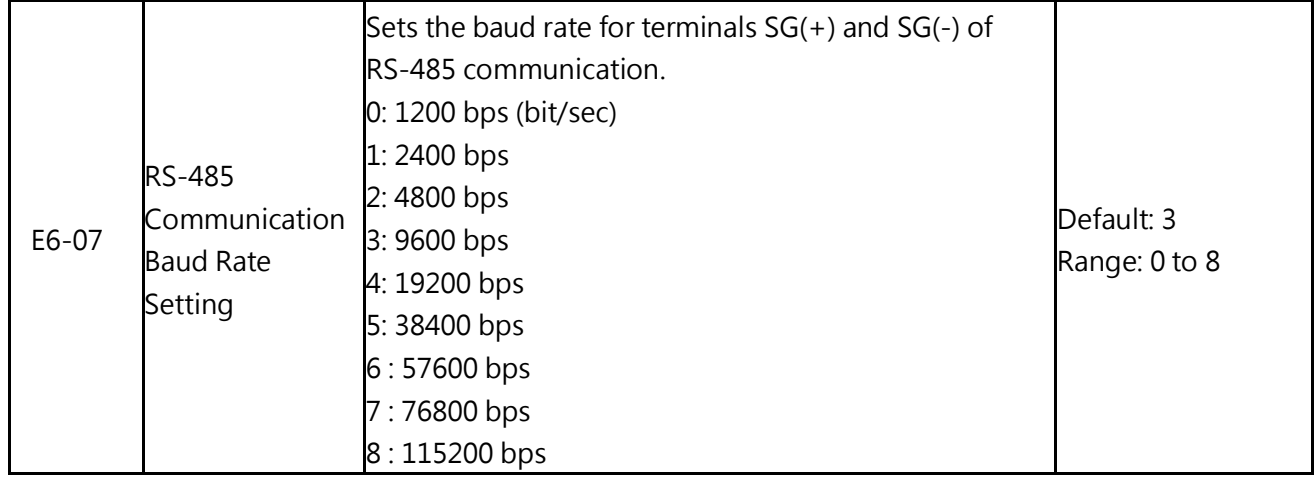

#### E6- 08 RS-485 Communication Parity Selection

Sets the Modbus communication type.

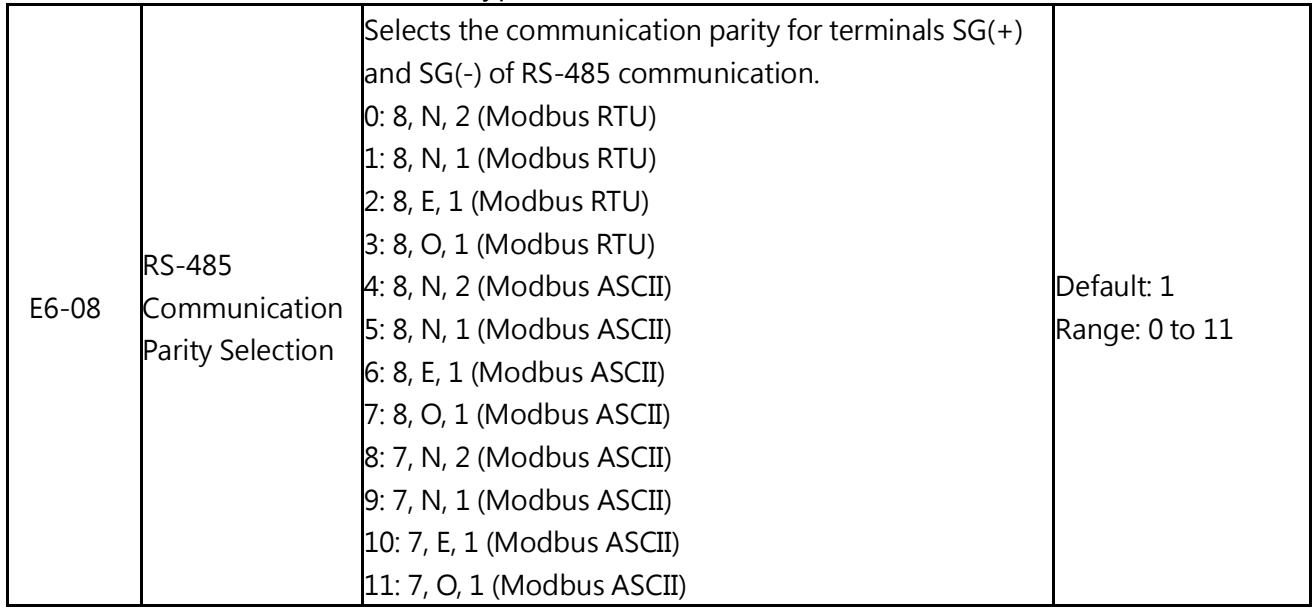

#### E6- 09 Communication Error Detection Time

Determines the detection time to trigger the communication error.

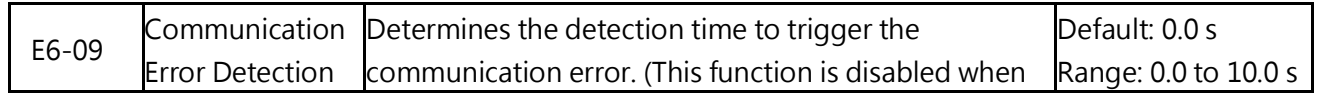

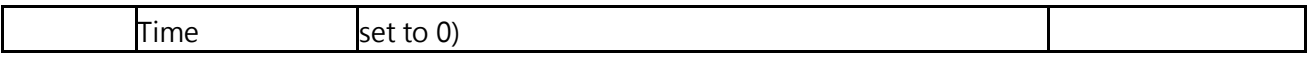

If the drive does not receive any response via pulse train communication within the time set in E6-09, the fault will be triggered to perform the action set in E6-00

#### E6- 10 Transmit Wait Time

Sets the wait time between sending and receiving data.

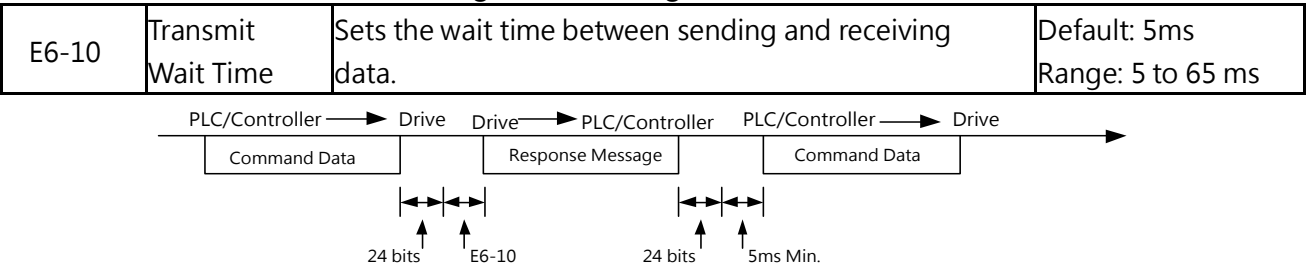

## 11.4 Drive Operations by Modbus

The drive operations by Modbus communication are determined by the drive parameter settings. This section explains the provided functions and the related parameters.

#### 11.4.1 Actions by Modbus

The following actions can be performed by a PLC regardless of the parameter settings except for E6 parameters.

- · Monitor drive operation from a PLC.
- View and change parameter settings.
- Reset faults.
- Assign fulti-function inputs.

#### 11.4.2 Drive Control by Modbus

Select Modbus communication according to the following table to run/stop the motor and give frequency commands.

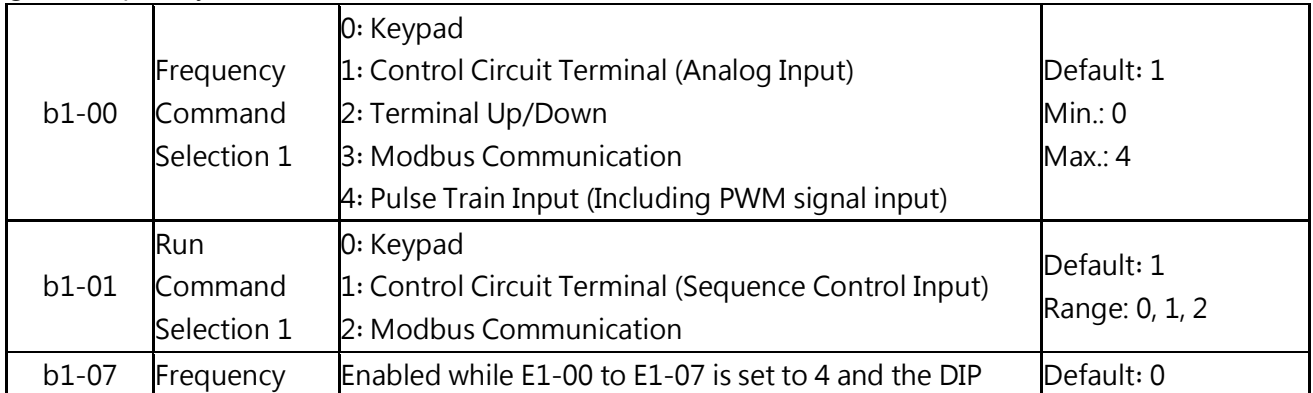

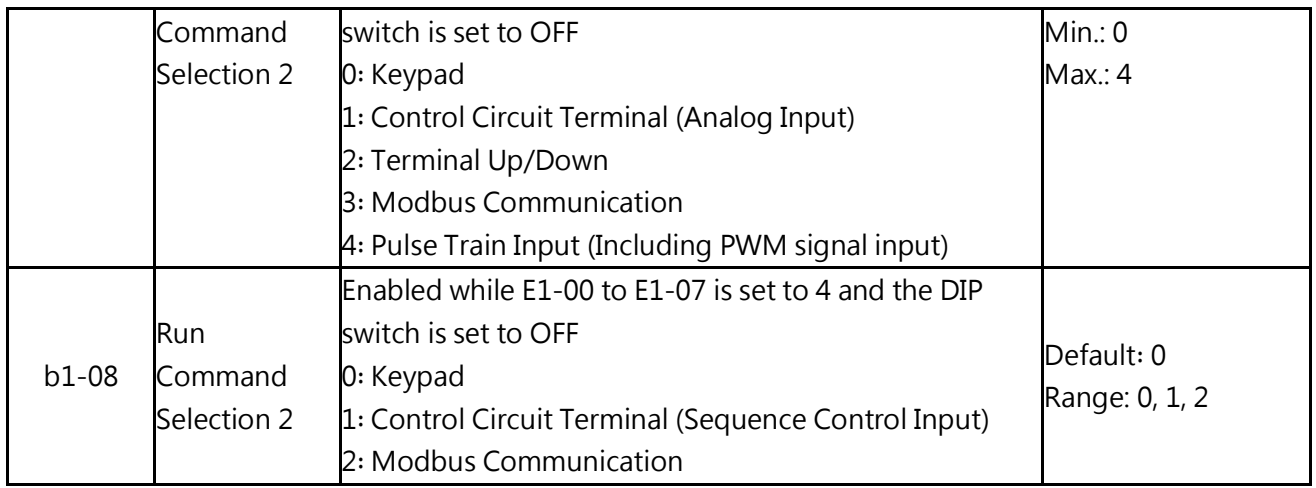

## 11.5 Message Format

#### 11.5.1 Message Content

In Modbus communications, the master gives commands to the slave, and the slave responds. The following table shows the configured message for both sending and receiving, and the length of data packets is determined by the command (function) content.

### 11.5.2 Message Configuration

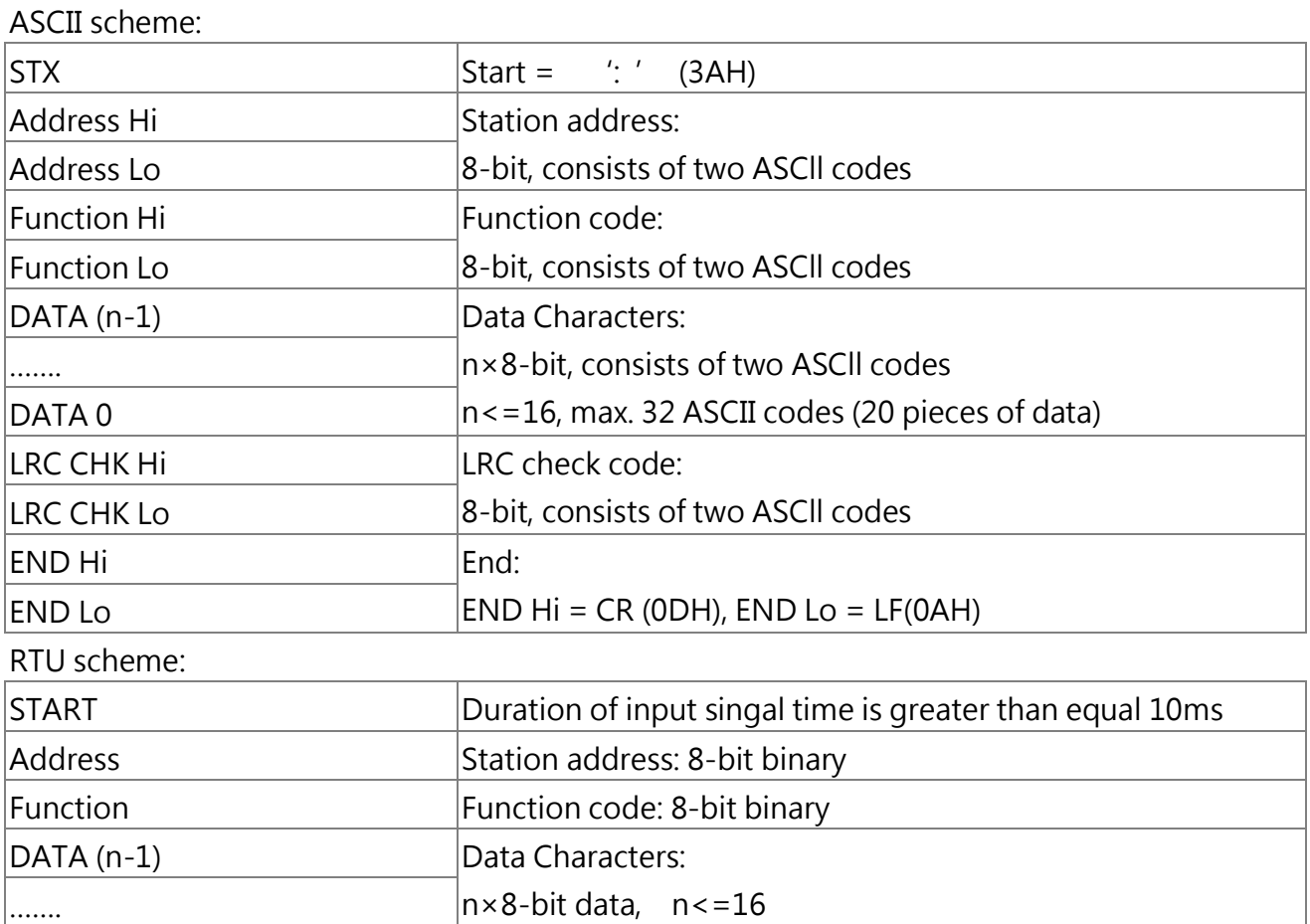

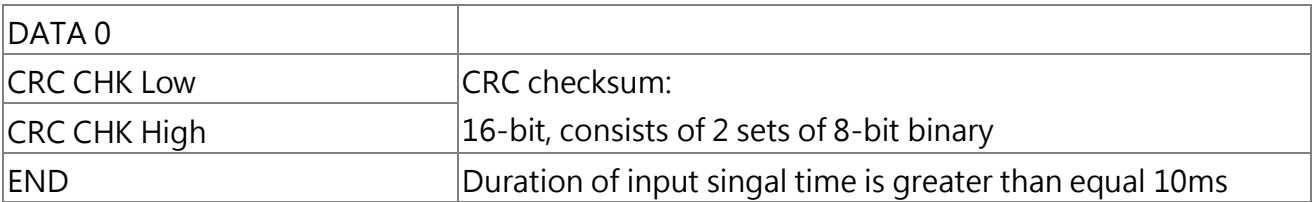

#### 11.5.3 Slave Station Address

Use code between 0 and FF (hex) to set the slave station address. If a message with slave station address 0 is sent (broadcast), the command from the master will be sent to all slaves. The slave do not responds to a broadcast message.

00H: To all drive (broadcast)

01H: To drive address 01

0FH: To drive address 15

10H: To drive address 16, so on and so forth up to 31( 1FH).

#### 11.5.4 Function Code

There are four types of function codes:

03H : Read Modbus registers

06H : Write a word to registers(Write to registers)

08H : Loopback test

10H : Write to multiple registers

#### 11.5.5 Data

By combining the Modbus register address (test code in case of a loopback test) and the register data, the drive configures consecutive data. The length of the data depends on the command details.

The Modbus register always consists of a data length of two bytes. Data written into the register must also consist of a length of two bytes. Register data read out from the drive will always have two bytes.

#### 11.5.6 Error Check

The drive check data validity using CRC scheme.

#### 11.5.7 Command Data

When the drive receives data, it checks for errors. To do so, the drive calculates the CRC and compares it to the CRC-16 value received in the message. The command will not be processed if these two values do not match.

Use the default value of FFFFH (i.e., all 16 bits equal 1) to caculate CRC-16 in Modbus. Calculate the CRC-16 checksum using the following steps:

- (1). The starting value of a 16-bit register value is FFFFH (all 16 bits equal 1).
- (2). Perform an exclusive OR of this value and the slave address. Then save the result in the register.
- (3). Right shift the result, put 0 to the left of the high-order byte and check the CRC register value.
- (4). If the value is 0, save the result from step (3) above in the CRC register. If the value is not 0, perform an exclusive OR of the result from stop (3) and the value A001h(1010 0000 0000 0001). Then save the result in the CRC register.
- (5). Repeat step (3) and (4) until 8-bit operations are all performed.
- (6). Repeat step (2) to (5). 8-bit command data until all the command data are caculated. The result of the last shift is the CRC checksum. Send the low-order byte before the high-order byte when sending the CRC checksum. For an example of CRC checksum 1241hex, the high-order byte of CRC-16 must be set to 41hex, and the low-order byte must be set to 12hex.
- CRC Calculation:

```
UWORD ch_sum ( UBYTE long , UBYTE *rxdbuff ) {
   BYTE i = 0;
```

```
UWORD wkg = 0xFFFF;
    while ( long-- ) {
    wkg \wedge = rxdbuff + +;
      for ( i = 0 ; i < 8; i++ ) {
         if ( wkg & 0x0001 ) {
           wkg = (wkq \gt 1) ^ 0xa001;
         }
         else {
           wkg = wkg > 1;
}
      }
  }
  return( wkg );
```
#### 11.5.8 Response Message

}

Perform a CRC calculation on the response message according to the above description. The result of the calculation should match the CRC checksum of the response message.

# 11.6 Example of Reading / Responding Data

The following are examples of command and response data.

Example: For the drive address 01H, To read 2 consecutive register data for the drive address 01H, the message is "starting address 2422H.

ASCII Scheme:

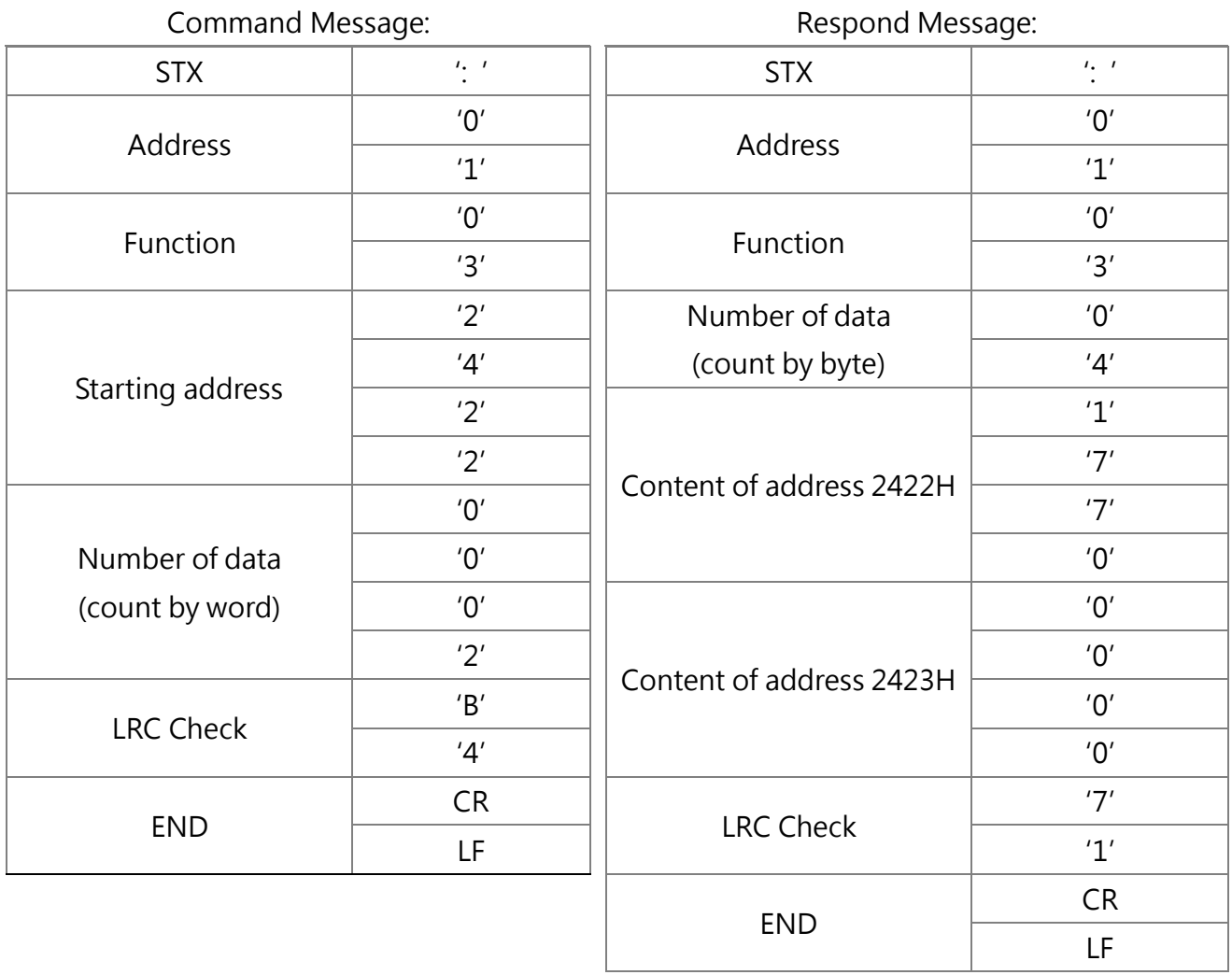

RTU Scheme:

Command Message: Command Message: Address 1 01H 1 Address 1 01H Function | 03H | Function | 03H Starting data address | 24H | Number of data | 04H

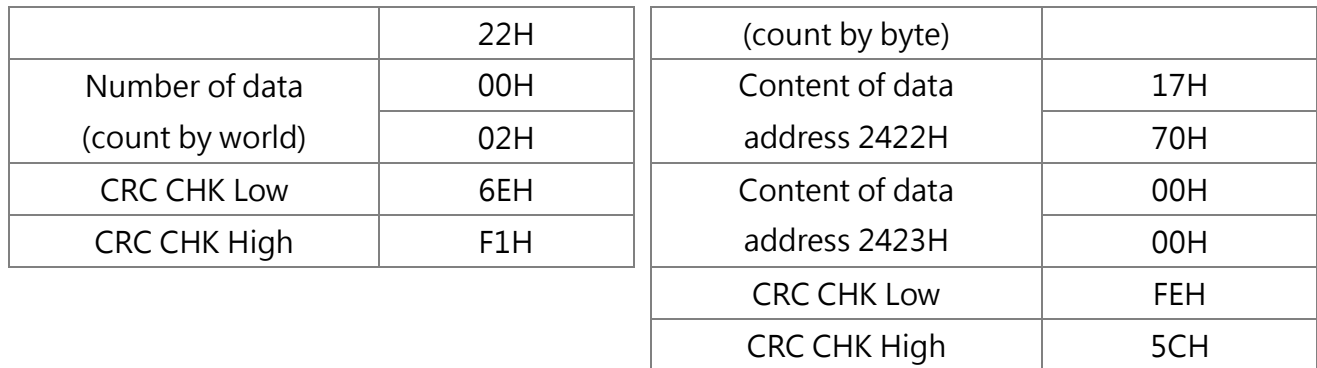

Function code 06H: Write one piece of data to register

Example: For the drive address 01H, 1(01H) will written to the drive internal parameter 0100H (b1-00).

ASCII Scheme:

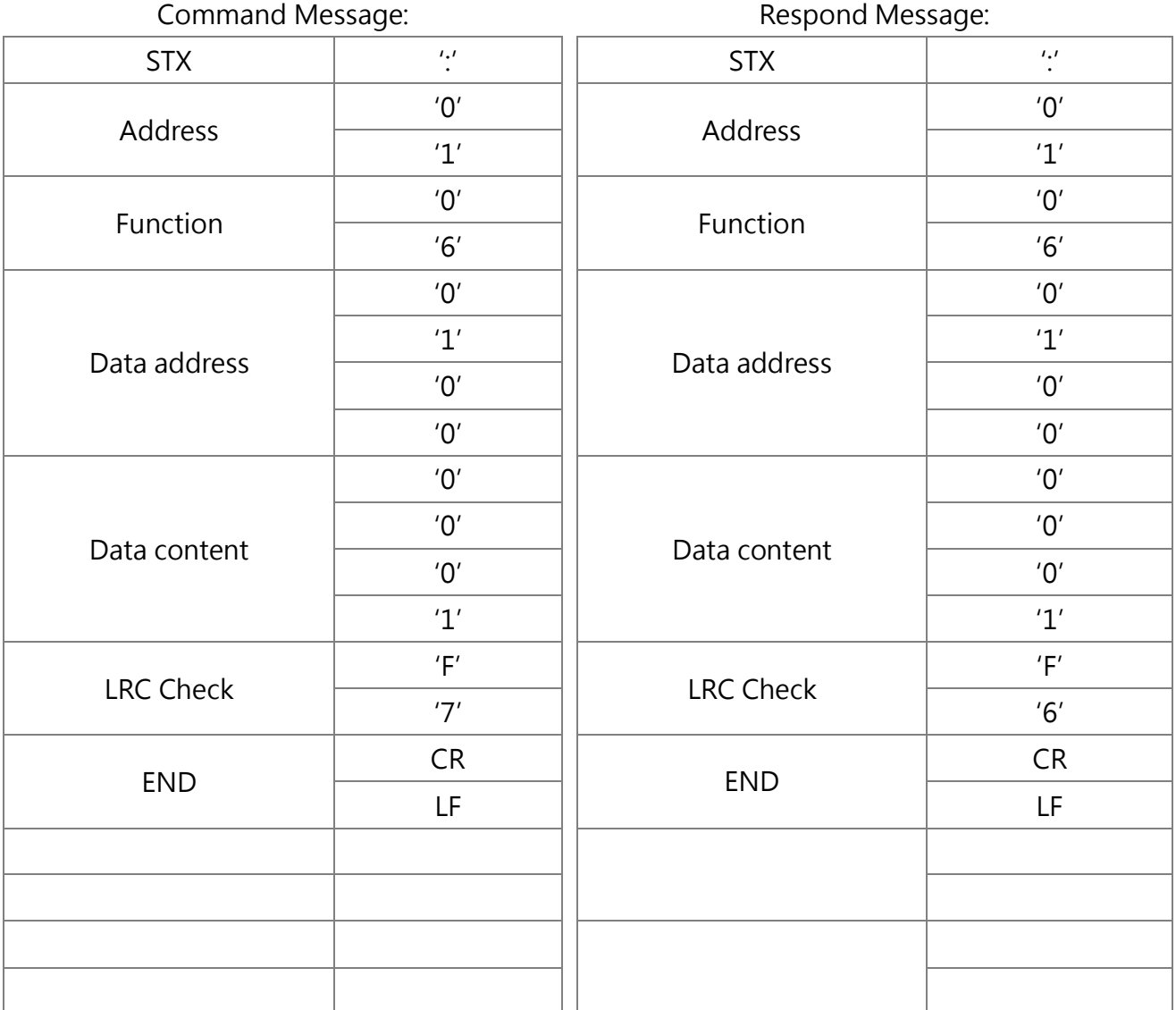

RTU Scheme:

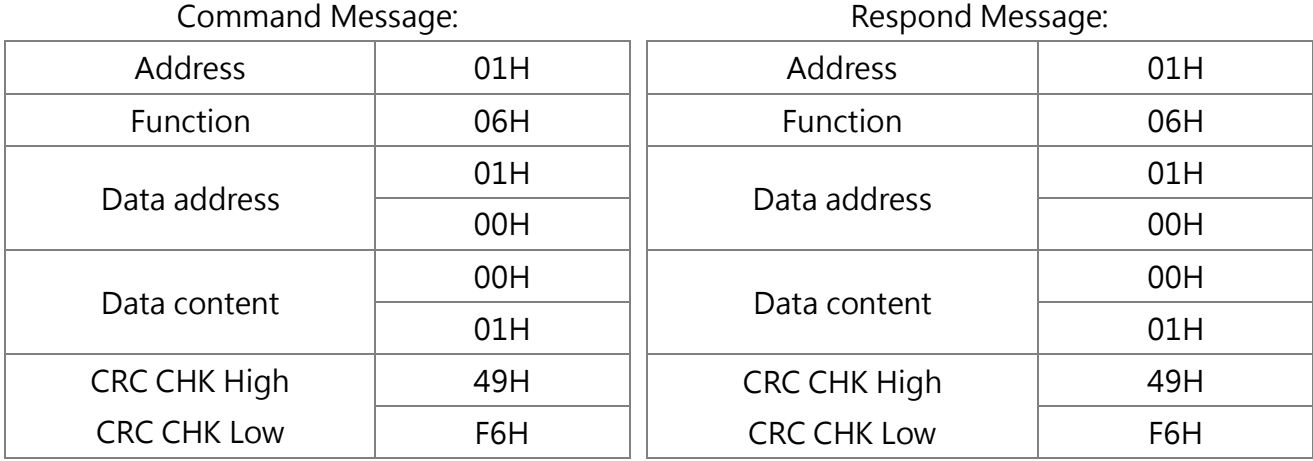

Command code: 10H, write consecutive data to register (Max. 20 pieces of consecutive data). For example, changing the drive (address 01H) multi-step speed setting L1-00=60.00 (0880H), L1-01=50.00 (8801H).

 $\overline{\phantom{a}}$ 

ASCII Scheme

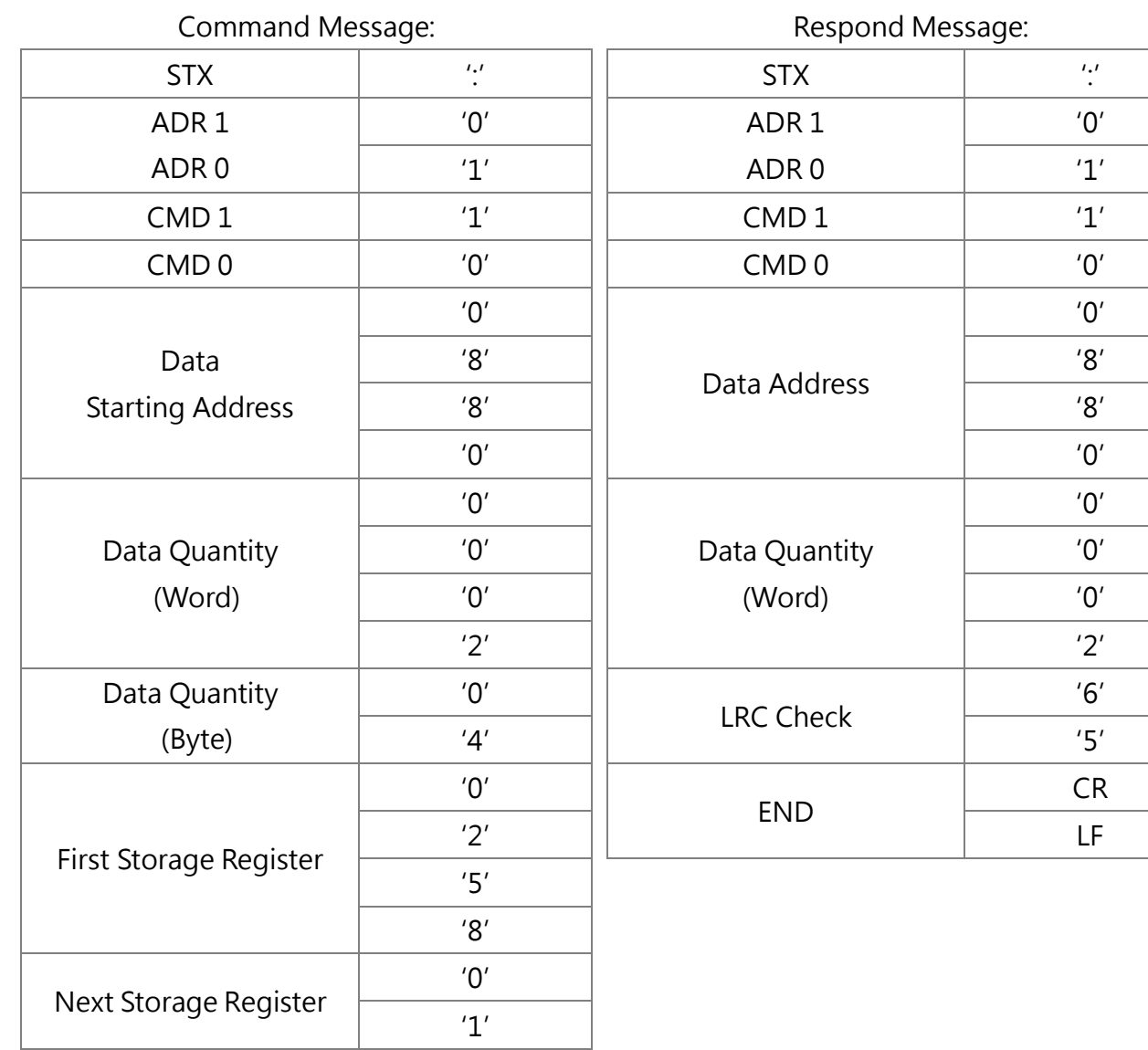

244

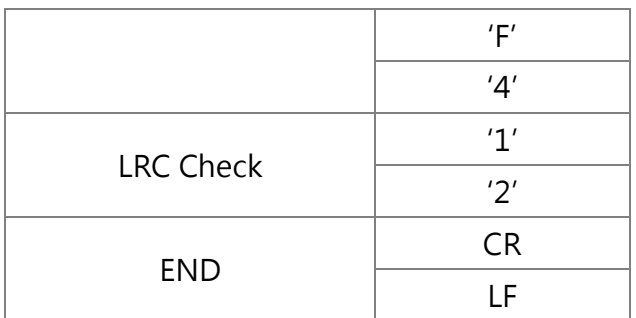

RTU Scheme:

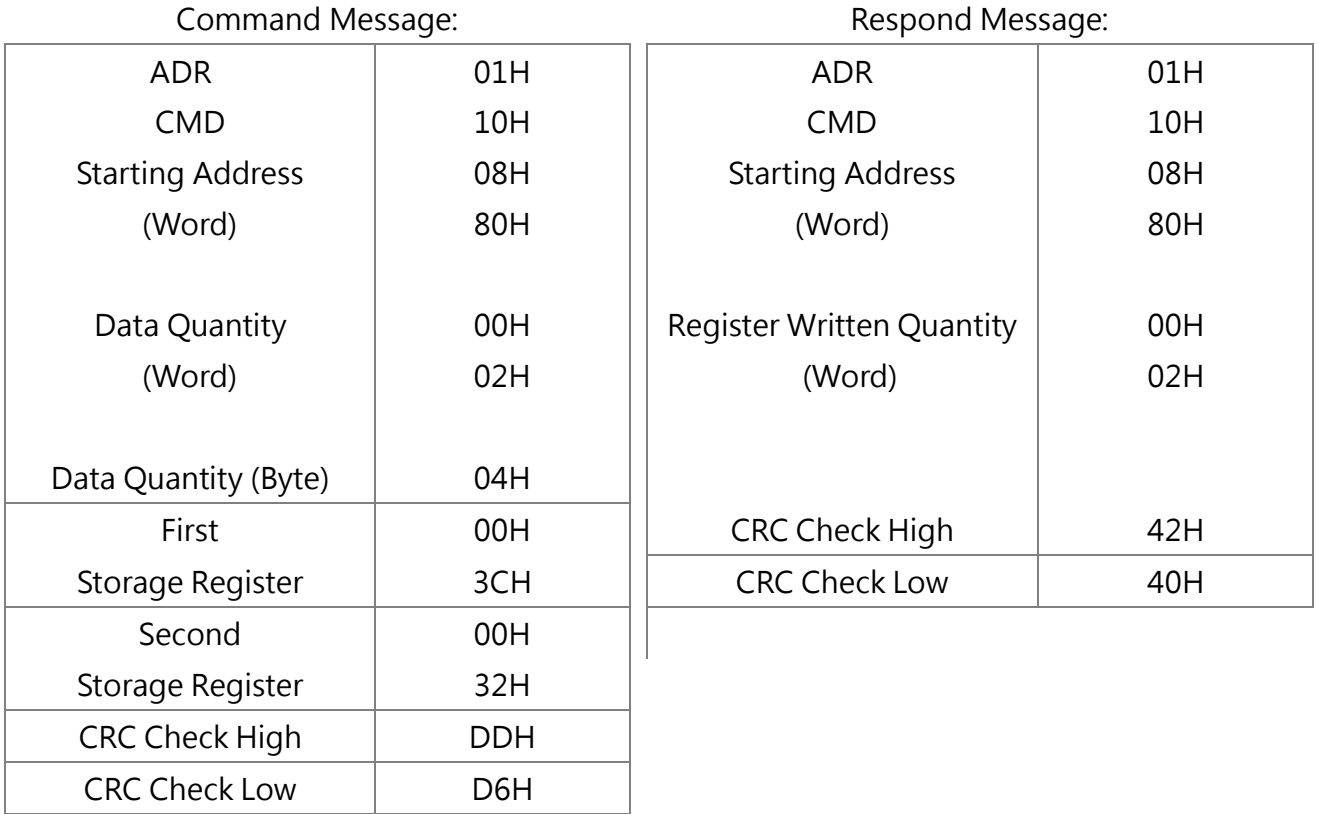

during a communication error

When a error occurs during communication with the drive, the drive responds to the error code, set the highest-order byte (bit7) of command data to 1 (Function code AND 80H) and respond to the master system to inform master system about the error. And the drive keypad displays CE-XX (XX is the error code) as the warning message. Example:

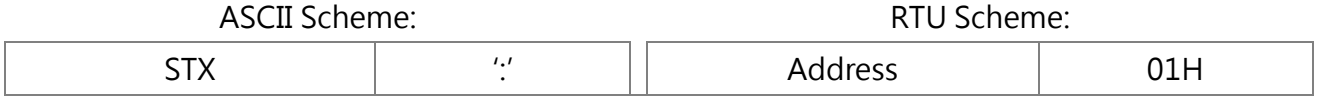

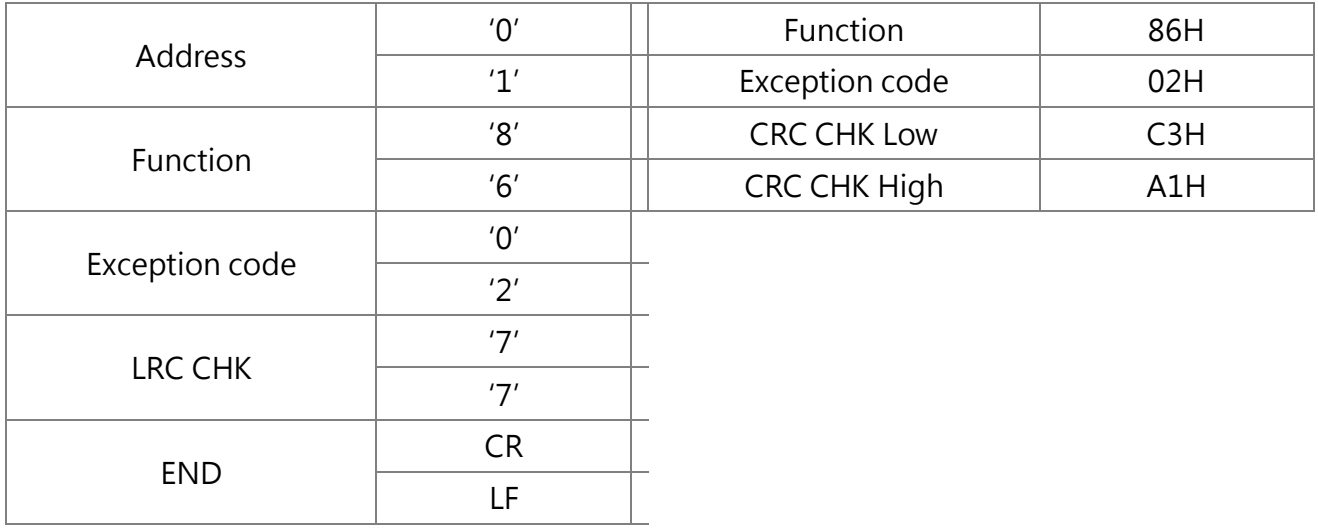

# 11.7 Modbus Data

The following tables shows all data including command, monitor and broadcast.

Command Data (Read and write)

| Register No. | Definitions                                                        |                                        |
|--------------|--------------------------------------------------------------------|----------------------------------------|
| 2400H        | Retain                                                             |                                        |
|              | <b>Operation Commands</b>                                          |                                        |
| 2401H        | Bit 0                                                              | Stop/Run (0:Stop, 1:Run)               |
|              | Bit 1                                                              | Forward/Reverse (0:Forward, 1:Reverse) |
|              | Bit 2                                                              | <b>External Fault EFO</b>              |
|              | Bit 3                                                              | Fault reset                            |
|              | Bit 4                                                              | Retain                                 |
|              | Bit 5                                                              | Retain                                 |
|              | Bit 6                                                              | Retain                                 |
|              | Bit 7                                                              | Retain                                 |
|              | Bit 8                                                              | Multi-Function Terminal 1 (1: ON)      |
|              | Bit 9                                                              | Multi-Function Terminal 2 (1: ON)      |
|              | <b>Bit 10</b>                                                      | Multi-Function Terminal 3 (1: ON)      |
|              | <b>Bit 11</b>                                                      | Multi-Function Terminal 4 (1: ON)      |
|              | <b>Bit 12</b>                                                      | Multi-Function Terminal 5 (1: ON)      |
|              | <b>Bit 13</b>                                                      | Multi-Function Terminal 6 (1: ON)      |
|              | <b>Bit 14</b>                                                      | Multi-Function Terminal 7 (1: ON)      |
|              | <b>Bit 15</b>                                                      | Multi-Function Terminal 8 (1: ON)      |
| 2402H        | Frequency Command (0.01Hz Units)                                   |                                        |
| 2403H        | Torque Command (-16384 to 16384 equal -200% to 200% of motor rated |                                        |

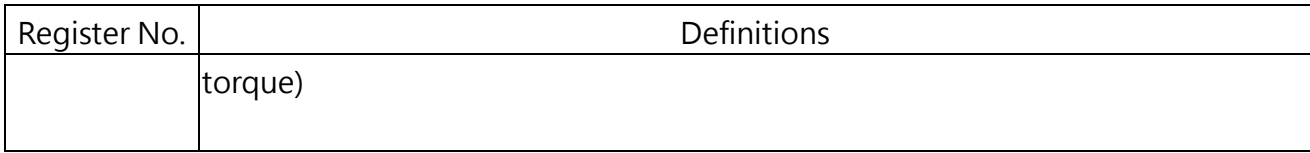

#### Monitor Data (Read Only)

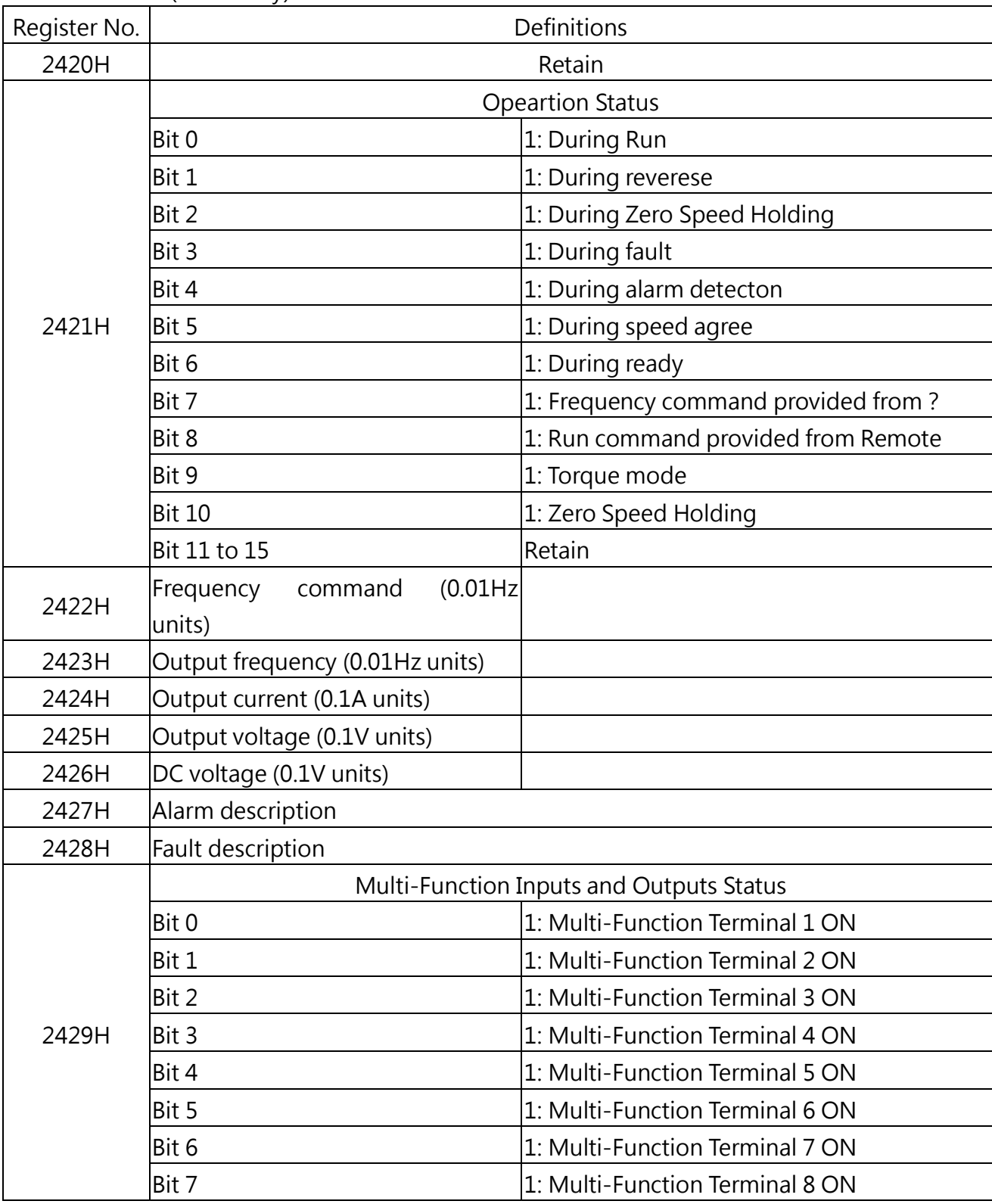

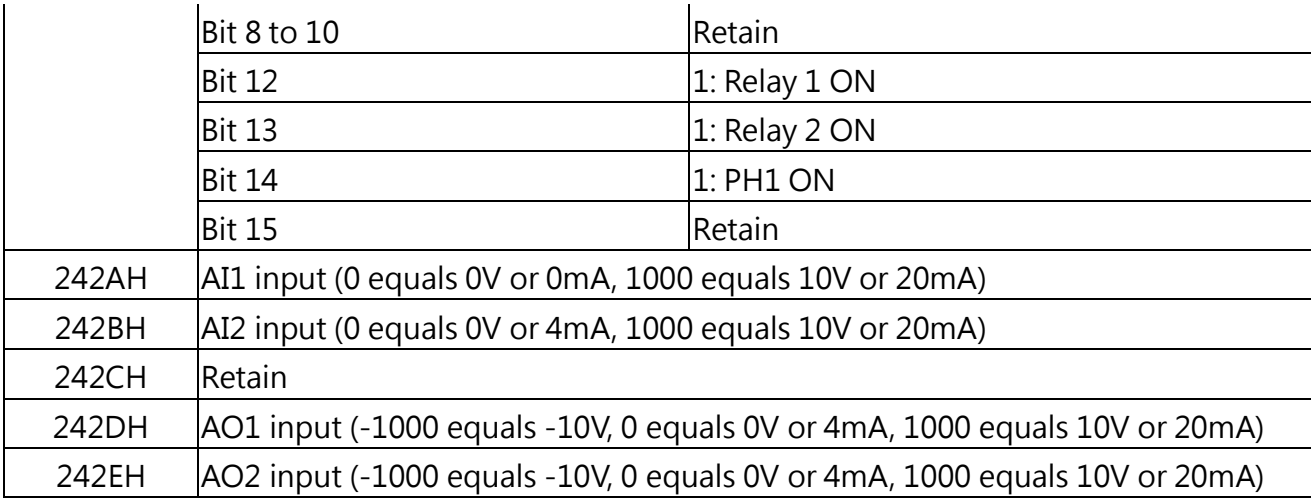

#### Alarm Data (2427H)

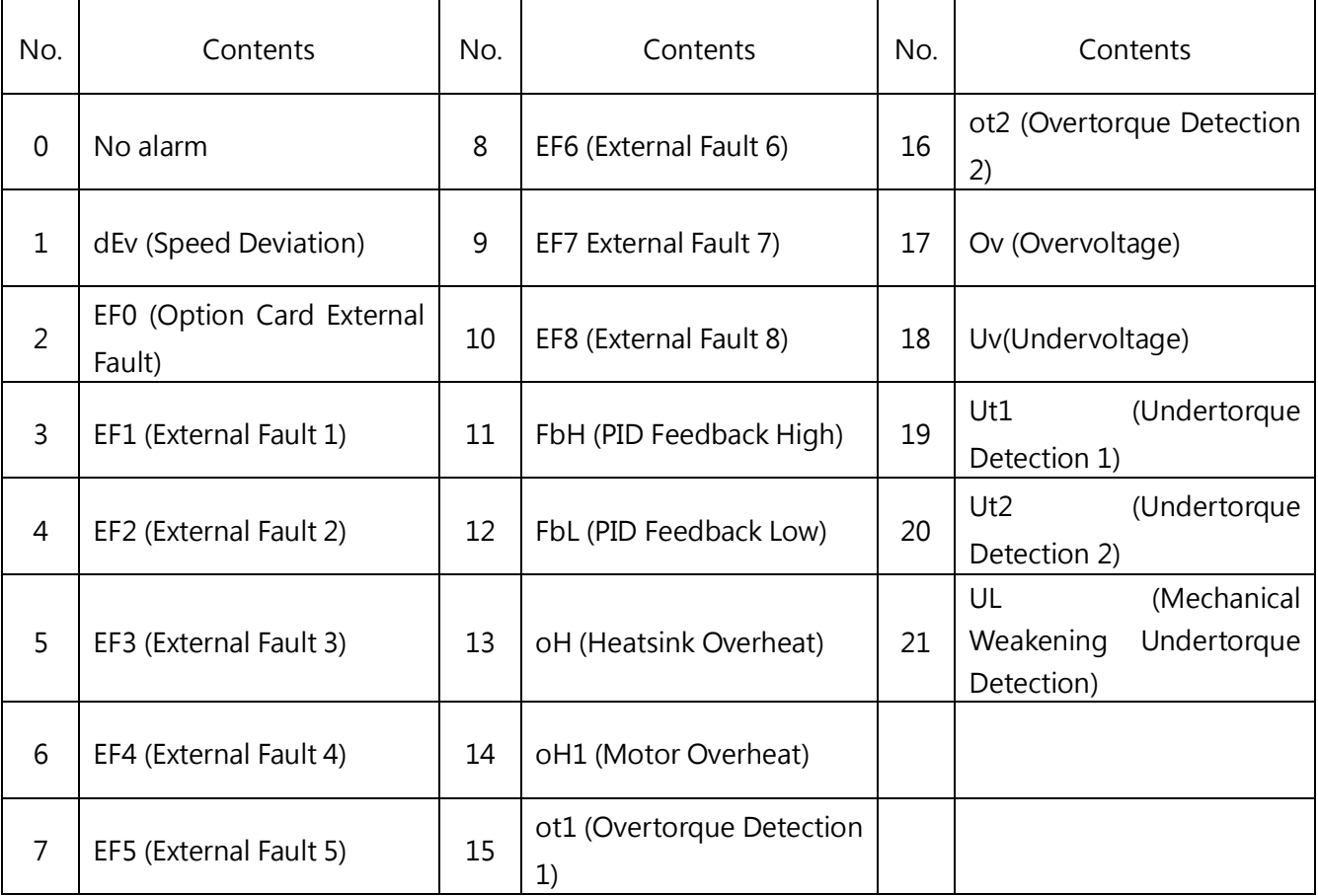

#### Fault Data (2428H)

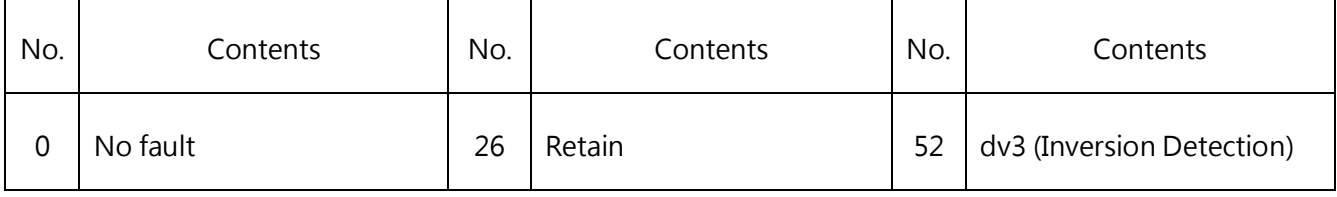

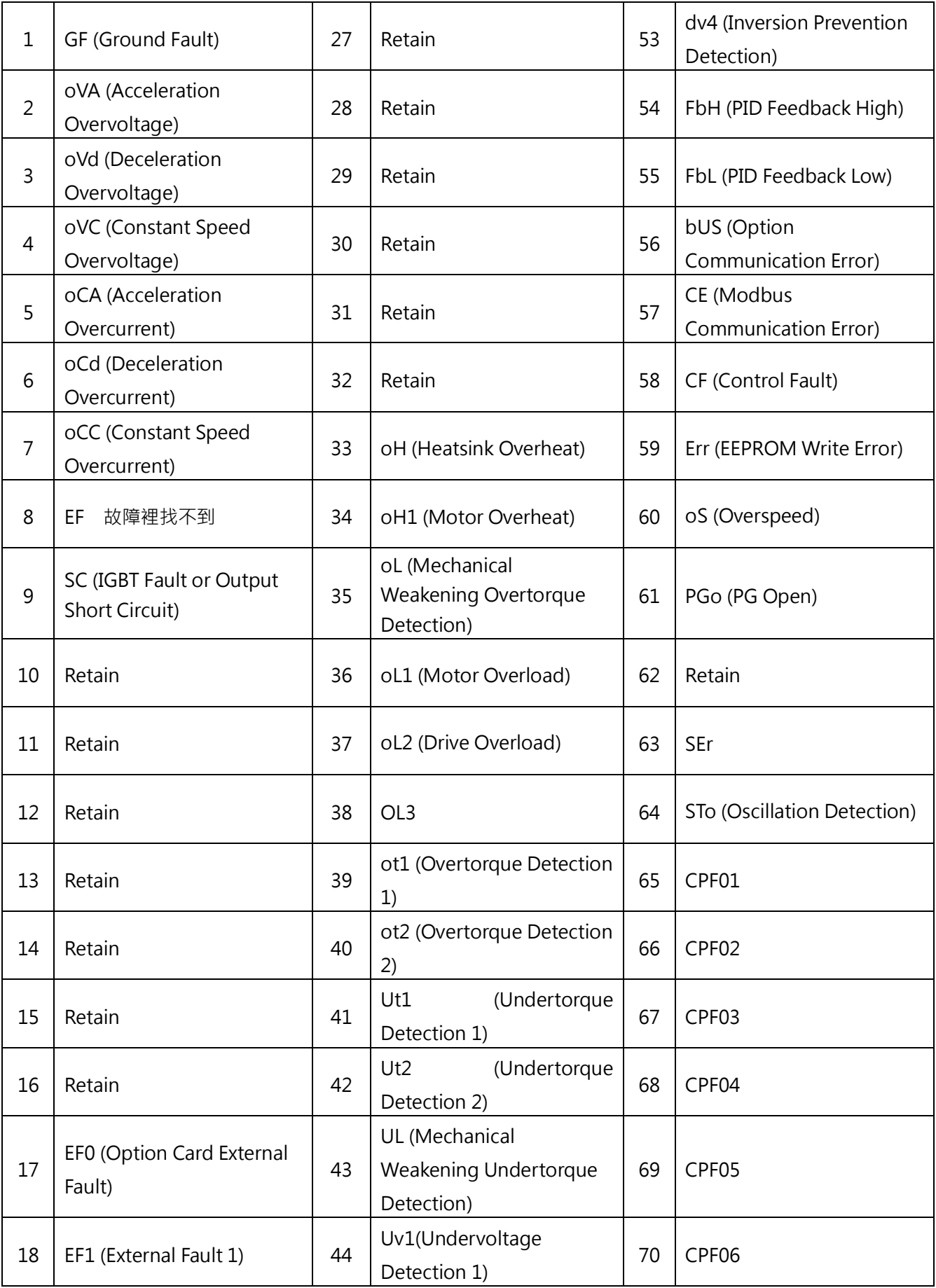

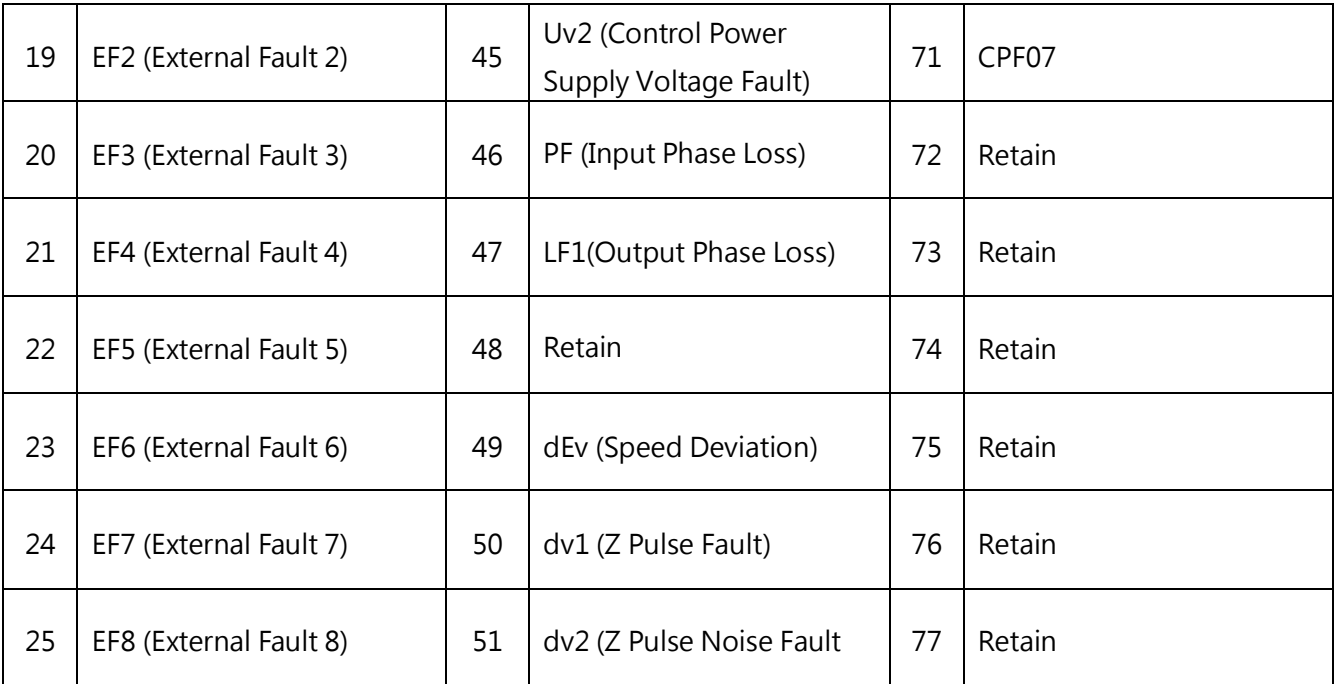

MODBUS code corresponding invertor parameters

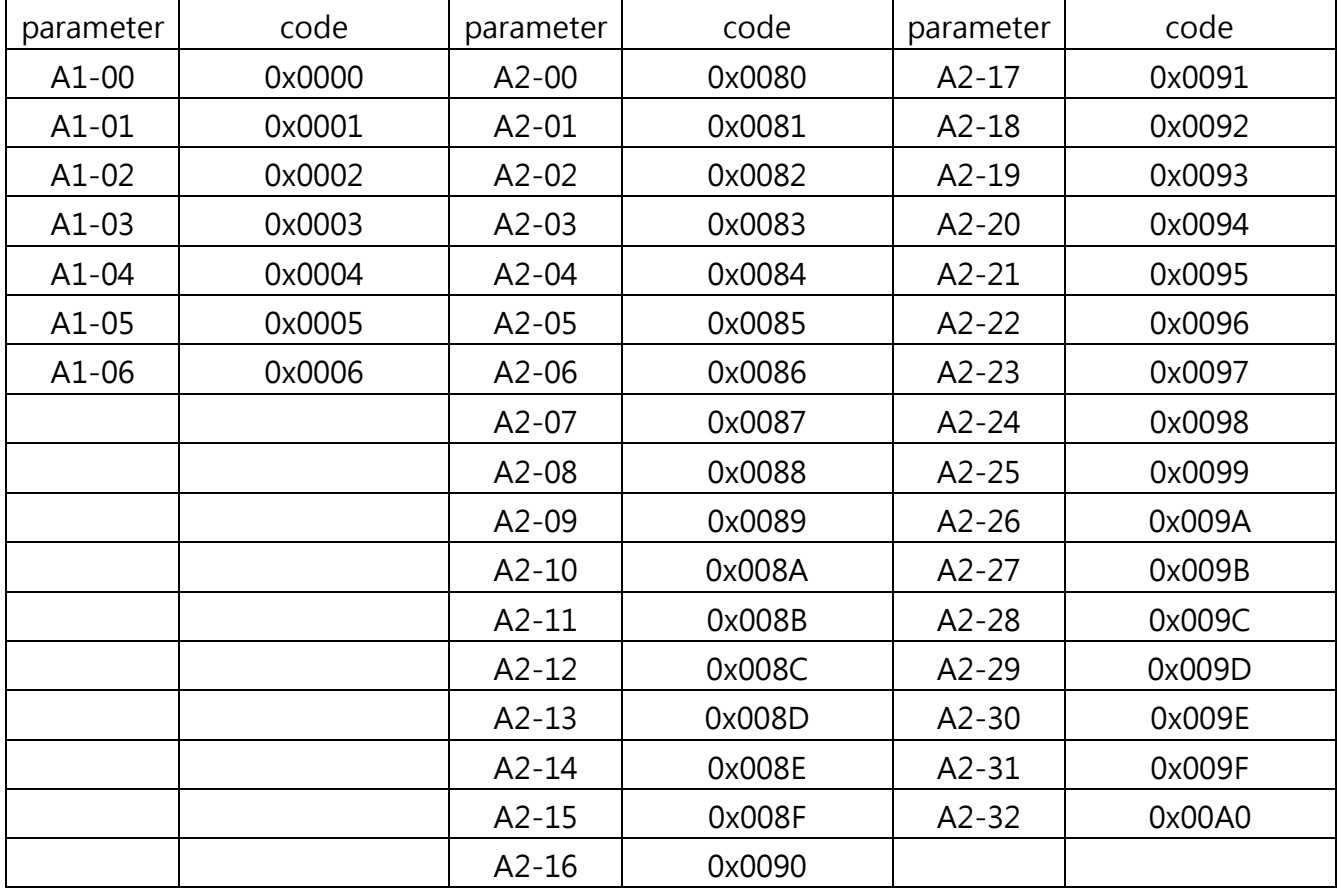

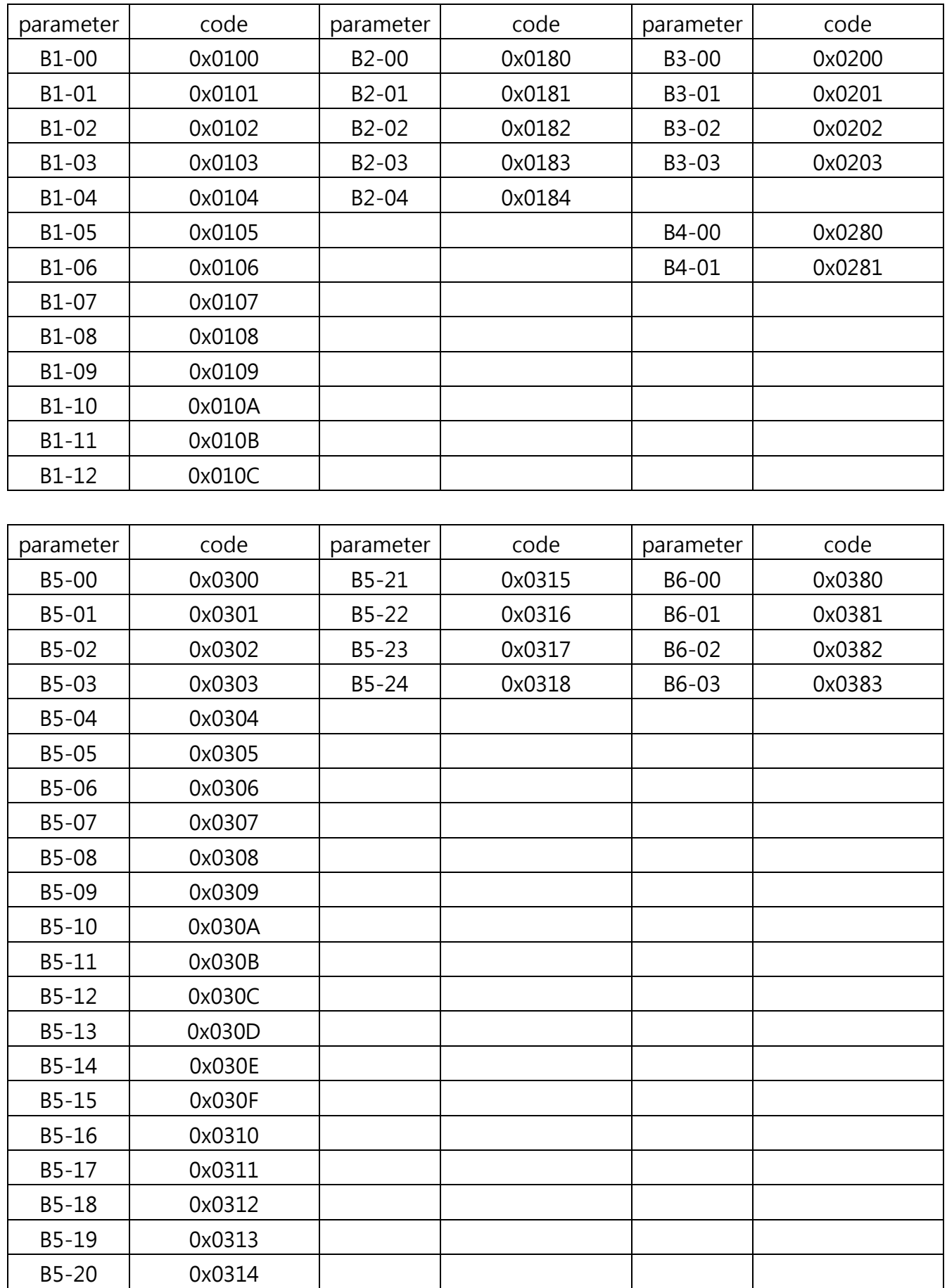

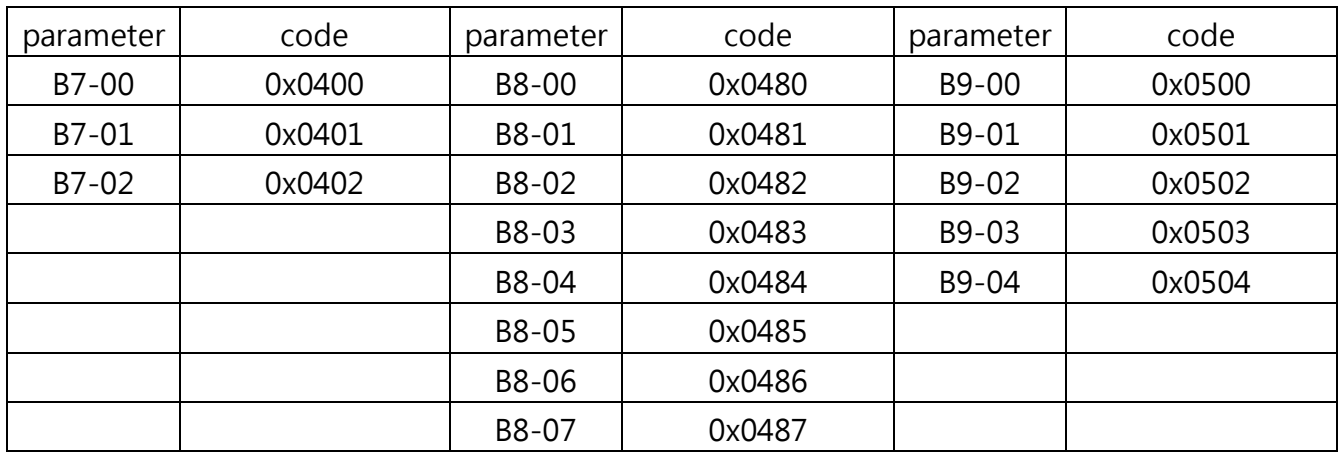

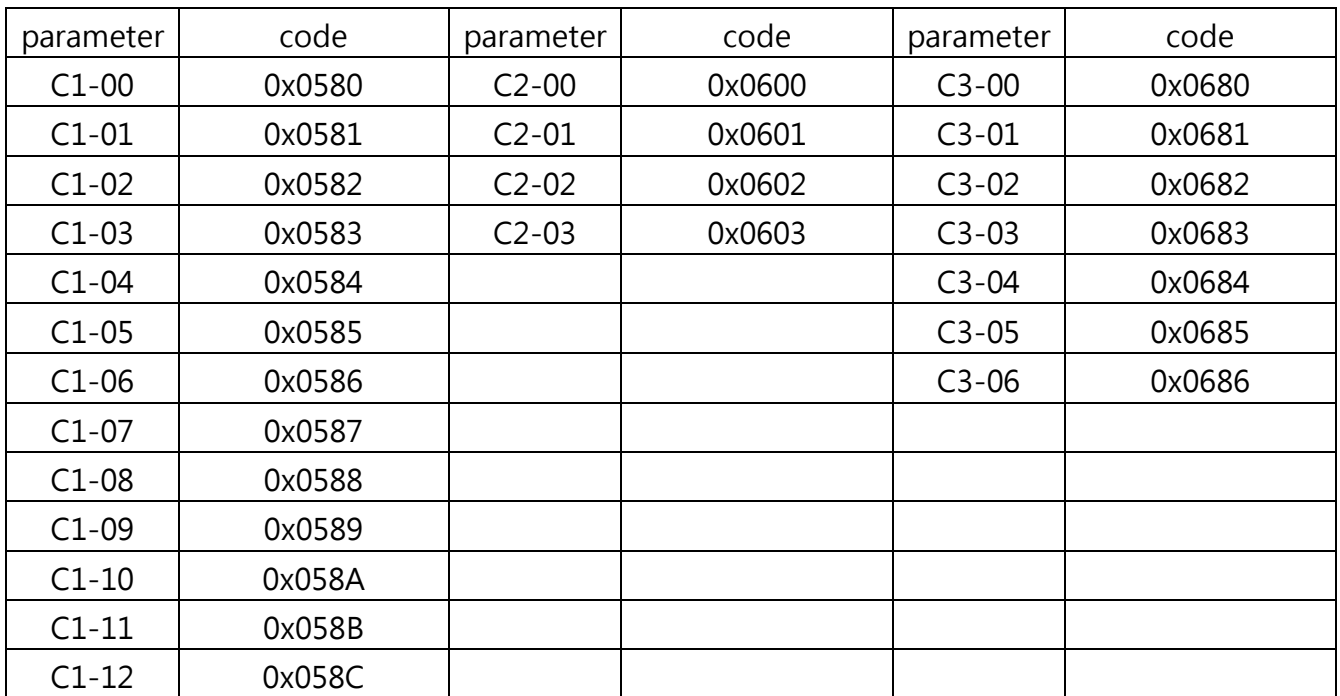
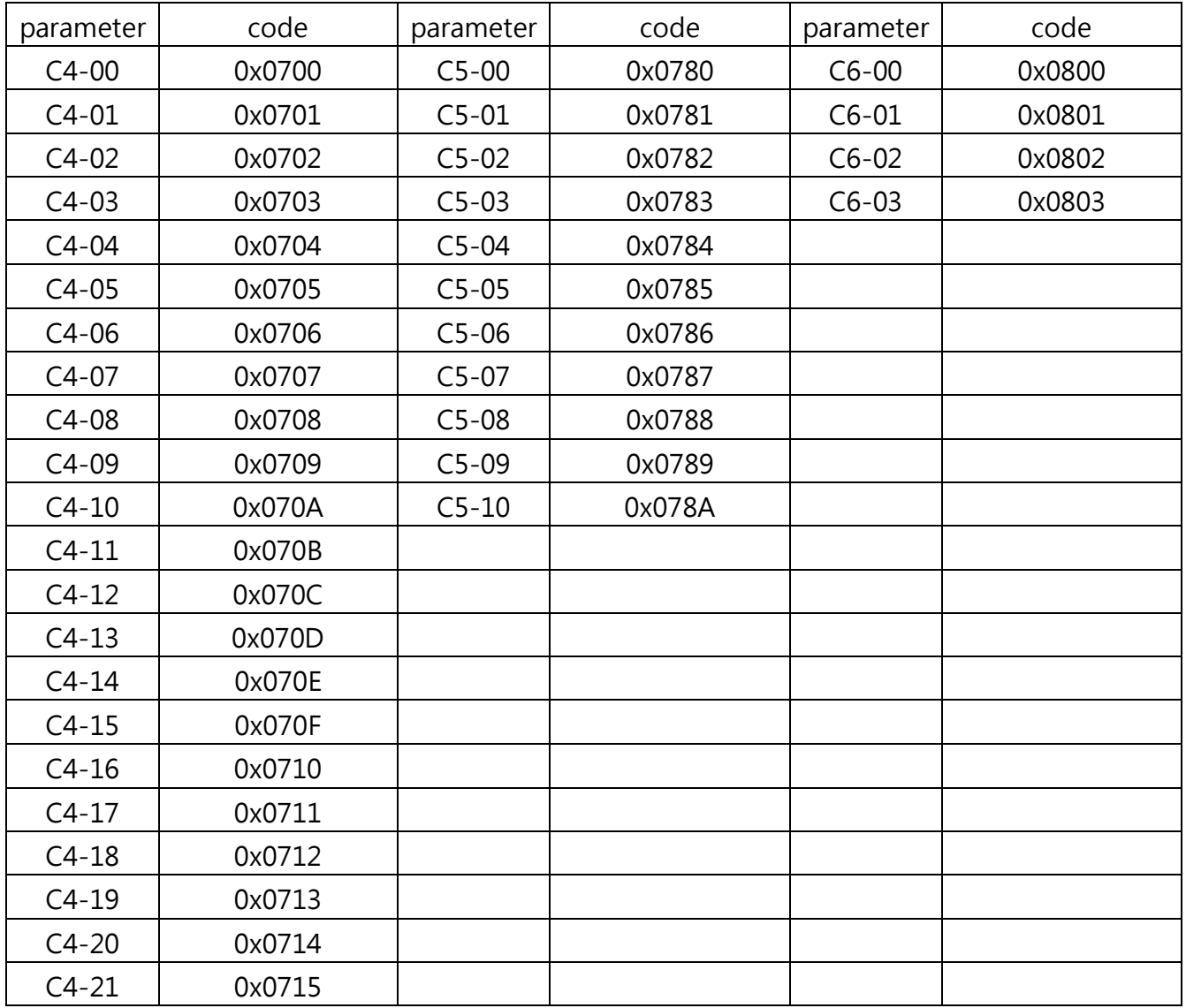

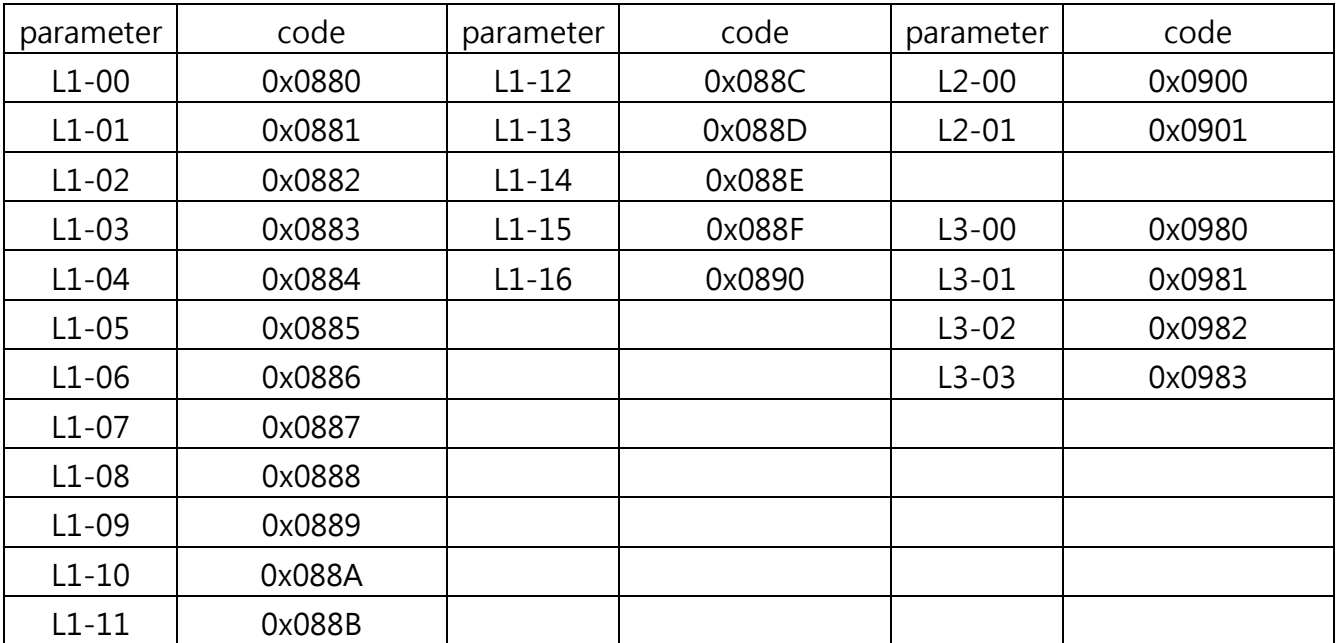

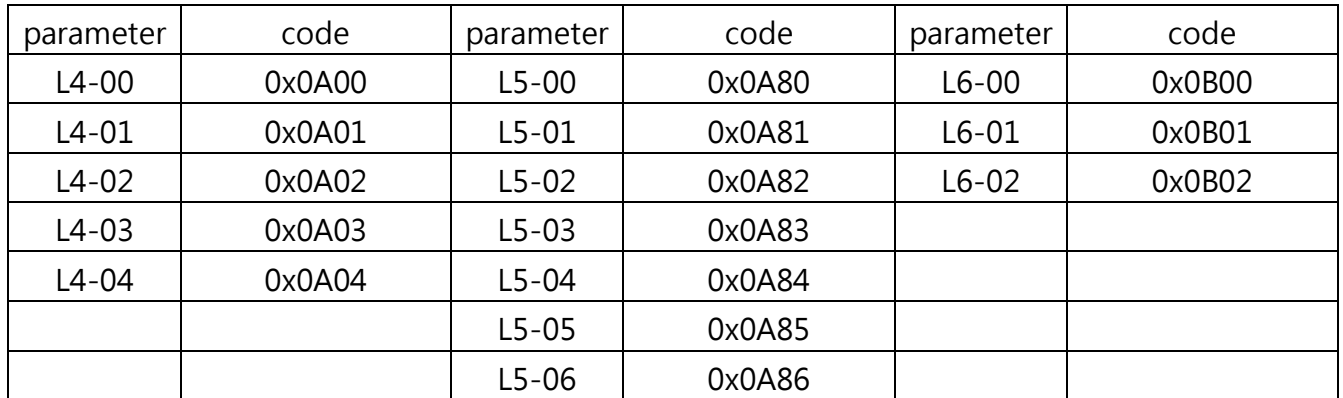

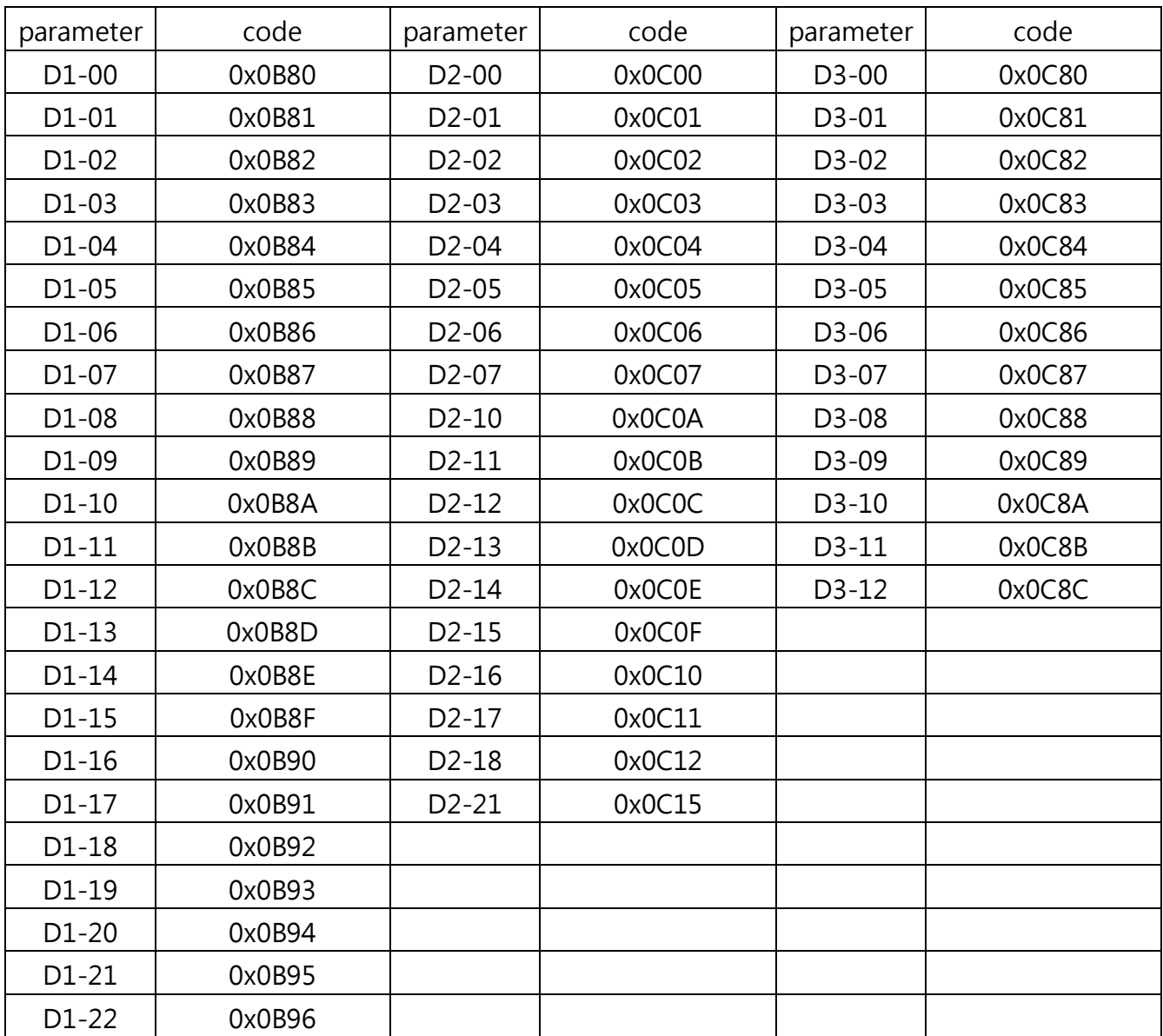

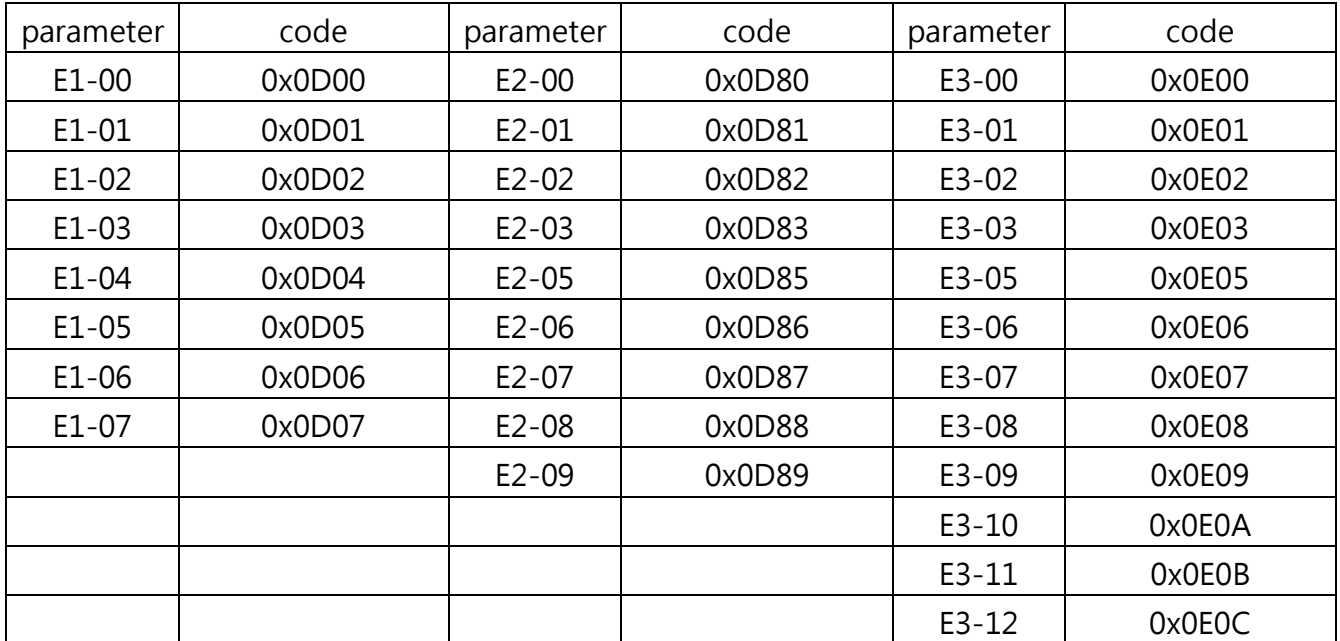

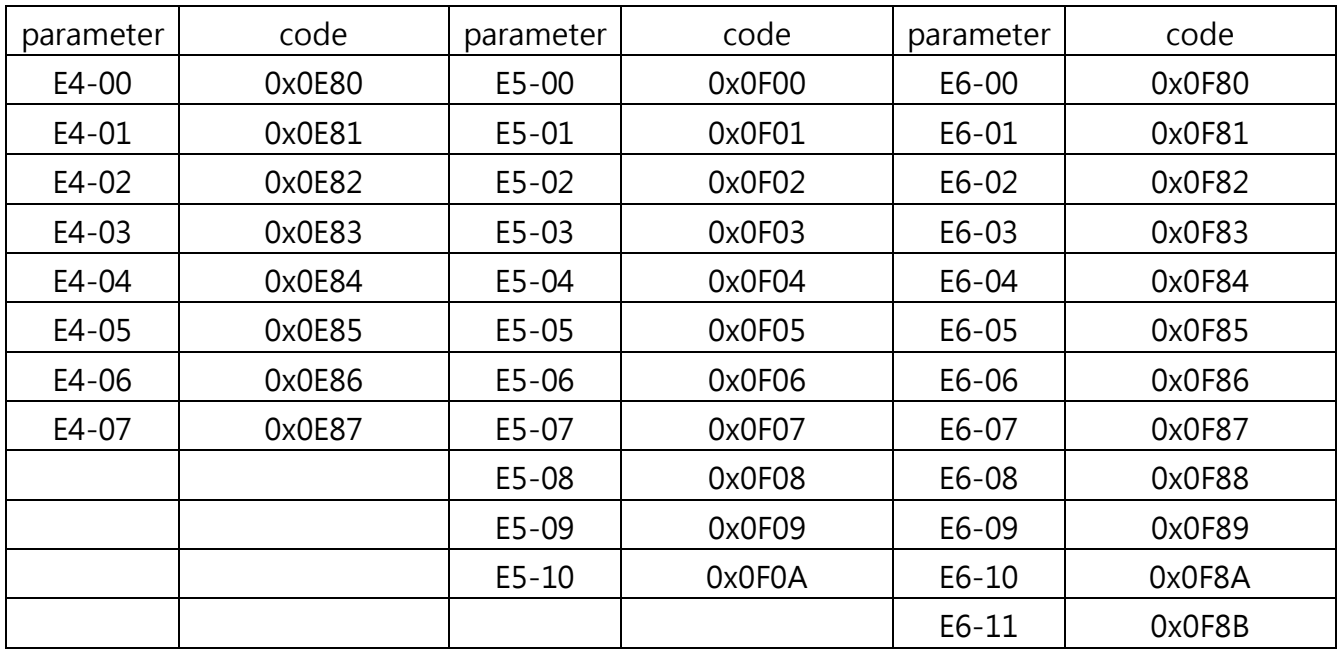

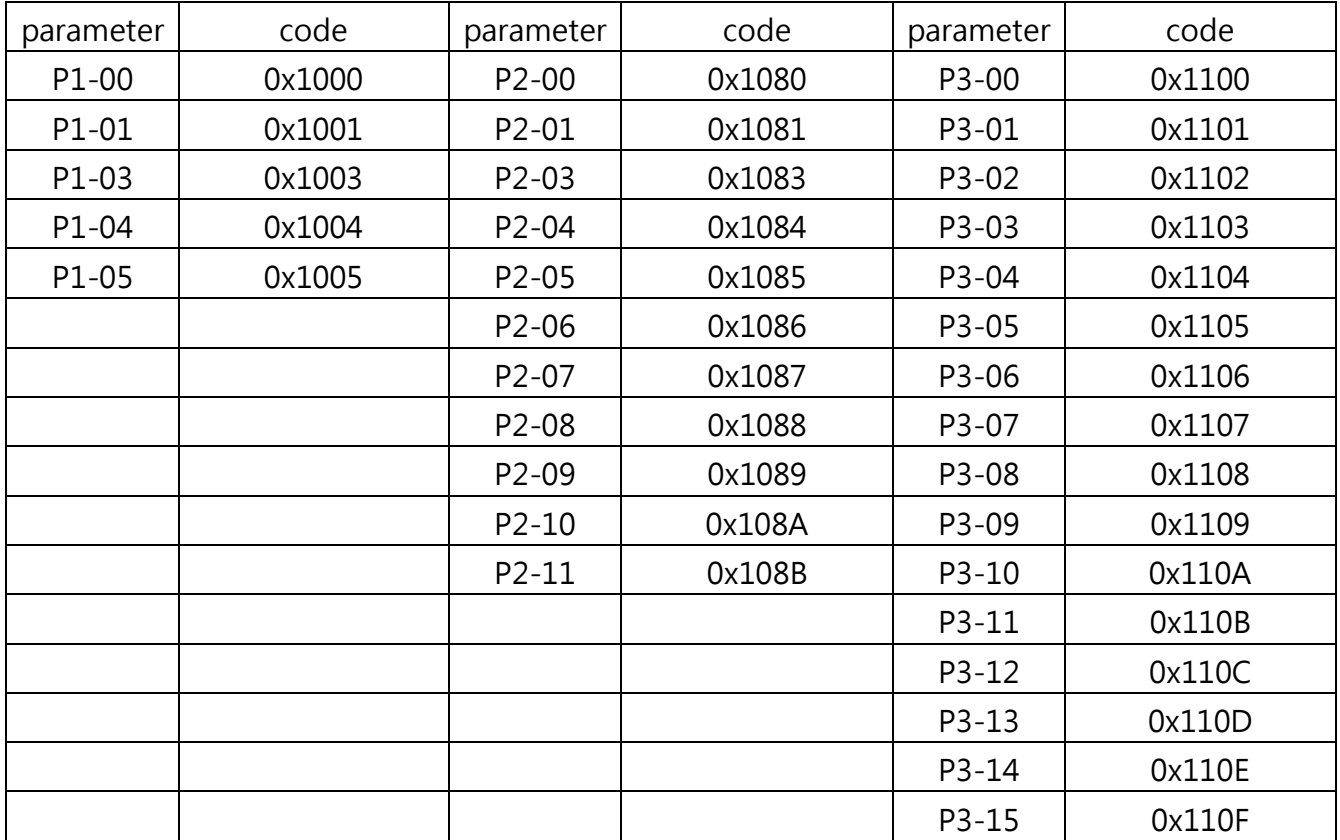

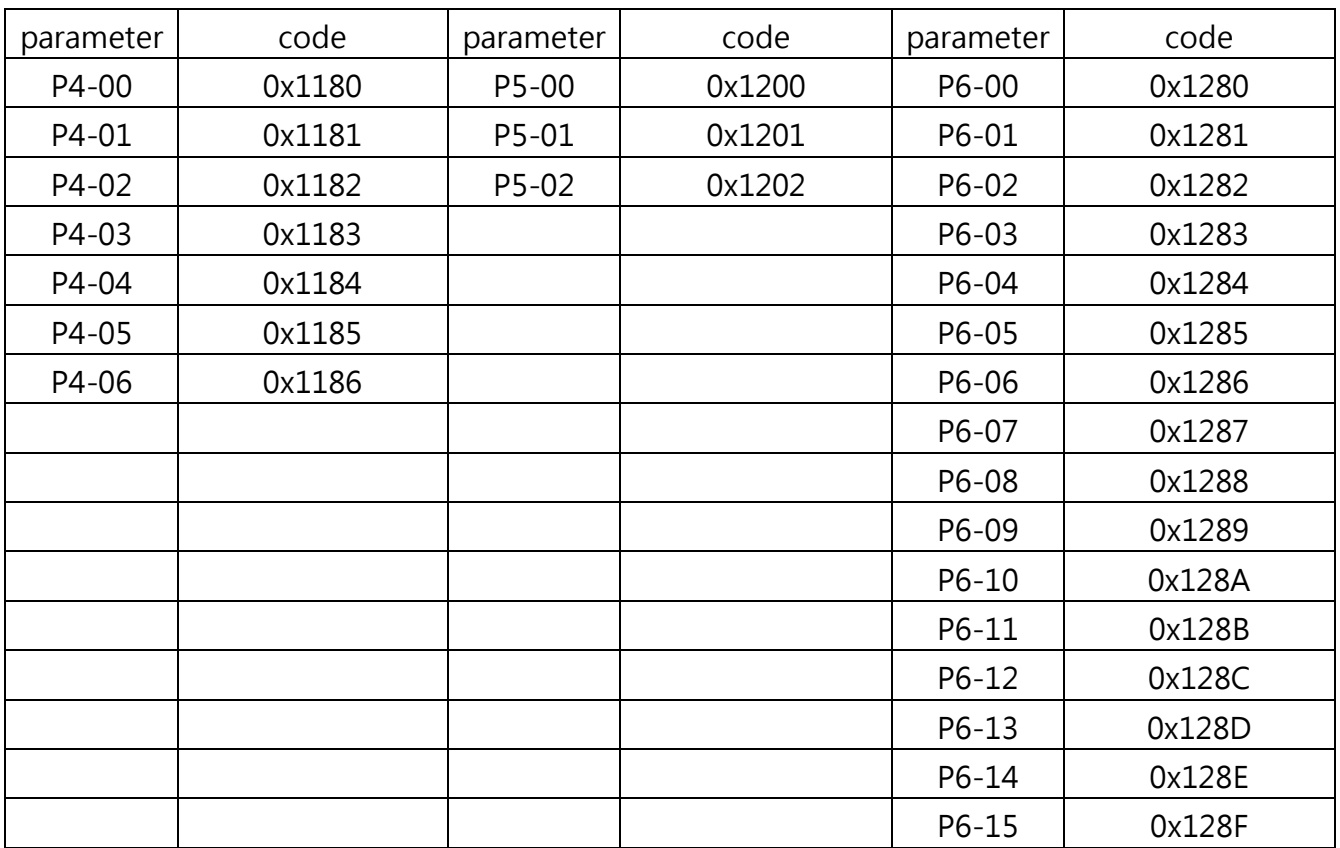

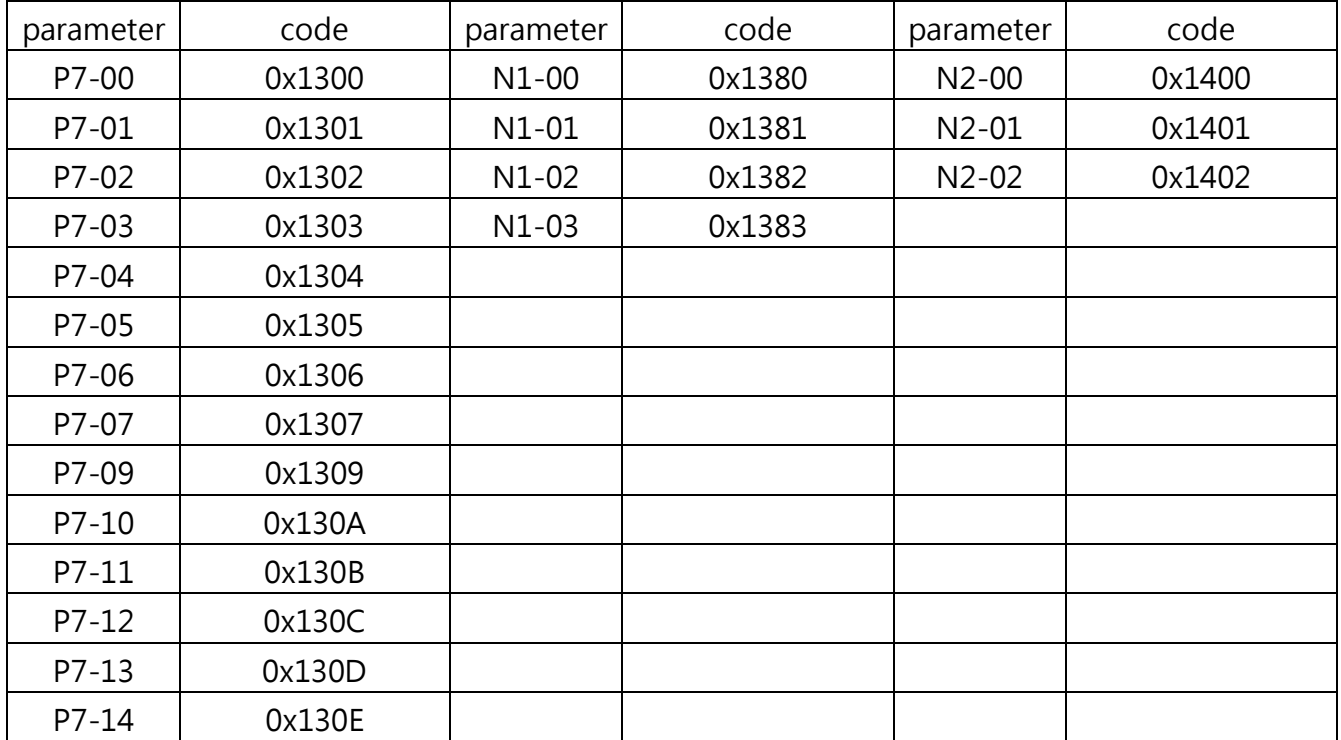

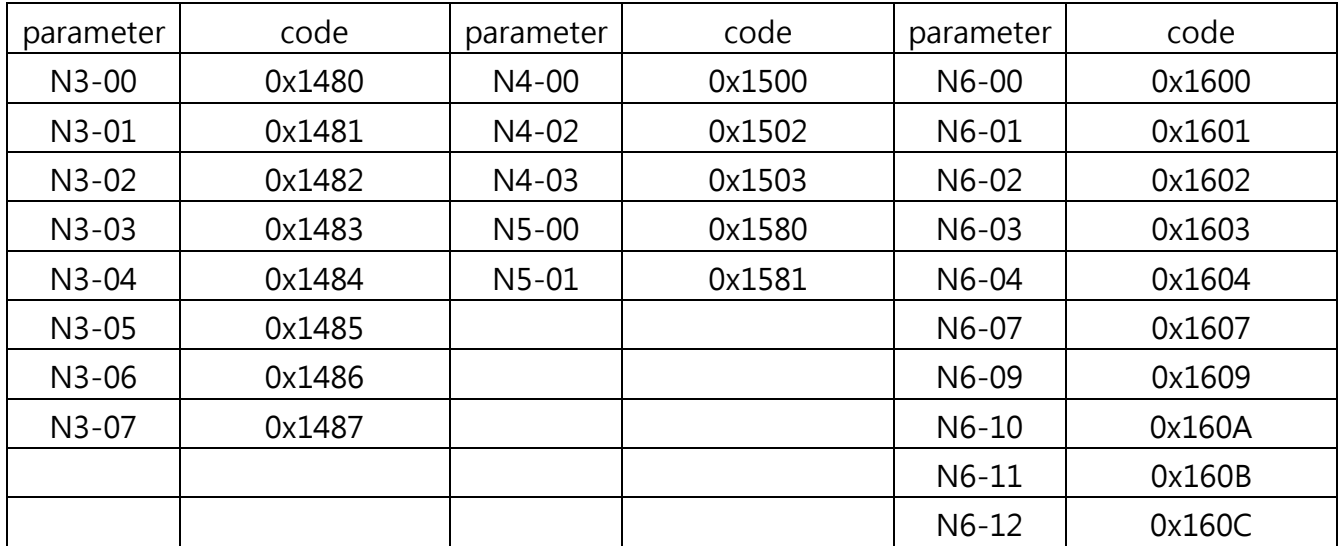

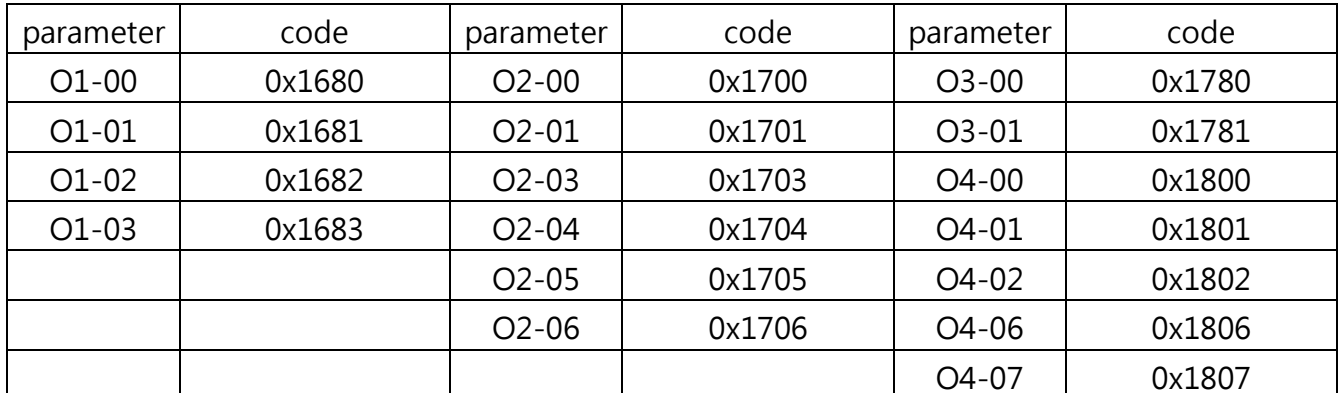

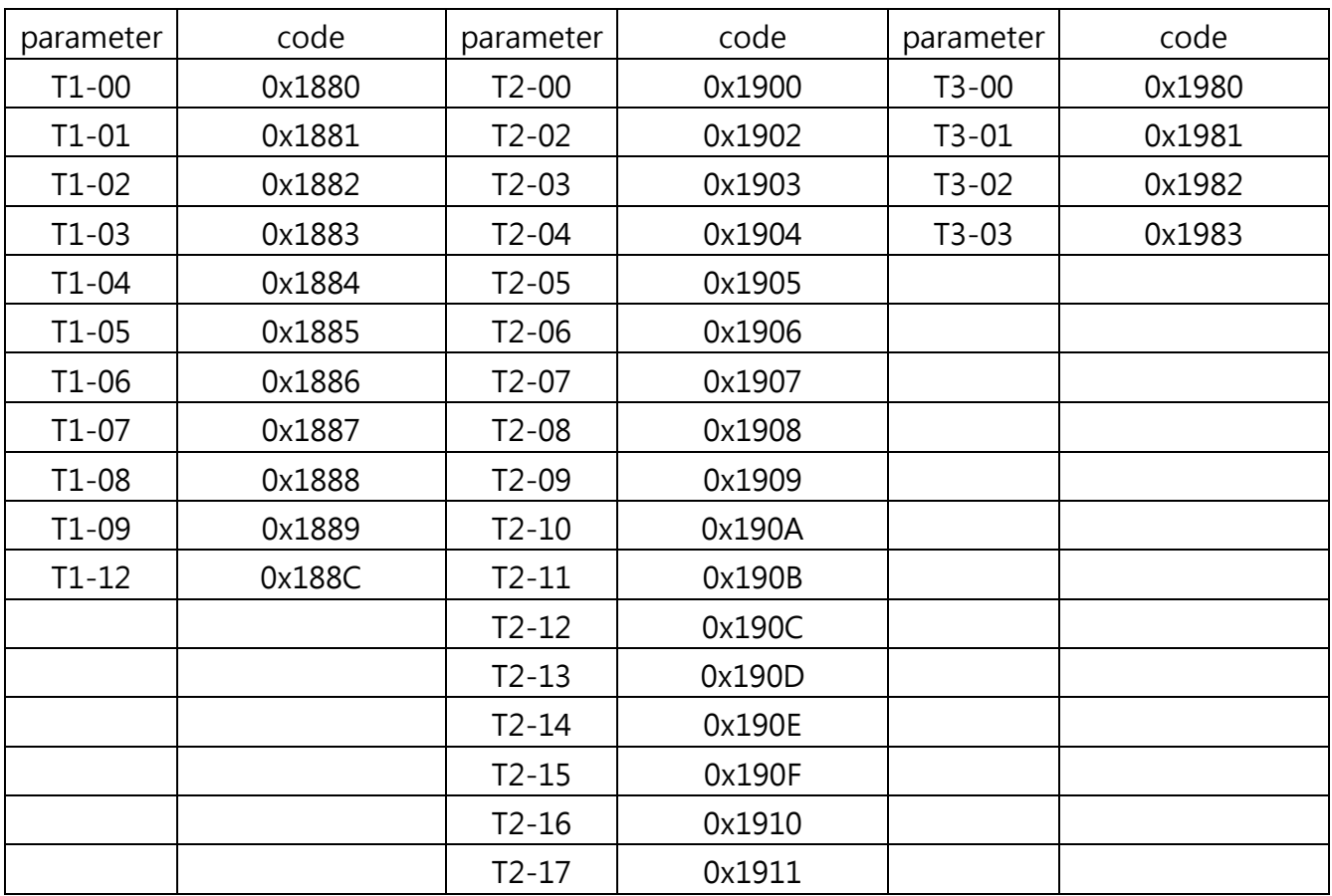

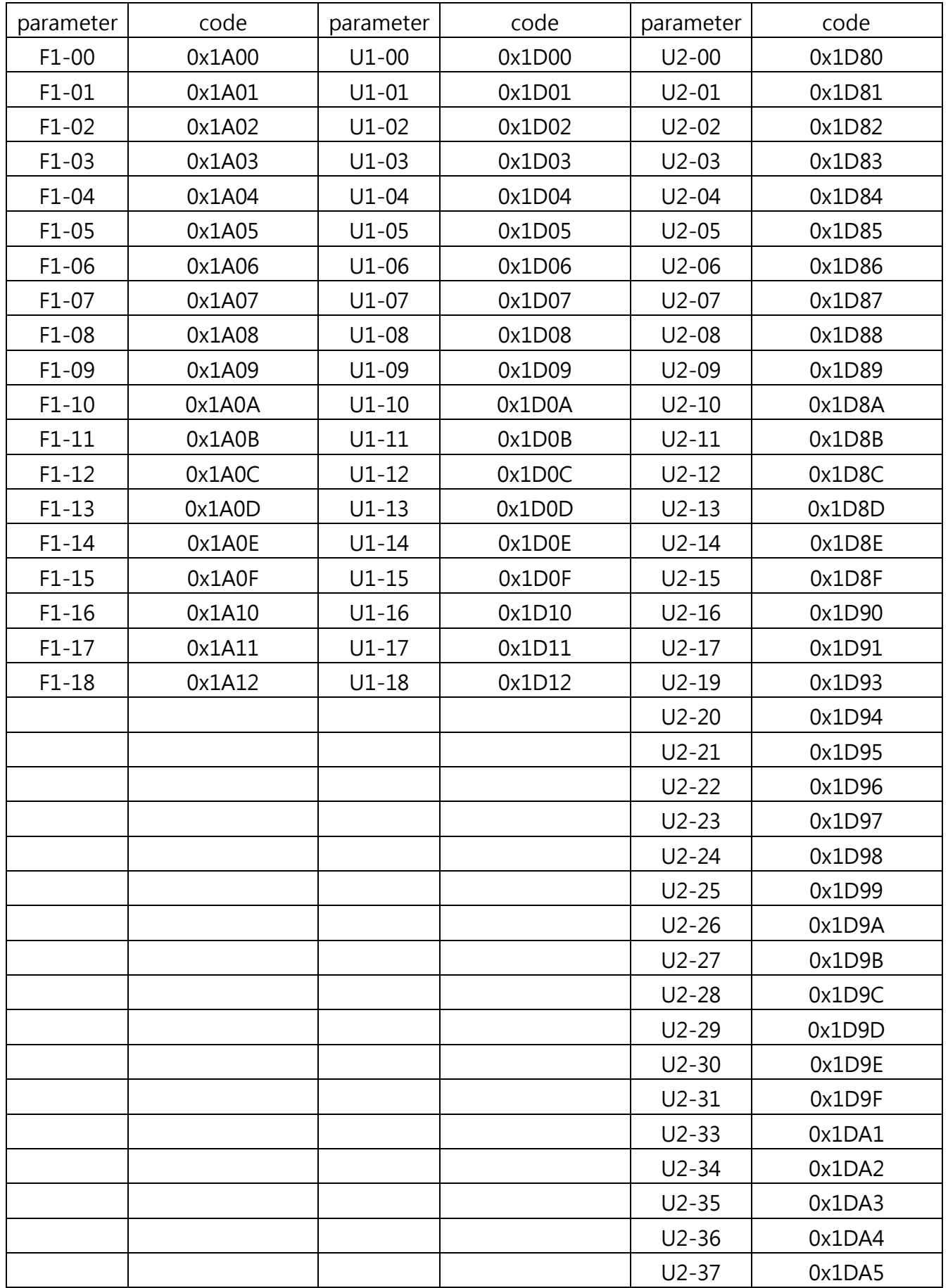

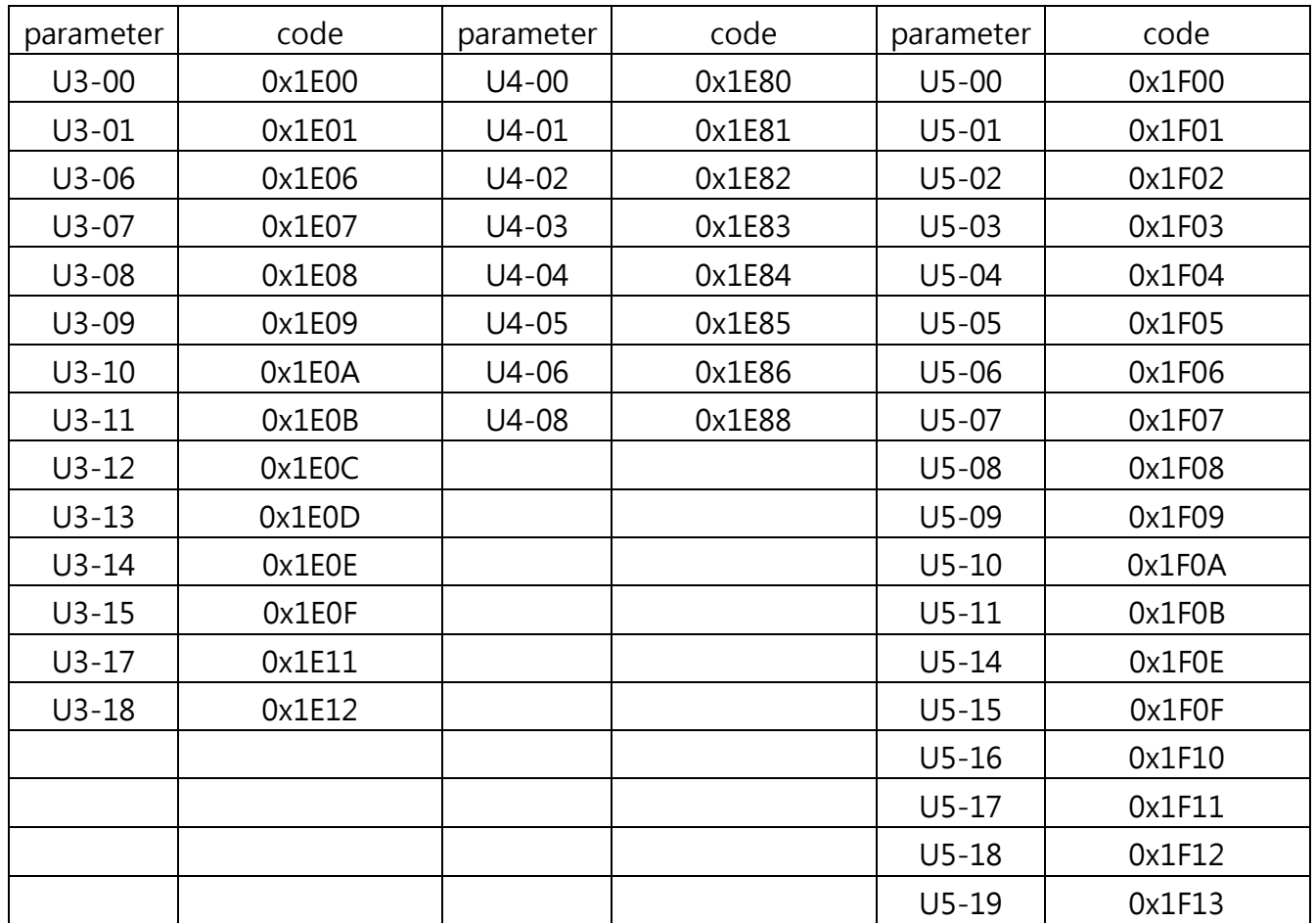

# 11.8 Communication Errors

## 11.8.1 Modbus Errors

The Modbus error codes are listed in the following table.

When an error occurs, remove the cause of the fault and restart communications. Each error code may have different definitions depending on the function code.

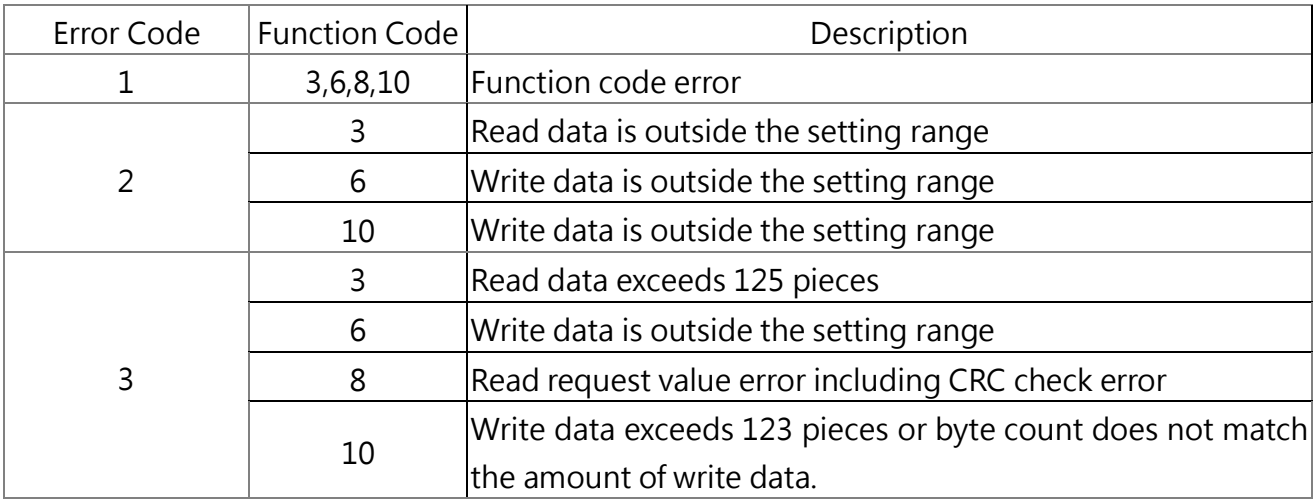

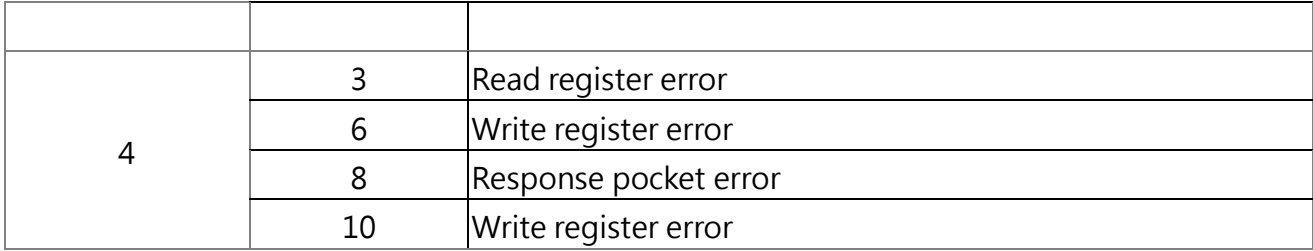

### 11.8.2 Slave Response

In the following situations, the slave will ignore the command message sent from the master and not respond to it.

- When a communications error (overrun, framing, parity, or CRC) is detected in the command message.
- The slave address in the command message do not match the slave address in the drive (Set the slave address for the drive using E6-06 in advance).
- The gap between two blocks of a message is greater than 24 bits.
- The command message length is incorrect.

Note: When the slave address in the command message is 00H, all slaves perform the write function, but do not send any response message to the master.

# 11.9 Modbus Communication Example

MODBUS communication with Siemens S7-200 example as follows:

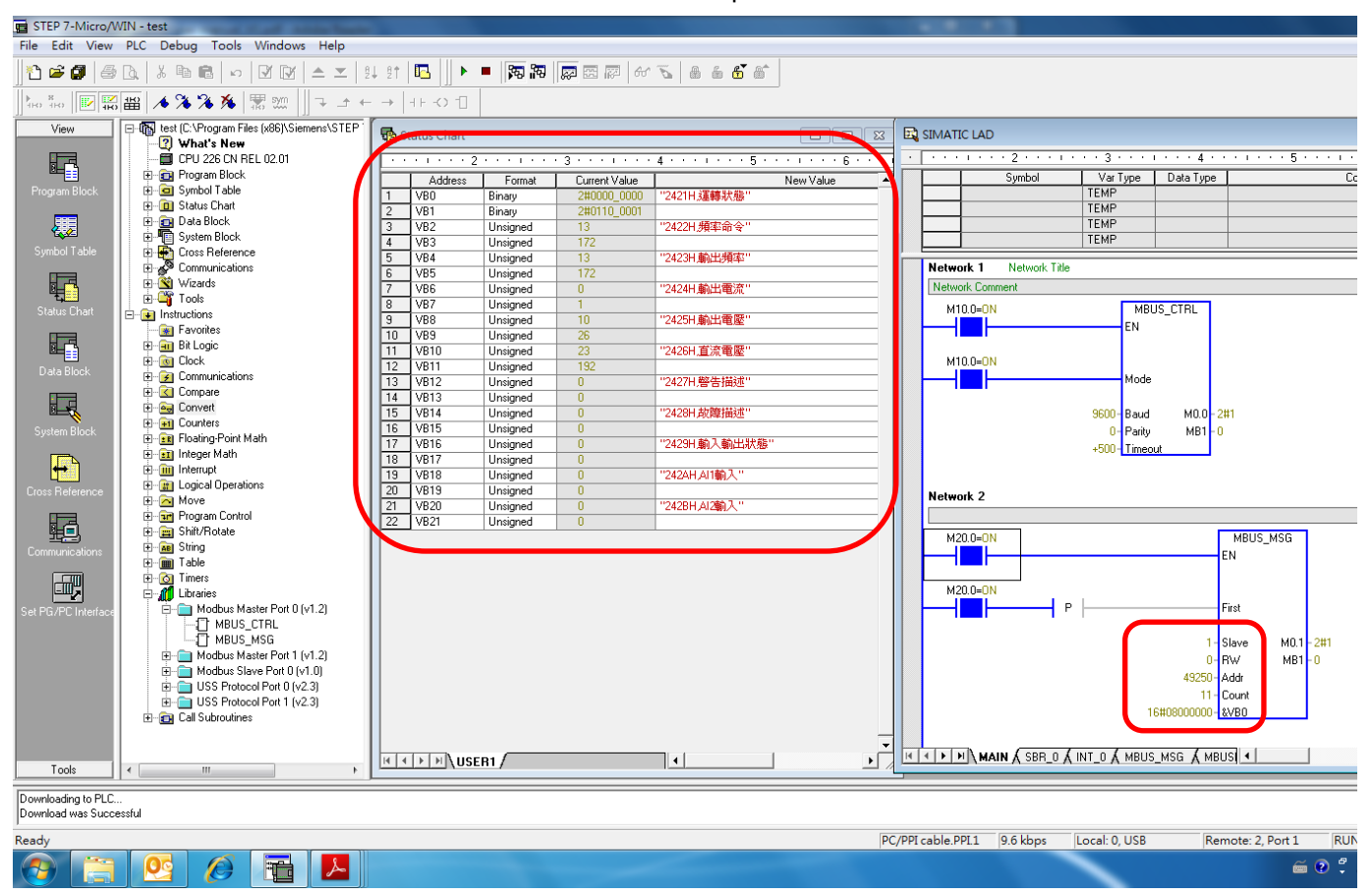

- $\&$  Slave is set to  $1 \cdot$  E6-06 =  $1 \cdot$
- ※ Addr set to 49250, corresponding to the invertor position is 2421H, 2421H representatives began to read data from the location
- ※ Coun`t set to 11, read 11 data continuously
- ※ VB as Byte, so a data occupies two VB。
- $\frac{1}{2}$  2422H (frequency command)  $\cdot$  13  $\star$  256 + 172 = 3500  $\cdot$
- ※ 2423H (frequency output),  $13 * 256 + 172 = 3500$
- ※ 2424H (current output)  $·$  0  $*$  256 + 1 = 1  $\cdot$
- $\frac{1}{2}$  2425H (voltage output)  $\cdot$  10  $\frac{1}{2}$  256 + 26 = 2586  $\frac{1}{2}$
- $\frac{1}{2}$  2426H (DC)  $\cdot$  23  $\star$  256 + 192 = 6080  $\cdot$
- $\div$  2427H (Warning Description), 0  $\div$  256 + 0 = 0  $\div$
- $\div$  2428H (Fault description)  $\cdot$  0  $\star$  256 + 0 = 0  $\cdot$
- $\div$  2429H (Input and output status), 0  $*$  256 + 0 = 0  $\cdot$
- $\frac{36}{242}$ AH (AI1 input)  $\cdot$  0  $\frac{1}{256}$  + 0 = 0  $\cdot$
- $\frac{1}{2}$  242BH (AI2 input)  $\cdot$  0  $\frac{1}{2}$  256 + 0 = 0  $\cdot$
- ※ The above values for the panel display, the decimal point does not count the units,

### according to actual user unit conversion。

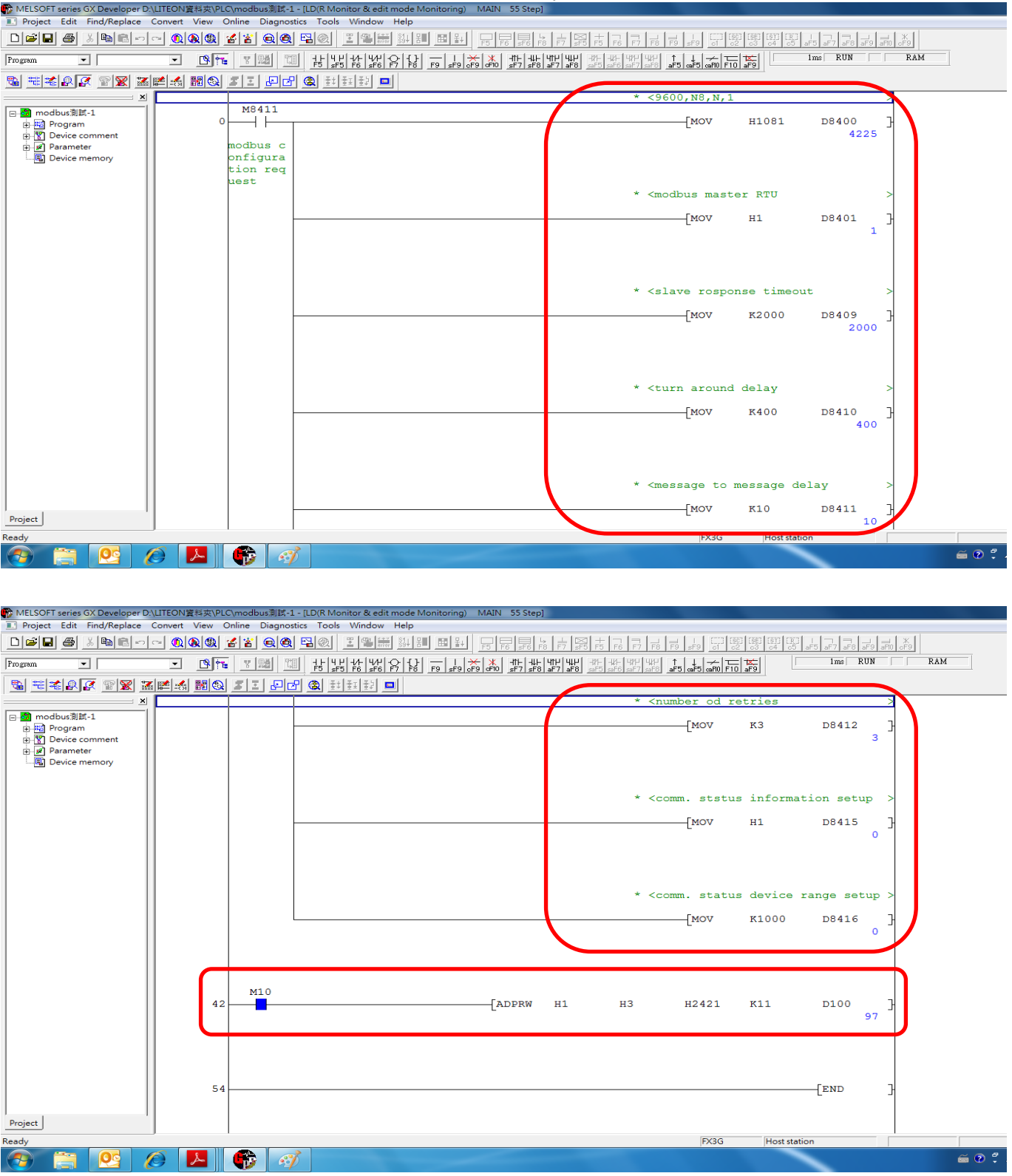

## MODBUS with Mitsubishi FX-3G communication example as follows:

※ Input patameter of the communication。

※ Read 11 data starting H2421。

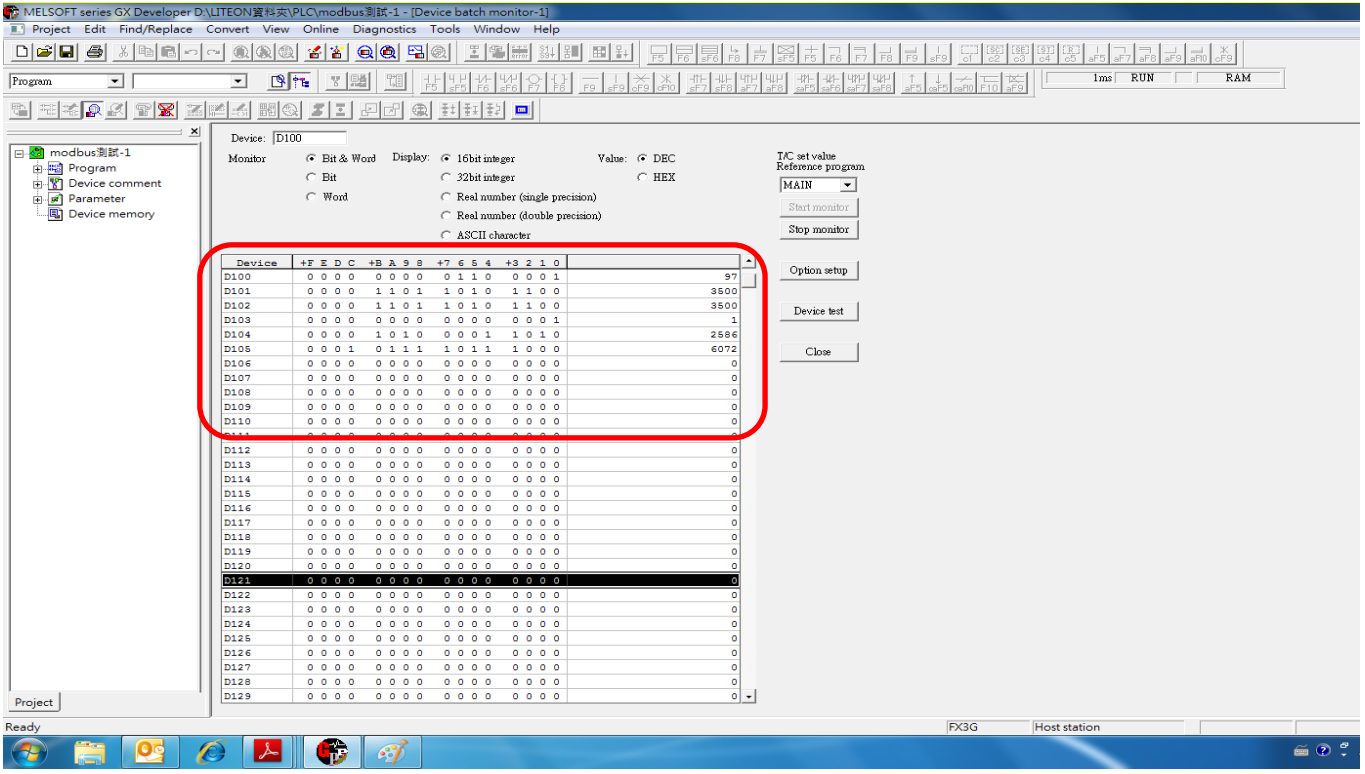

Above panel display value, excluding the decimal point units, please according to actual user unit conversion

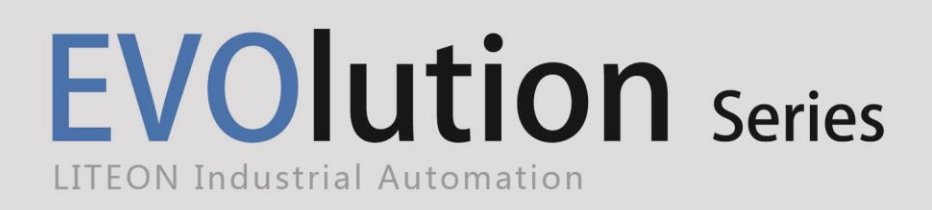

Copyright 2014 LITEON Industrial Automation. All Rights Reserved

**Lite-On Group Headquarters**

22F, 392, Ruey Kuang Road, Neihu, Taipei City 114, Taiwan

#### **Lite-On IA Headquarters**

11F, 866-1, Chung-Zheng Rd., Chung Ho District, New Taipei City 235, Taiwan

#### **Factory**

7, Lane 3, San-Ho Rd., San-Shi Village, Dayuan Town, Taoyuan County 337, Taiwan<br>'

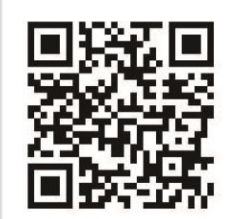

**Email**: IA.Hotline.overseas@liteon.com